## В.Г.Дзісь, О.В.Левчук, О.М.Дячинська

# ПРИКЛАДНА МАТЕМАТИКА **HA OCHOBI MATHCAD**

НАВЧАЛЬНИЙ ПОСІБНИК

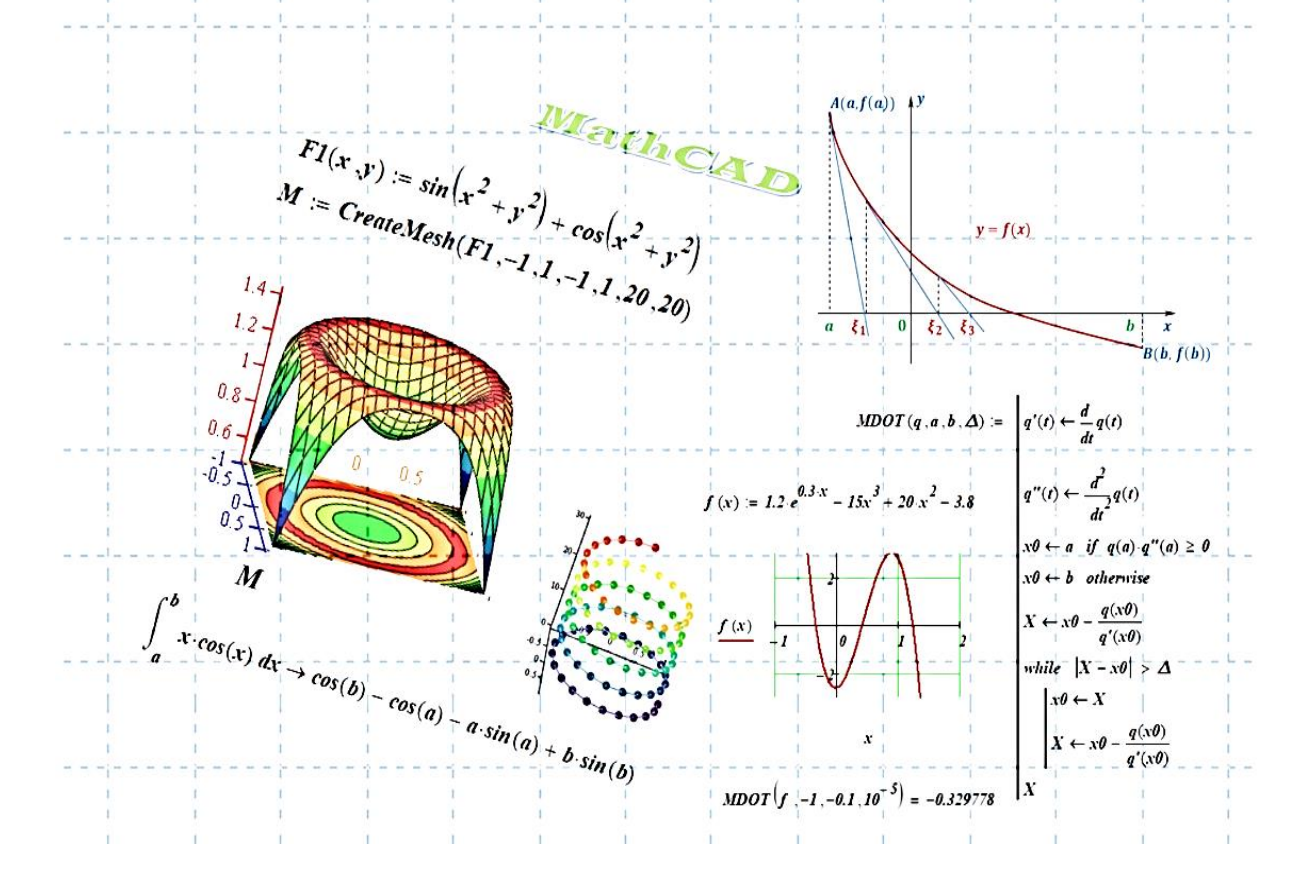

## **МІНІСТЕРСТВО ОСВІТИ І НАУКИ УКРАЇНИ ВІННИЦЬКИЙ НАЦІОНАЛЬНИЙ АГРАРНИЙ УНІВЕРСИТЕТ**

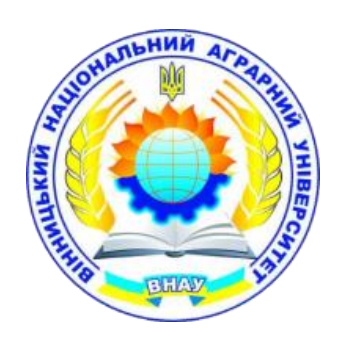

## **В.Г. Дзісь, О.В. Левчук, О.М. Дячинська**

# **ПРИКЛАДНА МАТЕМАТИКА НА ОСНОВІ MATHCAD**

**Навчальний посібник**

ВНАУ 2020

## **УДК 519.6:004.94(075.8) Д-43**

*Рекомендовано Вченою радою як навчальний посібник для студентів спеціальностей 208 «Агроінженерія», 141 «Енергетика, електротехніка, електромеханіка» та 133 «Галузеве машинобудування» у вищих закладах освіти ІІІ-ІV рівнів акредитації (Протокол № 5 від 29 листопада 2019 р.)*

#### *Рецензенти:*

**Касьяненко В.Х.** – доктор фіз.-мат.наук, професор, завідувач кафедри загальної фізики Вінницького національного технічного університету;

**Ковтонюк М.М.** – доктор педагогічних наук, завідувач кафедри математики та інформатики Вінницького державного педагогічного університету імені Михайла Коцюбинського;

**Матвійчук В.А.** – доктор технічних наук, професор, декан інженернотехнологічного факультету Вінницького національного аграрного університету.

### **Дзісь В.Г.**

**Д 43** Прикладна математика на основі MathCAD: Навчальний посібник. / В.Г. Дзісь, О.В. Левчук, О.М. Дячинська. Вінниця: ВНАУ, 2020. – 378с.

В посібнику в повному об'ємі представлений матеріал курсу «Прикладна математика». Теоретичні викладки супроводжуються прикладами розв'язування завдань з елементами математичного моделювання в середовищі MathCAD. У роботі наведено багато цікавих і оригінальних ілюстрацій, продемонстровано інтегративні зв'язки математики та спеціальних дисциплін.

> **ISBN 978-617-7789-09-2 УДК 519.6:004.94(075.8) Д-43**

© В.Г. Дзісь, 2020 © О.В. Левчук, 2020 © О.М. Дячинська, 2020 © ВНАУ, 2020

ISBN 978-617-7789-09-2

## Зміст

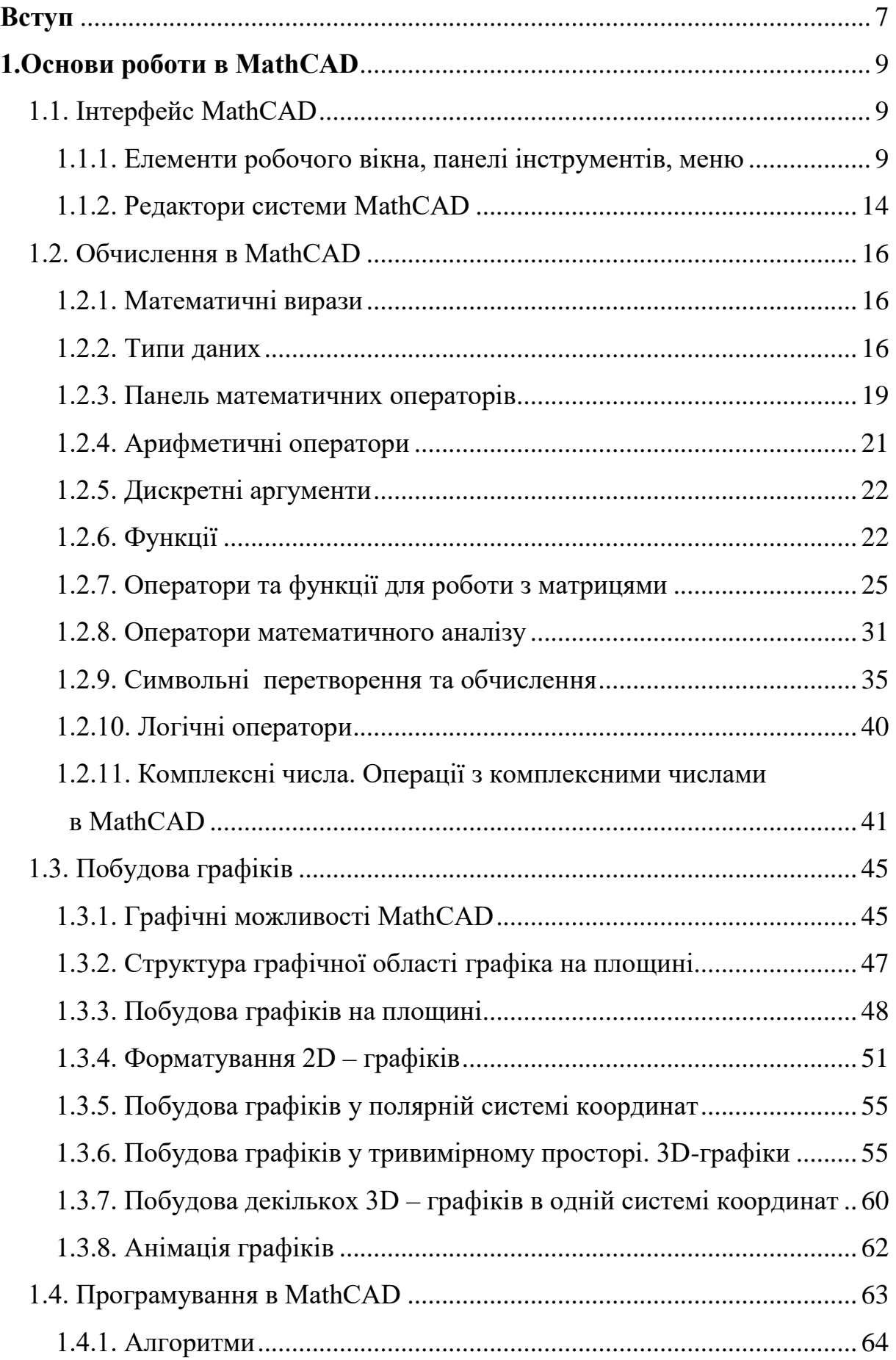

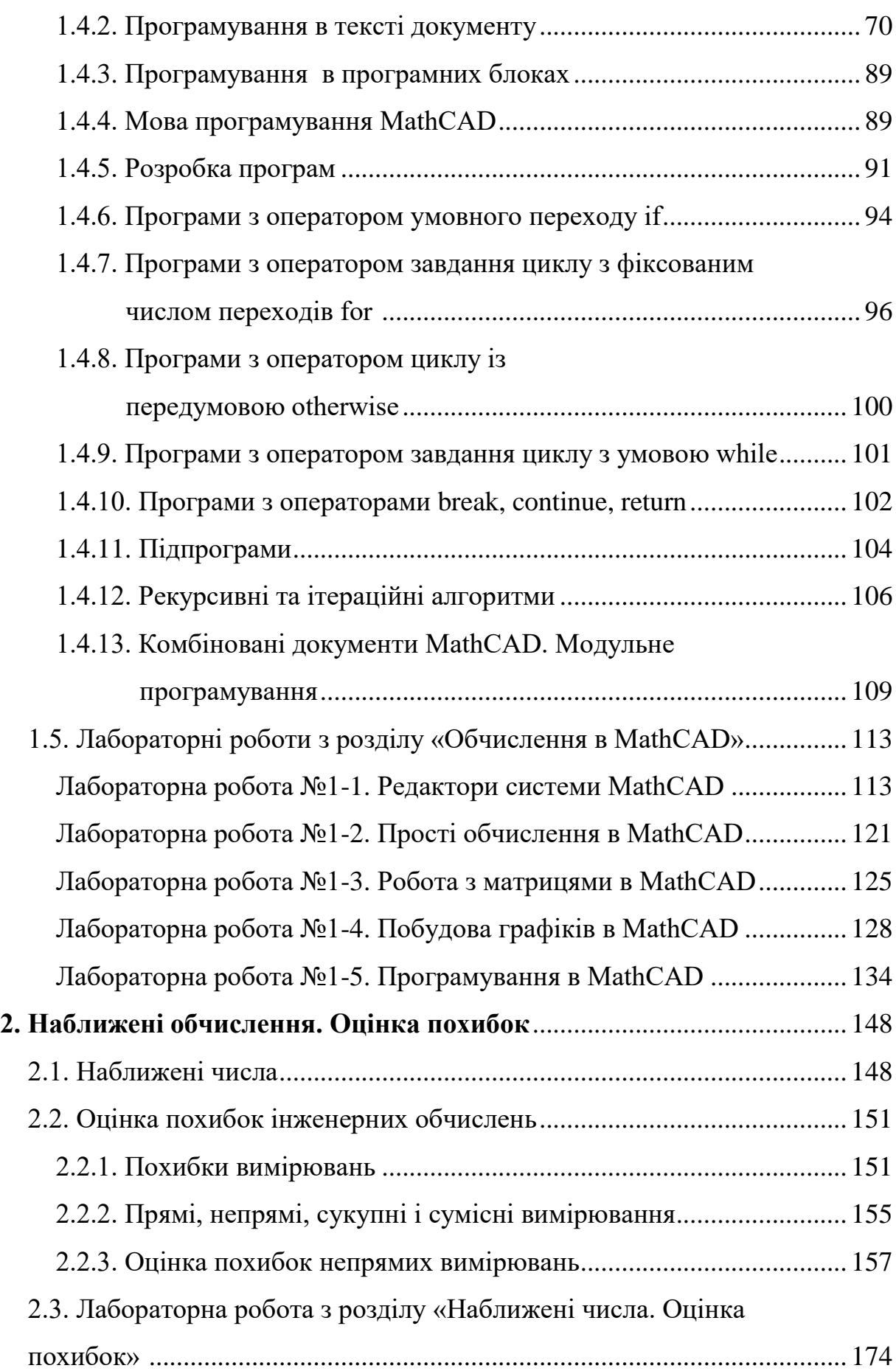

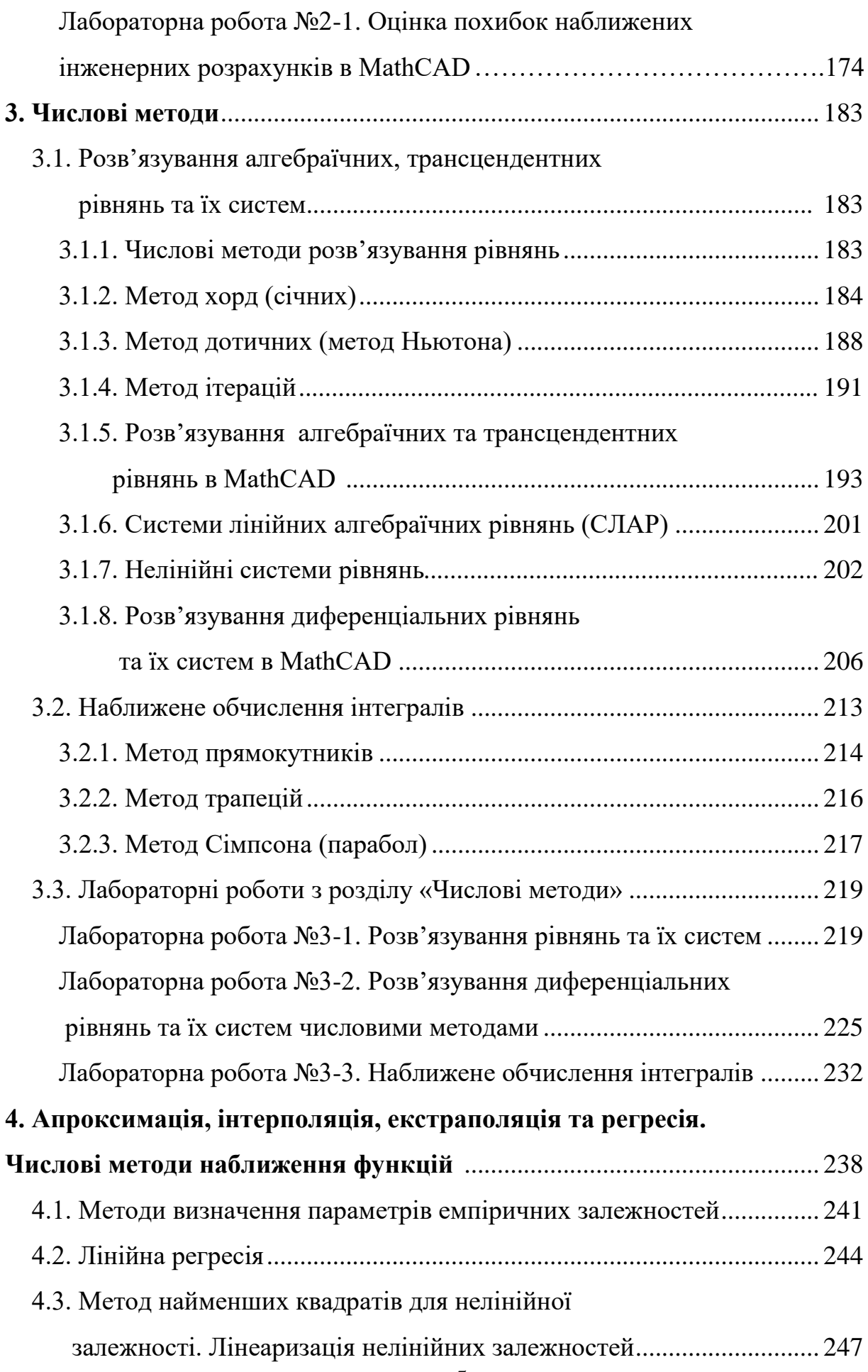

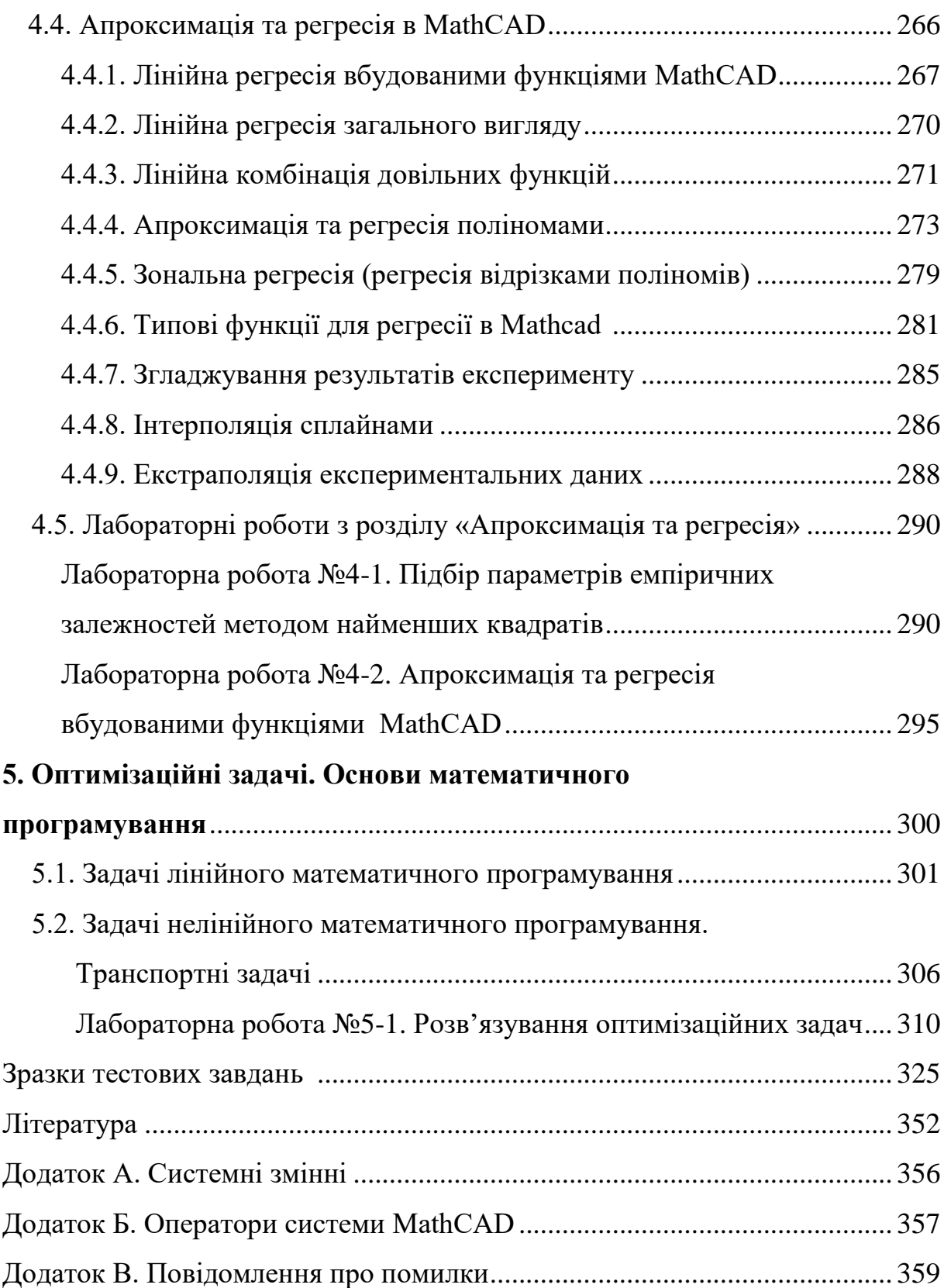

#### **ВСТУП**

Перехід від сировинного типу аграрної економіки, яка споживає природні ресурси, до високотехнологічних виробництв та ефективних процесів за допомогою ІТ-технологій та комунікацій, цифровизація промисловості та сільського господарства вимагає формування інтелектуального потенціалу фахівців, опанування ними фундаментальних основ знань та способів мислення.

Нині актуалізується проблема формування цифрової грамотності, як складової професійної інноваційної компетентності, яка дозволить особистості грамотно працювати з інформацією використовуючи «цифрові» технології, генерувати нові ідеї, свідомо робити вибір на основі критичного мислення, вирішуючи професійні завдання, продукувати нові знання, розвиваючи впродовж усієї кар'єри професійні компетенції.

Математична складова є вагомим чинником формування зазначеного. Впродовж всієї історії людства математичний апарат та його методи були і залишаються засобом пізнання закономірностей навколишнього світу, базою інноваційних змін, важливою складовою інтелектуального розвитку особистості. На основі різноманітних зв'язків з практикою, вони залишаються джерелом могутнього інструментарію на шляху відкриття законів природи. Нині на перший план виступає математична модель як інструмент дослідження і прогнозу явищ. Застосування математичних методів та інформаційних технологій розширює можливості фахівця та прискорює процеси вирішення виробничих завдань.

Інтегруючи, в межах інженерної діяльності знання з багатьох областей (математики, інформатики та ін.), майбутній фахівець тим самим здобуває можливість цілісно охопити коло професійних проблем.

Вивчення прикладної математики на основі MathCAD дозволить майбутньому фахівцеві сформувати необхідні компоненти математичного мислення: рівень, світогляд, інформаційну культуру і методи, які знадобляться йому у майбутній професійній діяльності.

Мета навчального посібника – формування інформаційно-комунікаційної компетентності (здатності до виконання професійної діяльності за допомогою інформаційних технологій); загальнокультурної компетентності (здатності використовувати природничі та математичні знання для орієнтації в сучасному інформаційному просторі); загальнопрофесійної компетентності (готовності усвідомлювати соціальну значимість своєї майбутньої професії, бути мотивованим до здійснення професійної діяльності); професійної компетентності (здатності проектувати траєкторію свого професійного зростання та особистісного розвитку).

Зміст навчального посібника «Прикладна математика на основі MathCAD» спрямований на підвищення загальноматематичної культури, вироблення у студентів уміння працювати з прикладними пакетами для успішного вирішення інженерних задач, здібності розробляти складні алгоритми, формулювати та ставити задачі побудови та обчислення проблем прикладної математики, здійснювати пошук та відбирати інформацію, необхідну для вирішення конкретного завдання, формувати готовність майбутніх фахівців до застосування у професійній діяльності методів математичного за допомогою системи MathCAD.

Найбільш ефективна реалізація даного курсу нами пропонується на діяльнісній основі, що передбачає, використання різних організаційних форм роботи. Наприклад, об'єднання студентів в постійні або тимчасові групи і моделювання в ігровій формі елементів майбутньої професійної діяльності. Навчальний курс передбачає відразу декілька видів діяльності (винахідництво, виробництво, дослідження, проектування та ін.).

Курс має практичну та творчу спрямованість та націлений на врахування особистісних якостей студентів.

> *З повагою, колектив авторів*.

## **1.Основи роботи в MathCAD**

#### **1.1. Інтерфейс MathСAD**

#### **1.1.1. Елементи робочого вікна, панелі інструментів, меню**

Математичний пакет MathCAD працює під операційною системою Windows. Робоче вікно MathCAD подібне до робочого вікна Word. Це дозволяє досить швидко освоїти роботу на комп'ютері користувачу-початківцю, реалізовувати різноманітні складні математичні моделі, не вникаючи у тонкощі програмування як у традиційних мовах програмування (Pascal, Basic, C та ін.). MathCAD є досить гнучкою і універсальною системою для користувачів, які працюють в галузі техніки та природничих наук. Основні переваги системи MathCAD над іншими системами:

- використовується загально прийнята форма запису математичних символів, операцій, формул та графіків;
- не існує прихованої інформації, все відображається на екрані, результати виводу на друк мають такий вигляд, як і на екрані дисплею;
- для введення простих математичних виразів достатньо їх просто надрукувати на робочому листі системи. Запис рівнянь спрощується за допомогою спеціальних інструментів (для цього передбачено панелі, які містять різні математичні оператори), є можливість переносити готові формули і великі фрагменти з Електронних книг MathCAD;
- MathCAD дає можливість будувати графіки, обчислювати похідні та інтеграли або оперувати з іншими математичними виразами, заповнивши для цього лише вільні поля у запропонованих шаблонах (спеціальних бланках);
- обчислювальні алгоритми мають модульну структуру;
- в MathCAD вбудовано власну мову програмування;
- числові алгоритми MathCAD використовують стандартні і добре вивченні надійні методи.

- MathCAD має свої довідникові системи з детальним описом всіх тем. За допомогою довідників можна вивчити будь-яку тему, вони оснащені різноманітними ілюстративними матеріалами;
- набір стандартних процедур та програм, які найчастіше використовуються в MathCAD оформлено у вигляді набору легко доступних документів – «шпаргалок» (QuickSheet). Для розв'язування багатьох конкретних задач в «шпаргалках» можливо знайти відповідну заготовку і перенести її у свій робочий документ;
- MathCAD має власні Електронні Книги, які містять різноманітну інформацію, велику кількість корисних формул, констант і графіків, які досить просто переносяться у робочий документ;
- MathCAD виконує обчислення у числовій формі (результат обчислень число) та символьній формі (результат обчислень - аналітичний вираз).

Отже, система MathCAD – це могутнє і у той же час просте універсальне середовище для розв'язування задач у різних галузях науки і техніки, математики і статистики, фізики і екології, фінансів і економіки. MathCAD залишається єдиною системою, у якій опис розв'язання математичних задач задається за допомогою звичайних математичних формул і символів. MathCAD дозволяє виконувати як чисельні обчислення, так і символьні перетворення, має надзвичайно розвинуті графічні засоби.

Існує кілька версій MathCAD. Найчастіше використовують MathCAD-15.

*Запуск системи MathCAD.* Помістити курсор миші на піктограму MathCAD, натиснути двічі ліву кнопку миші. З'явиться заставка MathCAD, відкриється вікно MathCAD. Вікно системи MathCAD має декілька стандартних елементів Windows. Одні з них постійно присутні на екрані, інші можна викликати за бажанням користувача. Розглянемо призначення цих елементів.

*Рядок заголовка.* Верхній рядок екрана є рядком заголовку (рис. 1.1), стандартного для Windows. В ньому виведено ім'я програми (в даному випадку MathCAD-15). Крім цього, в рядку заголовка є чотири кнопки: одна з лівого краю, три – з правого. Ліва кнопка – це кнопка виклику керуючого меню. Керуюче меню є типовим для будь-якого вікна **Windows**. Перша з правих кнопок згортає вікно до піктограми, друга – відновлює нормальний розмір вікна, третя – закриває вікно.

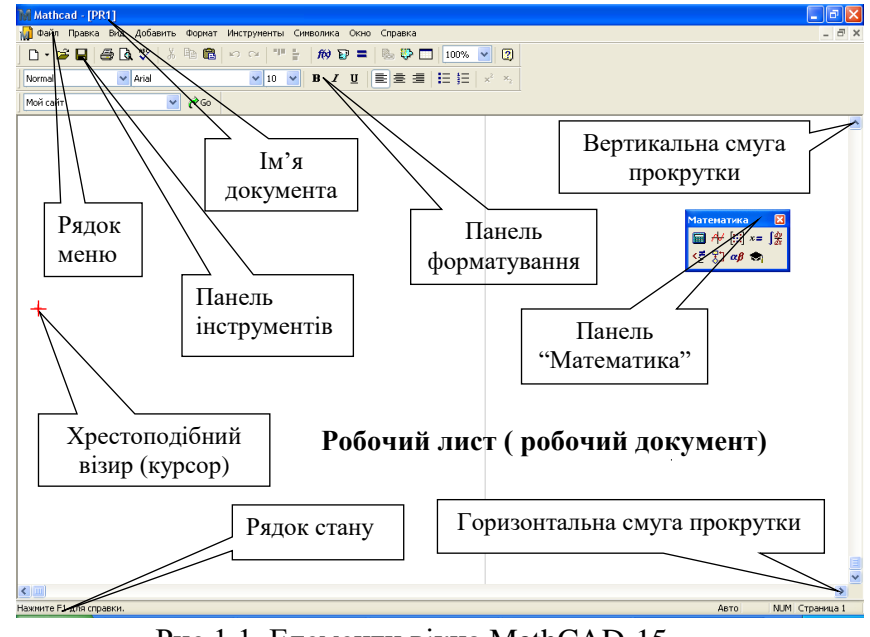

Рис.1.1. Елементи вікна MathCAD-15

*Рядок меню MathCAD-15.* Під рядком заголовка у вікні розміщується рядок меню, який містить такі пункти:

**Файл –** робота з робочими документами (файлами);

**Правка** – редагування документів;

**Вид** – перегляд документів;

**Добавить** – вставка в документ рисунків, діаграм, поточної дати і часу, формул та інших об'єктів;

**Формат** – форматування документів та результатів обчислень (встановлення шрифтів, параметрів абзацу, і т. д.);

**Инструменти** – встановлює режим роботи, задає параметри, і т. д.;

**Символика** – управління процесом обчислень в символьній формі;

**Окно** – робота з вікнами документів;

**Справка (?)** – довідкова інформація MathCAD.

Кожен пункт меню має відповідне підменю. Для відкриття меню слід встановити курсор миші на потрібному пункті меню і натиснути ліву кнопку. В підменю потрібний пункт може бути вибрано або за допомогою миші

(встановити курсор миші на потрібний пункт і натиснути ліву кнопку), або за допомогою клавіатури (клавішами вертикального переміщення курсору вибрати потрібний пункт і натиснути клавішу [Enter]). Деякі пункти підменю праворуч від назви пункту містять позначення комбінації клавіш за допомогою яких можна вибрати відповідний пункт підменю.

При виборі пункту підменю в нижньому рядку екрана пояснюється його призначення. Слід зазначити, що назви деяких пунктів підменю мають сірий колір. Це означає, що такі пункти в даний момент недоступні (наприклад, не можна вирізати об'єкти з чистого документа).

Користувач має змогу відмінити останню введену команду, виконавши команду **Правка/Отменить.** 

*Панелі інструментів.* Під рядком меню розміщуються панелі інструментів. Панелі інструментів – це рядок кнопок (клавіш), при натисканні на які виконується певна дія. Для натискання кнопки слід клацнути «мишею» по цій кнопці. При фіксації курсору миші на кнопці, під нею з'являється її назва, а в рядку стану – коротка довідка про призначення кнопки. Кнопки дублюють відповідні команди меню, які найчастіше застосовуються. Однак, користуватись кнопками панелі значно швидше і зручніше ніж командами меню.

Нижче панелі інструментів знаходиться панель для форматування документа, яка дає можливість задати стиль документа, змінювати тип шрифту, його розмір, інтервал між рядками.

*Робочий документ (робочий лист).* MathCAD працює з *документами*. Документ – це лист, що відтворюється на екрані монітора, на якому можна розмістити блоки трьох основних типів: математичні вирази, текстові фрагменти і графічні області. Робочий документ MathCAD (рис. 1.2) має необмежені розміри по вертикалі та горизонталі. Робочий документ система MathCAD читає зліва направо та згори до низу, тому розташування математичних блоків та графічних областей у документі має принципове значення, оскільки математичні вирази та дії сприймаються процесором в такому ж порядку зліва направо і згори донизу.

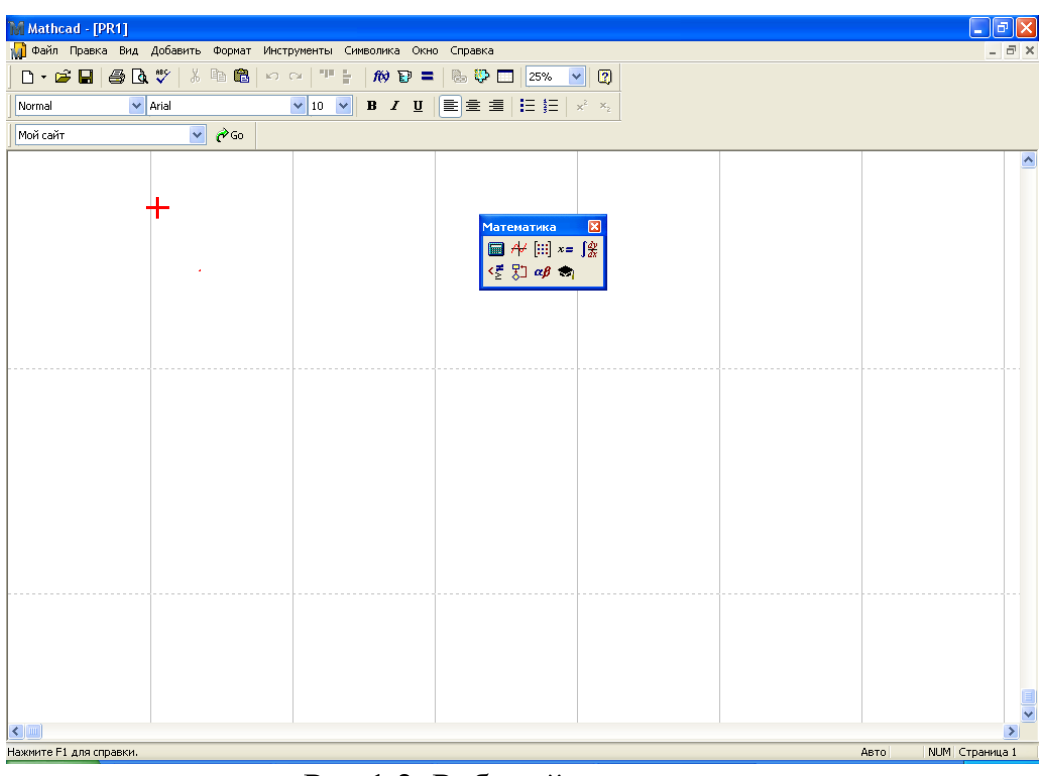

Рис.1.2. Робочий документ

*Створення нового та завантаження старого (раніше створеного і записаного на диск) документа.* Для створення нового документа слід натиснути на панелі інструментів кнопку **Новый**. Відкриється «чистий» документ під іменем United-1. Якщо потрібно завантажити (відкрити) раніше створений документ, який зберігається на диску, то необхідно натиснути копку

, після чого появиться діалогове вікно (рис. 1.3). В ньому необхідно знайти робочий документ (наприклад **PR2. xmcd** ) на магнітному носії на відповідному

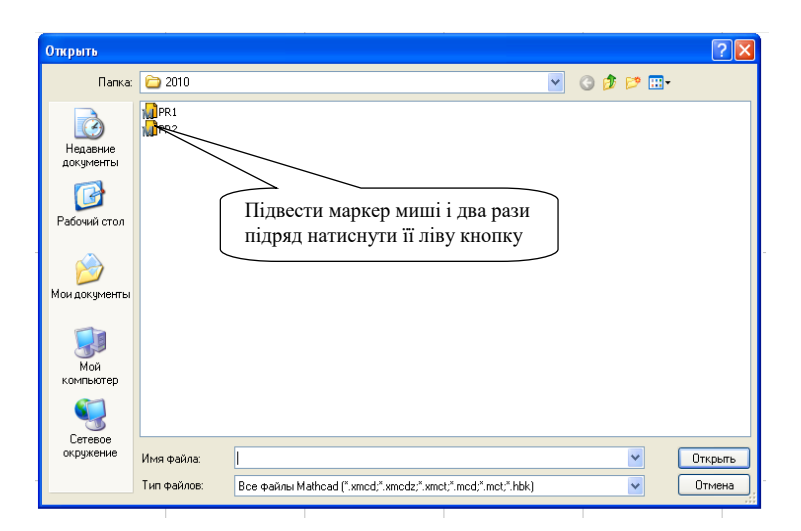

Рис.1.3. Завантаження документа

диску у відповідній папці з певним ім'ям та відкрити його (послідовність дій показано на рис. 1.3).

*Збереження документа на магнітному носії***.** Для збереження документа в каталозі на магнітному диску слід виконати команду **Файл / Сохранить**. Якщо

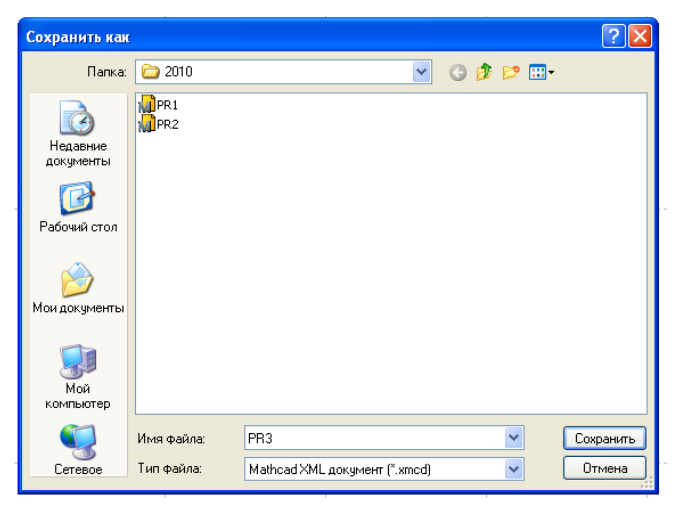

Рис.1.4. Збереження документа

документ новий і ця команда виконується для нього вперше, то відкривається вікно діалогу **Сохранение документа** (рис. 1.4). Потрібно вказати диск, папку та присвоїти документу ім'я під яким він буде збережений (документ в MathCAD 15 має розширення **хmcd**). Якщо необхідно зберегти документ під новим іменем або у новій папці чи у іншому форматі (MathCAD 11, MathCAD 12, і т. д.), то потрібно виконати команду **Файл / Сохранить как**. При цьому відкривається діалогове вікно **Сохранение документа**, і всі дії користувача аналогічні до дій при збережені нового документа.

### **1.1.2. Редактори системи MathCAD**

Система MathCAD інтегрує в собі три редактори: формульний, текстовий і графічний.

*Робота з редактором формул*. Щоб запустити редактор математичних формул досить встановити курсор миші в будь-якому вільному місці вікна редагування і клацнути лівою клавішею миші. З'явиться візир у вигляді маленького червоного хрестика (рис. 1.5, а). Його можна переміщувати

клавішами переміщення курсору. Візир не слід ототожнювати з курсором миші, який має вигляд жирної похилої стрілки.

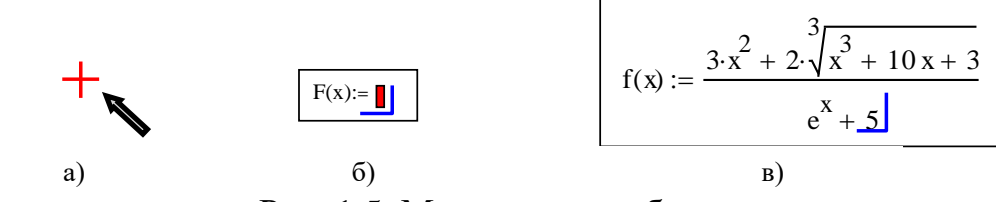

Рис. 1.5. Математична область

Візир вказує на місце з якого можна розпочинати набір формул обчислювальних блоків. Клацнувши лівою клавішею миші, візир встановлюється на місце, вказане стрілкою курсору миші. В залежності від місця положення візир може змінювати свою форму. Наприклад, в математичній області (за умовчанням будь-яку частину робочого документу MathCAD сприймає як математичну) візир перетворюється в синій прямий кут, який вказує місце набору формули чи іншого математичного виразу, а сама область в якій набирається окремий математичний об'єкт, виділяється чорною прямокутною рамкою без маркерів. Елементи математичного об'єкта послідовно набираються на місці комірки в синьому куті (рис. 1.5, б). Набраний математичний вираз (формула) має знаходиться в межах однієї рамки (рис. 1.5, в).

*Робота з редактором тексту.* Текстовий редактор дозволяє записувати текстові коментарі. Вони надають документу більш зрозумілого вигляду. Для запуску текстового редактора достатньо ввести символ `(одинарна лапка), або у меню **«Вставка»** вибрати команду **«Область текста»**. В прямокутник, який з'явився (рис. 1.6), можна починати вводити текст.

В текстовому блоці візир має вид червоної вертикальної лінії і вказує місце введення текстової інформації (у математичній області візир синій).

### Текстова область

#### Рис.1.6. Текстова область

Якщо текст необхідно набрати на українською або російською мовою, то необхідно, щоб шрифт мав розширення **Cyr** , тобто підтримував кирилицю. Текст редагується загально-визнаними засобами (подібними до засобів MS

Word) – переміщенням в місця введення клавішами, керуванням курсором, встновленням режимів вставки і заміщенням символів (Insert), стиранням (Delete i Backspace), виділенням, копіюванням в буфер обміну, вставкою із буфера обміну.

#### **1.2. Обчислення в MathCAD**

#### **1.2.1. Математичні вирази**

До основних елементів математичних виразів MathCAD відносяться *типи даних, оператори, функції* і *керуючі структури.*

*Оператори* – елементи MathCAD, за допомогою яких можна створювати математичні вирази. До них, наприклад, відносяться символи арифметичних операцій, знаки обчислення сум, добутків, похідної, інтегралу і т.д.

*Операнд* – число чи вираз, на яке діє оператор. Наприклад, у виразі 47 + 13 вираз √47 і число 13 операнди оператора плюс (+), а число 47 операнд оператору корінь квадратний ( ). Після визначення *операндів* оператори стають математичними блоками, що виконуються у документі. Наприклад:  $\sqrt{47} + 13 = 19.856$ 

#### **1.2.2. Типи даних**

До *типів даних* відносяться числові константи, звичайні і системні змінні, масиви (вектори і матриці) і дані файлового типу.

Імена констант, змінних, функцій і інших об'єктів в MathCAD називають – *ідентифікаторами*.

Ідентифікатори можуть мати практично довільну довжину та включати такі символи:

- великі та малі латинські та грецькі літери, а також великі та малі літери будь-якого алфавіту (українського, російського, німецького і т.д.), проте їхнє використання не завжди доцільне і, як правило, викликає незначні незручності при виконанні обчислень;
- цифри від 0 до 9;
- символ (знак) штриха ( `);
- знак підкреслювання ();
- символ процента ( %);
- символ нескінченності  $(\infty)$ ;
- MathCAD розрізняє в іменах символи верхнього та нижнього регістрів, тип шрифту.

Ідентифікатори системи MathCAD не можуть включати пропуски або будь-які інші символи, які не перераховані вище.

На ідентифікатори накладено такі обмеження:

- ім'я змінної не може починатися із цифри, знаку підкреслювання, знаку штриха, символів процента та нескінченності;

- всі символи в імені повинні бути надруковані шрифтом однієї гарнітури та розміру. Це обмеження не поширюється на використання в іменах змінних грецьких літер.

Деякі імена використовуються у MathCAD для вбудованих функцій, математичних констант та системних змінних. Якщо їх перевизначити, то це приведе до перейменування вбудованих значень. Наприклад: в MathCAD вбудовано математичну константу  $\pi=3.14$ . Якщо  $\pi$  присвоїти значення  $\pi:=5.9$ , то вбудовану константу буде перевизначено.

*Константами* називають пойменовані об'єкти, що зберігають деякі значення, що не можуть бути змінені в процесі виконання обчислень.

*Змінні* є пойменованими об'єктами, що мають деяке значення, що може змінюватися під час виконання обчислень. У системі **MathCAD** тип змінної визначається її значенням – змінні можуть бути числовими, рядковими, символьними і т. д. Тому тип змінної наперед не задається.

У MathCAD міститься невелика група особливих об'єктів, які не можна віднести ні до класу констант, ні до класу змінних, значення яких визначені одразу після запуску програми. Їх вірніше вважати *системними змінними*, що мають визначені системою початкові значення (див. Додаток А). Значення системних змінних перевизначають у вкладці **Встроенные переменные** діалогового вікна **Math Options** команди **Математика Опції**, або безпосередньо задають у робочому документі.

Звичайні змінні відрізняються від системних тим, що вони мають бути попередньо *визначені* користувачем, тобто їм необхідно принаймні один раз *присвоїти значення*.

*Оператори* – елементи мови, які означають деяку математичну дію у вигляді символу. Кожнен оператор діє на одне або декілька чисел (змінних, функцій), які називаються операндами. В першому випадкові оператор називається унарним (транспонування матриці, зміна знаку числа), в другому – бінарним (додавання, ділення). Після того, як вказано операнди (аргументи відповідних операторів) оператори є програмними блоками, які в MathCAD виконуються безпосередньо.

*Оператори присвоєння:*

– *оператор глобального присвоєння* (клавіша **~** на клавіатурі);

**:=** *– оператор локального присвоєння* (комбінація клавіш Shift +; викликається одночасним натисканням клавіш: [Shift] та [;] (українська літера *ж* на клавіатурі)), тоді як символ = призначений для *виводу значення* константи, результату обчислень чи змінної;

 – *оператор локального присвоєння* для програмних блоків (комбінація клавіш **Ctrl +** ), використовується лише у програмних блоках.

MathCAD «читає» документ двічі зліва направо і зверху вниз. При першому проході виконуються всі дії, запропоновані глобальним оператором присвоєння(**)**, а при другому – виконуються дії, запропоновані локальним оператором присвоєння (**:=**).

Якщо ідентифікатору присвоюється початкове значення за допомогою оператора звичайного присвоєння**: =**, то таке присвоєння називається *локальним*. До цього (лівіше і вище) значення ідентифікатора в робочому документі не визначено і його не можна використовувати в обчислювальних блоках.

#### *Оператори виведення та знаки рівності:*

= – знак дорівнює, виводить значення констант, змінних та результати обчислень у числовій формі;

 – символьний знак рівності (комбінація клавіш **Ctrl + .**) виводить результати символьних перетворень;

〓 – жирний знак рівності (знак рівності булівської алгебри). Він використовується, наприклад, як оператор наближеної рівності при розв'язуванні систем рівнянь у обчислювальному блоці Given.

*Управління обчисленнями.* У меню **Math** об'єднані команди керування обчислювальним процесом, що дозволяють змінювати режими перерахунку документа.

*Переривання обчислень*. У виадку виконання складних обчислень робота системи може тривати занадто довго. При потребі зупинки або відміни обчислень потрібно натиснути клавішу **Esc**. MathСAD виведе повідомлення про зупинку обчислень і невелике вікно, за допомогою якого ви повинні або підтвердити зупинку процесу обчислень, або продовжити його.

Після переривання обчислень можна відновити роботу, натиснувши клавішу F9 або кнопку із зображенням жирного знаку дорівнює «〓».

#### **1.2.3. Панель математичних операторів**

Найважливішим елементом MathCAD є панель математичних операторів – основний інструмент системи MathCAD. Вона містить дев'ять кнопок, за допомогою яких можна відкривати дев'ять панелей з піктограмами різноманітних математичних операторів. На рис. 1.7 показано призначення кнопок панелі

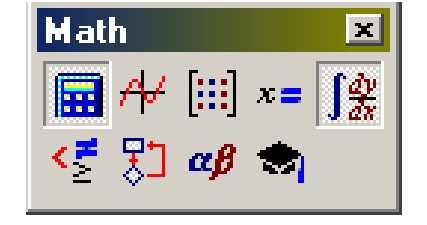

Рис. 1.7. Панель математичних інструментів

Математика та розкрито її зміст. Для переміщення панелі в будь-яке місце

робочого вікна необхідно, встановивши курсор миші в заголовку і, утримуючи натисненою ліву клавішу миші, перемістити панель в необхідне місце.

Підготовка обчислювальних блоків MathCAD полегшується завдяки виведенню шаблонів при визначенні того чи іншого оператора. Для цього існують панелі з набором шаблонів різних математичних символів (цифр, знаків арифметичних операцій, матриць, знаків інтегралів, похідних і т.д.) (рис.1.7).

Набори шаблонів таких математичних символів в MathCAD називають панелями. Якщо при запуску системи MathCAD панель математичних символів відсутня, то її необхідно встановити за допомогою активізації опції Math Pallete (Математика) **в підменю** Tolbats (Панели инструментов**) меню** View (Вид)**.**

Панелі математичних символів і операторів системи MathCAD показано на рис.1.8.

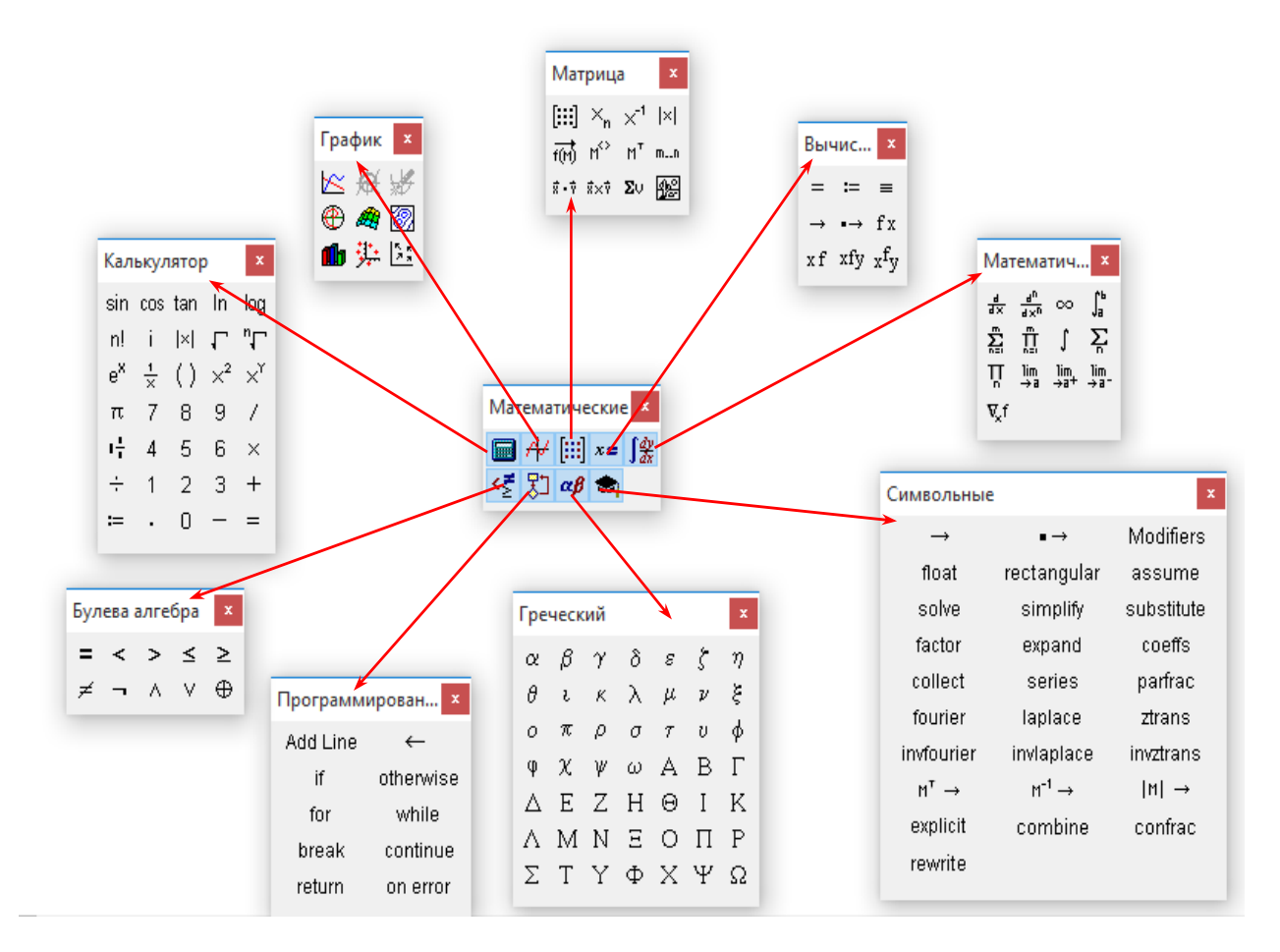

Рис.1.8. Панелі математичних операторів

 Для встановлення їх за допомогою необхідного шаблону достатньо помістити курсор в бажане місце вікна редагування і активізувати піктограму потрібного шаблону, встановивши на нього курсор миші, натискаючи її ліву клавішу.

Застосування панелей для виведення шаблонів математичних знаків дуже зручно, оскільки немає необхідності запам'ятовувати різноманітні комбінації клавіш, які використовуються для введення спеціальних математичних символів. Повний перелік арифметичних операторів і комбінацій клавіш, які застосовують для їх введення, а також для введення операндів подано в Додатку А. Перелік вбудованих (внутрішніх) функцій MathCAD подано в Додатку Б.

Оператори і функції використовуються для створення математичних виразів – формул, які можуть обчислюватись в числовому або символьному вигляді. Можливість аналітичного перетворення математичних виразів – важлива нова риса системи MathCAD.

## **1.2.4. Арифметичні оператори**

Арифметичні оператори, які означають основні арифметичні дії (додавання, ділення, піднесення до степеня, добування кореня і т. д.) вводяться з клавіатури або з панелі Calculаtor (рис. 1.9) панелі **Math (Математика)** (рис. 1.7). З цієї панелі можна вибрати також найпростіші функції та різноманітні комбінації операторів (піднесення експоненти до степеня і т. д.).

| Калькулятор |  |         |  |                                                             |  |       |  | x |
|-------------|--|---------|--|-------------------------------------------------------------|--|-------|--|---|
|             |  |         |  | sin costan In log n! i $ x $ $\Gamma$                       |  |       |  |   |
|             |  |         |  | "Γe <sup>x</sup> $\frac{1}{2}$ () $\times^2$ $\times$ " π 7 |  |       |  | 8 |
| 9.          |  | $7 + 4$ |  | 5.                                                          |  | 6 × ÷ |  |   |
| 2.          |  | $3 +$   |  | $:=$ $\cdot$ $\cdot$ $\cdot$ $\cdot$                        |  |       |  |   |

Рис.1.9. Калькулятор

Для того щоб визначити змінну достатньо ввести ім'я змінної і присвоїти їй деяке значення. Для цього використовують оператор присвоєння «:=».

Обов'язково між множниками потрібно ставити знак множення у вигляді крапки ".". Наприклад:

$$
a:=9, b:=\frac{3\cdot a-4}{2\cdot a^2+5}.
$$

#### **1.2.5. Дискретні аргументи**

*Дискретні аргументи (ранжировані змінні)* – особливий клас змінних, які у пакеті MathCAD мають ряд фіксованих значень, у вигляді чисел, що змінюються від початкового значення *xp* до кінцевого *xk* з наперед визначеним кроком *x* .

$$
x \coloneqq xp, xp + \Delta x \dots xk
$$

де – ім'я змінної, *xp* – її початкове значення, *xk* – кінцеве значення, **..** – символ «двокрапка» (він задає інтервал зміни ранжированої змінної, вводиться клавішею **;**). *x* – крок зміни ранжированої змінної (якщо *xk xp* , то він має бути додатнім, а якщо *xk xp* , то - від'ємним. Якщо крок зміни ранжированої змінної  $\Delta x$  складає ±1, то її спрощено задають так: *x* := *xp* .. *xk* .

> $x1 = 1.1.1...2$  << задано ранжировану змінну з кроком  $\Delta x1 = +0.1$  $x2 = 10,9.9...$  0 << задано ранжировану змінну з кроком  $\Delta x2 = -0.1$  $n = 1..10$  << задано ранжировану змінну з кроком  $\Delta n = 1$

Дискретні аргументи значно розширюють можливості MathCAD, дозволяючи виконувати багаторазові обчислення чи цикли з повторними обчисленнями, формувати вектори і матриці.

#### **1.2.6. Функції**

*Функція* – вираз, відповідно до якого проводяться деякі обчислення з *аргументами* і визначається його числове значення.

Слід особливо зазначити різницю між *аргументами* і *параметрами* функції. Змінні, зазначені в дужках після імені функції, є її *аргументами* і замінюються при обчисленні функції значеннями з дужок. Змінні в правій

частині визначення функції, не зазначені в дужках у лівій частині, є *параметрами* і повинні задаватися до визначення функції.

Головною ознакою функції є *повернення значення*, тобто функція у відповідь на звернення до неї по імені з вказівкою її аргументів має повернути своє значення.

Функції в MathCAD можуть бути *вбудовані*, тобто завчасно введені розроблювачами, і *визначені користувачем* (функції, які визначає сам користувач будемо називати функціями користувача).

Для визначення функції необхідно записати її ім'я в дужках і вказати її аргумент (або її аргументи, якщо функція кількох змінних), ввести знак присвоєння ( := ) і записати аналітичний вираз функції (табл.1.1). Отже, у MathCAD функція має такий формат:

#### *ім'я функції (її аргумент):= аналітичний вираз функції*.

*Таблиця 1.1* 

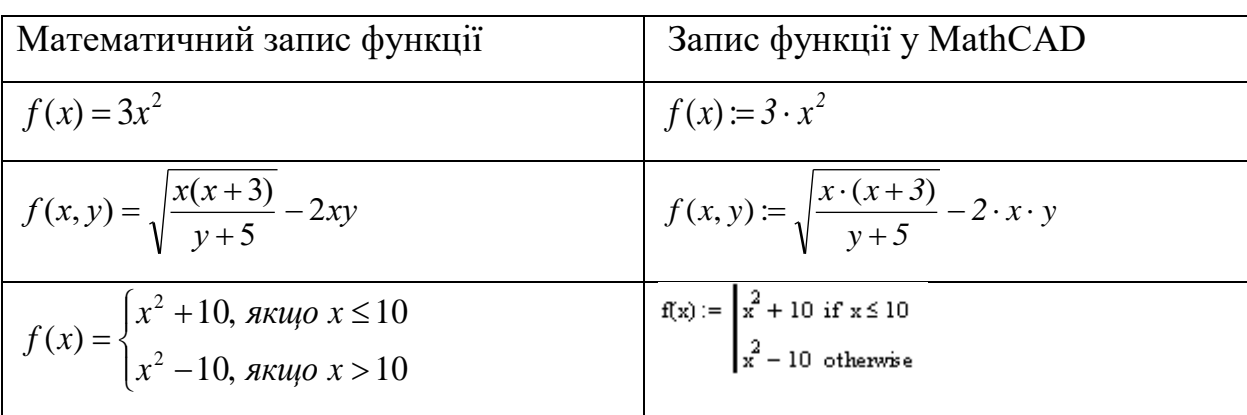

Приклади функцій користувача

Щоб обчислити деякий математичний вираз, який може складатися зі змінних, операторів та функції, застосовують оператор чисельного виведення «=». Він виводить результат роботи обчислювального процесора MathCAD у числовій формі:

$$
a := 9
$$
  $a + \sqrt{a} = 12$   $f(x) := \frac{\sin(x)}{2 \cdot a + \frac{x}{3}}$   $f(10) = -0.026$ ,

де *а* - параметр, *х* - аргумент функції.

Якщо змінити значення будь-якої величини, то MathCAD одразу перерахує всі вирази, які залежать від неї.

Система MathCAD має досить велику бібліотеку вбудованих функцій, тобто функцій визначених у самій системі і готових до негайного використання. Якщо звернутися до них по імені та вказати їх аргумент (або аргументи, якщо це функція кількох змінних), то вони повертають значення цієї функції, яке може бути: числом, символом, матрицею або вектором. Інколи їх імена дещо відрізняються від стандартного математичного позначення. Наприклад: arctg(x)

в MathCAD позначається через atan(x). Для вставки вбудованої функції у робочий документ існує три способи:

- 1. Вибрати пункт меню **Вставка**  $\Rightarrow$  Функция.
- 2. Натиснути комбінацію клавіш **Ctrl + E**.
- 3. Натиснути кнопку (клацнути по кнопці) **10**.

Найзручніше вбудовані функції вводити третім способом. Для цього потрібно натиснути кнопку  $\frac{f(x)}{f(x)}$  на панелі меню, після чого з'явиться вікно зі списком функцій (рис.1.10).

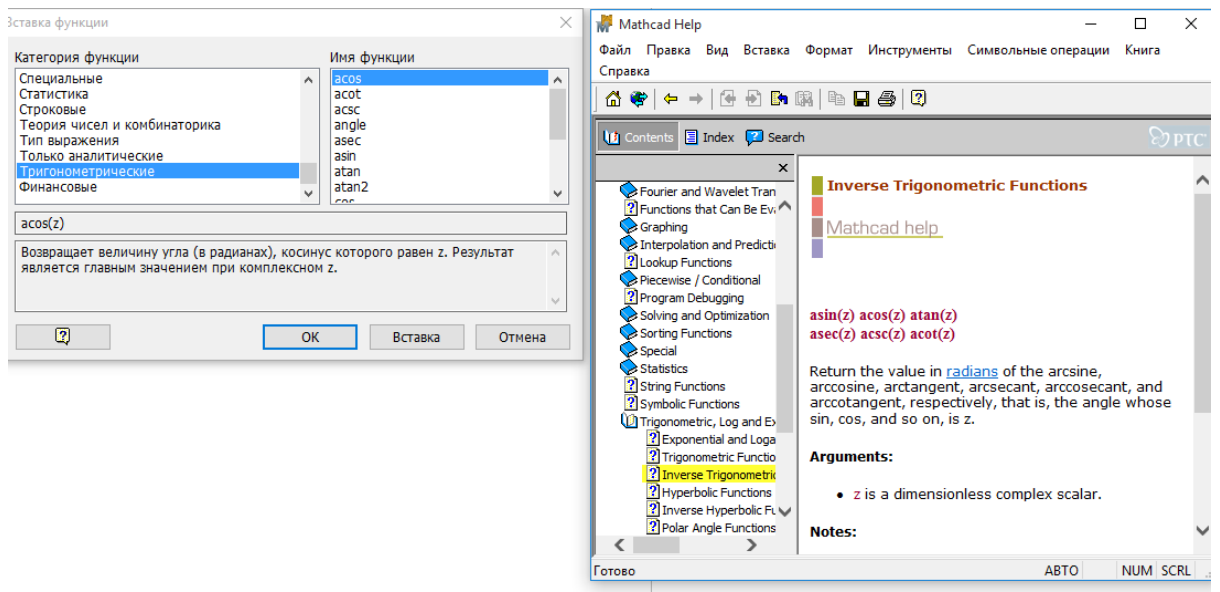

Рис.1.10. Бібліотека вбудованих функцій

Функції виділені в окремі тематичні розділи. Для звернення до функції вибираємо відповідний розділ, наприклад тригонометричні, встановлюємо

маркер миші на ім'я вибраної функції, наприклад, tan та натискаємо на ліву кнопку миші. У робочому документі на місце хрестоподібного курсору виводиться синтаксична форма запису функції (шаблон функції) з чистими полями для введення аргументів.

Аргумент тригонометричних функцій має бути *вираженим в радіанах*. Додаткову інформацію про функції, їх формат та приклади їх практичного використання можна дістати, натиснувши у вікні функцій клавішу довідника системи  $\boxed{?}$  (рис.1.10).

#### **1.2.7. Оператори та функції для роботи з матрицями**

В системі MathCAD можна виконувати операції не тільки з окремими числами або скалярами, а також і з масивами чисел такими, як вектори та матриці.

*Масив* – сукупність, що має унікальне ім'я кінцевої кількості числових чи символьних елементів, впорядкованих деяким чином і що мають визначені адреси. У пакеті MathCAD використовуються масиви двох найбільш розповсюджених типів:

одновимірні (вектори);

двовимірні (матриці).

**Матриця** – це таблиця упорядкованих елементів розмірністю *nm* (де *n* число рядків,  $m$  - число стовпців), кожне з яких має свої індекси *і*, *j* (*і*-номер рядка, *j* стовпця. Елементами матриць можуть бути: числа (числова матриця), аналітичні математичні вирази (формули, функції), матриці (матриця, у якої її елементами слугують інші матриці, називається субматрицею), текст (текстова змінна береться в MathCAD в лапки).

*Індексом* називають порядковий номер елемента матриці. Він слугує його адресою. Індекси можуть мати тільки цілочисельні значення. Змінні, які мають свої порядкові номери, називають індексованими змінними, і вони є елементами матриці. Номер першого елемента матриці зберігається в MathCAD в системній змінні ORIGIN . За замовчуванням координати векторів, стовпців і рядків

матриці нумеруються, починаючи з нуля, тобто ORIGIN := 0 . Якщо індексацію елементів масиву потрібно розпочати з якогось іншого значення, наприклад  $n$ , то перед початком роботи з масивами потрібно перевизначити системне значення змінної ORIGIN (присвоїти значення ORIGIN := n).

Вектори є окремим випадком матриць розмірності *n* ×1, тому для них справедливі всі ті операції, що і для матриць, якщо не оговорені обмеження. Вектори і матриці можна задавати різними способами (рис. 1.11):

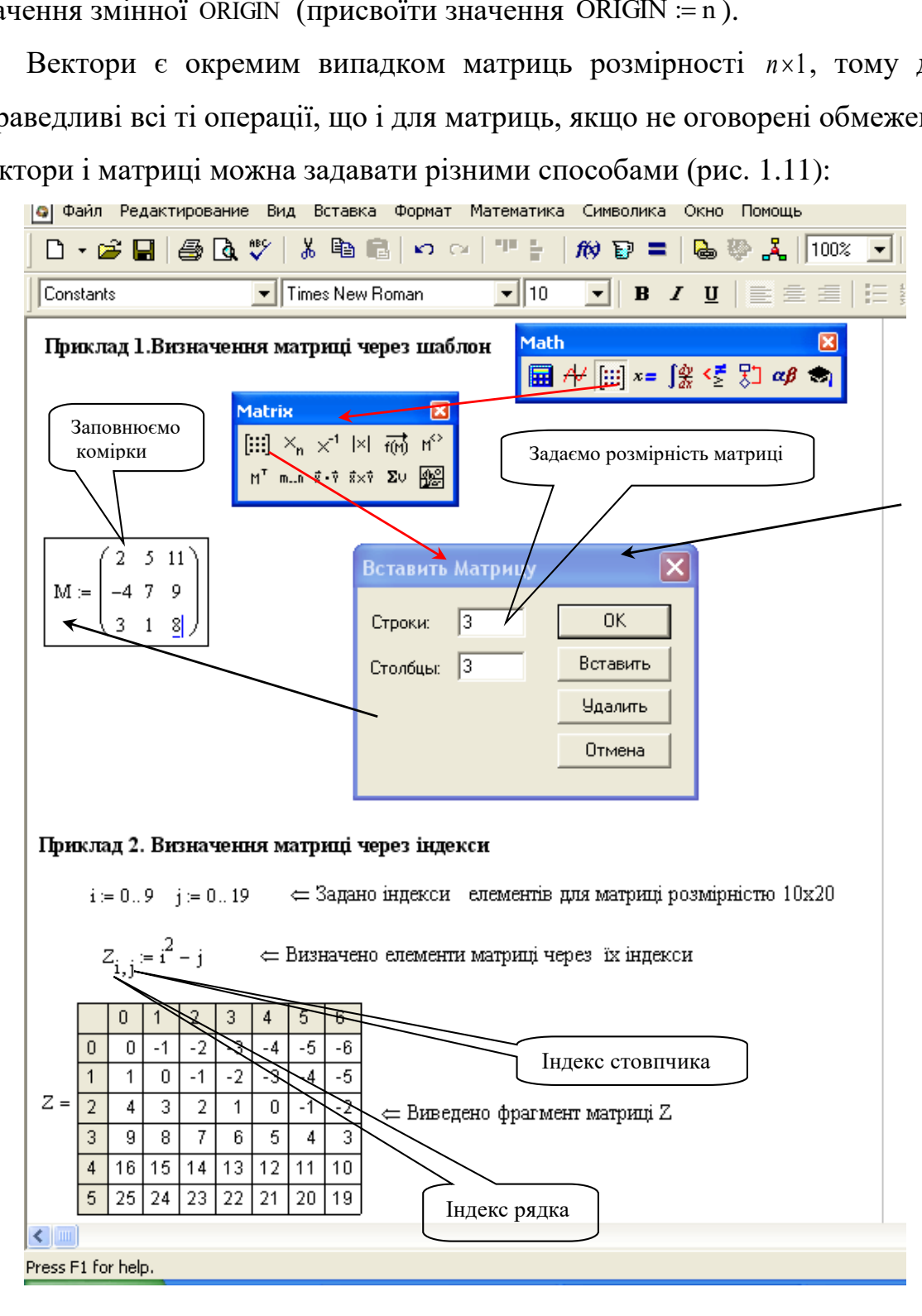

Рис. 1.11. Робота з матрицями

за допомогою команди **Вставка** > Матрица, чи комбінації клавіш Ctrl **+ M**, чи клавіші панелі **Матрица,** задавши у вікні, що з'явиться число рядків та число стовпців матриці та заповнивши порожні комірки шаблону матриці для масивів малого розміру (приклад 1, рис. 1.11);

 з використанням дискретного аргументу, коли має місце деяка явна залежність для обчислення елементів через їхні індекси (приклад 2, рис. 1.11);

 якщо необхідно додати певне число рядків (стовпців) до матриці, то потрібно: виділити елемент матриці, після якого їх слід додати; відкрити діалогове вікно **«Matrix» («Матрица»)**, вказати, відповідно, число рядків (стовпців), які потрібно додати натиснути клавішу «Добавить». Аналогічно проводиться вилучення рядків або стовпців.

Найзручніше виконувати операції з матрицями за допомогою панелі інструментів **«Maтрица**» (Вона містить 12 кнопок (рис. 1.12), за якими закріплені матричні операції):

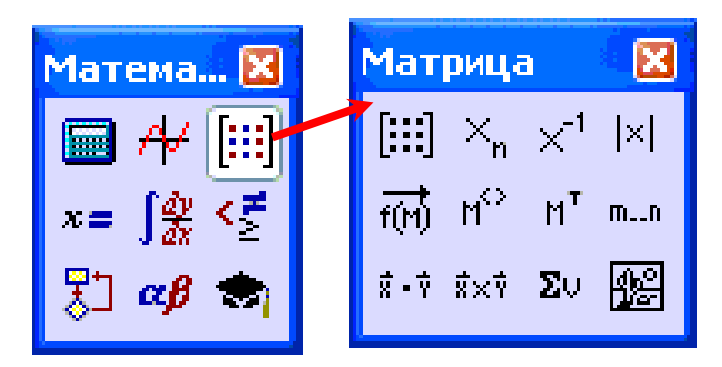

Рис. 1.12. Панель інструментів для роботи з матрицями

- **[iii]** шаблон матриці;
- $x_n$  елемент матриці;
- <sup>|×|</sup> визначник матриці;
- $\overline{x}$ <sup>1</sup> обернена матриця;
- $\mathbb{F}$  транспонування матриці;
- $\mathbb{R}^3$  виділення стовпця матриці;

<sup>п.п</sup> — задає діапазон дискретної величини;

 $\frac{\dot{x} \cdot \dot{y}}{\dot{x} - \alpha}$  – скалярний добуток векторів;

<sup>**<u>\*\*\*</u></mark> — векторний добуток векторів;</sup>** 

 $\frac{\Sigma_{\nu}}{\Sigma_{\nu}}$  – сума елементів вектора;

 $\mathbb{E}$  – зображення матриці.

Для обчислення визначника матриці необхідно натиснути клавішу на панелі матриці з символом визначника  $\frac{|x|}{n}$ , записати шаблон – ім'я матриці та натиснути знак дорівнює. На екрані одразу з'явиться результат виконаних операцій.

Щоб знайти обернену матрицю до даної, необхідно натиснути кнопку  $\times$ <sup>1</sup> на панелі «Maтрица» та поставити звичайний знак дорівнює «=» або символьний "→". Знаходження оберненої матриці можливе у випадку, коли матриця квадратна і її визначник не дорівнює 0.

Щоб дістатися до окремих елементів матриці, використовується *оператор нижнього індексу* з панелі «Maтрица» або натискається клавіша «**[**» на клавіатурі. Наприклад, щоб вивести елемент матриці, який знаходиться у першому рядку та третьому стовпці, потрібно набрати  $M_{1,2}$  і натиснути «=». На аркуші з'явиться  $M_{1,2} = 9$ :

 $ORIGIN = 0$ 

$$
M := \begin{pmatrix} 1 & 6 & -1 \\ -4 & 7 & 9 \\ 3 & 8 & -2 \end{pmatrix} \qquad |M| = \mathbf{I}
$$

$$
M^{-1} \rightarrow
$$

$$
M^{-1} = \mathbf{I}
$$

Кнопка <sup>м<sup>ех</sup> виводить на екран стовпець під тим номером, який вказаний</sup> в дужках. Це дає можливість розділяти матрицю на окремі стовпці чи рядки, замінювати їх та формувати з них нові матриці:

29 A 1 3 2 6 1 1 3 1 1 7 9 := B 1 5 3 4 7 2 := X A 0 := X 1 3 2 = Y B 1 := Y 4 7 2 = B 1 := X B 1 5 3 1 3 2 = D 0 := Y D 1 A 2 := D 2 A 1 := D 3 B 0 := D 4 7 2 1 1 7 9 6 1 1 3 1 5 3 =

Транспонуванням матриці (<sup>м'</sup>) називають операцію, яка переводить матрицю розмірності *mn* в матрицю розмірності *nm* , при цьому стовпці даної матриці міняються місцями з рядками, а рядки з стовпцями:

D = (4 9 21)  
\n
$$
D^{T} = \begin{pmatrix} 4 \\ 9 \\ 21 \end{pmatrix}
$$
\n
$$
A^{T} = \begin{pmatrix} 27 & 3 & -5 \\ 2 & 9 & 5 \\ 27 & 35 & -47 \\ 2 & 35 & 79 \end{pmatrix}
$$
\n
$$
A^{T} = \begin{pmatrix} 27 & 2 & 27 & -5 \\ 3 & 9 & 35 & 5 \\ -5 & 5 & -47 & 78 \end{pmatrix}
$$

Кнопка <sup>но</sup> тільки виводить або вводить на екран стовпець. Елементи рядка матриці виводяться на екран аналогічно, тільки спочатку необхідно транспонувати матрицю за допомогою кнопки  $\mathbb{M}^{\mathsf{T}}$ .

$$
\underbrace{\text{ORIGIN}}_{11} = 1 \qquad \text{M} := \begin{pmatrix} 1 & -7 & -23 \\ 4 & 9 & 15 \\ 11 & 3 & 8 \end{pmatrix} \qquad \left(\text{M}^{T}\right)^{(\text{2})^{T}} = (4 \ 9 \ 15)
$$

Оператор <sup>пр</sup> призначений для проведення однотипної операції над всіма елементами масиву одночасно:

$$
B := \begin{pmatrix} 4 & 6 & 7 \\ 1 & 5 & 9 \end{pmatrix}
$$
  
\n
$$
D := \overrightarrow{\left(\frac{3}{\sqrt{B}}\right)} = \begin{pmatrix} 1.587 & 1.817 & 1.913 \\ 1 & 1.71 & 2.08 \end{pmatrix}
$$
  
\n
$$
A1 := \overrightarrow{\left(\sin(B)\right)} = \begin{pmatrix} -0.757 & -0.279 & 0.657 \\ 0.841 & -0.959 & 0.412 \end{pmatrix}
$$
  
\n
$$
A2 := \overrightarrow{\left(\sin(B) + \cos(B)\right)} = \begin{pmatrix} -1.41 & 0.681 & 1.411 \\ 1.382 & -0.675 & -0.499 \end{pmatrix}
$$

Оператори скалярного та векторного добутку векторів дають можливість виконувати відповідні операції над векторами:

$$
\mathbf{a} := \begin{pmatrix} 4 \\ -2 \\ 5 \end{pmatrix} \qquad \qquad \mathbf{b} := \begin{pmatrix} 7 \\ 11 \\ 8 \end{pmatrix} \qquad \qquad \mathbf{d} := \begin{pmatrix} -9 \\ -10 \\ 13 \end{pmatrix}
$$

$$
\mathbf{a} \cdot \mathbf{b} = 46 \qquad \qquad \mathbf{a} \times \mathbf{b} = \begin{pmatrix} -71 \\ 3 \\ 58 \end{pmatrix} \qquad \qquad (\mathbf{a} \times \mathbf{b}) \cdot \mathbf{d} = 1363
$$

Вбудовані функції для роботи з матрицями наведено в (табл. 1.2).

*Таблиця 1.2*

## Функції MathCAD для роботи з матрицями та векторами

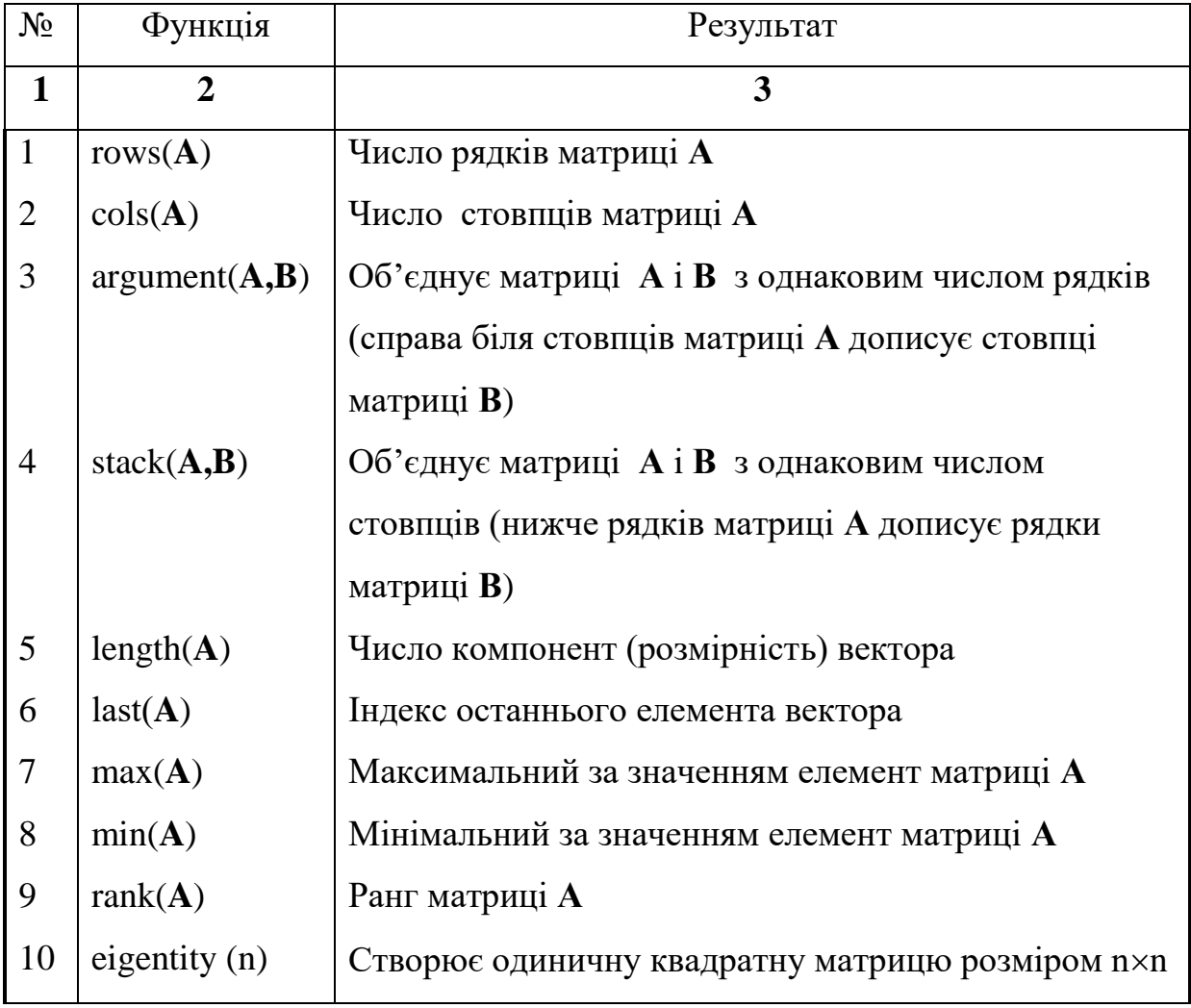

*Продовження таблиці 1.2*

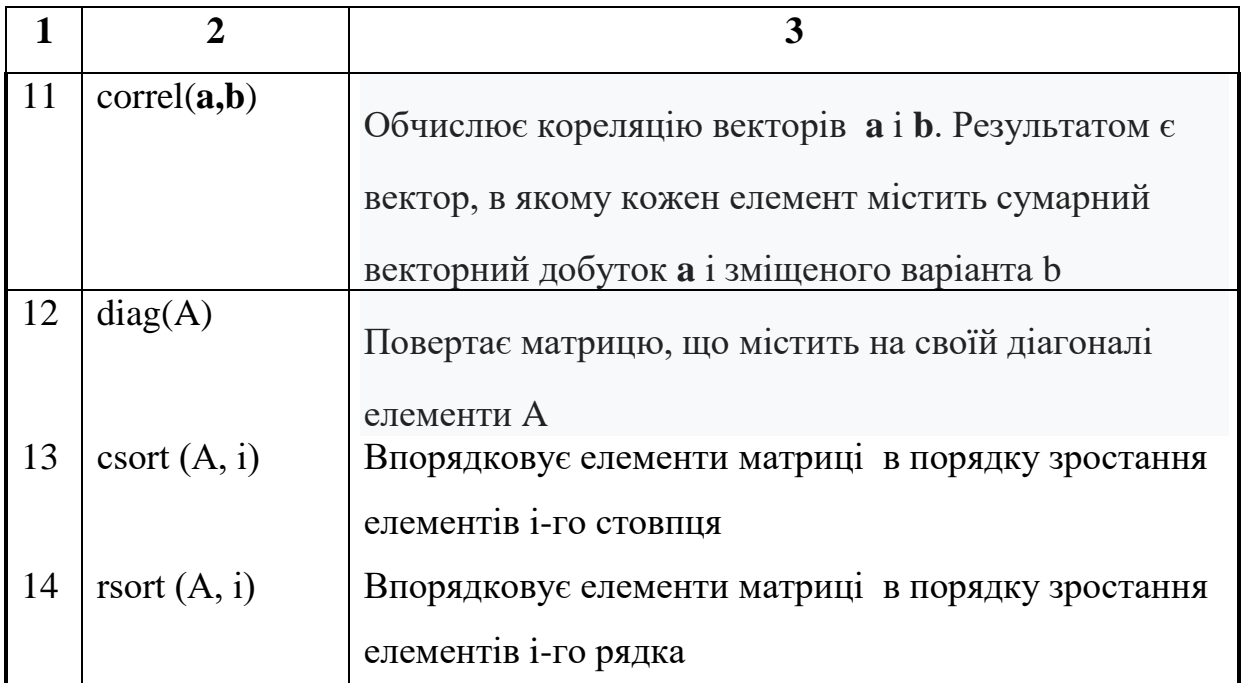

Меню символьних операцій для роботи з матрицями **Maтрица** містить три функції: транспонування (Transpose), інверсію (Invert), обчислення визначника матриці (Determinant). Щоб виконати яку-небудь операцію з матрицею через меню, потрібно виділити матрицю і клацнути в меню по стрічці операції:

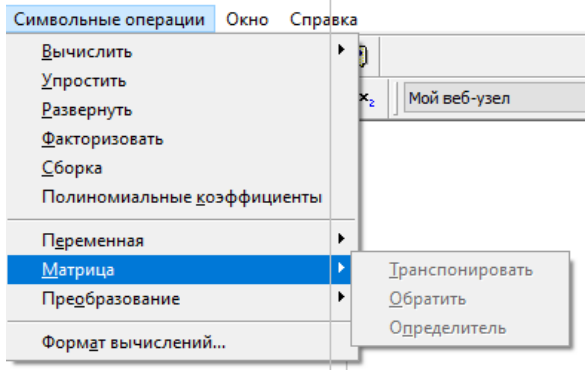

Рис. 1.13. Меню символьних операцій для роботи з матрицями

## **1.2.8. Оператори математичного аналізу**

Панелі інструментів **Calculus** (математичний аналіз, клавіша ) містить оператори та функції математичного аналізу. Вони дають можливість знаходити границі lim, обчислювати суми  $\Sigma$ , добутки  $\Pi$  та виконувати основні операції математичного аналізу – диференціювання та інтегрування функцій (рис. 1.14, рис. 1.15).

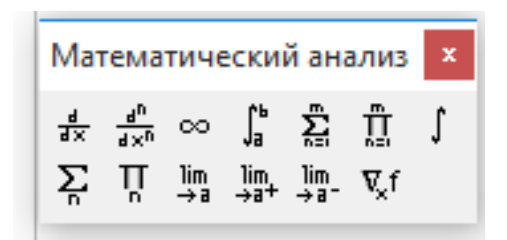

Рис. 1.14. Панель «Математичний аналіз»

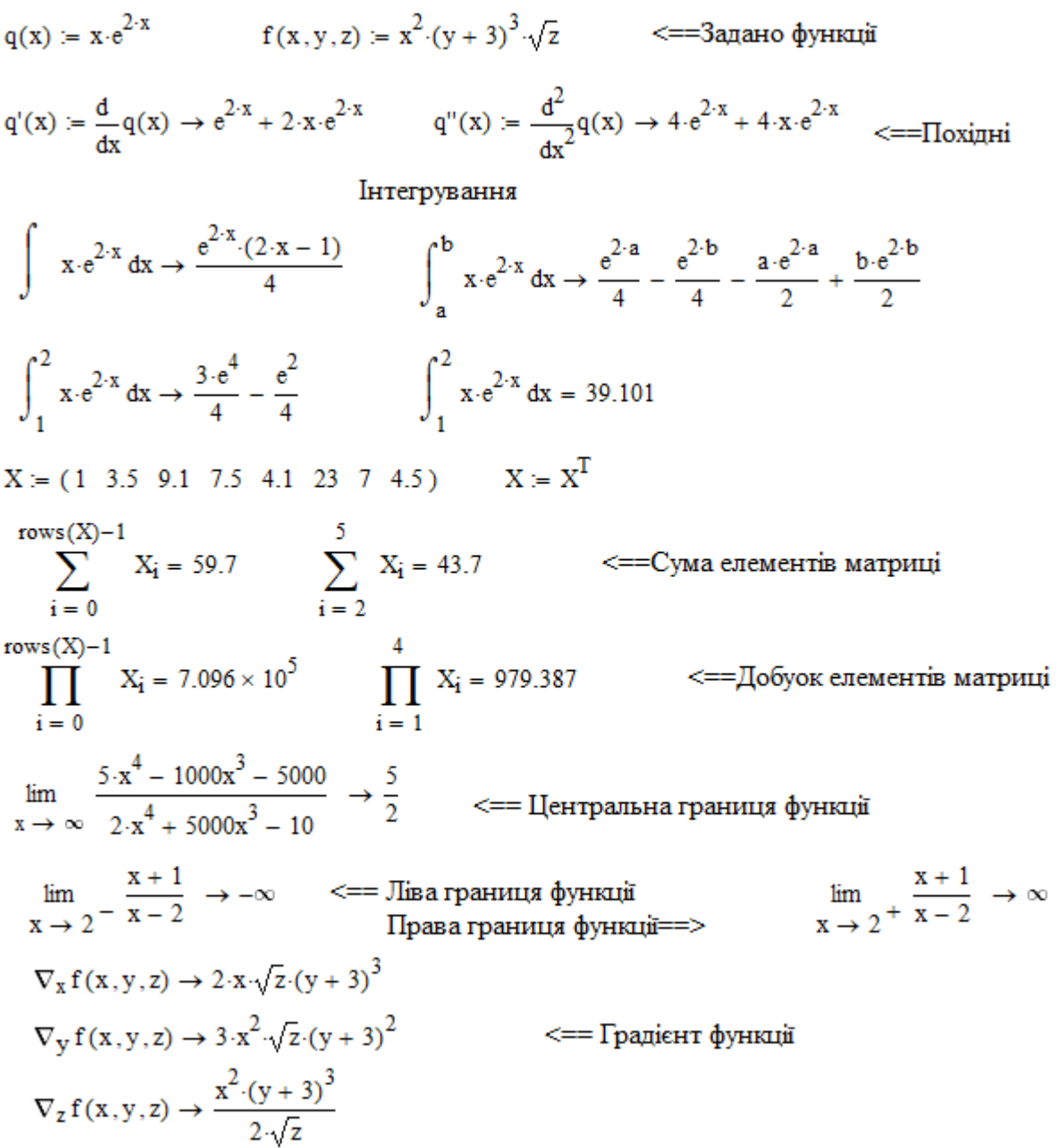

Рис. 1.15. Приклади використання операторів математичного аналізу

При натисканні будь-якої з кнопок на робочому аркуші з'являється символ відповідної математичної дії, забезпечений однією або декількома комірками.

Комірка для символу – чорний прямокутник, комірка для оператора – чорна прямокутна рамка.

Після вводу обчислювального оператора є можливість обчислити його значення у числовій («=») або символьній формі («→»). Приклади використання деяких операторів математичного аналізу наведені на (рис. 1.15).

Розглянемо приклади виконання деяких обчислень в MathCAD (рис. 1.16). Для обчислення значення 9! необхідно відкрити панель Калькулятор. Помістити хрестоподібний візир у відповідному місці робочого документу та натиснути на панелі кнопку з символом факторіала. На місці хрестоподібного візира появиться шаблон факторіала з коміркою для запису значення числа, факторіал якого потрібно обчислити. У комірку записуємо значення 9 та натискаємо знак дорівнює, отримаємо результат обчислень (рис.1.16).

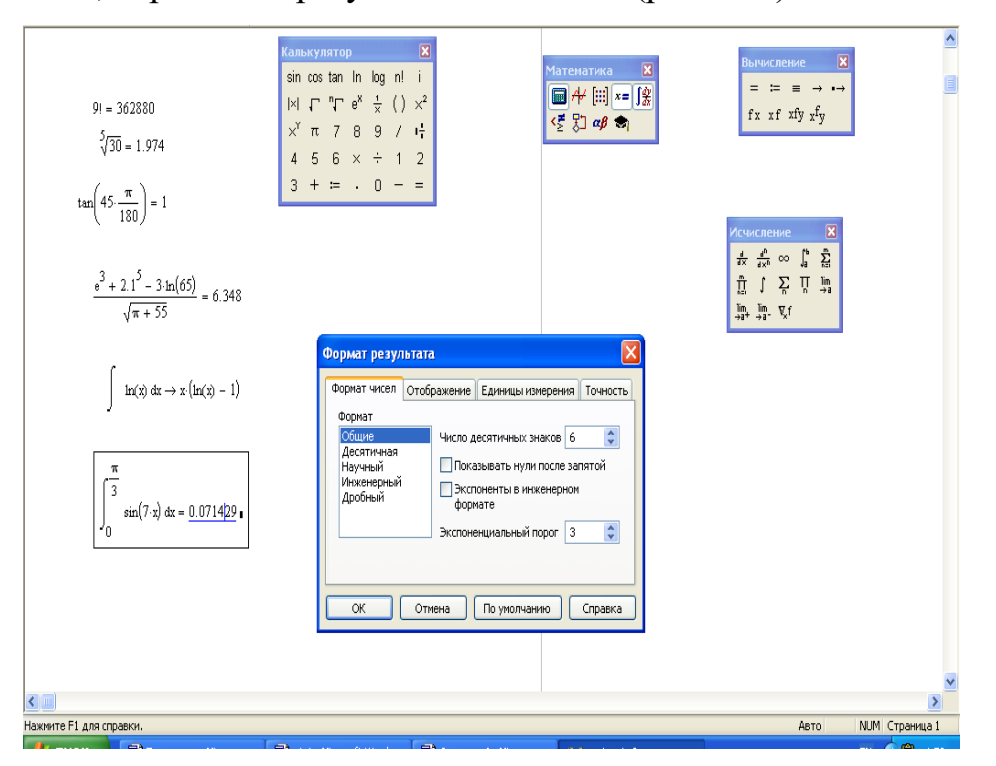

Рис. 1.16. Знаходження значень виразів

Аналогічно можна обчислити значення інших функцій. Зауважимо, що аргументи тригонометричних функцій мають бути задані в радіанах.

Розглянемо послідовність дій при обчисленні значень деяких означених інтегралів. Для цього необхідно спочатку вивести панель операцій вищої

математики **Calculus** («Матаналіз»). Потім необхідно встановити візир в те місце екрану, куди виводиться шаблон, і на панелі активізувати піктограму із зображенням знаку визначеного інтеграла. До складу шаблону входить декілька позицій для введення окремих даних. Вони мають вигляд невеликих чорних квадратиків. В шаблоні інтеграла їх чотири: для введення нижньої границі інтеграла, верхньої границі інтеграла, для введення підінтегральної функції та визначення імені змінної інтегрування. Детально розглянемо процедуру обчислення визначеного інтеграла.  $\int \sin(7 \cdot$ / 3  $\int_{0}^{\pi/3} \sin(7 \cdot x) dx$  (рис. 1.16).

Для введення даних необхідно вказати курсором миші на необхідний шаблон даних і, клацнувши її лівою клавішею для фіксації місця введення, ввести дані.

0

Для введення підінтегральної функції в наведеному прикладі необхідно виконати такі дії:

- підвести курсор миші під місце вводу знаку інтеграла і клацнути лівою клавішею для фіксації початку вводу;
- на панелі операцій вищої математики **Calculus** («**Исчисление»**) натискаємо клавішу з оператором означеного інтеграла;

– активізуємо комірку для вводу підінтегральної функції та натискаємо кнопку зі знаком синуса на палітрі **Calculator**;

- провести введення аргументу синуса;
- ввести змінну інтегрування;

– ввести межі інтегрування;

– встановити знак рівності після запису інтеграла.

MathCAD виконує обчислення, крім обчислень, в яких використовують чисельні методи (розв'язування рівнянь та їх систем і т. д.) з точністю до 17 знаків після коми, але на дисплей за замовчуванням виводить лише числа з трьома знаками після коми. Формат результату обчислень можна змінити. Для цього виділяємо отримане значення і натискаємо двічі ліву кнопку миші. На

екрані з'явиться панель для форматування результату, яка дає можливість змінювати число знаків після коми, форму представлення числа і т. д. (рис. 1.16).

#### **1.2.9. Символьні перетворення та обчислення**

Поряд із обчисленнями у числовій формі MathCAD має можливість символьного (аналітичного) обчислення значення виразу (яке проводиться за допомогою символьного процесора – системи штучного інтелекту, вбудованої в MathCAD). Системи комп'ютерної алгебри забезпечуються спеціальним процесором для виконання аналітичних (символьних) обчислень. Його основою є ядро, що зберігає всю сукупність формул і формульних перетворень, за допомогою яких виконуються аналітичні перетворення. Чим більше цих формул у ядрі, тим більш надійна робота символьного процесора і тим імовірніше, що поставлена задача буде розв'язана, якщо такий розв'язок існує.

Найпростіший засіб таких обчислень – це оператор символьного виводу « », який знаходиться на палітрі **Symbolic** (клавіша для запуску символьного процесора знаходиться на панелі **Math**). Він використовується для знаходження похідної функції, неозначеного інтеграла, виконання різноманітних перетворень (розкладання виразу на множники, зведення дробів до спільного знаменника і т. д.) замість знака дорівнює.

У MathCAD можна виконати наступні символьні перетворення математичних виразів:

- **simplify** (спростити) виконати арифметичні операції, звести подібні, скоротити дроби, використовувати для спрощення основну тотожність (формули скороченого множення, тригонометрична тотожність і тому подібне);
- **expand** (розвернути) розкрити дужки, перемножити і звести подібні члени;
- **factor** (розкласти на множники) представити, якщо можливо, вираз у вигляді набору простих множників;
- **substitute –** (підставити) замінити у математичному виразі літеру або вираз іншою літерою або виразом;
- **convert to partial fraction** розкласти раціональний дріб на прості дроби;

**solve** – розв'язати рівняння.

Символьні операції можуть виконуватись двома способами:

– безпосередньо в командному режимі (використовуючи вище описані операції в позиції **Symbolic** головного меню);

 $-$  за допомогою оператора символьних операцій « $\rightarrow$ » і операцій, які подані у панелі символьних обчислень.

В першому випадку отриманий результат може бути розміщений праворуч від основного виразу, під ним чи замість нього. Це не завжди зручно, оскільки не зрозуміло, яка саме символьна операція була виконана. В той же час, діючи в командному режимі, не потрібні ніякі допоміжні дії.

Найпростіше символьні операції виконувати другим способом (рис. 1.17, лістинг 1.1).

|                 | Символьная  |                   |                      | Iх                |
|-----------------|-------------|-------------------|----------------------|-------------------|
|                 |             | $\blacksquare$    | Modifiers            | float             |
| Матема <b>X</b> | rectangular | assume            | solve                | simplify          |
| 照               | substitute  | factor            | expand               | coeffs            |
| Œ               | collect     | series            | parfrac              | fourier           |
| αB              | laplace     | ztrans            | invfourier           | invlaplace        |
|                 | invztrans   | $M^T \rightarrow$ | $M^{-1} \rightarrow$ | $ M  \rightarrow$ |
|                 | explicit    | combine           | confrac              | rewrite           |

Рис. 1.17. Оператори символьної алгебри

Виконання символьних операцій за допомогою одного із операторів панелі «Символьні обчислення» символьного знаку дорівнює «->» (звичайний знак символьного дорівнює) або  $\blacksquare \rightarrow$  (знак символьного дорівнює з префіксом, на місце префікса вставляється одна із команд) має свої переваги, порівняно з першим способом:

– можна задавати операції з рядом різних опцій і організовувати деревоподібну структуру символьних операцій;

# Символьні перетворення

1. Обчислити значення виразу: а), 6) в символьній та в) чисельній формах:

a) 
$$
\frac{\frac{3}{5}+5}{\frac{1}{10}+3} \rightarrow \frac{56}{31}
$$
 5)  $\frac{0.6+5}{0.1+3} \rightarrow 1.8064516129032258065$  B)  $\frac{\frac{3}{5}+5}{\frac{1}{10}+3} = 1.806$ 

2. Розкрити вирази:

a) 
$$
(x-2)^7
$$
 expand  $\rightarrow x^7 - 14x^6 + 84x^5 - 280x^4 + 560x^3 - 672x^2 + 448x - 128$   
\n5)  $sin(3x) + cos(2x)$  expand  $\rightarrow 3 cos(x)^2 sin(x) + cos(x)^2 - sin(x)^3 - sin(x)^2$ 

3. Звести до спільного знаменника:

$$
\frac{1}{x+1} + \frac{3x-1}{x^2 + x + 1} \text{ expand } \to \frac{3 \cdot x}{x^2 + x + 1} - \frac{1}{x^2 + x + 1} + \frac{1}{x+1}
$$

4. Перемножити:

$$
(x-1)^3
$$
· $(x + 2)^2$  expand  $\rightarrow x^5 + x^4 - 5 \cdot x^3 - x^2 + 8 \cdot x - 4$ 

5. Розкласти на множники:

a) 
$$
x^5 - 1
$$
 factor  $\rightarrow (x - 1) \cdot (x^4 + x^3 + x^2 + x + 1)$    
\n(b) 330 factor  $\rightarrow 2 \cdot 3 \cdot 5 \cdot 11$   
\n $x^4 - 11 \cdot x^3 + 45 \cdot x^2 - 81 \cdot x + 54$  factor  $\rightarrow (x - 2) \cdot (x - 3)^3$ 

 $6.$  Спростити вираз:

$$
\frac{x^5 + 4 \cdot x^4 + x^3 - 10 \cdot x^2 - 4 \cdot x + 8}{x^5 + x^4 - 5 \cdot x^3 - x^2 + 8 \cdot x - 4} \text{ simplify } \rightarrow \frac{3}{x - 1} + 1
$$

7. Розкласти вираз на прості дроби:

$$
\frac{\left(2 \cdot x^4 + 2 \cdot x^2 + x^3 + 2 + 2 \cdot x\right)}{\left(x^4 + x^2 - x^3 - 1\right)}
$$
 convert, parfrac,  $x \to \frac{3}{x-1} - \frac{1}{x^3 + x + 1} + 2$ 

8. Перейти до іншої змінної:

$$
x^3 + ln(x) - 3 \cdot x
$$
 substitute,  $x = t^2 - 1 \rightarrow ln(t^2 - 1) - 3 \cdot t^4 + t^6 + 2$ 

9. Розв'язати рівняння:

$$
x + \sqrt{x} - 1 = 0
$$
 solve,  $x \to \frac{3}{2} - \frac{\sqrt{5}}{2}$ 

10. Розкласти функцію у ряд Тейлора:

$$
e^x
$$
  $\begin{vmatrix} series \\ 5 \end{vmatrix} \rightarrow 1 + x + \frac{x^2}{2} + \frac{x^3}{6} + \frac{x^4}{24}$ 

# Продовження лістингу 1.1

1. Обчислити значення виразу: а), б) в символьній та в) чисельній формах:

a) 
$$
\frac{\frac{3}{5}+5}{\frac{1}{10}+3} \rightarrow \frac{56}{31}
$$
 6) 
$$
\frac{0.6+5}{0.1+3} \rightarrow 1.8064516129032258065
$$
 B) 
$$
\frac{\frac{3}{5}+5}{\frac{1}{10}+3} = 1.806
$$

2. Розкрити вирази:

a) 
$$
(x-2)^7
$$
 expand  $\rightarrow x^7 - 14 \cdot x^6 + 84 \cdot x^5 - 280 \cdot x^4 + 560 \cdot x^3 - 672 \cdot x^2 + 448 \cdot x - 128$   
\n6)  $sin(3\cdot x) + cos(2\cdot x)$  expand  $\rightarrow 3 \cdot cos(x)^2 \cdot sin(x) + cos(x)^2 - sin(x)^3 - sin(x)^2$ 

3. Звести до спільного знаменника:

$$
\frac{1}{x+1} + \frac{3x-1}{x^2 + x + 1} \text{ expand } \to \frac{3 \cdot x}{x^2 + x + 1} - \frac{1}{x^2 + x + 1} + \frac{1}{x+1}
$$

4. Перемножити:

$$
(x-1)^3 (x+2)^2 \text{ expand } \rightarrow x^5 + x^4 - 5 \cdot x^3 - x^2 + 8 \cdot x - 4
$$

- 5. Розкласти на множники:
	- a)  $x^5 1$  factor  $\rightarrow (x-1) \cdot (x^4 + x^3 + x^2 + x + 1)$  6) 330 factor  $\rightarrow$  2.3.5.11  $\texttt{B)} \quad x^4 - 11 \cdot x^3 + 45 \cdot x^2 - 81 \cdot x + 54 \; \text{factor} \; \rightarrow (x-2) \cdot (x-3)^3$
- 6. Спростити вираз:

$$
\frac{x^5 + 4 \cdot x^4 + x^3 - 10 \cdot x^2 - 4 \cdot x + 8}{x^5 + x^4 - 5 \cdot x^3 - x^2 + 8 \cdot x - 4} \text{ simplify } \rightarrow \frac{3}{x - 1} + 1
$$

7. Розкласти вираз на прості дроби:

$$
\frac{\left(2 \cdot x^4 + 2 \cdot x^2 + x^3 + 2 + 2 \cdot x\right)}{\left(x^4 + x^2 - x^3 - 1\right)}
$$
 convert, parfrac,  $x \to \frac{3}{x-1} - \frac{1}{x^3 + x + 1} + 2$ 

8. Перейти до іншої змінної:

$$
x^3 + ln(x) - 3 \cdot x
$$
 substitute,  $x = t^2 - 1 \rightarrow ln(t^2 - 1) - 3 \cdot t^4 + t^6 + 2$ 

 $\overline{\phantom{0}}$ 

9. Розв'язати рівняння:

$$
x + \sqrt{x} - 1 = 0
$$
 solve,  $x \to \frac{3}{2} - \frac{\sqrt{5}}{2}$ 

10. Розкласти функцію у ряд Тейлора:

$$
e^x
$$
  $\begin{vmatrix} series \\ 5 \end{vmatrix} \rightarrow 1 + x + \frac{x^2}{2} + \frac{x^3}{6} + \frac{x^4}{24}$ 

a.) 
$$
\lim_{x \to \infty} \left(1 + \frac{3}{x}\right)^{2x} \to e^{6}
$$
  
\n $\lim_{x \to 1} \frac{x^{2}}{x-1} \to \text{undefined}$   $\longleftarrow$   $\leftarrow$   $\leftarrow$  

$$
q'(x) := \frac{d}{dx} \sin\left(3x^2 - 4x\right) \qquad \Longleftrightarrow
$$
\n
$$
= = \sin\left(\frac{2}{3}x\right) \qquad \Longleftrightarrow
$$
\n
$$
q'(x) \rightarrow \cos\left(3 \cdot x^2 - 4 \cdot x\right) \cdot (6 \cdot x - 4) \qquad \Longleftrightarrow
$$
\n
$$
= \cos\left(\frac{2}{3}x^2 - 4 \cdot x\right) \cdot (6 \cdot x - 4) \qquad \Longleftrightarrow
$$
\n
$$
= \cos\left(\frac{2}{3}x\right) \qquad \Longleftrightarrow
$$
\n
$$
= \cos\left(\frac{2}{3}x\right) \qquad \Longleftrightarrow
$$
\n
$$
= \cos\left(\frac{2}{3}x\right) \qquad \Longleftrightarrow
$$
\n
$$
= \cos\left(\frac{2}{3}x\right) \qquad \Longleftrightarrow
$$
\n
$$
= \cos\left(\frac{2}{3}x\right) \qquad \Longleftrightarrow
$$
\n
$$
= \cos\left(\frac{2}{3}x\right) \qquad \Longleftrightarrow
$$
\n
$$
= \cos\left(\frac{2}{3}x\right) \qquad \Longleftrightarrow
$$
\n
$$
= \cos\left(\frac{2}{3}x\right) \qquad \Longleftrightarrow
$$
\n
$$
= \cos\left(\frac{2}{3}x\right) \qquad \Longleftrightarrow
$$
\n
$$
= \cos\left(\frac{2}{3}x\right) \qquad \Longleftrightarrow
$$
\n
$$
= \cos\left(\frac{2}{3}x\right) \qquad \Longleftrightarrow
$$
\n
$$
= \cos\left(\frac{2}{3}x\right) \qquad \Longleftrightarrow
$$
\n
$$
= \cos\left(\frac{2}{3}x\right) \qquad \Longleftrightarrow
$$
\n
$$
= \cos\left(\frac{2}{3}x\right) \qquad \Longleftrightarrow
$$
\n
$$
= \cos\left(\frac{2}{3}x\right) \qquad \Longleftrightarrow
$$
\n
$$
= \cos\left(\frac{2}{3}x\right) \qquad \Longleftrightarrow
$$
\n
$$
= \cos\left(\frac{2}{3}x\right) \qquad \Longleftrightarrow
$$
\n
$$
= \cos\left(\frac{2}{3}x\right) \qquad \Longleftrightarrow
$$
\n
$$
=
$$

13. Знайти неозначений інтеграл, операцію інтегрування перевірити диференціюванням

$$
\int x \cdot e^{x} dx \rightarrow e^{x} (x - 1) \quad \Longleftrightarrow x = 3
$$
найдено неозначений інтерал  

$$
\frac{d}{dx} \left[ e^{x} (x - 1) \right] \qquad \Longleftrightarrow x = 3
$$
найдено похідну від первісної  

$$
e^{x} + e^{x} (x - 1) \text{ factor } \rightarrow x \cdot e^{x} \qquad \Longleftrightarrow x = 3
$$
ведено похідну до підінтервісної функції

14. Знайти визначений інтеграл у числовій та символьній формах

$$
\int_{1}^{3} x \cdot \sin(x) dx = 2.81 \quad \text{---} = -664 \text{исленo визначений інтерал у Числовій формі}
$$
\n
$$
\int_{a}^{b} x \cdot \sin(x) dx \rightarrow \sin(b) - \sin(a) + a \cdot \cos(a) - b \cdot \cos(b) \quad \text{---} = -664 \text{ислено визначений інтерал у} \text{сительній формі з невизначений імтерування} \text{ межами інтерування} \text{межами інтерування} \text{у} \text{сильольній формі з визначений інтеруу символьній формі з визначений інтерування} \text{у} \text{сительов изначений інтерування} \text{межами інтерування} \text{межами інтерування} \text{межами інтерування} \text{межами інтерування} \text{межами інтерування}
$$

– можна використовувати операції над виразами з функціями користувача;

– можна застосовувати деякі функції, яких немає в командному режимі.

У режимі символьних обчислень результат може перевершувати машинну нескінченність системи. При цьому число точних значущих цифр результату практично не обмежене (тільки залежить від об'єму оперативної пам'яті комп'ютера):

```
\color{blue}{5}^{100.0} \color{black}\rightarrow\color{red}{7888609052210118054117285652827862296732064351090230047702789306640625}5^{-100.0} \rightarrow \frac{1}{7888609052210118054117285652827862296732064351090230047702789306640625}\mathbf{1}{21}^{-\,450.1}\to 7.3976782807613337913e-596
```
## **1.2.10. Логічні оператори**

В MathCAD вбудовано логічні оператори (рис. 1.18)

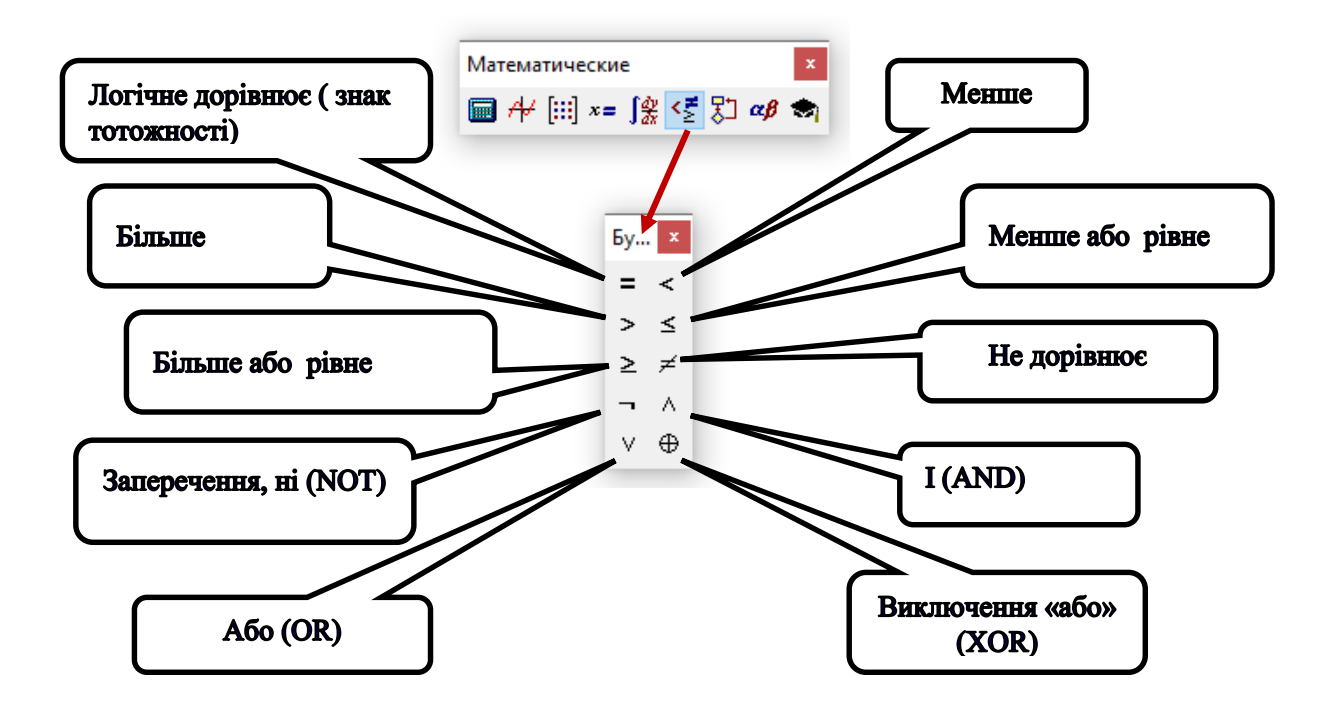

Рис. 1.18. Логічні оператори (оператори Булевої алгебри)

Результатом дії логічних операторів є тільки числа 1 (якщо логічний вираз істина) та 0 (якщо логічний вираз хибний). Логічні оператори найчастіше

використовуються у програмних блоках, а оператор «Логічне дорівнює» - для запису рівнянь та їх систем.

# 1.2.11. Комплексні числа. Операції з комплексними числами в **MathCAD**

Комплексним числом z називається вираз виду  $z = x + iy$ , де  $x \perp y$  - дійсні числа, а *і* - так звана, уявна одиниця,  $i^2 = -1$ .

Число х називається дійсною частиною комплексного числа д  $\mathbf{i}$ позначається  $\text{Re } z = x$ , а  $y$  - уявною частиною  $z$  i позначається  $\text{Im } z = y$ .

Запис числа *z* у вигляді  $z = x + iy$  називають *алгебраїчною формою* комплексного числа.

Два комплексних числа  $z_1 = x_1 + iy_1$  i  $z_2 = x_2 + iy_2$ називаються рівними тоді і тільки тоді, коли рівні їх дійсні і уявні частини.

Два комплексних числа  $z = x + iy$ ,  $z = x - iy$ , що відрізняються лише знаком уявної частини, називаються спряженими.

Наприклад:  $1 - 3i$ ,  $1 + 3i$ .

Будь-яке комплексне число  $z = x + iy$ . можна зобразити точкою  $M(x, y)$ площини Оху такою, що  $Re(Z) = x$ ,  $Im(Z) = y$ . Комплексне число  $z$  можна задавати за допомогою радіус-вектора  $r$  (рис. 1.19).

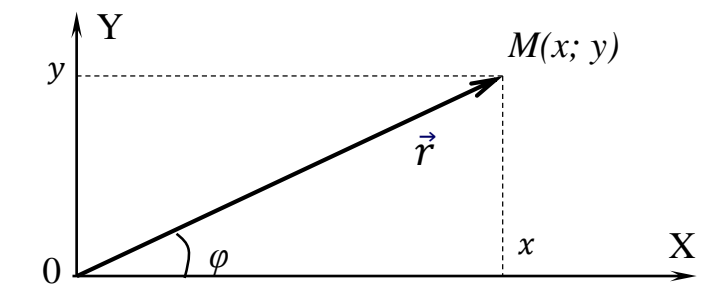

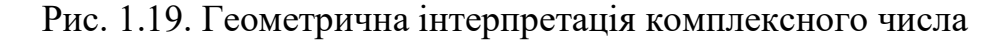

Довжина вектора г називається модулем комплексного числа та позначається  $|Z|$  або  $r: r = |Z| = \sqrt{x^2 + y^2}$ .

Величина кута між додатнім напрямом дійсної осі  $OX$  та вектором  $r$ , що зображає комплексне число, називається аргументом цього комплексного числа. Позначається Arg Z або  $\varphi$ . Якщо  $-\pi < \varphi \leq \pi$ , то це значення  $\varphi$  називається головним аргументом комплексного числа і позначається arg Z, Отже, Arg Z =  $\arg Z + 2\pi k$ ,  $\kappa$  - будь-яке ціле число.

Головне значення аргументу комплексного числа обчислюється за формулою:

$$
argZ = \begin{cases} argtg\frac{y}{x}, & x > 0, \\ argtg\frac{y}{x} + \pi, & x < 0, y \ge 0 \\ argtg\frac{y}{x} - \pi, & x < 0, y < 0. \end{cases}
$$

Приклад: Знайдіть модуль та головне значення аргументу комплексного числа  $\sqrt{2} - i\sqrt{2}$ .

Розв'язування:

$$
Z_1 = \sqrt{2} - i\sqrt{2}, \qquad |Z_1| = \sqrt{x^2 + y^2} = \sqrt{(\sqrt{2})^2 + (-\sqrt{2})^2} = \sqrt{4} = 2;
$$
  

$$
x > 0, \quad \arg Z_1 = \arctg \frac{y}{x} \arctg \frac{-\sqrt{2}}{\sqrt{2}} = \arctg(-1) = -\arctg(1) = -\frac{\pi}{4} - \text{ToJOBHe} \quad \text{3HauethH}
$$

аргументу.

Нехай задано два комплексних числа:  $z_1 = x_1 + iy_1$  і  $z_2 = x_2 + iy_2$ , тоді:

Cyma : 
$$
z = z_1 + z_2 = (x_1 + x_2) + i(y_1 + y_2)
$$
.

Piзниця:  $z = z_1 - z_2 = (x_1 - x_2) + i(y_1 - y_2)$ .

$$
\text{Jo6yrow: } z = z_1 \cdot z_2 = (x_1 x_2 - y_1 y_2) + i (x_1 y_2 + y_1 x_2)
$$

$$
\text{Q} = \frac{z_1}{z_2} = \frac{x_1 x_2 + y_1 y_2}{x_2^2 + y_2^2} + i \frac{y_1 x_2 - x_1 y_2}{x_2^2 + y_2^2}.
$$

**Приклад:** Виконати ділення  $\frac{1+3i}{2+i}$ .

## Розв'язування:

$$
\frac{1+3i}{2+i} = \frac{(1+3i)(2-i)}{(2+i)(2-i)} = \frac{2-i+6i+3}{4+1} = \frac{5+5i}{5} = 1+i.
$$

Приклад: Знайдіть комплексний опір електричного кола,

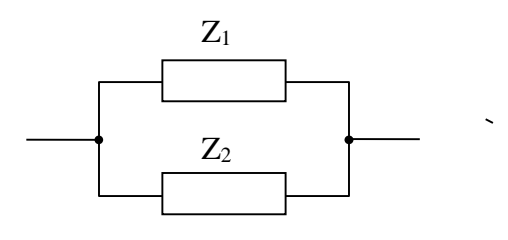

$$
R_{1}U_{1} = (6+8i) \text{ O}_{M}; \qquad Z_{2} = 8i \text{ O}_{M}.
$$

Розв'язування:

$$
Z = \frac{Z_1 \cdot Z_2}{Z_1 + Z_2} = \frac{(6+8i) \cdot 8i}{6+8i+8i} = \frac{48i+64i^2}{6+16i} = \frac{-64+48i}{6+16i} = \frac{-32+24i}{3+8i} = \frac{(-32+24i)(3-8i)}{(3+8i)(3-8i)} = \frac{-96+72i+256i-192i^2}{9+64} = \frac{-96+328i+192}{73} = \frac{96+328i}{73} \approx (1,32+4,5i) \text{OM}.
$$

Представлення комплексного числа z в вигляді:  $z = r(\cos \varphi + i \cdot \sin \varphi)$ називається тригонометричною формою комплексного числа Z (рис. 1.19).

Нехай  $z = x + iy$ . Якщо х та у дійсні змінні, то z називається комплексною змінною.

Якщо кожному значенню комплексної змінної z з деякої області комплексних значень відповідає певне значення іншої комплексної величини w, то w є функцією комплексної змінної z. Функції комплексного аргументу позначають  $w = f1(z)$  або  $w = f2(z)$ .

Як приклад розглянемо показникову функцію комплексної змінної -  $w = e^{z}$ abo  $w = e^{x+iy}$ 

Комплексні значення функції визначаються як

$$
e^{x+iy} = e^x(\cos y + i\sin y).
$$

Якщо в формулі (2)  $x=0$ , то отримаємо формулу Эйлера

$$
e^{iy} = \cos y + i \sin y.
$$

З її допомогою можна від тригонометричного запису комплексного числа  $z = r(\cos \varphi + i \cdot \sin \varphi)$  перейти до показникової форми  $z = re^{i\varphi}$ ,

де г - модуль числа z, а  $\varphi$  - його аргумент.

a) 
$$
\mathcal{H}_{\text{KIILO}} = r_1 \cdot e^{i\varphi_1} \text{ ta } z_2 = r_2 \cdot e^{i\varphi_2},
$$
  
\nTo  $z_1 \cdot z_2 = r_1 r_2 e^{i(\varphi_1 + \varphi_2)}, \frac{z_1}{z_2} = \frac{r_1}{r_2} e^{i(\varphi_1 - \varphi_2)}.$ 

6) Якщо  $z = re^{i\varphi}$ ,

$$
\text{to } z^n = r^n e^{in\varphi}, \ \ \eta_z = \eta_r e^{(\frac{\varphi}{n} + \frac{2\pi K}{n})i}
$$

 $\mu$  = 0, 1, 2, 3, 4, 5, ..., n-1.

**Приклад:** Подати в показникові формі комплексне число  $z = \frac{\sqrt{3}}{8} - \frac{1}{8}i$ 

## Розв'язування:

Знаходимо модуль числа  $|z| = \sqrt{\frac{3}{64} + \frac{1}{64}} = \frac{1}{4}$  та один з його аргументів  $\varphi = \arctg \frac{\frac{1}{8}}{\frac{\sqrt{3}}{2}} = \arctg \left( -\frac{1}{\sqrt{3}} \right) = -\frac{\pi}{6}, \text{ } 3BiJKW, \ z = \frac{1}{4}e^{-\frac{\pi}{6}i}.$ 

B MathCAD уявну одиницю визначають через *і* або *і* . Для того, щоб ввести уявну одиницю, слід набрати на клавіатурі символ <i> (у робочому документі буде відображений символ *і*). MathCAD при такому способі введення сприймає даний символ як уявну одиницю), або ввести з панелі «Калькулятор» символ і, або ввести:  $i = \sqrt{-1}$ .

Можна також виводити уявну одиницю в результатах обчислень не як *i*, а як *і*. Для зміни представлення уявної одиниці необхідно вибрати потрібну команду в списку *Imaginary Value* діалогового вікна Result Format, доступного за командою Format/Result/Display Options.

Комплексні записують в MathCAD у числа загальноприйнятій математичній формі. Це означає, що вираз  $z=a+b\cdot i$ , де *а* й  $b$  – дійсні числа, сприймається як комплексне число, дійсна частина якого дорівнює –  $a$ , а уявна –  $b.$ 

В MathCAD можна визначати комплексні числа в алгебраїчній, тригонометричній і показникові формі; однак при символьних обчисленнях за допомогою знаку символьних перетворень (або ключового слова complex) комплексне число однаково відображається в алгебраїчній формі.

Для обчислень із комплексними числами в MathCAD визначені всі арифметичні операції, а також специфічні для комплексної змінної операції:

Re(*z*) – дійсна частина комплексного числа *z*;

Im(*z*) – уявна частина комплексного числа *z*;

аrg(*z*) – головне значення аргументу комплексного числа *z*;

–  $|Z|$ – модуль  $\sqrt{a^2+b^2}$  комплексного числа Z (панель «Калькулятор», оператор );

*z = a-b∙i* – число, комплексно спряжене до числа *z=а+b∙і*.

В MathCAD можна обчислювати значення функцій та виконувати різноманітні математичні операції математичного аналізу, як дійсного, так і комплексного аргументу.

#### **1.3. Побудова графіків**

#### **1.3.1. Графічні можливості MathCAD**

Одним із цікавих і ефективних застосувань математичних пакетів є використання їхніх графічних можливостей при розв'язані різних задач. Наприклад, для візуалізації результатів досліджень, графічної інтерпретації даних і т.д.

Графічні області в MathCAD поділяються на три основні типи – двовимірні графіки, тривимірні графіки та імпортовані графічні образи. Двовимірні й тривимірні графіки будуються системою MathCAD на підставі оброблених даних.

У пакеті MathCAD представлений великий набір інструментів для побудови графіків. Графіки в MathCAD є універсальними й легкими у використанні. Пакет дозволяє будувати графіки різних типів: графіки в декартових координатах, графіки в полярних координатах, будувати поверхні,

45

лінії рівня, карти векторних полів, тривимірні гістограми, точкові графіки. Осі графіків можуть мати лінійний або логарифмічний масштаб. На поле графіка може бути нанесена координатна сітка. Є можливість визначати координати точок на графіку, збільшувати або зменшувати окремі фрагменти графіка. Починаючи з шостої версії, MathCAD має можливість створювати анімаційні графіки.

Для створення графіків у систему MathCAD вбудовано графічний процесор. При його розробці основна увага приділялася забезпеченню простоти побудови графіків та їх модифікацій за допомогою відповідних опцій.

Для побудови графіків використовуються шаблони. Їхній перелік містить підменю **Graph** у позиції **Insert** головного меню. Більшість параметрів графічного процесора, необхідних для побудови графіків, за замовчуванням задається автоматично. Тому для початкової побудови графіка досить задати його тип. У підменю **Graph** міститься список із семи основних типів графіків (рис. 1.20, табл. 1.3).

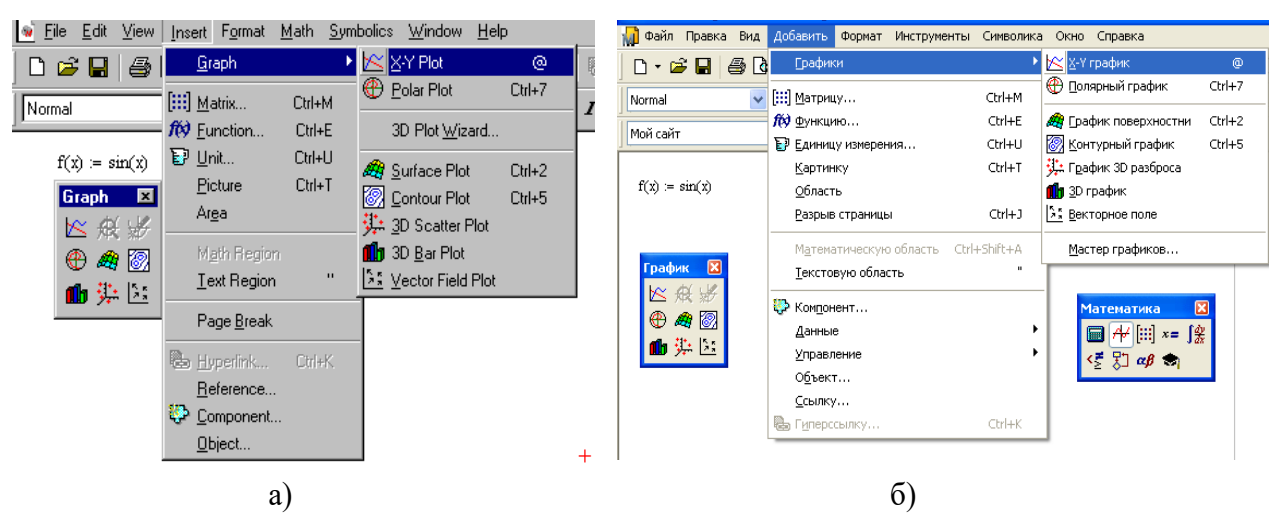

Рис. 1.20. Вибір шаблона для побудови графіка: а) Мathcad 2001, б) Мathcad 15

Основні можливості головного меню дублюються кнопками швидкого керування на панелі **Graph** (рис. 1.21, табл. 1.3). Клацанням по потрібній кнопці цієї панелі в робочий документ можна вставити шаблон графіка відповідного типу.

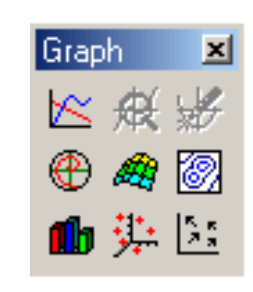

Рис.1.21. Панель "Графіки"

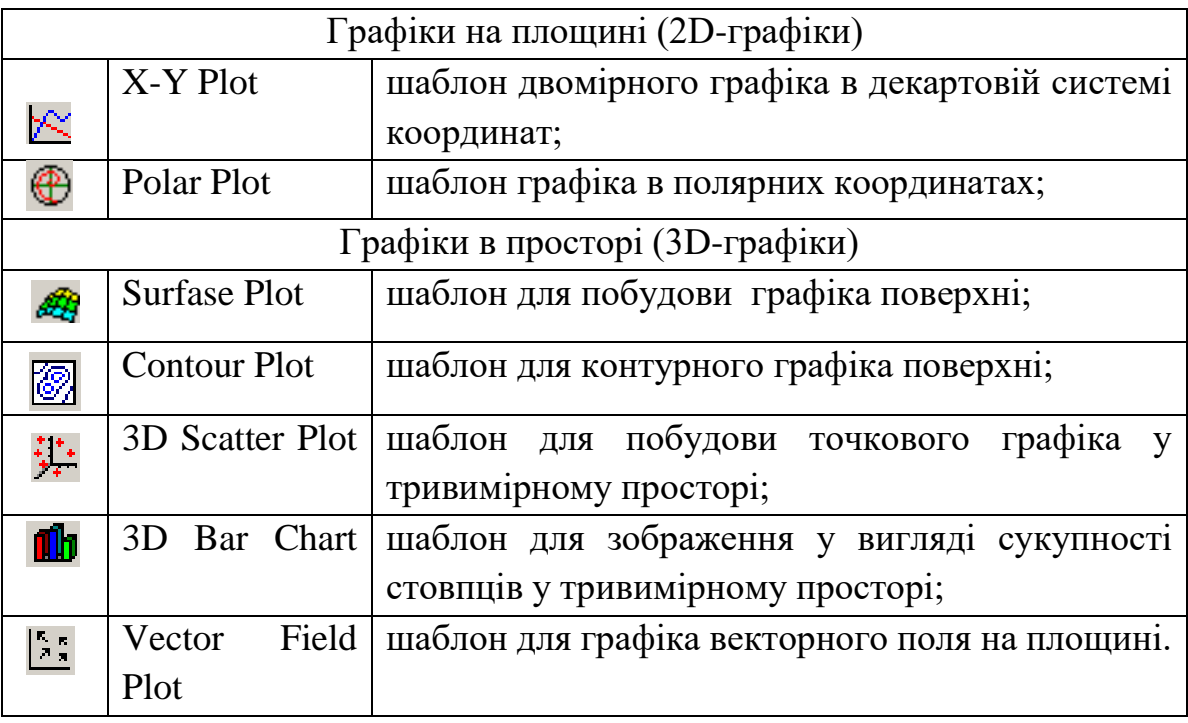

## Перелік шаблонів для побудови графіків

Графіки будь-якого виду, як будь-які об'єкти документа, можна виділяти, заносити в буфер обміну, викликати їх звідти й переносити в будь-яке нове місце документа. Їх можна й просто перетягувати з місця на місце курсором миші, а також розтягувати по горизонталі, по вертикалі й по діагоналі, використовуючи спеціальні маркери виділених графіків.

Порядок дій при побудові всіх графіків однаковий. Після вибору шаблона побудови графіка, у робочому документі відкривається шаблон з комірками для запису імен аргументів та функцій. Після заповнення всіх позиції шаблона, для побудови графіка при автоматичному режимі обчислень досить натиснути ліву кнопку миші за межами його поля.

# **1.3.2. Структура графічної області графіка на площині**

Графічна область MathCAD – це дві вкладені рамки (рис. 1.22). Зовнішня рамка, яка містить три маркери зміни розмірів, є границею графічної області та слугує для зміни розмірів та переміщення графіка. Сам графік міститься всередині меншої рамки, зовні якої знаходяться комірки (поля). Ці комірки

призначені для введення формул та опису координатних осей. Координатні осі графіка можуть мати вигляд рамки (обмежена область). Осі можуть перетинатися в центрі, але при необхідності їх можна взагалі не показувати.

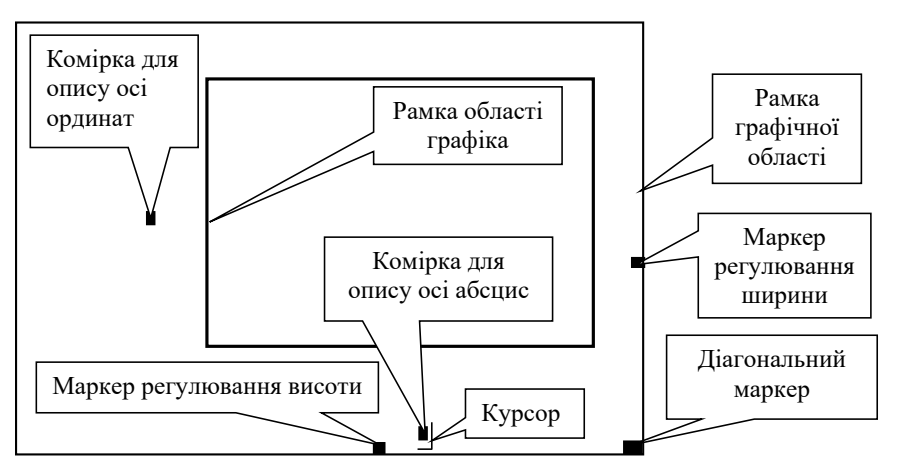

Рис. 1.22. Структура графічної області в MathCAD

# **1.3.3. Побудова графіків на площині**

Для побудови графіка в Декартовій системі координат на площині необхідно:

- 1. ввести вираз, що описує деяку функцію;
- 2. ввести область визначення функції;
- 3. вивести шаблон **X**-**Y Plot** за допомогою меню або з панелі **Graph**;
- 4. заповнити дві позиції, позначені для введення, у першу ввести ім'я функції – f(x), а в другу – її аргумент – x (рис. 1.23);
- 5. натиснути ліву кнопку мишки поза графіком.

п

$$
f(x) := 0.1 \cdot x + 3 \cdot \sin(x) - 2 \cdot \cos(2 \cdot x)
$$

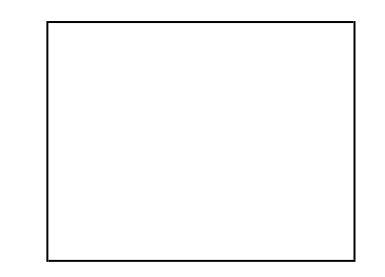

Рис. 1.23. Шаблон двовимірного графіка в Декартові системі координат

Після виконання пунктів 3 і 4 отримаємо графік, зображений на рис. 1.24. Більшість параметрів графічного процесора, необхідних для побудови графіка, за замовчуванням задається автоматично. За замовчуванням графік будується на інтервалі від -10 до +10.

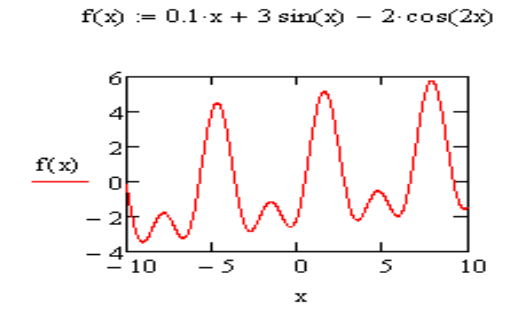

Рис. 1.24. Графік побудований автоматично

Для побудови двовимірного графіка у декартовій системі координат на довільному інтервалі зміни аргументу необхідно:

- задати інтервал зміни аргументу функції  $x = x_{\min}, x_{\min} + \Delta x \cdot x_{\max}$ ,
	- де <sub>*x*<sub>min</sub>-початкове значення аргументу,  $\Delta x$ -крок зміни аргументу,</sub>

 $x_{\text{max}}$  – значення аргументу в кінці інтервалу;

- ввести вираз, який описує функцію  $f(x)$ ;
- вивести шаблон **X-Y Plot**;
- ввести ім'я змінної x по осі ОХ;
- ввести ім'я функції f(x) по осі ОУ;
- клацнути лівою кнопкою миші за межами області графіка;
- відформовувати графік.

При побудові декількох графіків в одній системі координат, для розділення функцій використовуються коми (рис. 1.25). Для цього виділяється функція (рис. 1.25, а), ставиться кома, якої не видно, але з'являється нова комірка для введення імені другої функції (рис. 1.25, б). Далі записується ім'я функції в нову комірку (рис. 1.25 в). В одній системі координат у MathCAD можна побудувати 15 – 32 різноманітних графіків, 16 графіків по основній осі та 16 по допоміжній. Якщо аргументи всіх функцій графіків однакові і змінюються в однокових межах, то в поле введення аргументу достатньо ввести лише один аргумент (рис. 1.25).

Проте, якщо принаймні один із аргументів інший, або змінюється в іншому інтервалі, то необхідно через коми ввести послідовно аргументи всіх функцій (рис. 1.26).

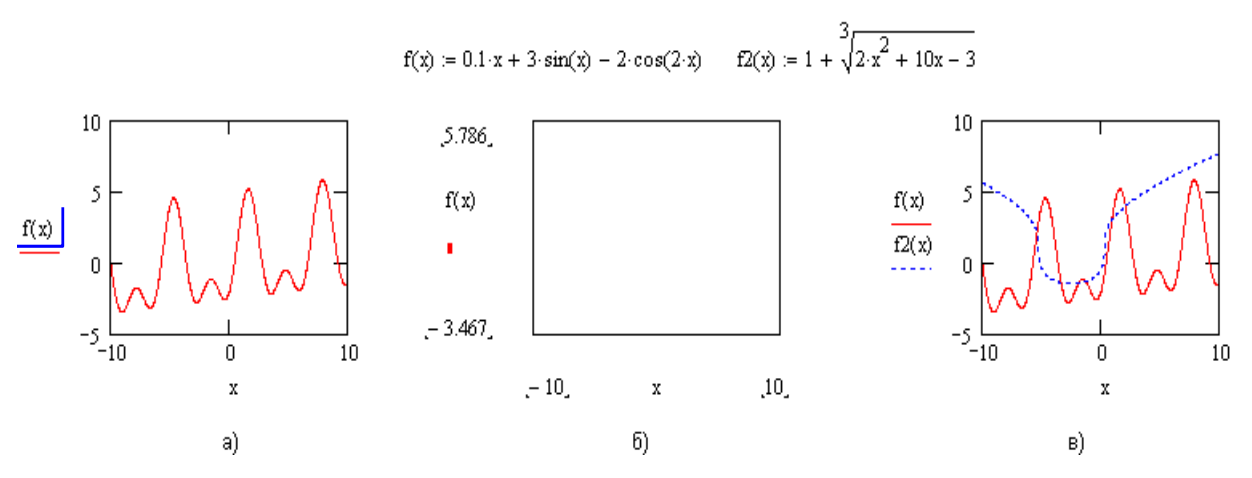

Рис. 1.25. Побудова декількох графіків в одній системі координат

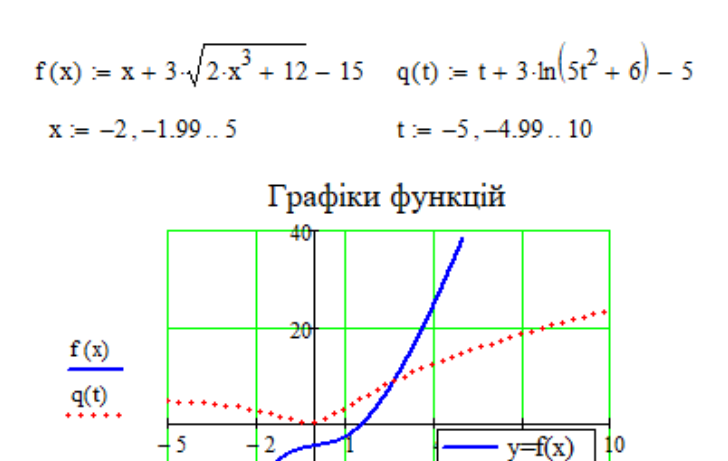

$$
\mathbf{x},\mathbf{t}
$$

Рис. 1.26. Побудова графіків функцій з різними аргументами

У декартовій системі координат на площині також можна будувати графіки функції заданої у параметричній формі. Для цього потрібно (рис.1.27):

 $Y=q(t)$ 

– задати значення параметрично заданої функції;

- викликати шаблон побудови звичайного 2D графіка;
- записати ім'я функції y(t) в шаблон по осі ОY;
- записати ім'я функції x(t) в шаблон по осі ОX;
- відвести маркер мишки за межі графіка та натиснути ліву клавішу миші.

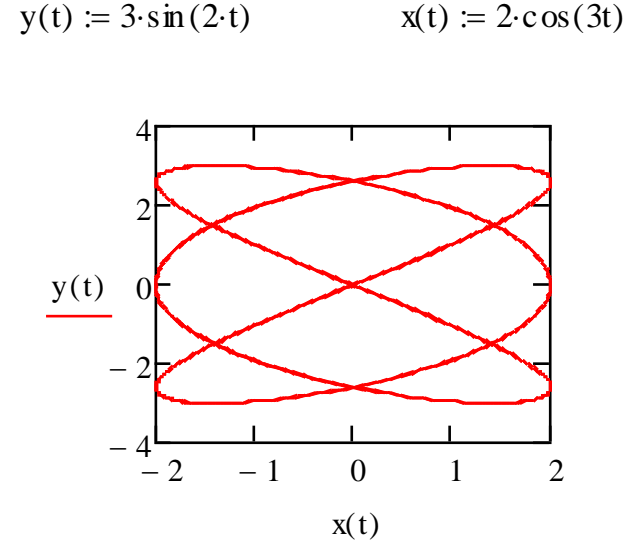

Рис. 1.27. Параметричний графік

Досить часто параметри, задані за замовчуванням, не влаштовують користувача. Тому наступним етапом побудови графіка є форматування графіка.

#### **1.3.4. Форматування 2D - графіків**

Щоб змінити прийняті за замовчуванням параметри графіка необхідно клацнути два рази в області графіка лівою кнопкою миші. Після цього з'явиться діалогове вікно форматування двовимірного графіка. В цьому вікні містяться п'ять вкладок, які дозволяють змінювати основні параметри графіка (рис. 1.28).

**Оси X-Y -** установка параметрів осей графіків (рис. 1.28, а);

**Трассировки** - установка параметрів ліній графіків (рис. 1.28, б);

**Формат числа -** установка формату числових величин графіка (рис. 1.28, в);

**Подписи -** установка титульного напису та напису по осях X та Y (рис. 1.28, г);

**По умолчанию** - повернення до стандартних установок.

Вкладка **Оси X-Y** (**X-Y Axes)** (рис. 1.28) дозволяє встановити логарифмічний масштаб (**Log Spase**), форму осей, вивести масштабну сітку (**Grid Lines**), задати виведення числових даних по осях (**Numbered**), задати автоматичне масштабування (**Autoscal**), показати маркери (**Show Markers**),

51

задати автоматичне визначення числа ліній масштабної сітки (**Auto Grid**). Все це проробляється окремо для осей **X** та **Y**

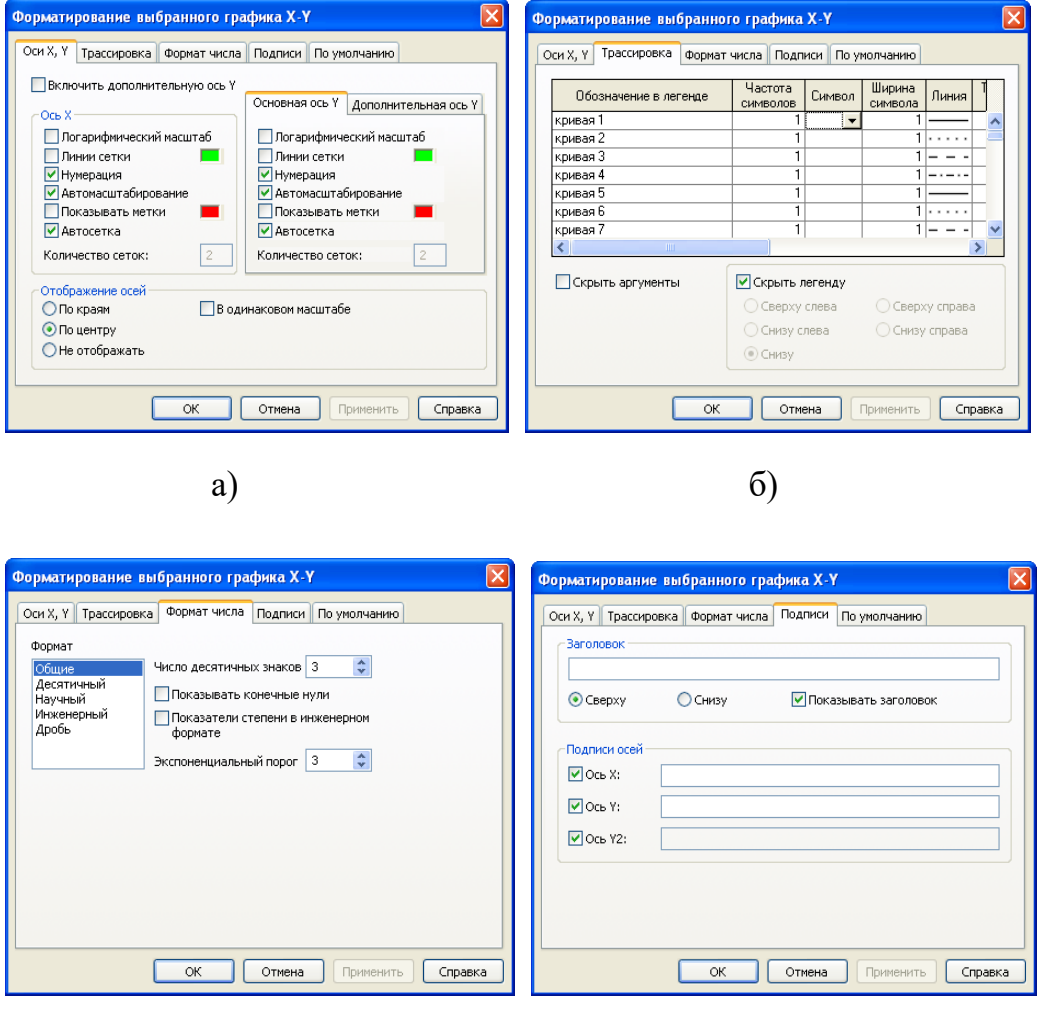

в)  $\Gamma$ Рис. 1.28. Вкладки панелі форматування графіка

Вкладка **Оси X,Y** дає можливість ввімкнути допоміжну вісь. Допоміжна вісь дає можливість збільшити загальне число побудованих графіків в одній системі координат, а також будувати в одній системі координат графіки з різними масштабами. Дії виконуються в такій послідовності( рис. 1.28):

- будуємо графік (або графіки) по основній осі OY;
- відкриваємо панель форматування;
- активізуємо допоміжну вісь OY;

 записуємо ім'я функції Q(x) у полі по допоміжній осі OY та записуємо її аргумент через кому по осі OX.

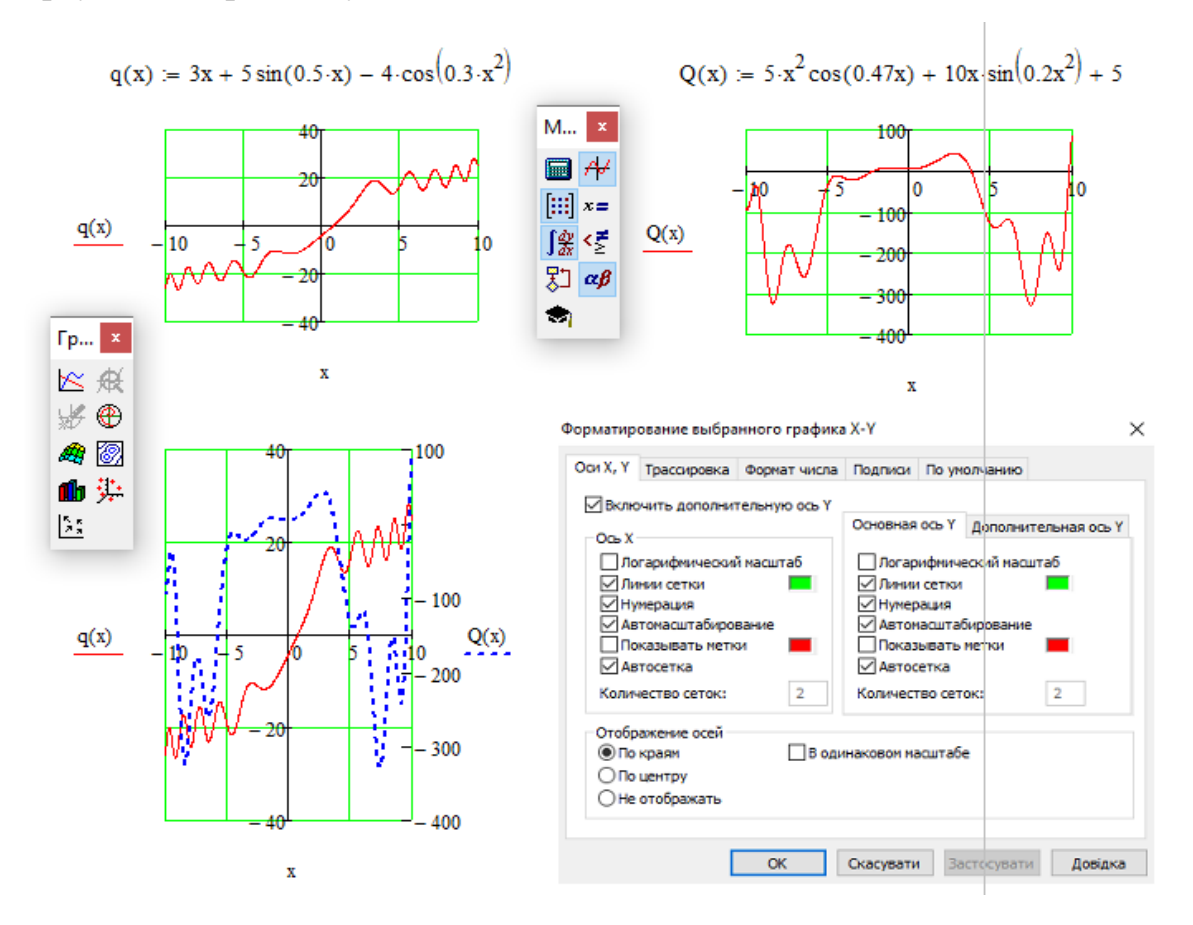

Рис.1.29. Вікно форматування 2-D графіків у MathCAD-15 (вкладка **Оси**

 **X,Y, дополнительная ось Y)** Вкладка **Трассировки (Тraces)** ) (рис. 1.30) виводить перелік кривих.

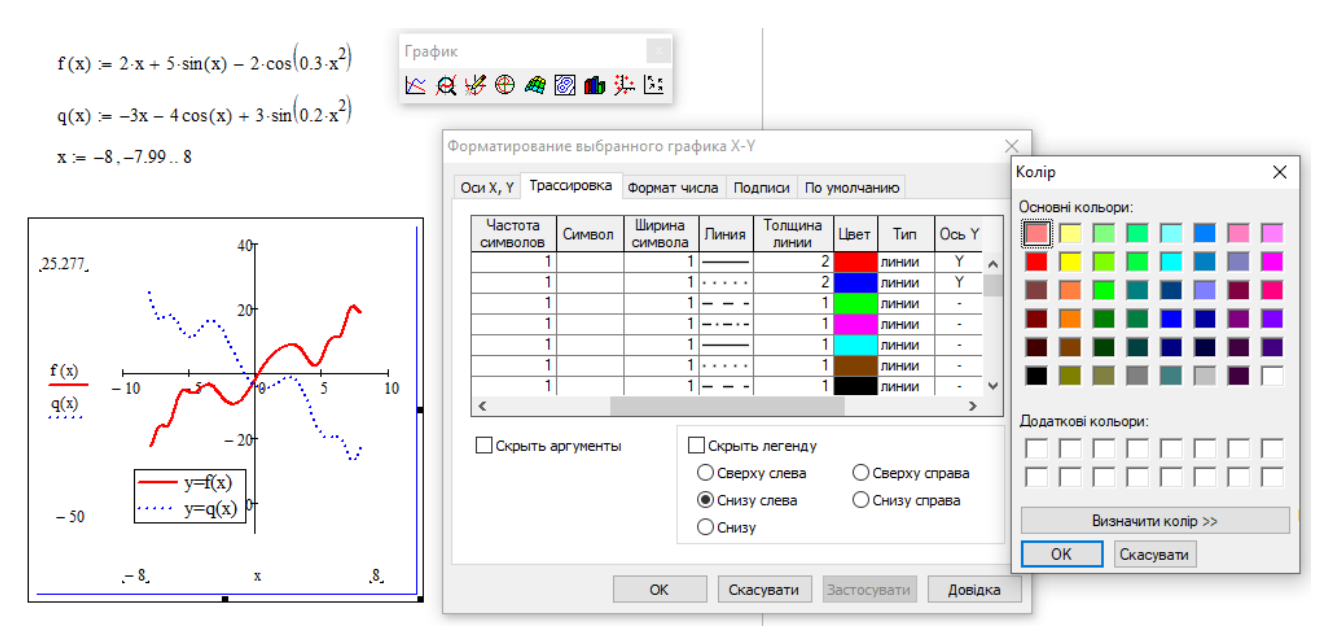

Рис. 1.30. Вікно форматування 2-D графіків MathCAD-15 (вкладка **Tрассировки**)

Для кожної з кривих можливо встановити мітку – символ (symbol label), вид лінії (line), тип лінії (type), колір(color), товщину лінії (weigth). Можна також встановити опцію показу чи приховування аргументів осей (hide augments) та показу чи приховування легенди (hide legend).

При дослідженні графіків деяких функцій виникає потреба проглянути малу ділянку графіка. Команда **Format-graph-Zoom** (є також відповідна кнопка на панелі **Графики**) виводить вікно, за допомогою якого можна детально розтягнути будь-яку ділянку графіка. Для того, щоб скористатися цим вікном, потрібно мати виділений графік функції. Переміщення мишки з натиснутою лівою клавішею призводить до появи на графіку прямокутника із пунктирних ліній, яким і потрібно відмітити область перегляду графіка. При цьому у вікні перегляду відображуються мінімальне і максимальне значення X та Y, які і визначають область перегляду. Кнопки **Zoom**, **Unzoom** та **Full View** дозволяють продивитись виділену ділянку графіка, зняти виділення та задати повну область перегляду. Виділена ділянка графіка відображається в усьому вікні (в збільшеному вигляді). При цьому графік функції стає більш наглядним. Є можливість також визначати координати окремих точок графіка (рис. 1.31):

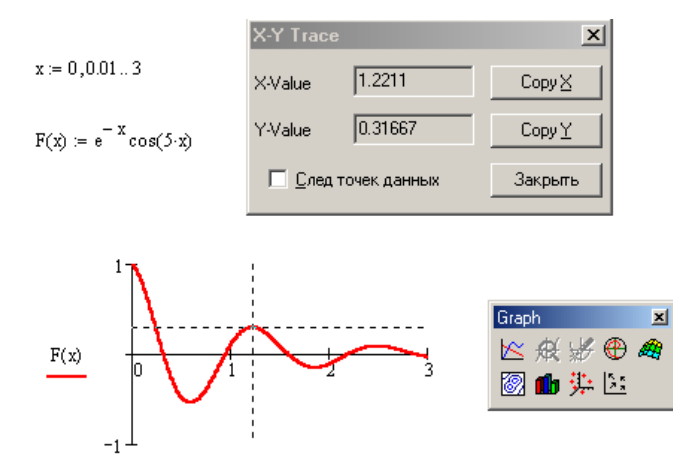

Рис.1.31. Визначення координат точок графіка

Якщо викликати вкладку **Graph – Format – Traces,** то з'явиться вікно **X-Y Trace**. При переміщенні в області графіка курсора миші (з натиснутою лівою кнопкою) в полях X-Valuе й Y-Valuе діалогового вікна відображаються координати точки на яку вказує курсор. Координати точки можна скопіювати в

буфер обміну, або присвоїти якійсь змінній за допомогою кнопок Copy X та Copy Y.

## **1.3.5. Побудова графіків у полярній системі координат**

В полярній системі координат кожна точка задається кутом ф та модулем радіус-вектора  $R(\beta)$ . Перед побудовою полярного графіка потрібно задати зміну кута нахилу радіус-вектора у заданих межах та задати функцію  $R = R(\beta)$ . Після виведення шаблона потрібно ввести ім'я аргументу  $\beta$  на місці мітки внизу та ім'я функції на місці мітки зліва, а також вказати нижню межу зміни довжини радіус-вектора у мітці знизу і верхню межу в мітці справа вгорі (рис. 1.32).

 $\rho := 3$  R( $\beta$ ) :=  $\rho \cdot (\sin(2\beta) - 3\cos(2\beta))$ 

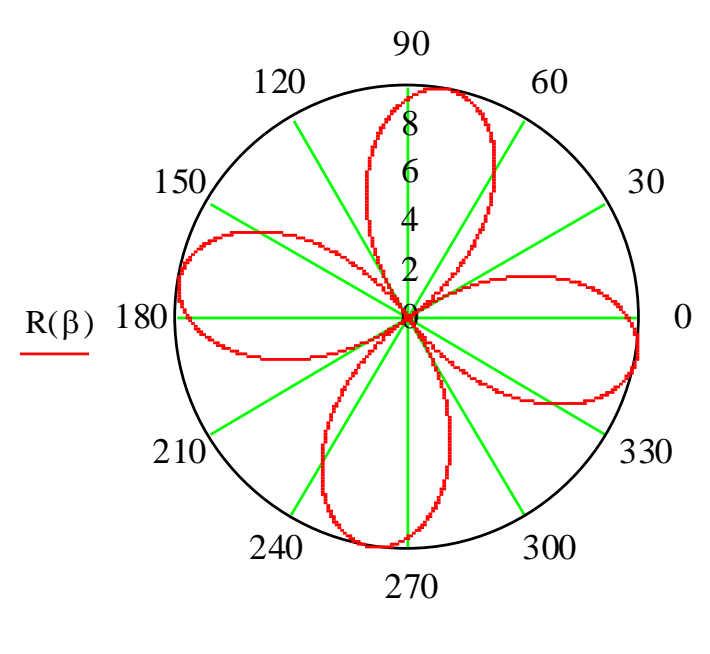

 $\beta$ 

Рис. 1.32. Графік у полярній системі координат

## **1.3.6. Побудова графіків у тривимірному просторі. 3D-графіки**

3D-графіки відображають функцію двох змінних вигляду *Z* = *Z*(*x*, *y*) у просторовій системі координат. У MathCAD 3D-графіки можна будувати 3 способами:

*І. Автоматична швидка побудова графіка.* Для швидкої побудови графіка двох змінних потрбно (рис.1.33):

- задати значення функції двох змінних;
- викликати шаблон 3D-графіка;
- записати ім'я функції без її аргументів у комірку шаблона;
- відвести візир миші за межі області графіка та натиснути ліву кнопку миші.

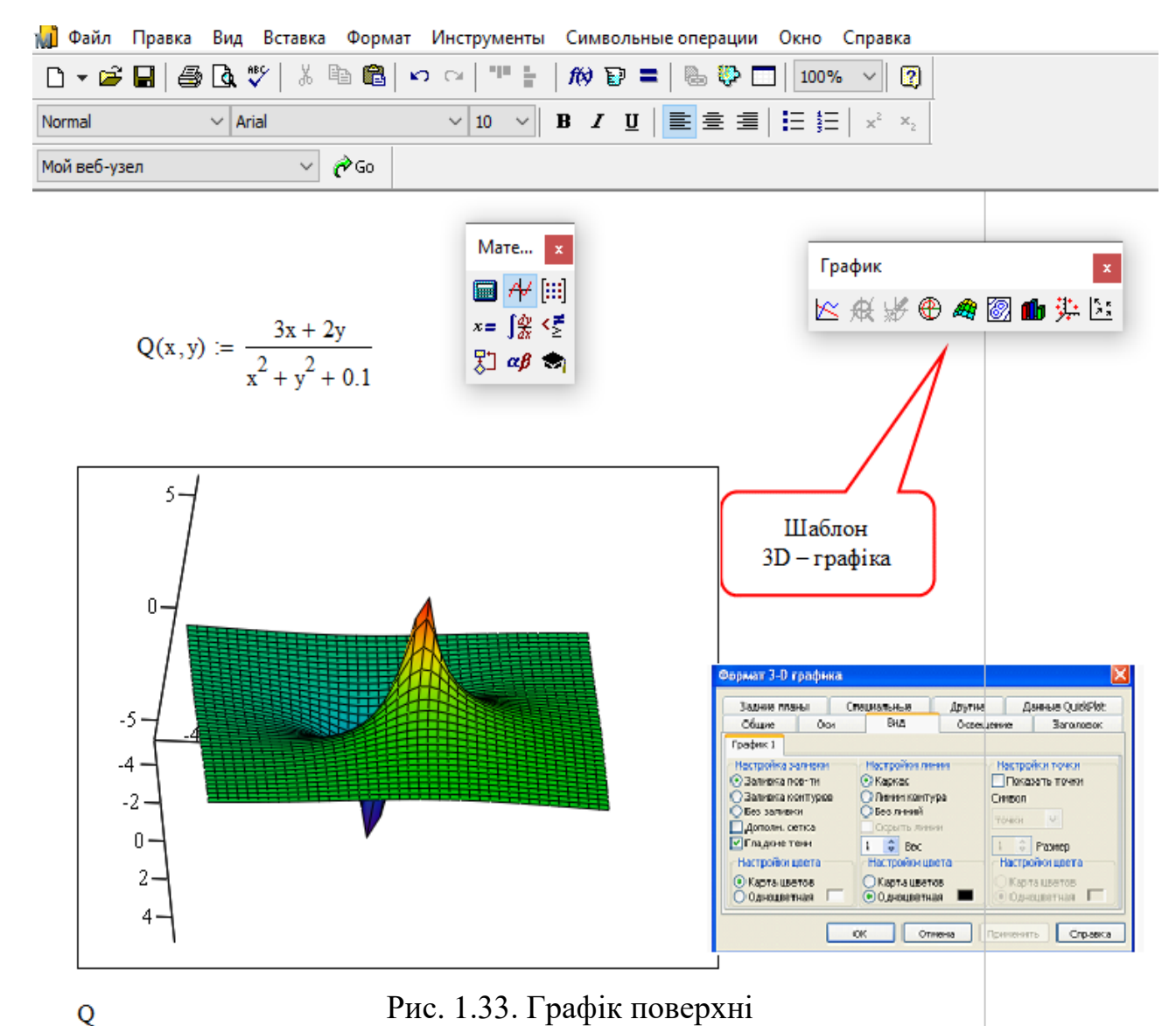

Інтервали зміни аргументів функції система визначає сама без втручання користувача, графік будується на інтервалі:  $-5 \le x \le 5$ ,  $-5 \le y \le 5$ .

Наглядність представлення поверхні у тривимірному просторі залежить від багатьох факторів: масштабу графіка; кутів повороту фігури відносно осей; використання алгоритму видалення ліній, які знаходяться на задньому плані; використання заливки та інших параметрів.

Реалістичність зображень на плоскому рисунку поверхні тіл у тривимірному просторі залежить переважно від кутів огляду. Для обертання будь-якої тривимірної фігури достатньо виділити її зображення та, натиснувши і втримуючи ліву клавішу миші, почати переміщувати мишу по поверхні стола. Фігура почне обертатись. Такий рух фігури в просторі дає можливість, практично без зусиль, підібрати найоптимальніше положення фігури в просторі, при якому найбільш чітко видно просторові особливості фігури. Наприклад: піки, заглибини, отвори, пелюстки. Можна використати неперервний рух фігури у вибраному напрямку. Для цього потрібно почати обертання мишею, але при натиснутій клавіші Shift. Після чого відпустити клавішу Shift і клавішу миші. Фігура продовжить обертання у заданому напрямку. Для того, щоб зупинити рух, достатньо клацнути мишкою всередині графіка.

Щоб викликати панель форматування тривимірного графіка потрібно два рази клацнути лівою кнопкою миші в його області та відформатувати графік (рис. 1.33).

*ІІ. Побудова графіка за значенням матриці аплікат поверхні.* Для побудови графіка функції двох змінних в MathCAD потрібно (рис. 1.34):

 $-$  задати функцію двох змінних  $f(x, y)$ ;

– визначити кількість вузлів прямокутної сітки  $n_{\mathrm{x}} \times n_{\mathrm{y}}$  ;

задати діапазон зміни цілих індексів *i*, *j* вузлів сітки для змінних *X<sup>i</sup> Y <sup>j</sup>* , ;

 обчислити значення функції на прямокутній сітці, тобто побудувати матрицю аплікат поверхні функції.

# *ІІІ. Побудова графіка за допомогою вбудованих функцій CreateMesh і Create Space*.

При побудові тривимірних графіків у ранніх версіях MathCAD потрібно було розрахувати матрицю аплікат поверхні (рис. 1.34). У версіях MathCAD - 2000 і вище застосовують функції CreateMesh і CreateSpace.

 $f(x,y) = \frac{\sqrt[3]{x - 3x \cdot y + y}}{(x - y)^2 + 1}$  <== Задано функцію для побудови графіка  $nx = 20$   $xa = -2$   $xb = 1$   $\Delta x = \frac{xb - xa}{nv}$  3 адано розмірність сітки,<br>  $ny = 20$   $ya = -1$   $yb = 1$   $\Delta y = \frac{yb - ya}{ny}$  <== початки та кінці інтервалів,  $i = 0 \dots nx$   $j = 0 \dots ny$   $\iff$   $\frac{ny}{j}$  = 0.0 and  $\iff$  3 and 3 and 3 and 3 and 4 and 4 and 4 and 4 and 4 and 4 and 4 and 4 and 4 and 4 and 4 and 4 and 4 and 4 and 4 and 4 and 4 and 4 and 4 and 4 and 4 and 4 and 4 and 4 and 4 a  $Z_{i,j} = f(X_i, Y_j) \iff P$ озраховано матрицю аплікат поверхні

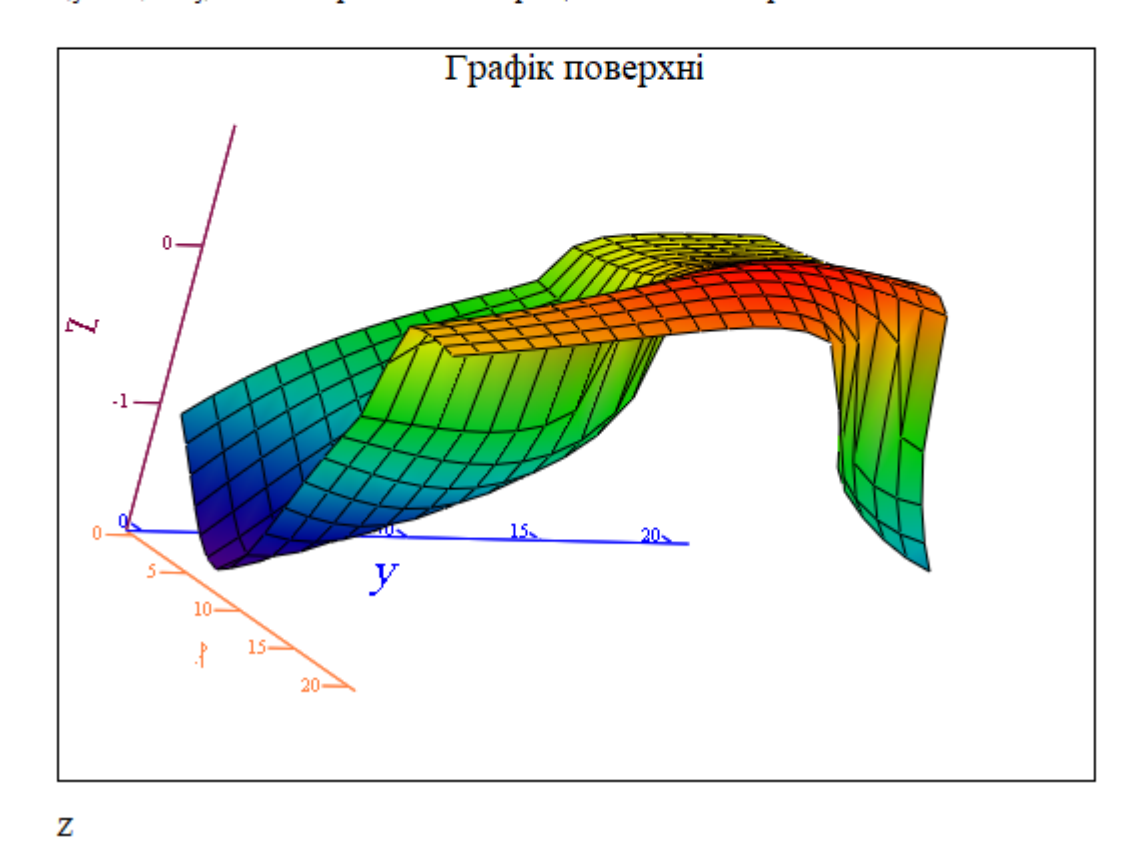

Рис. 1. 34. Графік поверхні

**CreateMesh**  $(F, x0, x1, y0, y1, xgrid, ygrid, fmap)$  створює матрицю аплікат поверхні з сіткою, визначеною функцією *F*. *x*0, *x*1, *y*0, *y*1 – діапазон зміни змінних, *xgrid, ygrid* – розміри сітки змінних, *fmap* – функція відображення. Усі параметри, за винятком ім'я функції *F*, – факультативні. Функція *CreateMesh* за замовчуванням створює сітку на поверхні з діапазоном значень змінних від  $-5$ до 5 із сіткою  $20 \times 20$  точок.

Приклад використання функції *CreateMesh* для побудови 3D-графіків наведений на рис. 1.35, спосіб 3. На рис. 1.35 побудована поверхня функції різними способами, з однаковим форматуванням. З рис. 1.35 видно, що графік побудований першим способом відрізняється від графіків побудованих другим і третім способами, це пояснюється тим, що інтервали побудови та крок сітки у них різні.

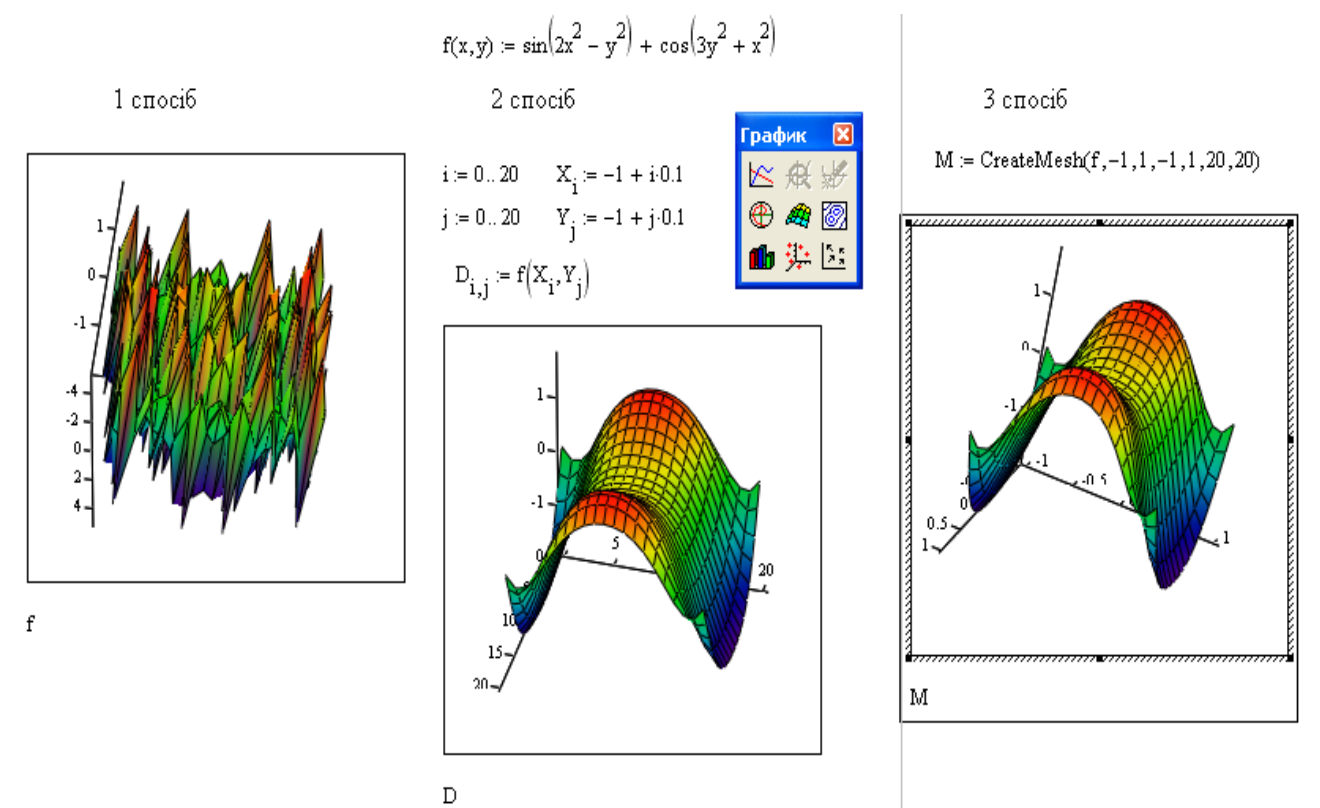

Рис. 1.35. Методи побудови графіків поверхні

 **CreateSpace(F, t0, t1, tgrid, fmap)** повертає вкладений масив трьох векторів, що представляють координати  $x$ ,  $y$ ,  $z$  просторової кривої, визначеної функцією F, де t0 і t1 – діапазон зміни змінної, tgrid – розмір сітки змінної, fmap – функція відображення. Усі параметри функції **CreateSpace(F, t0, t1, tgrid, fmap)**, за винятком ім'я функції F, – факультативні.

Функцію *CreateSpace* застосовують для побудови точкового графіка у просторі (рис. 1.36).

Такий графік створюється операцією **Вставка График 3D Точечный**. Поверхня задається параметрично за допомогою трьох матриць (*X, Y, Z*) (рис. 1.36, спосіб 2), а не однієї, як у прикладі на рис. 1.35. Для визначення вихідних даних для такого виду графіків використовується функція *CreateSpace*.

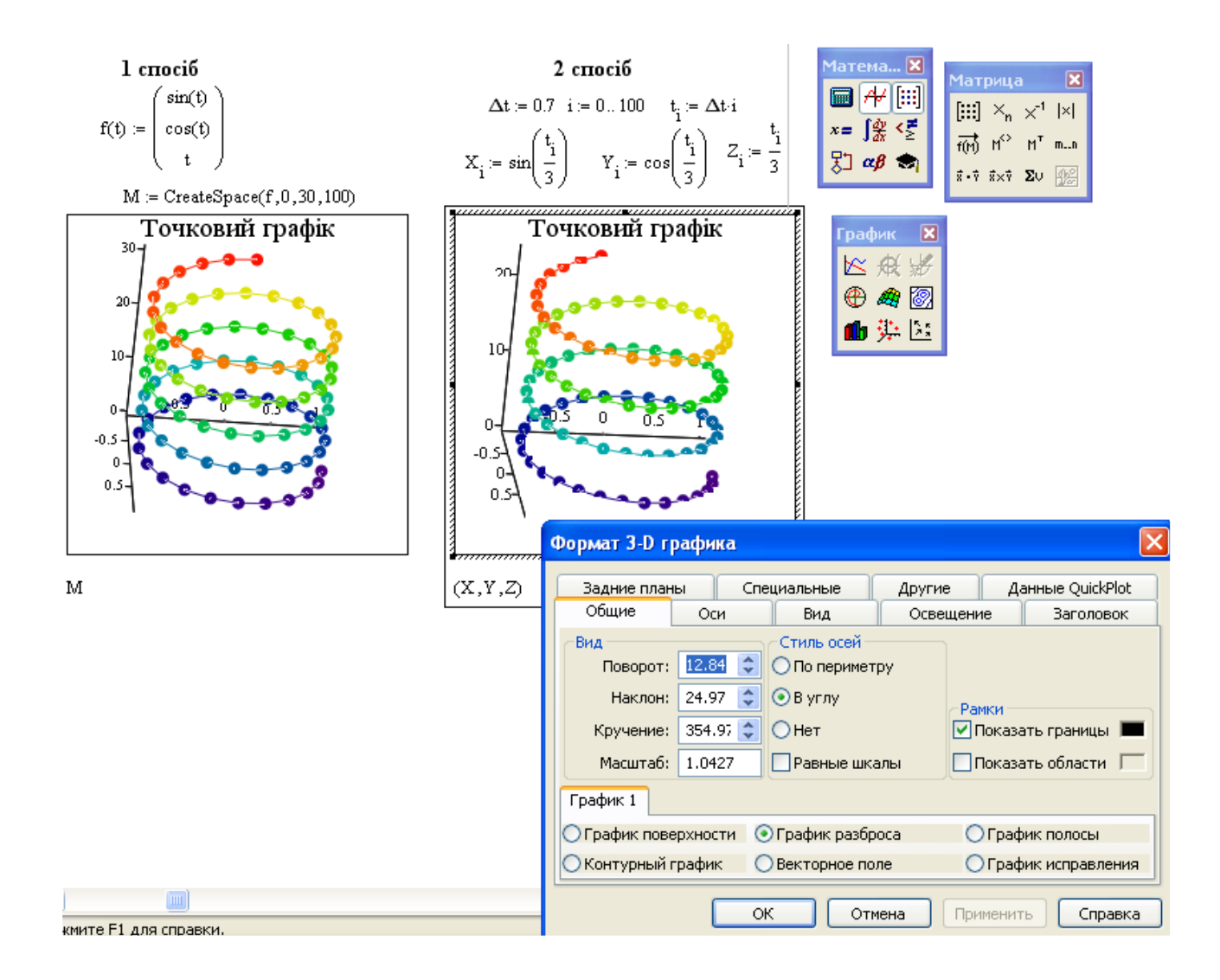

Рис. 1.36. Точковий графік у просторі

# **1.3.7. Побудова декількох 3D - графіків в одній системі координат**

Особливий інтерес являє собою можливість побудови на одному графіку декількох різних фігур чи поверхонь з автоматичним обліком їхнього взаємного перетинання. Для цього потрібно (рис. 1.37, рис. 1.38):

- обчислити матриці аплікат поверхонь;
- відкрити шаблон 3-D графіка;
- записати через коми матриці аплікат поверхні у комірки шаблона;
- відвести мишу за межі графіка та натиснути ліву кнопку.

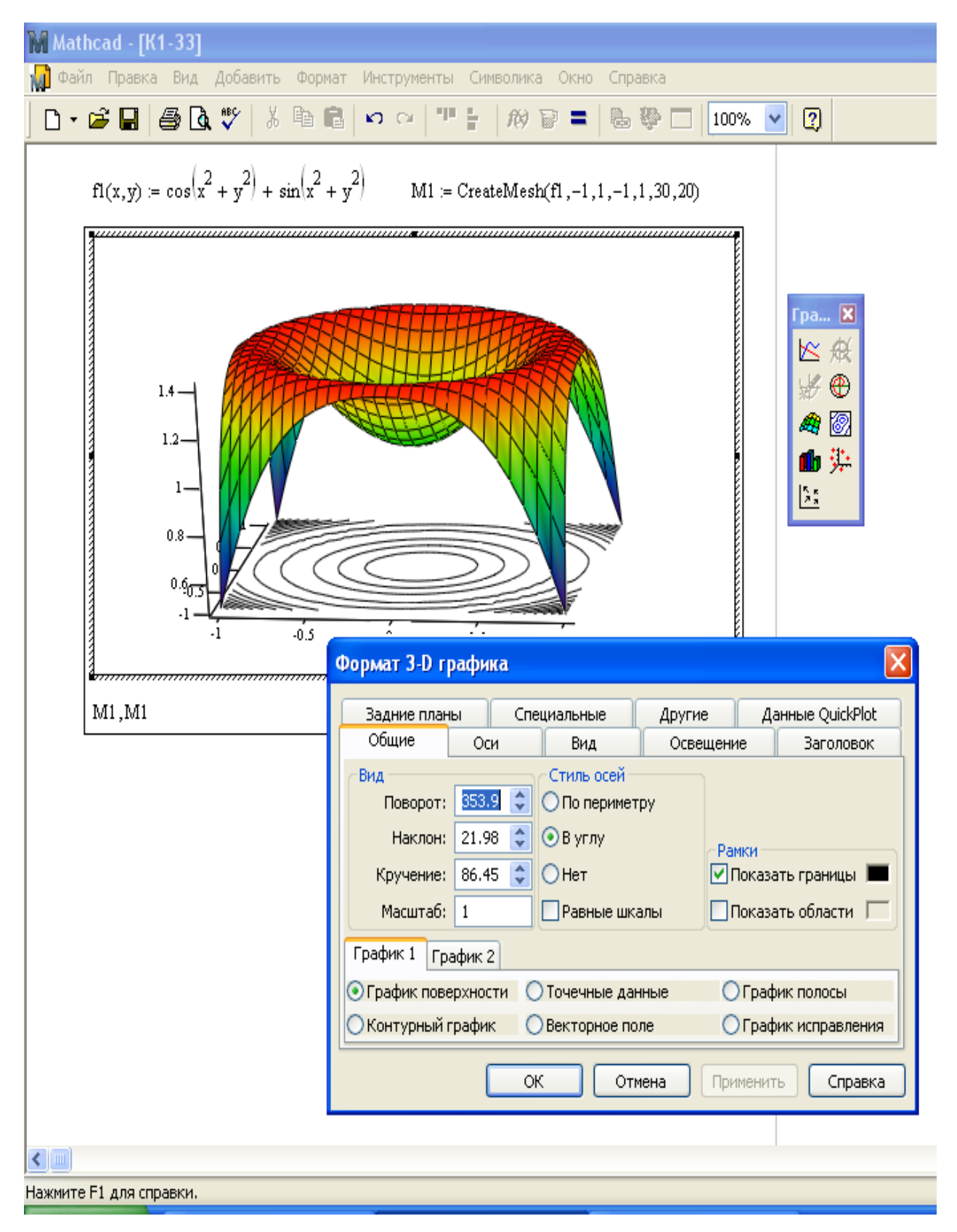

Рис. 1.37. Поверхня та її контурний графік

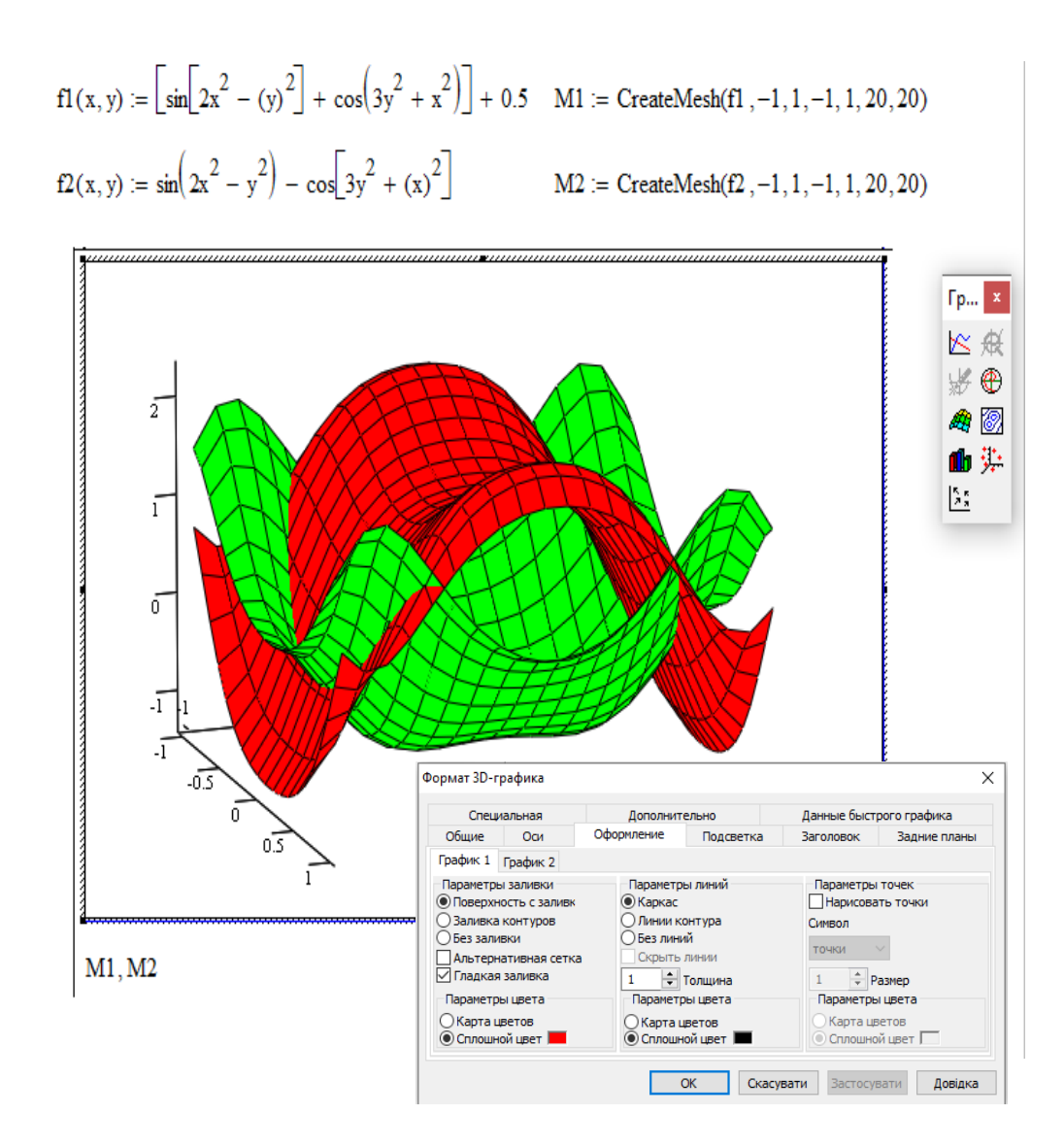

Рис. 1.38. Перетин поверхонь у просторі

## **1.3.8. Анімація графіків**

Принцип анімації достатньо простий. В системі є вбудована змінна FRAME, яка приймає цілочисельні значення (по замовчуванню від 0 до 9 з кроком 1). Будь-яка функція, графік якої планується переглянути, має бути функцією цієї змінної, що є номером «біжучого» кадру. Діапазон змінної FRAME задається в діалоговому вікні **Анімація (Animatе)**.

При створенні анімаційних графіків всі кадри будуються з однаковими координатами кутів, а значить, з однаковими розмірами та положенням на екрані. Їх зміна із заданою швидкістю (по замовчуванню 0 кадрів в секунду) i створює «живе» зображення. Анімація здійснюється шляхом перегляду створеної послідовності кадрів за допомогою спеціального програвача.

Для отримання такої послідовності необхідно клацнути по пункту **Вид (View)** головного меню, а потім по пункту **Анимация (Animatе)** у контекстному меню. В діалоговому вікні **Анимация** можна задати три основних параметри анімації: початкове значення змінної FRAME, її кінцеве значення та швидкість зміни кадрів. Потім шаблон графіка потрібно виділити пунктирним прямокутником та клацнути по кнопці **Анимация.** Якщо виділеної області немає, то ця клавіша буде неактивною. Якщо все зроблено правильно, почнеться процес створення анімаційних кадрів. При цьому кадри будуть з'являтися в зоні перегляду вікна **Анимация.** Поряд можна спостерігати зміну значення змінної FRAME. За допомогою клавіші **Параметры (Options)** можна обрати тип та програму стиснення відеофайлів. З'явиться діалогове вікно **Compressor Options**.

По закінченні створення серії кадрів анімаційного відеоролика з'явиться програвач анімаційних кадрів, за допомогою якого можна проглянути зміну графіка в часі.

З допомогою кнопки **Сохранить как (Save As)** можна викликати діалогове вікно **Save Animations** та знайти папку, у якій збережено ролик. Запис буде виконуватись із розширенням **.avi** , яке прийняте для файлів відеосистеми **Microsoft Video for Windows.** 

#### **1.4. Програмування в MathCAD**

Реалізувати будь-який обчислювальний алгоритм в пакеті системи MathCAD можна трьома способами:

– програмуванням в тексті документу;

– в програмному блоці (програмі-функції);

– комбіноване програмування (комбінація програмування в тексті документу та у програмних блоках, реалізує модульне програмування).

Програмування в MathCAD досить просте, прозоре і зрозуміле. Воно дає можливість легко засвоїти основні поняття алгоритмів сучасних мов програмування.

63

При розробці програм для розв'язування наукових та інженерних задач можна виділити такі основні етапи:

- постановка задачі;
- побудова математичної моделі задачі;
- вибір або розробка методу;
- розробка алгоритму відповідно до обраного методу;
- складання (написання) програми;
- налагодження програми;
- тестування програми;
- виконання програми.

#### **1.4.1. Алгоритми**

Алгоритмом називається наперед задана скінченна послідовність чітких дій, виконання яких приводить до досягнення поставленої мети, або розв'язання задачі певного типу.

#### *Вимоги до алгоритмів:*

-*Зрозумілість.* В алгоритмі мають бути лише операції, які знайомі виконавцеві. При цьому виконавцем алгоритму може бути людина, комп'ютер, робот тощо.

*-Універсальність.* За допомогою розробленого алгоритму має розв'язуватися цілий клас подібних задач.

*-Однозначність*. Будь-який алгоритм має бути описаний так, щоб при його виконанні у виконавця не виникало двозначних вказівок.

*-Точність.* Алгоритм має забезпечувати розв'язання поставленої задачі з наперед заданою точністю.

*-Скінченність.* Робота алгоритму має здійснюється за скінченну кількість кроків.

*-Дискретність.* Алгоритм має складатися з окремих завершених послідовних операцій.

64

*-Ефективність.* Алгоритм має забезпечувати розв'язання поставленої задачі за мінімальний час з мінімальними витратами оперативної пам'яті.

*Способи представлення алгоритмів.* Алгоритми можуть бути представлені у вигляді таблиці, описані як система словесних правил (лексикографічний або словесно-покроковий спосіб запису алгоритму), представлені алгоритмічною мовою у вигляді послідовності операторів або з допомогою графічного зображення у формі блок-схем. Найчастіше використовують графічний спосіб подання алгоритму через його простоту, наочність і зручність.

*Блок-схема алгоритму* – це графічне представлення логічної структури алгоритму. Кожний етап обробки інформації подаєтьсяу вигляді геометричної фігури (блоку), яка має певну форму залежно від характеру операції. Блоки на схемі з'єднуються стрілками, які визначають послідовність виконання операцій і утворюють логічну структуру алгоритму.

Зображення блоків у алгоритмі, їх розміри, товщина ліній, кут нахилу ліній регламентуються Державним стандартом «Схеми алгоритмів, програм, даних і систем»: 19.701-90 (ISO 5807-85). Кожен алгоритм має початок та кінець. Кожна команда алгоритму подається у вигляді стандартних геометричних фігур (табл. 1.4). Блок-схеми потрібно виконувати за допомогою олівця та лінійки або у графічному редакторі, дотримуючись встановлених стандартів.

Графічні символи з'єднуються лініями потоку інформації. Основний напрям потоку іде згори вниз і зліва направо (стрілки напряму на лініях потоку можуть не вказуватися). В інших випадках зазначення стрілок є обов'язковим. Лінії з'єднання мають підходити до середини символу і можуть бути горизонтальними або вертикальними. Вхідна або вихідна лінія може бути лише одна (винятки – символи перевірки логічних умов і підготовка). Всередині блоку записується текст, який дає детальне покрокове пояснення конкретних операцій.

У геометричних фігур блоків стандартом рекомендовано такі розміри:  $A=10, 15, 20$  мм;  $B=1, 5A$  (допускається встановлювати  $B=2A$ ).

Усі символи в схемі алгоритму повинні бути пронумеровані і мати однакові розміри А і В. При необхідності збільшення розмірів символів допускається збільшення розміру А на число, кратне 5. При виконанні схем алгоритмів необхідно витримувати мінімальну відстань між паралельними лініями потоку інформації – 3 мм і 5 мм – між іншими символами.

## *Таблиця 1.4*

Умовні графічні позначення блоків, для розробки блок-схем алгоритмів

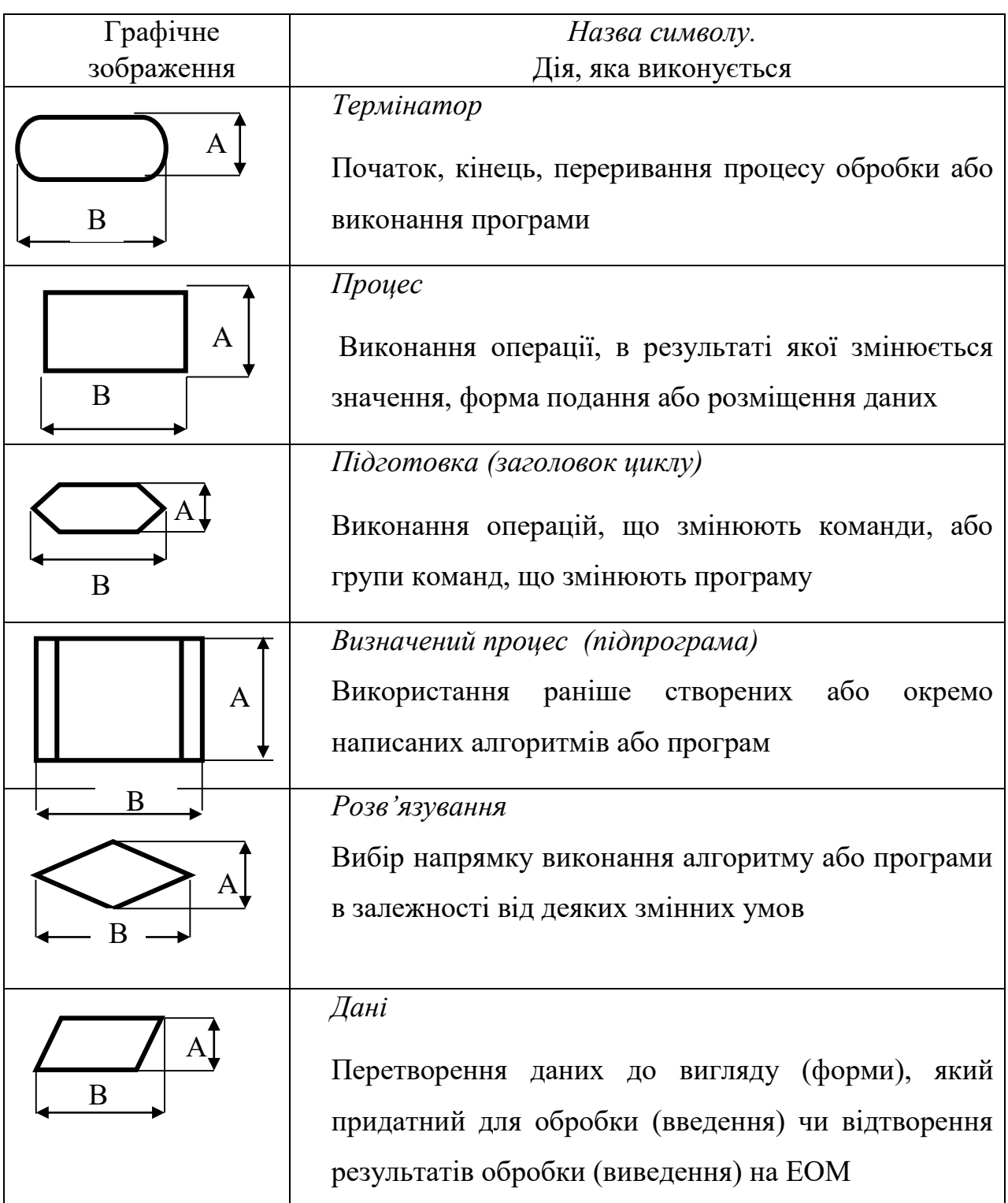

Для побудови блок-схеми алгоритмів у MS Word вбудовано набір шаблонів (рис. 1.39).

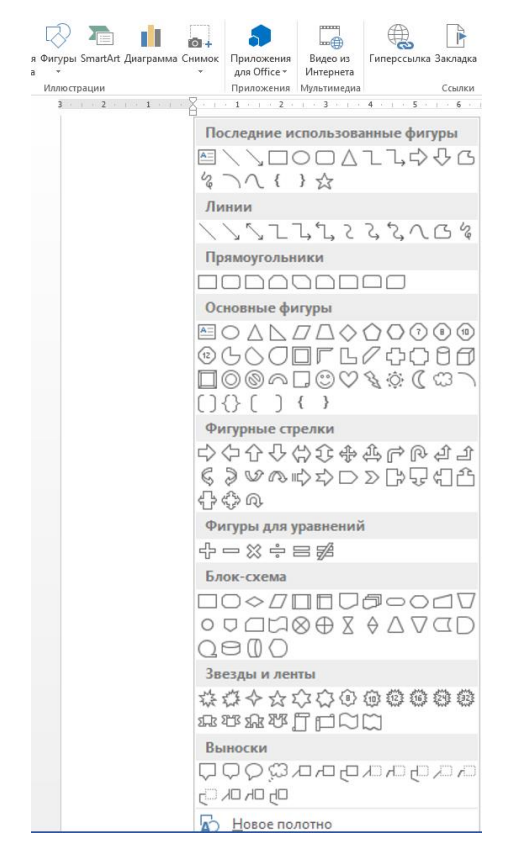

Рис. 1.39. Шаблони блок-схем

У кожен блок може входити не менше однієї лінії, з блоку ж (окрім логічного) може виходити лише одна лінія потоку. З логічного блоку завжди виходять дві лінії потоку: одна у випадку виконання умови, інша - при її невиконанні. Бажано, щоб лінії потоку не перетинались.

Можна виділити чотири основні **види обчислювальних алгоритмів**  (рис. 1.40):

- *лінійний (послідовний)*, в якому всі команди виконуються послідовно в порядку їх запису;
- *з розгалуженням*, в якому в залежності від деякої умови виконуються ті чи інші команди;
- *циклічний*, в якому деякі команди повторюються;
- *комбінований,* який включає лінійний, розгалужений та циклічний.

На практиці найчастіше використовуються комбіновані алгоритми.

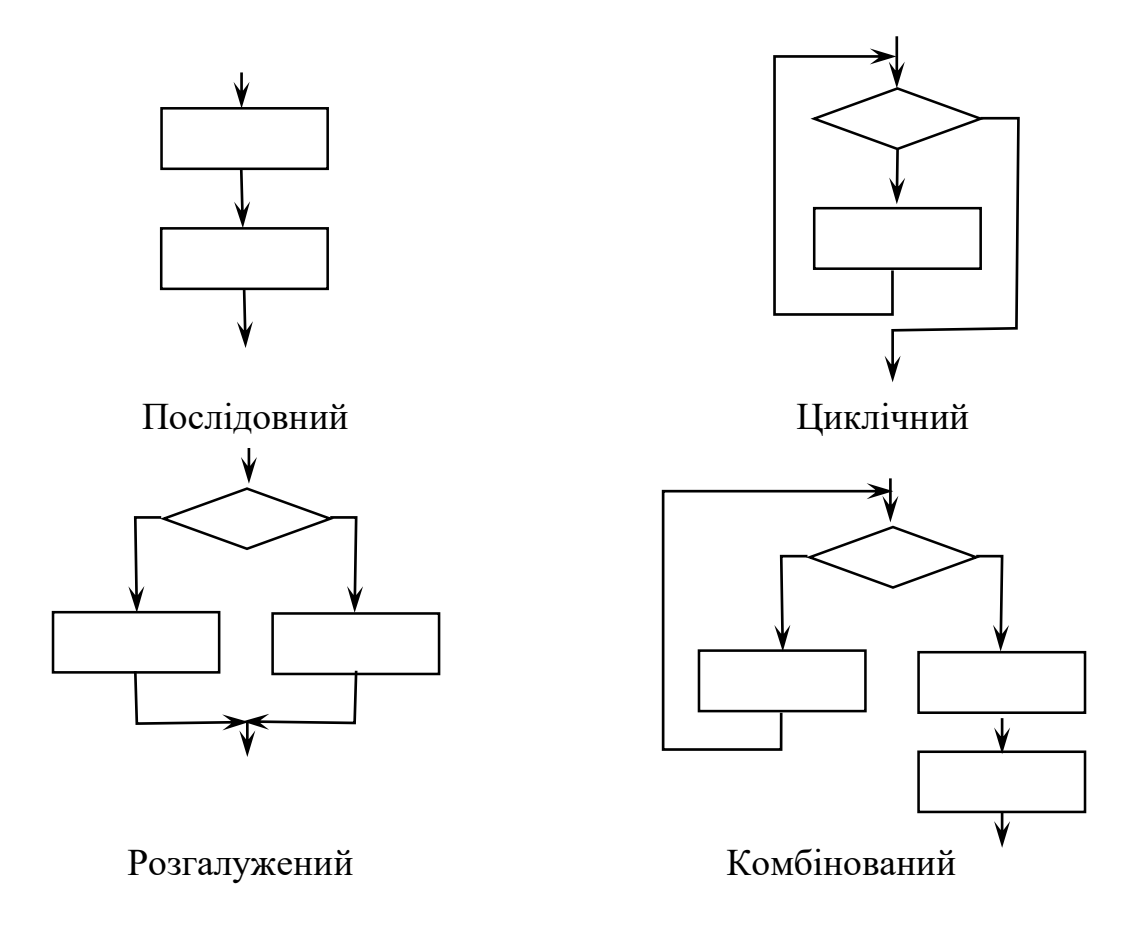

Рис. 1.40. Основні типи обчислювальних алгоритмів

Класичним розгалуженим алгоритмом є алгоритм розв'язування квадратного рівняння. Його наводять практично у всіх підручниках.

Для квадратного рівняння:

$$
ax^2 + bx + c = 0
$$

корені рівняння визначаються за формулою:

$$
x_{1,2} = \frac{-b \pm \sqrt{b^2 - 4ac}}{2a}
$$

Квадратний корінь із від'ємного числа, як правило, ЕОМ обчислити не може (але це успішно може виконати MathCAD), тому для комплексних коренів окремо обчислюється дійсна частина А і уявна частина В комплексного кореня.

$$
x_{1,2} = A \pm B \cdot i \quad ,
$$

де *і* =  $\sqrt{-1}$  − уявна одиниця.

Алгоритм описується математичною моделлю:

$$
\begin{cases} x_{1,2} = \frac{-b \pm \sqrt{b^2 - 4ac}}{2a}, \quad \text{rk} \text{uyo} \quad D = b^2 - 4ac \ge 0\\ A = \frac{-b}{2a}; \quad B = \frac{\sqrt{|b^2 - 4ac|}}{2a}, \quad \text{rk} \text{uyo} \quad D = b^2 - 4ac < 0 \end{cases}
$$

Такий обчислювальний алгоритм має дві гілки. У першій гілці, при виконанні умови  $D \ge 0$ , обчислюються дійсні х<sub>1</sub> і х<sub>2</sub>, а у другій гілці, при  $D < 0$ , – коефіцієнти А, В відповідно дійсної та уявної частини комплексного кореня.

Блок-схему алгоритму наведено на рис. 1.41.

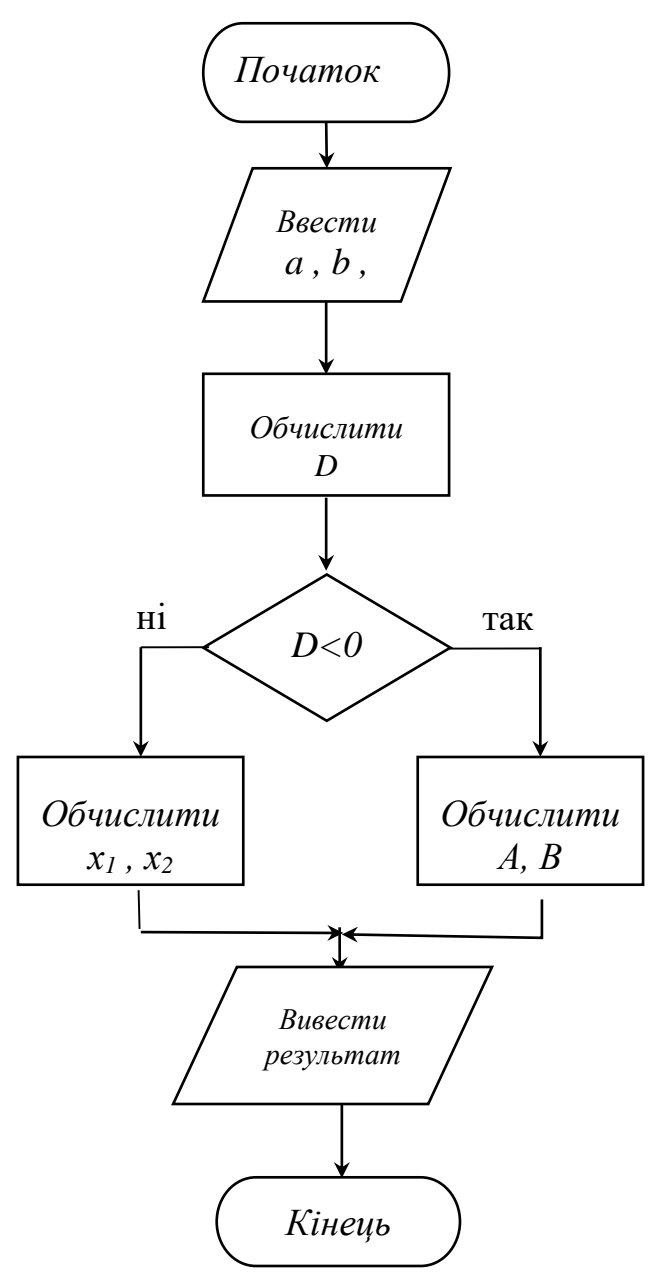

Рис.1.41. Блок-схема алгоритма розв'язування квадратного рівняння

В алгоритмі використовуються блоки:

- початок;
- введення;
- процес;
- розв'язування (вибір);
- виведення;
- кінець.

## **1.4.2. Програмування в тексті документу**

У процесі програмування в тексті документу відповідні оператори, функції, графічні об'єкти та коментарі записуються у певній послідовності в документ MathCAD. Коментарі є невід'ємною складовою тексту програмного забезпечення. Рекомендовано включати їх до лістингу безпосередньо під час розробки програмного забезпечення (а не після). Вони мають коротко описувати кожен етап виконання програми (функції, процедури, модуля тощо).

Очевидно, що програмування в тексті документу дає можливість реалізувати тільки лінійні та розгалужені алгоритми.

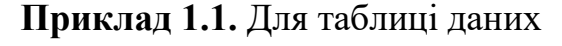

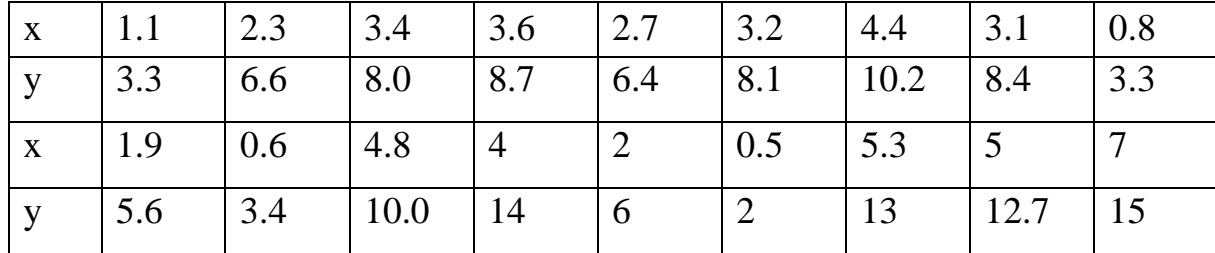

розробити програму – документ в системі MathCAD для:

а) знаходження коефіцієнта кореляції  $r_{xy}$ ;

б) визначення параметрів рівняння лінійної регресії  $Y = a + bX$ ;

в) побудови графіка залежності  $y = f(x)$ .

Розглянемо послідовність дій в системі MathCAD при розробці програми.

1. Системній змінній ORIGIN присвоюємо значення 1. Табличні значення *X* та *Y* записуємо у вигляді матриці *D* , яка містить 2 рядки та 12 стовпців. Упорядковуємо матрицю по мірі зростання незалежної змінної Х.

2. Транспонуємо матрицю *D* і визначаємо за допомогою вбудованої функції «rows» число рядків  $n$ , задаємо область зміни індексів матриці. Виділяємо з матриці D незалежну змінну  $X$  та залежну  $Y$ .

3. Обчислюємо середні значення елементів матриць.

4. Обчислюємо коефіцієнт кореляції та будуємо точковий графік функції  $Y_i = f(X_i)$  (лістинг 1.2).

5. Коефіцієнт кореляції близький до 1, точки розміщені поблизу прямої, тому залежність між X та Y можна описати лінійною функцією  $y = a + bx$ .

6. Для знаходження невідомих параметрів лінійної залежності  $a$  та  $b$ розв'яжемо систему нормальних рівнянь:

$$
\begin{cases} na + b \sum_{i=1}^{n} x_i = \sum_{i=1}^{n} y_i \\ a \sum_{i=1}^{n} x_i + b \sum_{i=1}^{n} x_i^2 = \sum_{i=1}^{n} x_i \cdot y_i \end{cases}
$$

методом оберненої матриці:

$$
\binom{a}{b} = M^{-1}V
$$

 7. У матрицю *M* записуємо коефіцієнти при невідомих, а у матрицю *V* стовпець вільних членів. У MathCAD в матриці *M* та *V* можна записувати безпосередньо відповідні суми.

8. Записуємо лінійну функцію  $y = a + bx$ через визначені параметри  $a$  та  $b$ .

9. Задаємо інтервал зміни індексів *X* і *Y* , оцінюємо теоретичне (розрахункове) значення  $YT_i = a + bX_i$ , , знаходимо відхилення *u* експериментальних (табличних) значень від теоретичних (розрахункових).

10. Обчислюємо суму відхилень *s* та суму квадратів відхилен  $\sigma$ експериментальних значень від теоретичних.

11. Формуємо підсумкову матрицю *D* , в яку записуємо результати обчислень та матрицю-заголовок *Z* , об'єднуємо матриці *Z* та *D* за допомогою вбудованої функції stack .
12. Задаємо область побудови графіка, будуємо графік розрахункової прямої та експериментальних значень. Будуємо графік відхилень експериментальних точок від теоретичної прямої.

Кінцевий документ MathCAD з розв'язком поставленої задачі наведено на лістингу 1.2:

*Лістинг 1.2*

#### $ORIGIN = 1$

Табличні значення  $X$  та  $Y$  записуємо у матрицю  $D$ , та упорядковуємо її по мірі зростання незалежної змінної X:  $D := \begin{pmatrix} 1.1 & 2.3 & 3.4 & 3.6 & 2.7 & 3.2 & 4.4 & 3.1 & 0.8 & 1.9 & 0.6 & 4.8 & 6 & 2 & 0.5 & 5.3 & 7 \\ 3.3 & 6.6 & 8.0 & 8.7 & 6.4 & 8.1 & 10.2 & 8.4 & 3.3 & 5.6 & 3.4 & 10.0 & 14 & 6 & 2 & 13 & 15 \end{pmatrix}$ 

 $D := *rsort*(D, 1)$ 

$$
D = \begin{pmatrix} 0.5 & 0.6 & 0.8 & 1.1 & 1.9 & 2 & 2.3 & 2.7 & 3.1 & 3.2 & 3.4 & 3.6 & 4.4 & 4.8 & 5.3 & 6 & 7 \\ 2 & 3.4 & 3.3 & 3.3 & 5.6 & 6 & 6.6 & 6.4 & 8.4 & 8.1 & 8 & 8.7 & 10.2 & 10 & 13 & 14 & 15 \end{pmatrix}
$$

Транспонуємо матрицю  $D$  і визначаємо за допомогою вбудованої функції "rows" число рядків n, задаємо область зміни індексів матриці. Виділяємо з матриці D незалежну змінну  $X$  та залежну  $Y$ :

$$
\underset{\text{row}}{D} = D^T \qquad \quad n \coloneqq \text{rows}(D) \qquad \quad n = 17 \qquad i \coloneqq 1 \, . \, n \qquad \quad X \coloneqq D^{\langle 1 \rangle} \qquad \quad Y \coloneqq D^{\langle 2 \rangle}
$$

Обчислюємо середні значення елементів матриць  $X$  та  $Y$ , оцінюємо коефіцієнт кореляції міжними:

$$
X_{c} := \frac{1}{n} \cdot \sum_{i=1}^{n} X_{i}
$$
  
\n
$$
X_{c} = 3.1
$$
  
\n
$$
Y_{c} := \frac{1}{n} \cdot \sum_{i=1}^{n} Y_{i}
$$
  
\n
$$
r_{xy} = \frac{\sum_{i=1}^{n} [(X_{i} - X_{c}) \cdot (Y_{i} - Y_{c})]}{\sqrt{\sum_{i=1}^{n} [(X_{i} - X_{c})^{2} \cdot \sum_{i=1}^{n} (Y_{i} - Y_{c})^{2}]}}
$$
  
\n
$$
r_{xy} = 0.99
$$
  
\n
$$
corr(X, Y) = 0.99
$$

Для знаходження невідомих параметрів лінійної залежності а та b розв'яжемо систему нормальних рівнянь методом оберненої матриці. У матрицю  $M$  запишемо коефіцієнти при невідомих, а у матрицю  $V$  стовпець вільних членів:

$$
M := \begin{bmatrix} n & \sum_{i=1}^{n} X_i \\ \sum_{i=1}^{n} X_i & \sum_{i=1}^{n} (X_i)^2 \\ \vdots & \vdots & \vdots \end{bmatrix}
$$
  

$$
\begin{pmatrix} a \\ b \end{pmatrix} := M^{-1} \cdot V
$$
  

$$
\begin{pmatrix} a \\ b \end{pmatrix} := M^{-1} \cdot V
$$
  

$$
\begin{pmatrix} a \\ b \end{pmatrix} := \begin{pmatrix} -1.66 \\ 0.1969 \end{pmatrix}
$$

Задаємо функцію. Обчислюємо теоретичне значення УТ, відхилення и експериментальних значень від теоретичних та суму квадратів відхилень  $\sigma$ :

$$
f(x) \coloneqq a + b \cdot x \qquad \qquad \text{YT}_i \coloneqq f(X_i) \qquad \qquad u_i \coloneqq Y_i - \text{YT}_i \qquad \qquad \sigma \coloneqq \sum_{i=1}^n (u_i)^2 = 4.803
$$

Формуємо підсумкову матрицю  $D$ , в яку записуємо результати обчислень та матрицю-заголовок  $Z$ , об'єднуємо матриці  $Z$  та  $D$  за допомогою вбудованої функції stack:

$$
D^{\langle 3\rangle}:=\text{YT} \hspace{0.2cm} D^{\langle 4\rangle}:=u \hspace{0.5cm} Z:=(\text{ "X"} \hspace{0.2cm} \text{ "Y"} \hspace{0.2cm} \text{ "YT"} \hspace{0.2cm} \text{ "u" }) \hspace{0.2cm} D:=\text{ stack} (Z,D)
$$

Задаємо область побудови графіка, будуємо графік теоретичної прямої та точковий графік експериментальних значень. Будуємо графік відхилень експериментальних точок від теоретичної прямої:

 $x = 0.9 \cdot min(X), 0.91 \cdot min(X) ... 1.1 \cdot max(X)$ 

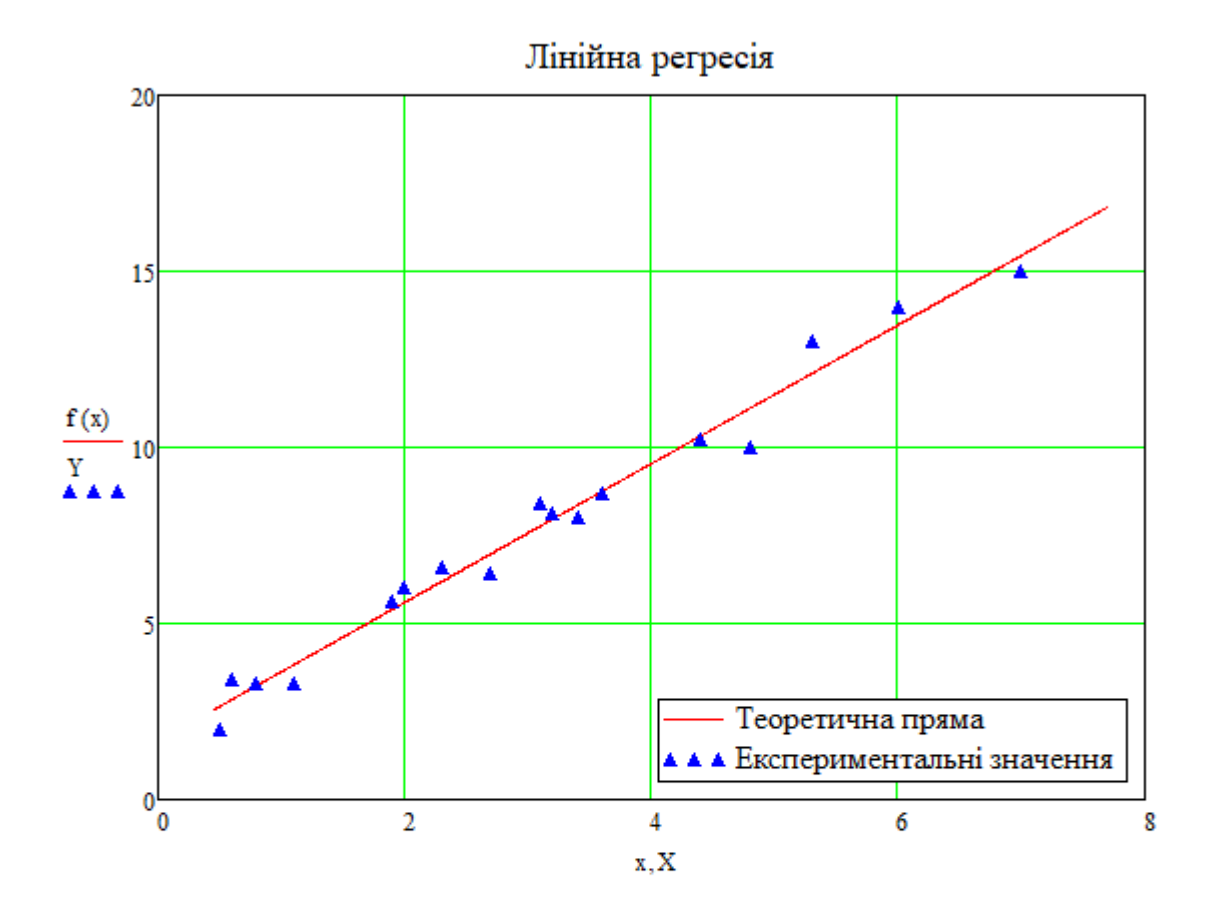

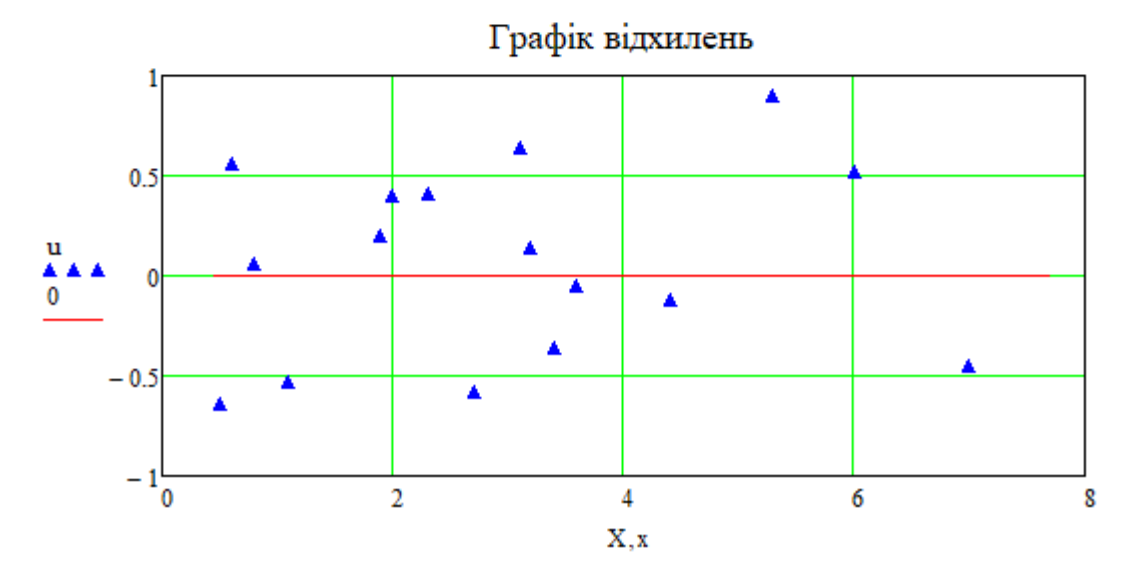

**Приклад 1.2.** Для нерозгалуженого електричного кола змінного струму (рис. 1.42) розробити програму - документ для визначення: повного Z, активного  $R$  , реактивниих  $\overline{X}_L, \overline{X}_C, \overline{X}$  опорів, зсуву фаз між струмом та напругою, напруги на елементах електричного кола, повної, активної та реактивної потужності, побудови векторної діаграми струму та напруги, графіка фазових співвідношень між струмом та напругою, визначення резонансної частоти  $v_{\rho\sigma}$ , побудови резонансну кривої для діапазону робочих частот  $0.05 v_{\rm \scriptscriptstyle pes} \leq v \leq 5 v_{\rm \scriptscriptstyle pes}$  .

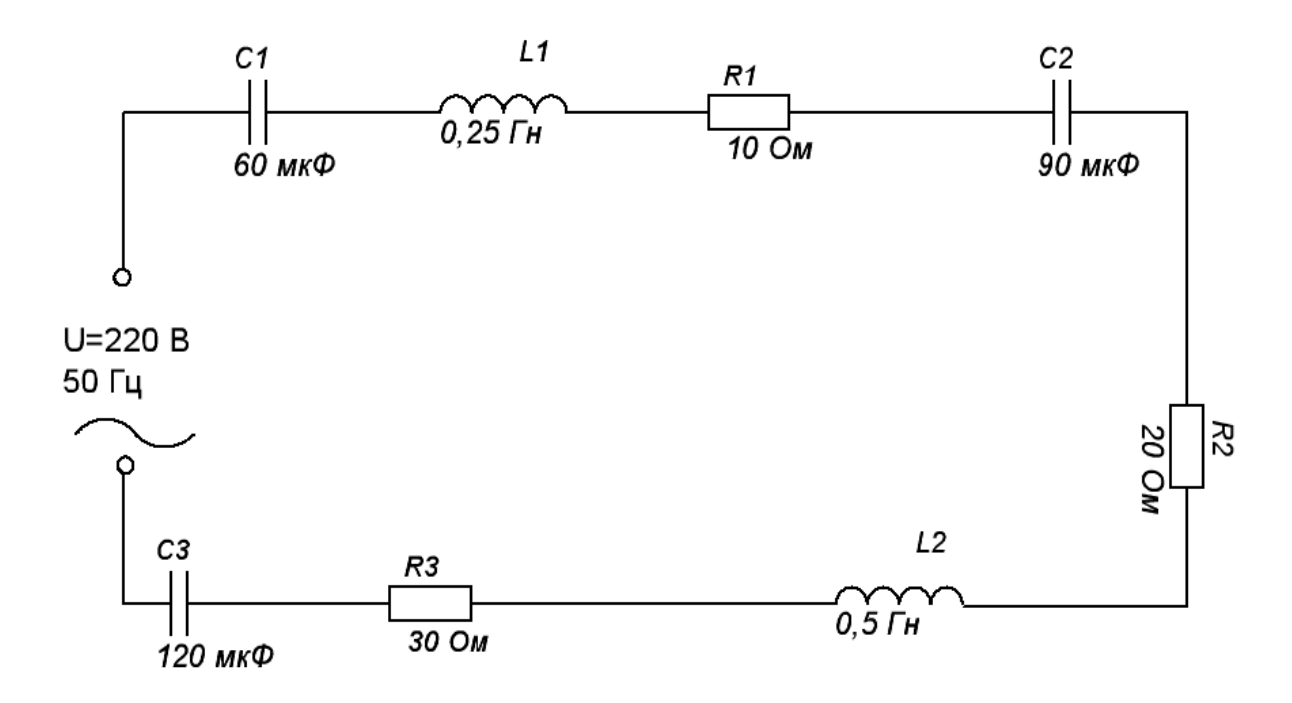

Рис. 1.42. Електрична схема

Розв'язування поставленої задачі засобами системи MathCAD наведено на лістингу 1.3, розроблена програма дає можливість розраховувати довільні нерозгалужені кола змінного струму.

Лістинг 1.3

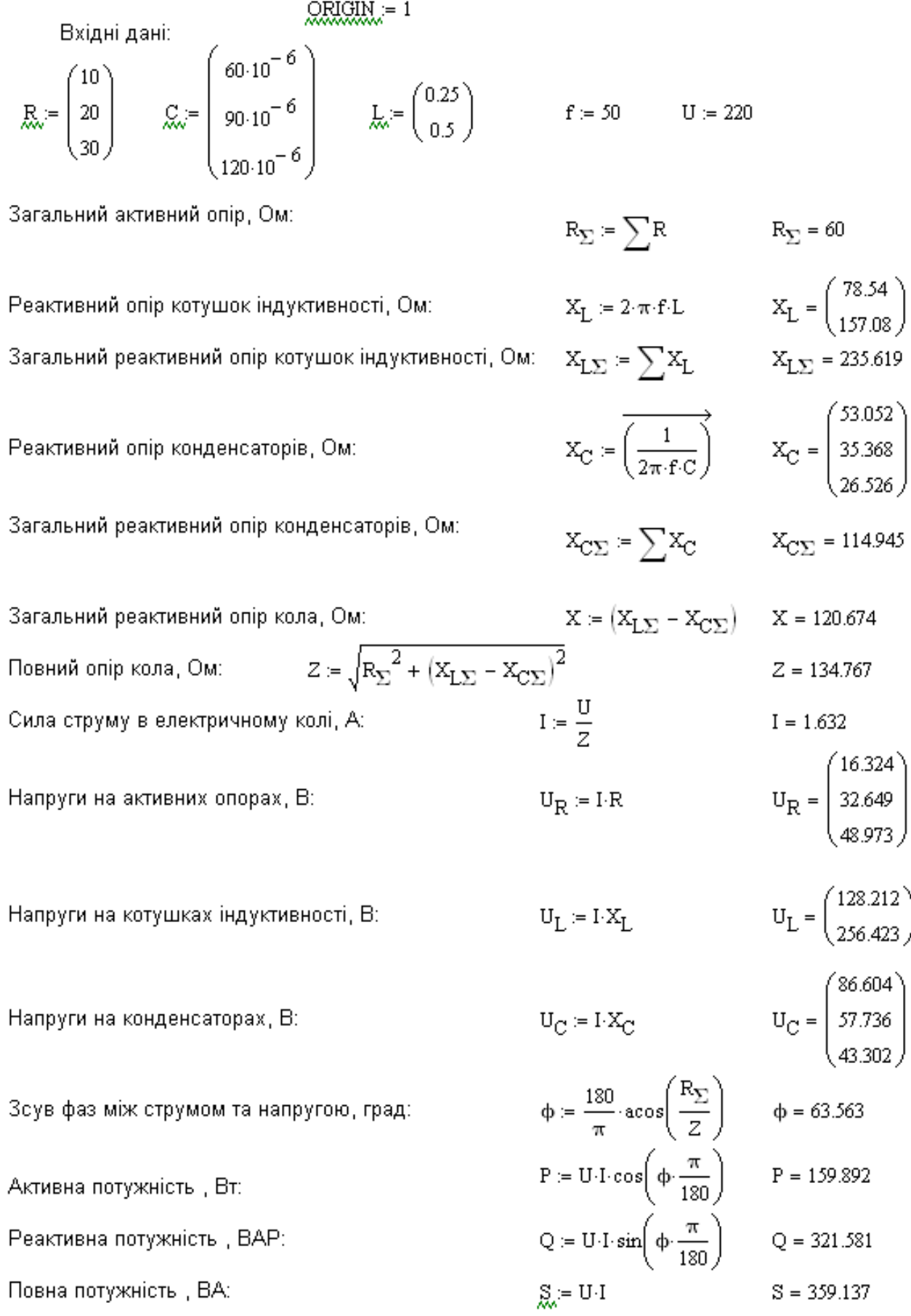

Амплітудні значення струму та напруги: Миттєві значення струму та напруги: Проміжок часу для побудови графіка, с:

$$
I_0 := \sqrt{2} \cdot I \qquad I_0 = 2.309 \qquad U_0 := \sqrt{2} \cdot U \qquad U_0 = 311.127
$$
  

$$
i(t) := I_0 \cdot \cos(2 \cdot \pi \cdot f \cdot t) \qquad u(t) := U_0 \cdot \cos(2 \cdot \pi \cdot f \cdot t + \phi)
$$
  

$$
t := 0,0.001...0.1
$$

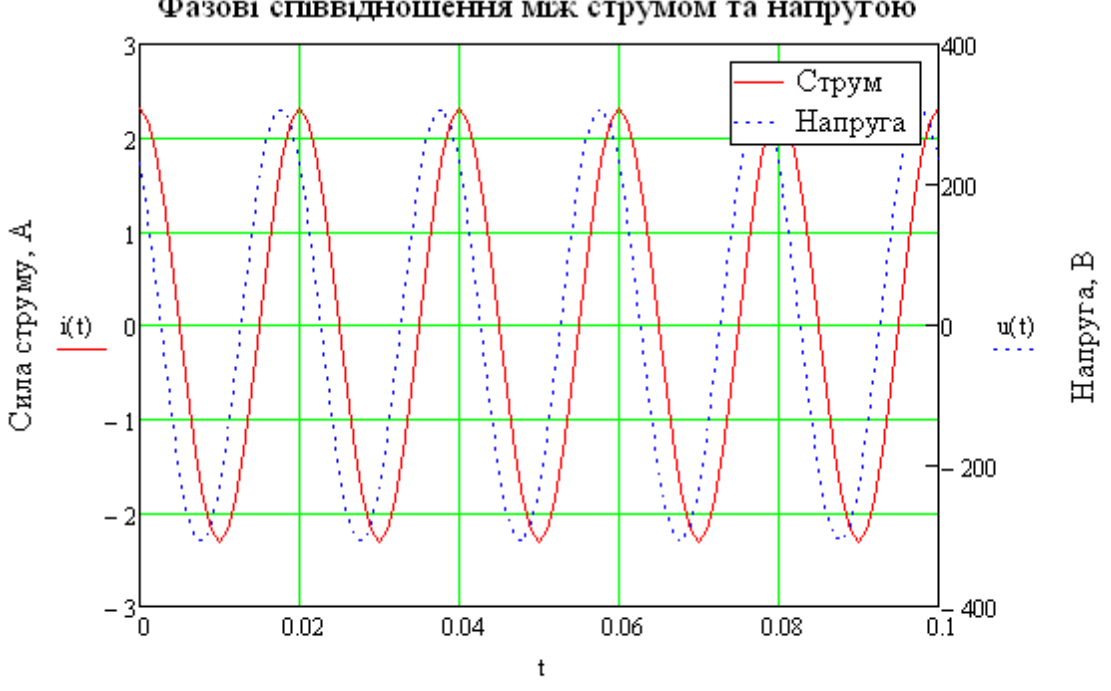

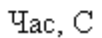

# Побудова векторної діаграми струму та напруг

У матриці записано координнати початків та кінців векторів напруги (струму)

 $\overline{a}$ 

$$
UC1 := \begin{pmatrix} 0 & 0 \\ 0 & -U_{C_1} \end{pmatrix}
$$
  
\n
$$
UR2 := \begin{pmatrix} U_{R_1} & U_{L_1} - U_{C_1} \\ U_{R_1} + U_{R_2} & U_{L_1} - U_{C_1} \end{pmatrix}
$$
  
\n
$$
UR3 := \begin{pmatrix} U_{R_1} & U_{L_1} - U_{C_1} \\ U_{R_1} + U_{R_2} & U_{L_1} - U_{C_1} \end{pmatrix}
$$
  
\n
$$
UL2 := \begin{pmatrix} U_{R_1} + U_{R_2} & U_{L_1} - U_{C_1} \\ U_{R_1} + U_{R_2} & U_{L_1} - U_{C_1} - U_{C_2} \end{pmatrix}
$$
  
\n
$$
UL3 := \begin{pmatrix} U_{R_1} + U_{R_2} & U_{L_1} - U_{C_1} - U_{C_2} \\ U_{R_1} + U_{R_2} & U_{L_1} - U_{C_1} - U_{C_2} + U_{L_2} \end{pmatrix}
$$
  
\n
$$
UR3 := \begin{pmatrix} U_{R_1} + U_{R_2} & U_{L_1} - U_{C_1} - U_{C_2} + U_{L_2} \\ U_{R_1} + U_{R_2} + U_{R_3} & U_{L_1} - U_{C_1} - U_{C_2} + U_{L_2} \end{pmatrix}
$$
  
\n
$$
UC3 := \begin{pmatrix} U_{R_1} + U_{R_2} + U_{R_3} & U_{L_1} - U_{C_1} - U_{C_2} + U_{L_2} \\ U_{R_1} + U_{R_2} + U_{R_3} & U_{L_1} - U_{C_1} - U_{C_2} + U_{L_2} - U_{C_3} \end{pmatrix}
$$

# *Продовження лістингу 1.3*

$$
u_z := \left( \begin{matrix} 0 & 0 \\ u_{R_1} + u_{R_2} + u_{R_3} & u_{L_1} - u_{C_1} - u_{C_2} + u_{L_2} - u_{C_3} \end{matrix} \right) \hspace{1.5cm} \text{Id} := \left( \begin{matrix} 0 & 0 \\ 50 \cdot I & 0 \end{matrix} \right)
$$

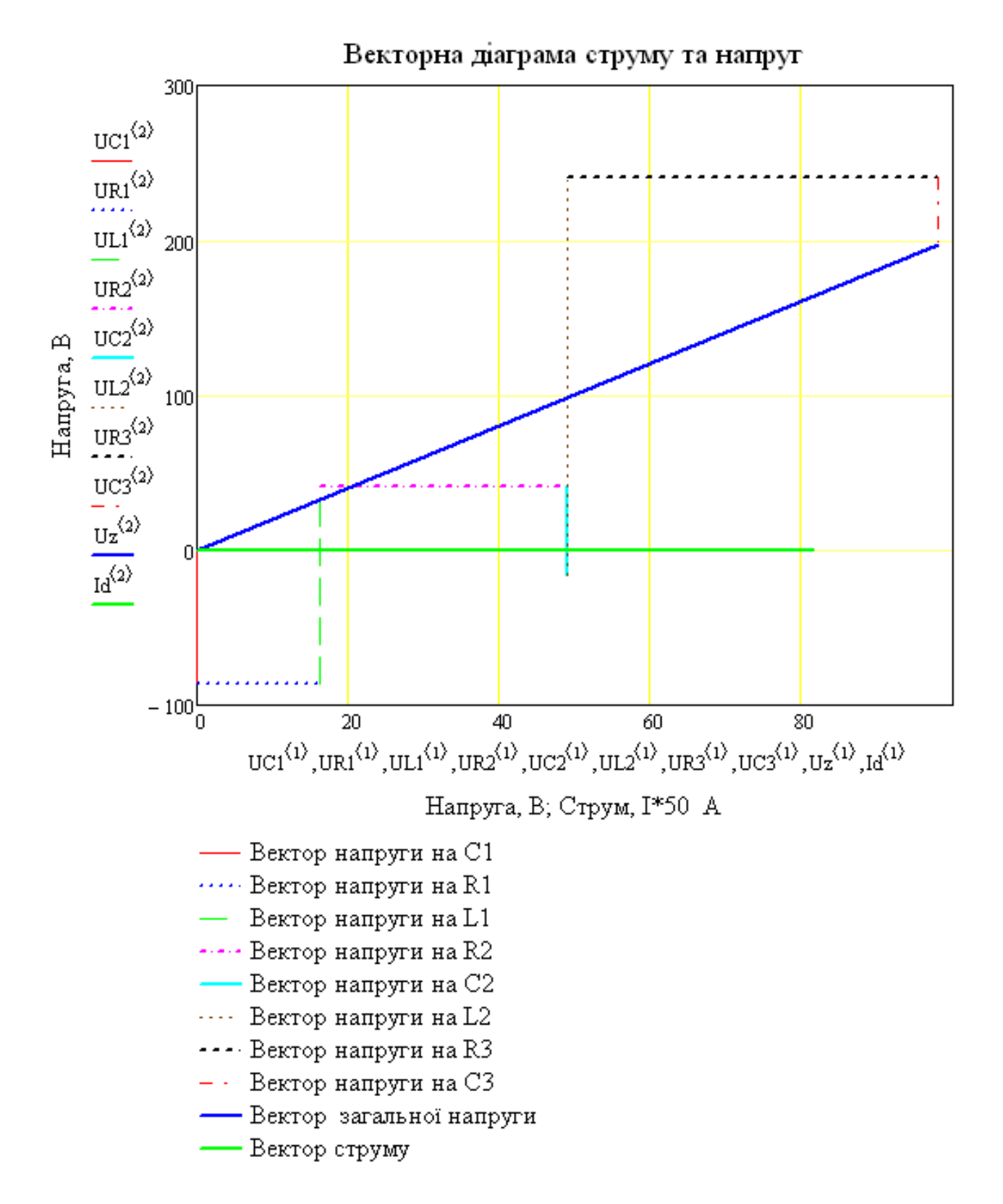

### Дослідження частотних характеристик електричного кола

#### Побудова резонансної кривої

Функція для обчислення сили струму в електричному колі в залежності від частоти  $\nu$ 

$$
J_{xx}^{(1)}(v):=\dfrac{U}{\sqrt{\left(R_1+R_2+R_3\right)^2+\left[2\cdot\pi\,\nu\!\left(L_1+L_2\right)-\left[\frac{1}{2\cdot\pi\,\nu}\cdot\!\left(\frac{1}{C_1}+\frac{1}{C_2}+\frac{1}{C_3}\right)\right]\right]^2}}
$$

Резонансна частота  $\nu_{\bf p}$ , Гц

$$
2 \cdot \pi \nu_p \Big( L_1 + L_2 \Big) - \left[ \frac{1}{2 \cdot \pi \nu_p} \cdot \left( \frac{1}{C_1} + \frac{1}{C_2} + \frac{1}{C_3} \right) \right] = 0 \text{ solve } \rightarrow \left( \frac{-34.922869872609996491}{34.922869872609996491} \right)
$$

$$
\nu_{\mathbf{p}}\coloneqq 34.92
$$

Інтервал робочих частот для побудови резонансної кривої:

 $\nu = 0.05 \cdot \nu_p, 0.05 \cdot \nu_p + 0.1...5 \cdot \nu_p$ 

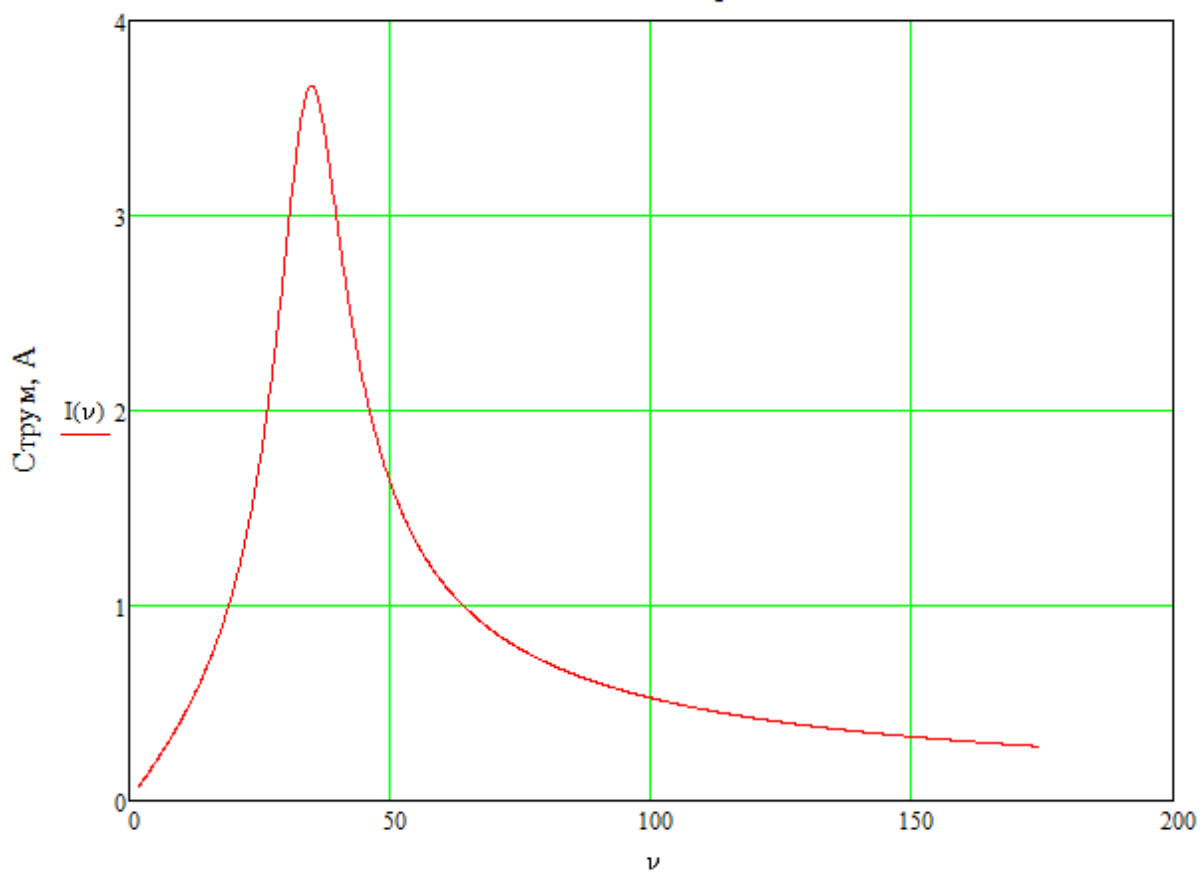

# Резонансна крива

Частота, Гц

**Приклад 1.3.** Для розгалуженого кола змінного струму (рис. 1.43) знайти: активний  $R$ , реактивні (індуктивний  $X_L$ , ємнісний $X_C$  та реактивний  $X$ ) опори, зсув за фазою між струмом та напругою, напруги та струми на елементах електричного кола, повну, активну та реактивну потужності. Побудувати резонансну криву.

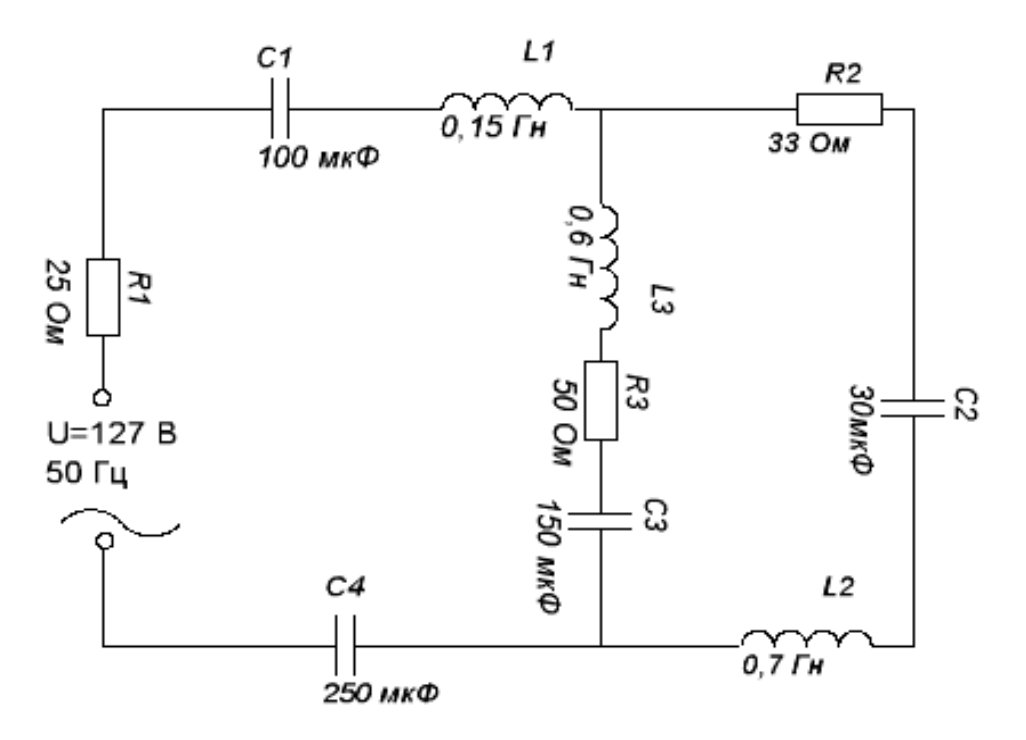

Рис. 1.43. Електрична схема

Програму-документ системи MathCAD для розв'язування задачі наведено на лістингу 1.4. Розгалужені кола змінного струму мають різноманітні конфігурації, які описуються різними математичними моделями, тому для кожного типу розгалуженого кола потрібно індивідуально розробляти програму

*Лістинг 1.4*

$$
Buxi\partial\mathbf{H}i\mathbf{S}
$$
\nAKTUBHi orropu pesucropis, Om: R. =  $\begin{pmatrix} 25 \\ 33 \\ 50 \end{pmatrix}$ 

\nTHEMIXYZYUBHocri κотymok, FH: L. =  $\begin{pmatrix} 0.15 \\ 0.7 \\ 0.6 \end{pmatrix}$ 

\nЕлектричні ємності конденсаторів, Φ:

\n
$$
R. = \begin{pmatrix} 100 \cdot 10^{-6} \\ 30 \cdot 10^{-6} \\ 150 \cdot 10^{-6} \\ 250 \cdot 10^{-6} \end{pmatrix}
$$

80

 $U0 = 127$  Частота, Гц: f = 50 Напруга, В: Розв'язок задачі:

 $i = \sqrt{-1}$ Задаємо уявну одиницю:

Реактивні опори котушок індуктивності, Ом: XL := 2-TT-f-L

 $Xc :=$  $\mathsf{I}$ 13 Z1  $II<sub>1</sub>$  $12$ ZЗ 72 127 В 50Гц

$$
XL = \begin{pmatrix} 219.911 \\ 188.496 \end{pmatrix}
$$

$$
Xc = \begin{pmatrix} 31.831 \\ 106.103 \\ 21.221 \end{pmatrix}
$$

47 124

12.732

Реактивні опори конденсаторів, Ом:

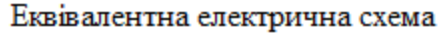

Комплексні опори гілок:

Комплексний опір розгалуженої частини:

Комплексний опір всього кола:

Активна складова повного опору кола:

Реактивна складова повного опору кола:

Модуль повного опору:

Струм у нерозгалуженій частині кола, А:

Комплексне значення струму:

Модуль струму:

Напруга на нерозгалуженій частині кола, В:

Комплексне значення напруги:

 $Z'_1 = R_1 + (XL_1 - Xc_1 - Xc_4)i = 25 + 2.561i$  $Z'_{2}$  = R<sub>2</sub> + (XL<sub>2</sub> - Xc<sub>2</sub>)i = 33 + 113.808i  $Z'_3 = R_3 + (XL_3 - Xc_3)j = 50 + 167.275j$  $Z'$ POZ =  $\frac{Z'_{2} \cdot Z'_{3}}{Z'_{2} + Z'_{3}}$  = 19.884 + 67.729j  $Zz' := Z'_1 + Z'_{POZ} = 44.884 + 70.29j$  $R_{\pi}$  = Re(Zz') = 44.884  $X_{\pi} = Im(Zz') = 70.29$  $Z = |Zz'| = 83.398$  $\Gamma_1 := \frac{U0}{77'} = 0.82 - 1.283j$  $I_1 = |I'_1| = 1.523$ 

 $U'_1 = \Gamma_1 \cdot Z'_1 = 23.775 - 29.988j$ 

*Продовження лістингу 1.4*

 $U_1 = |U_1| = 38.27$ Модуль напруги: Напруга на розгалуженій частині кола, В:  $U'_{POZ} = I' \cdot Z'_{POZ} = (103.225 + 29.988j)$ Комплексне значення напруги: Модуль напруги:  $U_{POZ} = |U'_{POZ}| = 107.492$ Струм у розгалуженій частині кола, А: Комплексне значення струму:  $\Gamma_2 := \frac{\Gamma' \text{POZ}}{72} = (0.486 - 0.766j)$  $I'_3$  =  $\frac{U'POZ}{Z'_{2}}$  = (0.334 – 0.517j) Модуль струму:  $I_2 := |I_2| = 0.907$  $I_3 = |I'_3| = 0.616$  $\varphi := \frac{180}{\pi} \cdot \arccos\left(\frac{R_{\pi}}{7}\right) = 57.44$ Зсув фаз між струмом та напругою, ф (град):  $P = U0 \cdot I_1 \cdot \cos\left(\varphi \cdot \frac{\pi}{180}\right) P = 104.084$ Активна потужність, Вт.  $Q = U0 \cdot I_1 \cdot \sin\left(\varphi \cdot \frac{\pi}{180}\right) Q = 163.001$ Реактивна потужність, ВАР: Повна потужність, ВА:  $S = U0-I_1$  $S = 193.398$ Побудова графіків Амплітудні значення струму та напруги:  $I_0 = \sqrt{2}I_1$   $I_0 = 2.154$   $U_0 = \sqrt{2}U_0$   $U_0 = 179.605$ Миттєві значення струму та напруги:  $i(t) = I_0 \cos(2\pi \cdot f \cdot t)$   $u(t) = U_0 \cos(2\pi \cdot f \cdot t + \varphi)$ Проміжок часу для побудови графіка, С:  $t = 0, 0.001...0.1$ 

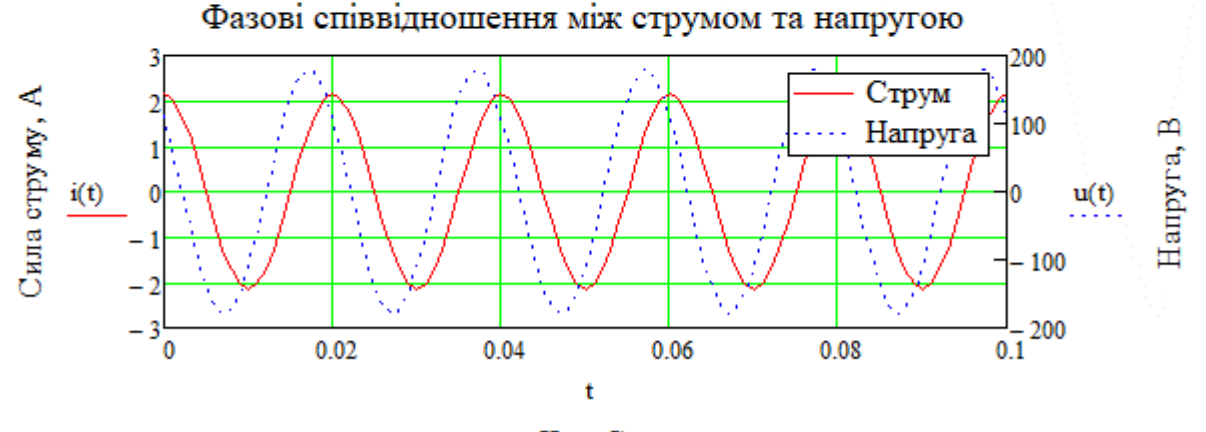

Час, С

#### Побудова резонансної кривої

Задаємо комплексні опори гілок електричного кола як функції частоти у:

$$
Z1(\nu) := R_1 + j \left[ 2 \cdot \pi \cdot \nu \cdot L_1 - \frac{1}{2 \cdot \pi \cdot \nu} \cdot \left( \frac{1}{C_1} + \frac{1}{C_4} \right) \right]
$$
  

$$
Z2(\nu) := R_2 + j \cdot \left( 2 \cdot \pi \cdot \nu \cdot L_2 - \frac{1}{2 \cdot \pi \cdot \nu \cdot C_2} \right)
$$
  

$$
Z3(\nu) := R_3 + j \cdot \left( 2 \cdot \pi \cdot \nu \cdot L_3 - \frac{1}{2 \cdot \pi \cdot \nu \cdot C_3} \right)
$$

Комплексний опір розгалуженої частини електричного кола описується функцією:

$$
ZR(\nu) := \frac{Z2(\nu) \cdot Z3(\nu)}{Z2(\nu) + Z3(\nu)}
$$

Комплексний опір всього електричного кола описується функцією:

$$
\underline{Z}(\nu) \coloneqq \mathrm{Z1}(\nu) + \mathrm{ZR}(\nu)
$$

Модуль сили електричного струму у колі визначаться функцією:

$$
I(\nu) \coloneqq \left| \frac{U}{Z(\nu)} \right|
$$

Задаємо інтервал зміни частоти струму:

 $\nu = 1, 1.01...200$ 

Будуємо резонансну криву:

## Резонансна крива

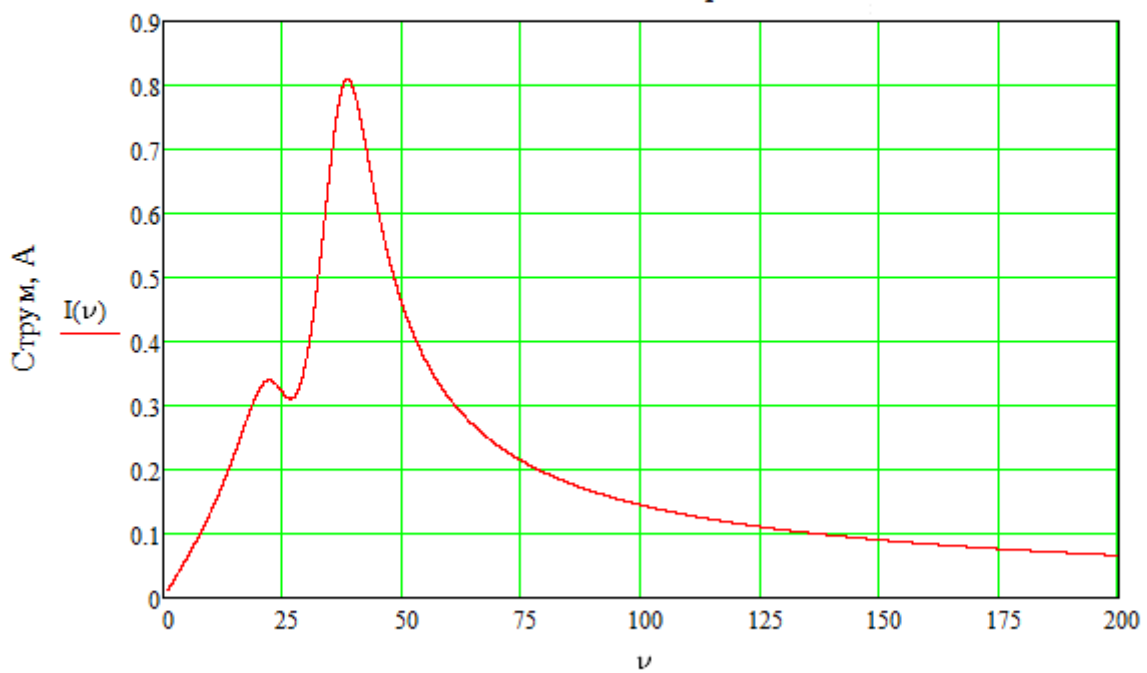

Частота, Гц

**Приклад 1.4***.* Розробити програму-документ MathCAD для розрахунку ККД термодинамічного циклу Трінклера та побудови PV - і TS - діаграм циклу. Вихідні дані:  $P_1, T_1, \nu, \varepsilon, \lambda, \rho$ , робоче тіло двохатомний ідеальний газ (ступень вільності молекули і=5).

## *Розробка математичної моделі задачі:*

*Цикл Трінклера* (рис.1.44) складається з двох адіабат (1-2, 4-5 ), двох ізохор

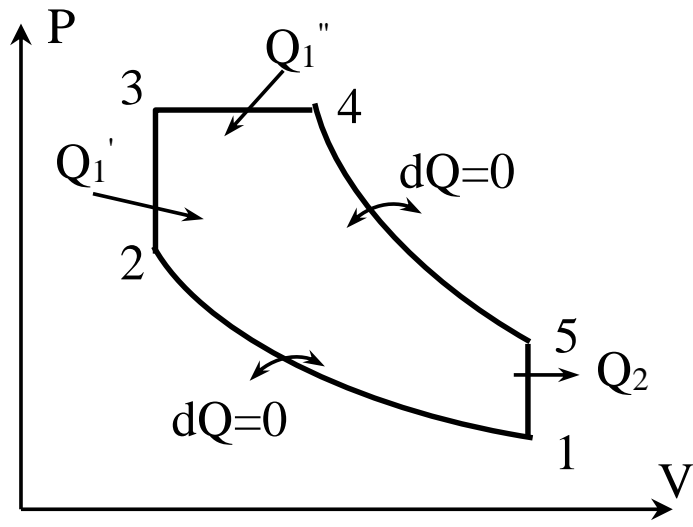

Рис.1.44. PV-діаграма циклу Трінклера

(2-3, 5-1) та ізобари (3-4). Теплота підводиться у ізохоричному (2-3) та ізобаричному (3-4) процесах, а відводиться у ізохоричному процесі (5-1). Характеристиками циклу Трінклера є: ступінь стиску  $\varepsilon = V_1/V_2$ , ступінь підвищення тиску  $\lambda = \text{P}_3/\text{P}_2$ , ступінь попереднього розширення  $\rho = V_4/V_3$ .

Термічний ККД теплового двигуна 2 1 Q  $\eta = I - \frac{Q_1}{Q_1}$ . Для циклу Трінклера:

$$
Q_1 = Q_1^1 + Q_1^{11} = Q_{23} + Q_{34} \qquad Q_2 = Q_{51},
$$

Оскільки процеси 2-3 і 5-1 ізохорні, а 3-4 ізобарний, то

$$
Q_1 = v \frac{i}{2} R(T_3 - T_2) + v \frac{i + 2}{2} R(T_4 - T_3)
$$
  

$$
Q_2 = v \frac{i}{2} R(T_1 - T_5)
$$

Виразимо температуру газу в вузлових точках циклу 2,3,4,5 через його початкову температуру  $T_1$ :

Для адіабатного процесу стиску 1-2:

$$
T_2=T_l\hspace{-1mm}\left(\frac{V_1}{V_2}\right)^{\hspace{-1mm}\gamma-1}=\epsilon^{\lambda-1}T_1
$$

де  $\gamma = \frac{i+2}{i}$  - показник адіабати, при  $i = 5$ ,  $\gamma = 4$ .

Для ізохорного процесу 2-3:

$$
\mathbf{T}_3 = \frac{\mathbf{P}_3}{\mathbf{P}_2} \mathbf{T}_2 = \lambda \mathbf{T}_2 = \lambda \varepsilon^{\lambda - 1} \mathbf{T}_1
$$

Для ізобарного процесу 3-4:

$$
T_4=\frac{V_4}{V_3}\,T_4=\lambda\rho\epsilon^{\lambda-1}T_1
$$

Для адіабатного процесу розширення 4-5, враховуючи, що  $v_1 = v_5 i$   $v_2 = v_3$ маємо:

$$
T_5 = \left(\frac{V_4}{V_5}\right)^{\gamma - 1};
$$
  
\n
$$
T_4 = \left(\frac{V_4}{V_2}\frac{V_2}{V_1}\right)^{\gamma - 1} /
$$
  
\n
$$
T_4 = \left(\frac{V_4}{V_3}\frac{V_2}{V_1}\right)^{\gamma - 1};
$$
  
\n
$$
T_4 = \rho^{\gamma - 1} \varepsilon^{\frac{1}{\gamma - 1}} T_4 = \lambda \rho^{\gamma} T_1
$$

Із одержаних рівнянь після нескладних перетворень маємо:

$$
\eta = 1 - \frac{i(\lambda \rho^{\gamma} - 1)}{i(\lambda \varepsilon^{\gamma - 1} - \varepsilon^{\lambda - 1}) + (i + 2)(\lambda \rho \varepsilon^{\lambda - 1} - \lambda \varepsilon^{\gamma - 1})} =
$$
  
= 
$$
1 - \frac{\lambda \rho^{\gamma} - 1}{(\lambda - 1) + \gamma \lambda (\rho - 1)} \cdot \frac{1}{\varepsilon^{\gamma - 1}}
$$

Знайдемо зміну ентропії процесів циклу Трінклера:

$$
\Delta S_{12} = 0 \Delta S_{45} = 0
$$
  

$$
\Delta S_{23} = v \frac{i}{2} R \ln \frac{T_3}{T_2},
$$
  

$$
\Delta S_{34} = v \frac{i + 2}{2} R \ln \frac{T_4}{T_3},
$$
  

$$
\Delta S_{51} = v \frac{i + 2}{2} R \ln \frac{T_1}{T_5}.
$$

Розроблену програму для розв'язку поставленої задачі наведено у лістингу 1.5.

Лістинг  $1.5$ .

Початковий тиск (Па): Р1 := 0.1  $\cdot$  10<sup>6</sup> Вихідні дані: Початкова температура (К): Т1 := 270 Число молів газу:  $v = 1$ Ступінь стиску робочого тіла:  $\varepsilon = 3.0$ Ступінь підвищення тиску:  $\lambda = 1.2$ Ступінь попереднього розширення:  $\rho = 2.1$ Константи: Універсальна газова стала (Дж/(моль К)):  $R = 8.31$ Число ступеней вільності молекул газу: і = 5

Показник адіабати:  $\gamma := \frac{i+2}{i}$   $\gamma = 1.4$ 

Знайдемо значення параметрів в характерних точках циклу (обчислення проводимо в Міжнародній системі одиниць CI):  $VI := \frac{v \cdot R \cdot T1}{P1}$ T2 =  $\epsilon^{\gamma - 1} \cdot T1$ <br>
P2 = P1  $\cdot \left(\frac{V1}{V2}\right)^{\gamma}$ <br>
T3 =  $\lambda \cdot T2$ <br>
P3 =  $\lambda \cdot P2$ <br>
P3 =  $\lambda \cdot P2$ <br>
P4 = P3  $V2 := \frac{V1}{\epsilon}$ V3 := V2<br>V4 :=  $\rho \cdot V3$ T5 :=  $\lambda \cdot \rho^7$  T1 <br>P5 := P4  $\cdot \left(\frac{V4}{V5}\right)^7$  $V5 = V1$ Параметри робочого тіла у вузлових точках циклу Трінклера:

 $\sim$   $\sim$   $\frac{3}{2}$  $\mathbf{L}^{\mathbf{r}}$ **CONTRACTOR** 

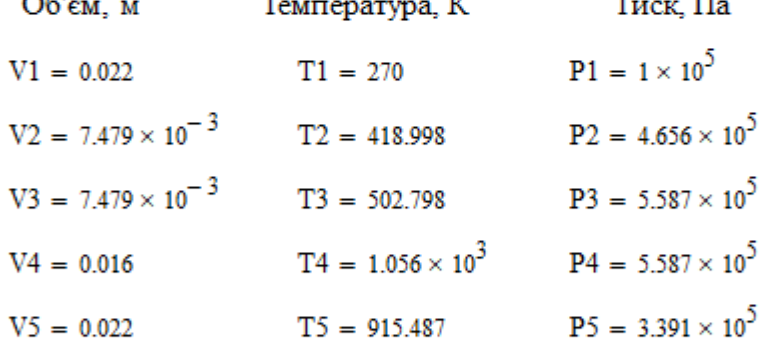

Знайдемо підведену Q1, відведену Q2 теплоти та корисну роботу А за один цикл (Дж):

Q1 := 
$$
v \cdot \frac{i}{2} \cdot R \cdot (T3 - T2) + v \cdot \frac{i + 2}{2} \cdot R \cdot (T4 - T3)
$$
 Q1 = 1.783 × 10<sup>4</sup>  
\nQ2 :=  $v \cdot \frac{i}{2} \cdot R \cdot (T5 - T1)$  Q2 = 1.341 × 10<sup>4</sup>  
\nA := Q1 - Q2  
\nA = 4.417 × 10<sup>3</sup>

Термодинамічний коефіцієнт корисної дії для ідеального циклу,%

$$
\eta := \frac{A}{Q1} \cdot 100 \qquad \eta = 24.8
$$
  
afo 
$$
\eta := \left[ 1 - \frac{\lambda \cdot \rho^{\gamma} - 1}{(\lambda - 1) + \gamma \cdot \lambda \cdot (\rho - 1)} \cdot \frac{1}{\epsilon^{\gamma - 1}} \right] \cdot 100 \qquad \eta = 24.8
$$

Знайдемо зміну ентропії в складових процесах циклу, (Дж/К):

$$
\Delta S12 := 0 \qquad \Delta S23 := v \cdot \frac{i}{2} \cdot R \cdot \ln\left(\frac{T3}{T2}\right) \qquad \Delta S23 = 3.788
$$
  

$$
\Delta S34 := v \cdot \frac{i+2}{2} \cdot R \cdot \ln\left(\frac{T4}{T3}\right) \qquad \Delta S34 = 21.579
$$
  

$$
\Delta S45 := 0 \qquad \Delta S51 := v \cdot \frac{i+2}{2} \cdot R \cdot \ln\left(\frac{T1}{T5}\right) \qquad \Delta S51 = -35.514
$$

#### Побудуємо в масштабі PV-діаграму циклу Трінклера:

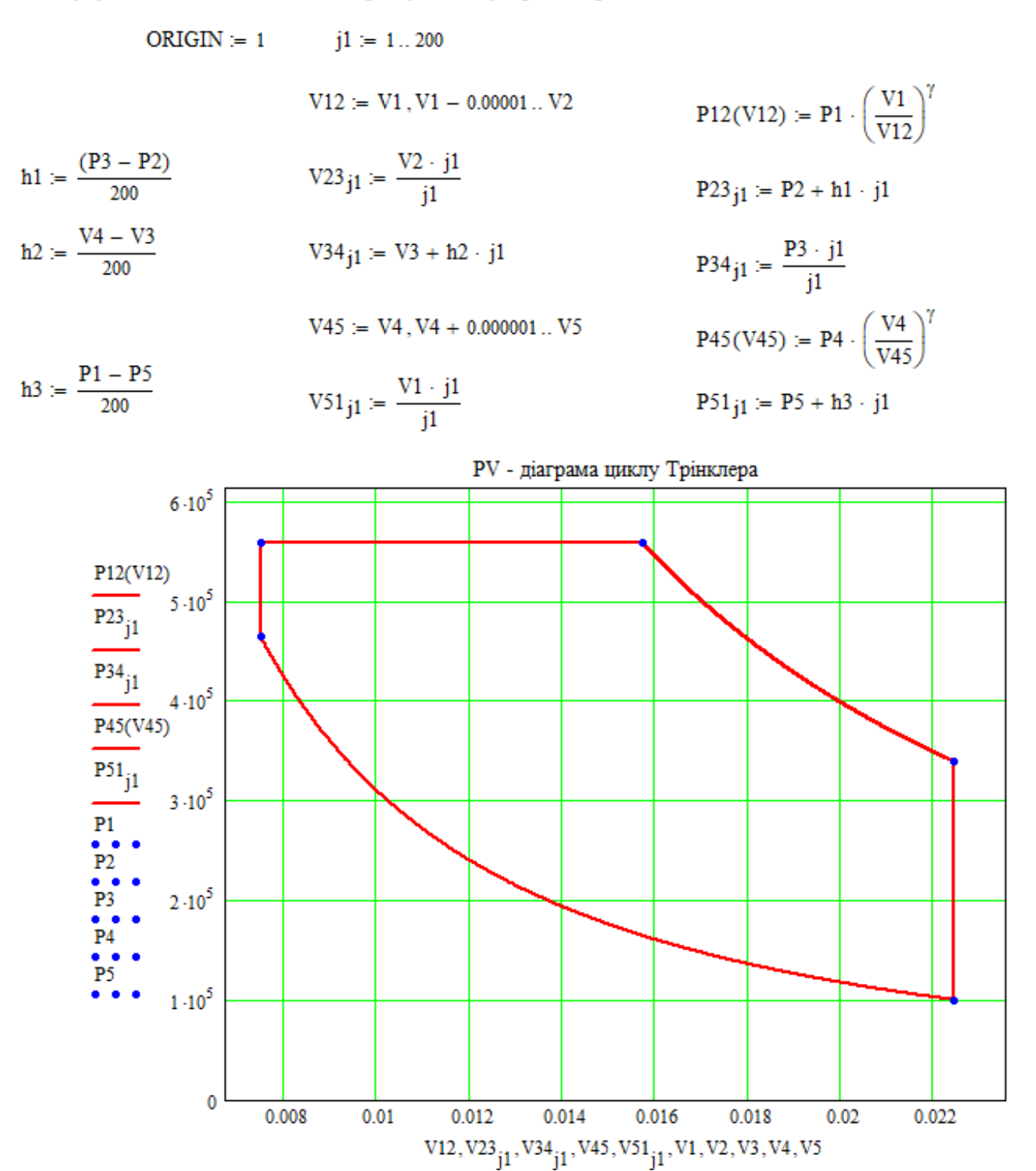

Побудуємо в масштабі TS - діаграму циклу Трінклера:

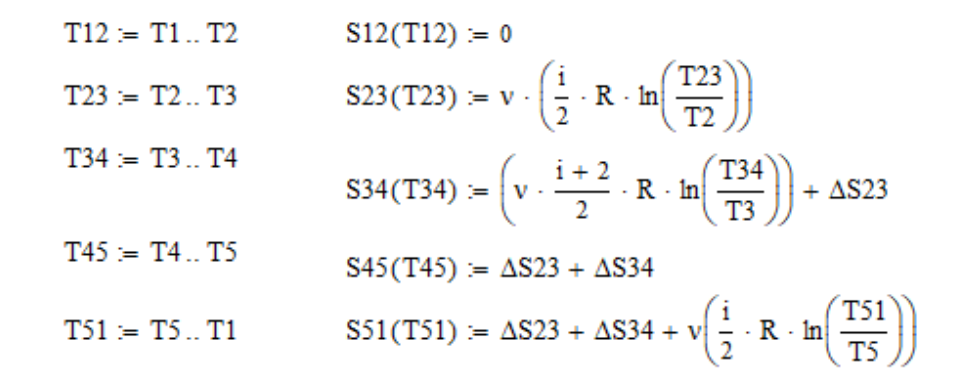

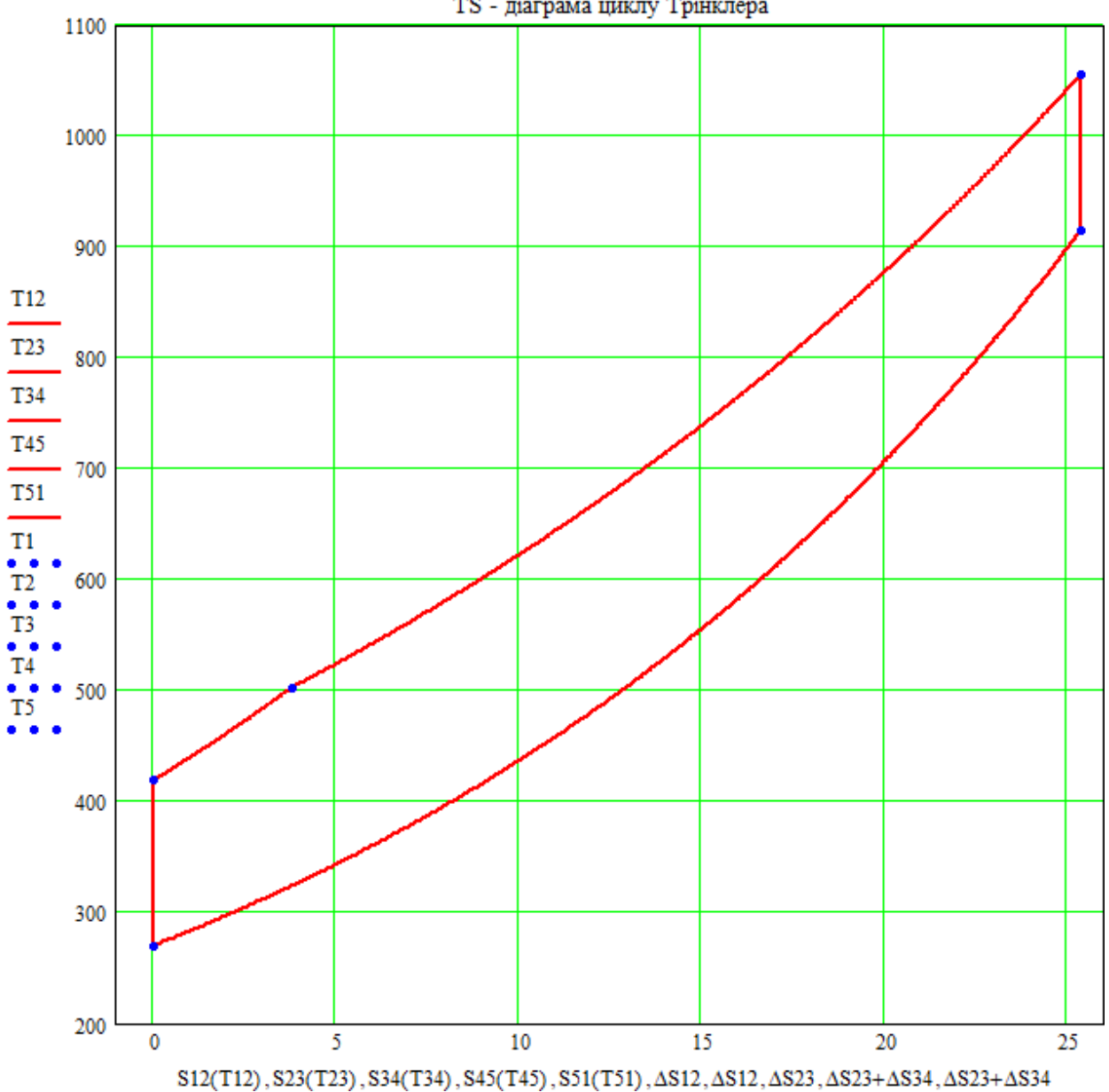

TS - діаграма циклу Трінклера

## **1.4.3. Програмування в програмних блоках**

Для розробки програмних блоків у MathCAD вбудовано власну мову програмування. Відповідні оператори, функції, які використовуються у так званих програмних-блоках містять конструкції, подібні до конструкцій таких мов програмування як FORTRAN, PASCAL, СІ. На відміну від програмування в тексті документу, програмний блок може містити оператори локального присвоювання, оператори циклів, оператори умовних переходів.

Програми-функції дозволяють значно розширити обчислювальні можливості системи MathCAD в інженерних та наукових розрахунках, які неможливо виконати, використовуючи тільки оператори та функції системи MathCAD.

#### **1.4.4. Мова програмування MathCAD**

У **MathCAD** вбудовано досить елегантну власну мову програмування. Це мова вищого рівня, ніж Бейсик і Паскаль. Вона дозволяє розробляти **об'єктно – орієнтовані** програмні блоки.

З одного боку, вона дає можливість користувачеві ефективно застосовувати програмні блоки у документах MathCAD, а з іншого, простота мови програмування дозволяє швидко її освоїти користувачу, який немає навичок у програмуванні. Незважаючи на невелику кількість операторів (їх всього 10), мова програмування MathCAD дозволяє розв'язувати широке коло досить складних обчислювальних задач різноманітного характеру.

Часто не вдається записати в один рядок формулу, що має певну внутрішню математичну структуру (наприклад, логічні вирази, циклічні алгоритми). Призначення програмних модулів саме й полягає у введенні виразів, змінних і функцій у кілька рядків із застосуванням специфічних програмних операторів.

Програмування в MathCAD має свої особливості:

– під час програмування використовують **локальні змінні**, дія яких поширюється тільки на програмний блок і не поширюється на весь документ у цілому, частиною якого є програмний блок;

– можливість застосування циклів і умовних операторів;

– простота створення функцій і змінних, потребуючих декількох простих кроків; – можливість перехоплення помилок у програмних блоках (ми детально розглянемо їх практичне застосування у наступному параграфі).

Для вставки програмного блоку в документ системи MathCAD вбудовано панель інструментів **Programming** (Програмирование), яку можна викликати на

екран натисканням клавіші **Programming** на панелі

**Math** (Математика) (рис. 1.45, рис. 1.46). Більшість кнопок цієї панелі виконано у вигляді текстового представлення операторів програмування. Тому їхній зміст зрозумілий.

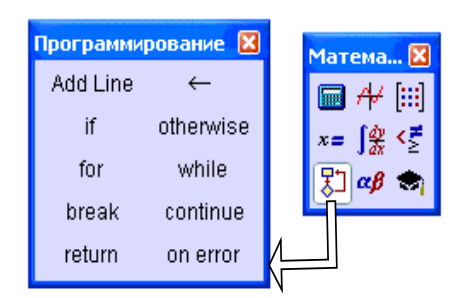

Панель програмування містить оператори:

Рис. 1.45. Панель програмування

**Add Line –** створює, а при необхідності розширює жирну вертикальну лінію області програмного блоку. З правої сторони в шаблонах записуються коди програмного блока (текст програми), а з лівої – ім'я програмного блоку з аргументами;

 – символ локального присвоєння, його дія поширюється тільки на програмний блок;

**if** – оператор умовного переходу;

**otherwise** – оператор циклу із передумовою;

**for** – оператор завдання циклу з фіксованим числом переходів;

**while** – оператор завдання циклу з умовою;

**break** – оператор зупинки програми. Найчастіше його використовують з оператором умовного переходу if і операторами циклів for і while;

**continue** – оператор продовження. Використовується для продовження роботи програми після зупинки. Найчастіше він використовується з операторами for і while; для повернення в точку зупинки та продовження виконання програми;

**return** – оператор повернення; перериває виконання програми і повертає значення операнда, який стоїть за ним;

**on error** – оператор перехоплення (обробки) помилок.

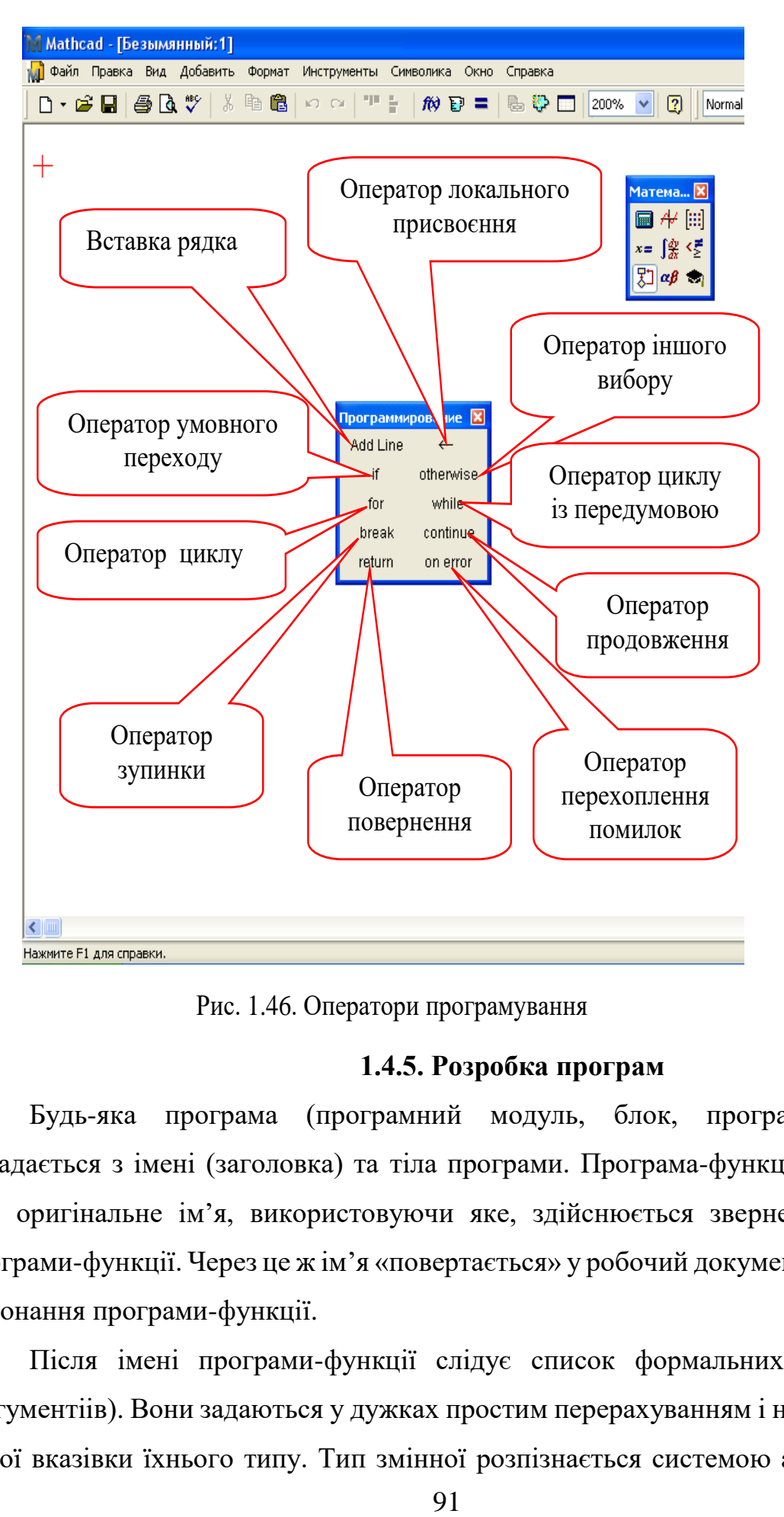

Рис. 1.46. Оператори програмування

## **1.4.5. Розробка програм**

Будь-яка програма (програмний модуль, блок, програма-функція) складається з імені (заголовка) та тіла програми. Програма-функція MathCAD має оригінальне ім'я, використовуючи яке, здійснюється звернення до цієї програми-функції. Через це ж ім'я «повертається» у робочий документ результат виконання програми-функції.

Після імені програми-функції слідує список формальних параметрів (аргументіів). Вони задаються у дужках простим перерахуванням і не вимагають явної вказівки їхнього типу. Тип змінної розпізнається системою автоматично при використанні певного параметра в тілі програми без втручання користувача. Це можуть бути числа (цілі, дійсні, комплексні), вектори (масиви), матриці, функції й т. д. Через формальні параметри до середини програми-функції передаються дані, необхідні для виконання обчислень. В якості формальних параметрів можуть використовуватись імена простих змінних, масивів, функцій. Формальні параметри відділяються один від одного комами.

Програма-функція може не мати формальних параметрів і тоді дані передаються через імена констант та змінних, що визначені вище опису програми-функції.

Після заголовка (ім'я) програми записується оператор присвоювання й починається власне тіло (текст) програми. Воно обмежене жирною вертикальною лінією, що створюється при натисканні на кнопку **Add Line** і слугує аналогом сполучення "**begin** ... **end"** у Паскалі, **{** ... **}** у Сі:

$$
\begin{vmatrix}\n\mathbf{i} & \mathbf{j} & \mathbf{k} \\
\mathbf{r} & \mathbf{i} & \mathbf{k} \\
\mathbf{r} & \mathbf{i} & \mathbf{k}\n\end{vmatrix}
$$

Якщо необхідно, щоб програма після завершення своєї роботи повертала яке-небудь значення, то ім'я змінної, у якій це значення зберігається, необхідно вказати в останньому рядку програми. Ним може бути скаляр, матриця, субматриця. Якщо необхідно, щоб програма повертала не одне значення, а більше, то варто скласти в процесі обчислень матрицю (вектор, масив) значень, що повертаються, а потім видати цю матрицю як результат (тобто вказати її ім'я в останньому рядку програми). Текстові константи та змінні необхідно брати в лапки, наприклад: «Ділення на 0».

Внутрішні змінні в програмі також не вимагають попереднього опису із зазначенням типу даних. Фактично, визначенням змінної є перший оператор присвоювання, у лівій частині якого вона зустрічається.

Щоб створити програмний модуль в MathCAD необхідно:

92

1. Ввести ліву частину виразу (у прикладі це ім'я програми – функції f(x), х – аргумент);

2. Викликати на екран панель інструментів **Programming**;

 3. Натиснути на цій панелі кнопку **Add Line** (Добавить строку). З'явиться шаблон програмного модуля для запису тексту програми (рис.1.47);

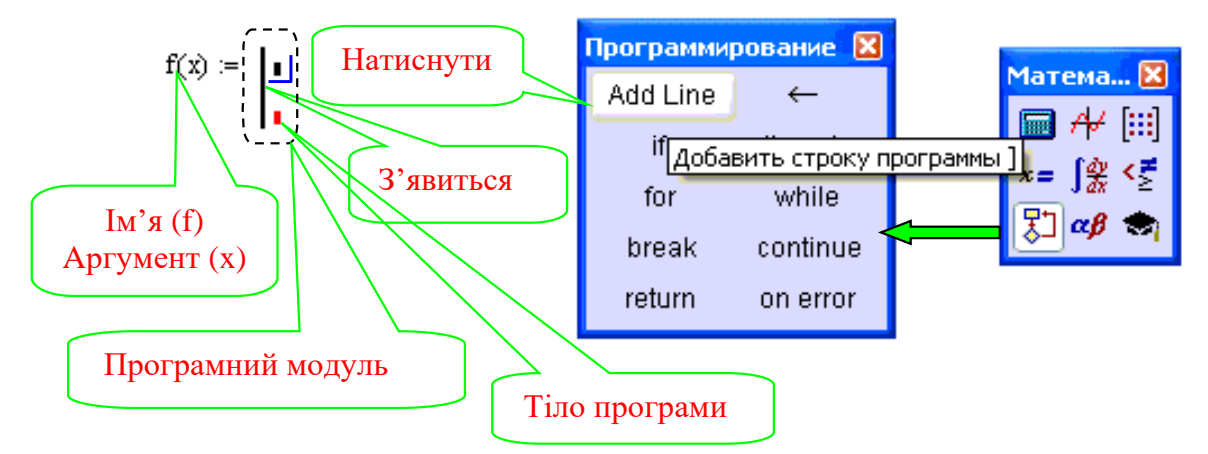

Рис.1.47. Початок створення програмного модуля

4. Якщо приблизно відомо скільки рядків буде містити тіло програми, то можна створити потрібну кількість ліній повторним натисканням кнопки **Add Line** відповідне число разів (на рис. 1.48, а показаний результат трикратного натискання).

$$
f(x) := \begin{vmatrix} f(x) & \vdots & \vdots \\ f(x) & \vdots & \vdots \\ f(x) & \vdots & \
$$

Рис. 1.48. Створення програмного блока (програми-функції)

Тіло програми-функції може містити будь-яку кількість операторів: локальних операторів присвоювання, умовних операторів і операторів циклів, а також виклики інших програм-функцій, функцій вбудованих в систему MathCAD, функцій користувача, констант та змінних.

Більшість програм містить більше ніж два рядки, тому краще заздалегідь створити блок із 4-7 рядків. Програмний блок також можна створити всередині уже відкритого програмного блока. Для цього потрібно ввести будь-який оператор програмування, наприклад *for* ( рис. 1.48, б).

5. У комірки шаблону ввести бажаний алгоритм, використовуючи програмні оператори. В кожну комірку шаблону вводиться окремий рядок програми. Не можна вводити із клавіатури простим набором літер імена програмних операторів у програмному блоці. Для їх вставки можна застосовувати тільки сполучення клавіш, які наведені в тексті спливної підказки або оператори панелі

# **Programming.**

6. Результати обчислень зберігаються в останньому рядку програмного блока, тому програма виводить значення того виразу, який знаходиться в останньому рядку програмного блока (якщо не використаний оператор return). Ним може бути число, текстове повідомлення, матриця, субматриця, аналітичний вираз.

Після того як програмний модуль повністю визначений, і жодна комірка не залишилася порожньою, функція може використовуватися як у чисельних, так і в символьних розрахунках. Якщо програмний блок може працювати автономно, то для виведення результатів його роботи достатньо поставити звичайний знак дорівнює, а якщо програмний блок потребує введення аргументу або аргументів, то потрібно присвоїти програмному блоку ім'я і в дужках вказати його аргумент, або аргументи.

## **1.4.6. Програми з оператором умовного переходу if**

Оператор умовного переходу **if** аналогічний оператору умовного переходу в мовах Бейсік і Паскаль. Наприклад, вираз  $A \leftarrow B$  *if*  $C > 10$  означає, що, якщо  $C >$ 10, то A присвоюється значення B.

Приклад програми з використанням оператора **if** для обчислення модуля числа та результати її роботи наведено на рис. 1.49 (спочатку необхідно ввести оператор **if** в тілі програмного блоку крок 1, а потім заповнити вільні комірки оператора крок 2).

94

Крок 1:

$$
MODUL(a) := \begin{array}{ccc} x \leftarrow a \\ \bullet & \text{if} \\ \bullet & \text{if} \end{array}
$$

Крок 2:

=  $\begin{cases} x \leftarrow a \\ x \leftarrow -a \text{ if } a < 0 \end{cases}$  MODUL(-7) = 7 MODUL(-3.5) = 3.5<br>
x MODUL(8.5) = 8.5 MODUL(2.368 - 3.599) = 1.231  $MODUL(a) :=$ 

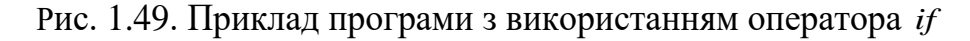

Приклад 1.5. Побувати графік функцій розподілу дискретної випадкової величини Х:

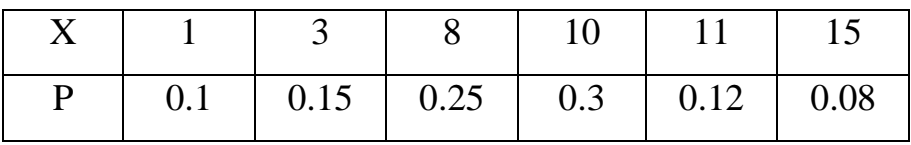

Програма матиме такий вигляд:<br> $D := \begin{pmatrix} 1 & 3 & 8 & 10 & 11 & 15 \\ 0.1 & 0.15 & 0.25 & 0.3 & 0.12 & 0.08 \end{pmatrix}$ F1(x) :=  $\begin{cases} 0 & \text{if } -\infty < x \leq D_{0,0} \\ D_{1,0} & \text{if } D_{0,0} < x \leq D_{0,1} \\ (D_{1,0} + D_{1,1}) & \text{if } D_{0,1} < x \leq D_{0,2} \\ (D_{1,0} + D_{1,1} + D_{1,2}) & \text{if } D_{0,2} < x \leq D_{0,3} \\ (D_{1,0} + D_{1,1} + D_{1,2} + D_{1,3}) & \text{if } D_{0,3} < x \leq D_{0,4} \\ (D_{1,0} + D_{1,1} + D_{$ 

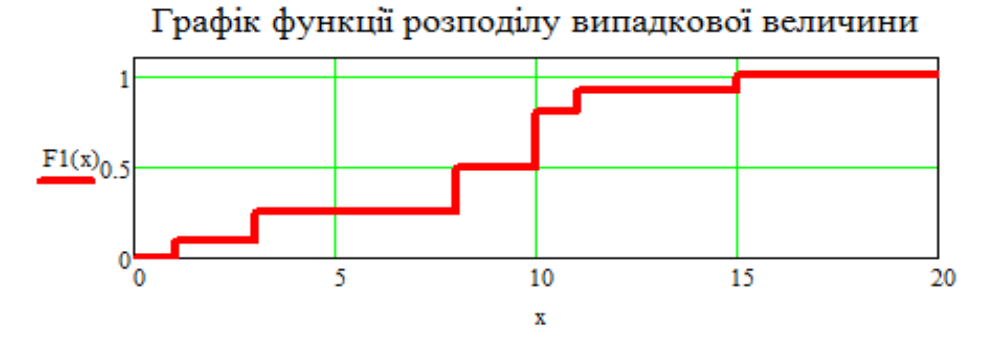

Досить часто з оператором умовного переходу if разом з логічними операторами (операторами Булевої алгебри), використовують оператор циклу із передумовою otherwise.

# **1.4.7. Програми з оператором задання циклу з фіксованим числом переходів for**

Оператор циклу **for** задає цикл, коли заздалегідь відомо, скільки циклів необхідно виконати у програмі. Кількість циклів задається декількома способами (рис. 1.50). На рисунку 1.50, а) змінна циклу *і* набуває цілих значень з кроком 1. Тут вона одночасно є індексом у іншої змінної циклу (змінна *і* набуває значень від 0 до 5 з кроком 1. Іншій змінній  $x_i$  присвоюється значення  $x_i = i^2 + 1$ ). Змінну циклу можна задати також через вектор (рис. 1.50, б), або через дискретну змінну з наперед визначеним кроком (рис. 1.50, в), або через коми записати значення змінної циклу (рис. 1.50, г).

$$
\begin{bmatrix}\n\text{for } i \in 0..5 \\
\text{for } i \in 0..5 \\
x_i \leftarrow i^2 + 1 \\
x\n\end{bmatrix}\n\begin{bmatrix}\n1 \\
2 \\
10 \\
26\n\end{bmatrix}\n\qquad\n\text{V0} := \begin{bmatrix} 1 \\
5 \\
9 \end{bmatrix}\n\qquad\n\text{for } x \in \text{V0} = \begin{bmatrix} 1 \\
25 \\
81 \end{bmatrix}
$$
\n
$$
\begin{bmatrix}\n\text{for } x \in \text{V0} \\
\text{V1}_i \leftarrow x^2 \\
\text{i} \leftarrow \text{i} + 1\n\end{bmatrix}\n\qquad\n\text{V1}\n\end{bmatrix}
$$
\n
$$
\text{a)}
$$
\n
$$
\text{b)}
$$
\n
$$
\text{for } y \in 0, 0.1...1.0 = 19.056
$$
\n
$$
\text{s} \leftarrow \text{s} + \text{e}^y
$$
\n
$$
\text{s} \leftarrow \text{s} + \sqrt[3]{x}
$$
\n
$$
\text{s} \leftarrow \text{s} + \sqrt[3]{x}
$$
\n
$$
\text{s} \leftarrow \text{s} + \sqrt[3]{x}
$$
\n
$$
\text{s} \leftarrow \text{s} + \sqrt[3]{x}
$$
\n
$$
\text{b}
$$
\n
$$
\text{c}
$$

Рис. 1.50. Цикл із фіксованим числом переходів for

**Приклад 1.6.** Знайти суму перших десяти натуральних чисел. До початку циклу варто присвоїти сумі s нульове значення. Число циклів відомо, тому використовуємо оператор for. Програма матиме такий вигляд:

$$
f(N) := \begin{cases} S \leftarrow 0 \\ \text{for } i \in 1..N \\ S \leftarrow S + i \\ S \end{cases} \qquad f(10) = 55 \\ f(44) = 990
$$

**Приклад 1.7.** Розробити програму для побудови графіка функції розподілу випадкової величини.

У прикладі 1.5 розподіл випадкової дискретної величини задано таблично (матриця D). Якщо таблиця функції розподілу наперед невідома, то програма набуде вигляду (використовуємо комбінацію циклу « $for$ » з умовним оператором переходу «  $if$ »):

$$
F(x, D) := \begin{cases} n \leftarrow \text{cols}(D) \\ \text{for } j \in 1.. n - 1 \\ 0 & \text{if } x \le D_{0,0} \\ \sum_{i=0}^{j-1} D_{1,i} & \text{if } j < n \land D_{0,j-1} < x \le D_{0,j} \\ \sum_{i=0}^{j} D_{1,i} & \text{if } D_{0,n-1} \le x < \infty \\ \sum_{i=0}^{j} D_{1,i} & \text{if } D_{0,n-1} \le x < \infty \end{cases}
$$

$$
\mathbf{M} := \begin{pmatrix} 6 & 7 & 6 & 9 & 14 & 18 & 20 & 27 \\ 0.05 & 0.1 & 0.2 & 0.3 & 0.07 & 0.03 & 0.1 & 0.15 \end{pmatrix} \quad \mathbf{B} := \begin{pmatrix} 1 & 3 & 8 & 10 & 11 & 15 \\ 0.1 & 0.15 & 0.25 & 0.3 & 0.12 & 0.08 \end{pmatrix}
$$

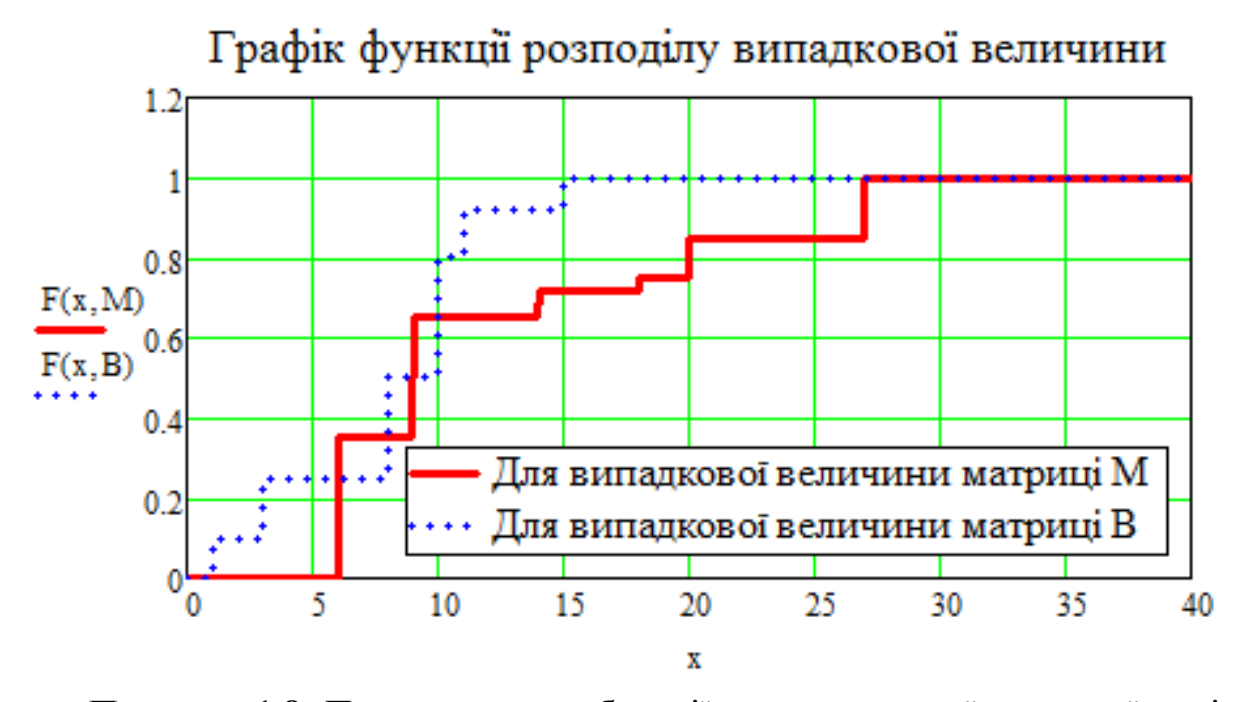

**Приклад 1.8.** Програма для табуляції значень першої та другої похідних функції (програма має два цикли: зовнішній по і внутрішній - *ј*, індексація

елементів матриці D у внутрішньому циклі штучно зменшена на одиницю для запису заголовка таблиці):

$$
PO(f, D) := \begin{cases} q(x) \leftarrow \frac{d}{dx} f(x) \\ q^{n}(x) \leftarrow \frac{d^{2}}{dx^{2}} f(x) \\ n \leftarrow rows(D) \\ (P_{0,0} \quad P_{0,1} \quad P_{0,2}) \leftarrow ("x''''''q(x)''''q^{2}(x)') \\ \text{for } i \in 1..n \\ \text{for } j \in 0..2 \\ P_{i,1} \leftarrow q(D_{i-1}) \\ P_{i,1} \leftarrow q(D_{i-1}) \end{cases}
$$
  

$$
X := \begin{pmatrix} 1 \\ 5 \\ 9 \\ 10 \\ 12 \end{pmatrix}
$$
  

$$
X := \begin{pmatrix} 1 \\ 5 \\ 9 \\ 10 \\ 12 \end{pmatrix}
$$
  

$$
T1(x) := x \cdot e^{x-5}
$$
  

$$
PQ(f1, X) = \begin{pmatrix} x^{n} & n^{n}q^{2}(x)^{n} & n^{n}q^{2}(x)^{n} \\ 1 & 0.04 & 0.05 \\ 9 & 545.98 & 600.58 \\ 10 & 1.63 \times 10^{3} & 1.78 \times 10^{3} \\ 12 & 1.43 \times 10^{4} & 1.54 \times 10^{4} \end{pmatrix}
$$
  

$$
f2(x) := x \cdot sin(2x) \cdot cos(3x)
$$
  

$$
PQ(f2, X) = \begin{pmatrix} x^{n} & n^{n}q^{2}(x)^{n} & n^{n}(x)^{n} \\ 1 & -0.46 & 13.29 \\ 5 & 12.09 & 10.55 \\ 9 & 16.14 & -90.33 \\ 10 & 28.46 & 35.74 \\ 12 & -33.52 & 36.9 \end{pmatrix}
$$

**Приклад 1.9.** З інтервалу дійсних цілих чисел [a; b] вибрати всі цілі парні числа, які кратні 3 або 7 (рис. 1.51).

$$
f(a, b) := \begin{cases} i \leftarrow 0 \\ \text{for } x \in a.. b \\ \text{if } \frac{x}{2} = \text{trunc}\left(\frac{x}{2}\right) \wedge \left(\frac{x}{3} = \text{trunc}\left(\frac{x}{3}\right) \vee \frac{x}{7} = \text{trunc}\left(\frac{x}{7}\right)\right) \\ \begin{cases} X_i \leftarrow x \\ X \end{cases} \\ X \end{cases}
$$

Тестування програми:  $f(1, 60)^T = (6 \ 12 \ 14 \ 18 \ 24 \ 28 \ 30 \ 36 \ 42 \ 48 \ 54 \ 56 \ 60)$ 

Рис. 1.51. Приклад програми

**Приклад 1.10.** Із інтервалу дійсних цілих чисел [a; b] вибрати всі цілі парні числа, у яких кубічний корінь кратний 3 або 7.

# **Розв'язування:**

Програму розробимо на основі програми прикладу 1.9. У третьому рядку програми (рис. 1.51), замінимо  $x$  на  $\sqrt[3]{x}$ . Розроблена програма не працює (рис. 1.52). Отже, допущено помилку: функція trunc використовує наближене значення кубічного кореня, яке обчислюється наближеними числовими методами з точністю до  $1 \cdot 10^{-17}$ .

f1(a, b) :=   
\nfor x 
$$
\in
$$
 a .. b  
\nif  $\frac{x}{2} = \text{trunc}\left(\frac{x}{2}\right) \wedge \left(\frac{\sqrt[3]{x}}{3} = \text{trunc}\left(\frac{\sqrt[3]{x}}{3}\right) \vee \frac{\sqrt[3]{x}}{7} = \text{trunc}\left(\frac{\sqrt[3]{x}}{7}\right)\right)$   
\n
$$
\begin{cases}\nX_i \leftarrow x \\
i \leftarrow i + 1\n\end{cases}
$$

Тестування програми: f1(200, 220) = 0

Висновок: Програма не працює, тому, що інтервал [200; 220] містить парне число 216 кубічний корінь з якого 6.

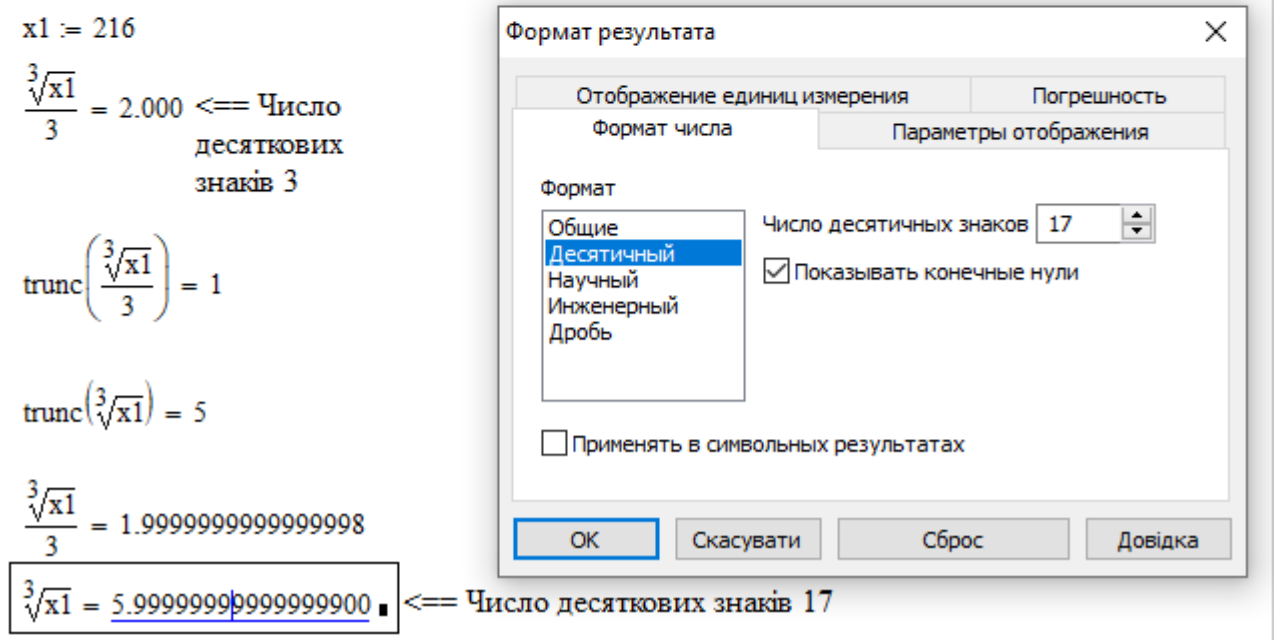

Рис. 1.52. Розробка програми

Врахуємо виявлені промахи у розробленій програмі. Для цього модернізуємо програму таким чином, щоб у функції *trunc* змінна набувала б лише цілих значень (рис. 1.53).

f2(a, b) := 
$$
A \leftarrow \text{floor}(\sqrt[3]{a}) \quad \text{<=} \text{Haifoimame nine.} \text{where afoo piske } \sqrt[3]{a}
$$
\n
$$
B \leftarrow \text{ceil}(\sqrt[3]{b}) \quad \text{<=} \text{Haiñmerame nine.} \text{6imame afoo piske } \sqrt[3]{b}
$$
\n
$$
i \leftarrow 0
$$
\nfor  $x \in A \dots B$ \n
$$
\text{if } (a \le x^3 \le b) \land \frac{x^3}{2} = \text{trunc}(\frac{x^3}{2}) \land (\frac{x}{3} = \text{trunc}(\frac{x}{3}) \lor \frac{x}{7} = \text{trunc}(\frac{x}{7}))
$$
\n
$$
\begin{vmatrix} X_i \leftarrow x^3 \\ i \leftarrow i + 1 \end{vmatrix}
$$

Тестування програми: f2(0,220) =  $\begin{pmatrix} 0 \\ 216 \end{pmatrix}$ 

 $f2(-5000,30000)^T = (-2744\;\; -1728\;\; -216\;\; 0\;\; 216\;\; 1728\;\; 2744\;\; 5832\;\; 13824\;\; 21952\;\; 27000\,)$ Рис.1.53. Налагоджена програма

#### **1.4.8. Програми з оператором циклу із передумовою otherwise**

Оператор циклу із передумовою **otherwise**, як правило, використовують з оператором *if*. Він дає можливість зробити вибір (аналог ELSE у Бейсіку й Паскалі):

$$
\begin{array}{c}\n|y \leftarrow 0 \text{ if } a < 1 \\
x \leftarrow b \text{ otherwise}\n\end{array}
$$

Якщо *a*<1, то у присвоюється значення 0, в іншому випадку х присвоюється значення *<sup>b</sup>* . Отже, оператор **otherwise** задає альтернативну гілку умовного оператора та визначає оператор, що має бути виконаний, якщо умова оператора if не виконується.

**Приклад 1.11.** Розробити програму для обчислення значення функції

$$
y = f(x)
$$
, akuq:  $f(x) = \begin{cases} x^2 + 1, & \text{rkm} \text{ or } x < 0 \\ \sqrt{x+1}, & \text{rkm} \text{ or } x \ge 0 \end{cases}$  (puc. 1.54).

$$
f(x) := \begin{cases} y \leftarrow x^2 + 1 & \text{if } x < 0 \\ y \leftarrow \sqrt{x + 1} & \text{otherwise} \end{cases}
$$
  
yc 
$$
\begin{cases} y \leftarrow \sqrt{x + 1} & \text{otherwise} \end{cases}
$$
  
76.3001

 $\overline{2}$ 

Рис. 1.54. Програма для обчислення значення функції  $y = f(x)$ 

**Приклад 1.12.** Знайти суму від'ємних і суму додатних елементів матриці (рис. 1.55).

 $SUM(B)$  := = n ← rows(B)<br>
m ← cols(B)<br>
S<sub>0,0</sub> ← "Cym. дод. елементів"<br>
S<sub>0,1</sub> ← "Cym. від. елементів"<br>
S<sub>1,0</sub> ← 0<br>
S<sub>1,1</sub> ← 0<br>
S<sub>1,1</sub> ← 0<br>
for i ∈ 0.. n – 1<br>
for j ∈ 0.. m – 1<br>  $S_{1,0}$  ← S<sub>1,0</sub> + B<sub>i,j</sub> if B<sub>i,j</sub> ≥ 0<br>
S<sub>1,1</sub> ← S<sub>1</sub> Тестування програми:  $\text{SUM}(A) = \begin{pmatrix} \n^0C\text{YM} & \text{AOD} & \text{C.} \\ \n^0C\text{YM} & \text{BOD} & \text{C.} \end{pmatrix}$  –86

Рис. 1.55. Програма для обчислення суми елементів матриці

#### **1.4.9. Програми з оператором завдання циклу з умовою while**

Оператор циклу з умовою **while** використовується у випадку, якщо ми заздалегідь не знаємо скільки циклів нам необхідно виконати для розв'язування задачі. Оператор має формат: **while** (логічна умова) оператори, які повинні виконуватися.

Приклад програми для знаходження найменшого цілого додатного числа *n* для якого 1<sup>2</sup> + 2<sup>2</sup> + 3<sup>2</sup> + ... + n<sup>2</sup> ≥ sum і значення цієї суми *SUM*, де sum – додатне ціле число:

$$
f(sum) := \begin{cases} s \leftarrow 0 & f(140) = \begin{pmatrix} {^{n}Cyma} = {^{n} - 140} \\ {^{n}Hmco} = {^{n} - 7} \end{pmatrix} \end{cases}
$$
\nwhile  $s < sum$ \n
$$
\begin{cases}\ns \leftarrow s + n^{2} & f(2155) = \begin{pmatrix} {^{n}Cyma} = {^{n} - 2470} \\ {^{n}Hmco} = {^{n} - 19} \end{pmatrix} \end{cases}
$$
\n
$$
\begin{cases}\ny \leftarrow \begin{pmatrix} {^{n}Cyma} = {^{n} - 2470} \\ {^{n}Hmco} = {^{n} - 19} \end{pmatrix} \end{cases}
$$

Цикл *while* виконується доти, поки *s sum* , якщо *s sum* , то цикл завершується і виводиться значення суми та значення числа *n* . Вони зберігаються у матриці V. У першому стовпці матриці V програмного блоку записано текстові коментарі, а в другому - імена змінних  $s$  і  $n$ , значення яких потрібно вивести.

## **1.4.10. Програми з операторами break**, **continue, return**

Оператор зупинки програми **break** використовується для виходу із циклу або зупинки програми при виконанні певної умови та виведення значення або повідомлення. Він найчастіше використовується одночасно з оператором **if** або з оператором помилки **On Error.**

Оператор продовження **continue** служить для продовження виконання обчислень. Якщо алгоритм містить декілька умов, зокрема виконання однієї із них викликає помилку при виконані решти умов. В такому випадку потрібно при виконанні операцій першої умови перейти до розгляду значення наступної змінної циклу.

**Приклад 1.13.** Обчислити суму натуральних послідовних чисел N, які не діляться на 7:

SUMAN(N) :=   
\n
$$
\begin{cases}\nS \leftarrow 0 & \text{Koporka nobijski: } \text{Dylkujki trunc(Y) - nobeprac}\n\text{for } n \in 0.. \text{N} \\
\text{continue if trunc}\left(\frac{n}{7}\right) = \frac{n}{7} & \text{tiny vacuum Y}\n\end{cases}
$$
\n
$$
S \leftarrow S + n
$$

 $SUMAN(97) = 4116$   $SUMAN(140) = 8400$ 

102

Оператор **return** дає можливість перервати роботу програми і вивести значення, при якому виконується наперед задана умова. Як правило, він використовується при описі дій алгоритму у помилкових ситуаціях і зацикленні програми. Він найчастіше використовується одночасно з оператором **if.**

**Приклад 1.14.** Обчислити значення функції  $y = \sqrt{x^3 - 3x^2 - 10 \cdot x + 1}$ . Результат виконання завдання матиме такий вигляд:

f1(x) := 
$$
u \leftarrow x^3 - 3 \cdot x^2 - 10 \cdot x + 1
$$
  
return "Tlig smakom kopehhra bijemhe uncho u<0" if u < 0  

$$
Z \leftarrow \sqrt{u}
$$
  
Z

 $f1(1) =$  "Під знаком корення від'ємне число  $u$ <0"  $f1(7) = 11.269$ 

**Приклад 1.15.** Обчислити значення функції  $y = \sqrt{x - \ln(x^2 - 5x) - 5}$ Програма матиме такий вигляд:

f2(x) := 
$$
\mathbf{u} \leftarrow x - \ln(x^2 - 5 \cdot x) - 5
$$
  
return "Tliq shakom noraphфма від'ємне число або 0" if  $x^2 - 5 \cdot x \le 0$   
return "Tliq shakom корення від'ємне число u<0" if  $u < 0$   
Z  $\leftarrow \sqrt{u}$   
Z

 $f2(1) =$  "Під знаком логарифма від'ємне число або 0"

 $f2(6) =$  "Під знаком корення від'ємне число  $u$ <0"

$$
f2(11) = 1.345
$$

 *Вказівка*: Спочатку перевіряємо область визначення внутрішньої функції, тобто  $ln(x^2 - 5x)$ , а потім зовнішньої  $\sqrt{x - ln(x^2 - 5x) - 5}$ .

**Приклад 1.16.** Продемонструємо роботу оператора **return.** Програми в прикладах 1.6 і 1.7 виконують обчислення формально. При цьому наперед передбачено, що таблиці є істинними розподілами випадкових дискретних

величин. При цьому сума ймовірностей  $\sum_i^n P_i = 1$  $_i^n P_i = 1$ , якщо умова порушується, то програма повинна виводити повідомлення про помилку і передчасно завершити виконання програми:

$$
\begin{aligned}\n\text{E}(x, D) &= \quad \mathbf{n} \leftarrow \text{cols}(D) \\
\text{SUM} \leftarrow \sum_{i=1}^{n} \left( D^T \right)^{1/2} \\
\text{return } (\text{"Tomunka: Cyma inmosipnocreñ ne pishna 1, } \Sigma = \text{"SUM" sUM$}) \text{ if } \text{SUM} \neq 1 \\
\text{for } j \in 1.. \, n-1 \\
0 \text{ if } x \leq D_{0,0} \\
\text{if } x \leq D_{0,0} \\
\text{if } \sum_{i=0}^{n-1} D_{1,i} \text{ if } j < n \land D_{0,j-1} < x \leq D_{0,j} \\
\text{if } \sum_{i=0}^{n-1} D_{1,i} \text{ if } D_{0,n-1} \leq x < \infty\n\end{aligned}
$$

$$
M := \begin{pmatrix} 6 & 7 & 6 & 9 & 14 & 18 & 20 & 27 \\ 0.05 & 0.1 & 0.2 & 0.3 & 0.07 & 0.03 & 0.1 & 0.15 \end{pmatrix} \quad V1 := \begin{pmatrix} 1 & 3 & 8 & 10 & 11 & 15 \\ 0.05 & 0.15 & 0.25 & 0.3 & 0.1 & 0.8 \end{pmatrix}
$$

 $F(8, V1) =$  ("Помилка: Сума ймовірностей не рівнна 1,  $\Sigma =$ " 1.65)

 $F(8.M) = 0.35$ 

#### **1.4.11.Підпрограми**

Програми – це вирази, які складаються з окремих операторів. Якщо у програмі є набір операторів у окремих програмних блоках, які реалізують певний алгоритм і дозволяють звернення до неї з різних частин загальної програми, то такі блоки є підпрограмами.

Розробимо програму обчислення дійсного кореня рівняння методом дотичних (рис. 1.55, 1.56).

*Коротка довідка.* Метод дотичних (метод Ньютона) застосовується в тому випадку, коли функція  $y = f(x)$  має на інтервалі  $[a, b]$  неперервні першу і другу похідні, причому в цьому інтервалі похідні зберігають свої знаки (рис.1.55). Алгоритм методу дотичних має вигляд:

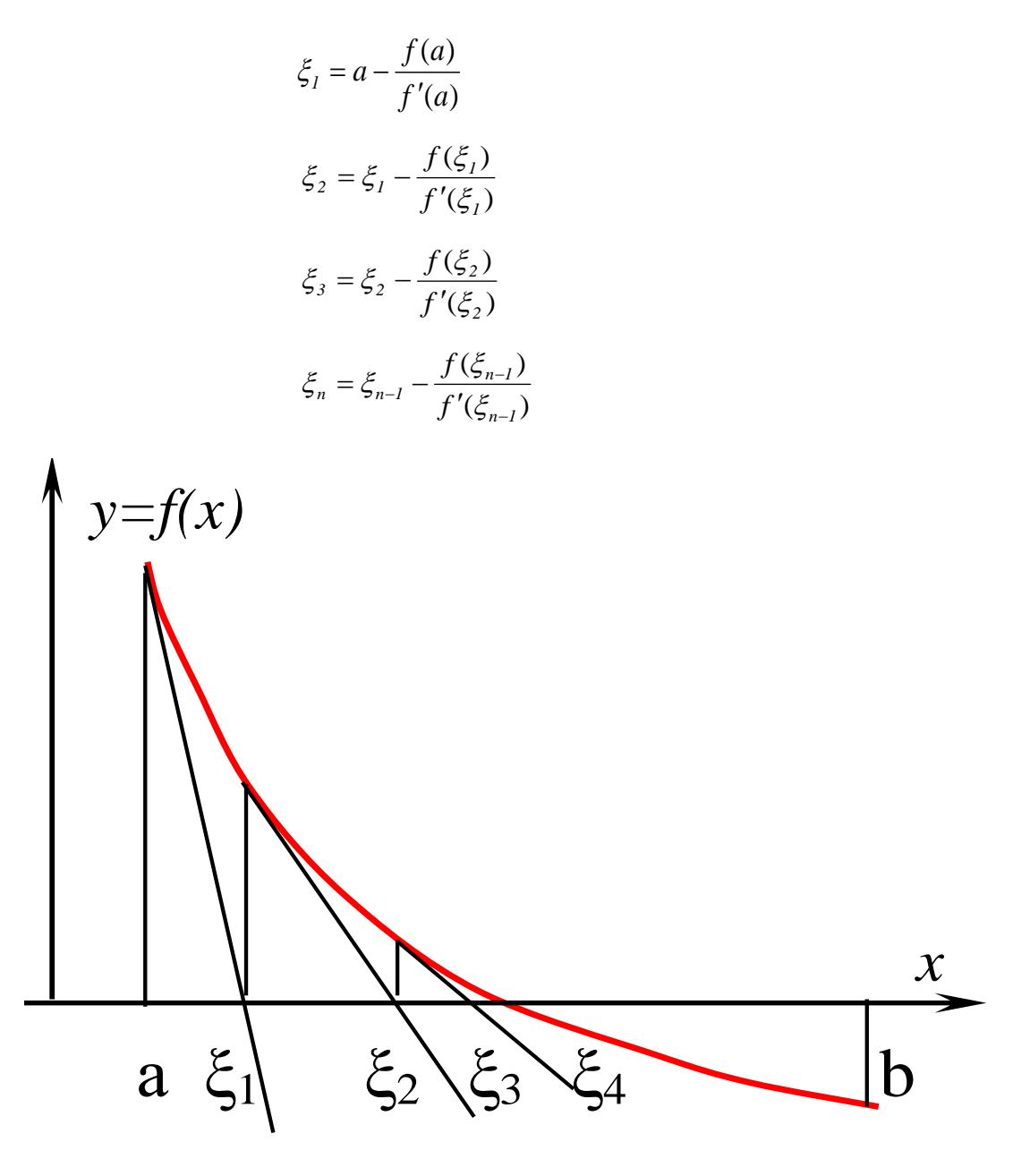

Рис. 1.55. Метод дотичних

Похибка *n* – го наближення кореня буде меншою ніж ∆= $|\xi_{\scriptscriptstyle n}-\xi_{\scriptscriptstyle n-1}|.$  Отже,  $\tilde{\xi}_{\scriptscriptstyle n}$  з точністю до  $\Delta$  буде наближеним значенням кореня рівняння  $f(x) = 0$ .

Результат виконання завдання:

$$
MDOT(q, x0, \Delta) := \begin{cases} q'(t) \leftarrow \frac{d}{dt} q(t) & q \leq = \text{in}' \text{a } \text{d}y \text{ that} \\ x0 \leq = \text{novariance HáGillaxelHA} \\ X \leftarrow x0 - \frac{q(x0)}{q'(x0)} \\ \text{while } |x0 - X| > \Delta \\ X \leftarrow x0 - \frac{q(x0)}{q'(x0)} \\ X \end{cases}
$$

Тестування роботи програми:

Рис. 1.56. Програмний блок із підпрограмою

У наведеній програмі (рис. 1.56) перший та другий рядки використовуються у циклі з оператором **while** як підпрограми.

## **1.4.12. Рекурсивні та ітераційні алгоритми**

Рекурсією називається такий спосіб організації виконання обчислень або обробки даних, при якому програма (чи функція) викликає сама себе безпосередньо, або із інших програм (функцій).

**Приклад 1.17** Обчислення факторіалу:

$$
FAKTOR(n) := \begin{cases} 1 & \text{if } n = 0 \\ n \cdot FAKTOR(n-1) & \text{otherwise} \end{cases}
$$

Тестування програми:

 $FAKTOR(0) = 1$   $FAKTOR(1) = 1$   $FAKTOR(3) = 6$  $FAKTOR(6) = 720$   $FAKTOR(12) = 479001600$ 

Рекурсивні алгоритми ефективно використовувати у невеликих і не складних програмах. Незважаючи на простоту і наочність рекурсивних алгоритмів їх ефективність менша ніж циклічних у великих і складних програмах.

Ітерацією називається такий спосіб організації виконання обчислень або обробки даних, при якому деякі дії повторюються багато разів, не приводячи при цьому до рекурсивних обчислень.

Розрізняють два типи ітераційних циклів:

- цикли з відомим числом повторень (їх називають регулярними, або арифметичними), умовою закінчення яких є досягнення параметром циклу свого кінцевого значення;
- цикли з невідомим наперед числом повторень. У таких циклах умова повторення або закінчення циклу задається по деякому проміжному або кінцевому результату, наприклад, поки не буде досягнута необхідна точність обчислень.

В процесі реалізації ітераційних обчислювальних процесів в програмах повинно забезпечуватися обов'язкове виконання збіжності ітераційного процесу, тобто умови виходу з циклу.

Ітераційні цикли часто використовуються у чисельних методах (інтегрування, розв'язування рівнянь, систем рівнянь), обчислення суми нескінченних збіжних числових рядів. Тут критерієм завершення циклу є досягнення заданої наперед точності обчислень, а у випадку коли задану точність досягнути не вдається – граничним числом ітерацій.

В алгоритмах, що реалізують ітераційні обчислювальні процеси, неприпустимим є використання блоків модифікації, тому що відсутня керуюча змінна – параметр циклу.

**Приклад 1.18.** Обчислення факторіала за допомогою циклічного регуляторного (арифметичного) алгоритму.

$$
\begin{array}{l}\n\text{factorial(n)} := \begin{cases}\nz \leftarrow 1 \\
\text{for } k \in 0.. \, n \\
\downarrow z \leftarrow 1 \quad \text{if } k = 0 \\
z \leftarrow z \cdot k \quad \text{otherwise}\n\end{cases} \\
\text{factorial(0)} = 1 \qquad \text{factorial(4)} = 24 \qquad \text{factorial(10)} = 3628800\n\end{array}
$$

107
**Приклад 1.19.** Обчислення дійсних коренів рівняння методом простих ітерацій.

Суть методу: Нехай задано неперервну функцію  $y = f(x)$ . Потрібно знайти дійсні корені рівняння

$$
f(x) = 0.\tag{1.1}
$$

Рівняння (1.1), шляхом еквівалентних перетворень зведемо до вигляду:

$$
x = \varphi(x). \tag{1.2}
$$

Відокремимо корені рівняння на проміжку  $[a, b]$ , виберемо початкове наближення з  $x_0 \in [a, b]$ , обчислимо перше наближення кореня рівняння (1.1):

$$
\mathbf{x}_1 = \varphi(\mathbf{x}_0). \tag{1.3}
$$

Наступні наближення кореня обчислюються за формулою:

$$
x_{n+1} = \varphi(x_n). \tag{1.4}
$$

Похибка  $(n + 1)$  –го наближення кореня  $\varepsilon \le |x_n - x_{n-1}|$ , ітераційний процес збігається до точного розв'язку, якщо  $\left|\varphi^{'}(x_0)\right| < 1$  ( лістинг 1.6).

*Лістинг 1.6*

$$
S_s := "\varphi^{\cdot}(\xi 0)|>1, \text{ The  $\varphi(x), \text{ a } \varphi(x), \text{ a } \varphi(x)$  is the probability of the function  $\varphi(x, \xi) = \begin{cases} \n\mathbf{q}'(t) & \text{if } \varphi(t) \\ \n\mathbf{q}'(t) & \text{if } \varphi(t) \n\end{cases}$ \n
$$
B \leftarrow S_s \quad \text{if } |\mathbf{q}'(\xi 0)| \geq 1
$$
\n
$$
B \leftarrow S_s \quad \text{if } |\mathbf{q}'(\xi 0)| \geq 1
$$
\n
$$
\text{otherwise}
$$
\n
$$
i \leftarrow 0
$$
\n
$$
\xi \leftarrow \varphi(\xi 0)
$$
\n
$$
\text{while } (|\xi - \xi 0| > \Delta)
$$
\n
$$
\xi \leftarrow \varphi(\xi 0)
$$
\n
$$
i \leftarrow i + 1
$$
\n
$$
\varepsilon \leftarrow |\xi - \xi 0|
$$
\n
$$
B \leftarrow \begin{pmatrix} \n\text{``KopithB" \text{ ``Tophite" \text{ ``Turcho irepaniñ''} \n\end{pmatrix}
$$
$$

#### Тестування програми

Для рівняння  $2 \cdot x^3 - 21x^2 - 33x + 25 = 0$  маємо:

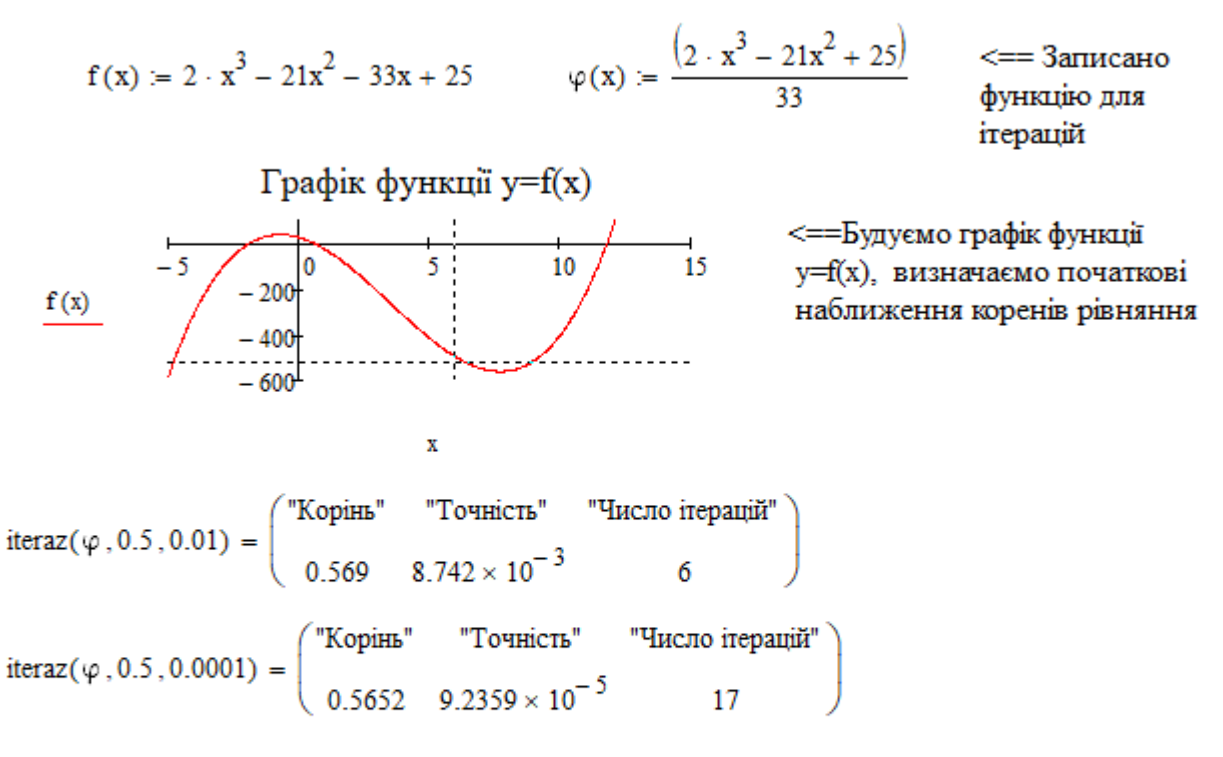

iteraz( $\varphi$ , -2, 0.0001) = "| $\varphi$ '( $\xi$ 0)|>1, Перевизначте  $\varphi(x)$ , або виберіть інше початкове наближення"

iteraz $(\varphi, 12, 0.1) = ||\varphi(\xi0)||>1$ , Перевизначте  $\varphi(x)$ , або виберіть інше початкове наближення"

$$
\varphi_1(x) = \sqrt{\frac{21 \cdot x^2 + 33 \cdot x - 25}{2}}
$$
  $\leq$  = 3~~mi~~heno функциo для ireрацій

iteraz $(\varphi 1, -1.9, 0.01) = ||\varphi'(50)||>1$ , Перевизначте  $\varphi(x)$ , або виберіть інше початкове наближення"

#### **1.4.13. Комбіновані документи MathCAD. Модульне програмування**

Найчастіше для виконання обчислень в MathCAD використовують комбіновані робочі листи (комбіновані документи). Вони органічно поєднують програмування в тексті документу та програмних блоках. В таких документах реалізовано принцип модульного програмування. Модульне програмування покладено в основу роботи системи MathCAD. Суть модульного програмування:

– обчислювальні процеси реалізуються у вигляді окремих програмних одиниць-модулів;

– є можливість звертатися до цих модулів з інших програм з передачею даних, необхідних для виконання обчислювального процесу.

Модульне програмування в пакеті MathCAD можна реалізувати двома методами:

– модульне програмування в межах одного документа MathCAD;

– модульне програмування в межах декількох документів MathCAD.

Модульне програмування в межах одного документа MathCAD характеризується тим що:

·для реалізації простих обчислень використовуються локальні функції, а для більш складних – програми-функції;

·опис локальних функцій, програм-функцій і звернення до них знаходяться в межах одного документа, тобто зберігаються в одному файлі.

При цьому часто всередині одного програмного блока проводяться виклики локальних функцій, вбудованих функцій системи MathCAD та інших програмних блоків даного документа.

Модульне програмування в межах декількох документів MathCAD відрізняється від модульного програмування в межах одного документа MathCAD тим, що локальні функції, програмні блоки (програми функції), константи, масиви викликаються із інших документів MathCAD через посилання на файл, який поточний документ перетворює в такий, в якому ніби прописані всі ідентифікатори та програмні блоки документа, на який проводиться посилання.

Модульне програмування в межах декількох документів реалізується через команду **Reference (Ссылка)** меню **Insert (Вставка):**

Щоб вставити посилання на інший документ:

- виберіть **Ссылка** в меню діалогового вікна **Вставка**;
- натисніть кнопку «Обзор», знайдіть і виділіть файл або введіть повний шлях або адресу в Інтернеті (ULR) до файлу (наприклад, робочий документ під іменем genfit.xmcd наведено на рис. 1.57);

– натисніть кнопку «ОК».

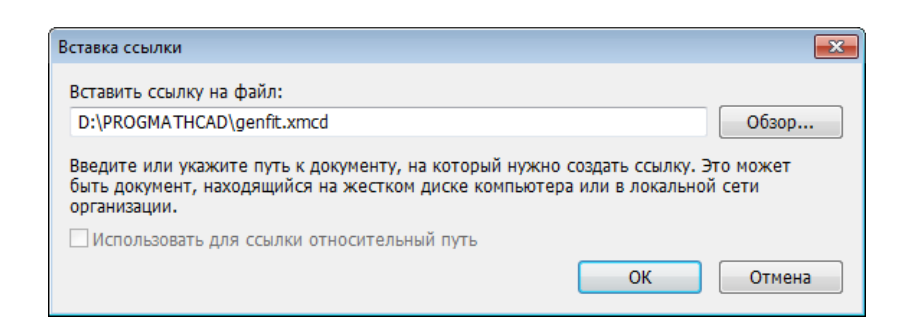

Рис. 1.57. Вставка посилання

Після виконання цих кроків у робочому документі з'явиться оператор **Reference** (**Ссылка**), який дає можливість використовувати всі функції та константи документа genfit.xmcd у новоствореному документі (рис. 1.58).

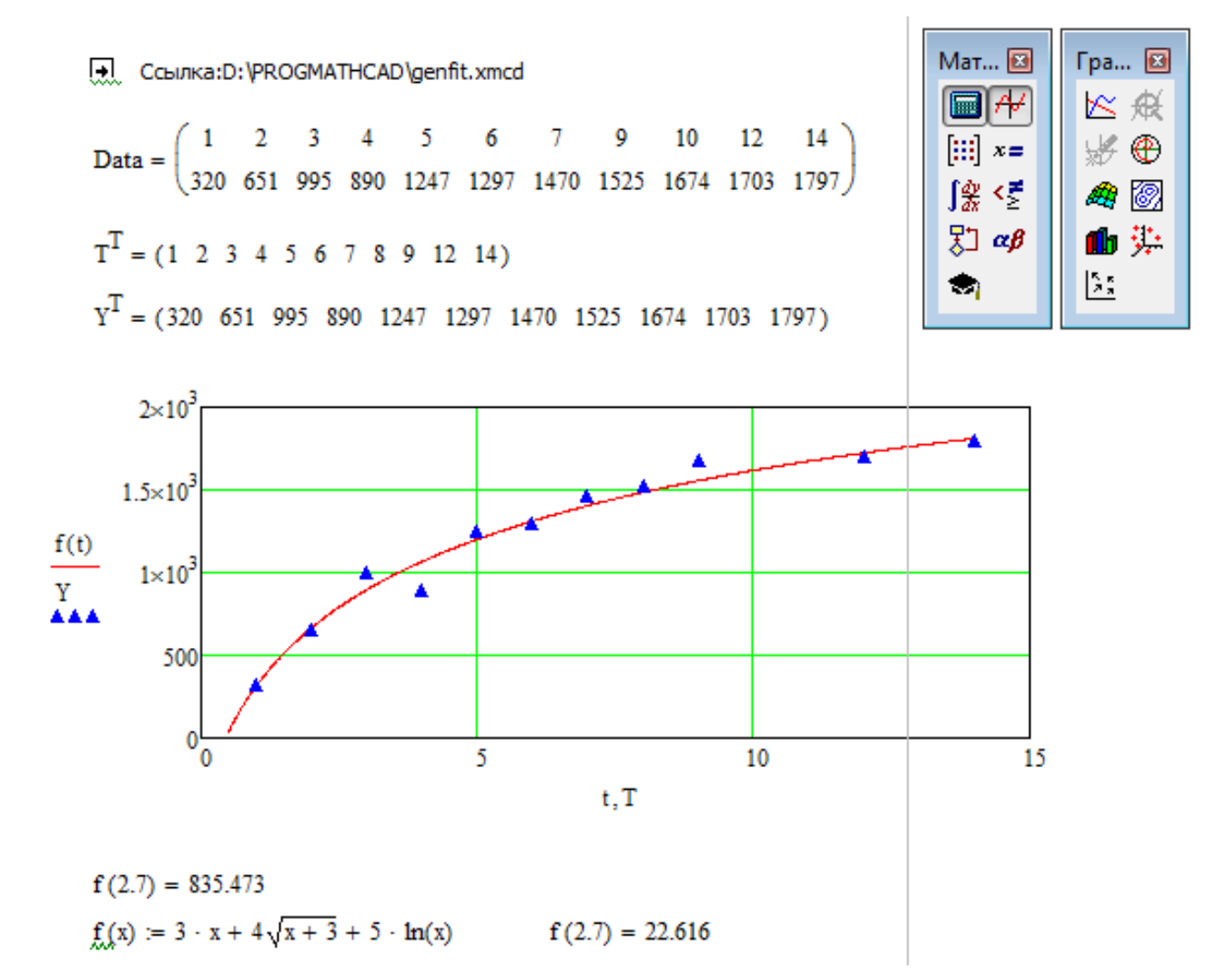

Рис.1.58. Модульне програмування

Новостворений документ містить посилання на: матрицю Data, функцію  $f(t)$  та змінні – T, Y, t, раніше створеного документу genfit.xmcd. У новому документі імена нововведених констант, функцій та програмних блоків не мають дублювати функції на які проводиться посилання. При дублюванні імен ідентифікаторів вони перевизначаються. Якщо раніше визначений ідентифікатор у MathCAD було перевизначено, то система виділяє його хвилястою зеленою лінією (рис. 1.58). Функція  $f(x)$  перевизначена користувачем (останній рядок програми, рис. 1.58) виконує розрахунки за іншим алгоритмом.

### **1.5. Лабораторні роботи з розділу «Обчислення в Mathcad»**

### **Лабораторна робота № 1-1**

**Тема**. Редактори системи MathCAD.

**Мета роботи**: засвоєння найпростіших прийомів роботи з формульним, текстовим та символьним редакторами в MathCAD.

Теоретичні відомості до виконання лабораторної роботи наведено в розділах 1.1–1.2, с. 9-41.

### **Завдання для виконання лабораторної роботи №1-1**

Варіант завдання визначається за порядковим номером студента у списку академічної групи.

# **І. Спільні завдання для виконання лабораторної роботи** (приклади виконання наведено в лістингу 1.1, с. 37-39).

- 1. Розкласти вираз на множники:
- a)  $x^4 + 5x^3 31x^2 125x + 150$ ;
- $(6)$  3x<sup>4</sup> + 15x<sup>3</sup> 99x<sup>2</sup> 339x + 420;
- 2. Знайти значення виразу:  $\frac{Rg_{00} + S_{01}ZJ}{2g}$  + 5(sin<sup>2</sup> 72<sup>0</sup> cos<sup>2</sup> 30<sup>0</sup>)  $\cos 30^{\circ} + ctg 45$  $60^{\circ}$  + sin 25<sup>°</sup>  $0 \rightarrow \alpha \epsilon \alpha A \xi^0$  $^{0}$  vain  $25^{0}$  $+5(\sin^2 72^0 -$ + + *ctg tg*
- 3. Звести вираз до спільного знаменника: 4 3  $3x-1$  5 - 2 4 1 1  $\overline{a}$  $\overline{a}$  $\overline{a}$ +  $\overline{a}$ +  $+1$   $3x-1$   $5-2x$  x *x x x x*

4. Розкласти вираз за степенями х (розкрити вираз):  $sin5x \cdot cos3x \cdot sin2x$ 

### **ІІ. Індивідуальні завдання для виконання лабораторної роботи**

**Завдання 1.** Індивідуальні завдання наведено в таблиці 1.5.

- 1.1. Знайти значення виразів: *a, б, в* з точністю до 1 ∙ 10 −17 .
- 1.2. Для виразу *б* зайти:
	- дійсну та уявну частину комплексного числа;
	- модуль комплексного числа;
	- головний аргумент комплексного числа (вивести його значення в радіанах та градусах).

**Завдання 2.** Індивідуальні завдання наведено в таблиці 1.6.

2.1. Розкласти вираз на множники.

2.2. Виконати над отриманим виразом зворотні перетворення.

**Завдання 3.** Індивідуальні завдання наведено в таблиці 1.7.

- 3.1. Розкласти раціональний дріб на прості дроби.
- 3.2. Виконати над отриманим виразом зворотні перетворення (звести отриманий вираз до раціонального дробу).

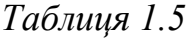

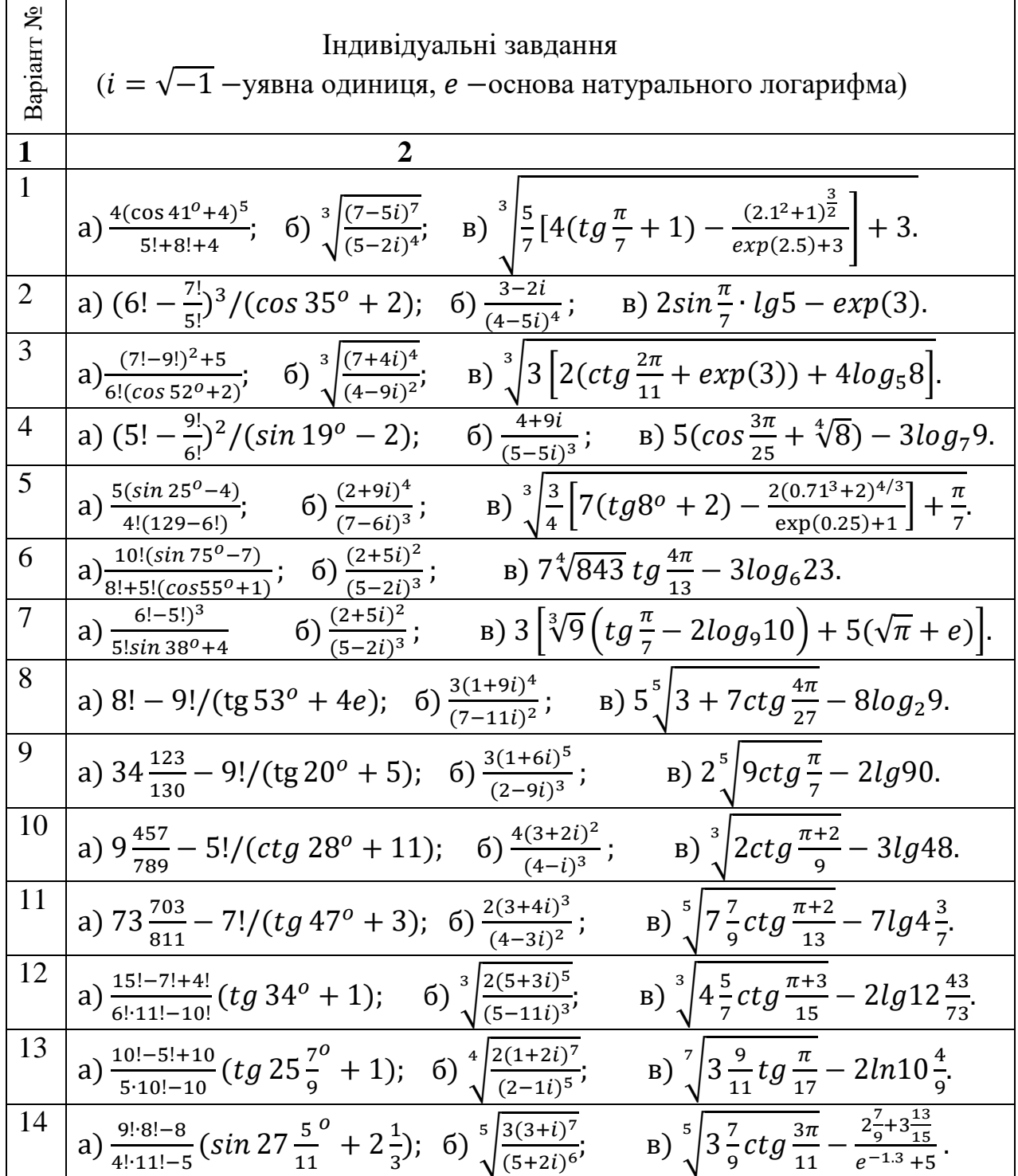

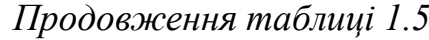

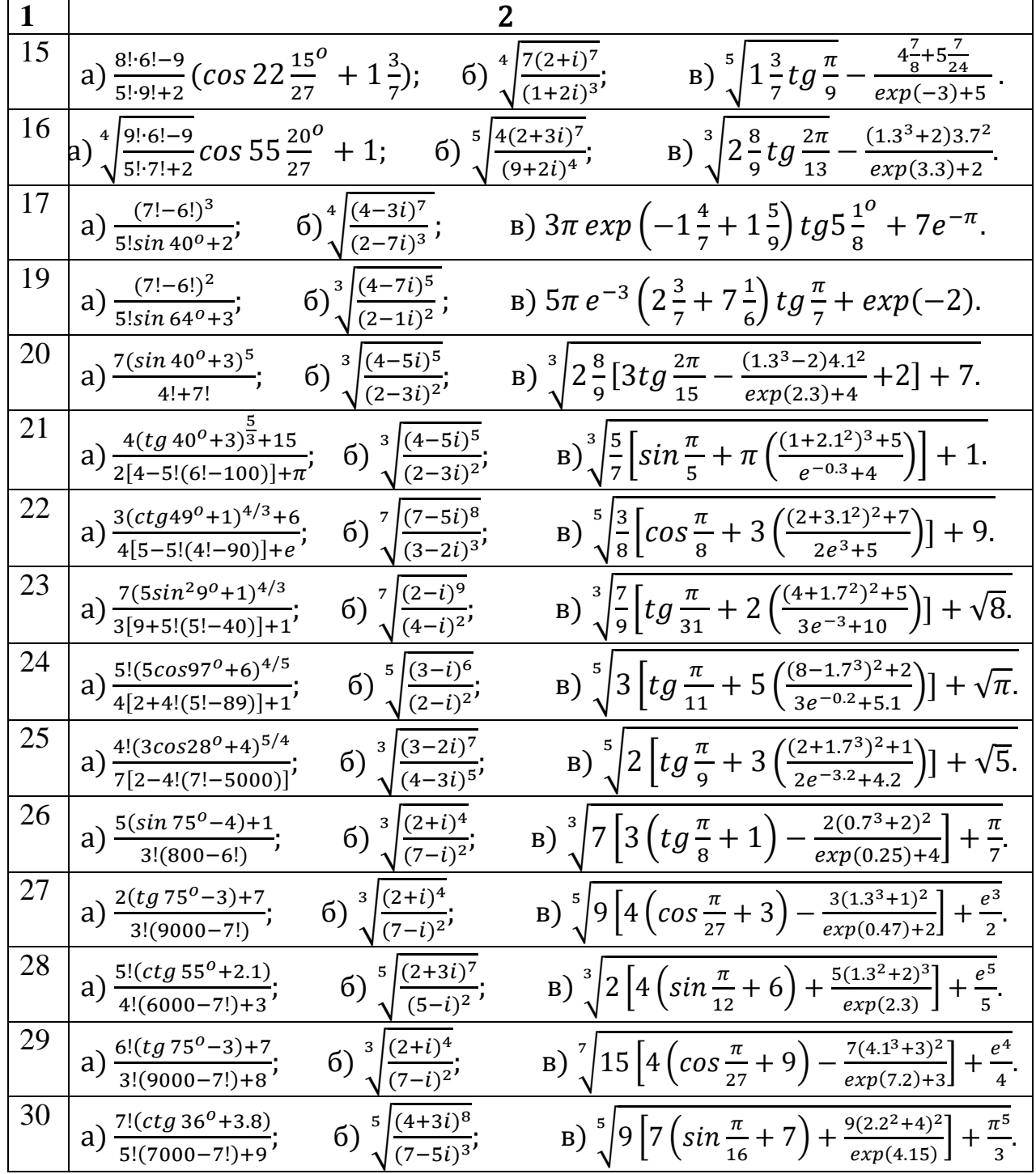

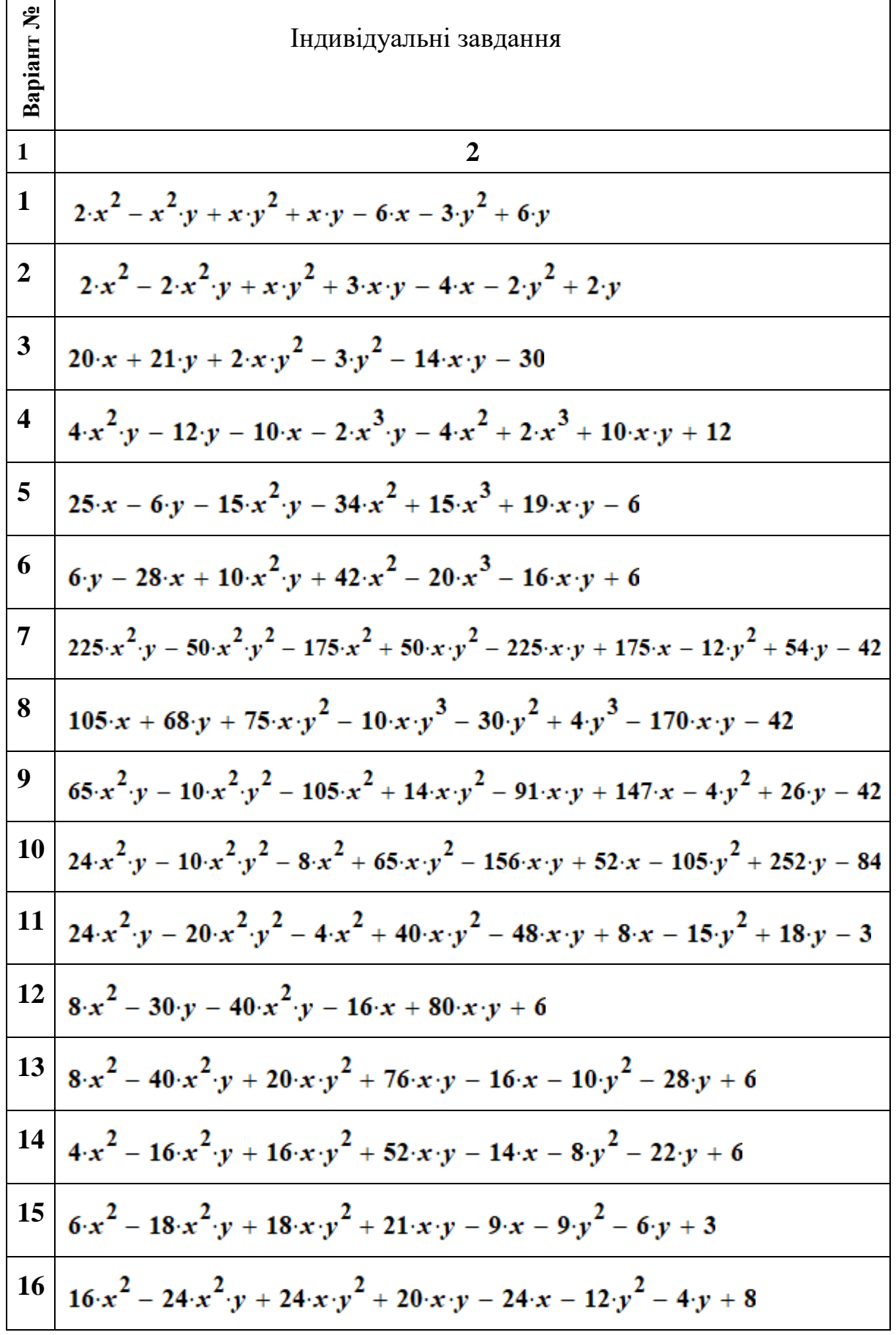

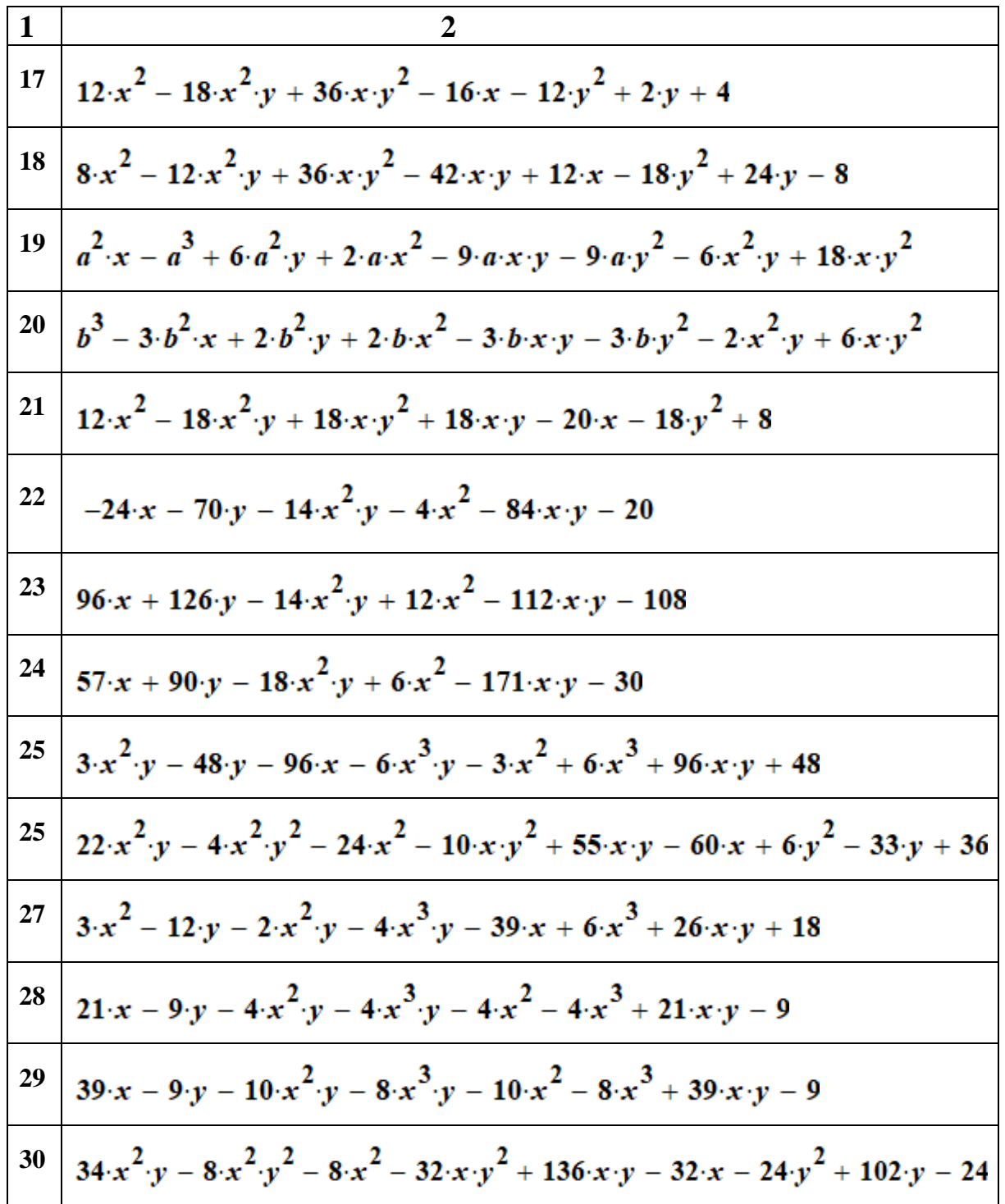

*Таблиця 1.7*

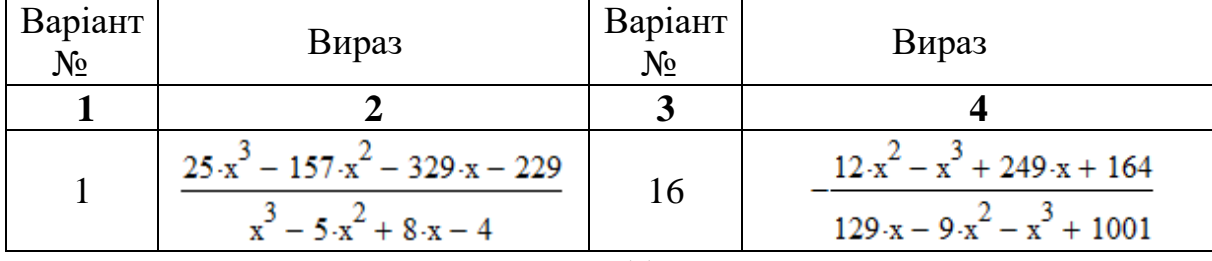

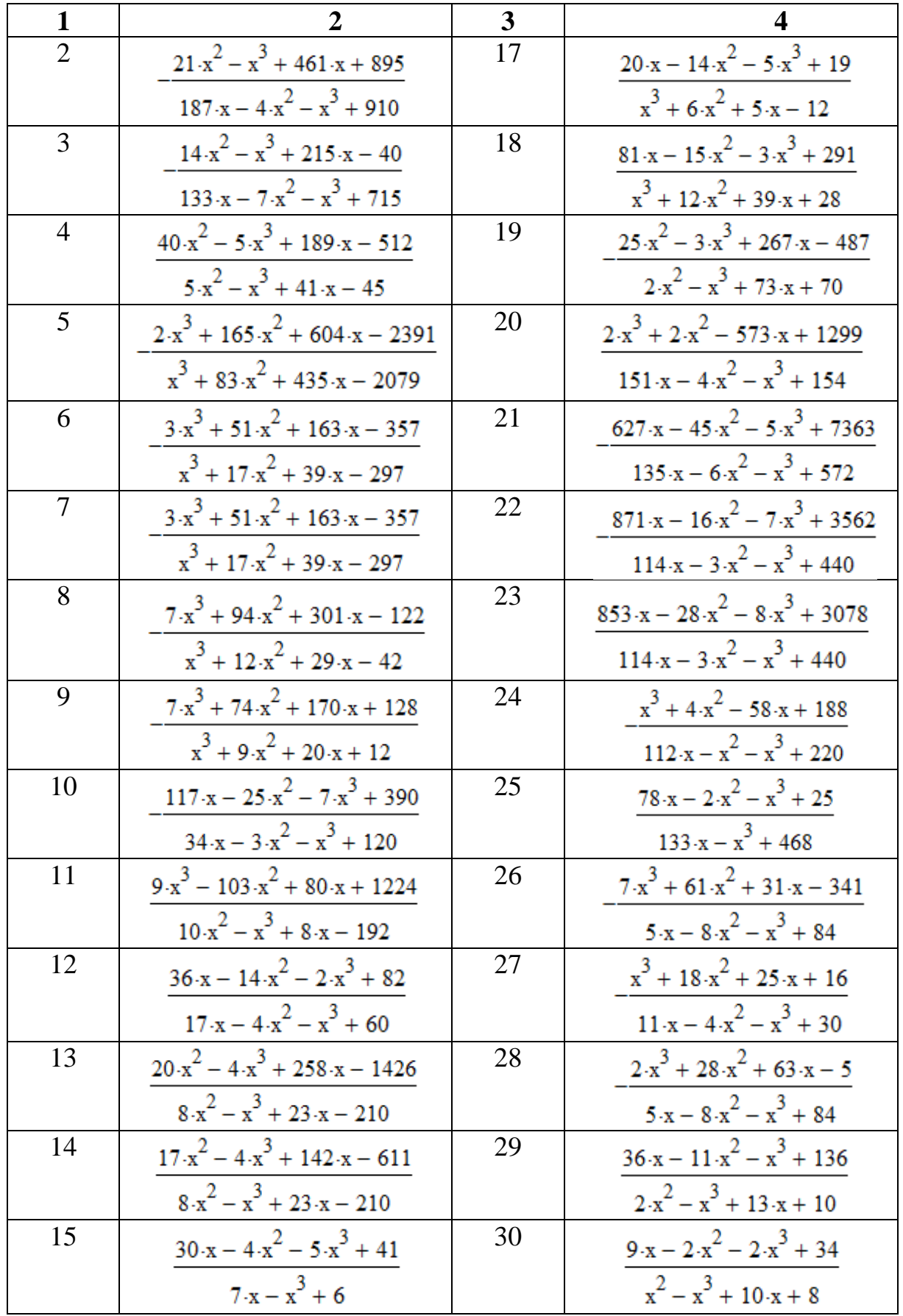

### **Оформлення звіту**

Звіт про виконання лабораторної роботи має бути представлений у вигляді рукописного або роздрукованого документа, який включає два розділи:

1. Заготовку до виконання лабораторної роботи яка містить:

1.1. Тему лабораторної роботи, індивідуальні завдання та порядок виконання роботи;

- 1.2. Математичні вирази записані за правилами системи MathCAD та текстові коментарі до них.
- 2. Виконання лабораторної роботи, яка містить:
	- 2.1. Результати виконання математичних обчислень та текстові коментарі до обчислень.
	- 2.2. Висновки.

#### **Контрольні запитання**

- 1. Які редактори інтегрує в собі система MathCAD?
- 2. Як запустити формульний та текстовий редактори системи MathCAD?
- 3. Назвіть призначення клавіш панелі «Математика» системи MathCAD.
- 4. Які основні правила запису математичних виразів у системі MathCAD?
- 5. Яка різниця у функціональному призначенні символів:

 $=, \, : =, =, \equiv, \rightarrow, \blacksquare \rightarrow, \leftarrow ?$ 

- 6. Як змінити формат результату обчислень?
- 7. Назвіть основні класи символьних операцій та їх функціональне призначення.
- 8. Вкажіть на способи виведення результатів символьних обчислень.
- 9. Які редактори інтегрує в собі система MathCAD?
- 10. Як запустити формульний та текстовий редактори системи MathCAD?
- 11. Назвіть призначення клавіш панелі «Математика» системи MathCAD.
- 12. Які основні правила запису математичних виразів у системі MathCAD?
- 13. Яка різниця у функціональному призначенні символів:

 $=, \, : =, =, \equiv, \rightarrow, \blacksquare \rightarrow, \leftarrow ?$ 

119

- 14. Як змінити формат результату обчислень?
- 15. Назвіть основні класи символьних операцій та їх функціональне призначення.
- 16. Вкажіть на способи виведення результатів символьних обчислень.

#### **Лабораторна робота № 1-2**

**Тема.** Прості обчислення в MathCAD.

**Мета роботи:** набути навичок виконання простих обчислень в MathCAD.

Теоретичні відомості до виконання лабораторної роботи наведено в розділах 1.1–1.3, с. 9-62.

#### **Порядок виконання роботи та індивідуальні завдання**

Індивідуальні завдання для виконання роботи наведено в таблиці 1.8. Варіант завдання визначається за порядковим номером студента у списку академічної групи.

Для функції *f* (*x*) знайти :

- значення першої *f* (*x*) та другої похідних в символьній формі;

- значення невизначеного інтеграла;

- похідну від аналітичного виразу, отриманого в попередньому пункті;

- значення визначеного інтеграла  $\,\int$ *b a f* (*x*)*dx* у символьній та числовій

формах;

- границю функції *lim f ( x )*  $x \rightarrow x_0$ ;

- суму  $\sum_{x=a}^{b}$ *b*  $\sum_{x=a}^{b} f(x)$  для цілих значень  $x = a.b$  (в числовій та у символьній

формах);

- добуток  $\prod_{x=a}^{b}$ *b*  $\prod_{x=a}^{b} f(x)$  для цілих значень  $x = a.b$  (в числовій та у символьній

формах).

*Таблиця 1.8*

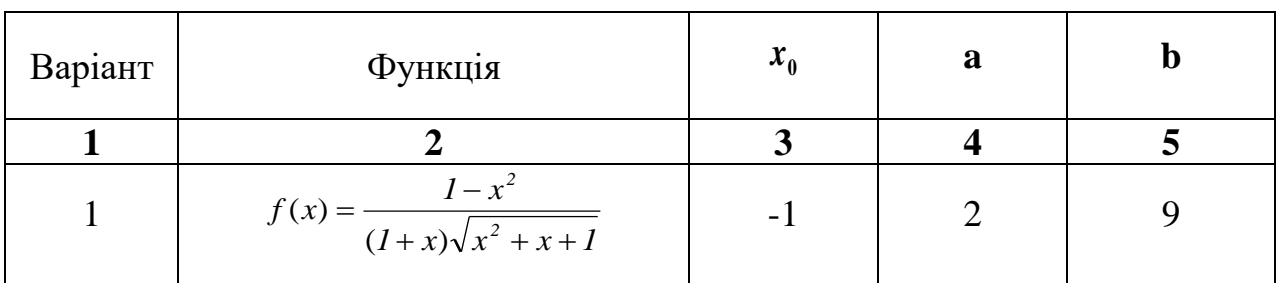

Індивідуальні завдання для виконання лабораторної роботи

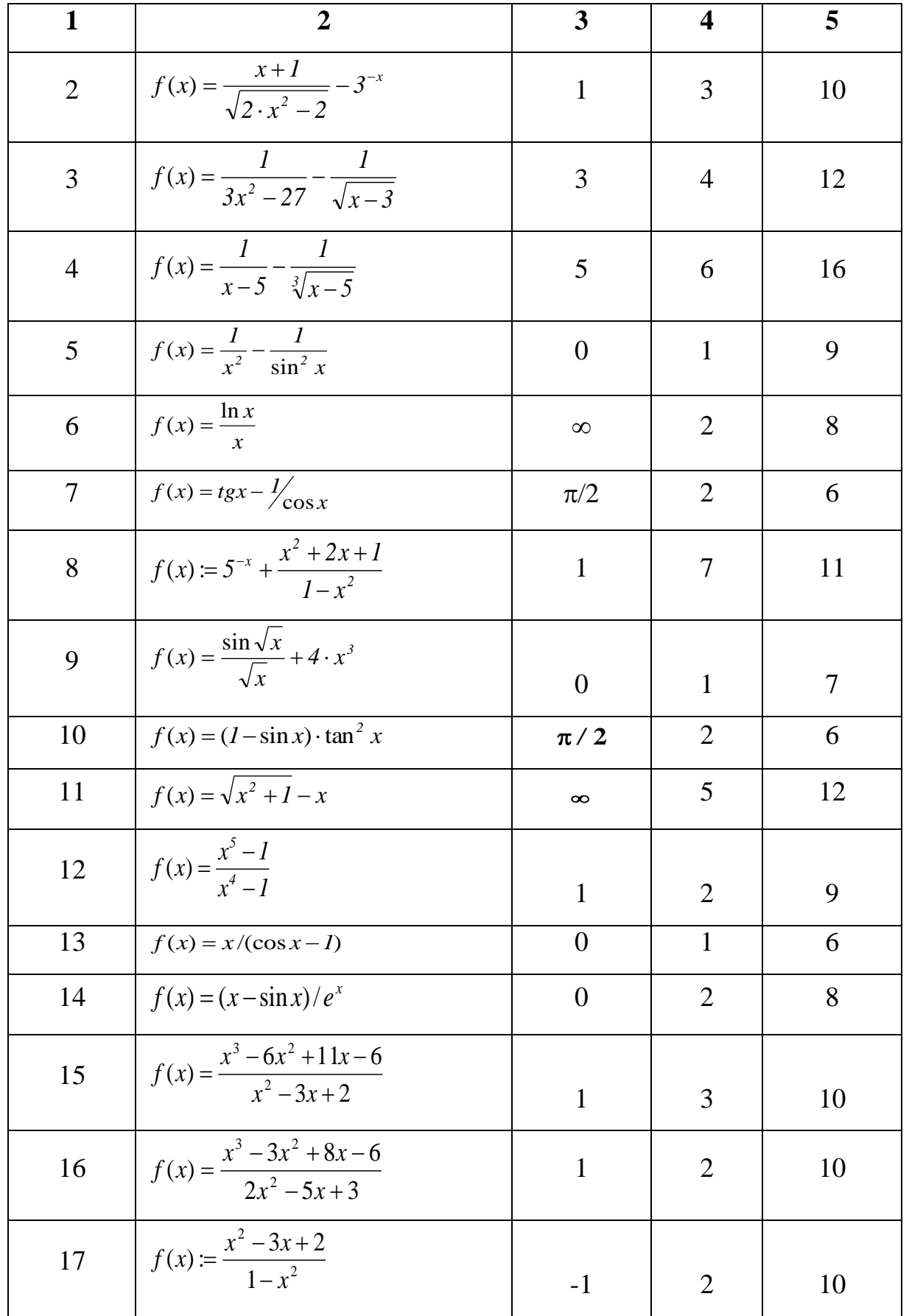

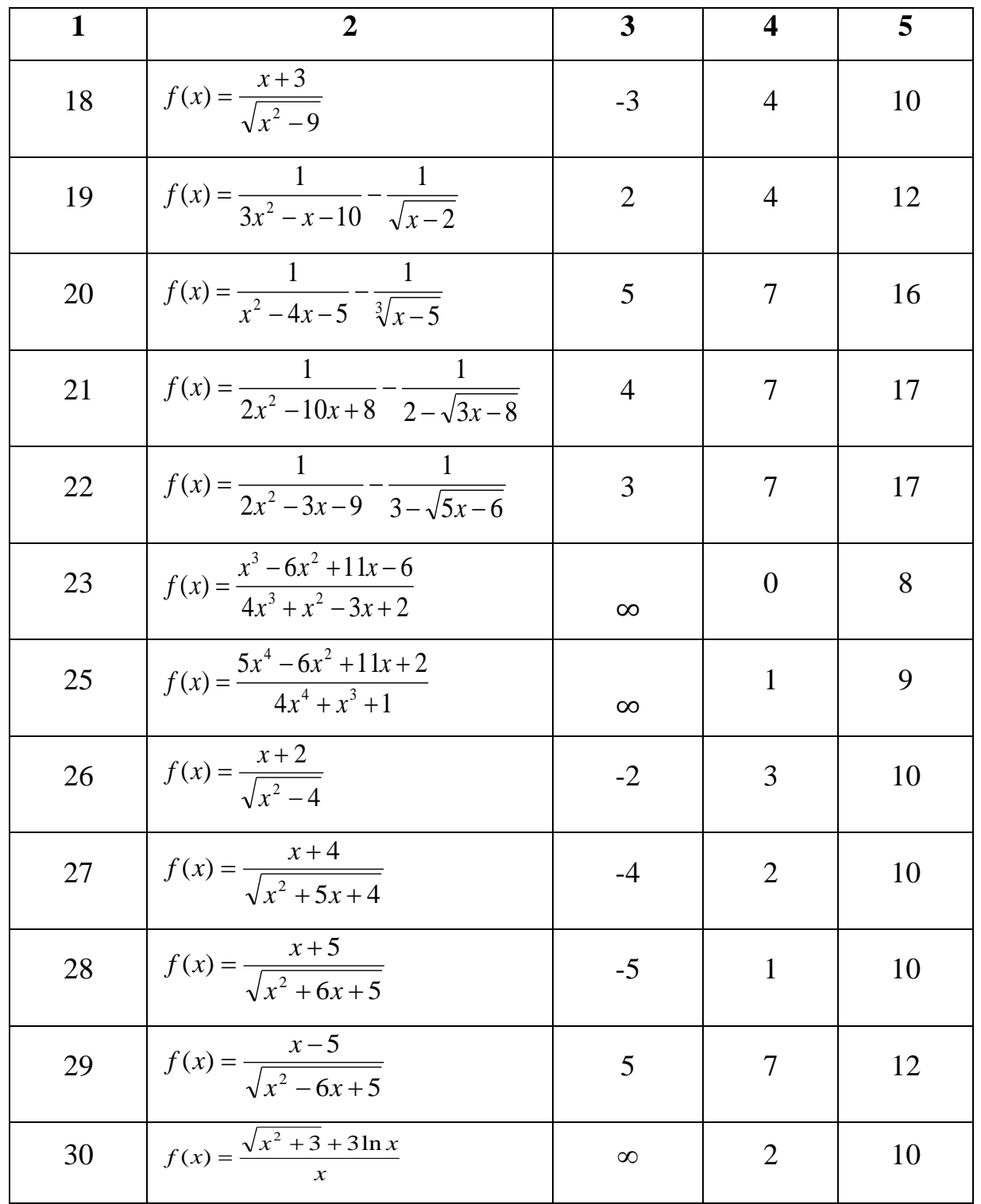

# **Оформлення звіту**

Звіт про виконання даної лабораторної роботи має містити:

1. Початкові дані.

- 2. Формули та математичні записи в форматі MathCAD за якими проведено розрахунок.
- 3. Висновки.

#### **Контрольні запитання**

- 1. Ідентифікатори в MathCAD. Які обмеження на них накладені?
- 2. Яке призначення цих знаків  $\begin{vmatrix} = & = & \Rightarrow & = & \rightarrow & \end{vmatrix}$
- 3. Як задати ранжировану зміну?
- 4. Види операторів.
- 5. Як можна задати функцію у MathCAD?
- 6. Диференціювання та інтегрування функції в MathCAD. Яка відмінність між чисельним та символьним методами?
- 7. Чому при виконані одних і тих-же обчислень

$$
\frac{0.5+3}{0.3+2} = 1.522 \qquad \frac{0.5+3}{0.3+2} \rightarrow 1.5217391304347826087 \qquad \frac{\frac{5}{10}+3}{\frac{3}{10}+2} \rightarrow \frac{35}{23}
$$

ми отримали різні результати ? Який із них має найбільшу точність? Яким

буде результат при обчислені виразу  $\frac{10}{20} \rightarrow$ + +  $0.3 + 2$ *3 10 5* .<br>. ?

#### **Лабораторна робота № 1-3**

**Тема.** Робота з матрицями в MathCAD.

**Мета роботи:** набути навичок виконання операцій з матрицями в MathCAD.

Теоретичні відомості до виконання лабораторної роботи наведено в розділі 1.2.7, с. 25-31.

#### **Порядок виконання роботи та індивідуальні завдання**

Номер варіанту завдання визначається за двома останніми цифрами залікової книжки АВ (де А - передостання, а В - остання цифри). Вхідні дані для виконання роботи взяти згідно варіантів з таблиць 1.9, 1.10.

Засобами системи MathCAD створити матрицю  $M$ , яка складається з 7 стовпців та n рядків, де  $n = \frac{x_{\text{max}} - x_{\text{min}}}{1} + 1$  $\Delta$  $=\frac{x_{\text{max}}-x_{\text{max}}-x_{$ *x*  $n = \frac{x_{\text{max}} - x_{\text{min}}}{1} + 1$  (див. табл. 1.9, 1.10).

**1.** Елементи матриці обчислити на основі заданої функції  $f(x)$  на проміжку  $[a, b]$ з кроком *x* і записати у відповідні стовпці матриці:

0-й стовпець – значення аргументу  $X_i \coloneqq X_{\min} + \Delta x \cdot i$  ;

1-й стовпець – відповідне значення функції  $Y_i = f(X_i)$ ;

2- й стовпець – значення похідної функції:

$$
f'(x) \coloneqq \frac{d}{dx} f(x) \, ;
$$

3- й стовпець – значення другої похідної:

$$
f''(x) \coloneqq \frac{d^2}{dx^2} f(x) \, ;
$$

4 - й стовпець – значення аргументу функції в квадраті:

$$
X\!K_i \coloneqq X_i \cdot X_i;
$$

5- й стовпець – значення добутку аргументу на значення функції:  $XY_i \coloneqq x_i \cdot f(x_i);$ 

6- й стовпець матриці занести значення добутку значення функції на її першу та другу похідні (множення виконати при допомозі операції векторизації).

**2.** В останній рядок матриці записати суми елементів кожного стовпця цієї ж матриці М.

**3.** Вивести значення матриці  $M$ .

**4.** Вивести елементи третього рядка матриці М.

 **5.** Вказати елемент матриці, який знаходиться у другому рядку і четвертому стовпці.

**6.** Знайти найбільший і найменший елементи матриці.

7. Створити рядок-матрицю з іменами стовпців матриці М:

 $MR := ( "X" " Y" " Y' " " Y''" " XK " " XY" " " YY'Y"")$ 

8. Приєднати до матриці МR матрицю  $M: M1 \coloneqq stack(MR, M)$ . Вивести матрицю М1 на монітор.

*Таблиця 1.9*

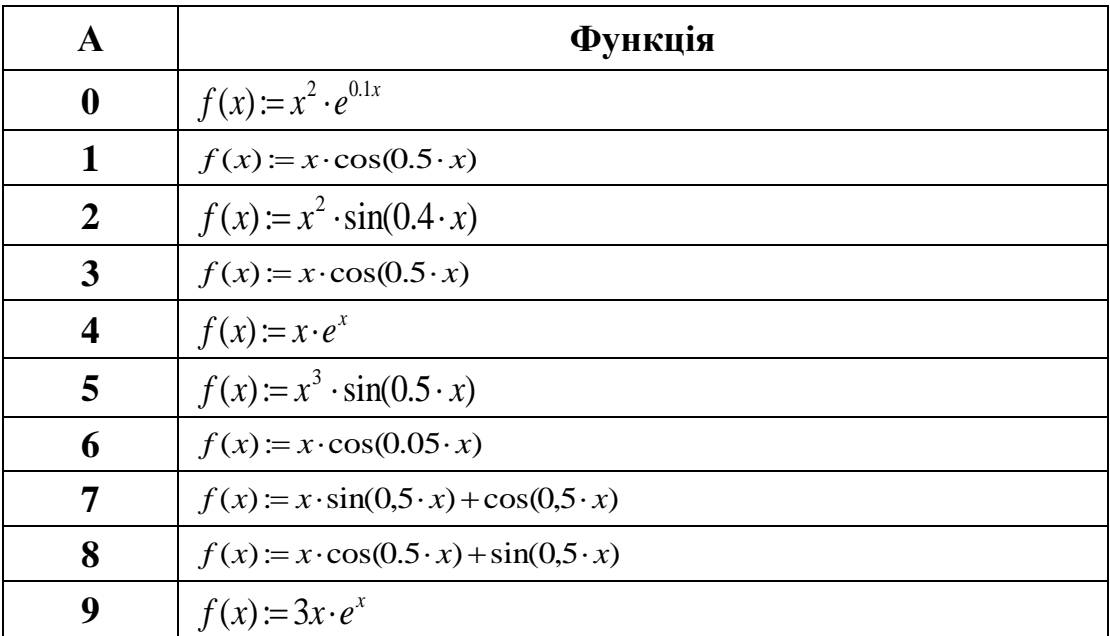

*Таблиця 1.10*

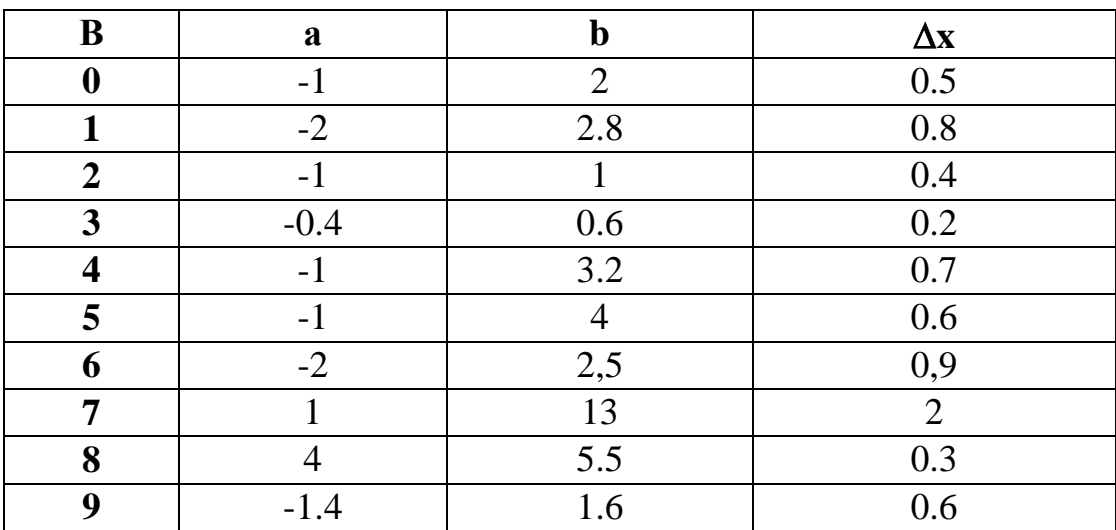

### **Оформлення звіту**

Звіт про виконання даної лабораторної роботи має містити:

- 1. Початкові дані.
- 2. Формули та математичні записи в форматі MathCAD, за якими виконується розрахунок та матричні перетворення.
- 3. Висновки по роботі.

### **Контрольні запитання**

- 1. Яким чином можна викликати шаблон матриць із заданою кількістю рядків та стовпиів?
- 2. Що таке індексована змінна та як її ввести засобами MathCAD?
- 3. Яка системна змінна в MathCAD визначає індексацію елементів матриць?
- 4. Числові та літерні індекси в MathCAD.
- 5. Системна змінна ORIGIN.
- 6. Як виділити n-й стовпець та m-й рядок матриці?
- 7. Як визначити число стовпців та рядків матриці?
- 8. Як об'єднати дві матриці?
- 9. Наведіть приклад основних матричних та векторних операторів системи MathCAD.
- 10. Операція векторизації та її застосування у матричних операціях?

#### **Лабораторна робота №1-4**

**Тема.** Побудова графіків в MathCAD.

**Мета роботи:** набути навичок роботи в MathCAD з графічними об'єктами.

Теоретичні відомості до виконання лабораторної роботи наведено в розділі 1.3, с. 45-62.

#### **Порядок виконання роботи та індивідуальні завдання**

Варіант індивідуальні завдання визначається за порядковим номером студента у списку підгрупи у журналі викладача.

**Завдання 1.** (Варіанти індивідуальних завдань наведено в таблиці 1.11).

**1.1.** Побудувати в окремих системах координат графіки функцій  $y = q1(x), y = q2(x), y = q3(x), y = q4(x)$  для  $-5 \le x \le 6$ . Підписати криві, осі та графік.

**1.2.** В одній системі координат побудувати 2D графіки функцій  $y = q1(x), y = q2(x), y = q3(x), y = q4(x)$  для  $-5 \le x \le 6$ . Підписати криві, осі та графік.

**1.3.** Визначити координати декількох (3-4) точок перетину кривих, точки перетину кривих позначити символом « $\Delta$ » червоного кольору. Підписати криві, осі та графік (приклад лістинг 1.7, с. 131).

**1.4.** Засвоїти основні команди діалогового вікна 2D-декартового графіка та навчитися форматувати графіки (змінювати вид графіка та інтервал його побудови, тип та шкали координатних осей, тип ліній і точок графіка, їх колір та товщину, наносити надписи і тощо).

**Завдання 2.** (Варіанти індивідуальних завдань наведено в таблиці 1.12)**.** 

 **2.1.** Побудувати 3-D графіки аплікат поверхні функції 1 . Ознайомитися з основними командами діалогового вікна 3-D графіка. Відформовувати та підписати графік.

 **2.2.** Для функцій 1 і 2 побудувати в одній системі координат графіки аплікат поверхні. Окремо побудувати для функції 2 гістограму в просторі, точковий графік, контурний графік та графік векторного поля. Відформовувати та підписати графіки.

# Варіанти індивідуальних завдань

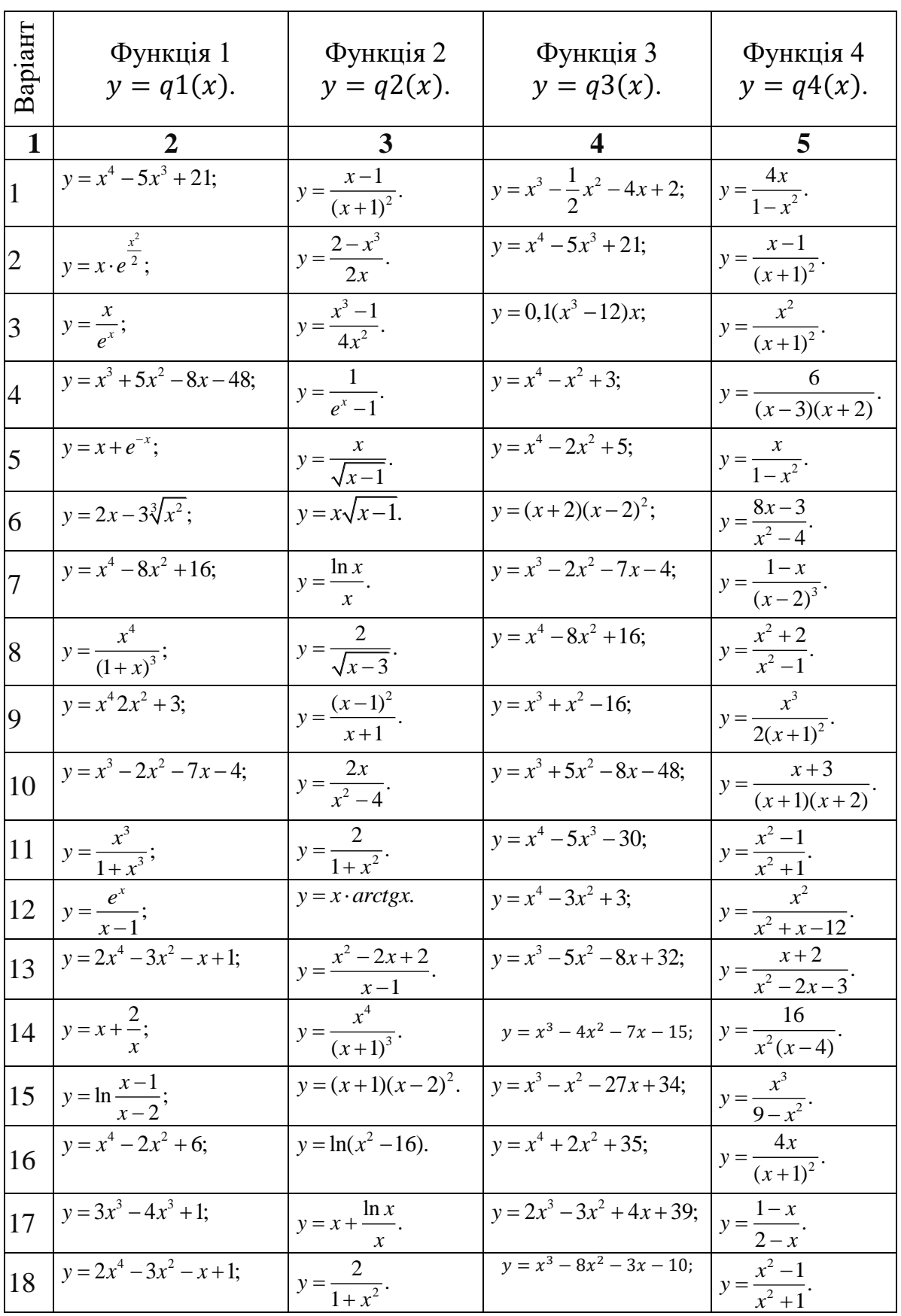

## *Таблиця 1.12*

Варіанти індивідуальних завдань (варіант визначається за порядковим номером студента у списку підгрупи у журналі викладача)

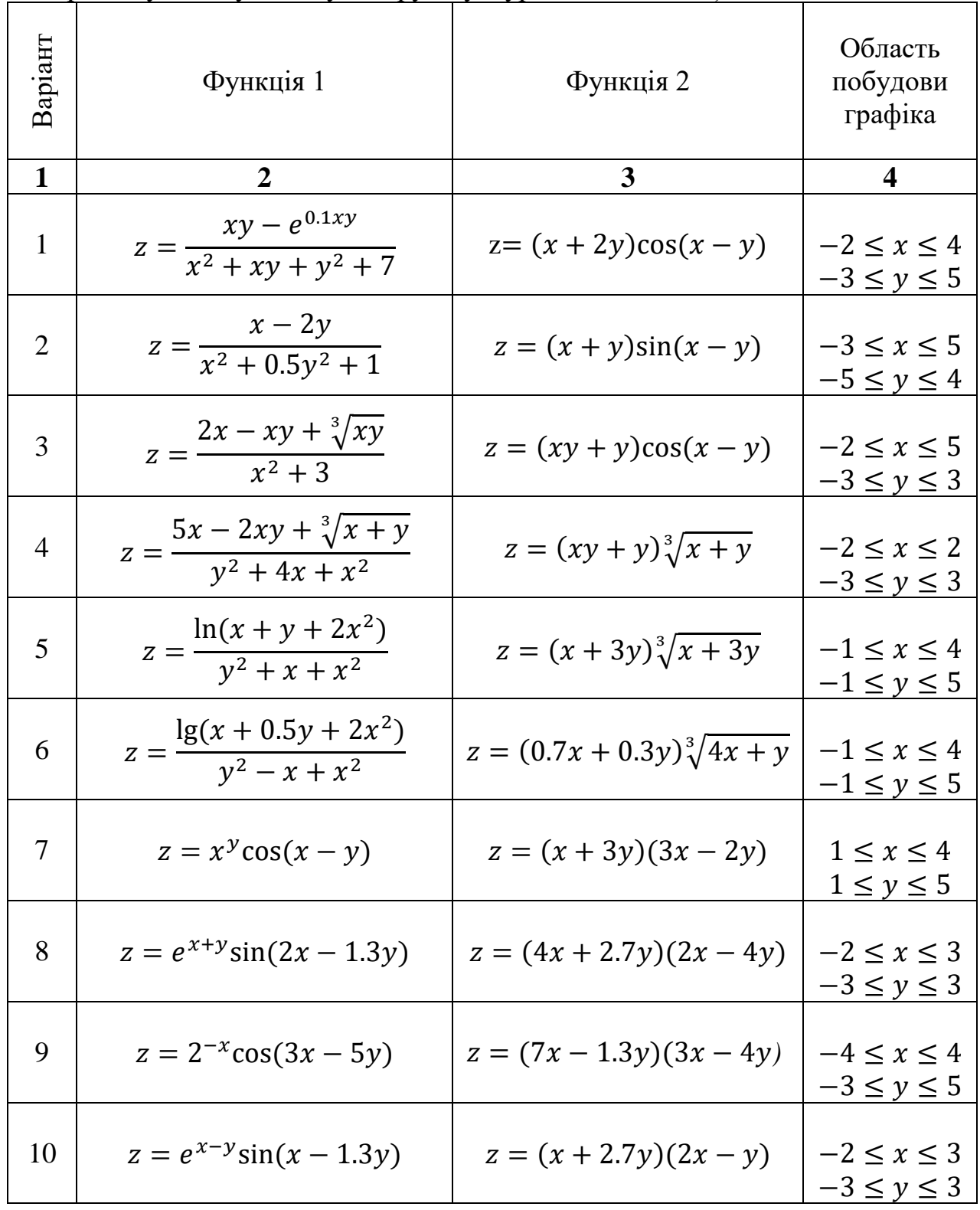

*Продовження таблиці 1.12*

| $\mathbf{1}$ |                                                                  | $\mathbf{3}$                       | $\overline{\mathbf{4}}$                              |
|--------------|------------------------------------------------------------------|------------------------------------|------------------------------------------------------|
| 11           | $z = \frac{\sqrt{xy + 6} - 2\sqrt[3]{x + y}}{y^2 + 0.5y + x^2}$  | $z = (0.8xy + y)\sqrt[3]{x + 3y}$  | $-2 \leq x \leq 2$<br>$-3 \leq y \leq 3$             |
| 12           | $z = \frac{\sqrt{xy + 7} - 3\sqrt[3]{x + y}}{y^2 + 0.7xy + x^2}$ | $z = (0.1xy + y)\sqrt[3]{2x - 5y}$ | $-2 \leq x \leq 2$<br>$-3 \le y \le 3$               |
| 13           | $z = \frac{\ln(1.5x + 0.4y + 2x^2)}{y^2 + x + x^2}$              | $z = (x + 2.6y)\sqrt[3]{x + 3y}$   | $-1 \leq x \leq 4$<br>$-1 \leq y \leq 5$             |
| 14           | $z = \frac{\lg(2.5x + 0.5y + 3.5x^2)}{y^2 - y + x^2}$            | $z = (x + y)^{3}/\sin(x + y)$      | $-1 \leq x \leq 4$<br>$-1 \leq y \leq 5$             |
| 15           | $z = \frac{xy - e^{0.5(x-y)}}{x^2 - xy + y^2 + 5}$               | $z = (x + 2y)\cos(x - y)$          | $-2 \leq x \leq 4$<br>$-\underline{3} \leq y \leq 5$ |
| 16           | $z = 2.3^{x-y} \cos(2x - 3y)$                                    | $z = 2.5^{y-x} \sin(3x - 2y)$      | $-2 \leq x \leq 3$<br>$-3 \le y \le 3$               |
| 17           | $z = \frac{x - 2y}{x^2 + 0.5y^2 + 10}$                           | $z = (xy + y)\cos(x - y)$          | $-3 \leq x \leq 5$<br>$-5 \leq y \leq 4$             |
| 18           | $z = \frac{2x - xy + \sqrt[3]{xy}}{x^2 + 7}$                     | $z = (x + y)\sin(x - 2y)$          | $-2 \leq x \leq 5$<br>$-3 \le y \le 3$               |

**Приклад 1.20:** На проміжку (-30; 30) побудувати графіки функцій  $f(x) =$  $x\sin(0.1x) - 5\ln(x^2 + 3)$  та  $q(x) = x\cos(0.1x) - 9\sqrt{x^2 + 5}$ . На графіку функції  $y = f(x)$  виділити точки, у яких значення аргументів кратне числу 10, та точки перетину кривих (лістинг 1.7).

*Лістинг 1.7*

$$
f(x) := x \cdot \sin(0.1 \cdot x) - 5 \cdot \ln(x^{2} + 3)
$$
\n
$$
q(x) := x \cdot \cos(0.1 \cdot x) - 9 \cdot \sqrt[5]{x + 5}
$$
\n
$$
x := -30, -29.99...30
$$
\n
$$
x := -30, -29.99...30
$$
\n
$$
x = \begin{pmatrix} -30 \\ -20 \\ -10 \\ 0 \\ 10 \\ 30 \end{pmatrix}
$$
\n
$$
x := \text{OpmyM (M)}
$$
\n
$$
g(x) = x \cdot \cos(0.1 \cdot x) - 9 \cdot \sqrt[5]{x + 5}
$$
\n
$$
x := -30, -29.99...30
$$

 $Y := \overbrace{(f(X))}$  <== Розраховуємо матрицю значень функції при X кратному числу 10, застосовуємо операцію векторизації.

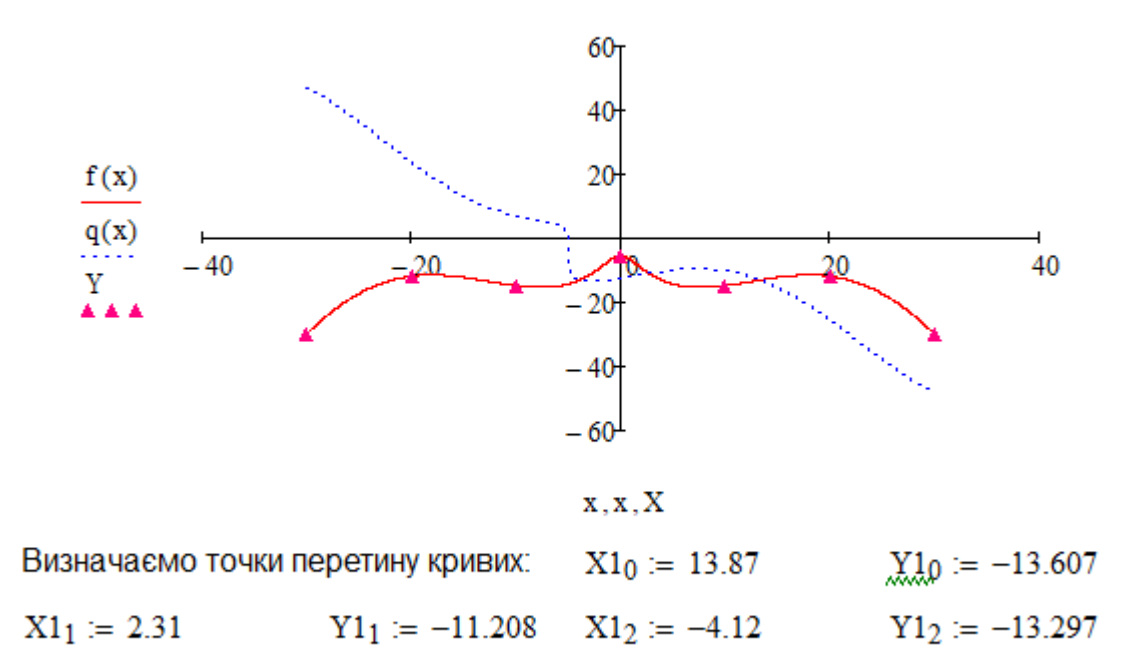

Будуємо графік:

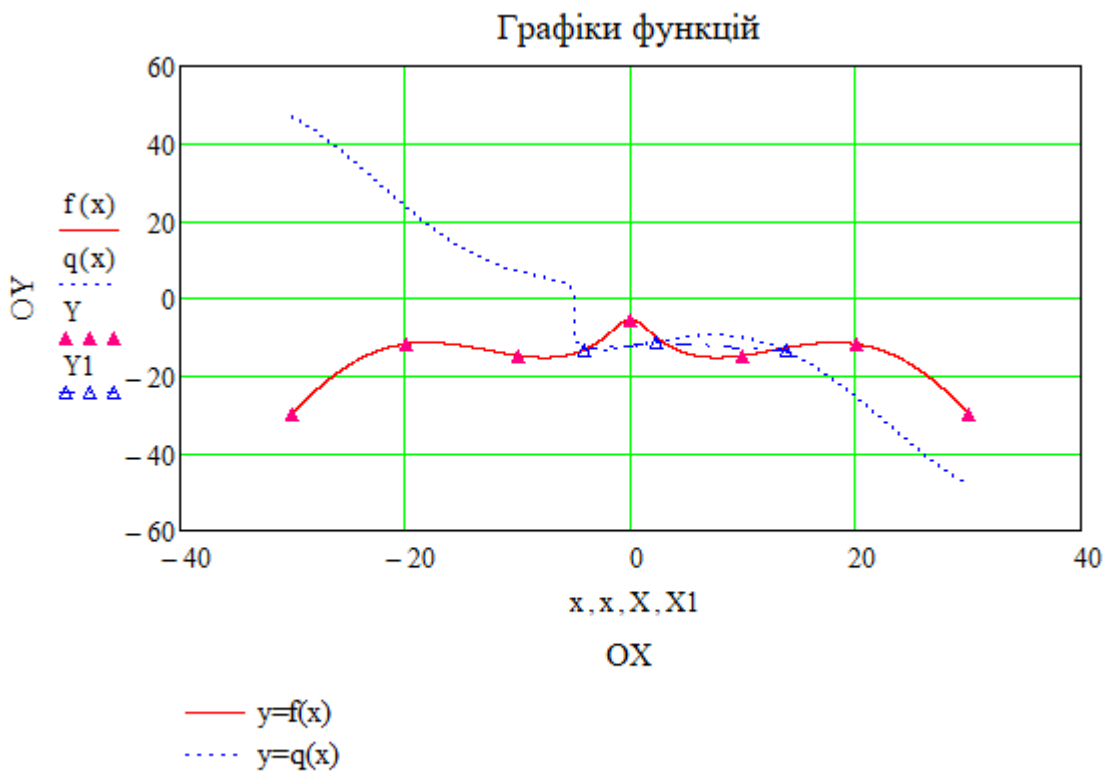

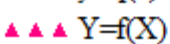

**А А А Точки перетину кривих** 

### **Оформлення звіту**

Звіт про виконання лабораторної роботи має містити:

- 1) індивідуальні завдання;
- 2) тексти робочих документів для побудови графіків;
- 3) графіки;
- 4) висновки по виконаній лабораторній роботі.

### **Контрольні запитання**

- 1. Структура графічної області MathCAD.
- 2. Панель «Графіка», її елементи та їх призначення.
- 3. Допоміжна вісь Y1.
- 3. Побудова та форматування 2D-графіків.
- 4. Як записати назву графіка та пояснювальні підписи на осях *OX* та *OY* ?

5. Побудова та форматування 3D-графіків. Вбудовані функції MathCAD для побудови 3D-графіків.

#### **Лабораторна робота 1-5**

**Тема.** Програмування в MatCAD.

**Мета роботи:** набути навичок програмування в MatCAD.

Теоретичні відомості до виконання лабораторної роботи викладено в розділі 1.4, с. 63-109.

#### **Завдання для виконання лабораторної роботи**

Варіант визначається за списком студентів у журналі викладача.

Загальні вимоги до розроблених програм:

1. Кожне завдання лабораторної роботи зберігати в окремому робочому документі, наприклад: LAB\_1\_5\_Z1.xmcd.

2. Програми мають мати коментарі та виводити результати з іменами. Наприклад, якщо результат роботи програми матриця або таблиця, то вона має містити заголовок – рядок або стовпець з іменами. Для об'єднання матриць можна скористатися вбудованими функціями системи MathCAD: augment, stack.

3. Необхідно провести тестування програм. Виявлені неточності або помилки необхідно виправити.

**Завдання 1.** Приклад виконання завдання наведено у лістингу 1.8 (с. 146), варіанти індивідуальних завдань містяться в табл. 1.13.

1.1. Розробити програму для обчислення значення функції  $y = f(x)$ (табл. 1.13) .

1.2. Розрахувати таблицю значень функції  $y = f(x)$  з кроком  $\Delta x = \frac{b-a}{x}$  $\frac{-u}{n}$  $(10 \le n \le 20)$  та побудувати її графік для  $x \in [a, b]$ .

**Завдання 2.** Приклад виконання завдання наведено на рис. 1.47-1.49. Варіанти індивідуальних завдань містяться в табл. 1.14.

Розробити програму згідно індивідуального завдання (табл. 1.14). Результат роботи програми: матриці або таблиці.

**Завдання 3.** Приклад виконання завдання у лістингу 1.9 (с. 147). Варіанти індивідуальних завдань містяться в табл. 1.15.

134

Розробити програму для виконання обчислень або перетворень над матрицею D розмірністю  $n \times m, n \geq 3$ ,  $m \geq 3$ . Оператори суми та добутку панелі «математичний аналіз» не застосовувати.

### **Індивідуальні завдання для виконання лабораторної роботи 1.5**

 *Таблиця 1.13*

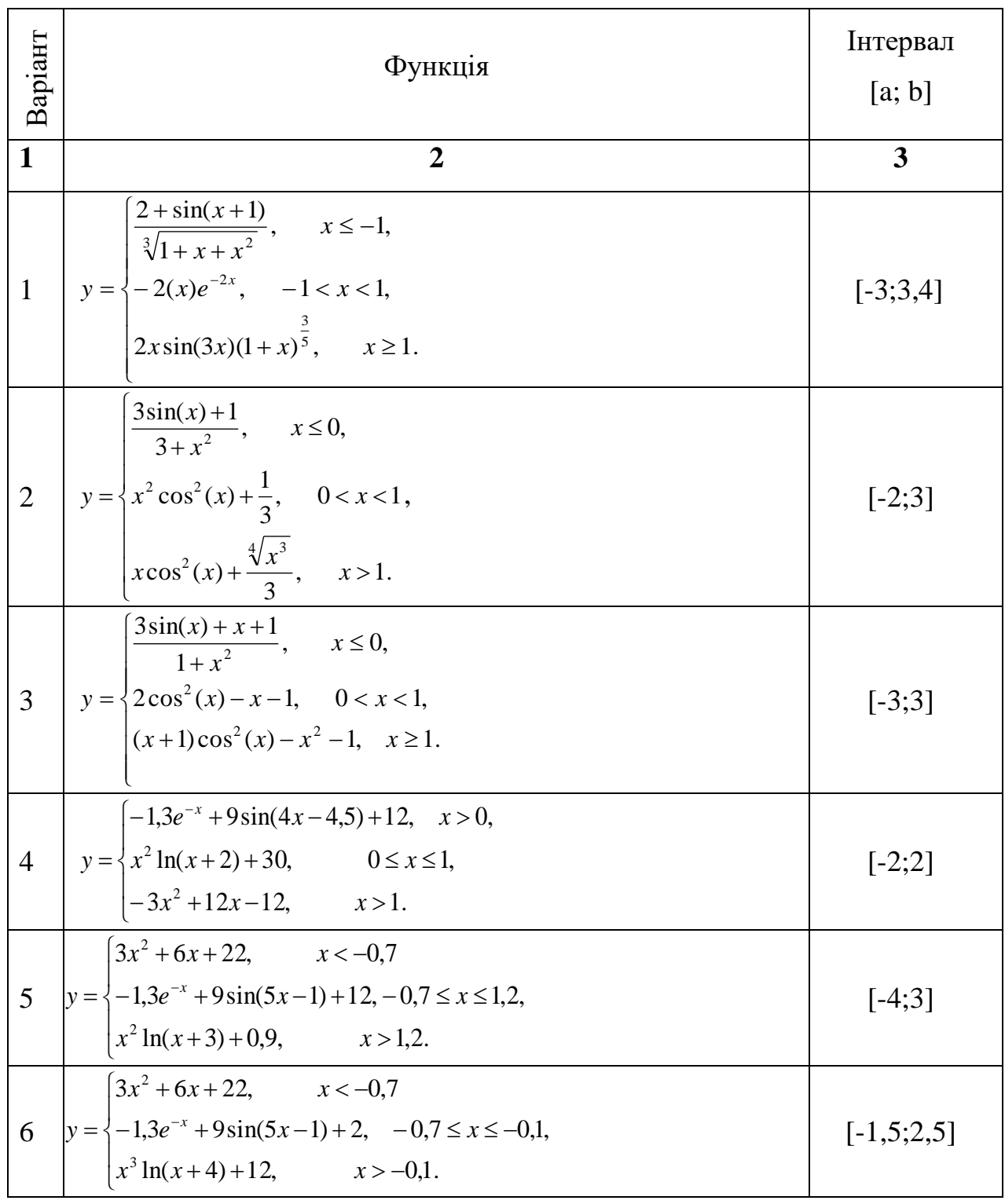

Завдання 1

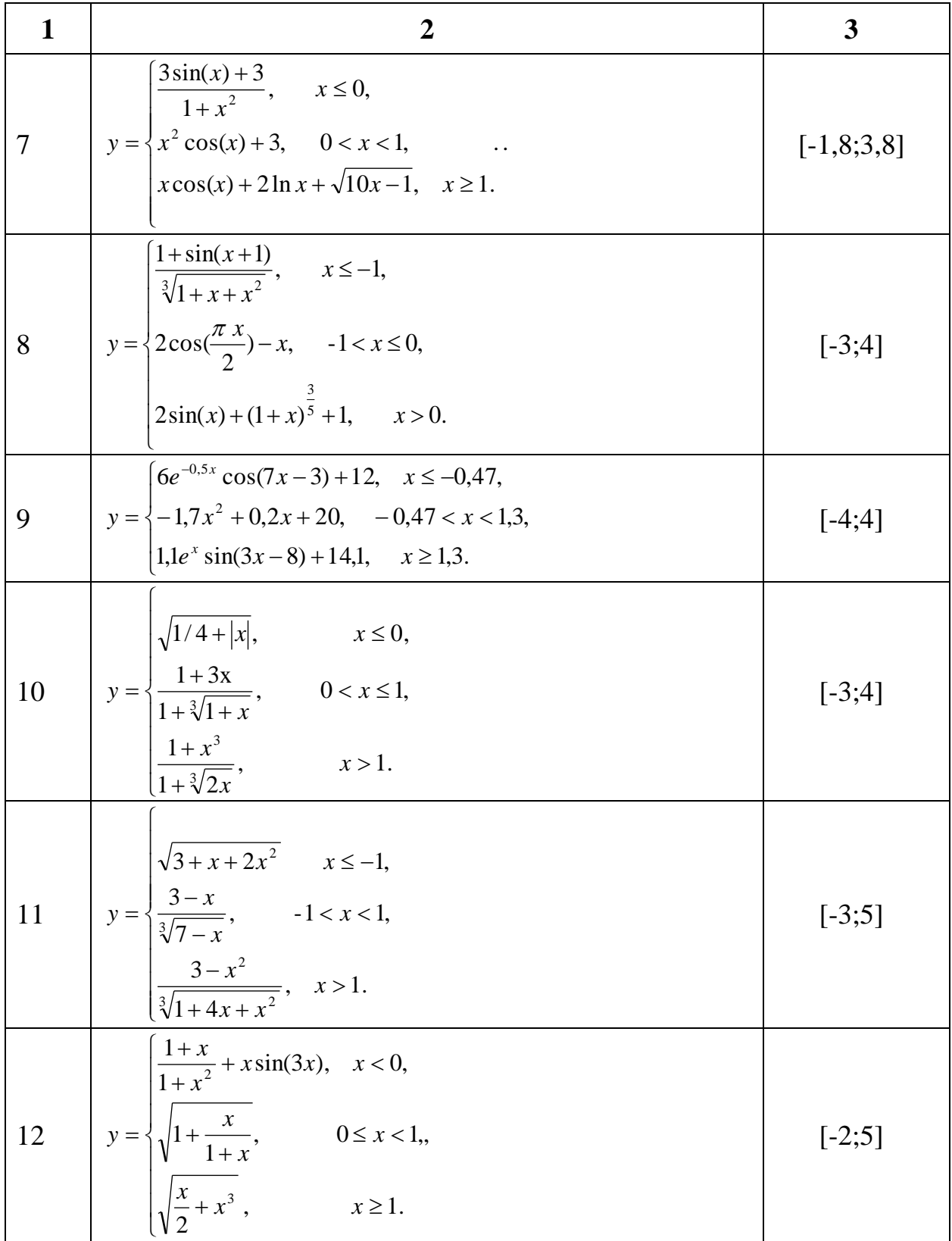

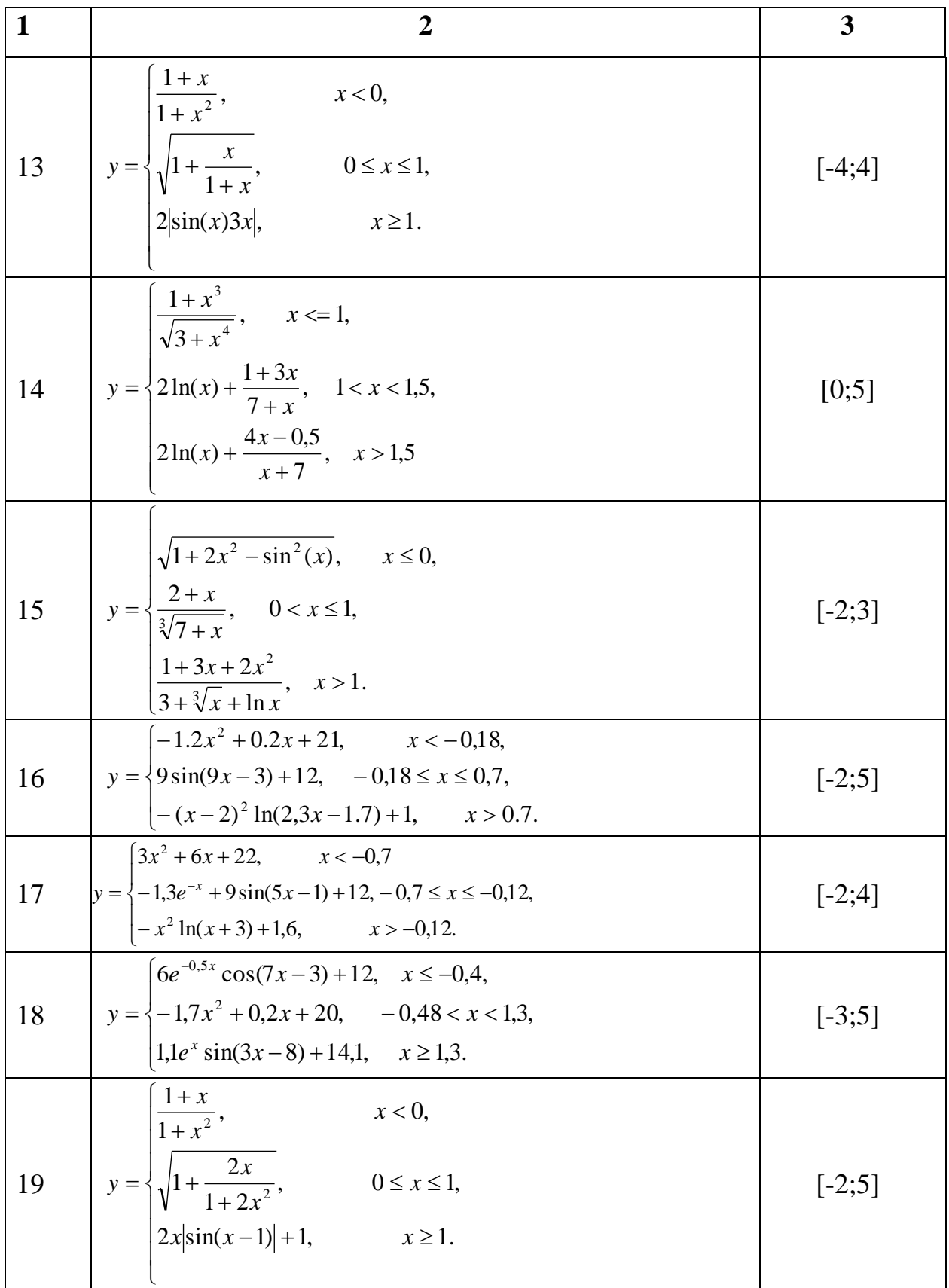

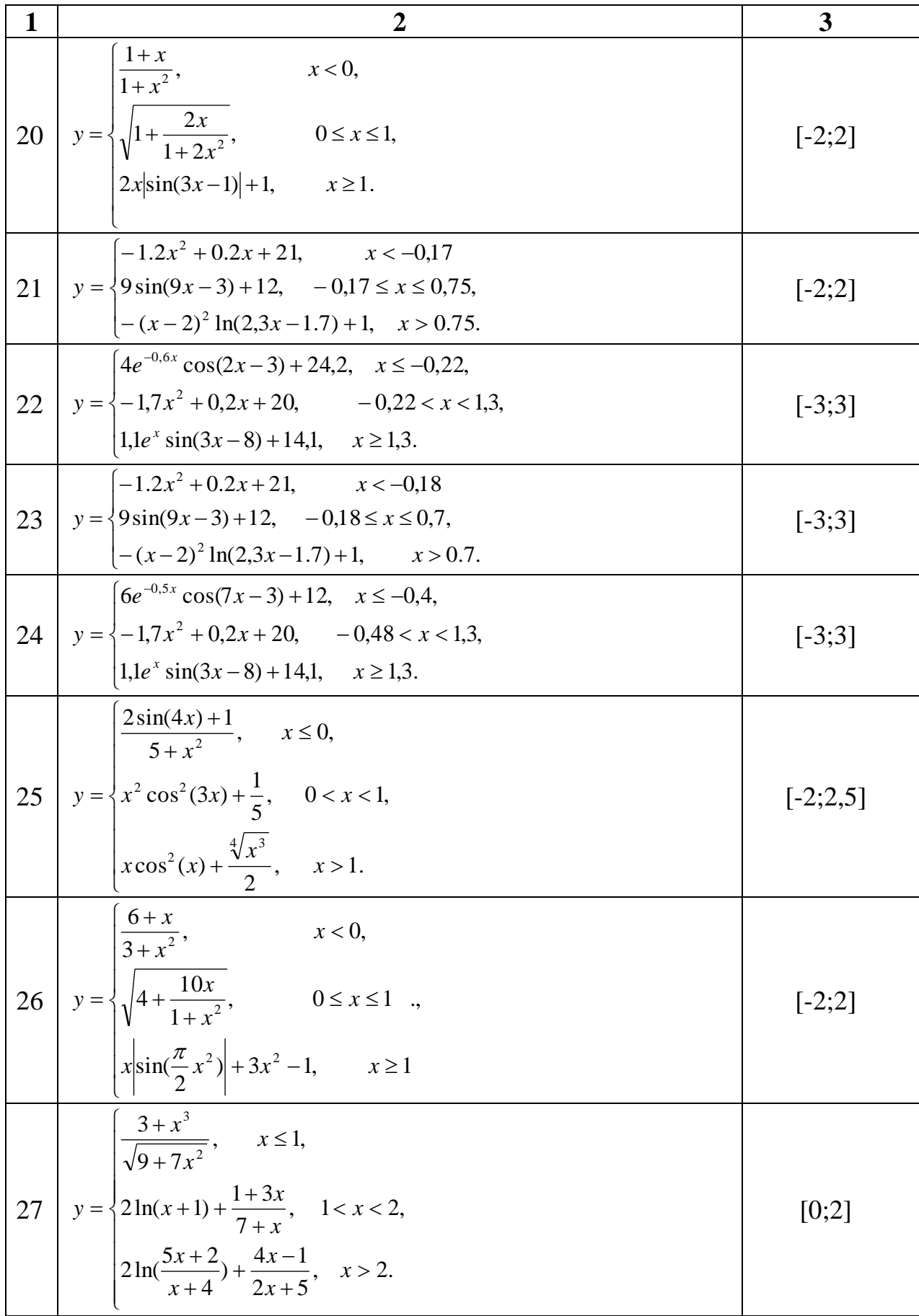

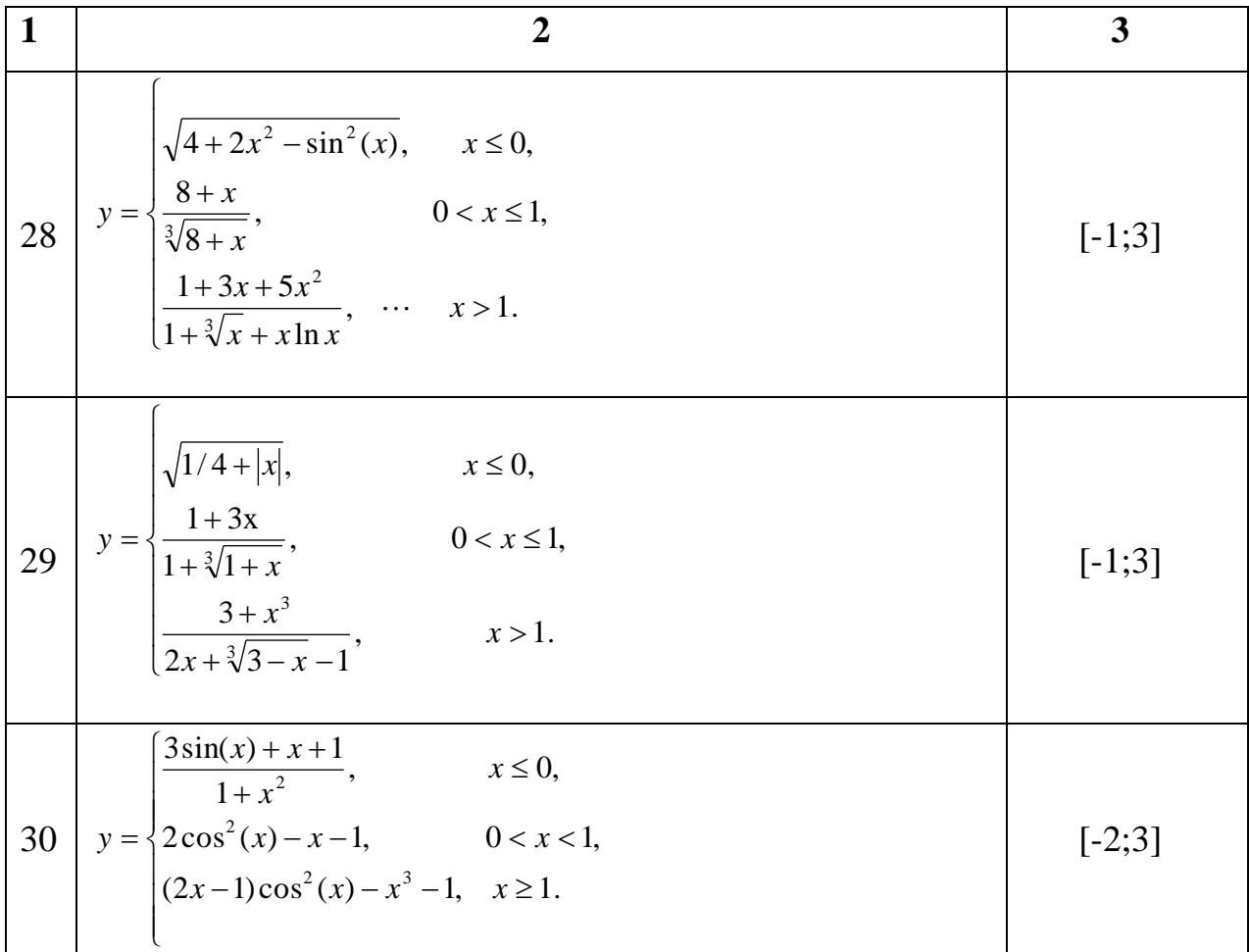

# *Таблиця 1.14*

# Завдання 2

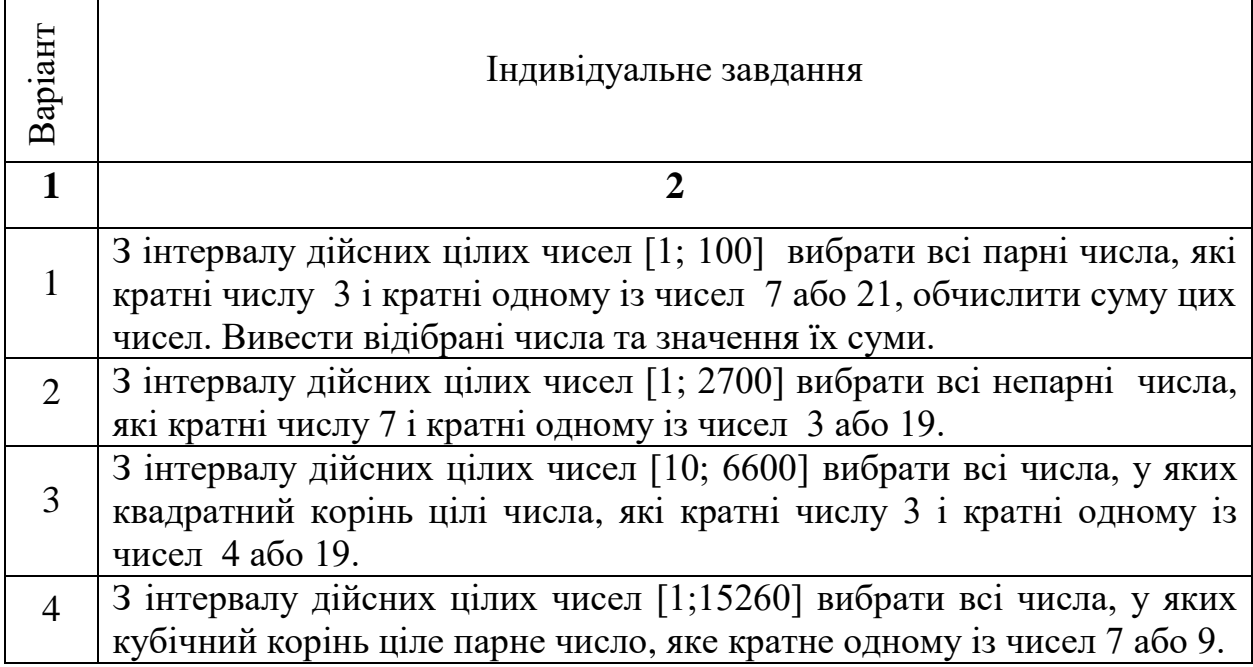

 $\overline{\phantom{a}}$ 

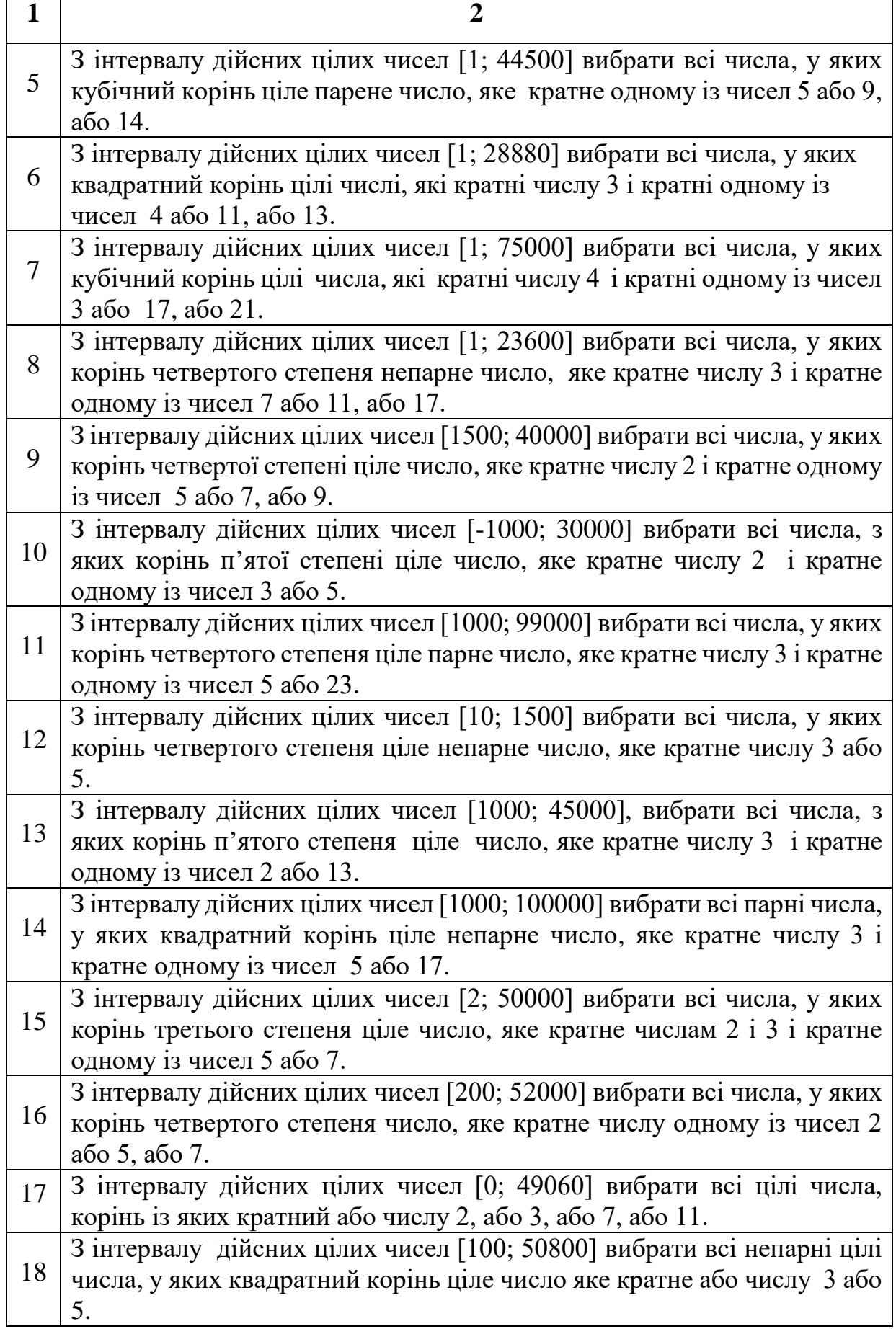

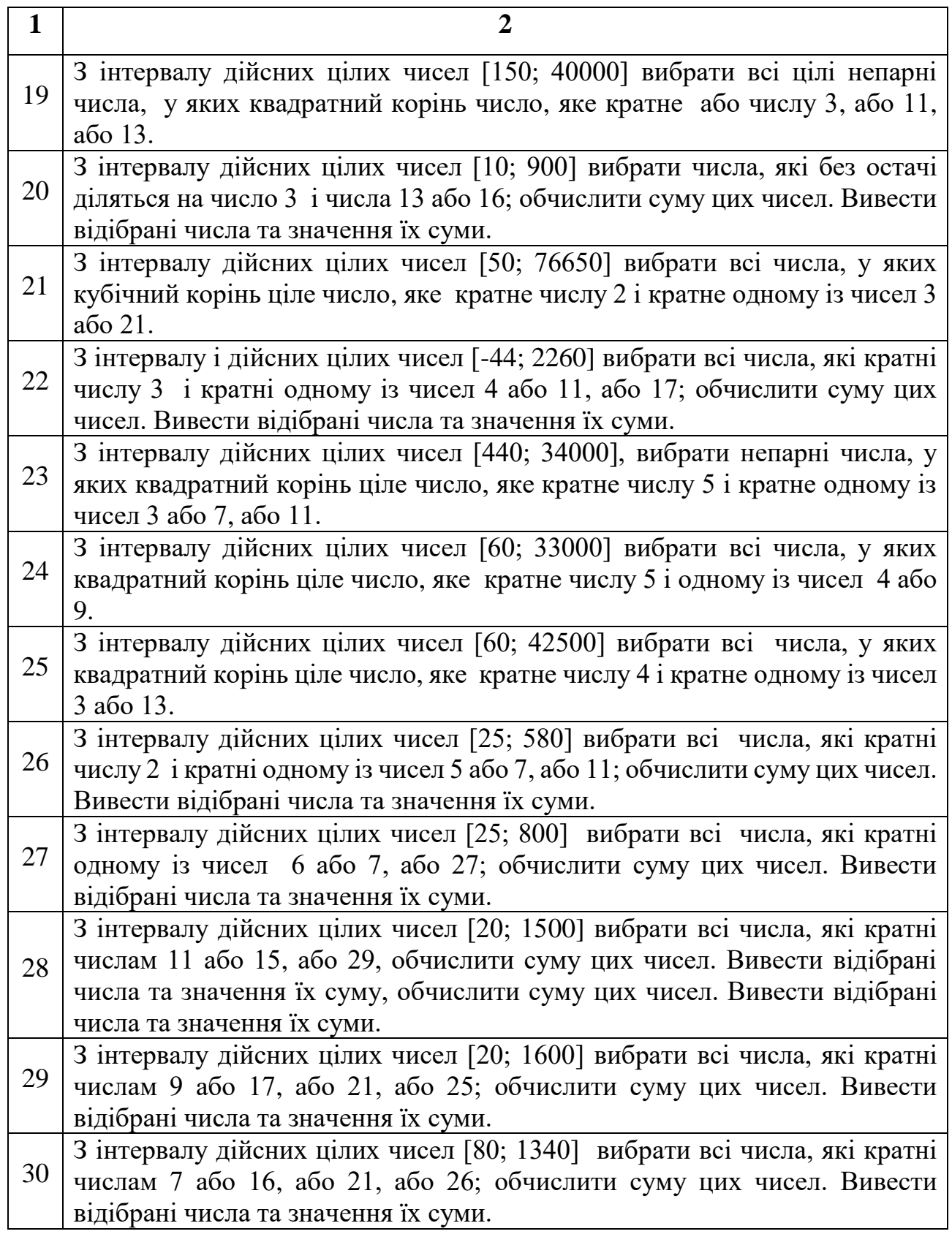

Завдання 3

| $N_2$          | Матриця для тестування<br>роботи програми                                                                                         | Зміст індивідуального завдання                                                                                                    |  |
|----------------|----------------------------------------------------------------------------------------------------|----------------------------------------------------------------------------------------------------|--|
| $\mathbf{1}$   |                                                                                                    | 3                                                                                                    |  |
| $\mathbf{1}$   | $2.5$ 1 0.5 $-0.2$<br>$3 -0.3 -2 -3$<br>$3.5 -1.7 -4.5 -5.8$<br>$4 -3 -6.5 -8.6$                                                  | Провести перетворення матриці D таким<br>чином: додатні елементи замінити на<br>$D_{i,j}^3$ – 15.8, від'ємні – $D_{i,j}^2$ + 103.                  |  |
| $\overline{2}$ | $-1.7$ $-1$ $-0.3$ 0.5<br>$-1.5$ $-0.25$ 1 2.25<br>$-1.4$ 0.2 1.8 3.4<br>$-1.3$ 0.5 2.3 4.7                                       | Провести перетворення матриці D таким<br>чином: додатні елементи замінити на<br>$D_{i,j}^3/5$ , від'ємні -2 $D_{i,j}^2$ .                          |  |
| $\overline{3}$ | $-7$ 1.2 $-0.5$ 0.7<br>$-3$ $-0.5$ 2 4.5<br>$3.1$ 0.4 $-4.5$ 7.3<br>$-3.6$ 1.5 5.7 $-10.2$                                        | Провести перетворення матриці D таким<br>чином: додатні елементи замінити на<br>$D_{i,j}^2/7$ , від'ємні $-D_{i,j}^4/25$ .                         |  |
| $\overline{4}$ | $\begin{pmatrix} -2 & -1.5 & 1 & -0.5 \\ -1 & 0.7 & -2.1 & 3 \\ -0.5 & 1.5 & 3 & 4.5 \end{pmatrix}$                               | Для матриці   D знайти: суму логарифмів<br>додатних елементів, добуток квадратів<br>від'ємних елементів, число додатних та<br>від'ємних елементів. |  |
| 5 <sup>5</sup> | $-12$ 0.9 1 $-0.8$<br>$\begin{bmatrix} 1 & -1.7 & -7.1 & 4.3 \\ -5.5 & 1.5 & 8 & -6.5 \end{bmatrix}$                              | Для матриці D знайти: добуток<br>логарифмів додатних елементів, суму<br>квадратів від'ємних елементів, число<br>нульових.                          |  |
| 6              | $(-1.5 -0.5 0.5 0.4)$<br>$\begin{vmatrix} 1.2 & -0.2 & 0.8 & 1.8 \\ -1.7 & 0.7 & 1.5 & -2.8 \end{vmatrix}$<br>$-1.3$ 0.9 $-2$ 3.7 | Для матриці D знайти: добуток<br>елементів парних рядків, суму квадратів<br>елементів непарних.                                                    |  |
| 7 <sup>7</sup> | $\begin{pmatrix} -2 & -1.5 & 1 & -0.5 \\ -1 & 0.7 & -2.1 & 3 \\ -0.5 & 1.5 & 3 & 4.5 \end{pmatrix}$                               | Для матриці D знайти: добуток квадратів<br>всіх елементів, число від'ємних, число<br>додатних елементів.                                           |  |

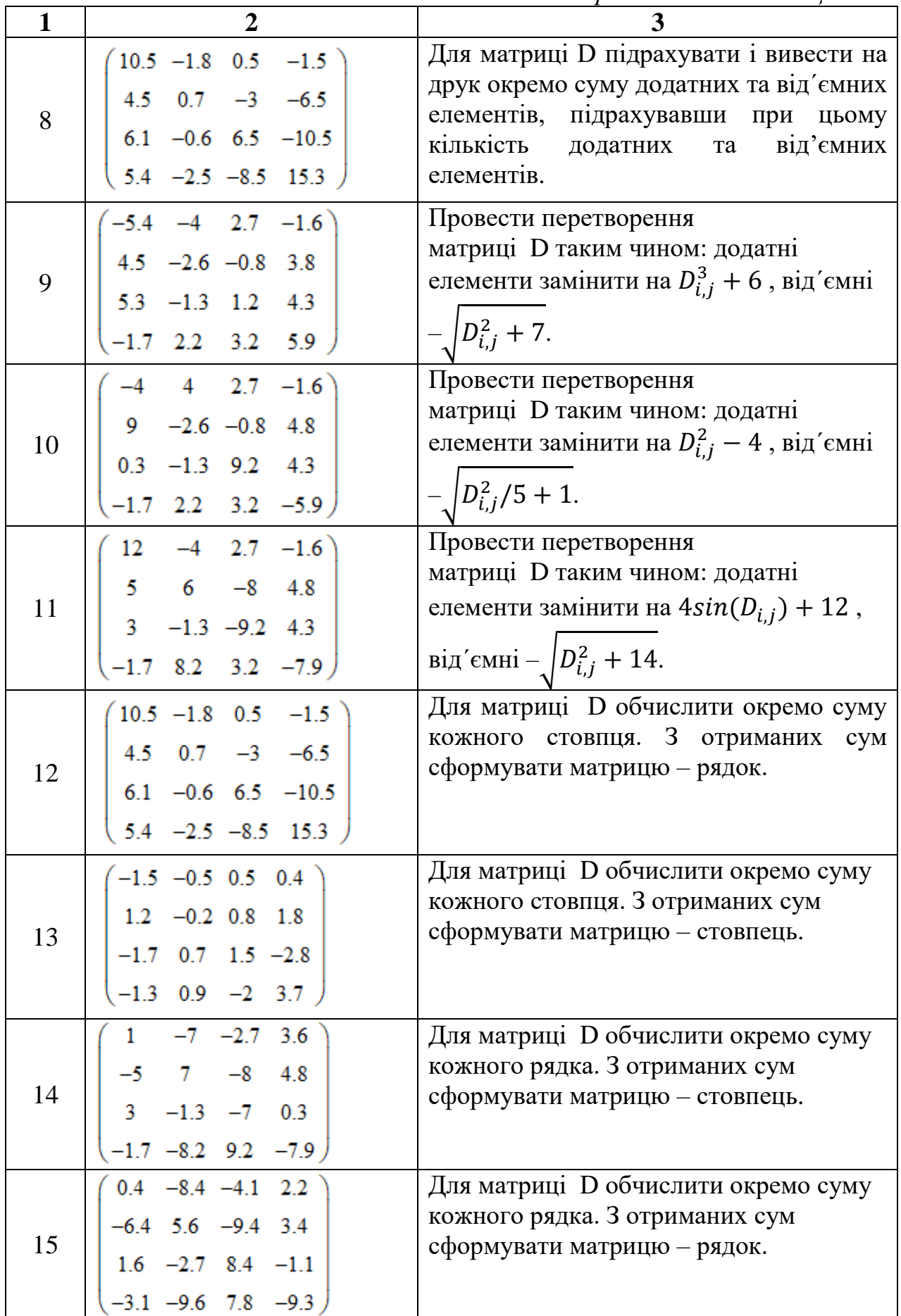
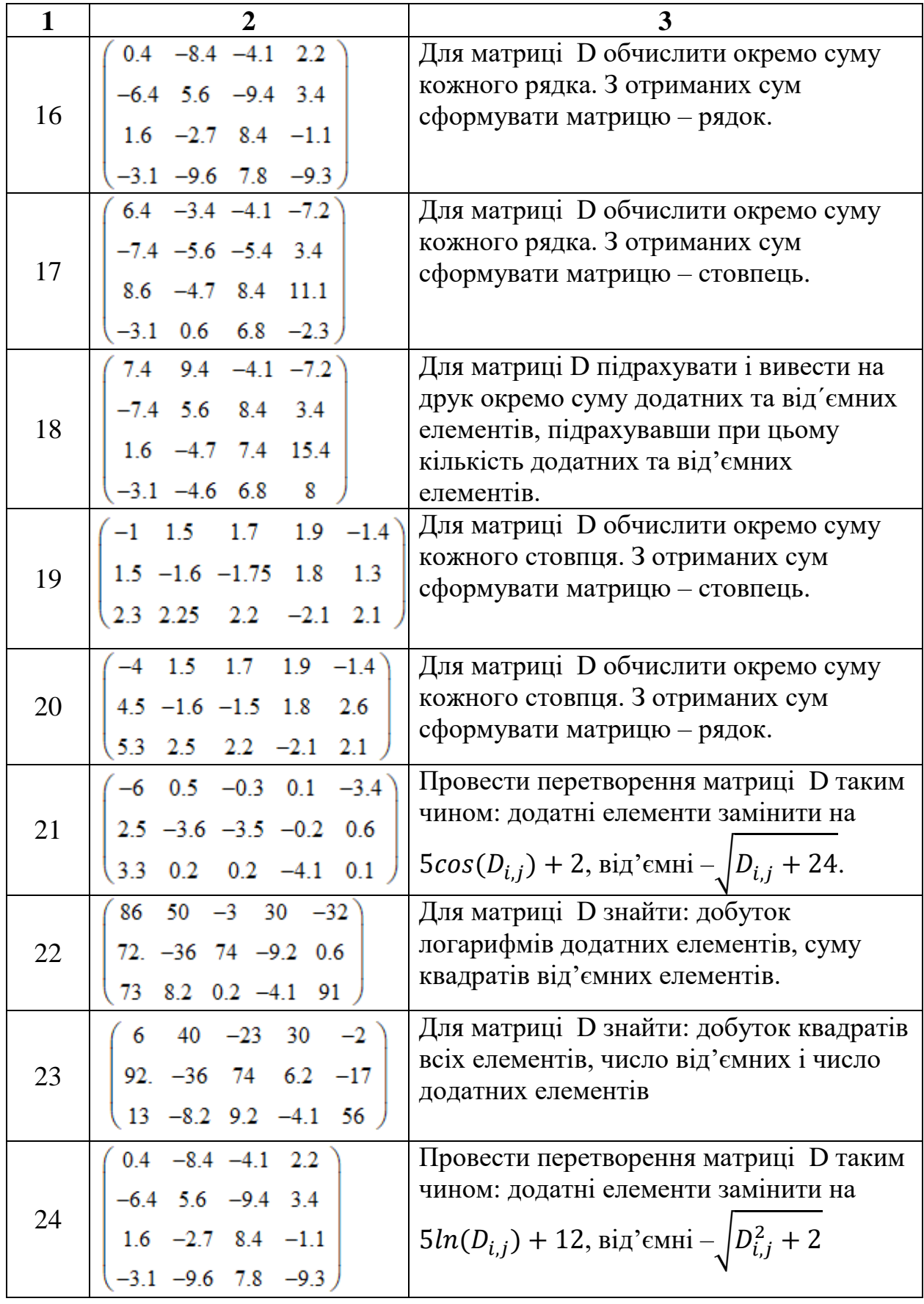

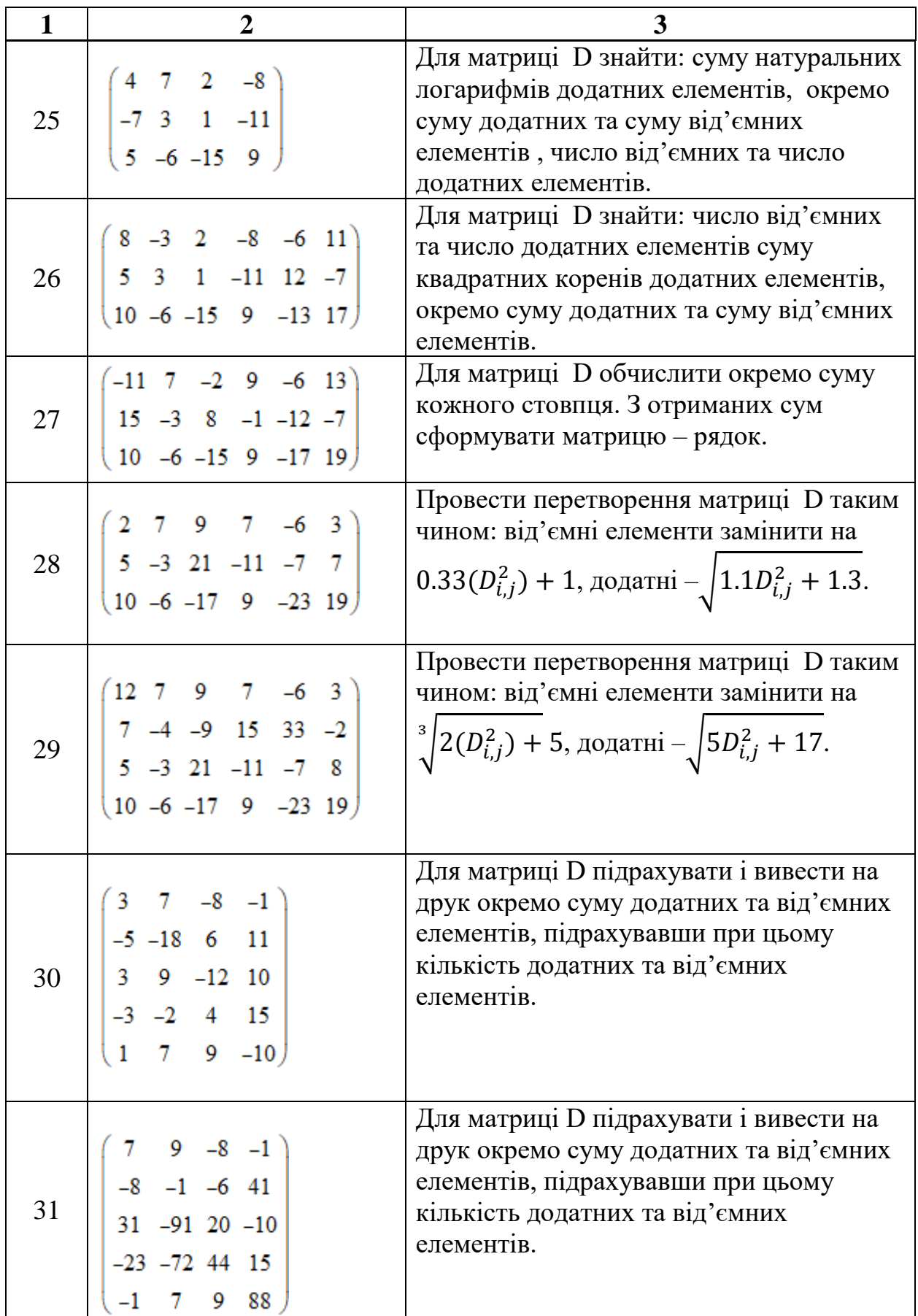

**Приклад 1.21.** Розробити програму для обчислення значень функції:

$$
y = \begin{cases} 2xcos(0.5x) - 1.05, & x < 0 \\ -0.29xcos(2x) - 1.05, & 0 \le x \le 5 \\ 19xcos(0.2)xln(0.1x + 1) - 20.65, & x > 5 \end{cases}.
$$

Розрахувати таблицю значень функції  $y = f(x)$  з кроком  $\Delta x = \frac{b-a}{n}$ 

(10 ≤  $n \le 20$ ) та побудувати її графік для  $x \in [-8, 8]$  (лістинг 1.8).

*Лістинг 1.8*

$$
f(x) := \begin{cases} y \leftarrow 2 \cdot x \cdot \cos(0.5x) - 1.05 & \text{if } x < 0 \\ y \leftarrow -0.29 \cdot x \cdot \cos(2x) - 1.05 & \text{if } x \ge 0 \land x \le 5 \\ y \leftarrow 19x \cdot \cos(0.2x) \cdot \ln(0.1x + 1) - 20.65 & \text{otherwise} \end{cases}
$$

 $a := -8$  b = 8 x = -8, -7.99..8

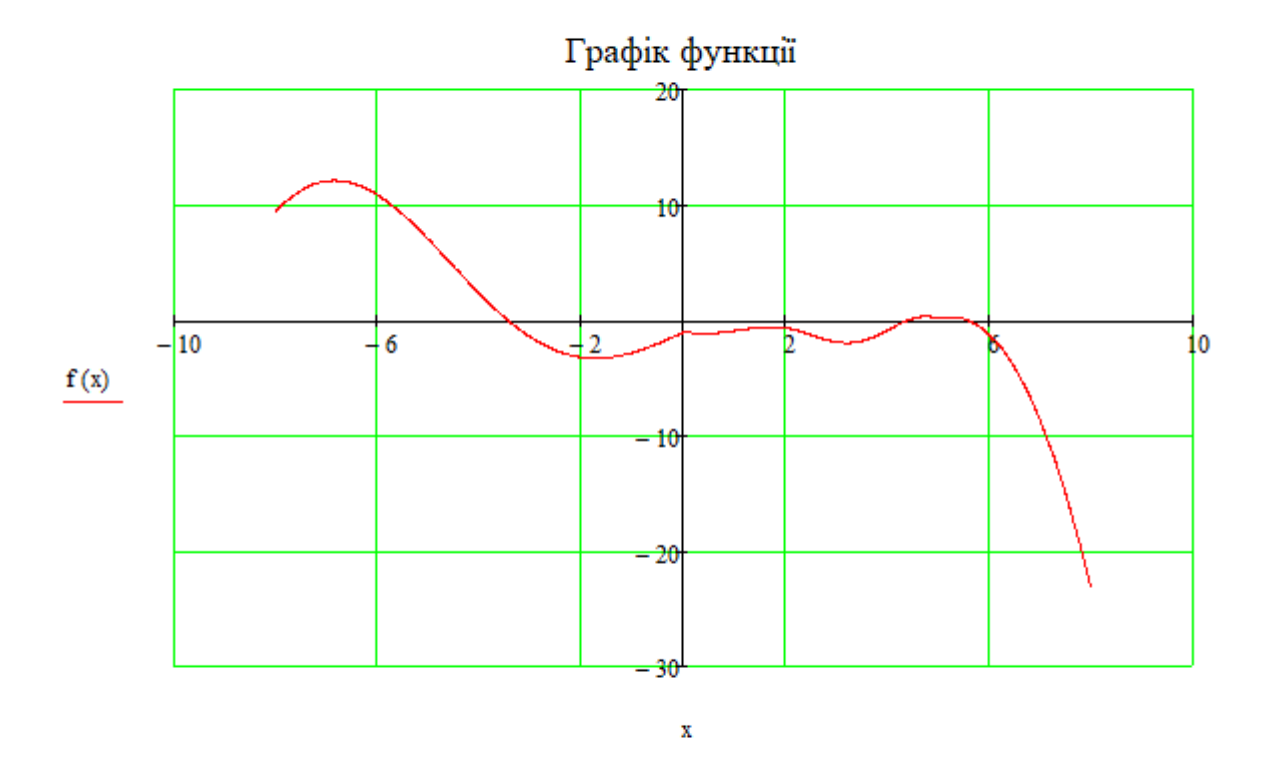

 $n\coloneqq 16 \quad \Delta x \coloneqq \frac{b-a}{n} \qquad \quad i\coloneqq 0 \, . \, n-1 \qquad \qquad X_i\coloneqq a+\Delta x \cdot i \qquad \qquad Y_i\coloneqq f\big(X_i\big)$  $D1 := ("X" "Y")$   $D0^{(0)} := X$   $D0^{(1)} := Y$   $D := stack(D1, D0)$ 

#### Таблиця значень функції

 $D^T = \begin{pmatrix} "X" & -8 & -7 & -6 & -5 & -4 & -3 & -2 & -1 & 0 & 1 & 2 & 3 & 4 & 5 & 6 & 7 \\ "Y" & 9.4 & 12.1 & 10.8 & 7 & 2.3 & -1.5 & -3.2 & -2.8 & -1.1 & -0.9 & -0.7 & -1.9 & -0.9 & 0.2 & -1.2 & -8.7 \end{pmatrix}$ 

Приклад 1.22. Для матриці D розмірністю  $n \times m$  знайти: а) суму логарифмів додатних елементів; б) суму квадратів від'ємних елементі; в) кількість додатних та від'ємних елементів (лістинг 1.9).

*Лістинг 1.9*

 $\overline{6}$ 

f(D) = 
$$
\begin{aligned}\nn &\leftarrow \text{rows}(D) &\iff -\text{Hucno pagkis and puniD} \\
m &\leftarrow \text{cols}(D) &\iff -\text{Hucno condimis mapmiD} \\
SL < -\text{('Cym. nor, qoq, en." "Cym. kg. sig'cat.e., " ND" "NV" )}\n\end{aligned}\n\begin{aligned}\n&=3 \text{aronobok} \\
SO &\leftarrow 0 &\iff -\text{C=yna norapupkini poqarnix enemeni mapmiD (novarioose starenika)} \\
SO &\leftarrow 0 &\iff -\text{C=yna kapaparis isq'entaux eneneni mapmiD (novarioose starenika)} \\
ND &\leftarrow 0 &\iff -\text{Uucro- undero opqarnix eneneni mapmiD (novarioose starenika)} \\
NV &\leftarrow 0 &\iff -\text{Uucro- undero opqarnix eneneni mapmiD (novarioose starenika)} \\
for i \in 0.. n - 1 &\iff -\text{Ljuxn no pagkax} \\
for j \in 0.. m - 1 &\iff -\text{Ljuxn no coron, max} \\
\text{if } D_{i,j} \geq 0 &\iff -\text{I-luxn no coron, max} \\
\text{if } S_{i,j} \geq 0 &\iff -\text{I-luxn non coron, max} \\
\text{if } S_{i,j} \geq 0 &\iff -\text{I-luxn non coron, max} \\
\text{if } S_{i,j} \geq 0 &\iff -\text{I-luxn non coron, max} \\
\text{if } S_{i,j} \geq 0 &\iff -\text{I-luxn non coron, max} \\
\text{if } S_{i,j} \geq 0 &\iff -\text{I-luxn non coron, max} \\
\text{if } S_{i,j} \geq 0 &\iff -\text{I-luxn non coron, max} \\
\text{if } S_{i,j} \geq 0 &\iff -\text{I-luxn non coron, max} \\
\text{if } S_{i,j} \geq 0 &\iff -\text{I-luxn non coron, max} \\
\text{if } S_{i,j} \geq 0 &\iff -\text{I-luxn non coron, max} \\
\text{if } S_{i,j} \geq 0 &\iff -\text{I-luxn non coron, max} \\
\text{if } S_{i,j} \geq 0 &\iff -\text{I-luxn non coron, max} \\
\text{if
$$

# 2. НАБЛИЖЕНІ ОБЧИСЛЕННЯ. ОЦІНКА ПОХИБОК

#### 2.1. Наближені числа

При запису чисел у десятковій системі числення користуються десятьма цифрами: 0, 1, 2, 3, 4, 5, 6, 7, 8, 9. Десяткова система  $\epsilon$  позиційною: значення кожної цифри у числі залежить від її положення серед інших цифр цього числа.

В десятковому числі одиниця кожного розряду дорівнює десяти одиницям попереднього розряду. Десяткове додатне число а може бути представлене у вигляді скінченного або нескінченного десяткового дробу:

$$
a = a_1 \cdot 10^m + a_2 \cdot 10^{m-1} + \dots + a_n \cdot 10^{m-n+1}
$$
 (2.1)

 $a_i$  — цифри числа  $(i = 1, 2, ..., n)$ ,  $m$  – старший десятковий розряд числа a. де

Значення одиниці відповідного розряду є ціна розряду.

При виконання будь-яких наукових або інженерних обчислень дуже часто приходиться мати справу з наближеними числами.

Наближеним числом називають число  $a$ , яке несуттєво відрізняється від точного (дійсного значення) числа А і заміняє останнє при обчисленнях.

Модуль різниці точного і наближеного числа

$$
\Delta = |A - a| \tag{2.2}
$$

називається абсолютною похибкою наближеного числа  $\theta$ .

Якщо точне число А невідоме і обчислити абсолютну похибку за формулою (2.2) неможливо, то в таких випадках користуються поняттям про границю абсолютної похибки, що задовольняє нерівності

$$
|A-a| \le \Delta a,\tag{2.3}
$$

abo  $a - \Delta a \le A \le a + \Delta a$ 

Наближене значення числа А записується у формі:

$$
A=a\pm\Delta a.\tag{2.4}
$$

Точне (дійсне) А\* значення числа А невідоме. Його значення знаходиться на інтервалі  $a - \Delta a \leq A^* \leq a + \Delta a$ .

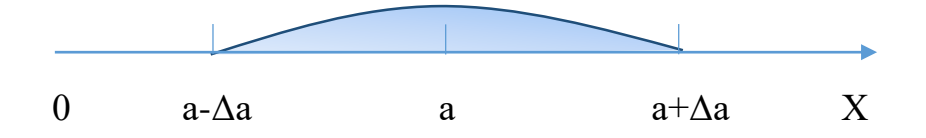

Вираз а –  $\Delta a$  є наближеним значенням числа А з недостачею, а  $a + \Delta a$  – наближеним значенням числа А з надлишком.

**Відносна похибка** наближеного числа

$$
\varepsilon = \frac{\Delta}{|A|}.
$$

Будь-яке додатне число  $\varepsilon_a > \varepsilon$  називається граничною відносною похибкою або:

$$
\varepsilon_a = \frac{\Delta a}{|A|} \,. \tag{2.5}
$$

Абсолютна похибка

$$
\Delta = \varepsilon \cdot |A|, \tag{2.6}
$$

а відповідно гранична

$$
\Delta a = \varepsilon_a \cdot |A| \,. \tag{2.7}
$$

**Значущою цифрою** наближеного числа називається будь-яка цифра в його десятковому записі, відмінна від нуля, або нуль, що стоїть між значущими цифрами, або якщо він є представником збереженого десяткового розряду. Якщо абсолютна похибка наближеного числа не перевищує половини одиниць розряду, що виражений *n* -тою значущою цифрою, то *n* перших значущих цифр вважаються правильними.

Наприклад, числа: 0,0245, 2,035, 2,24700 мають відповідно три, чотири і шість значущих цифр*.* Нулі в кінці числа 2,24700 показують, що число задане з точністю до стотисячних інакше не були б записані.

Точність наближеного числа залежить не від кількості значущих цифр, а від того, скільки значущих цифр заслуговують довіри, тобто від кількості **правильних значущих цифр**.

Точність наближеного обчислення залежить не від кількості значущих цифр, а від кількості правильних значущих цифр. Якщо число містить надлишкову кількість неправильних значущих цифр, то його округлюють. При

виконанні допоміжних обчислень кількість значущих цифр повинна бути на 1-2 розряди більшою, ніж задана абсолютна точність.

Значущу цифру а<sup>n</sup> числа (2.1) називають **правильною**, якщо абсолютна похибка цього числа

$$
\Delta a \le w \cdot 10^{m-n+1}.\tag{2.8}
$$

В залежності від значення параметра w у виразі (2.8) говорять про правильність значущих цифр у **вузькому** (w = 0,5) і **широкому** (w = 1,0) значенні. Якщо нерівність  $(2.8)$  не виконується, то цифру  $a_n$ називають **сумнівною**.

Цифра  $\alpha$  наближеного числа  $a$  називається правильною у широкому значенні, якщо абсолютна похибка наближеного числа  $\,a\,$ не перевищує одиниці того розряду, до якого вона належить.

Наприклад, нехай  $x = 13.456 \pm 0.0007$ . Оскільки  $\Delta x = 0.0007 < 0.001$ , то всі цифри наближеного числа 1 3,456 правильні у широкому значенні. Якщо  $x = 9.5382 \pm 0.06$ , то  $\Delta x = 0.06 < 0.1$ , тоді у записі наближеного числа 9.5382 цифри 9 і 5 правильні, а решта цифр 3, 8, 2 неправильні.

Наприклад, нехай  $x = 3.456 \pm 0.0007$ . Оскільки  $\Delta x = 0.0007 < 0.001$ , то всі цифри наближеного числа 3,456 правильні у широкому значенні. Якщо  $x = 7.5648 \pm 0.06$ , то  $\Delta x = 0.06 < 0.1$ , тоді у записі наближеного числа 7,5648 цифри 7 і 5 правильні, а решта цифр 6, 4, 8 неправильні.

Цифра  $\alpha$ називається правильною у строгому значенні, якщо абсолютна похибка наближеного числа не перевищує половини одиниці того розряду, до якого належить цифра.

Наприклад, число  $\pi = 3.1415926...$  Для наближеного значення числа  $\pi \approx 3,142$  маємо  $\Delta \pi <$  3,1415926 – 3,142  $\approx 0,00041$ . Отже,  $\Delta \pi < 0,00041 < \frac{1}{2} \cdot 0,001 = 0,0005$ 2  $\Delta \pi < 0,00041 < \frac{1}{2} \cdot 0,001 = 0,0005,$ тому всі цифри наближеного числа  $\pi \approx 3.142$  правильні у строгому значенні.

**Приклад 2.1.** Для точного числа *А=108,156* число *а=108,16* є приблизним числом з 5-ма вірними знаками в вузькому значенні, тому що

$$
\Delta a - |A - a| = |108,156 - 108,16| = 0,004 \le 0.5 \cdot 10^{1-4+1} = 0.5 \cdot 10^2 = 0,005
$$

Число *а=108,15* є приблизним з 4-ма правильними цифрами в широкому значенні, тому що

$$
\Delta a - |A - a| = |108,156 - 108,15 = |0,006 < 1 \cdot 10^{1-4+1} = 1 \cdot 10^2 = 0.01.
$$

### **2.2. Оцінка похибок інженерних обчислень**

При виконання будь-яких наукових або інженерних обчислень дуже часто приходиться мати справу з наближеними числами. Виникає цілком закономірне питання: Яким буде граничне значення похибки таких обчислень?

Поставлена задача зводиться до у оцінки похибки функції кількох змінних

$$
y = f(x_1, x_2, x_3, ..., x_i, ..., x_n)
$$
 (2.9)

за відомими абсолютними граничними похибками її аргументів  $\Delta x_1, \Delta x_2, \Delta x_3, \ldots, \Delta x_i, \ldots, \Delta x_n$ , тобто до оцінки похибок непрямих вимірювань фізичних величин.

#### **2.2.1. Похибки вимірювань**

Мета вимірювань полягає у визначенні істинного значення вимірювальної величини А, яка вважається існуючою. Істинне значення вимірюваної величини – це значення, яке ідеальним чином відображає властивість даного об'єкта як в кількісному, так і в якісному відношенні. Воно не залежить від засобів пізнання і є тою абсолютною істиною, яку намагаються виразити у вигляді числового значення. Результатом вимірювань, навпаки, є продукт пізнання і залежить від його засобів: методу вимірювання, технічного оснащення експерименту, суб'єктивних особливостей людини, що здійснює вимірювання.

При прямих вимірюваннях, коли шукане значення вимірюваної величини визначається або шляхом безпосередньо порівняння його з мірами, або за допомогою вимірювальних приладів, прокаліброваних у відповідних одиницях. Виявляється, що не дивлячись на постійність основного комплексу умов, результати вимірювання за кожним методом більше або менше відрізняються один від одного, зазнаючи розсіювання. Причини спотворення і їх характер досить різноманітні. Вони можуть бути викликані недоліками вимірювальної апаратури, недосконалістю органів почуттів спостерігача, непостійністю умов спостереження, неповнотою знань про всі обставини явищ, які спостерігаються і, нарешті, неправильними діями експериментатора. Різниця *Х* між результатом вимірювання *X* та істинним значенням *А* вимірюваної величини називається абсолютною помилкою або абсолютною похибкою вимірювання

$$
\Delta X = X' - A. \tag{2.10}
$$

Абсолютна похибка має таку ж розмірність як і величина, що вимірюється. Оскільки істинне значення *А* вимірюваної величини невідоме, то невідома і похибка вимірювання. Тому для отримання наближених відомостей про неї замість істинного значення *А* доводиться використовувати, так зване, дійсне значення вимірюваної величини. Під дійсним значенням вимірюваної величини розуміють значення, яке знайдене експериментально і настільки наближається до істинного, що при розв'язанні подібних задач воно може бути використане замість істинного значення.

Крім абсолютної похибки важливою характеристикою точності вимірювання є відносна похибка

$$
\varepsilon = \frac{\Delta x}{x} \cdot 100\% \tag{2.11}
$$

Відносна похибка вимірюється у відсотках.

Наявність похибок вносить обмеження для числа достовірних значущих цифр числового виразу вимірювальної величини і визначає правильність, придатність і точність вимірювання. Похибки вимірювань можна об'єднати в дві основні групи: випадкові та систематичні.

*Систематичні похибки.* Похибки, що постійно або закономірно змінюються в процесі вимірювання називаються систематичними похибками вимірювання. Їх відмінна особливість – збереження такої тенденції поведінки при повторних вимірюваннях однієї і тієї ж самої величини або детермінований характер прояву. В якості прикладів систематичних похибок приймають похибки

152

вимірювальних приладів, що походять від їх неправильного регулювання; похибки показів вимірювальних приладів внаслідок неправильного градуювання шкал; похибки, що викликані неправильною установкою або розміщенням мір і вимірювальних приладів; похибки, що викликані зміною температури мір та вимірювальних приладів і т. д. Результати вимірювань настільки правильні, наскільки вони не спотворені систематичними похибками, і тим правильніші, чим менші ці похибки. Вплив систематичних похибок на результати вимірювання усувають дослідним шляхом, вводячи знайдені із спостереження поправки або проводячи спостереження певним чином. Систематичні похибки неможливо усунути повністю, їх можна лише зменшити до певного рівня, який визначається вимогами до точності вимірювань. Залишкову систематичну похибку називають невиключеною систематичною похибкою.

Основні джерела систематичних похибок:

- похибки вимірювальних приладів (інструментальні похибки). При виконанні правил експлуатації приладів їх систематична похибка визначається класом точності приладу;
- похибки установки, що залежать від неправильної або недбалої установки або розміщення вимірювальної апаратури та інших пристосувань, що являються частиною одного комплексу, неузгодженістю їх характеристик, впливом різних зовнішніх фізичних полів, нестабільністю джерел живлення тощо. Такого роду похибки можуть бути викликані, наприклад, установленням вимірювальних приладів не по нахилу або рівню, розміщенням, при якому вони здійснюють вплив один на одного; утворенням петель із провідників, що створює магнітне поле та впливає на покази приладів; спостереженнями в умовах змінної температури; дією вітру або сонячних променів;
- власні похибки, обумовлені кваліфікацією та індивідуальними особливостями спостерігача (оператора, що проводить виміри). Наприклад, запізнення або випередження в реєстрації моменту якого-

153

небудь сигналу або асиметрія, яка виявляється при встановленні стрілки приладу між двома поділками шкали вимірювального приладу;

– похибки методу, або методичні похибки, що викликані недостатньою розробкою методу або неповним знанням всіх обставин спостережуваних явищ. Ці похибки особливо часті при застосування нових методів, а також при недостатньо обережному спрощенні існуючих методів.

*Випадкові похибки.* Випадкові похибки – це похибки, які обумовлені відхиленням (флуктуацією) результатів спостережень за певною величиною при виконанні повторних вимірювань цієї ж величини. Випадкові похибки являють собою похибки у появі кожної з яких не спостерігається якої-небудь закономірності. Їх відмінна особливість – неможливість точної реалізації одної і тої самої величини при повторних вимірюваннях, або імовірнісний характер прояву. Вони є результатом впливу на процес вимірювань ряду випадкових факторів, яких не може передбачити і врахувати оператор, що проводить вимірювання. На відміну від систематичних, випадкові похибки не можна усунути шляхом введенням поправок в результати вимірювань. Причина цього криється в природі випадкових явищ. Шляхи і методи їх дослідження розробляються в теорії ймовірностей, а побудова відповідних математичних моделей для опису результатів дослідів – в математичній статистиці. При збільшені числа вимірювань випадкова похибка зменшується. Про випадкову похибку можливо вести мову лише тоді, коли проведено серію дослідів, яка принаймні включає три виміри.

Основні характеристики випадкової похибки:

– середнє арифметичне значення абсолютної випадкової похибки

$$
\Delta \bar{x} = \frac{1}{n} \sum_{i=1}^{n} |x_i - \bar{x}| \; ; \tag{2.12}
$$

– середнє квадратичне значення абсолютної випадкової похибки окремого вимірювання

$$
S(x) = \sqrt{\frac{1}{n-1} \sum_{i=1}^{n} (x_i - \bar{x})^2} \quad ; \tag{2.13}
$$

– середньоквадратична похибка серії вимірювань або середньоквадратична похибка середнього арифметичного

$$
S(\bar{x}) = \sqrt{\frac{1}{n(n-1)} \sum_{i=1}^{n} (x_i - \bar{x})^2} ;
$$
 (2.14)

де *n* - число вимірів величини *x*,  $\bar{x} = \frac{1}{n} \sum_{i=1}^{n}$ = *n i i x n x* 1  $\frac{1}{2} \sum_{i=1}^{n} x_i$  середнє арифметичне значення величини *х*.

При створенні вимірювальної апаратури і організації процесу вимірювання в цілому, інтенсивність прояву більшості факторів, що обумовлюють появу випадкових похибок, вдається звести до такого рівня, що всі вони впливають на формування цих похибок більш або менш однаково. Проте деякі з них, наприклад, раптовий спад напруги в мережі електроживлення, можуть проявитися несподівано сильно, в результаті чого похибка прийме розміри, які явно виходять за межі, обумовлені ходом експерименту в цілому. Такі похибки в складі випадкової похибки називаються грубими. До них відносять промахи – похибки, що залежать від спостерігача і пов'язані з неправильним поводженням з засобами вимірювання, некоректним відліком показів або помилками при записі результатів. Спостереження, що містять грубі похибки і промахи, повинні бути відкинуті, як ті, що не заслуговують довіри. Відсутність грубих похибок і промахів визначає придатність вимірювань.

Якщо при обробці вимірювань систематичні і грубі похибки усунені, а також усунені промахи, то випадкові похибки, що залишилися, визначають точність вимірювання. Результати вимірювання настільки точні, наскільки вони не спотворені відносно прийнятого рівня випадковими похибками і тим точніші, чим більше є підстав вважати ці похибки малими.

## **2.2.2. Прямі, непрямі, сукупні і сумісні вимірювання**

**Прямі вимірювання.** До прямих відносяться вимірювання, результат яких отримують на основі безпосередніх вимірювань відповідної фізичної величини. Наприклад, довжини – за допомогою лінійки, сили струму – амперметром, напруги – вольтметром.

**Непрямі вимірювання.** До непрямих (опосередкованих) відносяться вимірювання, результат яких отримують на основі прямих вимірювань декількох величин, зв'язаних із шуканою величиною певним рівнянням. Іншими словами, непрямі вимірювання представляються функцією  $Y = \psi(X_1, ..., X_n)$  випадкових параметрів  $X_1, \ldots, X_n$ , що підпорядковуються однаковим або різним законам розподілу.

**Сукупні і сумісні вимірювання.** Ці види вимірювань характеризуються тим, що значення шуканих величин *vi , i* =1*,,m* розраховують за системою рівнянь, що зв'язують їх з деякими іншими величинами  $x_j$ ,  $j = 1,...,k$ , що вимірюються прямими або непрямими методами. Кожна комбінація *X* , що отримана в одному досліді, дозволяє записати одне рівняння. Система рівнянь, що вміщує всю інформацію про шукані величини, має вигляд

$$
f_r(v_1, \ldots, v_i, \ldots, v_m; x_1, \ldots, x_j, \ldots, x_k) = 0, r = 1, \ldots, n,
$$
\n(2.15)

де *r f* – символ функціональної залежності між величинами в *<sup>r</sup>* -му досліді;  $n$  – число дослідів.

В сумісних вимірюваннях при переході від одного рівняння до іншого, змінюються тільки значення величин  $x_j$ ,  $r = 1,...,k$ , а при сукупних вимірюваннях – поєднання цих величин і разом з ними вид рівнянь.

Після підстановки у вихідну систему рівнянь результатів прямих (або непрямих) вимірювань і проведення необхідних перетворень, отримуємо ряд рівнянь, що містять тільки шукані величини і числові коефіцієнти

$$
f_r(v_1,...,v_m)=0, r=1,...,n.
$$

Ці рівняння називаються умовними.

Для того щоб розрахувати значення шуканих величин, достатньо мати *m* рівнянь, тобто провести стільки дослідів, скільки є невідомих *( n* = *m)* . Тоді результати вимірювань і довірчі границі їх похибок можна знайти методами обробки результатів непрямих вимірювань. Однак при цьому величина похибки результатів переважно буває значною. Для зменшення похибки необхідно збільшити об'єм інформації про шукані параметри, збільшивши для цього кількість дослідів. Якщо у рівняння входить *m* невідоми*х,* то число дослідів повинно складати  $n > (5...7)m$ .

Одним із найзагальніших способів пошуку оцінок істинних значень вимірювальних величин є метод найменших квадратів. Метод найменших квадратів в загальному випадку не забезпечує отримання найбільш ефективних оцінок, однак його застосування виправдовується як простою обчислювальною схемою, так і тим, що в ряді випадків цей метод дійсно дає найкращі оцінки.

#### **2.2.3. Оцінка похибок непрямих вимірювань**

Для знаходження похибки результату експериментальних досліджень для нелінійної функціональної  $Z = f(a_1, a_2, a_3 ... a_i ... a_m)$ , потрібно побудувати композицію розподілу випадкових та систематичних похибок. Але її побудова громіздка, тому для оцінки довірчої похибки використовують емпіричну формулу:

$$
\Delta(P) = t_{\Sigma} \cdot S_{\Sigma},
$$
\n
$$
t_{\Sigma} = \frac{\Theta(P) + \varepsilon(P)}{S(\overline{Z}) + \frac{\Theta(P)}{\sqrt{3}}}, \quad S_{\Sigma} = \sqrt{S^{2}(\overline{Z}) + \frac{\Theta^{2}(P)}{3}}.
$$
\n(2.16)

Довірчі межі невиключеної систематичної похибки при довірчій ймовірності *P* визначають за формулою:

де

 $S(\overline{Z})$ 

$$
\Theta(P) = k \sqrt{\sum_{i=1}^{m} \left(\frac{\partial f}{\partial a_i}\right)^2 \Theta_i^2} \quad , \tag{2.17}
$$

 $k = 1$  *npu*  $P = 0.9$ 

де  $k = 1,1$  *при*  $P = 0.95$ ,  $M$  –число параметрів залежності  $Z = f(a_1, a_2, a_3...a_i...a_m)$ ,  $k = 1,4$  *npu*  $P = 0,99$ 

*<sup>i</sup>* складова невиключеної систематичної похибки i-го параметра.

Довірчі межі випадкової похибки при довірчій ймовірності *P* визначають за формулою:

$$
\varepsilon(P) = t \cdot S^2(\overline{Z}),\tag{2.18}
$$

$$
\text{Re } S(\overline{Z}) = \sqrt{\sum_{i=1}^{m} \left(\frac{\partial f}{\partial a_i}\right)^2 S^2(\overline{a}_i)},
$$

 $t$  - коефіцієнт Стьюдента. Він залежить числа ефективних ступенів вільності  $f_{\epsilon}$ та вибраної довірчої ймовірності *P* ( табл. 2.1).

$$
f_e = \frac{\left[\sum_{i=1}^{m} \left(\frac{\partial f}{\partial a_i}\right)^2 S^2(\overline{a}_i)\right]^2}{\sum_{i=1}^{m} \left[\left(\frac{\partial f}{\partial a_i}\right)^4 S^4(\overline{a}_i) / n_i - 1\right]} - 2, \qquad (2.19)
$$

де *m* - число аргументів, *<sup>n</sup>* -число вимірів *ai* аргументу.

*Таблиця 2.1.*

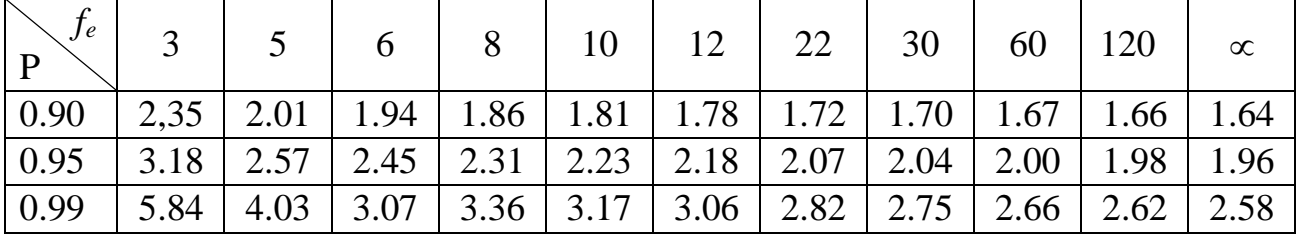

Розглянутий метод переважно використовують для оцінки похибок наукових досліджень. При оцінці похибок фізичного експерименту або інженерних обчислень під час виконання лабораторних робіт найчастіше використовують метод логарифмування.

Метод логарифмування дає завищену оцінку похибки, тому її називають граничною похибкою. Такої оцінки в багатьох випадках достатньо для технічних цілей. Зауважимо, що ми не зможемо обчислити її точне значення, а можемо лише оцінити її граничне (максимальне) значення. Для більш точної

оцінки похибки необхідно застосувати апарат математичної статистики та теорії ймовірностей, знайти розподіл композиції розподілу випадкових та систематичних похибок, проте така задача виходить за рамки нашого короткого курсу прикладної математики.

Розглянемо спрощену методику оцінки граничного значення похибки непрямих вимірювань методом логарифмування:

– записуємо розрахункову формулу, як функцію кількох змінних:

$$
q = q(x_i), i = 1...n
$$
\n(2.20)

– логарифмуємо функцію:

$$
g(x_i) = \ln[q(x_i)], \qquad (2.21)
$$

– знаходимо частинні похідні від функції (2.21) :

$$
g'(x_i) = \frac{\partial}{\partial x_i} \ln[q(x_i)],
$$
\n(2.22)

– знаходимо складові відносної невиключеної систематичної похибки через модулі добутків частинних похідних на відповідні абсолютні систематичні похибки аргументів  $\Delta x_i$ :

$$
\varepsilon_{ci} = |g'(x_i) \cdot \Delta x_i|, \tag{2.23}
$$

– граничне значення відносної невиключеної систематичної похибки оцінюємо за співвідношенням:

$$
\varepsilon_c = \sum_{i=1}^n \varepsilon_{ci} \tag{2.24}
$$

– знаходимо складові відносної випадкової похибки через модулі добутків частинних похідних на відповідні абсолютні випадкові похибки аргументів  $\delta x_i$ :

$$
\varepsilon_{Bi} = |g'(x_i) \cdot \delta x_i|; \tag{2.25}
$$

 – граничне значення відносної випадкової похибки оцінюємо за співвідношенням:

$$
\varepsilon_{B} = \sum_{i=1}^{n} \varepsilon_{Bi} \tag{2.26}
$$

Похибки оцінені за співвідношеннями (2.24, 2.26) значно завищені. У цих співвідношеннях ми знаходили звичайну суму складових середніх значень похибок. Якщо систематична або випадкова похибки включає чотири і більше складових, то теорія похибок рекомендує оцінювати їх значення за співвідношеннями:

$$
\varepsilon_c = \begin{cases}\n\sum_{i=1}^{n} \varepsilon_{ci}, & n < 4 \\
\sqrt{\sum_{i=1}^{n} \varepsilon_{ci}^2}, & n \ge 4\n\end{cases}
$$
\n
$$
\varepsilon_B = \begin{cases}\n\sum_{i=1}^{n} \varepsilon_{Bi}, & n < 4 \\
\sqrt{\sum_{i=1}^{n} \varepsilon_{Bi}^2}, & n \ge 4\n\end{cases}
$$
\n(2.28)

 – граничне значення загальної відносної випадкової похибки оцінюємо за співвідношенням:

.

$$
\varepsilon = \sqrt{\varepsilon_{\rm c}^2 + \varepsilon_{\rm B}^2}.\tag{2.29}
$$

**Приклад 2.2.** Дано циліндр (рис. 2.1) масою М, висотою H, радіусом R. Циліндр має два прямокутних отвори розмірами АхА і АхВ. Геометричні розміри циліндра та значення їх систематичних абсолютних похибок  $\Delta X$ наведено в таблиці 2.2. Випадковими похибками знехтувати. Визначити середню густину матеріалу циліндра та оцінити значення її граничної похибки.

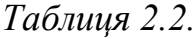

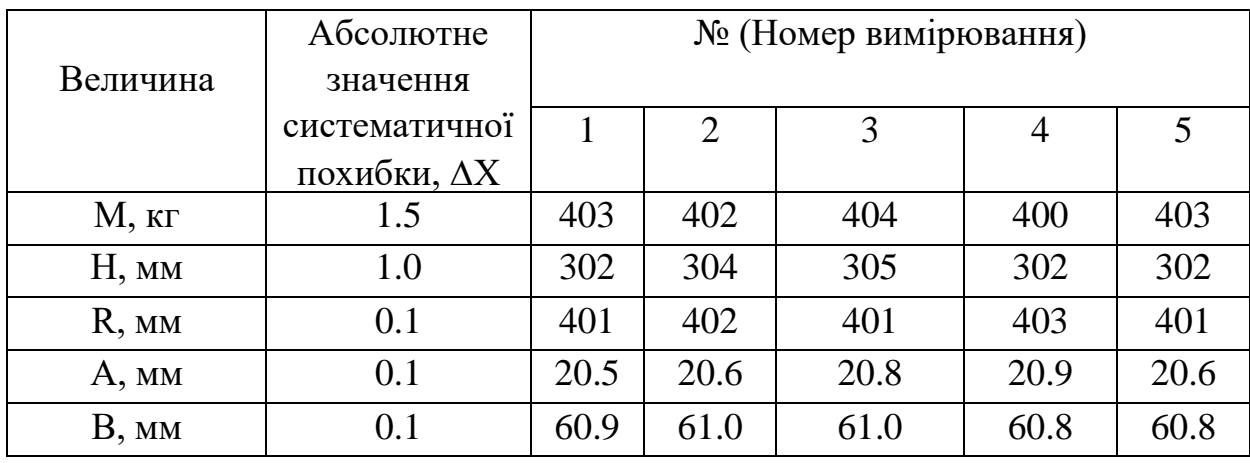

Середнє значення густини матеріалу циліндра зображеного на рис .2.1 можна визначити за формулою:

$$
\rho = \frac{m}{\left(\pi r^2 - a^2 - a \cdot b\right)h},\tag{2.30}
$$

де: *m, r, h, a, b,*–відповідно середні значення маси, радіуса та висоти циліндра та середніх розмірів отвору.

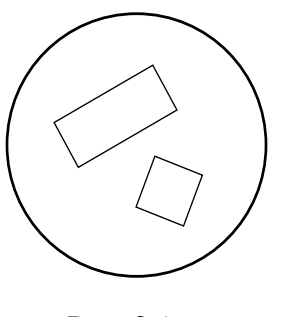

Рис. 2.1

Знайдемо середні значення цих величин:

$$
m = \frac{1}{n} \sum_{i=1}^{n} M_{i} = \frac{403 + 402 + 404 + 400 + 403}{5} = 402.4 \text{ kg}
$$
  
\n
$$
h = \frac{1}{n} \sum_{i=1}^{n} H_{i} = \frac{302 + 304 + 305 + 302 + 302}{5} = 303 \text{ nm} = 0.303 \text{ m},
$$
  
\n
$$
r = \frac{1}{n} \sum_{i=1}^{n} R_{i} = \frac{401 + 402 + 401 + 403 + 401}{5} = 401.6 \text{ nm} = 0.4016 \text{ m},
$$
  
\n
$$
a = \frac{1}{n} \sum_{i=1}^{n} A_{i} = \frac{20.5 + 20.6 + 20.8 + 20.9 + 20.6}{5} = 20.68 \text{ nm} = 0.02068 \text{ m},
$$
  
\n
$$
b = \frac{1}{n} \sum_{i=1}^{n} B_{i} = \frac{60.9 + 61.0 + 61.0 + 60.8 + 60.8}{5} = 60.9 \text{ nm} = 0.0609 \text{ m},
$$

де *n* число вимірів кожного аргументу (величини).

Знайдемо значення абсолютних випадкових похибок цих величин та їх середні значення за формулами:

$$
\delta x_i = \left| x_i - x_c \right| \,,\tag{2.31}
$$

$$
\delta x_c = \frac{1}{n} \sum_{i=1}^n \delta x_i ,
$$

де  $x_i$  - i<sup>-те</sup> значення величини,  $x_c$  - середнє значення величини,  $\delta x_i$  - значення випадкової похибки величини  $x_i$ ,  $\delta x_c$  – середнє значення випадкової похибки величини  $x_i$ .

Занесемо значення одержаних величин в таблицю 2.3.

*Таблиця 2.3*

| $N_2$                  | $M_i$ | $\delta m_i$ , | $H_i \tcdot 10^3$ , | $\delta h_i \cdot 10^3$ , | $R_i \cdot 10^3$ , | $\delta r_i \cdot 10^3$ , | $A_i \cdot 10^3$ , | $\delta a_i \cdot 10^3$ , | $B_i \cdot 10^3$ , | $\delta b_i \cdot 10^3$ , |
|------------------------|-------|----------------|---------------------|---------------------------|--------------------|---------------------------|--------------------|---------------------------|--------------------|---------------------------|
|                        | ΚГ    | ΚГ             | M                   | М                         | M                  | M                         | M                  | M                         | М                  | M                         |
| 1                      | 403   | 0.6            | 302                 |                           | 401                | 0.6                       | 20.5               | 0.18                      | 60.9               | $\theta$                  |
| 2                      | 402   | 0.4            | 304                 |                           | 402                | 0.4                       | 20.6               | 0.08                      | 61.0               | 0.1                       |
| 3                      | 404   | 1.6            | 305                 | 2                         | 401                | 0.6                       | 20.8               | 0.12                      | 61.0               | 0.1                       |
| $\overline{4}$         | 400   | 2.4            | 302                 |                           | 403                | 1.4                       | 20.9               | 0.22                      | 60.8               | 0.1                       |
| 5                      | 403   | 0.6            | 302                 |                           | 401                | 0.6                       | 20.6               | 0.8                       | 60.8               | 0.1                       |
| $\mathcal{C}$ .<br>3H. | 402.4 | 1.12           | 303                 | 1.2                       | 401.6              | 0.72                      | 20.68              | 0.136                     | 60.9               | 0.08                      |

Запис в таблиці 2.3

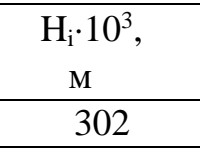

означає, що  $H·10<sup>3</sup>=302$  м, отже,  $H=302/10<sup>3</sup>$  м $=302·10<sup>-3</sup>$ м. Така форма запису досить часто зустрічається в науковій та технічній літературі. Вона значно зменшує розміри (ширину) таблиць.

Знайдемо середнє значення густини матеріалу циліндра. Для цього підставимо у розрахункову формулу (2.28) у міжнародній системі одиниць СІ середні значення відповідних величин та виконаємо обчислення

$$
\rho = \frac{402.4}{\left(\pi \left(401.8 \cdot 10^{-3}\right)^2 - \left(20.68 \cdot 10^{-3}\right)^2 - 20.68 \cdot 10^{-3} \cdot 60.9 \cdot 10^{-3}\right) \cdot 303 \cdot 10^{-3}} = 2630 \frac{\kappa}{\mu^3}
$$

Оцінку граничного значення похибки будемо проводити у такій послідовності:

–записуємо розрахункову формулу для густини:

$$
\rho = \frac{m}{\left(\pi r^2 - a^2 - a \cdot b\right)h};\tag{2.32}
$$

–логарифмуємо ліву та праву частину робочої формули:

$$
\ln \rho = \ln m - \ln(\pi r^2 - a^2 - a \cdot b) - \ln h;
$$

–диференціюємо отриманий вираз, вважаючи, що всі величини, які мають похибки, є змінними (число  $\pi$  наближене, його систематична похибка залежить від числа значущих цифр після коми, наприклад: при  $\pi = 3.14$ ,  $\Delta \pi = 0.005$ , а при  $\pi = 3.142$ ,  $\Delta \pi = 0.0005$ , тобто складає половину одиниці розряду останньої значущої цифри):

$$
\frac{d\rho}{\rho} = \frac{dm}{m} - \frac{r^2d\pi + 2\pi rdr - 2ada - bda - adb}{(\pi r^2 - a^2 - a \cdot b)} - \frac{dh}{h};
$$

–замінимо диференціали  $dx_i$  на відповідні похибки величин  $\Delta x_i$ , а якщо перед  $\Delta x$ <sub>i</sub> буде стояти знак «мінус», то замінюємо його на «плюс», а якщо знак «плюс», то залишаємо його без зміни (місця в яких знак «мінус» замінено на «плюс» у формулі позначено кружком з плюсом ⊕), різницю у знаменнику записуємо під знаком модуля:

$$
\frac{\Delta \rho}{\rho} = \frac{\Delta m}{m} \oplus \frac{r^2 \Delta \pi \oplus 2\pi r \Delta r \oplus 2a \Delta a \oplus b \Delta a \oplus a \Delta b}{\left| (\pi r^2 - a^2 - a \cdot b) \right|} \oplus \frac{\Delta h}{h}.
$$

Оскільки відносна похибка, за означенням, дорівнює  $\varepsilon = \frac{\Delta \rho}{\rho} \cdot 100\%$  $\rho$  $\varepsilon = \frac{\Delta \rho}{\rho} \cdot 100\%$ , TO граничне значення відносної похибку результату обчислень можна оцінити за формулою:

$$
\varepsilon = \frac{\Delta \rho}{\rho} \cdot 100\% = \left[ \frac{\Delta m}{m} + \frac{r^2 \Delta \pi + 2\pi r \Delta r + 2a\Delta a + b\Delta a + a\Delta b}{\left| (\pi r^2 - a^2 - a \cdot b) \right|} + \frac{\Delta h}{h} \right] \cdot 100\% \,. \tag{2.33}
$$

Підставивши в формулу (2.33) значення складових абсолютних систематичних похибок  $\Delta\!X_{c}$ , отримаємо значення систематичної похибки  $\varepsilon_{c}$  $(\text{при } \pi = 3.14, \Delta \pi = 0.005)$ 

$$
\varepsilon_c = \frac{\Delta \rho}{\rho} \cdot 100\% = \left[ \frac{\Delta m_c}{m} + \frac{r^2 \Delta \pi_c + 2\pi r \Delta r_c + 2a \Delta a_c + b \Delta a_c + a \Delta b_c}{\left| (\pi r^2 - a^2 - a \cdot b) \right|} + \frac{\Delta h_c}{h} \right] \cdot 100\%, \quad (2.34)
$$

а підставивши середні значення складових абсолютних випадкових похибок *X* , отримаємо значення випадкової похибки  $\varepsilon_{_\mathit{B}}$  (випадкова похибка  $\delta\pi$  числа  $\pi\,,$ як і будь-якої табличної константи, практично дорівнює нулю)

$$
\varepsilon_B = \frac{\Delta \rho}{\rho} \cdot 100\% = \left[ \frac{\delta m}{m} + \frac{2\pi r \delta r + 2a\delta a + b\delta a + a\delta b}{\left| (\pi r^2 - a^2 - a \cdot b) \right|} + \frac{\delta h}{h} \right] \cdot 100\% \tag{2.35}
$$

Загальну граничну відносну похибку результатів обчислень можна оцінити за формулою:

$$
\varepsilon = \sqrt{\varepsilon_c^2 + \varepsilon_B^2} \ . \tag{2.36}
$$

Підставимо значення відповідних величин у формули (2.33), (2.34) та (2.35) отримаємо:

$$
\varepsilon_C = 0.91\% \approx 0.9\%,
$$
  
\n
$$
\varepsilon_B = 1.04\% \approx 1.0\%,
$$
  
\n
$$
\varepsilon = \sqrt{0.9^2 + 1.0^2} \approx 1.4\%,
$$

відповідно граничне значення абсолютної похибки складає:

$$
\Delta \rho = \frac{\rho \cdot \varepsilon}{100} = \frac{2630 \cdot 1.4}{100} = 36,3 \approx 40(\kappa z / m^3)
$$

Отже, середня густина матеріалу циліндра складає  $\rho = 2630 \pm 40$ *кг*/ $m^3$ .

Похибка, оцінена за співвідношеннями (2.34-2.35), значно завищена. Процедура оцінки похибок досить громіздка, тому її проводять на ЕОМ, наприклад, в MatLAB, MathCAD тощо. Приклад оцінки похибок засобами системи MathCAD наведено на лістингу 2.1.

Занесемо в матриці значення фізичних величин згідно таблиці (маса -кг., геометричні розміри циліндра -м):

$$
M := \begin{pmatrix} 403 \\ 402 \\ 404 \\ 400 \\ 403 \end{pmatrix} \qquad \underbrace{H}_{\text{aux}} := \begin{pmatrix} 302 \\ 304 \\ 305 \\ 302 \\ 302 \end{pmatrix} \cdot 10^{-3} \qquad \underbrace{A}_{\text{aux}} := \begin{pmatrix} 20.5 \\ 20.6 \\ 20.8 \\ 20.9 \\ 20.6 \end{pmatrix} \cdot 10^{-3} \qquad B := \begin{pmatrix} 60.9 \\ 61.0 \\ 61.0 \\ 60.8 \\ 60.8 \end{pmatrix} \cdot 10^{-3} \qquad \underbrace{R}_{\text{aux}} := \begin{pmatrix} 401 \\ 402 \\ 401 \\ 403 \\ 401 \end{pmatrix} \cdot 10^{-3}
$$

Складові систематичних похибок:

 $\Delta m$  = 1.5  $\Delta h$  = 1.10<sup>-3</sup>  $\Delta r$  = 1.10<sup>-4</sup>  $\Delta a$  = 1.10<sup>-4</sup>  $\Delta b$  = 1.10<sup>-4</sup>

Обчислимо середні значення аргументів: n := rows(H)

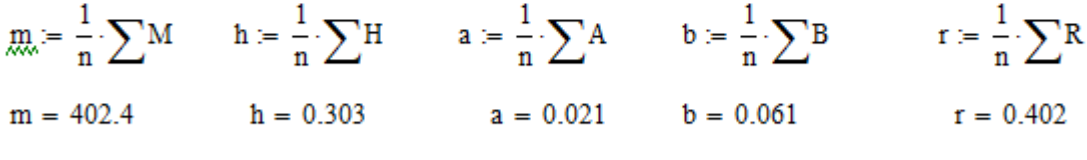

Обчислимо середні значення густини матеріалу циліндра (кг/куб.м):

$$
\rho := \frac{m}{\left(\pi r^2 - a^2 - a \cdot b\right) \cdot b} = 2.63 \times 10^3
$$

Оцінимо середні значення абсолютних випадкових похибок аргументів:

$$
\delta m \coloneqq \frac{1}{n} \cdot \sum_{i=0}^{n-1} |M_i - m| = 1.12 \ \delta h \coloneqq \frac{1}{n} \cdot \sum_{i=0}^{n-1} |H_i - h| = 1.2 \times 10^{-3} \quad \delta a \coloneqq \frac{1}{n} \cdot \sum_{i=0}^{n-1} |A_i - a| = 1.36 \times 10^{-4}
$$
\n
$$
\delta b \coloneqq \frac{1}{n} \cdot \sum_{i=0}^{n-1} |B_i - b| = 8 \times 10^{-5} \qquad \delta r \coloneqq \frac{1}{n} \cdot \sum_{i=0}^{n-1} |R_i - r| = 7.2 \times 10^{-4}
$$

Оцінимо значення  $\varepsilon_C := \left( \frac{\Delta m}{m} + \frac{2 \cdot \pi r \cdot \Delta r + 2a \cdot \Delta a + b \cdot \Delta a + a \cdot \Delta b}{\left| \pi \cdot r^2 - a^2 - a \cdot b \right|} + \frac{\Delta h}{h} \right) \cdot 100 = 0.76$ відносної систематичної похибки  $\varepsilon_{\rm C}$ , %:

$$
\epsilon_{\mathbf{B}} \coloneqq \left( \frac{\delta m}{m} + \frac{2 \cdot \pi \, \mathbf{r} \cdot \delta \mathbf{r} + 2 \mathbf{a} \cdot \delta \mathbf{a} + \mathbf{b} \cdot \delta \mathbf{a} + \mathbf{a} \cdot \delta \mathbf{b}}{\left| \pi \cdot \mathbf{r}^2 - \mathbf{a}^2 - \mathbf{a} \cdot \mathbf{b} \right|} + \frac{\delta \mathbf{h}}{\mathbf{h}} \right) \cdot 100 = 1.04
$$

Оцінимо граничне значення відносної похибки густини циліндра є , %:

Оцінимо значення відносної випадкової похибки  $\varepsilon_{\rm B}$ , %:

Оцінимо граничне значення абсолютної похибки густини циліндра Др, кг/куб.м:

$$
\Delta \rho := \frac{\varepsilon \cdot \rho}{100} = 33.741
$$

 $\epsilon_{\text{max}} = \sqrt{\epsilon_C^2 + \epsilon_B^2} = 1.283$ 

#### Результати обчислень занесемо в матрицю D:

$$
D:=\begin{pmatrix} {}^n\rho,\ \kappa r/\kappa y\delta.\mathbf{M}^n & {}^n\varepsilon,\%\mathbf{M}^n & {}^n\Delta\rho,\ \kappa r/\kappa y\delta.\mathbf{M}^n \\ \rho & \varepsilon & \Delta\rho \end{pmatrix}\quad D=\begin{pmatrix} {}^n\rho,\ \kappa r/\kappa y\delta.\mathbf{M}^n & {}^n\varepsilon,\%\mathbf{M}^n & {}^n\Delta\rho,\ \kappa r/\kappa y\delta.\mathbf{M}^n \\ 2629.8 & 1.3 & 33.7 \end{pmatrix}
$$

**Приклад 2.3.** Розробити документ MathCAD для розрахунку маси плоскої плити з отворами та оцінки значення її граничної похибки (рис. 2.2). Результати вимірювань геометричних розмірів та густини плити наведено табл. 2.4 (де  $h$  – товщина

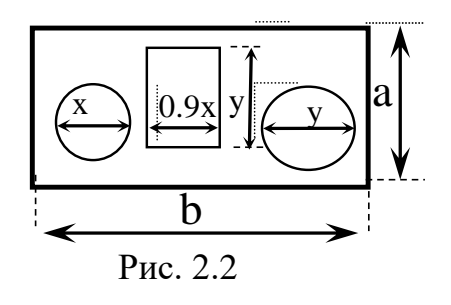

плити,  $b - \mu$ овжина,  $a - \mu$ инена,  $\rho - \nu$ стиною,  $x, y - \mu$ інійні розміри отворами отворів, Δ – абсолютне значення невиключеної систематичної похибки). Розроблений документ MathCAD має містити: вихідні дані, рисунок плити, розрахункові формули та коментарі, результати розрахунків.

*Таблиця 2.4*

| $N_2$          | $h$ , MM | a, MM          | $b$ , MM | X, MM | y, MM          | $\rho$ , кг $/{\tt M}^3$ |
|----------------|----------|----------------|----------|-------|----------------|--------------------------|
|                | 341      | 302            | 209      | 51    | 61             | 2409                     |
| $\overline{2}$ | 344      | 304            | 210      | 52    | 66             | 2402                     |
| 3              | 345      | 305            | 210      | 55    | 61             | 2404                     |
| $\overline{4}$ | 342      | 302            | 208      | 53    | 63             | 2400                     |
| 5              | 342      | 302            | 208      | 51    | 67             | 2403                     |
| 6              | 345      | 308            | 207      | 52    | 64             | 2407                     |
| Δ              | 3        | $\overline{2}$ | 2        | 1,5   | $\overline{2}$ | 20                       |

Розв'язування задачі засобами системи MathCAD наведено на лістингу 2.2.

#### *Лістинг 2.2*

Запишемо в матриці значення фізичних величин (маса - кг, геометричні розміри - м)

$$
\underline{H}_{\text{max}} = \begin{pmatrix} 341 \\ 344 \\ 345 \\ 342 \\ 342 \\ 345 \end{pmatrix} \cdot 10^{-3} \qquad \underline{A}_{\text{max}} = \begin{pmatrix} 302 \\ 304 \\ 305 \\ 302 \\ 302 \\ 302 \\ 308 \end{pmatrix} \cdot 10^{-3} \qquad \underline{B} = \begin{pmatrix} 602 \\ 606 \\ 608 \\ 609 \\ 605 \end{pmatrix} \cdot 10^{-3} \qquad \underline{X} = \begin{pmatrix} 51 \\ 52 \\ 55 \\ 53 \\ 51 \\ 51 \\ 52 \end{pmatrix} \cdot 10^{-3}
$$
\n
$$
\underline{Y} = \begin{pmatrix} 61 \\ 66 \\ 61 \\ 63 \\ 67 \\ 64 \end{pmatrix} \cdot 10^{-3} \qquad \underline{P} = \begin{pmatrix} 2409 \\ 2402 \\ 2404 \\ 2403 \\ 2403 \\ 2407 \end{pmatrix} \qquad \qquad \begin{pmatrix} \underline{X} \\ \underline{D} \cdot \underline{D}_{\text{max}} \\ \underline{D}_{\text{max}} \\ \underline{D}_{\text{max}} \\ \underline{D}_{\text{max}} \end{pmatrix} \cdot \frac{1}{10^{-3}}
$$

Складові систематичних похибок:

$$
\Delta p := 20 \quad \Delta h := 3 \cdot 10^{-3} \Delta x := 0.15 \cdot 10^{-} \Delta a := 2 \cdot 10^{-4} \quad \Delta b := 2 \cdot 10^{-4} \quad \Delta y = 2 \cdot 10^{-3}
$$

Обчислимо середні значення (маса у кг, геометричні розміри - м):  $n = rows(H)$ 

$$
p := \frac{1}{n} \cdot \sum P \qquad h := \frac{1}{n} \cdot \sum H \qquad a := \frac{1}{n} \cdot \sum A \quad b := \frac{1}{n} \cdot \sum B \qquad x := \frac{1}{n} \cdot \sum X \qquad y := \frac{1}{n} \cdot \sum Y
$$
  

$$
p = 2.404 \times 10^3 \quad h = 0.343 \qquad a = 0.304 \qquad b = 0.606 \qquad x = 0.052 \qquad y = 0.064
$$

Обчислимо середнє значення маси циліндра (кг)

$$
\underline{m}_{x} = p \cdot h \left[ a \cdot b - \frac{\pi \cdot (x^2 + y)}{4} - 0.9x \cdot y \right] = 106.404
$$

Визначимо функцію для обчислення маси плити через змінні p1, h1, a1, b1, x1, y1:

$$
\mathbb{E}(p1, h1, a1, b1, x1, y1) := p1 \cdot h1 \cdot \left[a1 \cdot b1 - \frac{\pi \cdot (x1^2 + y1^2)}{4} - 0.9x1 \cdot y1\right]
$$

Логарифмуємо функцію F(p1, h1, a1, b1, x1, y1), її ліву частину позначаємо через FL(p1, h1, a1, b1, x1, y1):

$$
FL(p1,h1,a1,b1,x1,y1) := \ln\!\!\left[p1\!\cdot\! h1\!\cdot\!\left[a1\!\cdot\! b1-\frac{\pi\!\cdot\!\left(x1^2+y1^2\right)}{4}-0.9x1\!\cdot\! y1\right]\!\right]
$$

Знаходимо частинні похідн від функції FL(p1,h1,a1,b1,x1,y1):

$$
Fp'(p1, h1, a1, b1, x1, y1) := \frac{\partial}{\partial p1} \ln \left[ p1 \cdot h1 \cdot \left[ a1 \cdot b1 - \frac{\pi \cdot (x1^2 + y1^2)}{4} - 0.9x1 \cdot y1 \right] \right]
$$
  
\n
$$
Fh'(p1, h1, a1, b1, x1, y1) := \frac{\partial}{\partial h1} \ln \left[ p1 \cdot h1 \cdot \left[ a1 \cdot b1 - \frac{\pi \cdot (x1^2 + y1^2)}{4} - 0.9x1 \cdot y1 \right] \right]
$$
  
\n
$$
Fa'(p1, h1, a1, b1, x1, y1) := \frac{\partial}{\partial a1} \ln \left[ p1 \cdot h1 \cdot \left[ a1 \cdot b1 - \frac{\pi \cdot (x1^2 + y1^2)}{4} - 0.9x1 \cdot y1 \right] \right]
$$
  
\n
$$
Fb'(p1, h1, a1, b1, x1, y1) := \frac{\partial}{\partial b1} \ln \left[ p1 \cdot h1 \cdot \left[ a1 \cdot b1 - \frac{\pi \cdot (x1^2 + y1^2)}{4} - 0.9x1 \cdot y1 \right] \right]
$$
  
\n
$$
Fx'(p1, h1, a1, b1, x1, y1) := \frac{\partial}{\partial x1} \ln \left[ p1 \cdot h1 \cdot \left[ a1 \cdot b1 - \frac{\pi \cdot (x1^2 + y1^2)}{4} - 0.9x1 \cdot y1 \right] \right]
$$
  
\n
$$
Fy'(p1, h1, a1, b1, x1, y1) := \frac{\partial}{\partial y1} \ln \left[ p1 \cdot h1 \cdot \left[ a1 \cdot b1 - \frac{\pi \cdot (x1^2 + y1^2)}{4} - 0.9x1 \cdot y1 \right] \right]
$$

Обчислимо середні значення абсолютних випадкових похибок аргументів:

$$
\delta p \coloneqq \frac{1}{n} \sum_{i \; = \; 0}^{n-1} \; \left| P_i - p \right| \; = \; 2.556 \qquad \delta h \coloneqq \frac{1}{n} \sum_{i \; = \; 0}^{n-1} \; \left| H_i - h \right| \; = \; 0.0015 \qquad \delta y \coloneqq \frac{1}{n} \sum_{i \; = \; 0}^{n-1} \; \left| Y_i - y \right| \; = \; 0.002
$$

$$
\delta x := \frac{1}{n} \cdot \sum_{i \; = \; 0}^{n-1} \; \left| X_i - x \right| \; = \; 0.0011 \quad \ \delta a := \frac{1}{n} \cdot \sum_{i \; = \; 0}^{n-1} \; \left| A_i - a \right| \; = \; 0.0018 \qquad \ \delta b := \frac{1}{n} \cdot \sum_{i \; = \; 0}^{n-1} \; \left| B_i - b \right| \; = \; 0.0017
$$

Оцінимо складові систематичної похибки  $\varepsilon_{cc}$ ,%:

$$
\varepsilon_{CC} := \begin{pmatrix} |Fp'(p, h, a, b, x, y) \cdot \Delta p| \\ |Fh'(p, h, a, b, x, y) \cdot \Delta h| \\ |Fa'(p, h, a, b, x, y) \cdot \Delta a| \\ |Fb'(p, h, a, b, x, y) \cdot \Delta b| \\ |Fx'(p, h, a, b, x, y) \cdot \Delta x| \\ |Fy'(p, h, a, b, x, y) \cdot \Delta y| \end{pmatrix} .100 = \begin{pmatrix} 0.832 \\ 0.874 \\ 0.069 \\ 0.035 \\ 0.012 \\ 0.167 \end{pmatrix}
$$

Оцінимо граничне значення відносної систематичної похибки маси плити $\varepsilon_{\rm c}$ ,%:

$$
\epsilon_c \coloneqq \sum \epsilon_{cc} = 1.989
$$

Оцінимо складові відносної випадкової похибки маси плити  $\varepsilon_{\text{CR}}$ ,%:

$$
\epsilon_{CB} \coloneqq \left( \begin{array}{c} |Fp'(p,h,a,b,x,y) \cdot \delta p| \\ |Fh'(p,h,a,b,x,y) \cdot \delta h| \\ |Fa'(p,h,a,b,x,y) \cdot \delta a| \\ |Fb'(p,h,a,b,x,y) \cdot \delta b| \\ |Fx'(p,h,a,b,x,y) \cdot \delta x| \\ |Fy'(p,h,a,b,x,y) \cdot \delta y| \end{array} \right) \cdot 100 = \left( \begin{array}{c} 0.106 \\ 0.437 \\ 0.632 \\ 0.288 \\ 0.088 \\ 0.167 \end{array} \right)
$$

Оцінимо граничне значення відносної випадковоїї похибки маси плити  $\varepsilon_{\text{B}}$ ,%:

$$
\varepsilon_{\mathbf{B}} \coloneqq \sum \varepsilon_{\mathbf{CB}} = 1.719
$$

Оцінимо граничне значення відносної похибки маси плити $\,\varepsilon_{_{\rm B}}^{}\!\,,\!\%$ 

$$
\varepsilon_{\rm w} = \sqrt{\left(\varepsilon_{\rm C}\right)^2 + \left(\varepsilon_{\rm B}\right)^2} = 2.629
$$

Оцінимо граничне значення абсолютної похибки маси плити Δm, кг

$$
\Delta m := \frac{\varepsilon \cdot m}{100} = 2.797
$$

Результати обчислень занесемо в матрицю D:

$$
D \coloneqq \left(\begin{array}{ccc} {^n}m, \, \kappa r^n & {^n}\varepsilon, \% & {^n}\Delta m, \, \kappa r^n \\ m & \varepsilon & \Delta m \end{array}\right) \hspace{3cm} D = \left(\begin{array}{ccc} {^n}m, \, \kappa r^n & {^n}\varepsilon, \% & {^n}\Delta m, \, \kappa r^n \\ 106.4 & 2.6 & 2.8 \end{array}\right)
$$

**Приклад 2.4**. Для електричного кола (рис. 2.3) знайти силу струму в та оцінити граничне значення відносної похибки сили струму, якщо:

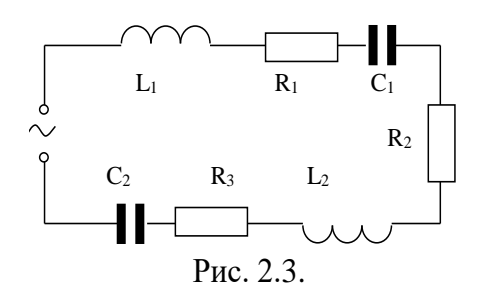

Систематичні похибки:

 $2.5$ 

 $\Delta C := \begin{pmatrix} 1.10^{-6} \\ 2.10^{-6} \end{pmatrix}$ 

 $\Delta R =$ 

 $\Delta L =$ 

 $\Delta U = 5$ 

 $\Delta f = 0.2$ 

$$
R_1 = 30 \pm 1 \text{ Om}, R_2 = 25 \pm 2.5 \text{ OM},
$$

 $R_3 = 15 \pm 0.4$  Om,  $C_1 = 30 \pm 1$  Mkp,  $C_2 = 40 \pm 1$ 

2 мкф,  $L_1 = 0.3 \pm 0.08$  Гн,  $L_2 = 0.2 \pm 0.03$  Гн,  $U = 220 \pm 5 B$ ,  $v = 50 \pm 0.2$  Гц. Випадковими складовими похибок конструктивних елементів кола знехтувати.

Задачу розв'яжемо засобами системи MathCAD (лістинг 2.3).

ORIGIN $= 1$ 

Лістинг 2-3

Вихідні дані:

Активні опори, Ом:

Електрична ємність конденсаторів, Ф:

Котушка індуктивності, Гн:

Напруга, В:

Частота, Гц

 $L_1$  $R_1$  $C_1$  $R<sub>2</sub>$  $R_3$  $L_2$  $C<sub>2</sub>$ 

 $f = 50$ 

 $U = 220$ 

 $30$ 

 $=$  25

 $\frac{1}{2}$ 15

 $Q_{\text{av}} = \begin{pmatrix} 15 & 7 \\ 30 & 10 \\ 10 & 10 \end{pmatrix}$ 

Електрична схема

## Розрахунок електричного кола:

Функція для обчислення значення струму (замінюємо вихідні дані на відповідні змінні, без індексів)

$$
Q(u, R1, R2, R3, \nu, L1, L2, C1, C2) := \frac{u}{\sqrt{(R1 + R2 + R3)^2 + \left[2\pi \cdot \nu \cdot (L1 + L2) - \left[\frac{1}{2\pi \cdot \nu} \cdot \left(\frac{1}{C1} + \frac{1}{C2}\right)\right]\right]^2}}
$$

Логарифм від функції струму

$$
g(u, R1, R2, R3, \nu, L1, L2, C1, C2) := \ln \left[ \frac{u}{\sqrt{(R1 + R2 + R3)^2 + \left[ (2\pi \cdot \nu) \cdot (L1 + L2) - \left[ \frac{1}{2\pi \cdot \nu} \cdot \left( \frac{1}{C1} + \frac{1}{C2} \right) \right] \right]^2} } \right]
$$

Частинні похідні

$$
gR1'(u, R1, R2, R3, \nu, L1, L2, C1, C2) := \frac{\partial}{\partial R1} g(u, R1, R2, R3, \nu, L1, L2, C1, C2)
$$
  
\n
$$
gR2'(u, R1, R2, R3, \nu, L1, L2, C1, C2) := \frac{\partial}{\partial R2} g(u, R1, R2, R3, \nu, L1, L2, C1, C2)
$$
  
\n
$$
gR3'(u, R1, R2, R3, \nu, L1, L2, C1, C2) := \frac{\partial}{\partial R3} g(u, R1, R2, R3, \nu, L1, L2, C1, C2)
$$
  
\n
$$
gC1'(u, R1, R2, R3, \nu, L1, L2, C1, C2) := \frac{\partial}{\partial C1} g(u, R1, R2, R3, \nu, L1, L2, C1, C2)
$$
  
\n
$$
gC2'(u, R1, R2, R3, \nu, L1, L2, C1, C2) := \frac{\partial}{\partial C2} g(u, R1, R2, R3, \nu, L1, L2, C1, C2)
$$
  
\n
$$
gL1'(u, R1, R2, R3, \nu, L1, L2, C1, C2) := \frac{\partial}{\partial t_1} g(u, R1, R2, R3, \nu, L1, L2, C1, C2)
$$
  
\n
$$
gL2'(u, R1, R2, R3, \nu, L1, L2, C1, C2) := \frac{\partial}{\partial t_1} g(u, R1, R2, R3, \nu, L1, L2, C1, C2)
$$
  
\n
$$
gu'(u, R1, R2, R3, \nu, L1, L2, C1, C2) := \frac{\partial}{\partial u} g(u, R1, R2, R3, \nu, L1, L2, C1, C2)
$$
  
\n
$$
g\nu'(u, R1, R2, R3, \nu, L1, L2, C1, C2) := \frac{\partial}{\partial u} g(u, R1, R2, R3, \nu, L1, L2, C1, C2)
$$
  
\n
$$
g\nu'(u, R1, R2, R3, \nu, L1, L2, C1, C2) := \frac{\partial}{\partial v} g(u, R1, R2,
$$

Оцінка значень складових відносних систематичних похибок,%

$$
\epsilon \epsilon = \begin{pmatrix}\n\begin{vmatrix}\ngR1'(U,R_1,R_2,R_3,f,L_1,L_2,C_1,C_2)\Delta R_1 \\
gR2'(U,R_1,R_2,R_3,f,L_1,L_2,C_1,C_2)\Delta R_2\n\end{vmatrix} \\
\begin{vmatrix}\ngR3'(U,R_1,R_2,R_3,f,L_1,L_2,C_1,C_2)\Delta R_3\n\end{vmatrix} \\
\epsilon \epsilon = \begin{pmatrix}\n1.224 \\
gC1'(U,R_1,R_2,R_3,f,L_1,L_2,C_1,C_2)\Delta C_1\n\end{pmatrix} \\
\begin{vmatrix}\ngC2'(U,R_1,R_2,R_3,f,L_1,L_2,C_1,C_2)\Delta C_2\n\end{vmatrix} \\
\begin{vmatrix}\ngU'(U,R_1,R_2,R_3,f,L_1,L_2,C_1,C_2)\Delta U\n\end{vmatrix} \\
\begin{vmatrix}\ngL1'(U,R_1,R_2,R_3,f,L_1,L_2,C_1,C_2)\Delta L_1\n\end{vmatrix} \\
\begin{vmatrix}\ngL2'(U,R_1,R_2,R_3,f,L_1,L_2,C_1,C_2)\Delta L_2\n\end{vmatrix} \\
\begin{vmatrix}\ngU(U,R_1,R_2,R_3,f,L_1,L_2,C_1,C_2)\Delta L_2\n\end{vmatrix} \\
\begin{vmatrix}\ngU(U,R_1,R_2,R_3,f,L_1,L_2,C_1,C_2)\Delta L_1\n\end{vmatrix}
$$

Сила струму в електичному колі (у функцію для обчислення сили струму підставляємо відповідні вихідні зачення опорів. індуктивностей та ємностей згідно матриць R, L, C, напругу U, частоту f), A:  $\overline{1}$ 

Продовження лістингу 2-3

$$
\mathbf{I}:=\mathsf{Q}\Big(\mathbf{U},\mathbf{R}_1,\mathbf{R}_2,\mathbf{R}_3,\mathbf{f}\,,\mathbf{L}_1,\mathbf{L}_2,\mathbf{C}_1,\mathbf{C}_2\Big)=2.9
$$

Аналізуємо матрицю складових похибки. Число найбільших за величиною складових систематичних похибок однакового порядку, більше трьох, тому граничне значення відносної систематичної похибки (%) оцінюємо за рівнянням (2.2.27), випадковими складовими нехтуємо:

$$
\varepsilon_{\rm c} := \sqrt{\sum_{i=1}^{\rm rows(\varepsilon \varepsilon)} \left[ \left( \varepsilon \varepsilon_{i} \right)^{2} \right]}
$$
  $\varepsilon_{\rm c} = 5.1$ 

 $\Delta I = \frac{I''^{\text{e}}c}{100} = 0.1$ Абсолютна похибка струму, А:

**Приклад 2.5.** Для розгалуженого електричного кола (рис. 2.4) знайти силу струму в та оцінити граничне значення відносної похибки сили струму, якщо:  $R_1 = 30 \pm 1.5$  Ом,

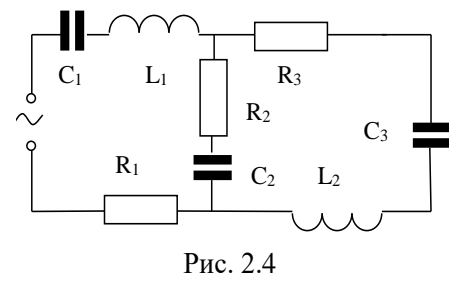

 $R_2 = 35 \pm 2$  Om,  $R_3 = 50 \pm 3$  Om,  $C_1 = 50 \pm 1$  мкф,

 $ORIGIN := 1$ 

 $C_2 = 30 \pm 1$ мкф,  $C_3 = 60 \pm 2$  мкф,  $L_1 = 0.15 \pm 0.002$  Гн,  $L_2 = 0.35 \pm 0.005$  Гн,  $U = 127 \pm 5 B$ ,  $v = 50 \pm 0.1$  Гц. Випадковими складовими похибок елементів кола знехтувати.

Задачу розв'яжемо засобами системи MathCAD (лістинг 2.4).

*Лістинг 2.4*

**Вихідні дані:**  
\nАктивні опори, Ом:  
\n
$$
\begin{aligned}\n &\mathbb{R}_{\text{max}} := \begin{pmatrix} 30 \\ 35 \\ 50 \end{pmatrix} \\
 &\mathbb{R}_{\text{max}} := \begin{pmatrix} 1.5 \\ 2.0 \\ 3.0 \end{pmatrix} \\
 &\mathbb{R}_{\text{max}} := \begin{pmatrix} 1.5 \\ 2.0 \\ 3.0 \end{pmatrix} \\
 &\mathbb{R}_{\text{max}} := \begin{pmatrix} 50 \cdot 10^{-6} \\ 30 \cdot 10^{-6} \\ 60 \cdot 10^{-6} \end{pmatrix} \\
 &\mathbb{R}_{\text{max}} := \begin{pmatrix} 50 \cdot 10^{-6} \\ 30 \cdot 10^{-6} \\ 60 \cdot 10^{-6} \end{pmatrix} \\
 &\mathbb{R}_{\text{max}} := \begin{pmatrix} 0.15 \\ 0.35 \end{pmatrix} \\
 &\mathbb{R}_{\text{max}} := \begin{pmatrix} 0.002 \\ 0.005 \end{pmatrix} \\
 &\mathbb{R}_{\text{max}} := \begin{pmatrix} 0.002 \\ 0.005 \end{pmatrix} \\
 &\mathbb{R}_{\text{max}} := \begin{pmatrix} 0.002 \\ 0.005 \end{pmatrix} \\
 &\mathbb{R}_{\text{max}} := \begin{pmatrix} 0.002 \\ 0.005 \end{pmatrix} \\
 &\mathbb{R}_{\text{max}} := \begin{pmatrix} 0.002 \\ 0.005 \end{pmatrix} \\
 &\mathbb{R}_{\text{max}} := \begin{pmatrix} 0.002 \\ 0.005 \end{pmatrix} \\
 &\mathbb{R}_{\text{max}} := \begin{pmatrix} 0.002 \\ 0.005 \end{pmatrix} \\
 &\mathbb{R}_{\text{max}} := \begin{pmatrix} 0.002 \\ 0.005 \end{pmatrix} \\
 &\mathbb{R}_{\text{max}} := \begin{pmatrix} 0.002 \\ 0.005 \end{pmatrix} \\
 &\mathbb{R}_{\text{max}} := \begin{pmatrix} 0.002 \\ 0.005 \end{pmatrix} \\
 &\mathbb{R}_{\text{max}} := \begin{pmatrix} 0.002 \\ 0.005 \end{pmatrix} \\
 &
$$

171

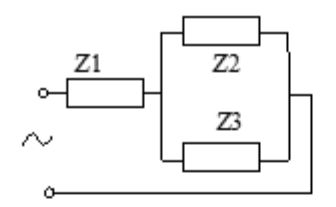

Еквівалентна схема електричного кола

#### Розрахунок електричного кола:

 $i := \sqrt{-1}$ <== уявна одиниця

Функція для обчислення значення комплексного опору Z1 (замінюємо імена констант вихідних даних на відповідні змінні, записуємо їх без індексів):

$$
Z1(R1, C1, L1, \nu) := R1 + \left(2\pi \cdot \nu \cdot L1 - \frac{1}{2\pi \cdot \nu \cdot C1}\right) \cdot i
$$

Функція для обчислення значення комплексного опору Z2:

$$
Z2(R2, C2, \nu) := R2 - \frac{1}{2\pi \cdot \nu \cdot C2} \cdot i
$$

Функція для обчислення значення комплексного опору Z2:

$$
Z3(R3, C3, L2, \nu) := R3 + \left(2\pi \cdot \nu \cdot L2 - \frac{1}{2\pi \cdot \nu \cdot C3}\right) \cdot i
$$

Функція для обчислення значення комплексного опору розгалуженої частини кола Z23:

$$
Z23(R2, R3, L2, C2, C3, \nu) := \frac{Z2(R2, C2, \nu) \cdot Z3(R3, C3, L2, \nu)}{Z2(R2, C2, \nu) + Z3(R3, C3, L2, \nu)}
$$

Функція для обчислення значення комплексного опору всього електричного кола Z:

$$
Z(R1, R2, R3, C1, C2, C3, L1, L2, \nu) := Z1(R1, C1, L1, \nu) + Z23(R2, R3, L2, C2, C3, \nu)
$$

Функція для обчислення значення струму (замінюємо U на u)

$$
Q(u, R1, R2, R3, \nu, L1, L2, C1, C2, C3) := \frac{u}{Z(R1, R2, R3, C1, C2, C3, L1, L2, \nu)}
$$

Логарифм від функції струму

$$
g(u, R1, R2, R3, \nu, L1, L2, C1, C2, C3) := h(Q(u, R1, R2, R3, \nu, L1, L2, C1, C2, C3))
$$
частинні похідні від логарифма функциї струму

$$
gR1'(u, R1, R2, R3, \nu, L1, L2, C1, C2, C3) := \frac{d}{dR1} g(u, R1, R2, R3, \nu, L1, L2, C1, C2, C3)
$$
  

$$
gR2'(u, R1, R2, R3, \nu, L1, L2, C1, C2, C3) := \frac{d}{dR2} g(u, R1, R2, R3, \nu, L1, L2, C1, C2, C3)
$$
  

$$
gR3'(u, R1, R2, R3, \nu, L1, L2, C1, C2, C3) := \frac{d}{dR3} g(u, R1, R2, R3, \nu, L1, L2, C1, C2, C3)
$$

## Продовження лістингу 2.4

$$
gCl'(u, R1, R2, R3, \nu, L1, L2, C1, C2, C3) := \frac{d}{dC1} g(u, R1, R2, R3, \nu, L1, L2, C1, C2, C3)
$$
  
\n
$$
gCl'(u, R1, R2, R3, \nu, L1, L2, C1, C2, C3) := \frac{d}{dC2} g(u, R1, R2, R3, \nu, L1, L2, C1, C2, C3)
$$
  
\n
$$
gCl'(u, R1, R2, R3, \nu, L1, L2, C1, C2, C3) := \frac{d}{dC3} g(u, R1, R2, R3, \nu, L1, L2, C1, C2, C3)
$$
  
\n
$$
gL1'(u, R1, R2, R3, \nu, L1, L2, C1, C2, C3) := \frac{d}{dL1} g(u, R1, R2, R3, \nu, L1, L2, C1, C2, C3)
$$
  
\n
$$
gL2'(u, R1, R2, R3, \nu, L1, L2, C1, C2, C3) := \frac{d}{dL2} g(u, R1, R2, R3, \nu, L1, L2, C1, C2, C3)
$$
  
\n
$$
gL2'(u, R1, R2, R3, \nu, L1, L2, C1, C2, C3) := \frac{d}{dL2} g(u, R1, R2, R3, \nu, L1, L2, C1, C2, C3)
$$

 $g\nu'(u, R1, R2, R3, \nu, L1, L2, C1, C2, C3) := \frac{d}{dv} g(u, R1, R2, R3, \nu, L1, L2, C1, C2, C3)$ Оцінка значень складових відносних систематичних похибок,%

du

$$
\epsilon \epsilon := \begin{pmatrix} |gR1'(U,R_1,R_2,R_3,f,L_1,L_2,C_1,C_2,C_3) \cdot \Delta R_1| \\ |gR2'(U,R_1,R_2,R_3,f,L_1,L_2,C_1,C_2,C_3) \cdot \Delta R_2| \\ |gR3'(U,R_1,R_2,R_3,f,L_1,L_2,C_1,C_2,C_3) \cdot \Delta R_3| \\ |gC1'(U,R_1,R_2,R_3,f,L_1,L_2,C_1,C_2,C_3) \cdot \Delta C_1| \\ |gC2'(U,R_1,R_2,R_3,f,L_1,L_2,C_1,C_2,C_3) \cdot \Delta C_2| \\ |gC3'(U,R_1,R_2,R_3,f,L_1,L_2,C_1,C_2,C_3) \cdot \Delta C_3| \\ |gU'(U,R_1,R_2,R_3,f,L_1,L_2,C_1,C_2,C_3) \cdot \Delta U| \\ |gL1'(U,R_1,R_2,R_3,f,L_1,L_2,C_1,C_2,C_3) \cdot \Delta L_1| \\ |gL2'(U,R_1,R_2,R_3,f,L_1,L_2,C_1,C_2,C_3) \cdot \Delta L_2| \\ |g\nu'(U,R_1,R_2,R_3,f,L_1,L_2,C_1,C_2,C_3) \cdot \Delta F| \end{pmatrix} .13
$$

Комплексне значення сила струму в електичному колі (у функцію для обчислення сили струму підставляємо відповідні вихідні зачення опорів. індуктивностей та ємностей згідно матриць R, L, C, напругу U, частоту f), A:

 $\label{eq:inert} \mathrm{I} := \left| \mathrm{I}_{\mathrm{K}} \right| = 1.1$ 

$$
I_{K} = Q(U, R_1, R_2, R_3, f, L_1, L_2, C_1, C_2, C_3) = 1.1 + 0.1i
$$

Модуль струму, А:

Аналізуємо матрицю складових похибки. Число найбільших за величиною складових систематичних похибок однакового порядку більше трьох, тому граничне значення відносної систематичної похибки (%) оцінюємо за рівнянням:

$$
\varepsilon_{\mathbf{C}} := \sqrt{\sum_{i=1}^{\text{rows}(\varepsilon \varepsilon)} \left[ (\varepsilon \varepsilon_{i})^{2} \right]} = 6.4
$$

Абсолютна похибка струму, А:

$$
\Delta I \mathrel{\mathop:}= \frac{I \mathbin{\raisebox{.3pt}{.}} \varepsilon_c}{100} = 0.1
$$

# **2.3. Лабораторна робота з розділу «Наближені числа. Оцінка похибок» Лабораторна робота № 2-1**

**Тема.** Оцінка похибок наближених інженерних розрахунків в MathCAD.

**Мета роботи:** набути навичок виконання простих обчислень в MathCAD на прикладі оцінки похибок.

Теоретичні відомості до виконання лабораторної роботи наведено в розділах 2.1- 2.2, с. 148-157.

## **Порядок виконання роботи та індивідуальні завдання**

**Завдання для студентів спеціальностей:** 208 – «Агроінженерія», 133 – «Галузеве машинобудування»

Визначити масу (або густину) плоскої металевої плити товщиною h з отворами, зображеної на рис. 2.5.0 - 2.5.9 та оцінити граничне значення її похибки.

**Варіант завдання** вибирається за двома останніми цифрами АВ залікової книжки (А - передостання, В - остання цифра) в такій послідовності:

1) Студент розраховує масу, якщо остання цифра В-парна (вважати, що значення маси в табл. 2.4 не наведено), а якщо остання цифра не парна, то потрібно розрахувати густину матеріалу плити (вважати, що значення густини у табл. 2.4. не наведено).

2) Форма плити визначається з рис. 2.5.0 - 2.5.9 остання цифра номера рисунка відповідає останній цифрі В залікової книжки.

3) Розміри плити наведено у табл. 2.5, а у табл. 2.6 вказано, в залежності від передостанньої цифри залікової книжки А, які з колонок табл. 2.5 належать до варіанту завдання.

174

Наприклад*:* за останніми цифрами номера залікової книжки вибираємо свій варіант плити з рис. 2.5.0 - 2.5.9 обчислюємо густину плити (остання цифра не парна), розміри та масу плити вибираємо з колонок № 1,4,5,6,8.

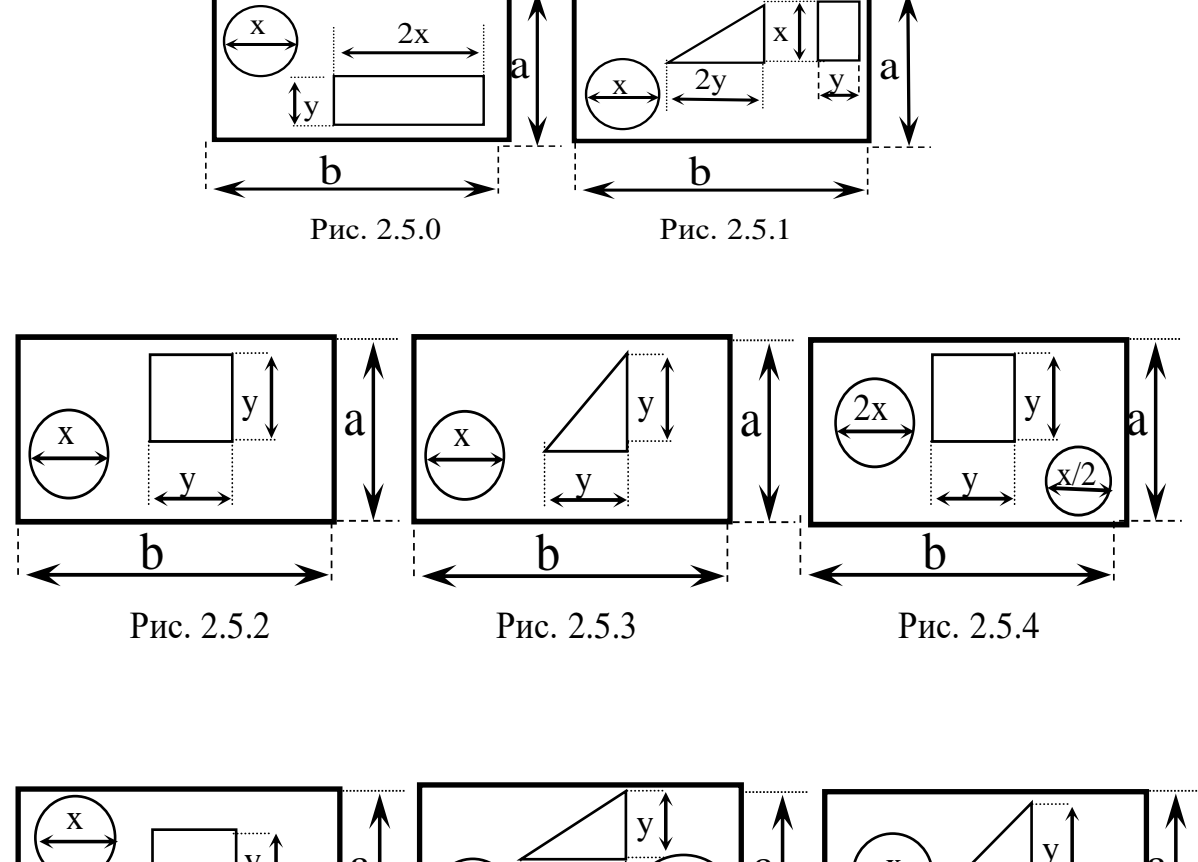

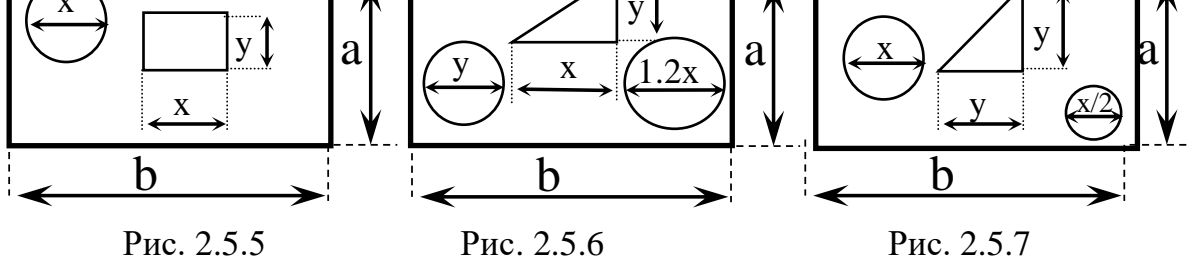

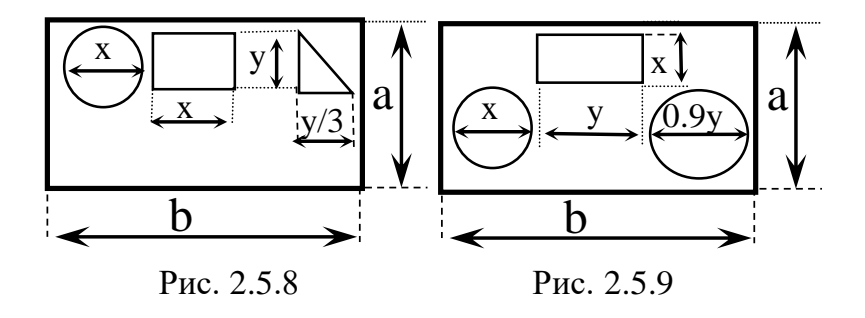

| $\Pi$ apa-                 | $\Delta c$     | Порядковий номер колонки |       |       |                |       |      |             |       |
|----------------------------|----------------|--------------------------|-------|-------|----------------|-------|------|-------------|-------|
| метр                       |                |                          | 2.    | 3     | $\overline{4}$ | 5     | 6    | 7           | 8     |
| $h$ , MM                   | 1              | 75.1                     | 75.3  | 75.4  | 75.6           | 75.4  | 74.9 | 75.0        | 75.2  |
| a, MM                      | $\overline{2}$ | 201                      | 200   | 204   | 202            | 206   | 204  | 205         | 206   |
| $b$ , MM                   | 2,5            | 350                      | 351   | 348   | 352            | 353   | 351  | 349         | 354   |
| X, MM                      | 0,5            | 10.1                     | 9.9   | 9.8   | 10.3           | 10.5  | 10.3 | 10.0        | 10.2  |
| у, мм.                     | 0.5            | 15.2                     | 14.9  | 15.5  | 15.2           | 14.8  | 15.6 | 14.6        | 15.3  |
| m, KF                      | 0,05           | 12.56                    | 12.52 | 12.49 | 12.54          | 12.50 |      | 12.48 12.55 | 12.53 |
| $ \rho, \kappa\Gamma/M^3 $ | 100            | 2750                     | 2700  | 2720  | 2760           | 2690  | 2770 | 2740        | 2690  |

(де  $\Delta$ с - значення абсолютної систематичної похибки відповідного параметра плити)

*Таблиця 2.6*

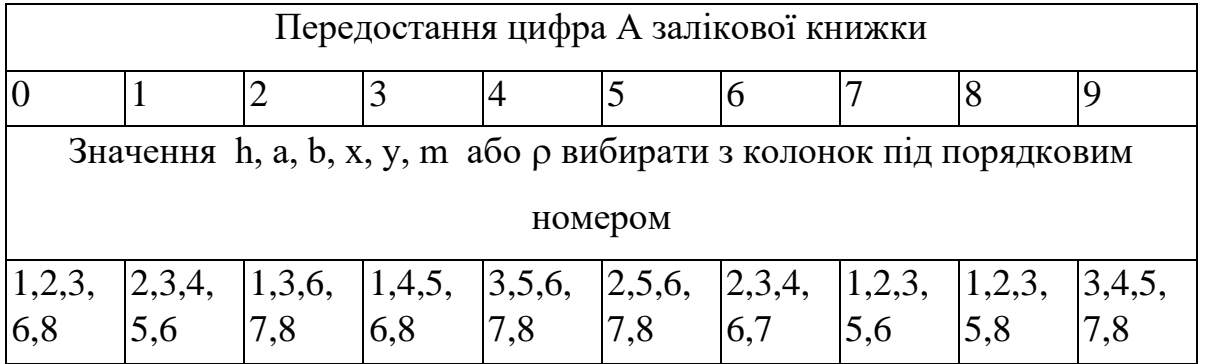

**Завдання для студентів спеціальності***: 141 – Електроенергетика, електротехніка та електромеханіка*

Визначити силу струму у нерозгалуженій гілці електричного кола (табл. 2.7) та оцінити значення граничної похибки струму. Варіант завдання визначається за порядковим номером за списком групи журналу академічної групи. Приклади виконання завдання наведено на лістингах 2.3, 2.4.

*Таблиця 2.7*

| Варіант<br>$N_2$ | Номінали елементів електричного<br>кола                                                                                                    | Електрична схема                                                                       |  |  |  |  |
|------------------|----------------------------------------------------------------------------------------------------|----------------------------------------------------------------------------------------|--|--|--|--|
| $\mathbf{1}$     | $\overline{2}$                                                                                                    | 3                                                                                      |  |  |  |  |
| $\mathbf{1}$     | R=25±1 Ом, С <sub>1</sub> =70±2 мкф, С <sub>2</sub> =50±1<br>мкф, L <sub>1</sub> =0,1 $\pm$ 0,02 Гн, L <sub>2</sub> =0,5 $\pm$ 0,03<br>$\Gamma$ н, U=220 $\pm$ 0,12 В, f=50 $\pm$ 0,002 $\Gamma$ ц.                                                                        | $\mathbb{R}$<br>$L_1$<br>$C_1$<br>C <sub>2</sub><br>$L_2$                              |  |  |  |  |
| $\overline{2}$   | $R_1 = 20 \pm 0.5$ Om, $R_2 = 30 \pm 1$ Om,                                                                                                    |                                                                                        |  |  |  |  |
|                  | $R_3=10\pm0.2$ Om, $C_1=90\pm2$ MK $\phi$ ,<br>$C_2 = 60 \pm 1$ мкф, $C_3 = 80 \pm 2$ мкф,                                                                                                    | $C_1$<br>$R_1$<br>C <sub>2</sub><br>$L_1$<br>$R_2$                                     |  |  |  |  |
|                  | $L_1=0,2\pm0,01$ $\Gamma$ H, $L_2=0,5\pm0,02$ $\Gamma$ H                                                                                                    | $C_3$<br>L <sub>2</sub><br>$R_3$                                                       |  |  |  |  |
|                  | U=220 $\pm$ 8 B, f=50 $\pm$ 0,02 $\Gamma$ u.                                                                                                    |                                                                                        |  |  |  |  |
| 3                | $R_1 = 30 \pm 0.5$ Om, $R_2 = 40 \pm 1$ Om,                                                                                                    |                                                                                        |  |  |  |  |
|                  | $R_3 = 20 \pm 0.2$ Om, $C_1 = 80 \pm 2$ MK $\phi$ ,<br>$C_2 = 50 \pm 1$ мкф, $C_3 = 70 \pm 2$ мкф,                                                                                                    | $C_1$<br>$R_1$<br>C <sub>2</sub><br>$L_1$<br>$R_3$                                     |  |  |  |  |
|                  | $C_4 = 100 \pm 2$ мкф, $L_1 = 0,2 \pm 0,01$ Гн,                                                                                                    | $C_4$<br>$R_2$<br>$C_3$                                                                |  |  |  |  |
|                  | U=127 $\pm$ 6 B, f=50 $\pm$ 0,02 $\Gamma$ u.                                                                                                    |                                                                                        |  |  |  |  |
| $\overline{4}$   | $R_1 = 45 \pm 0.5$ Om, $R_2 = 50 \pm 1$ Om,                                                                                                    |                                                                                        |  |  |  |  |
|                  | $R_3 = 20 \pm 0.2$ Om, $C_1 = 80 \pm 2$ MK $\phi$ ,<br>$C_2 = 50 \pm 1$ мкф, L <sub>1</sub> =0,3 $\pm$ 0,02 Гн,                                                                                                    | C <sub>1</sub><br>$R_1$<br>$L_1$                                                       |  |  |  |  |
|                  | L <sub>2</sub> =0,7 $\pm$ 0,01 T <sub>H</sub> , U=127 $\pm$ 7 B,                                                                                                    | R <sub>2</sub>                                                                         |  |  |  |  |
|                  | $f=50 \pm 0,004 \Gamma$ ц.                                                                                                    | $\mathrm{C}_2$<br>R <sub>3</sub><br>L <sub>2</sub>                                     |  |  |  |  |
| 5                | $R_1 = 25 \pm 0.2$ Om, $R_2 = 60 \pm 1$ Om,                                                                                                    |                                                                                        |  |  |  |  |
|                  | $R_3 = 20 \pm 0, 1$ Ом, $C_1 = 80 \pm 3$ мкф,<br>$C_2 = 50 \pm 0.5$ мкф, $C_3 = 40 \pm 1.0$ мкф,<br>L <sub>1</sub> =0,3±0,02 $\Gamma$ H, L <sub>2</sub> =0,7±0,03 $\Gamma$ H,<br>L <sub>3</sub> =0,5 $\pm$ 0,01 T <sub>H</sub> , U=42 $\pm$ 1,7 B,<br>f=50 $\pm$ 0,004 Гц. | $R_1$<br>$C_1$<br>C <sub>2</sub><br>$L_1$<br>$L_3$<br>$R_2$<br>$R_3$<br>$L_2$<br>$C_3$ |  |  |  |  |

*Продовження таблиці 2.7*

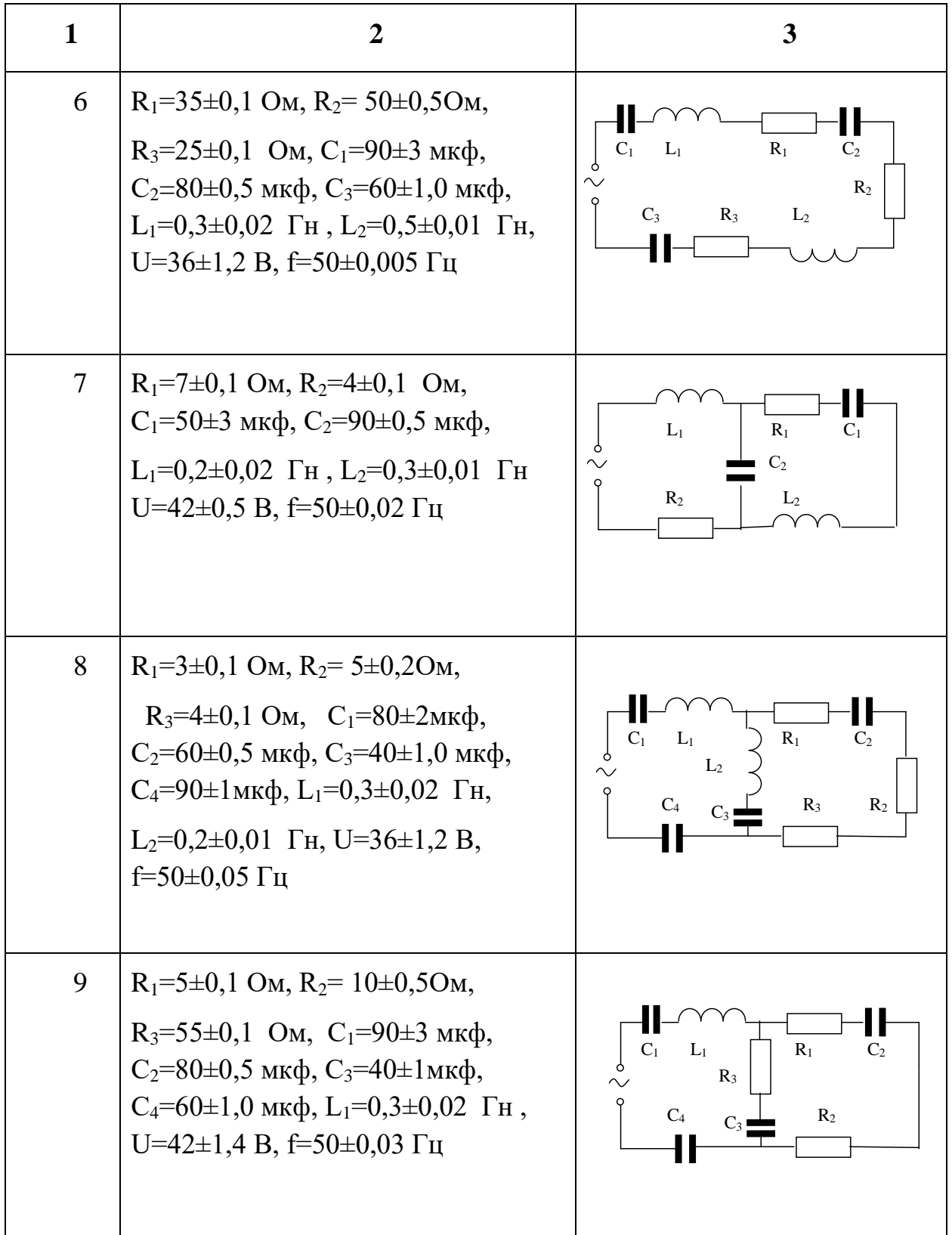

*Продовження таблиці 2.7*

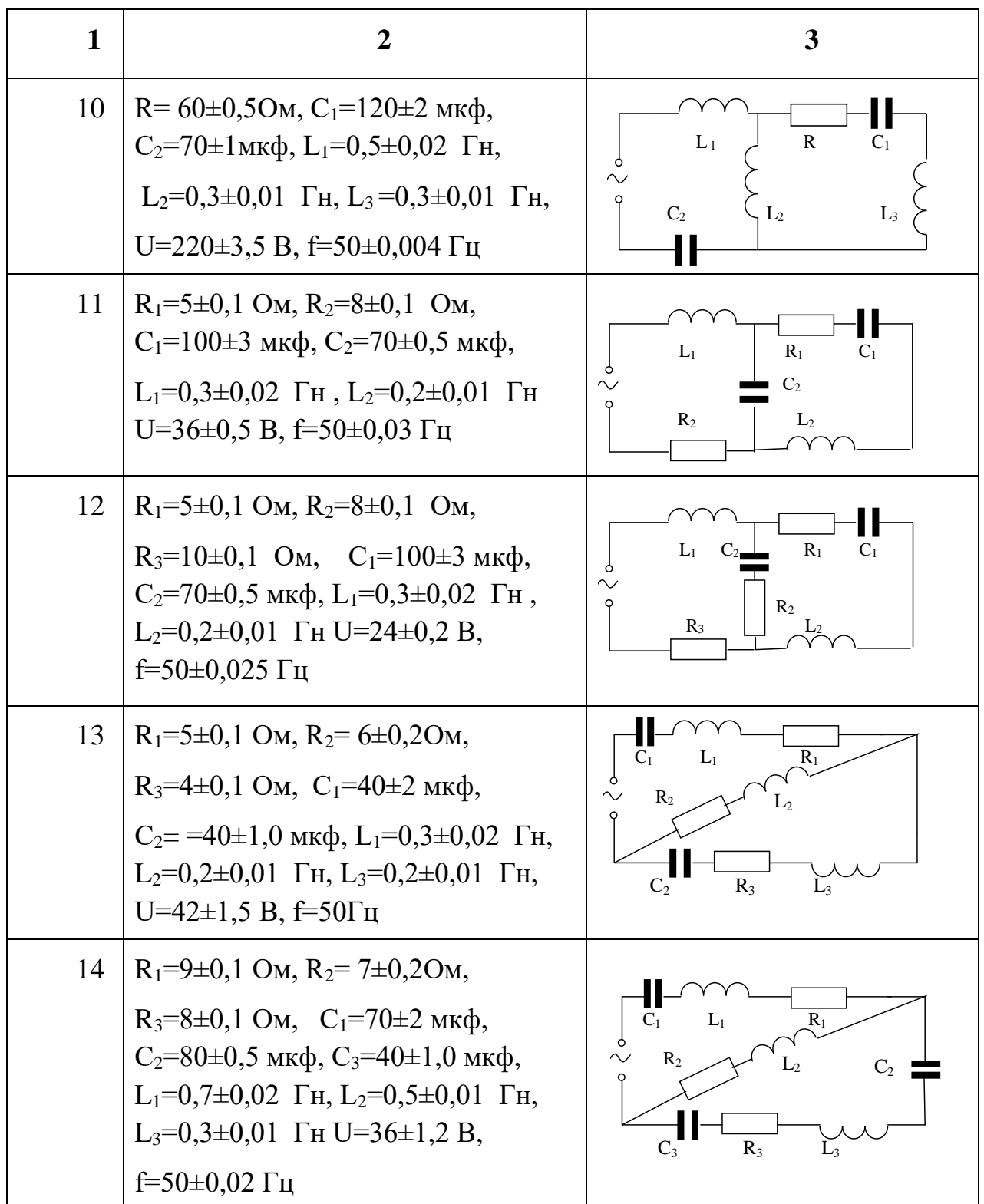
*Продовження таблиці 2.7*

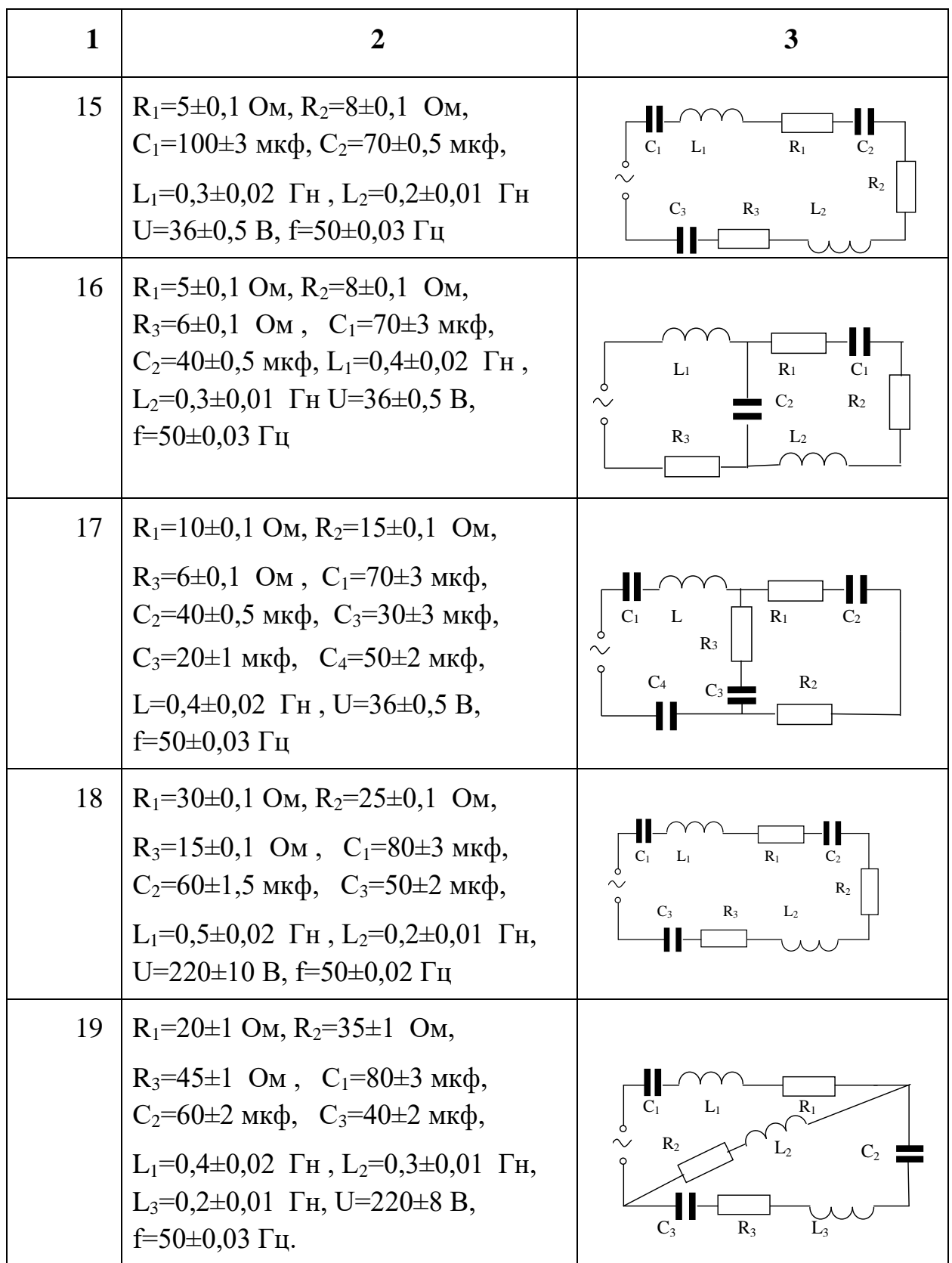

*Продовження таблиці 2.7*

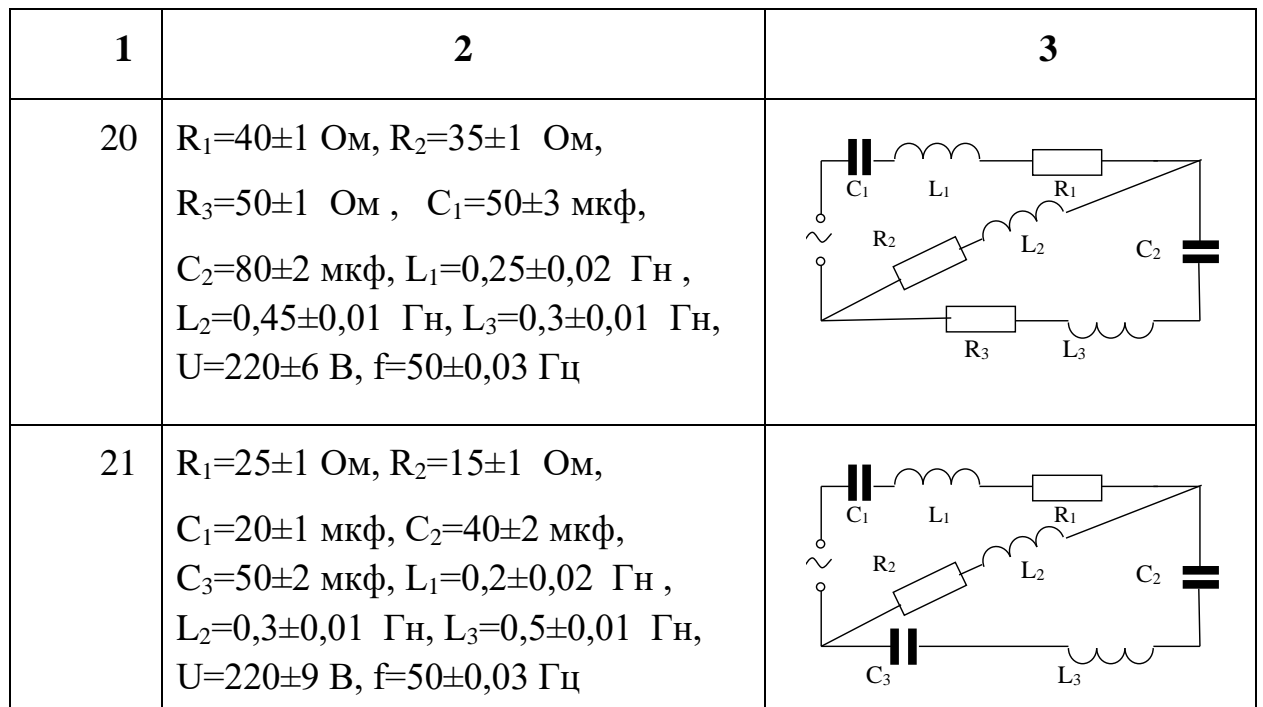

# **Оформлення звіту**

Заготовка до виконання лабораторної роботи повинна містити:

 – завдання до виконання лабораторної роботи згідно варіанту (таблиця значень відповідних величин, рисунок плити);

 – виведені розрахункові формули для обчислення середнього значення густини, маси, струму та оцінки похибок згідно варіанту роботи.

Звіт про виконання лабораторної роботи має містити:

– робочий документ MathCAD;

– висновки.

## **Контрольні запитання**

- 1. Системи числення. Наближені числа. Сумнівні та точні значення цифр у наближеному числі. Правила запису наближених чисел.
- 2. Абсолютна та відносні похибки.
- 3. Систематична та випадкова похибки.
- 4. Граничне значення похибки.
- 5. Метод логарифмування для оцінки похибок непрямих вимірювань.
- 6. Прологарифмувати робочу формулу для обчислення густини (маси), струму засобами системи MathCAD.
- 7. Оператори математичного аналізу системи MathCAD.
- 8. Диференціювання функцій у системі MathCAD.
- 9. Робота з комплексними числами у системі MathCAD.

### **3.ЧИСЛОВІ МЕТОДИ**

# **3.1. Розв'язування алгебраїчних, трансцендентних рівнянь та їх систем**

### **3.1.1. Числові методи розв'язування рівнянь**

Нехай задано неперервну функцію  $y = f(x)$ . Потрібно знайти корені рівняння  $f(x) = 0$ . Число  $x = \xi$  називається коренем рівняння, якщо при підстановці його в це рівняння воно перетворюється в тотожність, тобто  $f(\xi) \equiv 0$ . Число  $\xi$  також називають нулем функції  $y = f(x)$ . Задача передбачає два етапи розв'язування:

а) відокремлення (ізоляція) коренів, тобто виділення достатньо малої області, що належить області допустимих значень функції *f* (*x*) , у якій є один і тільки один корінь;

б) уточнення наближеного значення кореня до наперед заданої точності.

Відокремлення коренів ґрунтується на теоремах Больцано-Коші:

**Теорема 1:** Якщо функція  $y = f(x)$  неперервна на проміжку [a, b] і приймає на його кінцях значення різних знаків *f* (*a*) *f* (*b*) *0* , то проміжок *[а, b]* містить принаймні один корінь рівняння *f* (*x*) =*0* (рис. 3.1).

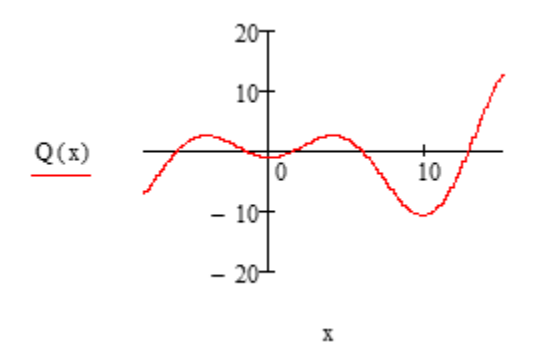

Рис. 3.1. Відокремлення коренів рівняння

**Теорема 2:** Якщо функція  $y = f(x)$  неперервна і монотонна на проміжку  $[a, b]$  і приймає на його кінцях значення різних знаків  $f(a) \cdot f(b) < 0$ , то проміжок  $[a, b]$  містить корінь рівняння  $f(x) = 0$  і цей корінь єдиний.

**Означення:** Відокремити корені рівняння  $f(x)=0$  означає уявно розбити область визначення функції  $y = f(x)$  на окремі проміжки  $[a_i, b_i]$  кожен з яких містить тільки один корінь рівняння  $f(x)=0$ . Найпростіше відокремити корені рівняння графічно. Для цього в MathCAD будують графік функції  $y = f(x)$  і наближено визначають точки перетину кривої з віссю абсцис.

Існує значна кількість різноманітних чисельних методів для розв'язування рівнянь. Найпростіші з них метод хорд (січних), дотичних (метод Ньютона), метод ітерацій.

### 3.1.2. Метод хорд (січних)

Розглянемо рівняння  $f(x) = 0$ , де  $y = f(x)$  - неперервна функція на відрізку [a, b] i  $f(a) \cdot f(b) < 0$ . Суть методу полягає в тому, що передбачається інтервал [a,b], у якому знаходиться корінь рівняння  $f(x) = 0$ , вибирається два близьких значення і методом ітерації підбираються більш точні значення.

Нехай відрізок кривої  $y = f(x)$  має вигляд (рис. 3.2). Корінь рівняння відокремлений на відрізку $[a, b]$ , значення функції в точках  $a, b$  мають протилежні знаки  $f(a) \cdot f(b) < 0$ . З'єднаємо ці точки прямою АВ. Запишемо рівняння цієї прямої:

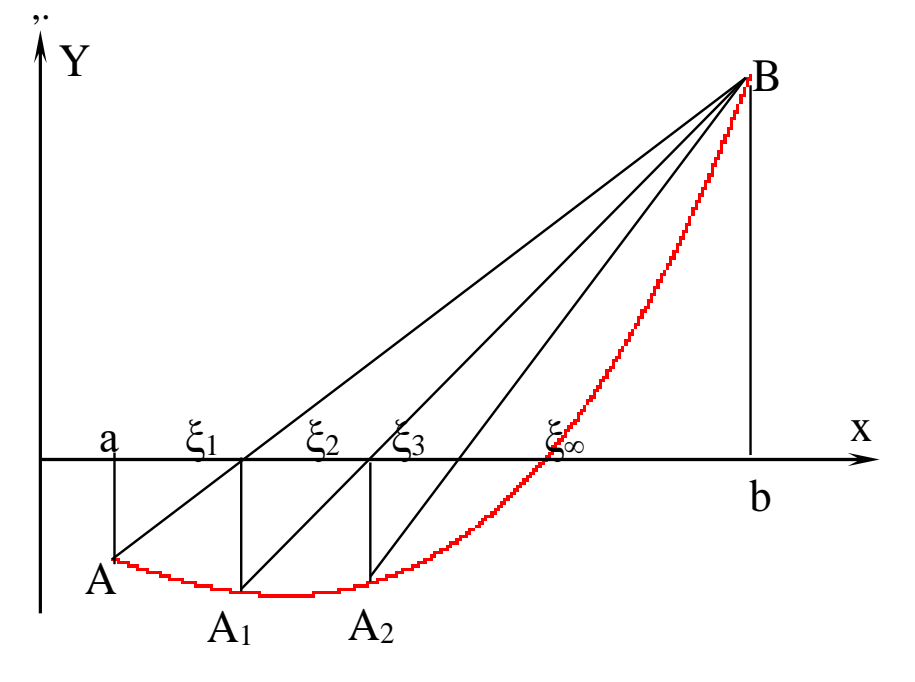

Рис. 3.2. Метод хорд (рухомий лівий кінець дуги)

$$
\frac{x-a}{b-a} = \frac{y - f(a)}{f(b) - f(a)} \tag{3.1}
$$

За початкове наближене значення кореня рівняння приймемо точку  $x = \xi_1$ , у якій пряма перетинається з віссю Ох. Підставляючи в рівняння (3.1) значення  $y = 0$ ,  $x = a$ , одержимо:

$$
\xi_1 = a - \frac{f(a)}{f(b) - f(a)}(b - a) \tag{3.2}
$$

Продовжуючи такий процес, можна одержати значення кореня з будьякою точністю:

$$
\xi_{2} = \xi_{1} - \frac{f(\xi_{1})}{f(b) - f(\xi_{1})}(b - \xi_{1})
$$
\n
$$
\xi_{3} = \xi_{2} - \frac{f(\xi_{2})}{f(b) - f(\xi_{2})}(b - \xi_{2})
$$
\n
$$
\xi_{i} = \xi_{i-1} - \frac{f(\xi_{i-1})}{f(b) - f(\xi_{i-1})}(b - \xi_{i-1})
$$
\n
$$
\dots
$$
\n
$$
\xi_{n} = \xi_{n-1} - \frac{f(\xi_{n-1})}{f(b) - f(\xi_{n-1})}(b - \xi_{n-1})
$$
\n(3.3)

Похибка  $n$  – го наближення кореня буде меншою ніж  $\varepsilon = |\xi_n - \xi_{n-1}|$ , отже,  $\xi_n$ з точністю до  $\epsilon$  буде наближеним значенням кореня рівняння  $f(x) = 0$ .

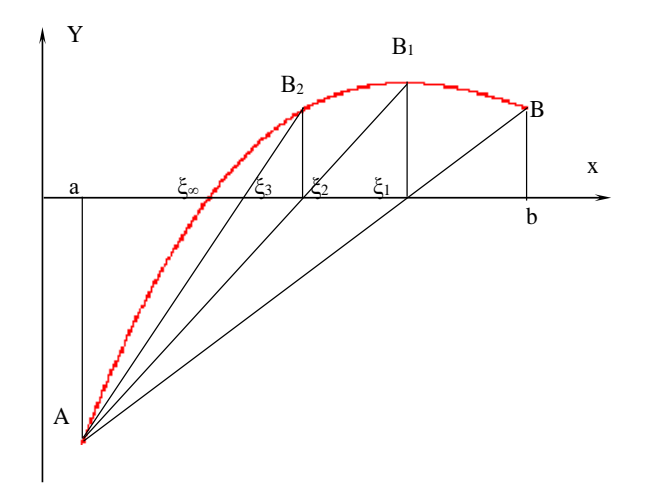

Рис. 3.3. Метод хорд (рухомий правий кінець дуги)

Як видно з рис. 3.2, рухомий кінець дуги лівий, а нерухомий – правий. Може бути і навпаки: нерухомий – лівий, а рухомий – правий (рис. 3.3). Легко показати, що нерухомим буде той кінець дуги, для якого *f* (*x*) *f* (*x*) *0*.

Можливі чотири випадки розміщення дуги кривої  $y = f(x)$  відносно системи координат (рис. 3.4). Об'єднаємо їх попарно:

- перший тип:  $f'(x)$  і  $f''(x)$  одного знаку  $(f'(x) \cdot f''(x)) \ge 0$  (рис. 3.4 а, б);
- другий тип: $f'(x)$  і  $f''(x)$  різних знаків  $(f'(x) \cdot f''(x)) < 0$  (рис. 3.4 в, г).

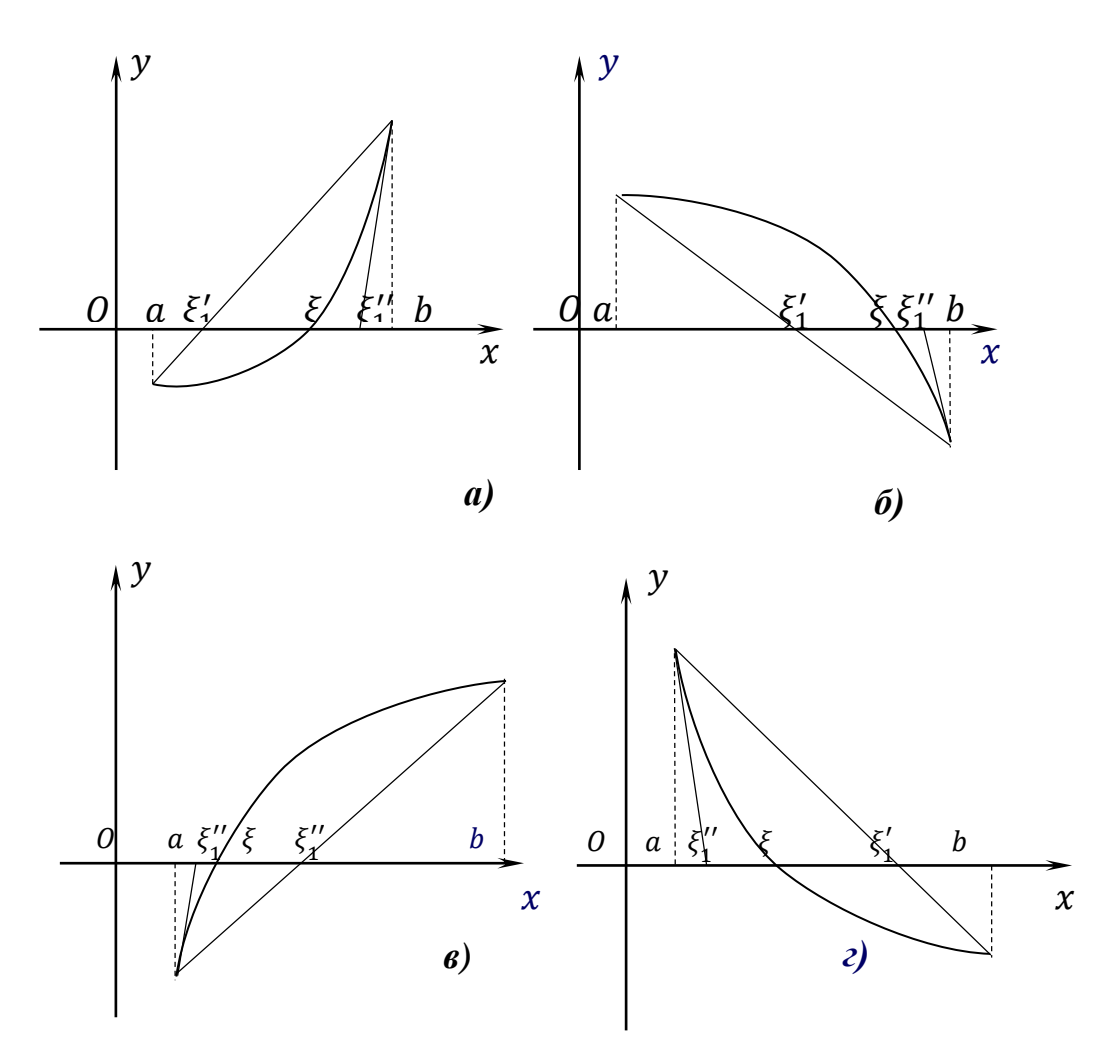

Рис. 3.4. Розміщення дуги кривої відносно системи координат

Для нерухомого лівого кінця дуги (рис. 3.3, 3.4) ітераційна формула для уточнення кореня рівняння набуде вигляду:

$$
\xi_1 = b - \frac{f(b)}{f(b) - f(a)}(b - a) \tag{3.4}
$$

$$
\xi_2 = \xi_1 - \frac{f(\xi_1)}{f(\xi_1) - f(a)} (\xi_1 - a)
$$
  
\n
$$
\xi_n = \xi_{n-1} - \frac{f(\xi_{n-1})}{f(\xi_{n-1}) - f(a)} (\xi_{n-1} - a)
$$
  
\n... ... ... ... ... ... ... ...  
\n
$$
\xi_n = \xi_{n-1} - \frac{f(\xi_{n-1})}{f(\xi_{n-1}) - f(a)} (\xi_{n-1} - a)
$$
\n(3.5)

**Приклад 3.1.** Методом хорд з точністю до 1 · 10<sup>−6</sup>знайти корінь рівняння:  $0.8x - 3\ln(2x + 7) + \sqrt{x + 8} + 1 = 0$ 

Розрахунки проведемо в MathCAD (лістинг 3.1).

*Лістинг 3.1*

 $\text{CTOL}_{\text{conv}} = 1 \cdot 10^{-7} << \text{---}$ Задаємо точність обчислень  $TOL = 1.10^{-7}$  $q(x) \coloneqq 0.8x - 3\ln(2\cdot x + 7) + \sqrt{x + 8} + 1 \mathrel{<<} == 3$ адаємо функцію для побудови графіка, та

відокремлюємо корені рівняння

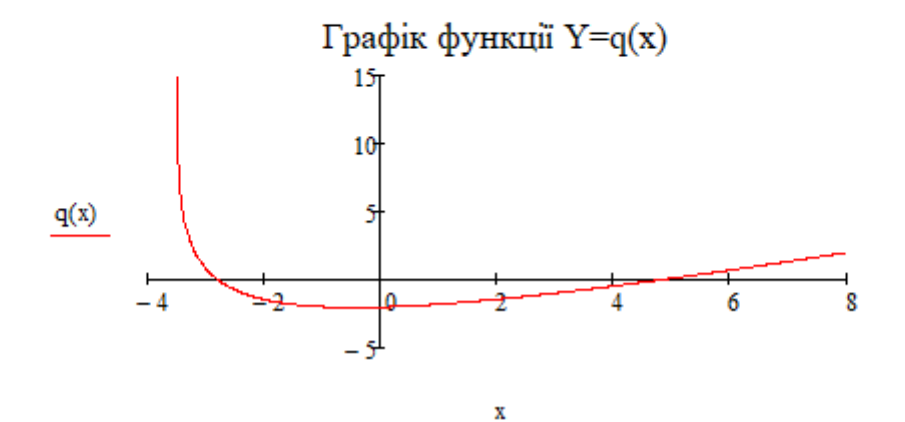

a := 4 b := 6  
\n
$$
q(a) = -0.46
$$
 b := 6  
\n $q(b) = 0.708$  << =3  
\n $q(a) = -0.46$ 

$$
q''(x) := \frac{d^2}{dx^2} q(x) \to \frac{12}{(2 \cdot x + 7)^2} - \frac{1}{\frac{3}{(2 \cdot x + 7)^2}} \quad \ll = \text{Похідна другого порадку.}
$$
  
\n
$$
q''(a) = 0.047 \qquad q''(b) = 0.028 \qquad \ll = \text{3} \text{начення похідної другого порадку.}
$$
  
\n
$$
q(a) \cdot q''(a) = -0.022 \qquad q(b) \cdot q''(b) = 0.02 \qquad \ll = \text{IIepeвірка умови}
$$

Виконується умова: q(b) -q"(b) > 0. Нерухомий правий кінець дуги b. Перше наближення кореня знаходимо за рівнянням (3.2).

## *Продовження лістингу 3.1*

$$
\xi1 = a - \frac{q(a)}{q(b) - q(a)} \cdot (b - a) \qquad \xi1 = 4.7874925
$$
  
\n
$$
\xi2 = \xi1 - \frac{q(\xi1)}{q(b) - q(\xi1)} \cdot (b - \xi1) \qquad \xi2 = 4.8171001 \qquad |\xi2 - \xi1| = 0.029608
$$
  
\n
$$
\xi3 := \xi2 - \frac{q(\xi2)}{q(b) - q(\xi2)} \cdot (b - \xi2) \qquad \xi3 = 4.8181089 \qquad |\xi3 - \xi2| = 1.008841 \times 10^{-3}
$$
  
\n
$$
\xi4 := \xi3 - \frac{q(\xi3)}{q(b) - q(\xi3)} \cdot (b - \xi3) \qquad \xi4 = 4.8181432 \qquad |\xi4 - \xi3| = 3.425484 \times 10^{-5}
$$
  
\n
$$
\xi5 := \xi4 - \frac{q(\xi4)}{q(b) - q(\xi4)} \cdot (b - \xi4) \qquad \xi5 = 4.8181444 \qquad |\xi5 - \xi4| = 1.163 \times 10^{-6}
$$
  
\n
$$
\xi6 := \xi5 - \frac{q(\xi5)}{q(b) - q(\xi5)} \cdot (b - \xi5) \qquad \xi6 = 4.8181444 \qquad |\xi6 - \xi5| = 3.948 \times 10^{-8}
$$

**Перевірка:**  $q(\epsilon 6) = -8.034 \times 10^{-10}$ 

Аналогічно знаходимо корінь відокремлений на проміжку [-3; -2].

### **3.1.3. Метод дотичних** (**метод Ньютона)**

Метод Ньютона застосовується в тому випадку, коли функція *y* = *f* (*x*) має в інтервалі [*a*,*b*] неперервні першу і другу похідні. Причому в цьому інтервалі похідні зберігають свої знаки.

Нехай дуга кривої *y* = *f* (*x*) має вигляд (рис. 3.5). Корінь рівняння *f* (*x*) = 0 відокремлений на відрізку [*a*,*b*] , значення функції в точках *a*, *b* мають

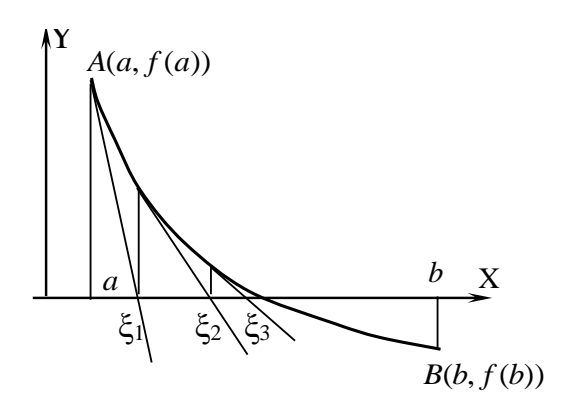

Рис. 3.5. Метод дотичних

протилежні знаки  $f(a) \cdot f(b) < 0$ . Проведемо з точки  $A(a, f(a))$  дотичну до дуги. Запишемо рівняння дотичної:

$$
y - f(a) = f'(a) \cdot (x - a)
$$

наближення кореня рівняння  $f(x) = 0$  у методі дотичних За перше приймається точка перетину дотичної з віссю абсцис.

Підставивши значення  $y = 0$ ,  $x = \xi_1$ , одержуємо перше наближення кореня:

$$
\xi_1 = a - \frac{f(a)}{f'(a)}\tag{3.6}
$$

Можливий випадок, коли дотичну слід проводити з правого кінця дуги. Тоді перше наближення кореня буде:

$$
\xi_1 = b - \frac{f(b)}{f'(b)}\tag{3.7}
$$

У загальному випадку нерухомим буде той кінець дуги, для якого знаки функції і другої похідної однакові:

$$
f(x)\cdot f''(x) > 0.
$$

Застосувавши формули (3.6) або (3.7) до одного із кінців дуги спочатку до відрізка [a,b], а після до відрізків [ $\xi_i$ ,b], [ $\xi_i$ ,b], і т. д. отримаємо

$$
\xi_2 = \xi_1 - \frac{f(\xi_1)}{f'(\xi_1)}
$$
  
\n
$$
\xi_3 = \xi_2 - \frac{f(\xi_2)}{f'(\xi_2)}
$$
  
\n
$$
\xi_n = \xi_{n-l} - \frac{f(\xi_{n-l})}{f'(\xi_{n-l})}
$$
\n(3.8)

Похибка  $n$ -го наближення кореня буде меншою ніж  $\varepsilon = |\xi_n - \xi_{n-1}|$ . Отже,  $\xi_n$ , з точністю до  $\mathcal E$ , буде наближеним значенням кореня рівняння  $f(x) = 0$ . Число ітерацій у методі дотичних буде менше ніж у методі хорд при досягненні однакової точності. При застосуванні метода хорд або дотичних для рівнянь, які мають декілька коренів, необхідно відокремити корені рівняння.

Приклад 3.2. 3 точністю до  $1 \cdot 10^{-6}$  методом дотичних знайти корінь рівняння  $ln(x^2 + 4) + e^{-0.1x} - 3.2 = 0$  (лістинг 3.2).

Лістинг 3.2

**Розв'язування рівняння:**  $\ln(x^2 + 4) + e^{-0.1x} - 3.2 = 0$ 

 $\text{CTOL}_{\text{max}}$ := 1.10<sup>-7</sup> <<== Задаємо точність обчислень  $TOL$ <sub>1</sub> = 1.10<sup>-7</sup>  $q(x) := \ln(x^2 + 4) + e^{-0.1x} - 3.2$  <<== Задаємо функцію для побудови графіка, та відокремлюємо корені рівняння

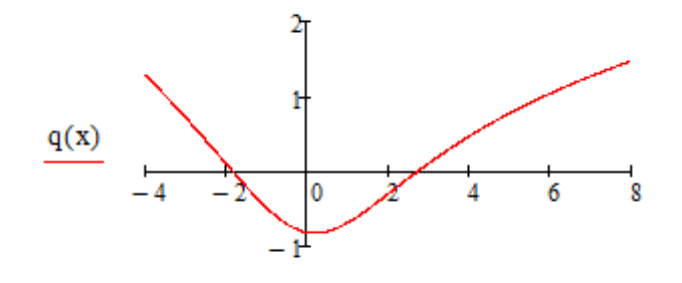

a := 2 b := 3   
\n
$$
q(a) = -0.302
$$
  $q(b) = 0.106$   
\n $q'(a) = \frac{d}{dx}q(x) \rightarrow \frac{2 \cdot x}{x^2 + 4} + -0.1 \cdot e^{-0.1 \cdot x}$   
\n $q'(x) := \frac{d}{dx}q(x) \rightarrow \frac{2 \cdot x}{x^2 + 4} + -0.1 \cdot e^{-0.1 \cdot x}$   
\n $q''(x) := \frac{d^2}{dx^2}q(x) \rightarrow \frac{2}{x^2 + 4} + 0.01 \cdot e^{-0.1 \cdot x} - \frac{4 \cdot x^2}{(x^2 + 4)^2}$   
\n $q''(a) = 8.187 \times 10^{-3}$   $q''(b) = -0.052$   $\iff$   $q'''(b) = -5.475 \times 10^{-3}$   
\n $q''(a) = -2.471 \times q(b) \cdot q''(b) = -5.475 \times 10^{-3}$ 

Виконується умова: q(a) -q"(a) > 0. Нерухомий лівий кінець дуги. Перше наближення кореня знаходимо за рівнянням (3.7).

$$
\xi1 := b - \frac{q(b)}{q'(b)}
$$
  
\n
$$
\xi2 := \xi1 - \frac{q(\xi1)}{q'(\xi1)}
$$
  
\n
$$
\xi3 := \xi2 - \frac{q(\xi2)}{q'(\xi2)}
$$
  
\n
$$
\xi4 := \xi3 - \frac{q(\xi3)}{q'(\xi3)}
$$
  
\n
$$
\xi4 = 2.7316582
$$
  
\n
$$
|\xi2 - \xi1| = 4.636086 \times 10^{-3}
$$
  
\n
$$
|\xi3 - \xi2| = 1.207029 \times 10^{-6}
$$
  
\n
$$
\xi4 = 2.7316582
$$
  
\n
$$
|\xi4 - \xi3| = 8.21565 \times 10^{-14}
$$

**Перевірка:**  $q(\xi 4) = 0$ 

Аналогічно знаходимо корінь відокремлений на проміжку [-2; -1].

#### 3.1.4. Метод ітерацій

Нехай потрібно знайти корені рівняння:

$$
f(x) = 0,\t(3.9)
$$

один із коренів якого відокремлений на проміжку [a, b].

Зведемо рівняння (3.9) до вигляду:

$$
x = \varphi(x), \tag{3.10}
$$

 $x_0 \in [a, b]$ Виберемо із проміжку [a, b] початкове наближення кореня рівняння та обчислимо спочатку перше наближення кореня за ітераційною формулою  $x_1 = \varphi(x_0)$ , потім – друге  $x_2 = \varphi(x_1)$ , відповідно  $x_{i+1} = \varphi(x_i)$ .

Якщо існує границя

$$
\lim_{n \to \nabla \infty} x_n = \xi \quad , \tag{3.11}
$$

то  $\xi$  є коренем  $i = 0, 1, 2, 3...n$  рівняння  $x = \varphi(x)$ .

Процес (3.11) збігається швидко, якщо

$$
0 \le |\varphi'(x_0)| < 1,\tag{3.12}
$$

повільно, якщо

$$
\left|\varphi'(x_0)\right| \approx 1,\tag{3.13}
$$

розбігається при

$$
|\varphi'(x_0)| > 1.
$$
 (3.14)

Отже, метод ітерацій можна застосувати тільки для рівнянь, для яких виконується умова (3.12) або (3.13), абсолютна похибка кореня  $\Delta_n \leq |x_n - x_{n-1}|$ .

Приклад 3.3. Знайти з точністю до 0,001 дійсний корінь рівняння (корінь відокремлений на інтервалі [0, 1]).

### Розв'язування:

$$
0.5x^3 - e^{-0.5x} - 50x + 36 = 0.
$$
 (3.15)

Шляхом еквівалентних перетворень зведемо рівняння (3.15) до вигляду  $(3.10):$ 

$$
x = \frac{0.5x^3 - e^{-0.5x} + 36}{50}.
$$
 (3.16)

Відокремимо дійсні корені рівняння, та уточнимо один із них (лістинг 3.3).

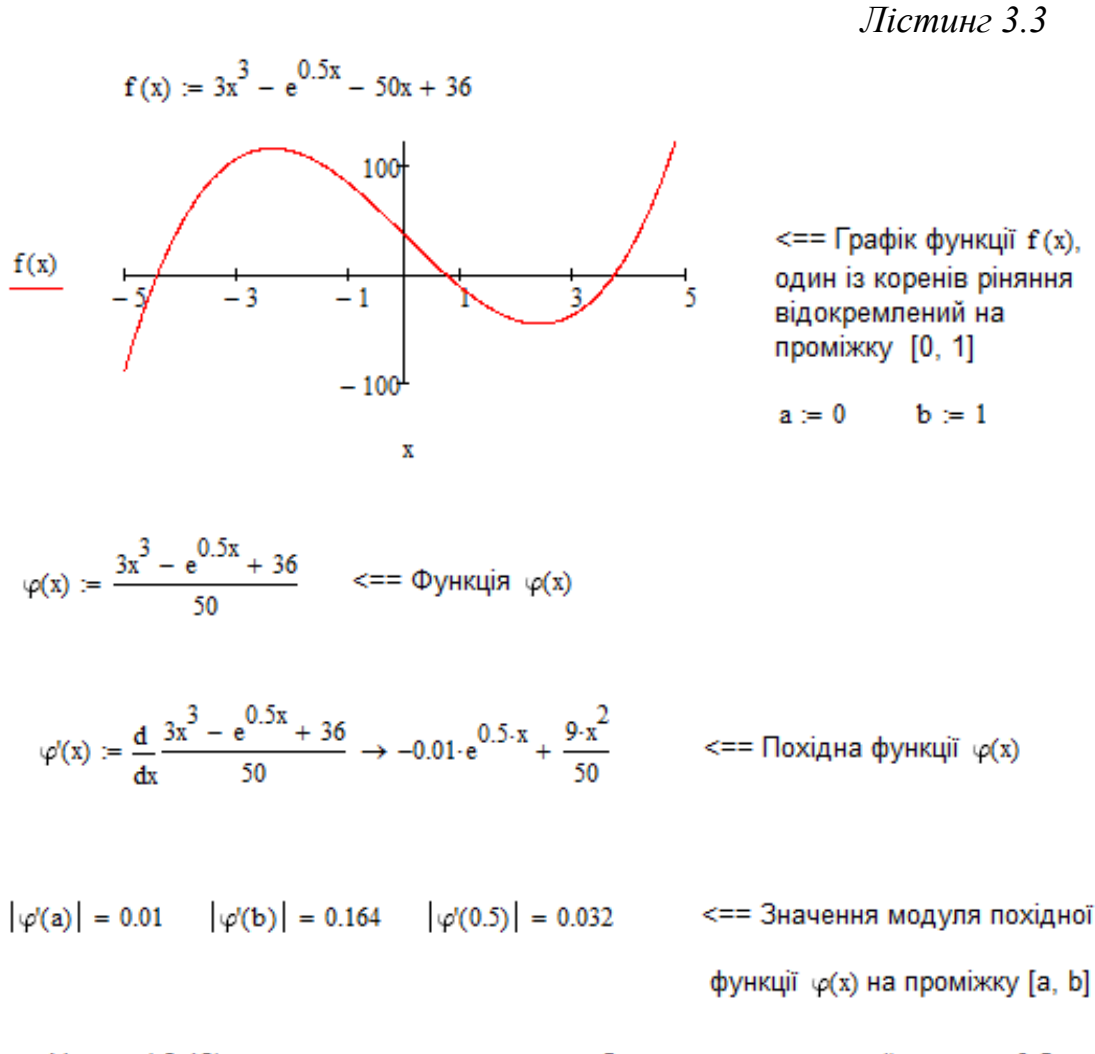

Умова (6.12) виконується, за початкове наближення корення приймемо х<sub>о</sub>=0.5,

 $x_0 = 0.5$  $x_1 := \varphi(x_0) = 0.70182$   $\Delta 1 := |x_1 - x_0| = 0.202$  $x_2 := \varphi(x_1) = 0.71233$   $\Delta 2 := |x_2 - x_1| = 0.011$  $x_3 := \varphi(x_2) = 0.71313$   $\Delta 3 := |x_3 - x_2| = 7.965 \times 10^{-4}$ 

Функцію (*x*) вибрано вдало, ітераційний процес збігається досить швидко, проте, якщо функцію  $\varphi(x)$  вибрати невдало, то ітераційний процес не збігається:  $x = 0.5x^3 - e^{-0.5x} - 49x + 36$  або  $\varphi(x) = 0.5x^3 - e^{-0.5x} - 49x + 36$  (лістинг 3.4).

*Лістинг 3.4*

Метод ітерацій досить легко програмується, тому його часто використовують у програмних блоках (розділ 1, лістинг 1.6).

# **3.1.5. Розв'язання алгебраїчних та трансцендентних рівнянь в MathCAD**

В MathCAD рівняння можна розв'язувати у символьній та числовій формах. Для розв'язування рівняння у символьній формі необхідно виділити курсором миші змінну відносно якої потрібно розв'язати рівняння (рис. 3.6, 3.7, 3.8). Потім вибрати команду **Solve** (Вычислить) із підменю **Variable**  (Переменные) меню **Symbolics** (Символы) в результаті на екрані з'явиться або розв'язок рівняння, або повідомлення про неоднозначність розв'язку.

> Розв'язування рівнянь у символьній формі Метол 1 Метол 2

Ввести в першу комірку Виділити змінну відносно якої потрібно рівняння, а другу змінну х розв'язати рівняння. Вибрати команду

 $\blacksquare$  solve,  $\blacksquare$   $\rightarrow$ 

 $x^2 + e^x = x + 3$ 

 $x^2 + e^x = x + 3$  solve,  $x \rightarrow 1.0723934662678850647$ 

1.0723934662678850647

Solve (Решение) із підменю Variable

(Переменные) меню Symbolics (Символы)

Рис. 3.6. Розв'язування рівнянь у символьній формі

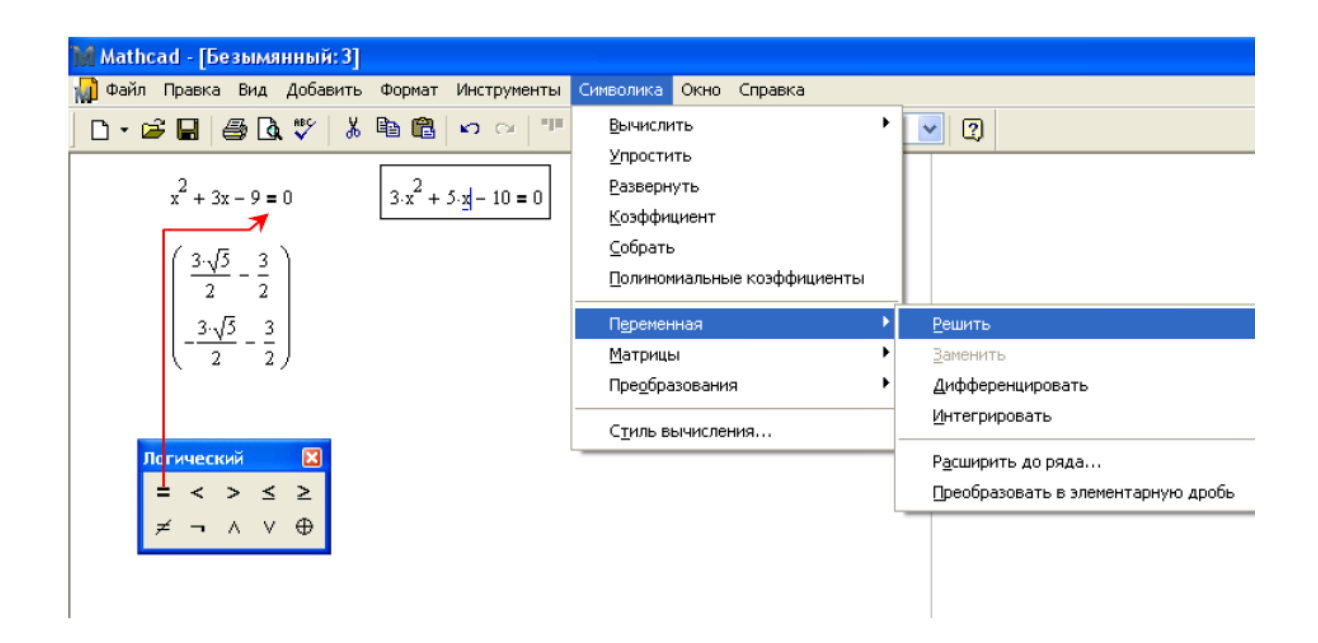

Рис. 3.7. Розв'язування рівнянь у символьній формі за допомогою команд меню «Символьная»

|                | Вид Добавить<br>Формат Инструменты Символика<br>Файл Правка                                                                                                    | Окно              | Справка                                       |                   |                |
|----------------|----------------------------------------------------------------------------------------------------|-------------------|-----------------------------------------------|-------------------|----------------|
|                | $\Box$ - $\Box$ $\Box$ $\Box$ $\Box$ $\Diamond$ $\Diamond$<br>¥,<br>电信<br>전 등<br>K3 CH                                                                               | $\kappa$ d $=$    | 80 D                                          | 100%              | $\overline{a}$ |
| M <sub>8</sub> |                                                                                                    | Символьная        |                                               | R                 |                |
| 日本国            | $3x + \sqrt{x} - 2 = 0$ solve, $x \rightarrow \frac{4}{0}$                                                                                                    |                   |                                               | Modifiers         |                |
|                | $3x^{2} - 5x - 12 = 0$ solve, $x \rightarrow \begin{bmatrix} 3 \\ -4 \\ -2 \end{bmatrix}$                                                                            | float             | rectangular                                   | assume            |                |
| $x =$          |                                                                                                    | solve             | simplify                                      | substitute        |                |
|                |                                                                                                    | factor            | expand                                        | coeffs            |                |
| 医堡罗            | $2x^{2} + 3x + a = 0$ solve, $x \rightarrow \begin{bmatrix} \frac{\sqrt{9-8} \cdot a}{4} - \frac{3}{4} \\ -\frac{\sqrt{9-8} \cdot a}{4} - \frac{3}{4} \end{bmatrix}$ | collect           | series                                        | parfrac           |                |
|                |                                                                                                    | fourier           | laplace                                       | ztrans            |                |
|                |                                                                                                    | invfourier        | invlaplace                                    | invztrans         |                |
|                |                                                                                                    | $M^T \rightarrow$ | $M^{-1} \rightarrow$                          | $ M  \rightarrow$ |                |
|                |                                                                                                    | explicit          | combine                                       | confrac           |                |
|                | $x^3 - 6 \cdot x^2 + 11x - 6 = 0$ solve, $x \rightarrow \begin{pmatrix} 1 \\ 3 \end{pmatrix}$                                                                        | rewrite           |                                               |                   |                |
|                |                                                                                                    |                   |                                               |                   |                |
|                | $x^3 - 5 \cdot x^2 + 8 \cdot x - 6 = 0$ solve, $x \rightarrow \begin{bmatrix} 1+i \\ 1-i \end{bmatrix}$                                                              |                   | Логический <b>X</b><br>= < > ≤ ≥<br>= < > < > |                   |                |
|                |                                                                                                    |                   |                                               |                   |                |
|                | +                                                                                                    |                   |                                               |                   |                |

Рис. 3.8. Розв'язування рівнянь у символьній формі за допомогою команд панелі «Символьная»

У деяких випадках, якщо рівняння досить складне, MathCAD не може впоратися з поставленою задачею. Для символьного розв'язування рівняння можливо також скористатися панеллю інструментів **Symbolic** (Символы). На ній натискаємо кнопку «*Solve*» та записуємо шаблон рівняння (рівняння записуємо через «булевий» знак дорівнює  $\blacksquare$ ) та змінну відносно якої потрібно це рівняння розв'язати (рис. 3.6, 3.7, 3.8, 3.9).

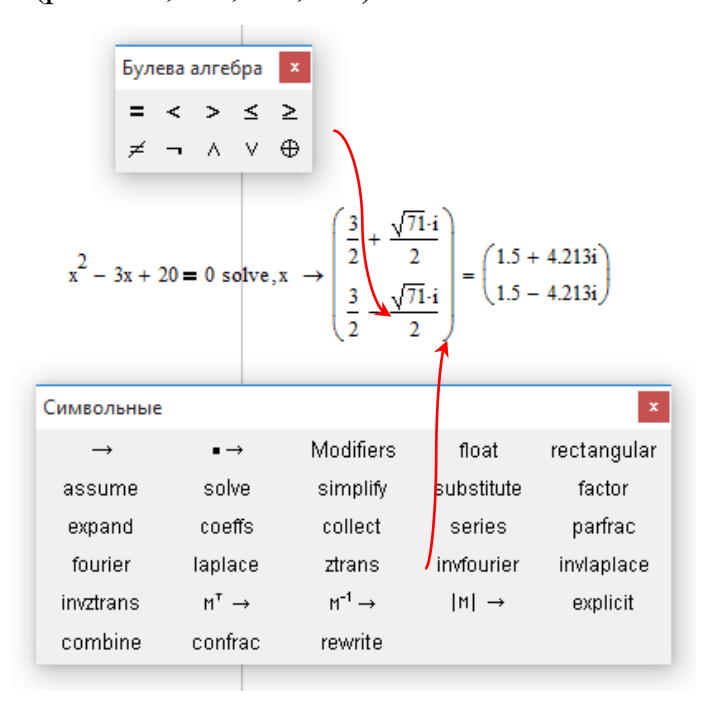

Рис. 3.9. Комплексні корені рівняння

Для розв'язування рівнянь чисельними методами в MathCAD вбудовано функцію **root.** Функцію застосовують у двох форматах:

$$
- \quad \text{«корotkomy» } \xi = root(f(x1), x1);
$$

– « довгому»  $\xi = root(f(x), x, a, b),$ 

де  $x1 -$  початкове наближення кореня,  $f(x) -$ права частина рівняння  $f(x) = 0$ , [a; b] –межі інтервалу (інтервал має містити корінь рівняння  $f(x) = 0$ 0).

*Зауваження:* Функція **root** знаходить корінь, який найменше віддалений від його початкового наближення.

Якщо рівняння має комплексний корінь, то початкове наближення кореня задають комплексним числом.

Корінь рівняння  $f(x) = 0$  знаходимо за алгоритмом (рис.3.10):

1. Будуємо графік функції  $Y = f(x)$ .

2. Візуально визначаємо точки перетину кривої *Y* = *f* (*x*) з віссю ОХ,

які будуть наближеними значеннями коренів рівняння.

3. Задаємо необхідну точність обчислень (TOL, CTOL).

4. Уточняємо отримані корені до заданої точності за допомогою функції **root.**

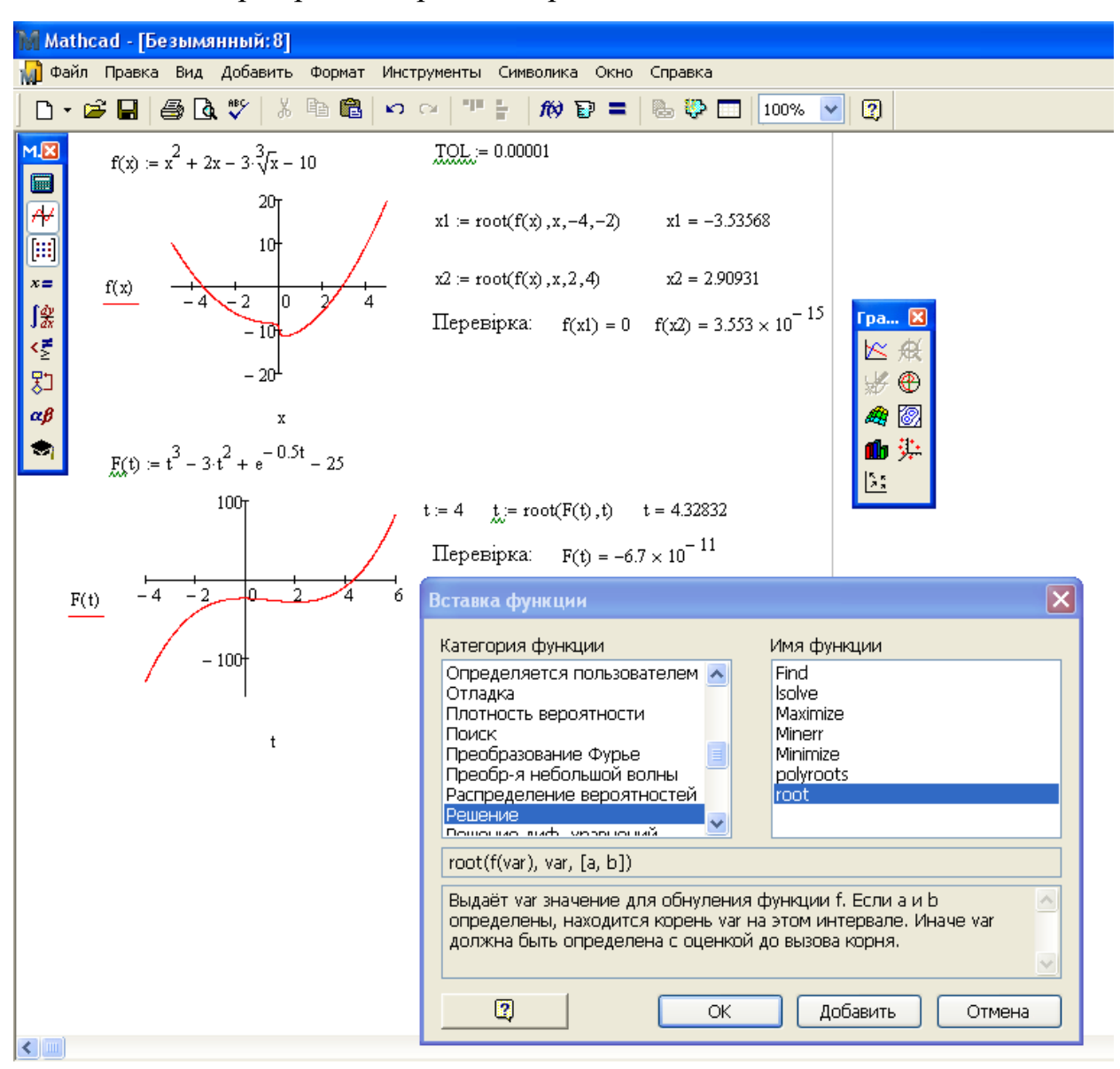

5.Перевіряємо отриманий розв'язок.

Рис. 3.10. Розв'язування рівнянь в MathCAD (функція root)

**Приклад 3.4.** Знати корені рівняння  $2x^2 - 5x - e^{-0.25x} - 8 = 0$  з точністю  $\varepsilon = 1 \cdot 10^{-6}$  (Лістинг 3.6).

*Лістинг 3.6* Розв'язування рівняння  $2 \cdot x^2 - 5x - e^{-0.25x} - 8 = 0$  $\text{TOL} = 1.10^{-7}$   $\text{CTOL} = 1.10^{-7}$   $\text{C} = 3$ адано точність обчислень.  $f(x) = 2x^2 - 5x - e^{-0.25x} - 8$   $\leq x = 3$ адано функцію.  $y=f(x)$  $f(x)$  $\overline{\mathbf{x}}$ x2 := 3.5 <== Задано початкові наближення коренів рівняння.  $x1 = -1.5$  $X1 := root(f(x1), x1) = -1.2491548$  $\leq$ = Корені рівняння 2-х<sup>2</sup> – 5x – е<sup>-0.25x</sup> – 8=0  $X2 := root(f(x2), x2) = 3.650672$ Перевірка розв'язку:  $f(X1) = 1.776 \times 10^{-15}$  $f(X2) = 0$ 80  $y=f(x)$ 60  $f(x)$ **ПРЕ Корінь X1** 40  $f(X1)$ ▲ Корінь X2 20  $f(X2)$  $-4$  $\mathfrak{D}$  $-20<sup>1</sup>$ x, X1, X2

**Приклад 3.5.** Знайти дійсні та комплексні корені рівняння  $3x^3 - 4x - 2e^{-0.5x} + \sqrt{3x + 10} - 11 = 0$  3 точністю до  $\varepsilon = 1 \cdot 10^{-6}$ (Лістинг 3.7).

Лістинг 3.7

 $(3.17)$ 

**Розв'язування рівняння:**  $3x^3 - 4x - 2 \cdot e^{-0.5x} + \sqrt{3 \cdot x + 10} - 11 = 0$ TOL = 1.10<sup>-7</sup>  $\text{CTOL} = 1.10^{-7}$  <== Задано точність обчислень.  $i = \sqrt{-1}$ <== Уявна одиниця.  $f(x) = 3 \cdot x^3 - 4x - 2 \cdot e^{-0.5x} + \sqrt{3 \cdot x + 10} - 11$   $\leq x = 3$ адано функцию.  $\overline{20}$  $f(x)$  $-20$  $\bar{x}$  $x1 = 1.5 \leq x = 3$ адано початкове наближення дійсного кореня рівняння. X1 := root(f(x1), x1) = 1.7013115 <== Дійсний корінь рівняння  $x2 = -1 + 2 \cdot i$  $x3 = -1 - 24$ <== Задано початкові наближення коренів рівняння.  $x4 := -25 + 24 \cdot i$ Комплексні корені спряжені.  $x5 = -25 - 24 \cdot i$  $X2 := root(f(x2), x2) = -0.8033281 + 1.1191852i$  $X3 := root(f(x3), x3) = -0.8033281 - 1.1191852i$ <== Комплексні корені рівняння  $X4 = root(f(x4), x4) = -21.6451689 + 23.8555277i$  $X5 := root(f(x5), x5) = -21.6451689 - 23.8555277i$ Перевірка розв'язку:  $f(X1) = 1.776 \times 10^{-15}$   $f(X2) = 0$  $f(X3) = 0$  $f(X4) = -9.569 \times 10^{-12} + 2.878i \times 10^{-11}$   $f(X5) = -9.569 \times 10^{-12} - 2.878i \times 10^{-11}$ —— у=f(x)<br>■■■ Дійсний корінь X1  $f(x)$  $f(X1)$ - 20  $x, X1$ Корені полінома. Для знаходження коренів поліномів:  $a_0 + a_1 \cdot x + a_2 \cdot x^2 + a_3 \cdot x^3 + \dots + a_i \cdot x^i + \dots + a_n \cdot x^n = 0$ 

у MathCAD вбудовано функцію **polyroots**. Вона повертає корені рівняння (виводить матрицю-стовпець коренів X) і має такий формат (рис. 3.11):

$$
X := polyroots(V), \qquad V = \begin{vmatrix} a_0 \\ a_1 \\ a_2 \\ \vdots \\ a_i \\ \vdots \\ a_n \end{vmatrix}.
$$

де: V-матриця-вектор коефіцієнтів полінома (в нульовий рядок якої записано вільний член полінома, у перший – коефіцієнт при невідомій у першому степені (при  $x^I$  ), у другий – коефіцієнт при  $x^2$  і т. д.)

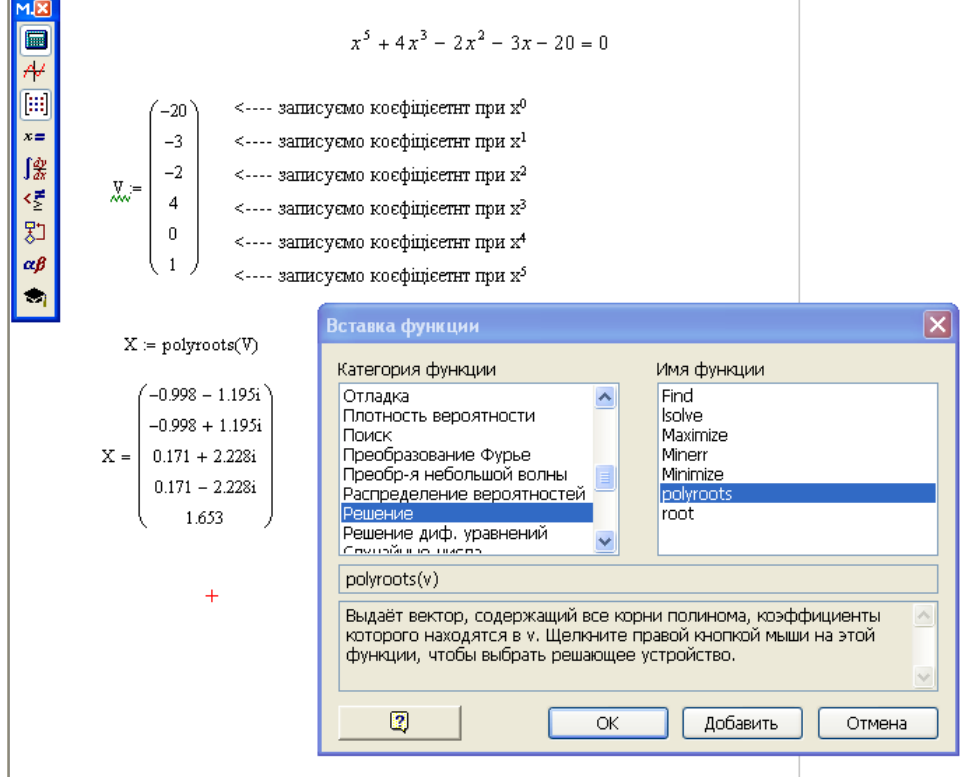

Рис 3.11. Функція polyroots

Функція **polyroots** звизначає дійсні та комплексні корені рівнянь типу (3.17). Рівняння (3.17) має  $n -$ коренів. Якщо серед них є комплексні, то їх повинно бути парне число. При перевірці розв'язку зручно скористатися операцією векторизації (рис. 3.12). При операції векторизації виконуються паралельно однакові математичні перетворення над усіма елементами матриці.

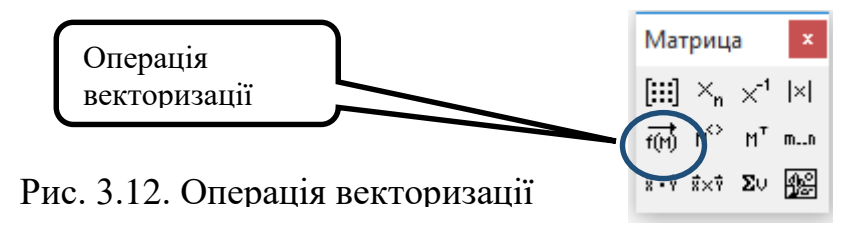

**Приклад 3.6.** З точністю  $\varepsilon = 1 \cdot 10^{-6}$  знайти дійсні та комплексні корені рівняння:  $0, 2x^5 - 3x^2 - 8x - 12 = 0$  (лістинг 3.8).

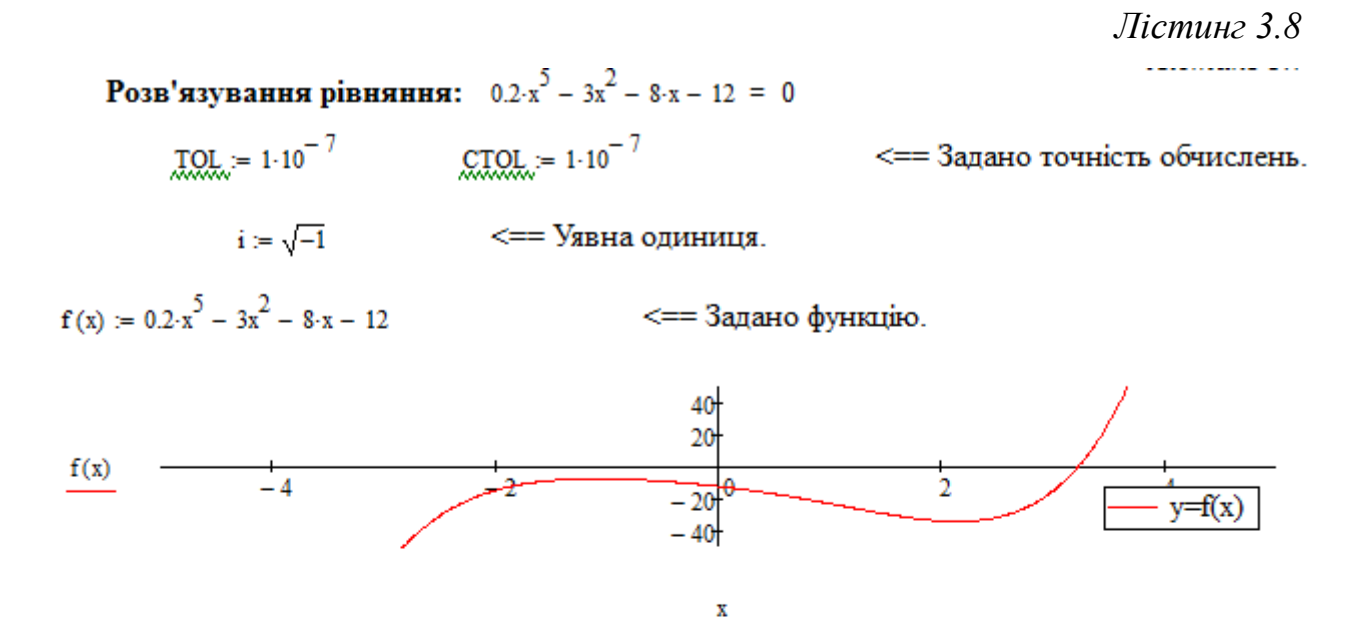

Рівняння  $0.2 \cdot x^5 - 3x^2 - 8 \cdot x - 12 = 0$  має один дійсний корінь і чотири комплексних.

$$
\begin{pmatrix}\n-12 \\
-8 \\
-3 \\
0 \\
0\n\end{pmatrix}\n\begin{pmatrix}\n\text{---} \text{Koebiliert input x}^0 \\
-8 \\
\text{---} \text{Koebiliert input x}^1 \\
\text{---} \text{Koebiliert input x}^2 \\
\text{---} \text{Koebiliert input x}^3 \\
\text{---} \text{Koebiliert input x}^4 \\
0.2\n\end{pmatrix}\n\begin{pmatrix}\n-1.3936895 + 1.0630916i \\
-1.3936895 - 1.0630916i \\
-0.2140124 + 2.4550802i \\
-0.2140124 - 2.4550802i \\
-0.2140124 - 2.4550802i \\
3.2154038\n\end{pmatrix}\n\begin{pmatrix}\n-1.3936895 + 1.0630916i \\
-1.3936895 - 1.0630916i \\
-0.2140124 + 2.4550802i \\
-0.2140124 - 2.4550802i \\
3.2154038\n\end{pmatrix}\n\begin{pmatrix}\n-1.3936895 + 1.0630916i \\
-1.3936895 - 1.0630916i \\
-0.2140124 - 2.4550802i \\
-0.2140124 - 2.4550802i \\
-0.2140124 - 2.4550802i \\
-0.2140124 - 2.4550802i \\
-0.2140124 - 2.4550802i \\
-0.2140124 - 2.4550802i \\
-0.2140124 - 2.4550802i \\
-0.2140124 - 2.4550802i \\
-0.2140124 - 2.4550802i \\
-0.2140124 - 2.4550802i \\
-0.2140124 - 2.4550802i \\
-0.2140124 - 2.4550802i \\
-0.2140124 - 2.4550802i \\
-0.214012
$$

Перевірка розв'язку (застосовуємо операцію векторизації):

$$
\overrightarrow{(\mathbf{f}(\mathbf{X}))} = \begin{pmatrix} -8.2067686 \times 10^{-13} - 4.3520743i \times 10^{-13} \\ 4.4651998 \times 10^{-9} + 3.3283776i \times 10^{-9} \\ 5.3290705 \times 10^{-15} - 1.0658141i \times 10^{-14} \\ 3.5930068 \times 10^{-9} + 1.2351176i \times 10^{-8} \\ -1.3990977 \times 10^{-8} \end{pmatrix}
$$

### **3.1.6. Системи лінійних алгебраїчних рівнянь (СЛАР)**

Система алгебраїчних рівнянь називається лінійною, якщо вона може бути записана у вигляді

$$
\begin{cases}\na_{11}x_1 + a_{12}x_2 + a_{13}x_3 + ... + a_{1j}x_j + ... + a_{1n}x_n = b_1 \\
a_{21}x_1 + a_{22}x_2 + a_{23}x_3 + ... + a_{2j}x_j + ... + a_{2n}x_n = b_2 \\
a_{31}x_1 + a_{32}x_2 + a_{33}x_3 + ... + a_{3j}x_j + ... + a_{3n}x_n = b_3 \\
\vdots \\
a_{i1}x_1 + a_{i2}x_2 + a_{i3}x_3 + ... + a_{ij}x_j + ... + a_{in}x_n = b_i \\
\vdots \\
a_{i1}x_1 + a_{i2}x_2 + a_{i3}x_3 + ... + a_{ij}x_j + ... + a_{in}x_n = b_n\n\end{cases}
$$
\n(3.18)

де  $x_1, x_2, x_3, \ldots, x_i, \ldots, x_n$  – невідомі,  $a_{ij}$  – коефіцієнти при невідомих,  $b_i$  – вільні члени (праві частини рівнянь).

 Оператори та функції системи MathCAD дають можливість розв'язувати значне число задач лінійної алгебри. Для розв'язування СЛАР в MathCAD найзручніше застосувати матричний метод. Наприклад, якщо задана матриця коефіцієнтів при невідомих **А** та вектор вільних членів **В** для системи лінійних рівнянь

$$
A \cdot X = B, \tag{3.19}
$$

то вектор розв'язку системи рівнянь **X** можна записати у матричному вигляді через обернену матрицю

$$
X = A^{-1}B.\tag{3.20}
$$

 Для розв'язування СЛАР в системі MathCAD використовують функцію *lsolve (A, B),* яка повертає вектор коренів **Х** для СЛАР при заданій матриці коефіцієнтів **А** і вектора вільних членів **В**. Якщо система складається з  $n$  рівнянь, то розмірність вектора **В** повинна бути  $n$ , а розмірність матриці  $A - nx$ *n*.

**Приклад 3.7.** Знайти корені СЛАР:

$$
\begin{cases}\n3x_1 - 7x_2 - 4x_3 + 2x_4 = 9 \\
x_1 - 2x_2 + 5x_3 + 7x_4 = 13 \\
2x_1 + x_2 + 3x_3 - 2x_4 = 4 \\
-4x_1 + 3x_2 + 6x_3 - x_4 = 1\n\end{cases}
$$

Розв'яжемо систему рівнянь методом оберненої матриці засобами системи MathCAD (лістинг 3.9).

*Лістинг 3.9*

#### Розв'язування СЛАР:

 $\begin{cases} 3x_1-7x_2-4x_3+2x_4=9 \\ x_1-2x_2+5x_3+7x_4=13 \\ 2x_1+x_2+3x_3-2x_4=4 \\ -4x_1+3x_2+6x_3-x_4=1 \end{cases}$ 

$$
\Delta := |M| = 987 \qquad \Longleftarrow = \text{Головний визначник системи рівнянь. } \Delta \neq 0 \text{, отже, для розвязування СЛАР можна застосувати метод оберненої матриці.}
$$

$$
X := M^{-1} \cdot A = \begin{pmatrix} 0.682877406 \\ -1.8591692 \\ 1.569402229 \\ 0.10739615 \end{pmatrix} \iff \begin{cases} \frac{674}{987} \\ -\frac{1835}{987} \\ \frac{1549}{987} \\ \frac{106}{987} \end{cases} \iff \begin{cases} \frac{674}{987} \\ -\frac{1835}{987} \\ \frac{106}{987} \end{cases} \iff \begin{cases} \frac{106}{987} \\ -\frac{106}{987} \\ \frac{106}{1} \end{cases} \iff M \cdot X = \begin{pmatrix} 9 \\ 13 \\ 4 \\ 1 \end{pmatrix}
$$

## **3.1.7. Нелінійні системи рівнянь**

Для розв'язування систем нелінійних рівнянь в MathCAD використовується спеціальний обчислювальний блок, що відкривається службовим словом – директивою **Given**. Блок має таку структуру:

– задаємо точність обчислень;

– задаємо початкові наближення коренів;

– записуємо директиву **Given;**

– записуємо рівняння системи;

– записуємо вираз з функціями **Find** або **Minerr** для знаходження розв'язку системи;

– блок перевірки розв'язку системи (числовий та графічний).

У обчислювальному блоці Given використовується одна із двох функцій:

**Find**  $(v1, v2, ..., vn)$  – повертає значення однієї або ряду змінних для точного розв'язку.

**Minerr** (v1, v2, …, vn) – повертає значення однієї або ряду змінних для наближеного значення.

Перша функція використовується, коли розв'язок реально існує (хоча не є аналітичним). Друга функція намагається знайти максимальне наближення навіть до неіснуючого розв'язку шляхом мінімізації середньоквадратичної похибки розв'язку.

При використанні функції *Minerr* для розв'язання систем нелінійних рівнянь потрібно обов'язково передбачити перевірку розв'язку. Бувають випадки, коли розв'язки можуть виявитися помилковими. Через те, що із декількох коренів система пропонує нереальний корінь, то потрібно якомога точніше вказувати початкове наближення кореня.

Функції *Find* та *Minerr* дуже чутливі до форми запису рівнянь у спеціальному обчислювальному блоці *Given*. Якщо функції дають не реальний розв'язок системи, або взагалі не працюють, то потрібно спростити рівняння, або записати їх у іншій формі.

Для знаходження початкового наближення коренів, для систем, які складаються із двох рівнянь, рекомендується використати графічний метод.

Приклад розв'язування системи нелінійних рівнянь:

$$
\begin{cases}\nx^2 + 3y^2 = 25 \\
-3e^{-0.3x} + y^2 = 2.5\n\end{cases}
$$

наведено на лістингу 3.10.

203

Лістинг 3.10

 $\begin{cases} x^2 + 3y^2 = 25.5 \\ -3e^{-0.9x} + y^2 = 2.5 \end{cases}$ Знайти дійсні корені системи рівнянь з точністю до 0,000001:

$$
TOL := 0.000001 \t\t CTOL := 0.000001
$$

Визначимо Y як функції Q(x), S(x) із рівнянь системи:

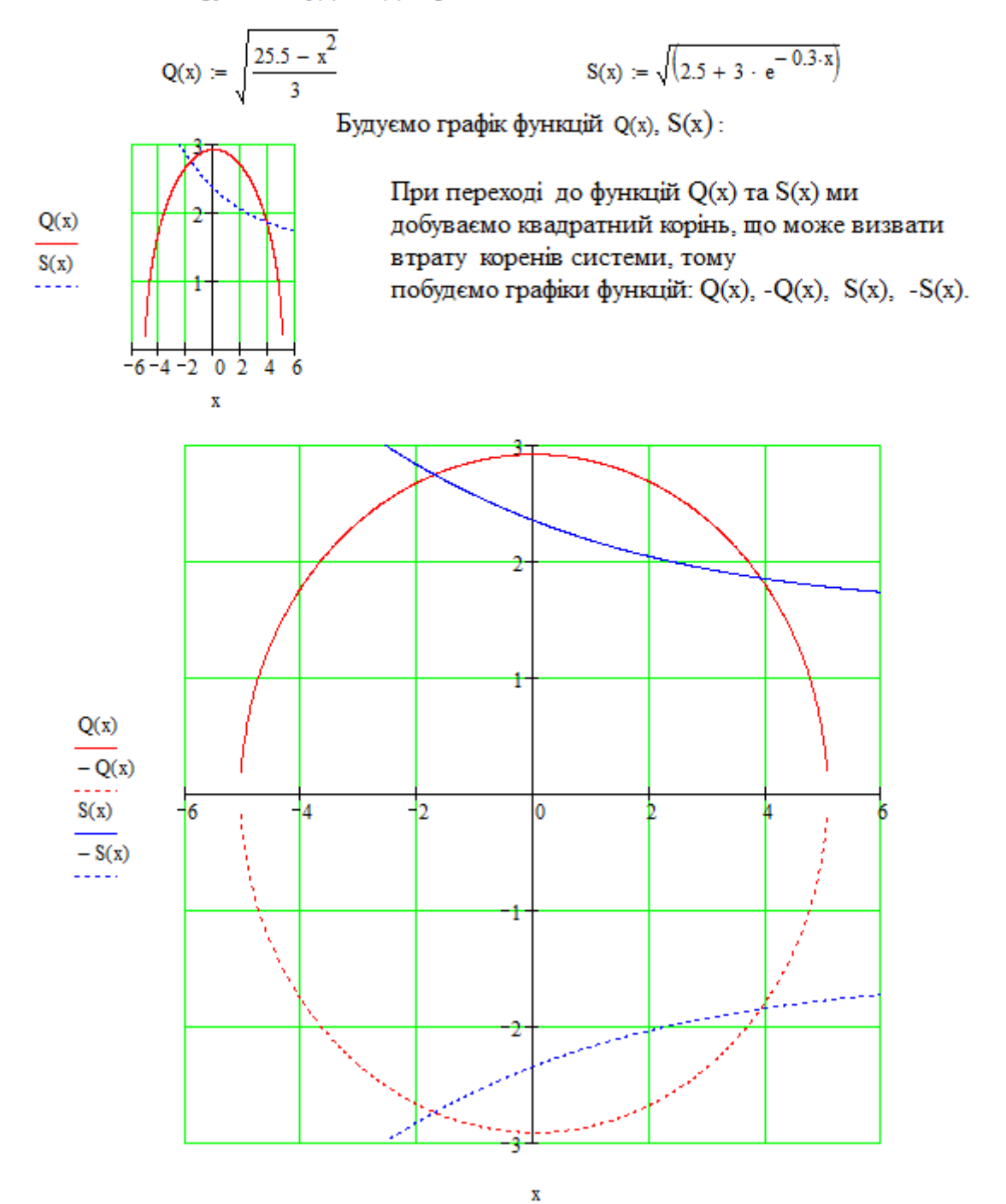

3 графіка знаходимо початкові наближення коренів системи рівнянь: x1= -2,  $y1=2.8$ ,  $x2=4$ ,  $y2=1.8$ ,  $x3=-2$ ,  $y3=-2.8$ ,  $x4=4$ ,  $y4=-1.8$ 

#### Продовження лістингу 3.10

Метод 1. Задаємо початкові наближення першої пари коренів системи:

$$
x := -2
$$
  $y := 2.8$ 

Відкриваемо та описуємо блок GIVEN, знаходимо значення першої пари коренів системи використовуючи функцію find.

Given  
\n
$$
x^2 + 3 \cdot y^2 = 25.5
$$
  
\n $-3 \cdot e^{-0.3 \cdot x} + y^2 = 2.5$   
\n $\begin{pmatrix} x1 \\ y1 \end{pmatrix}$  := Find(x, y)  
\n $\begin{pmatrix} x1 \\ y1 \end{pmatrix} = \begin{pmatrix} -1.715448 \\ 2.742094 \end{pmatrix}$ 

Аналогічно знайдемо другу пару коренів системи рівнянь, якщо функція find не працює, то необхідно скористатися функцією minerr.

Задаємо початкові наближення другої пари коренів системи:

$$
x := 4
$$
  
Given  

$$
x^2 + 3 \cdot y^2 = 25.5
$$

$$
-3 \cdot e^{-0.3 \cdot x} + y^2 = 2.5
$$

$$
\begin{pmatrix} x^2 \\ y^2 \end{pmatrix} := Find(x, y)
$$

$$
\begin{pmatrix} x^2 \\ y^2 \end{pmatrix} = \begin{pmatrix} 3.899526 \\ 1.852359 \end{pmatrix}
$$

Tepesipka:  $x1^2 + 3 \cdot y1^2 = 25.5$   $x2^2 + 3 \cdot y2^2 = 25.5$ 

$$
-3 \cdot e^{-0.3 \cdot x_1} + y_1^2 = 2.5
$$
  $-3 \cdot e^{-0.3 \cdot x_2} + y_2^2 = 2.5$ 

Перші дві пари коренів системи рівнянь з точністю до 0.000001 знайдено.

$$
\begin{cases}\nx^2 + 3y^2 = 25.5 \\
-3e^{-0.9x} + y^2 = 2.5\n\end{cases}
$$

Побудуємо графік, на якуому покажемо криві Q(x), S(x) та корені системи рівнянь:

$$
x := -5, -4.99 \dots 5
$$

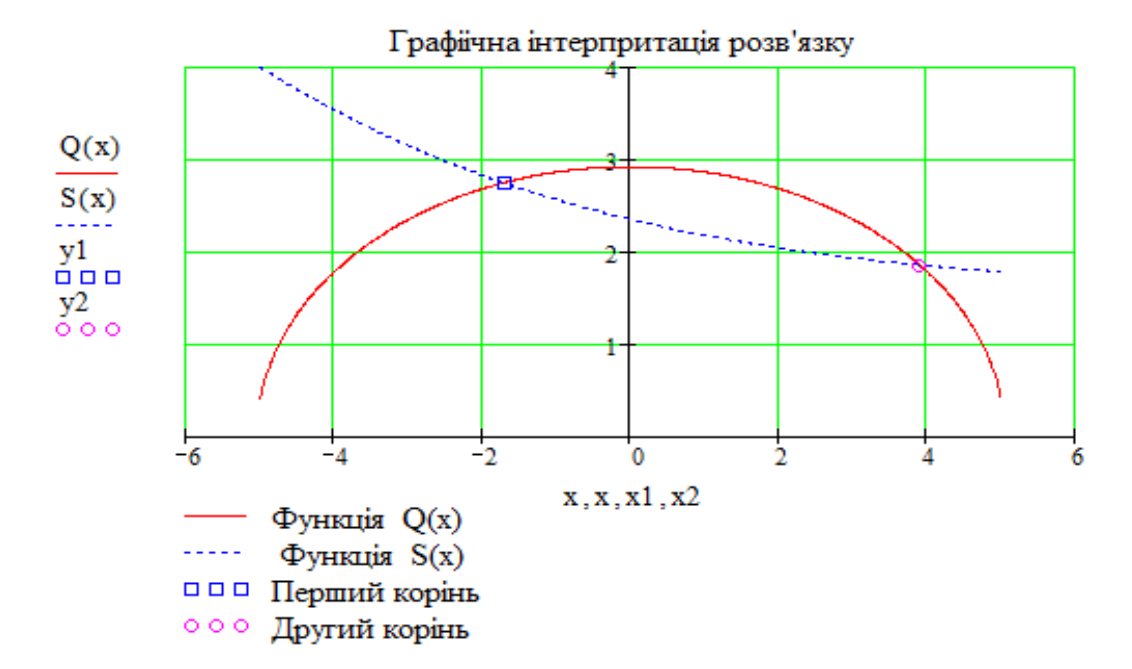

Аналогічно знаходимо інші корені системи рівнянь.

Метод 2. Рівняння в блоці GIVEN записуємо рівняння як функції двох змінних:

$$
U1(x,y) \coloneqq x^2 + 3 \cdot y^2 - 25.5 \qquad \qquad U2(x,y) \coloneqq -3 \cdot e^{-0.3 \cdot x} + y^2 - 2.5
$$

Задаємо початкові наближення першої пари коренів системи:

 $x = -2$  $v := 2.8$ 

Відкриваемо та описуємо блок GIVEN, знаходимо значення першої пари коренів системи використовуючи функцію find:

Given

$$
U1(x, y) = 0
$$
  
 
$$
U2(x, y) = 0
$$
  
 
$$
x < 0
$$
  
 
$$
Find(x, y) = \begin{pmatrix} -1.715448 \\ 2.742094 \end{pmatrix}
$$

# 3.1.8. Розв'язування диференціальних рівнянь та їх систем в **MathCAD**

Для випадків, коли диференціальне рівняння або система диференціальних рівнянь не має аналітичного розв'язку, застосовують наближені чисельні методи. Розглянемо деякі найпростіші методи чисельного розв'язання диференціальних рівнянь типу задачі Коші (задача знаходження розв'язку заданого звичайного диференціального рівняння  $y' = f(x, y)$ , який задовольняє заданій початковій умові  $y(x_0)=y_0$  називається задачею Коші).

Метод Ейлера. В методі Ейлера похідна у в рівнянні замінюється відношенням приростів функції:  $y' = \Delta y / \Delta x = f(x, y)$ , звідки

$$
\Delta y = f(x, y) \Delta x.
$$

Інтегрування ведеться з вихідної точки  $f(x_0, y_0)$ , яка визначається початковою умовою. Введемо позначення  $\Delta y_0 = y_1 - y_0$  i  $\Delta x_0 = x_1 - x_0 = h$ .

Для першого кроку *інтегрування* одержуємо

$$
y_1 - y_0 = f(x_0, y_0)(x_1 - x_0)
$$
 afo  $y_1 = y_0 + h f(x_0, y_0)$ .

Отже, ми маємо змогу обчислити значення шуканої функції  $y_1$  в точці  $x_1$ , яка віддалена від початкової  $x_0$  на відстань h. Отримане значення функції  $f(x_1, y_1)$ можна використати для подальшого розрахунку. Очевидно, що:

$$
\Delta y_1 = y_2 - y_1, \, \Delta x_1 = x_2 - x_1 = h,
$$
  
\n
$$
\Delta y_2 = y_3 - y_2, \, \, \Delta x_2 = x_3 - x_2 = h,
$$
  
\n
$$
\Delta y_3 = y_4 - y_3, \, \Delta x_3 = x_4 - x_3 = h, \, \dots
$$

Отже, маємо серію рекурентних співвідношень;

$$
y_2 = y_1 + h f(x_1, y_1),
$$
  
\n
$$
y_3 = y_2 + h f(x_2, y_2),
$$
  
\n
$$
y_4 = y_3 + h f(x_3, y_3), \dots,
$$

яку можна виразити загальною рекурентною формулою

$$
y_i = y_{i-1} + h f(x_{i-1}, y_{i-1}),
$$

де  $x_i = x_{i-1} + h$ ,  $h -$ крок інтегрування.

Метод Ейлера належить до числа *однокрокових* методів, суть яких полягає в тому, що наближене значення розв'язку в вузлі *x<sup>i</sup>* можна знайти тільки на підставі інформації про розв'язок в попередньому вузлі *x*i-1. Цей метод є досить приблизним, по мірі віддалення від початкових значень відносна похибка розрахунку збільшується.

*Метод Рунге-Кутта.* Цей метод відноситься до однокрокових, він забезпечує набагато вищу точність розрахунків, ніж метод Ейлера. В методі Рунге-Кутта також будуються різницеві схеми різного порядку точності, на підставі яких виводяться рекурентні формули для розрахунку значень шуканої функції для різних вузлів інтегрування. Розглянемо метод Рунге-Кутта четвертого порядку:

 $y_i = y_{i-1} + h(k_0 + 2k_1 + 2k_2 + k_3)/6.$ 

Коефіцієнти *k*0, *k*1, *k*2, *k*<sup>3</sup> дорівнюють:

$$
k_0 = f(x_{i-1}, y_{i-1}),
$$
  
\n
$$
k_1 = f(x_{i-1}+h/2, y_{i-1}+h/2),
$$
  
\n
$$
k_2 = f(x_{i-1}+h/2, y_{i-1}+h/2),
$$
  
\n
$$
k_3 = f(x_{i-1}+h, y_{i-1}+h/2).
$$

В системі MathCAD є можливість, крім звичайних рівнянь та їх систем, розв'язувати диференціальні рівняння та їх системи у символьній і числовій формах. Символьні методи розв'язування рівнянь, нажаль, обмежені, але досить розвинені чисельні методи для розв'язування диференціальних рівнянь та їх систем типу задачі Коші.

В MathCAD вбудовано понад 30 різноманітних функцій для розв'язування диференціальних рівнянь та їх систем чисельними методами. Найчастіше із них використовують:

**rkfixed(у, x1, x2, n, D)** – розв'язування задачі на відрізку методом Рунге-Кутти з постійним кроком;

**Rkadapt(y, x<sub>1</sub>, x<sub>2</sub>, n, D**) – розв'язування задачі на відрізку методом Рунге-Кутти з автоматичним вибором кроку;

**rkadapt(v, x<sub>1</sub>, x<sub>2</sub>, acc, n, D, kmax, save) – розв'язування задачі в заданій** точці методом Рунге-Кутти з автоматичним вибором кроку;

**Bulstoer(y, x<sub>1</sub>, x<sub>2</sub>, n, D**) – розв'язування задачі на відрізку методом Булірша-Штера;

**bulstoer(у, x<sub>1</sub>, x<sub>2</sub>, acc, n, D, kmax, save) – розв'язування задачі в заданій** точці методом Булірша-Штера;

де *у* – вектор початкових умов *Y0,*;

*x1, x<sup>2</sup>* – початкова і кінцева точки відрізка інтегрування системи для функцій, за якими обчислюють розв'язки в заданій точці;

*n* – число вузлів на відрізку *[x1, x2]*; при розв'язуванні задачі на відрізку результат містить *n+1* рядок;

 $D - i$ м'я вектор-функції  $D(x, y)$  правої частини містить вирази для похідних; *acc* – параметр, що визначає похибку розв'язування при автоматичному виборі кроку інтегрування;

*kmax* – максимальне число вузлів сітки, в яких може бути отриманий розв'язок задачі на відрізку, максимальне число рядків в результаті;

*save* – найменше допустиме значення кроку нерівномірної сітки.

**Odesolve** – розв'язування задачі Коші і крайової задачі для диференціальних рівнянь, лінійних щодо старшої похідної. Використовується в блоці Given. Результат містить *n+1* рядок.

Звертання до функції має вигляд:

*Y:=odesolve* $(x, b, step)$  a fo $Y$ :=odesolve  $(x, x2 \ln)$  a fo $Y$ :=*odesolve* $(x, b)$ ,

де *у* – вектор початкових умов *Y0*;

*Y* – ім'я функції, що містить значення знайденого розв'язку;

*x* – змінна інтегрування;

*x1, x<sup>2</sup>* – початкова і кінцева точки відрізка інтегрування;

*n* – число вузлів на відрізку *[x1, x2]*;

*b* – кінець проміжку інтегрування;

*step* – крок.

Результати роботи функцій – матриці, формат яких залежить від типу задачі. Наприклад, для диференціальних рівнянь першого порядку їх перший стовпець містить координати вузлів сітки *Xi* , другий – обчислені наближені значення розв'язку *Yi .*

Приклади розв'язування диференціальних рівнянь та їх систем наведено на рисунках 3.13–3.17.

> $q(y,t) = 2 \cdot y \cdot t^2 - \frac{1 \cdot 3 \cdot t}{y}$  <=== Записано праву частину диференціального рівняння t0 := 0. <=== Початкові умови t1 := 1.5 <=== Кінцева точка інтервалу <=== Відкрито обчислювальний блок Given  $y'(t) = q(y(t), t)$  <=== Записано диференціальне рівняння  $y(t0) = y0$ <=== Задано значення функції на початку інтервалу  $y := Odesolve(t, t1)$

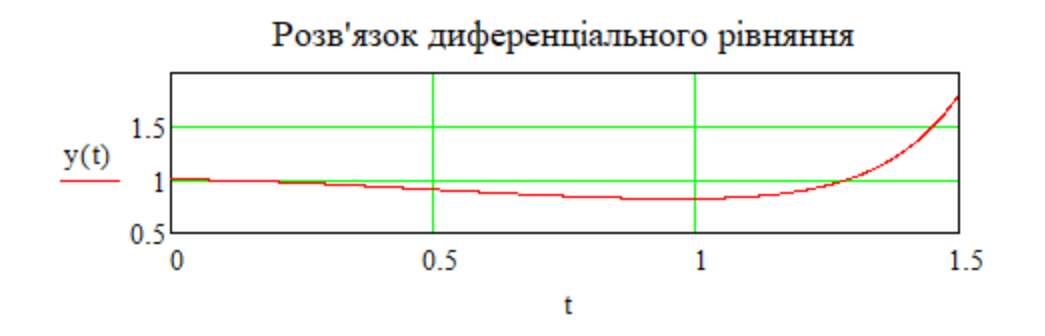

Рис. 3.13. Розв'язування диференціального рівняння  $y' = -2 \cdot y \cdot t$ *y t*  $y' = -2 \cdot y \cdot t$  при

```
y(0) = 1
```
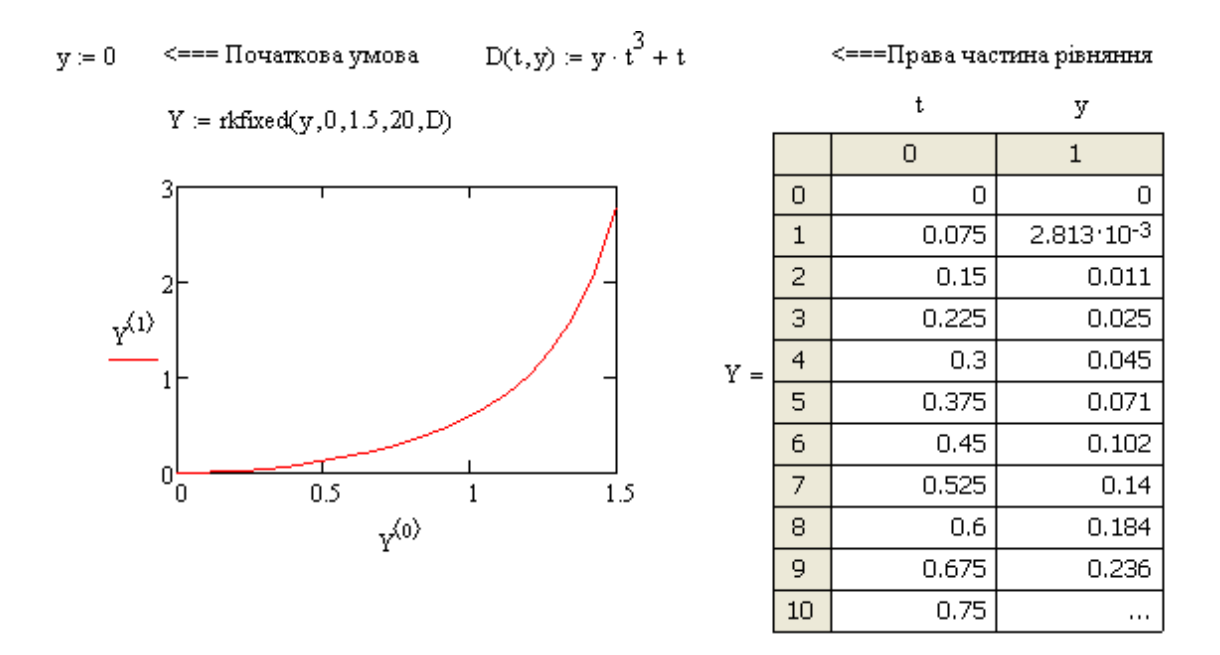

Рис. 3.14. Розв'язування диференціального рівняння  $y' = y \cdot t^3 + t$  при  $y(0) = 0$ 

 $x2 := 2$  $n := 10$  $x1 := 0$ Given

 $y''(x) + 7\cos(0.2x) \cdot y'(x) - y(x) = \ln(x + 5) - 2 \cdot x^2$   $y(0) = 0$   $y'(0) = 0$  $y := O$ desolve $(x, x2, n)$ 

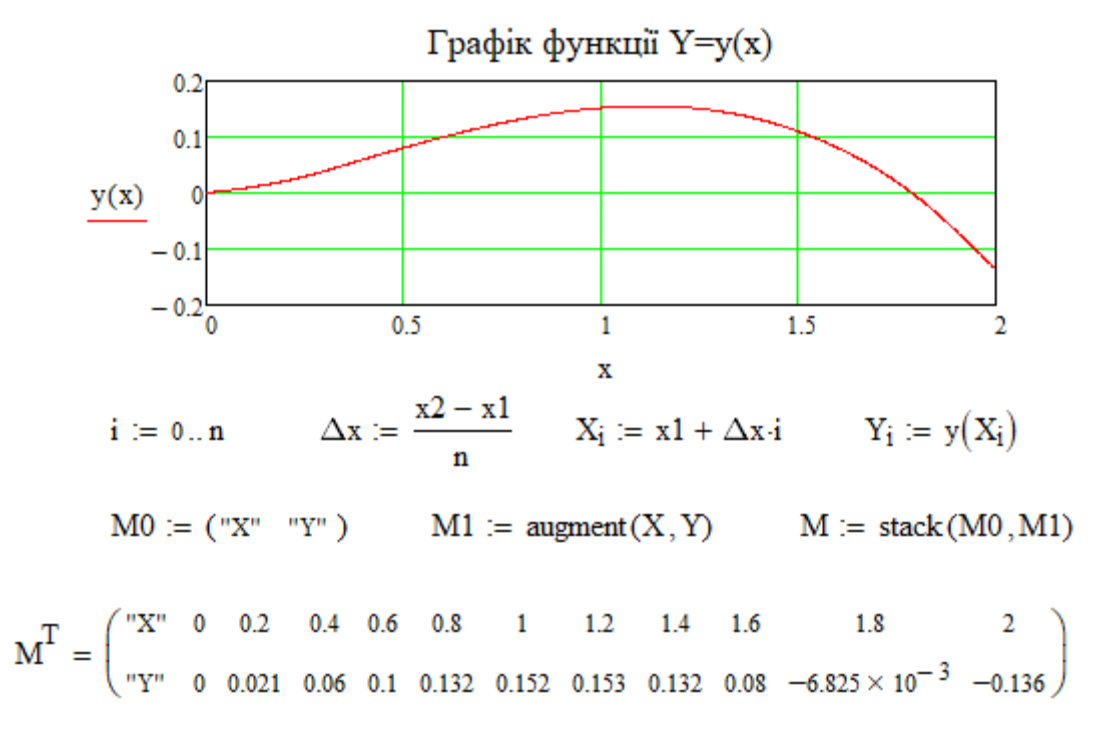

Рис. 3.15. Розв'язування диференціального рівняння другого порядку  $y'' + 7\cos(0.2x) y' - y = \ln(x + 5) - 2x^2$  з початковими умовами:  $y(0) = 0, y'(0) = 0$ 

$$
a := \begin{pmatrix} 0.16 & 0.03 & 0.21 \\ 0.15 & 0.7 & 0.05 \\ 0.3 & 0.03 & 0.030 \end{pmatrix} \quad \Longleftrightarrow \quad\n= = \text{Marpmlzi} \text{ koe\'epinjerris} \text{circremin pismals}
$$

Розв'язування системи диференціальних рівнянь методом Рунге-Кутти (функція тк<br/>fixed).<br>Розв'язок Z - матриця розмірністю N × 4. В її перший стовпець <br/>  $Z^{(0)}$  записано час t, а другий $Z^{(1)}$ , тоов жон Е - нагрид, роспр.<br>
третій  $Z^{(2)}$ та четвертий  $Z^{(3)}$ значення функцій  $Y_0$ ,  $Y_1$ ,  $Y_2$  що відповідають моментам часу t.<br>  $\begin{pmatrix} 5 \\ 8 \end{pmatrix}$  <=== I підприємство  $\bar{v}$ 

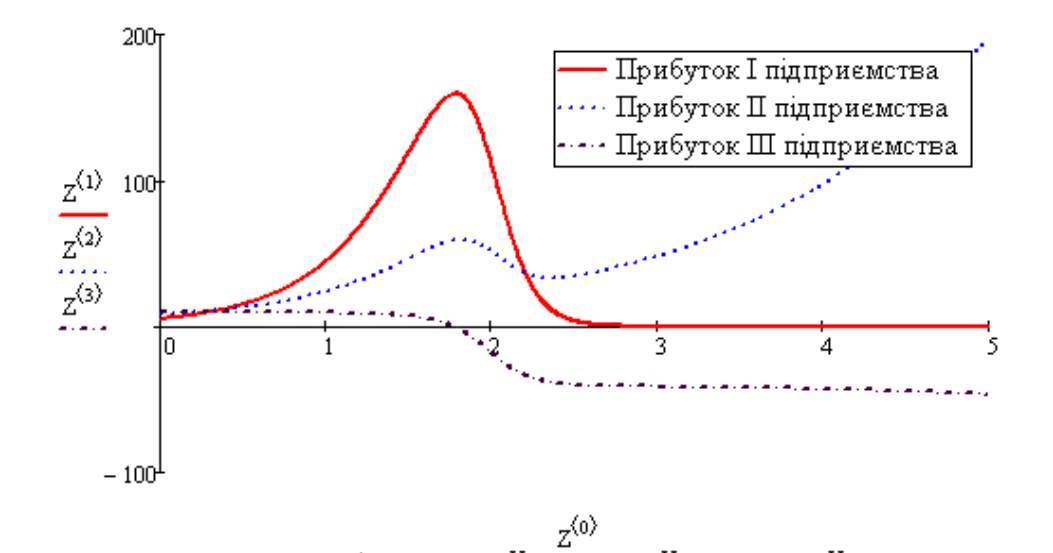

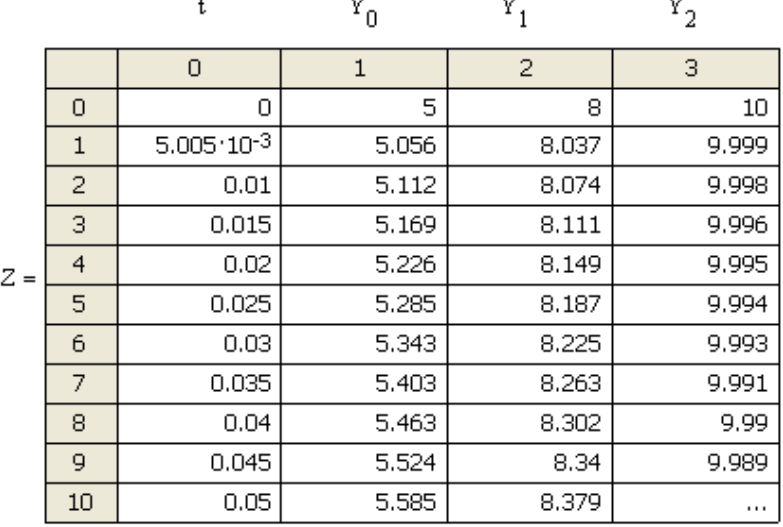

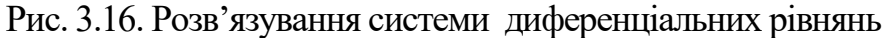

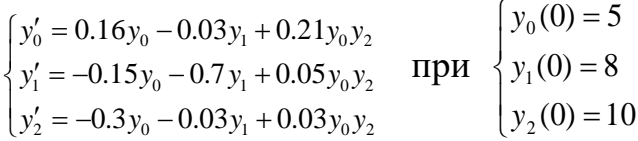

**Спроциена модель Вольпера "хижаки-жертви"**  
\n
$$
\mu = 0.2 k = 0.002 \text{ m.} = 0.2 \text{ b.} = 0.001 \text{ m.} = 10000 \text{ t1} = 0 \text{ t2} = 200
$$
\nВектор початкових умов:

\n
$$
Y := \begin{pmatrix} 200 \\ 20 \end{pmatrix} \leq 0.001 \text{ m.} = 10000 \text{ t1} = 0 \text{ t2} = 200
$$
\nВектор початкових умов:

\n
$$
Y := \begin{pmatrix} 200 \\ 20 \end{pmatrix} \leq 0.001 \text{ m.} = 0.001 \text{ m.} = 0.001 \text{ m.}
$$
\nВектор  
\n
$$
= \begin{pmatrix} \mu \cdot Y_0 - k \cdot Y_0 Y_1 \\ -m \cdot Y_1 + b \cdot Y_0 Y_1 \end{pmatrix}
$$
\n
$$
= 2 \text{ ftfixed}(Y, t1, t2, N - 1, D)
$$
\nРозв'язування системи диференціальних рівнянь методом Рунте-Кутта

\nАпоніл Абид, Расына, с

rkfixed). Розв'язок Z - матриця розмірністю $\, {\bf N} \times {\bf 3}. \,$  В перший стовпець $\,$  Z записано час t, а другий  $z^{\langle 1 \rangle}$ та третій  $z^{\langle 2 \rangle}$  значення функції  $Y_0$ та  $Y_1$ , що відповідають даним моментам часу t.

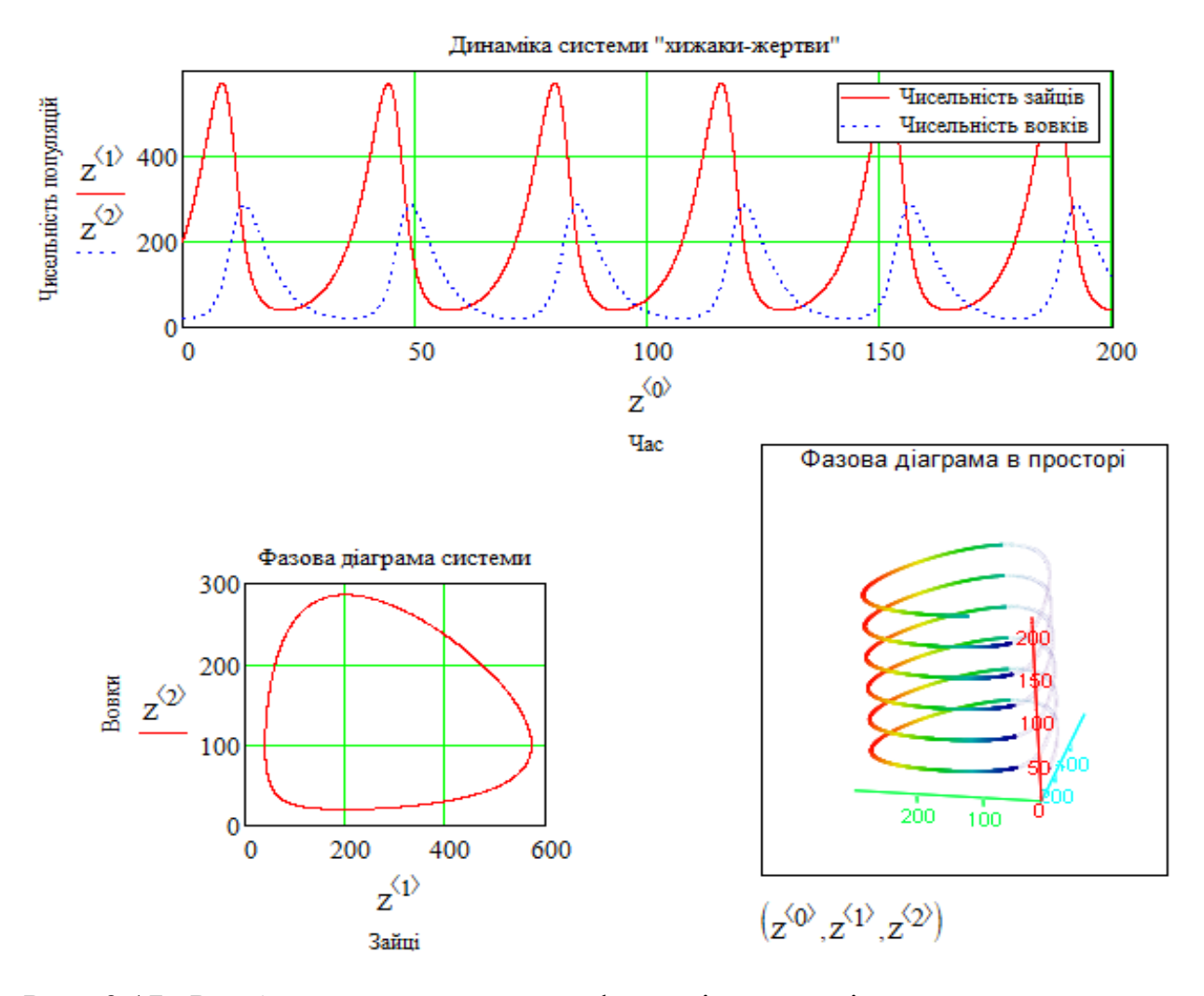

Рис. 3.17. Розв'язування системи диференціальних рівнянь, що описує еволюцію системи типу «Хижаки-жертви» (модель Вольтера):

$$
\begin{cases}\n\frac{dx}{dt} = \mu_0 x - k \cdot xy \\
\frac{dy}{dt} = -my + b \cdot xy\n\end{cases}
$$

### **3.2. Наближене обчислення інтегралів**

Нехай потрібно знайти означений інтеграл *f xdx b*  $\int_a^b f(x)dx$ , де *f*(*x*) − задана функція, неперервна на проміжку *a;b* . Якщо функція задана аналітично і можна знайти її первісну  $F(x)$ , то обчислення проводиться за допомогою формули Ньютона – Лейбніца:

$$
\int_{a}^{b} f(x)dx = F(b) - F(a).
$$
\n(3.21)

Якщо первісну не можна знайти або функція задана графічно чи таблицею, то для обчислення означеного інтеграла використовують наближені формули.

Означений інтеграл (3.21) чисельно дорівнює площі криволінійної трапеції, обмеженої кривою  $y = f(x)$ , віссю ОХ і прямими  $x = a$  *i*  $x = b$ (рис. 3.18). Отже, задача наближеного обчислення означеного інтеграла зводиться до наближеного обчислення площі криволінійної трапеції.

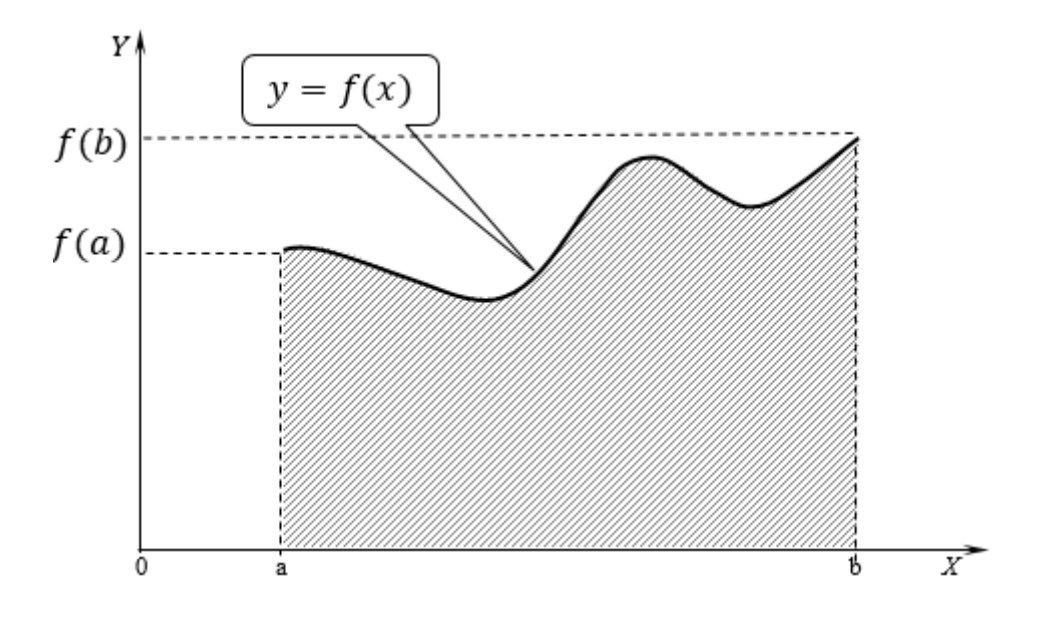

Рис. 3.18. Геометричний зміст означеного інтеграла

Замість обчислення площі криволінійної трапеції, обмеженої кривою  $y = f(x)$ , ми обчислюємо площу іншої криволінійної трапеції, обмеженої новою кривою  $y = \varphi(x)$ . В залежності від вибору нової кривої ми отримаємо ту чи іншу формулу наближеного обчислення інтеграла.

Для підвищення точності, інтервал [a,b] поділяють на множину менших інтервалів  $[x_i, x_{i+1}]$ , де  $i = 0, 1, \ldots, n-1$ , на кожному з них функцію  $y = f(x)$  замінюють наближеною функцією  $y = \varphi(x)$ .

Існує декілька методів наближеного обчислення інтегралів. Розглянемо деякі з них.

## **3.2.1. Метод прямокутників**

Інтервал [a,b] розділимо на *n* відрізків *x<sup>i</sup> ,xi*+<sup>1</sup> *,* де *i* = 0*,*1*,...,n* 1. На відрізку  $[x_i, x_{i+1}]$  функція  $f(x)$  замінюється сталою  $\varphi(x) = f\left(\frac{x_i + x_{i+1}}{2}\right)$ J  $\left(\frac{x_i + x_{i+1}}{2}\right)$  $\setminus$  $\varphi(x) = f\left(\frac{x_i + x_{i+1}}{2}\right)$ 2  $f(x) = f\left(\frac{x_i + x_{i+1}}{2}\right)$ . Це означає, що площа криволінійної трапеції на кожному відрізку замінюється площею прямокутника з основою  $\Delta x = x_{i+1} - x_i$  і висотою  $f\left(\frac{x_i - x_{i+1}}{2}\right)$ J  $\setminus$  $\mathsf{I}$  $\setminus$  $\left( x_i + x_{i+1} \right)$ 2  $f\left(\frac{x_i + x_{i+1}}{2}\right)$  (рис. 3.19). Тоді  $\left(x\right)dx \approx \Delta x \sum_{i=1}^{n-1} f\left(\frac{x_i + x_{i+1}}{2}\right) + R_n$  $\sum_{i=1}^{n-1} f(x) dx \propto \Delta x \sum_{i=1}^{n-1} f(x_i + x_i)$ *x*  $I = \sum_{i=1}^{n-1} \int_{0}^{x_{i+1}} f(x) dx \approx \Delta x \sum_{i=1}^{n-1} f\left(\frac{x_i + x_{i+1}}{2}\right) + R$  $|+$  $\left(\frac{x_i + x_{i+1}}{2}\right)$  $=\sum_{i=1}^{n-1} \int_{i}^{x_{i+1}} f(x) dx \approx \Delta x \sum_{i=1}^{n-1} f\left(\frac{x_i + x_i}{x_i}\right)$  $\sum_{i=1}^{-1} \int_{-1}^{x_{i+1}} f(x) dx \propto \Delta x \sum_{i=1}^{n-1} f(x_i + x_{i+1})$  $n+1$   $n-1$  $\sum_{i=1}^{1} f(x) dx \propto \Delta x \sum_{i=1}^{n-1} f(x_i + x_{i+1})$  $\frac{1}{2} \int_{x_i}^{x_i} x_i dx = \frac{1}{2} \sum_{i=0}^{n} \frac{1}{i} \left( 2 \right)$ 1 (3.22)

*i*

=

 $\mathbf{0}$ 

 $\setminus$ 

J

де  $R_n$  - залишковий член або похибка квадратурної формули.

*x*

*i*

*i*

=

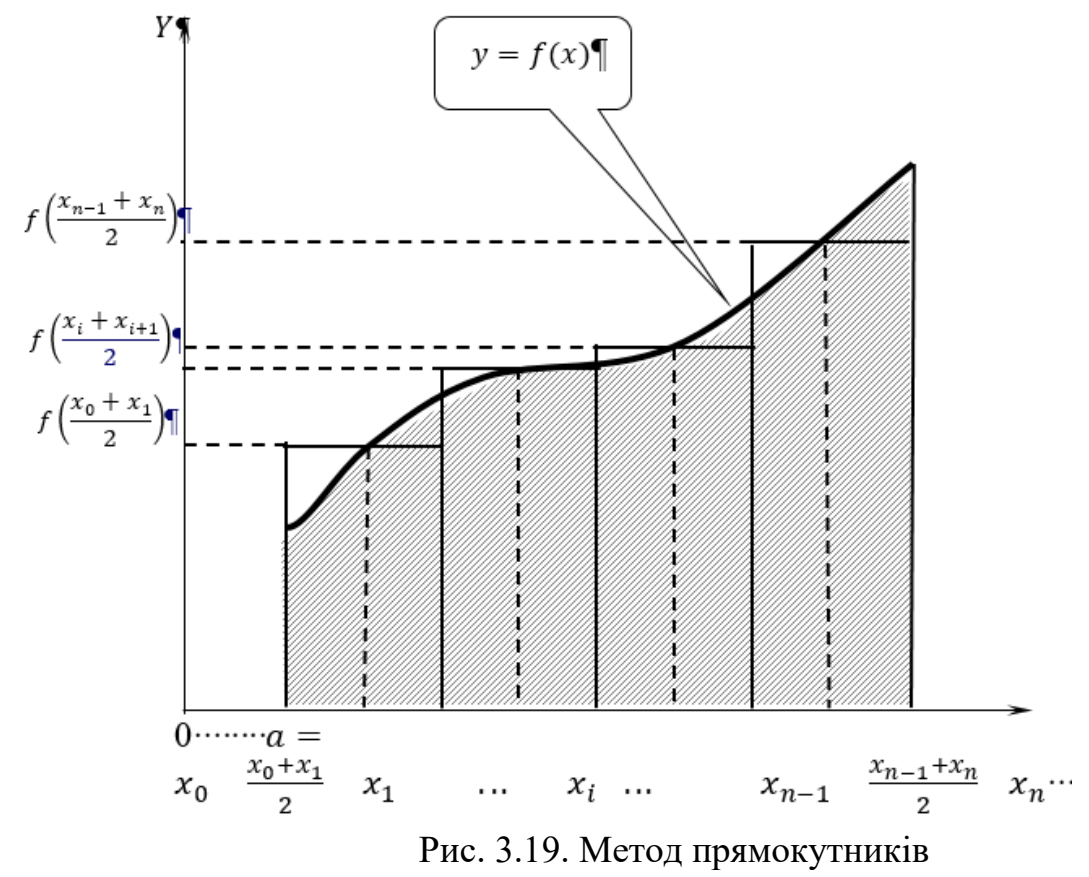

Похибку методу прямокутників можна отримати з формули Тейлора.

Абсолютна похибка методу прямокутників складає:

$$
|\varepsilon| \le \frac{\Delta x^2}{24} (b - a) M, \tag{3.23}
$$

де *M* =  $\max_{x \in [a,b]} |f''(x)|$  - найбільше значення другої похідної підінтегральної функції на проміжку інтегрування,  $R_n \leq \frac{2\pi}{24} (b-a) f''(x)$  $(b-a)$ *n*  $b - a$  $b-a$   $f''(x)$ ,  $\Delta x$ *x Rn*  $\frac{\Delta x^2}{\Delta x^2}(b-a)f''(x), \ \ \Delta x=\frac{(b-a)^2}{\Delta x^2}$  $\leq$   $\frac{\Delta v}{\Delta t}$   $(b-a)$   $f''(x)$ , 24 2 - крок обчислень.

Формулу (3.22) називають також формулою середніх прямокутників. Якщо за висоту прямокутника взяти  $f(x_i)$  або  $f(x_{i+1})$ , то можна отримати формули відповідно лівих і правих прямокутників.

З (3.23) випливає, що зменшення кроку інтегрування удвічі, призводить до збільшення точності в чотири рази, тобто  $\varepsilon_{2c} = 4\varepsilon_c$ .

**Приклад 3.8.** Обчислити означений інтеграл  $\int f(x)dx$  $\int\limits_0^b f(x)dx$ , *a*

де  $f(x) = \sqrt[3]{x^3 - 10}$ ,  $a = 0$ ;  $b = 1$  за допомогою формул:

а) лівих прямокутників,

б) правих прямокутників,

в) середніх прямокутників,

розділивши інтервал інтегрування на 10 однакових частин.

### **Розв'язування:**

a) 
$$
a = x_0 = 0;
$$
  $b = 1;$   $n = 10;$   $\Delta x = \frac{b-a}{n} = 0.1;$   
 $x_i = x_0 + i \cdot \Delta x,$   $i = 0,1,...,10.$ 

Тоді за формулою лівих прямокутників:  $\int_{a}^{b} f(x) dx = \Delta x \sum_{i=1}^{9} f(x_i) = -2.14$ 0 1  $\mathbf 0$  $f(x)dx = \Delta x \sum f(x_i) = -2,$  $\int_{0}^{x} f(x) dx = \Delta x \sum_{i=0}^{x} f(x_i) = -$ .

б) обчислимо інтеграл за формулою правих прямокутників:

$$
\int_{1}^{10} f(x)dx = \Delta x \sum_{i=1}^{10} f(x_i) = -2,132
$$

в) обчислимо інтеграл за формулою середніх прямокутників:
$$
\int_{0}^{10} f(x)dx = \Delta x \sum_{i=0}^{10} f\left(\frac{x_i + x_{i+1}}{2}\right) = -2,136
$$

похибку. Оскільки  $M = \max_{x \in [0,1]} f''(x) = 8,242 \cdot 10^{-3}$ , Оцінимо **TO**  $|\varepsilon| \leq \frac{\Delta x^2 (b-a) M}{24} \approx 3{,}434 \cdot 10^{-6}$ . OTHE,  $\int_{0}^{10} f(x) dx = -2,136$ ;  $\epsilon \approx 3,434 \cdot 10^{-6}$ .

Обчислимо цей інтеграл засобами системи MathCAD:

$$
\int_{0}^{1} \frac{3}{\sqrt{x^{3}-10}} dx = -2.136125
$$
\n
$$
\frac{4}{\pi x} \frac{d^{n}}{dx^{n}} \approx \int_{a}^{b} \frac{p}{k^{2}} \frac{p}{k^{2}} \frac{p}{k^{2}} + \int_{a}^{b} \sqrt{x^{3}-10} dx
$$
\n
$$
\sum_{n} \prod_{n} \lim_{n} \lim_{n} \lim_{n} \lim_{n} \sqrt{x}f
$$

Отже, інтеграл, обчислений за формулою прямокутників, має досить малу похибку.

# 3.2.2. Метод трапецій

методі трапецій підінтегральну функцію  $f(x)$  на проміжку  $\mathbf{y}$ інтегрування [a, b] замінюємо ламаною прямою [ $x_{i}$ ,  $x_{i+1}$ ]. Відрізки прямої проходять через точки  $(x_{i} f(x_i))$  і  $(x_{i+1}, f(x_{i+1}))$  (рис. 3.20).

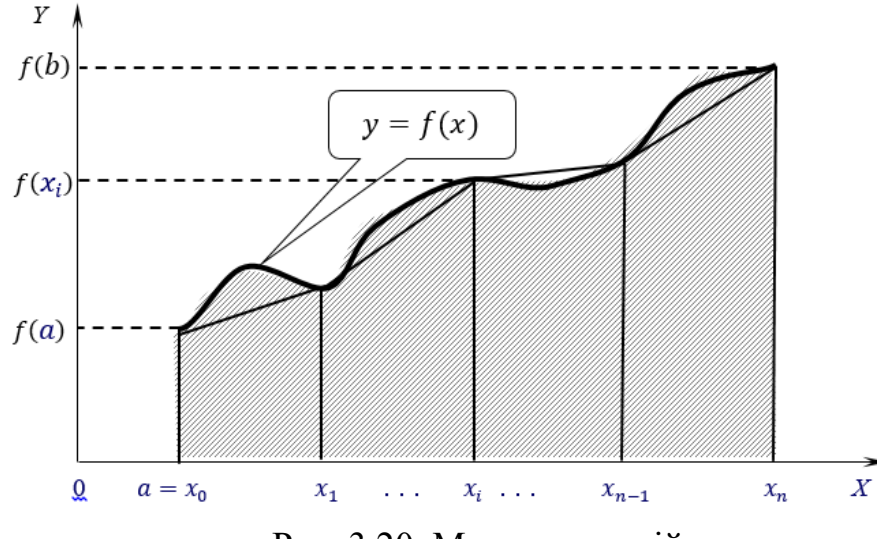

Рис. 3.20. Метод трапецій

Тобто виконують лінійну інтерполяцію функції  $f(x)$ . Площу криволінійної трапеції замінюють площею трапеції з основою  $[f(x_i), f(x_{i+1})]$  і висотою

 $\Delta x_i = x_{i+1} - x_i.$ 

Якщо відрізки  $\Delta x = x_{i+1} - x_i$  (де  $i = 0,1, \ldots, n-1$ ) однакові, то

$$
I = \int_{a}^{b} f(x)dx \approx \sum_{i=0}^{n-1} \frac{f(x_i) + f(x_{i+1})}{2}(x_{i+1} - x_i) = \left(\frac{f(a) + f(b)}{2} + \sum_{i=1}^{n-1} f(x_i)\right) \Delta x,
$$
 (3.24)

Похибка методу трапецій:

$$
|\varepsilon| \le \frac{\Delta x^2}{12} (b - a) M \quad , \text{Re } M = \max_{x \in [a, b]} f''(x) \quad . \tag{3.25}
$$

Якщо порівняти (3.24) з (3.23), то можна зауважити, що похибка методу трапецій удвічі більша, ніж методу прямокутників. Формула трапецій є точною для многочленів першого степеня.

Приклад 3.9. Обчислити означений інтеграл

$$
\int_{a}^{b} f(x)dx \qquad f(x) = \sqrt[3]{x^3 - 10} \quad a = 0; \ b = 1 \quad n = 10, \qquad \text{BIKOPMCTOBYOHH} \qquad \text{op} \text{op} \text{Mylty}
$$

трапецій.

#### Розв'язування:

Знайдемо крок інтегрування та значення функції в точках  $f(x_i)$ , тоді:

$$
\int_{0}^{1} f(x)dx = \Delta x \left( \frac{f(a) + f(b)}{2} + \sum_{i=1}^{9} f(x_i) \right) = -2,136
$$

Оцінимо похибку обчислення:

$$
M = \max_{x \in [0,1]} |f''(x)| = 8,242 \cdot 10^{-3},
$$
  

$$
|\varepsilon| \le \frac{\Delta x^2 (b - a) M}{12} \approx 6,868 \cdot 10^{-6}.
$$

### 3.2.3. Метод Сімпсона (парабол)

У методі Сімпсона підінтегральну функцію  $f(x)$  на проміжку  $[x_i, x_{i+2}]$ інтерполюють квадратичною параболою, графік якої - парабола, що проходить через точки  $(x_i, f(x_i))$ ,  $(x_{i+1}, f(x_{i+1}))$  i  $(x_{i+2}, f(x_{i+2}))$  (рис. 3.21).

Тобто виконують квадратичну інтерполяцію функції  $f(x)$ . Інтервал [a,b] розділимо на  $n = 2k$  відрізків  $[x_i, x_{i+1}]$ , де  $i = 0, 1, ..., 2k-1$  і позначимо  $\Lambda x = x_{i+1} - x_i$ . Тоді наближене значення інтеграла

$$
\int_{a}^{b} f(x) dx \approx \frac{\Delta x}{3} \bigg( f(x_0) + f(x_{2k}) + 4 \sum_{i=1}^{k} f(x_{2i-1}) + 2 \sum_{i=1}^{k-1} f(x_{2i}) \bigg). \tag{3.26}
$$

Формулу (3.26) називають великою формулою Сімпсона.

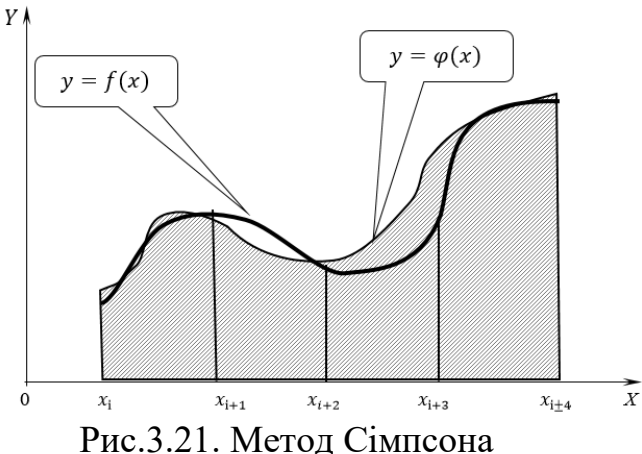

Похибка методу Сімпсона:

$$
|\varepsilon| \le \frac{\Delta x^4 (b-a)M}{180} \qquad \qquad M = \max_{x^e[a,b]} |f^4(x)|
$$

Формула Сімпсона (3.26) є досить точною для многочленів не вище третього степеня. Якщо проміжок інтегрування короткий, то часто використовують коротку формулу Сімпсона:

$$
\int_{a}^{b} f(x)dx \approx \frac{b-a}{6} \left( f(a) + 4f\left(\frac{a+b}{2}\right) + f(b) \right)
$$
\n(3.27)

**Приклад 3.10**. Обчислити означений інтеграл  $\int f(x) dx$ *b a f x dx*

 $f(x)=\sqrt[3]{x^3-10}$  *a* = 0; *b* = 1 *n* = 10, використовуючи формулу Сімпсона. **Розв'язування:**

$$
k=5, \quad \Delta x = \frac{b-a}{n}, \quad \int_{a}^{b} f(x) dx \approx \frac{\Delta x}{3} \bigg( f(x_0) + f(x_{2k}) + 4 \sum_{i=1}^{k} f(x_{2i-1}) + 2 \sum_{i=1}^{k-1} f(x_{2i}) \bigg) = -2,136.
$$

Оцінимо похибку обчислення інтеграла методом Сімпсона:

$$
M = \max_{x^e[a,b]} f^4(x) \qquad |\varepsilon| \le \frac{\Delta x^4 (b-a) M}{180} = 1.197 \times 10^{-6}.
$$

 $\frac{1}{4}$ 

# **3.3. Лабораторні роботи з розділу «Числові методи» Лабораторна робота 3-1**

**Тема**. Розв'язування рівнянь та їх систем.

**Мета роботи**: набути навичок розв'язування рівнянь та їх систем засобами системи MathCAD.

Теоретичні відомості до виконання лабораторної роботи та приклади виконання завдань наведено в розділах 3.1.1-3.1.7, с. 183-206.

### **Порядок виконання роботи та індивідуальні завдання**

Індивідуальні завдання для виконання роботи наведено у таблиці 3.1. Варіант завдання визначається за списком студентів у журналі викладача. Виконати лабораторну роботу згідно зі своїм варіантом:

## **Завдання 1.**

1.1. Знайти один із коренів полінома методами хорд, дотичних та ітерацій з точністю до 0,01.

1.2. Знайти всі дійсні та комплексні корені полінома з точністю до 0,00001, використовуючи вбудовані функції MathCAD: **root** та **polyroots.** Побудувати графік функції та показати на ньому корені рівняння. Перевірити розв'язок. Порівняти знайдені значення зі значеннями знайденими в попередньому пункті.

**Завдання 2**. Знайти дійсні корені рівняння (2), використовуючи функцію **root**, якщо коренів більше трьох, то знайти лише три тих, які знаходяться найближче до початку системи координат. Побудувати графік функції та показати на ньому корені рівняння. Перевірити розв'язок.

**Завдання 3.** Розв'язати СЛАР у числовій та символьній формах методом оберненої матриці.

$$
\begin{cases}\na_{11}x_1 + a_{12}x_2 + a_{13}x_3 + \dots + a_{1n}x_n = b_1 \\
a_{21}x_1 + a_{22}x_2 + a_{23}x_3 + \dots + a_{2n}x_n = b_2 \\
\dots & \dots & \dots & \dots \\
a_{n1}x_1 + a_{n2}x_2 + a_{n3}x_3 + \dots + a_{nn}x_n = b_n\n\end{cases}
$$

Коефіцієнти системи  $a_{ij}$  та  $b_i$  записані у матрицях  $A$  та  $B$ . Зробити перевірку знайденого розв'язку.

Завдання 4. Знайти розв'язок заданої системи нелінійних рівнянь, скориставшись спеціальним обчислювальним блоком Given системи MathCAD. Якщо система рівнянь має більше чотирьох пар коренів, то знайти лише чотири тих, які знаходяться найближче до початку системи координат. Побудувати графік функцій та показати на ньому корені системи рівнянь. Зробити перевірку знайденого розв'язку.

Завдання для виконання лабораторної роботи 3-1

Таблиця 3.1

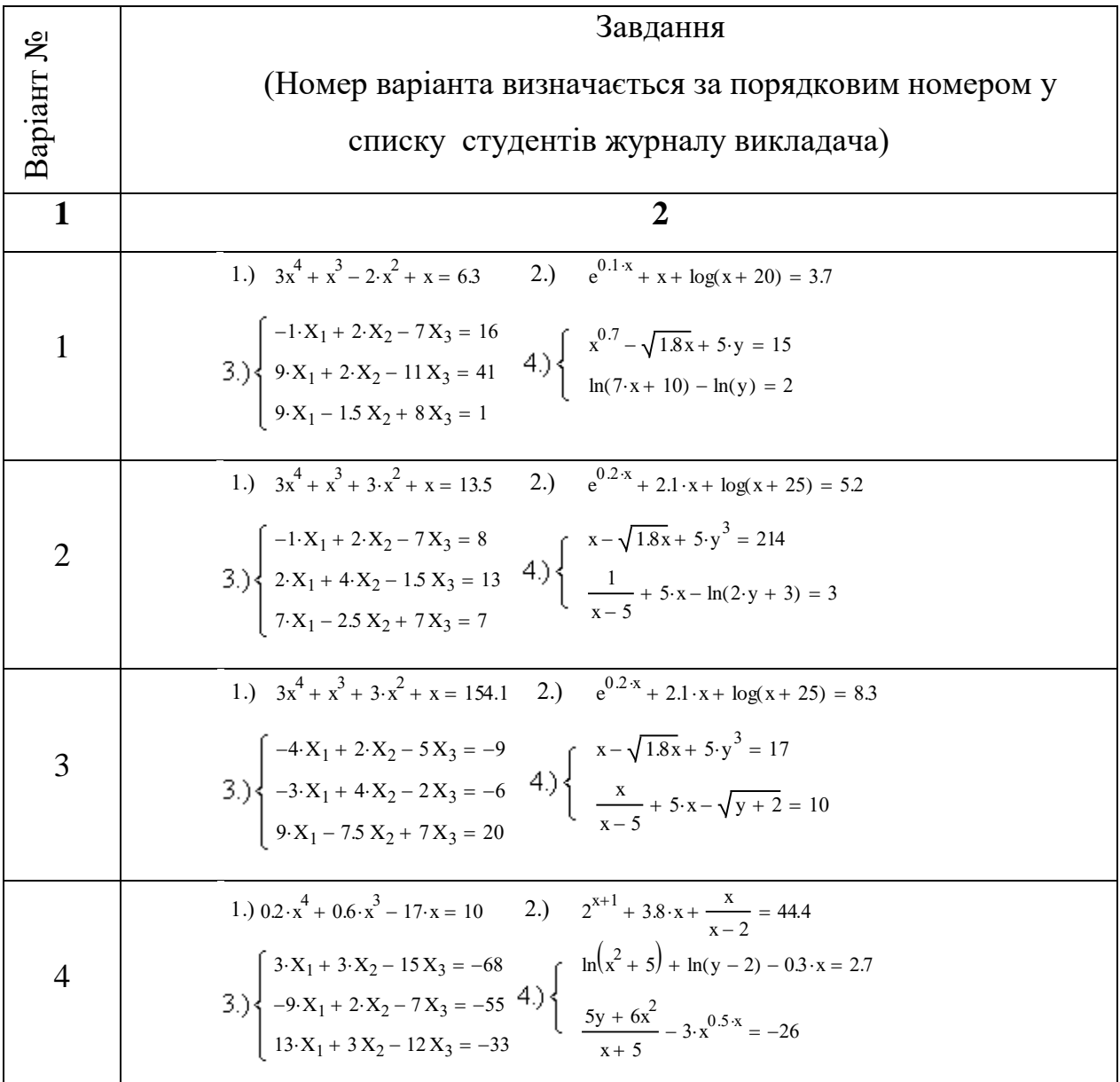

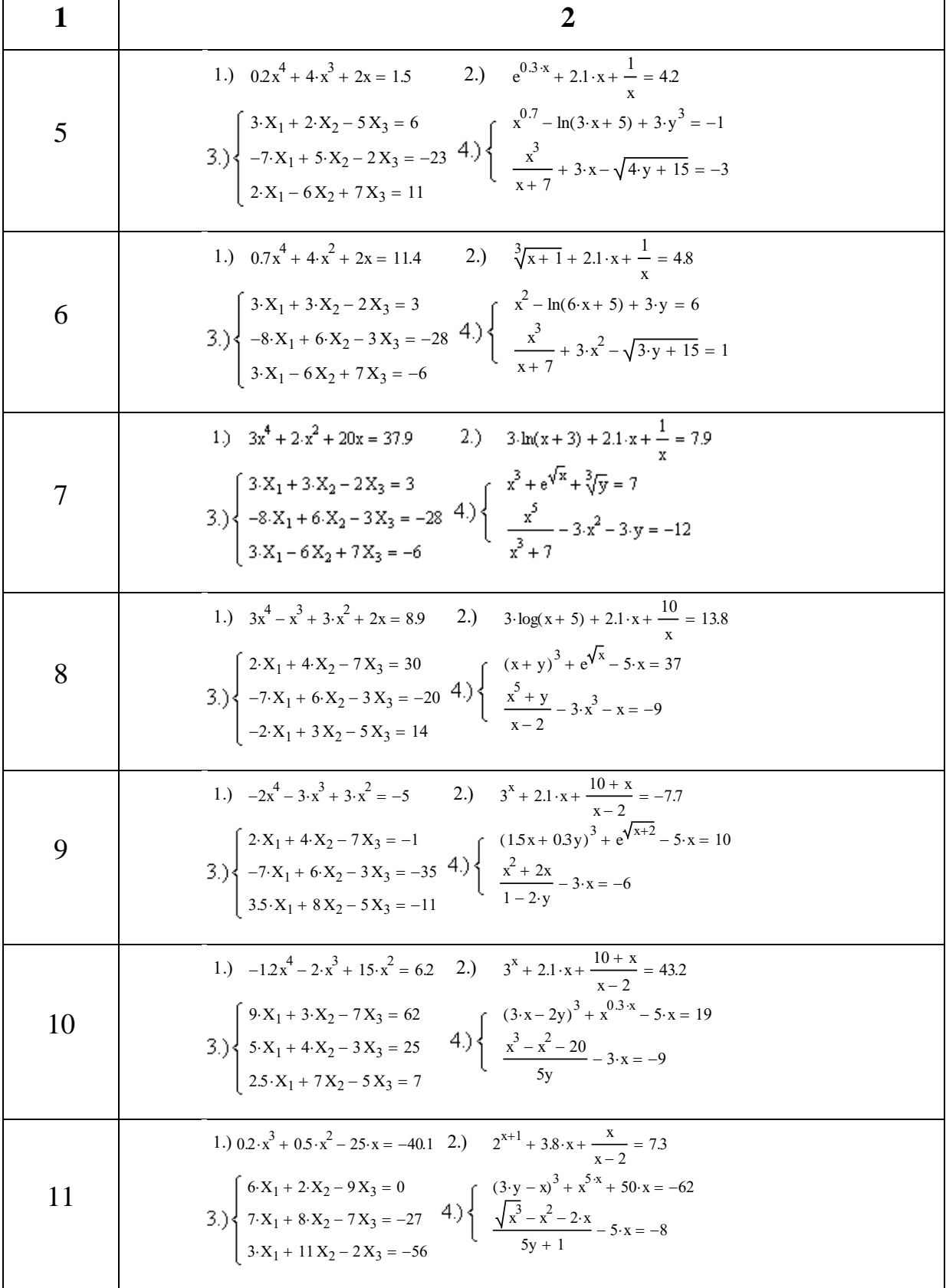

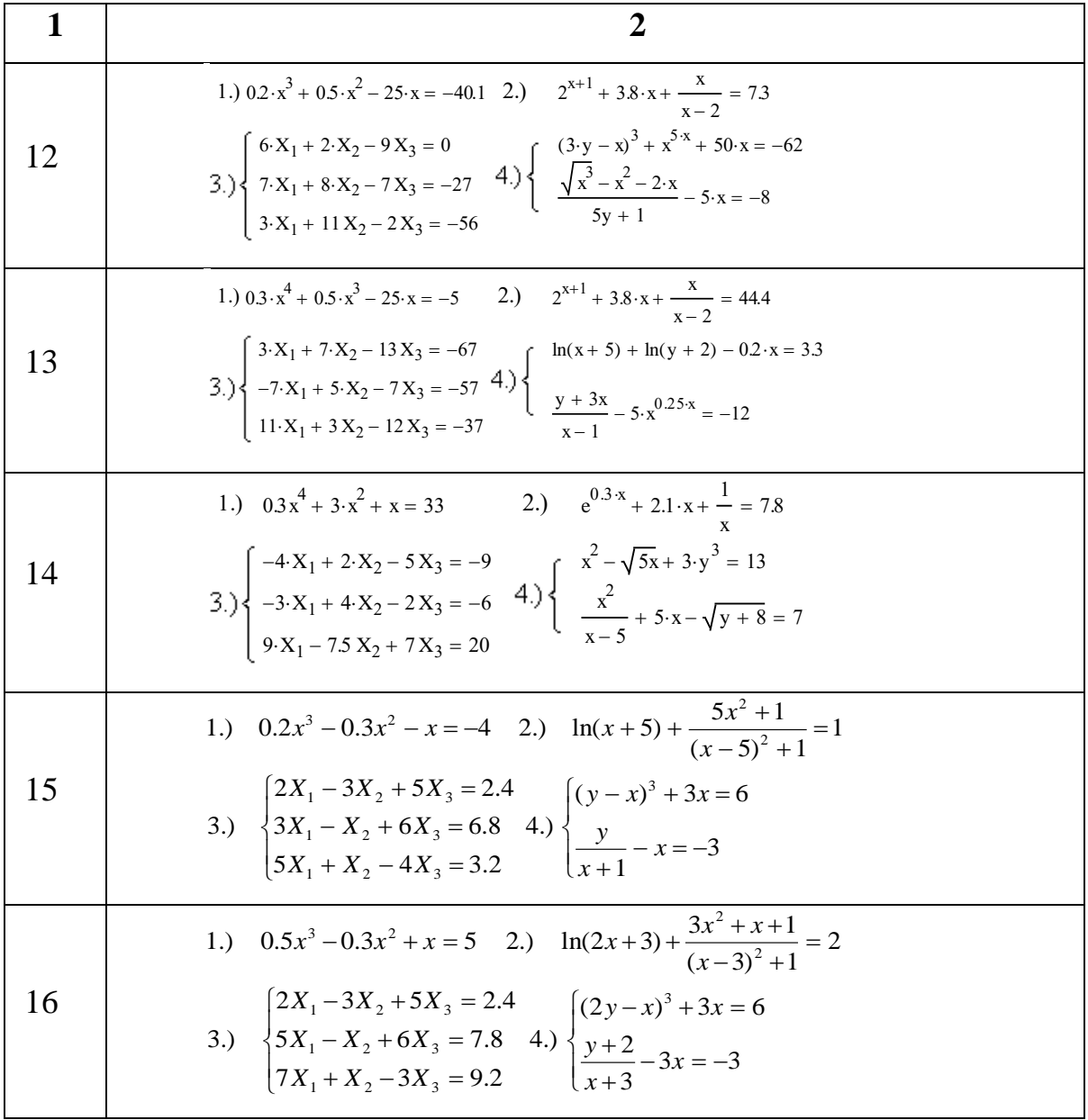

# Оформлення звіту

Звіт по виконанню лабораторної роботи має містити:

- 1. Індивідуальні завдання.
- 2. Тексти робочих документів для розв'язку рівнянь та їх систем.
- 3. Результати розв'язку та перевірки.
- 4. Висновки по виконаній лабораторній роботі.

# **Контрольні запитання**

1. Чисельні методи розв'язування рівнянь. Метод хорд, метод дотичних, ітерацій та їх точність.

2. Розв'язування рівнянь в MathCAD. Функцій root, polyroots.

3. Розв'язування СЛАР в MathCAD числовим та символьним методами.

4. Яка принципова різниця між числовим та символьним методом?

5. Розв'язування систем нелінійних рівнянь в MathCAD.

6. Структура обчислювального блоку Given.

7. Яка принципова різниця між функціями find і minerr?

8. Графічна інтерпретація рівнянь та їх систем.

9. Аналітичні методи розв'язування рівнянь. Квадратні та біквадратні рівняння. Формула Вієта. Тригонометричні, логарифмічні та експоненціальні рівняння.

10. Аналітичні методи розв'язування систем рівнянь. Лінійні та нелінійні системи рівнянь. Розв'язування лінійних рівнянь систем. Метод Гауса, правила Крамера.

11. Запис системи лінійних рівнянь у матричній формі. Розв'язування системи лінійних рівнянь методом оберненої матриці.

12. Назвіть способи знаходження початкового наближення.

13. Які функції для розв'язку рівнянь в MathCAD ви знаєте? У чому їхня різниця? Які аргументи функції *root* не обов'язкові? У яких випадках MathCAD не може знайти корінь рівняння?

14. Яка системна змінна відповідає за точність обчислень? Як змінити точність, з якою функція *root* відшукує корінь? Як системна змінна TOL впливає на розв'язок рівняння за допомогою функції root?

15. Назвіть функції для розв'язку систем рівнянь у MathCAD і особливості їхнього застосування.

16. Опишіть структуру блоку розв'язку рівнянь. Який знак рівності використовується в блоці розв'язок? Якою комбінацією клавіш вставляється в документ?

223

17. Які вирази не припустимі всередині блоку **Given** системи MathCAD при розв'язуванні систем рівнянь?

18. Опишіть способи використання функції *Find*. У яких випадках MathCAD не може знайти розв'язок системи рівнянь? Дайте порівняльну характеристику функціям *Find* і *Minerr.*

19. Які рівняння називаються матричними? Як розв'язувати матричні рівняння? Назвіть способи розв'язку матричних рівнянь.

20. Як розв'язати у символьній формі рівняння або систему рівнянь у MathCAD? Який знак рівності використовується? Якою комбінацією клавіш вставляється в документ? Охарактеризуйте особливості використання символьного методу розв'язання рівнянь.

# **Лабораторна робота 3-2**

**Тема**. Розв'язування диференціальних рівнянь та їх систем числовими методами.

**Мета роботи**: набути навичок розв'язування диференціальних рівнянь та їх систем типу задачі Коші засобами системи MathCAD.

Теоретичні відомості до виконання лабораторної роботи наведено в розділі 3.1.8, с. 206-212.

### **Порядок виконання роботи та індивідуальні завдання**

Індивідуальні завдання для виконання роботи наведено у таблиці 3.2. Варіант завдання визначається за списком студентів у журналі викладача. Виконати лабораторну роботу згідно зі своїм варіантом:

**Завдання 1.** Розв'язати диференціальне рівняння першого порядку з початковими умовами засобами системи MathCAD. Вивести матрицю розв'язку. Побудувати графік.

**Завдання 2.** Розв'язати диференціальне рівняння другого порядку з початковими умовами засобами системи MathCAD. Вивести матрицю розв'язку. Побудувати графік.

**Завдання 3.** Розв'язати систему диференціальних рівнянь з початковими умовами засобами системи MathCAD. Вивести матрицю розв'язку. Побудувати графік.

**Завдання для виконання лабораторної роботи 3-2**

*Таблиця 3.2*

| Bapiaнт No | Завдання №                  | Рівняння (системи рівнянь) | Початкові<br>умови        | Інтервал | точок<br>Число<br>Z |
|------------|-----------------------------|----------------------------|---------------------------|----------|---------------------|
|            | $\overline{2}$              | 3                          |                           |          |                     |
|            |                             | $2x^2y' = 3xy + 4$         | $y(1) = 1$                | [1;4]    | 100                 |
|            | $\mathcal{D}_{\mathcal{L}}$ | $y''y^3 + y = 1$           | $y(0) = 1$<br>$y'(0) = 1$ | [0;4]    | 200                 |

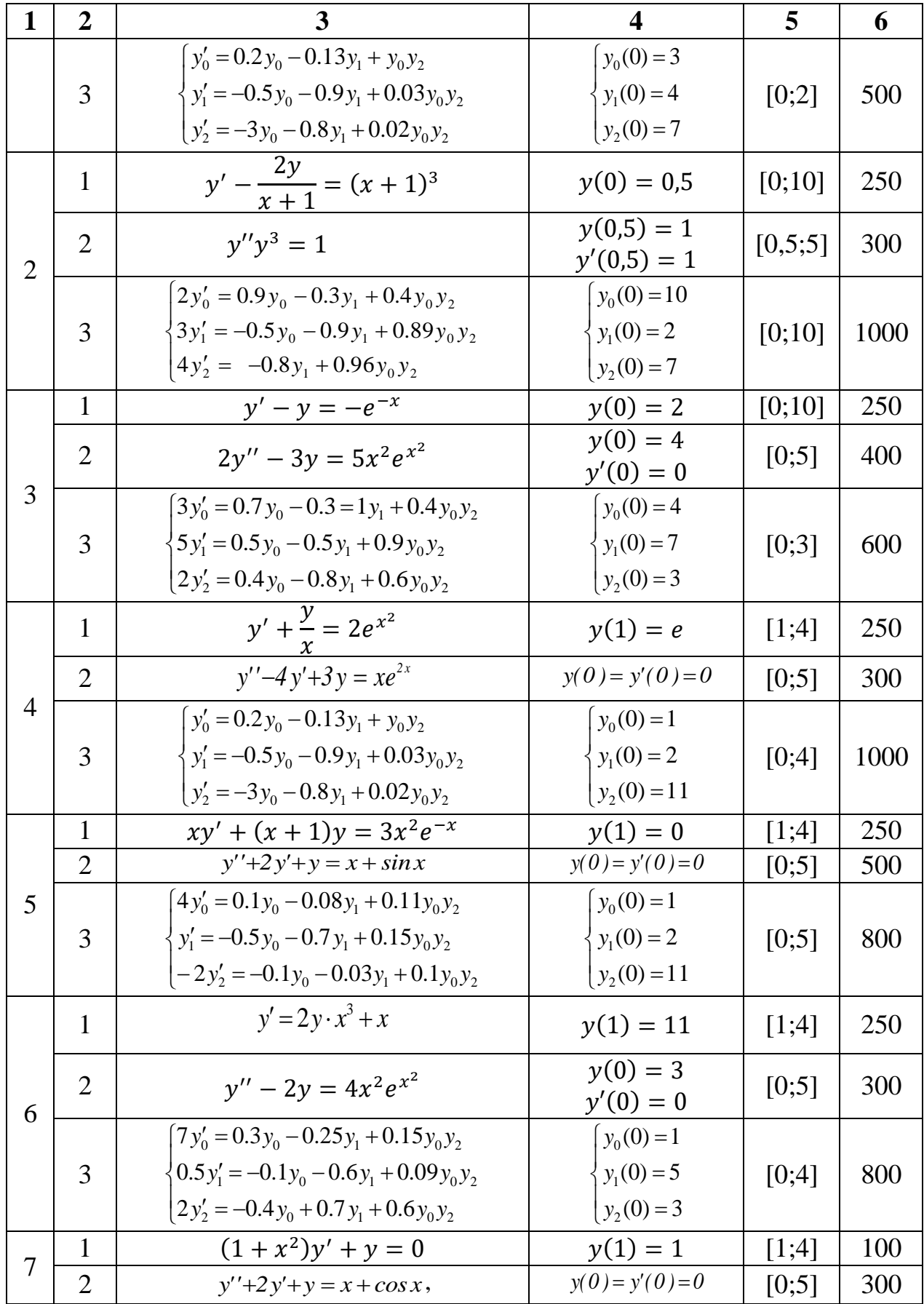

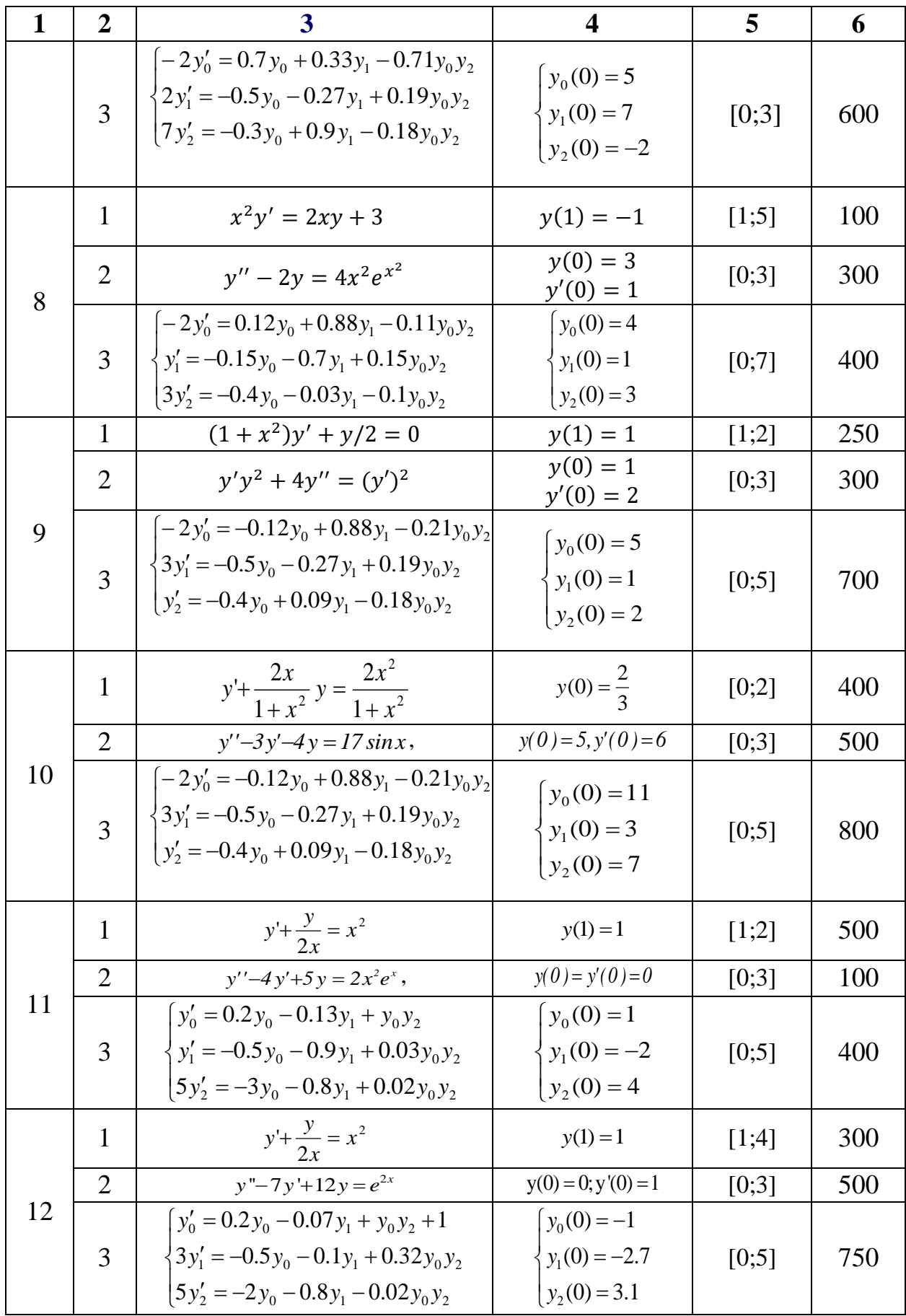

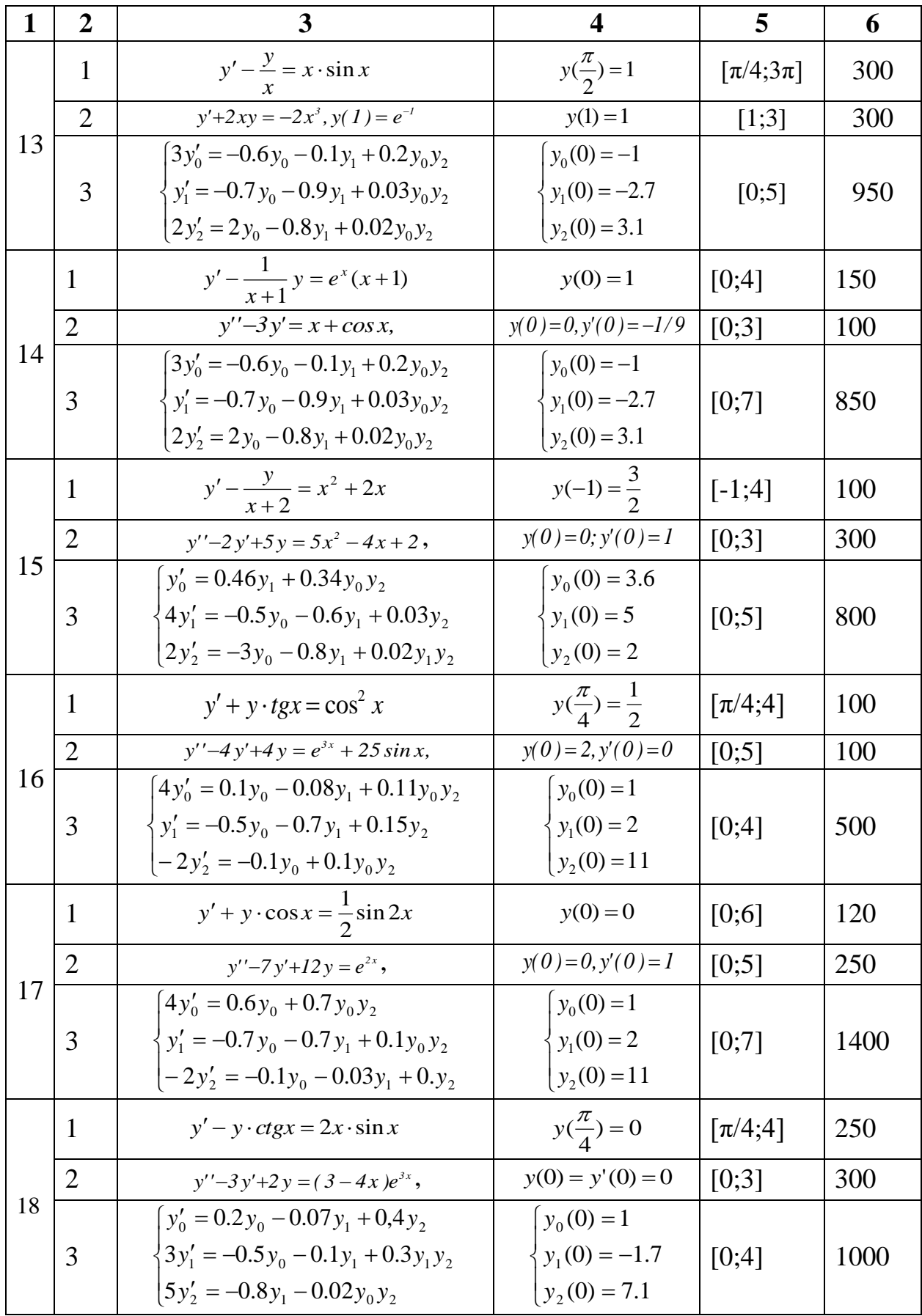

Продовження таблиці 3.2

| $\mathbf{1}$                     | $\overline{2}$ | 3<br>$\overline{\mathbf{4}}$                                                                                                    |                                                                      | 5     |      |
|----------------------------------|----------------|----------------------------------------------------------------------------------------------------|----------------------------------------------------------------------|-------|------|
|                                  | $\mathbf{1}$   | $y' - \frac{y}{x} = x^2$                                                                                                    | $y(1) = 0$                                                           | [1;6] | 700  |
|                                  | $\overline{2}$ | $y''-2y'+5y = 5x^2 - 4x + 2$                                                                                                    | $y(0) = 0$ ; $y'(0) = 1$                                             | [0;5] | 900  |
|                                  | 3              | $y'_0 = 0.42y_0 - 0.07y_1 + y_0y_1$<br>$3y'_1 = -0.1y_1 + 0.32y_0y_2$<br>$5y'_2 = -0.4y_0 - 0.8y_1 - 0.02y_1y_2$                                       | $y_0(0) = 1$<br>$y_1(0) = 2$<br>$y_2(0)=11$                          | [0;7] | 900  |
|                                  | 1              | $y' + \frac{3y}{x} = \frac{2}{x^3}$                                                                                                    | $y(1) = 1$                                                           | [1;6] | 150  |
| 19<br>20<br>21<br>22<br>23<br>24 | $\overline{2}$ | $y'' - 5y' + 6y = x^2 - x$ ,                                                                                                    | $y(0) = 0$ ; $y'(0) = 1/9$                                           | [0;5] | 500  |
|                                  | 3              | $3y'_0 = 0.6y_1 + 0.4y_0y_2$<br>$4y'_1 = 0.5y_0 + 0.9y_1 + 0.93y_0y_2$<br>$2y'_2 = -3y_0 - 0.8y_1 + 0.02y_1y_2$                                        | $y_0(0) = 6$<br>$y_1(0) = 5$<br>$y_2(0) = 1$                         | [0;8] | 800  |
|                                  | $\mathbf{1}$   | $y' + \frac{1-2x}{x^2}y = 1$                                                                                                    | [1;6]                                                                | 500   |      |
|                                  | $\overline{2}$ | $y'' - y = 9xe^{2x}$                                                                                                    | $y(0) = 0$ ; $y'(0) = -5$                                            | [0;5] | 100  |
|                                  | 3              | $y'_0 = 0.42y_{01} + 0.2y_0y_1$<br>$\langle 3y_1' = -0.45y_0 - 0.1y_1 + 0.32y_0y_2 \rangle$<br>$y'_2 = -0.4y_0 - 0.8y_1 - 0.02y_1y_2$                  | $y_0(0) = -2$<br>$y_1(0) = -1.7$<br>$y_2(0) = 1.5$                   | [0;7] | 700  |
|                                  | $\mathbf{1}$   | $y' - \frac{2xy}{1+x^2} = 1 + x^2$                                                                                                    | $y(1) = 3$                                                           | [1;6] | 400  |
|                                  | $\overline{2}$ | $y'' - 4y' + 4y = 2(x + sin x),$                                                                                                    | $y(0) = 0$ ; $y'(0) = 1$                                             | [0;3] | 100  |
|                                  | 3              | $y'_0 = 0.42y_0 - 0.07y_1 + 0.33y_0y_1$<br>$\begin{cases} 2y_1' = -0.45y_0 - 0.1y_1 + 0.32y_0y_2 \\ 3y_2' = -0.4y_0 - 0.8y_1 - 0.02y_1y_2 \end{cases}$ | $y_0(0) = -2$<br>$y_1(0) = -1.7$<br>$y_2(0) = 1.5$                   | [0;7] | 700  |
|                                  | $\mathbf{1}$   | $\frac{y' + \frac{y}{x} = 3x}{y'' + 9y = 6e^{3x}}$                                                                                                    | $y(1) = 1$                                                           | [1;6] | 250  |
|                                  | $\overline{2}$ |                                                                                                    | $y(0) = y'(0) = 0$                                                   | [0;5] | 300  |
|                                  | 3              | $y'_0 = -0.13y_1 + y_0y_2$<br>$\left\{\n y'_1 = -0.7 y_0 - 0.9 y_1 + 0.03 y_{04} y_2\n\right\}$<br>$y'_2 = -2y_0 - 0.8y_1 + 0.2y_0y_2$                 | $\begin{cases} y_0(0) = 3 \\ y_1(0) = 7 \end{cases}$<br>$y_2(0) = 1$ | [0;7] | 1000 |
|                                  | $\mathbf{1}$   | $y' + \frac{2}{x}y = x^3$<br>y''-4y'+4y = 2(x + sinx),                                                                                                 | $y(1) = -\frac{5}{6}$                                                | [1;6] | 250  |
|                                  | $\overline{2}$ |                                                                                                    | $\overline{y(0)} = 0; y'(0) = 1$                                     | [0;5] | 100  |

Продовження таблиці 3.2

| 1  | $\overline{2}$ | 3                                                             | $\boldsymbol{4}$      | 5       | 6    |
|----|----------------|---------------------------------------------------------------|-----------------------|---------|------|
|    |                | $y'_0 = 0.2y_0 - 0.13y_1 + y_0y_2$                            | $y_0(0) = 4$          |         |      |
|    | 3              | $\{2y'_1 = 0.9y_1 + 0.03y_0y_2\}$                             | $y_1(0) = 2$          | $[0;5]$ | 1000 |
|    |                | $y'_2 = -0.2y_0 - 0.8y_1 + 0.02y_1y_2$                        | $y_2(0) = 1$          |         |      |
|    | 1              | $y' - \frac{y}{x} = -\frac{12}{x^3}$<br>$y'' + 9y = 6e^{3x},$ | $y(1) = 4$            | [1;6]   | 500  |
|    | $\overline{2}$ |                                                               | $y(0) = y'(0) = 0$    | [0;5]   | 50   |
| 25 |                | $[2y'_0 = -0.13y_1 + 0.2y_0y_2]$                              | $y_0(0) = 3$          |         |      |
|    | 3              | $y'_1 = -0.7y_0 - 0.1y_1 + 0.3y_1y_2$                         | $y_1(0) = 4$          | [0;6]   | 600  |
| 26 |                | $y'_2 = -3y_0 - 0.8y_1 + 0.02y_0y_2$                          | $y_2(0) = 1$          |         |      |
|    | $\mathbf{1}$   | $y' - \frac{y}{x} = -2 \frac{\ln x}{x}$                       | $y(1) = 1$            | [1;3]   | 750  |
|    | $\overline{2}$ | $\frac{x}{y''+9y=6e^{3x}}$                                    | $y(0) = y'(0) = 0$    | [0;6]   | 300  |
|    |                | $y'_0 = 0.4y_0 - 0.8y_1 + 0.25y_0y_2$                         | $y_0(0) = 10$         |         |      |
|    | 3              | $\left\{4y'_1 = -0.9y_1 + 0.7y_0y_2\right\}$                  | $y_1(0) = 1$          | [0;5]   | 500  |
|    |                | $y'_2 = -3y_0 - 0.8y_1 + 0.02y_0y_2$                          | $y_2(0) = 2$          |         |      |
|    | 1              | $y' + \frac{y}{x} = \frac{x+1}{x}e^{x}$                       | $y(1) = e$            | [1;6]   | 500  |
|    | $\overline{2}$ | $\frac{x}{y'-y'=x+1,}$                                        | $y(0) = 0, y'(0) = 2$ | [0;5]   | 400  |
| 27 |                | $4y'_0 = 0.8y_0 - 0.1y_1 + 0.6y_1y_2$                         | $y_0(0) = 3$          |         |      |
|    | 3              | $\left\{ y_1' = -0.5y_0 - 0.9y_1 + 0.03y_0y_2 \right\}$       | $y_1(0) = 12$         | [0;7]   | 600  |
|    |                | $2y'_2 = -0.8y_1 + 0.02y_0y_2$                                | $y_2(0) = 4$          |         |      |
|    | $\mathbf{1}$   | $y-y$ $\cos x = \sin 2x$                                      | $y(0) = -1$           | [0;6]   | 600  |
|    | $\overline{2}$ | $y'' + 4y = 8 \sin 2x$ ,                                      | $y(0) = y'(0) = 0$    | [0;5]   | 300  |
| 28 |                | $y'_0 = 0.13y_1 + 0.44y_0y_2$                                 | $y_0(0) = 6$          |         |      |
|    | 3              | $4y'_1 = -0.75y_0 - 0.9y_1 + 0.03y_0y_2$                      | $y_1(0) = 5$          | [0;4]   | 800  |
|    |                | $2y'_2 = -3y_0 - 0.8y_1 + 0.02y_0y_2$                         | $y_2(0) = 1$          |         |      |
| 29 | $\mathbf{1}$   | $y' - 3x^2y = x^2(1 + x^3)/3$                                 | $y(0) = 0$            | [0;6]   | 500  |
|    | $\overline{2}$ | $\overline{y''-y} = 2(1-x),$                                  | $y(0) = 0, y'(0) = 1$ | [0;5]   | 700  |
|    |                | $y'_0 = 0.3y_1 + 0.25y_0y_2$                                  | $y_0(0) = 7$          |         |      |
|    | 3              | $\{2y'_1 = -0.7y_0 - 0.4y_1 + 0.21y_0y_2\}$                   | $y_1(0) = 10$         | [0;6]   | 600  |
|    |                | $7y'_2 = -0.4y_0 - 0.8y_1 + 0.02y_1y_2$                       | $y_2(0) = 5.3$        |         |      |

# Контрольні запитання

1. Задача Коші. Постановка задачі Коші. Початкові умови.

2. Числові методи розв'язування диференціальних рівнянь. Метод Ейлера, метод Рунги-Кути.

- 3. Розв'язування диференційних рівнянь в MathCAD.
- 4. Функції MathCAD для розв'язування диференціальних рівнянь.

# **Лабораторна робота №3-3**

**Тема.** Наближене обчислення інтегралів.

**Мета роботи:** набути навичок обчислення інтегралів числовими методами.

Теоретичні відомості до виконання лабораторної роботи наведено в розділі 3.2, с. 213-218.

# **Порядок виконання роботи та індивідуальні завдання**

1. Обчислити означені інтеграли з точністю до 0.0001 за допомогою:

- а) оператора інтегрування панелі математичних операторів системи MathCAD;
- б) першої, другої та третьої формул прямокутників;
- в) формули трапецій;
- г) великої та малої формул Сімпсона (лістинг 3.11).

2. Порівняти отримані результати.

Вихідні дані для виконання роботи взяти з таблиці 3.3. Номер варіанту визначається за порядковим номером студента у списку в журналі викладача.

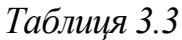

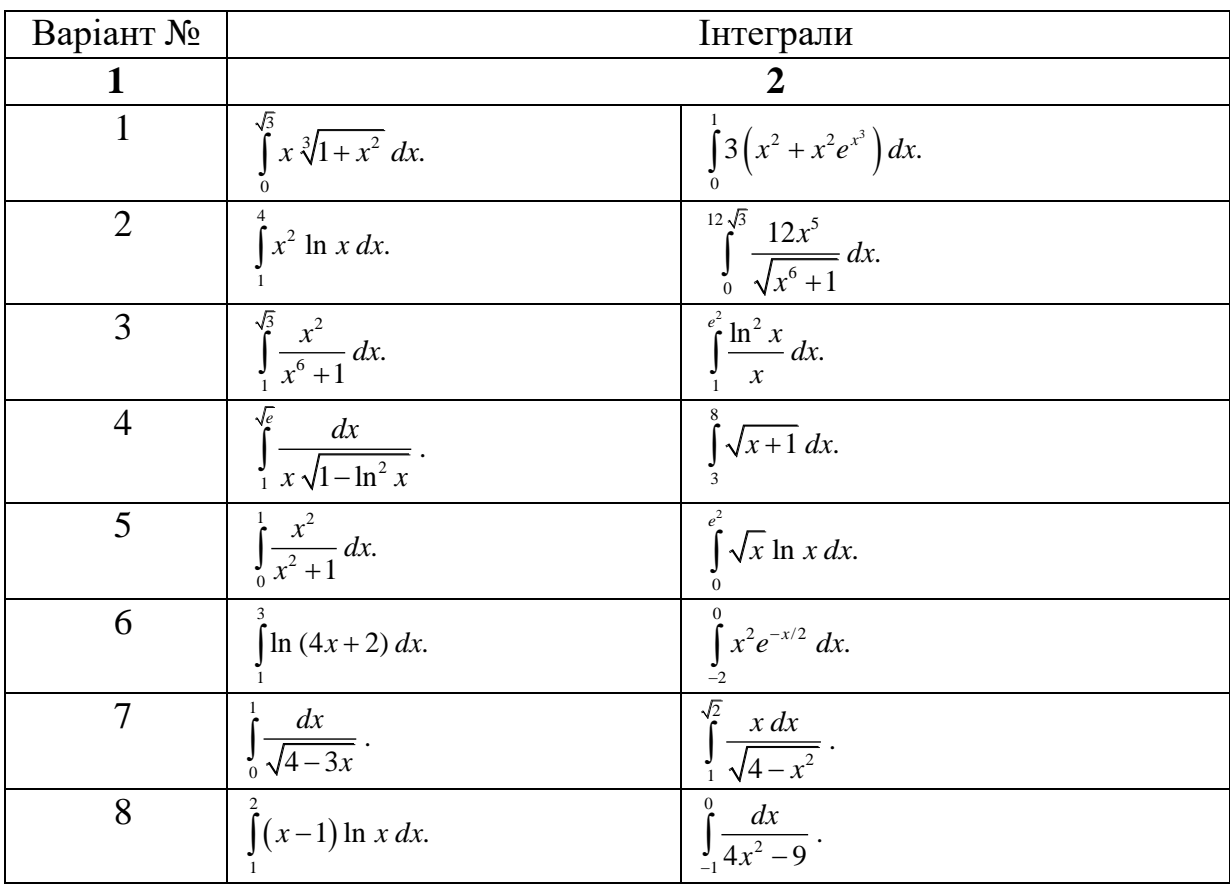

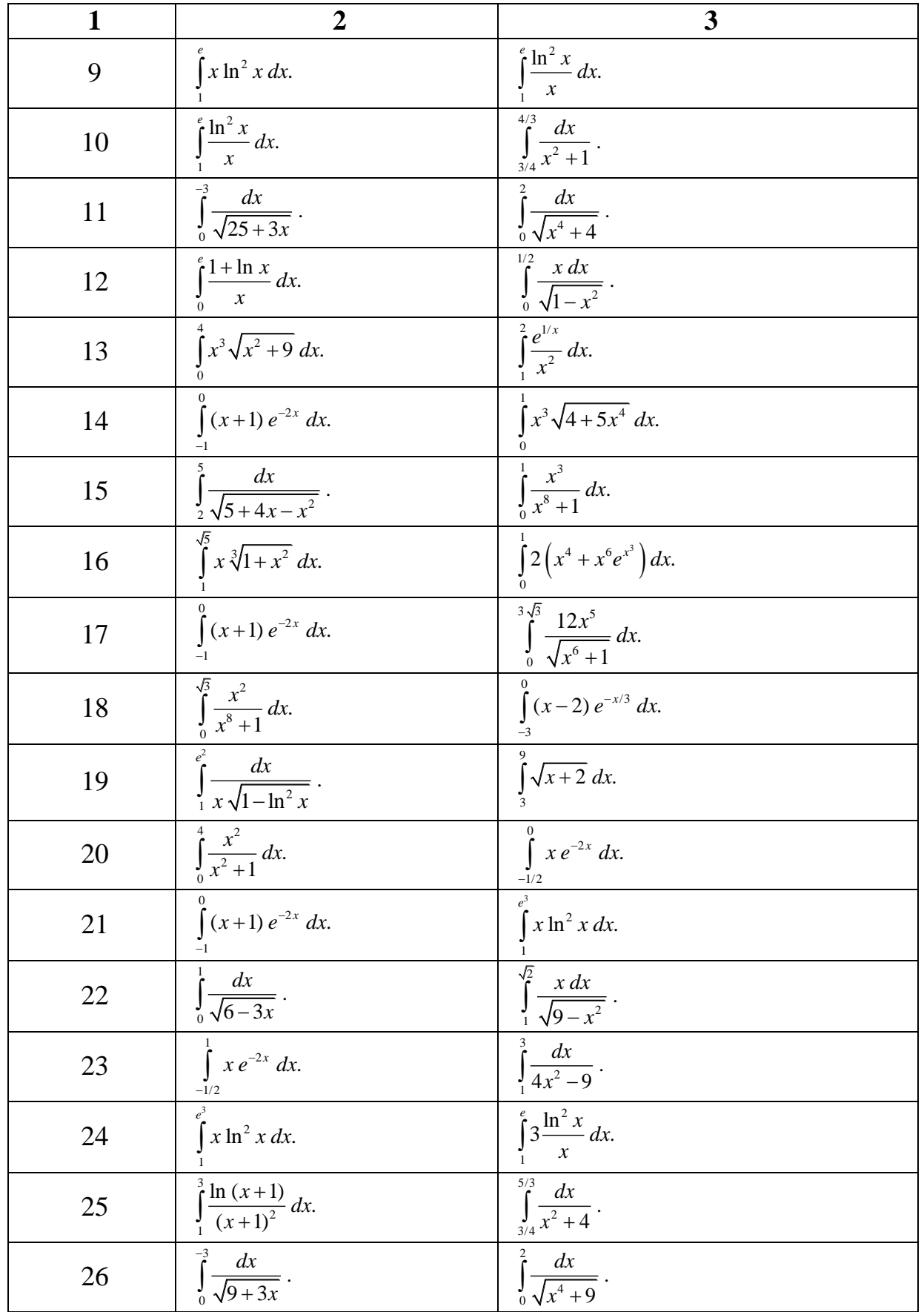

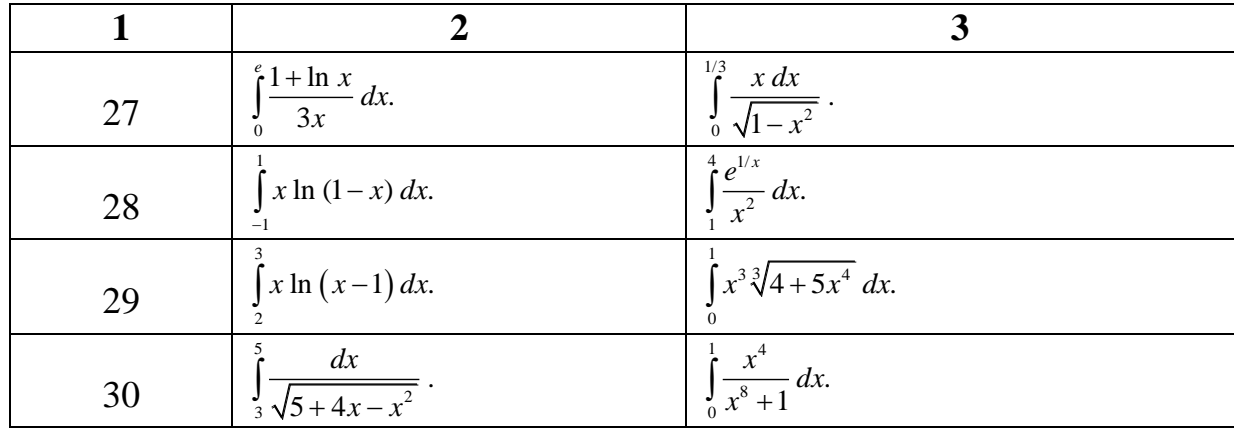

*Лістинг 3.11*

#### Метод Сімпсона

$$
\text{TOL}_{\text{3}} = 1 \cdot 10^{-10} \le = 3 \text{ aquance of } 100 \text{ rad.}
$$
\n
$$
q(x) = \frac{5 \cdot x^3 - 6 \cdot x^2 - 5 \cdot x + 6}{x^3 + 9 \cdot x^2 + 4 \cdot x + 36} \le = \text{min/interpan b.}
$$
\n
$$
a = 0 \qquad b = 4 \qquad \le = \text{Meaxi interpysahra}
$$

Обчислимо інтеграл засобами системи MathCAD:

Символьний метод (бажано підінтегральний вираз записати у десяткових дробах, запис 6.0 у чисельнику)

Якщо підінтегральний вираз не містить десяткових дробів, отримаємо:

$$
\int_{a}^{b} \frac{5 \cdot x^{3} - 6 \cdot x^{2} - 5 \cdot x + 6}{x^{3} + 9 \cdot x^{2} + 4 \cdot x + 36} dx \rightarrow 96 \cdot ln(3) - \frac{3 \cdot ln(5)}{2} - 48 \cdot ln(13) + atan(2) + 20
$$
  
48·ln(13) + atan(2) + 20  
494·ln(7) + 20  
404·ln(7) + 20  
414·ln(7) + 20  
42·ln(7) + 20  
43·ln(7) + 20  
44·ln(7) + 20  
45·ln(7) + 20  
46·ln(7) + 20  
47·ln(7) + 20  
48·ln(13) + atan(2) + 20  
49·ln(7) + 20  
40·ln(7) + 20  
41·ln(7) + 20  
42·ln(7) + 20  
43·ln(7) + 20  
44·ln(7) + 20  
45·ln(7) + 20  
46·ln(7) + 20  
47·ln(7) + 20  
48·ln(13) + atan(2) + 20  
49·ln(7) + 20  
40·ln(7) + 20  
41·ln(7) + 20  
42·ln(7) + 20  
43·ln(7) + 20  
45·ln(7) + 20  
46·ln(7) + 20  
47·ln(7) + 20  
48·ln(13) + atan(2) + 20  
49·ln(7) + 20  
40·ln(7) + 20  
41·ln(7) + 20  
42·ln(7) + 20  
43·ln(7) + 20  
45·ln(7) + 20  
46·ln(7) + 20  
47·ln(7) + 20  
48·ln(7) + 20  
49·ln(7) + 20  
40·ln(7) + 20  
41·ln(7) + 20  
41·ln(7) + 20  
42·ln(7) + 20  
43·ln(7) + 20  
44·ln(7) + 20  
45·ln(7) + 20  
46·ln(7) + 2

Невизначений інтеграл, символьний метод (бажано вираз записати у звичайних дробах), сталу інтегрування С система не виводить (приймає її рівною 0)

$$
\int_{\frac{3}{x^2+9\cdot x^2+4\cdot x+36}} \frac{5\cdot x+6}{x^3+9\cdot x^2+4\cdot x+36} dx \to 5\cdot x - 48\cdot ln(x+9) + \text{atan}\left(\frac{x}{2}\right) - \frac{3\cdot ln(x^2+4)}{2}
$$

Обчислимо інтеграл за формулами Сімпсона (див. приклад 3)

Мала формула Сімпсона:

$$
I_{\text{CM}}\coloneqq\frac{\text{b}-\text{a}}{6}\cdot\left(q(\text{a})+4\,q\!\!\left(\frac{\text{a}+\text{b}}{2}\right)+q(\text{b})\right)=1.013
$$

Велика формула Сімпсона:

 $n = 100$ <== число підінтервалів (відрізків), від n залежить точність обчислення інтеграла ( n обирають таким, щоб значення інтеграла обчисленого чисельним та сиимвольним методом співпадало з точністю до є. Зауваження: при занадто великому п накопичуються похибки заокруглення при обчисленнях і як наслідок точність зменшується.

$$
q^{m}(x) := \frac{d^{4}}{dx^{4}} \left( \frac{5 \cdot x^{3} - 6 \cdot x^{2} - 5 \cdot x + 6}{x^{3} + 9 \cdot x^{2} + 4 \cdot x + 36} \right) \qquad \Longleftrightarrow \qquad \text{noxiqha четbeptoro порадky}
$$

$$
\Delta X := \frac{b - a}{n} = 0.04
$$
  
\n $i = 0..n$   
\n
$$
X_i := a + \Delta X \cdot i
$$
  
\n
$$
k := \frac{n}{2} = 50
$$
  
\n
$$
L_{CB} := \frac{\Delta X}{3} \cdot \left( q(X_0) + q(X_{2 \cdot k}) + 4 \cdot \sum_{i=1}^{k} q(X_{2 \cdot i - 1}) + 2 \cdot \sum_{i=1}^{k-1} q(X_{2 \cdot i}) \right) = 1.0422024
$$

Знайдемо максимальне значеня модуля похідної четвертого функції на проміжку [a,b], для цього будуємо графік. З графіка визначаємо наближене значення х<sub>тах</sub>, при якому  $|q''(X_{max})|$ набуває найбільшого значення.

ЗАСТЕРЕЖЕННЯ: при знаходжені х<sub>тах</sub> використовумо функцію Maximize(q"", х<sub>тах</sub>) при q""( $X_{max}$ ) >0, а якщо q"",  $x_{max}$ <0, то функцію Minimize(q"",  $x_{max}$ ).

$$
t \coloneqq a, a+0.0001\mathinner{\ldotp\ldotp} b
$$

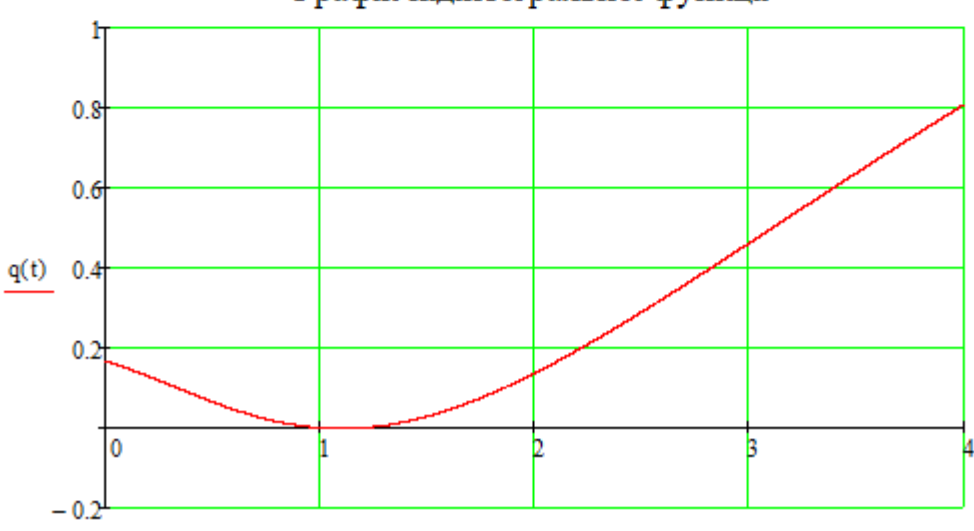

235

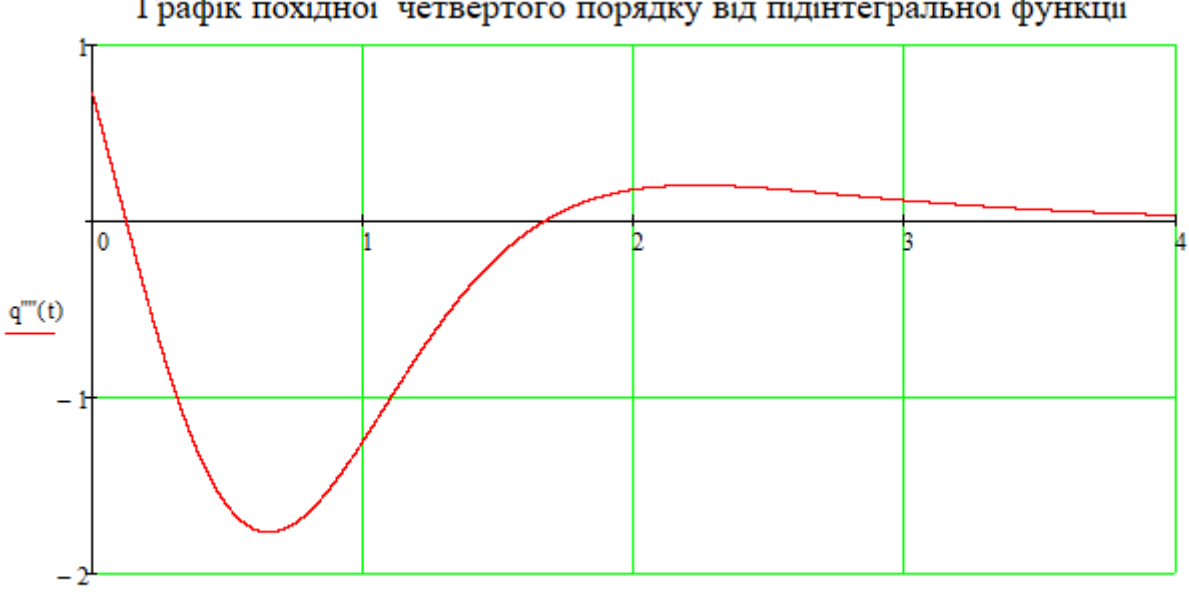

Графік похідної четвертого порядку від підінтегральної функції

Уточнюємо значення х<sub>тах</sub> та визначаємо найбільше значення модуля похідної четвертого порядку для підінтегральної функції q(x):

 $\mathbf{t}$ 

 $x_{max} := 0.6$ <== початкове наближення координати.

Given

$$
\mathtt{a} \leq \mathtt{x}_{\max} \leq \mathtt{b}
$$

 $X_{\text{max}} \coloneqq \text{Minimize}\left(q^{\text{nn}}, x_{\text{max}}\right) = 0.652$ <== уточнене значення координати Х при якому модуль  $|q^{\text{nn}}(X_{\text{max}})|$  набуває максимального значення.

 $M = |q^m(X_{max})| = 1.764506$ <== найбільше значення модуля четвертоїї похідної на проміжку інтегрування [a,b].

Похибка обчислення інтеграла не перевищує:

$$
\mathbb{E}_{\mathcal{W}} = \frac{\Delta X^4 \cdot (b - a)}{180} \cdot M = 1.003808 \times 10^{-7} \qquad \qquad \mathbb{E} = 1.003808 \times 10^{-7}
$$

# **Контрольні запитання**

1. В яких випадках використовують наближене інтегрування?

2. Методи чисельного інтегрування: прямокутників (лівих, правих та середніх), трапецій, Сімпсона та їх похибки.

236

- 3. В чому полягає метод середніх прямокутників?
- 4. Чим відрізняється метод Сімпсона від методу трапецій?
- 5. Який метод наближеного обчислення дає більш точний результат?
- 6. Інтегрування в MathCAD, чисельний та символьний методи.

# **4. АПРОКСИМАЦІЯ, ІНТЕРПОЛЯЦІЯ, ЕКСТРАПОЛЯЦІЯ ТА РЕГРЕСІЯ. ЧИСЛОВІ МЕТОДИ НАБЛИЖЕННЯ ФУНКЦІЙ**

Наближення функцій є важливим допоміжним апаратом при розв'язанні наукових та інженерних задач: розробка оптимізаційних, статистичних та математичних моделей роботи різноманітних об'єктів, обробка результатів експерименту, підбір залежностей при калібруванні вимірювальних приладів та ін.

Нехай ми маємо ряд статистичних значень деяких величин (наприклад, масив експериментальних даних), коли кожному наданому в експерименті значенню вхідного фактору (аргументу)  $x_1, x_2, x_3, ... x_n$  відповідає певне значення вихідної досліджуваної величини (функції)  $y_1, y_2, y_3, \ldots, y_n$ . На підставі аналізу отриманого масиву експериментальних даних можна підібрати таку математичну залежність *y* = *g*(*x*) , яка б описувала поведінку досліджуваних величин, тобто описувала зміну досліджуваної функції в залежності від зміни вхідного фактору. Шукають таку функцію  $y = f(x)$ , значення якої при  $x = x_i$ досить близькі до табличних значень yi. Процес наближення однієї функції іншою називають апроксимацією. Якщо апроксимуюча крива проходить через усі вузлові точки M<sub>i</sub>(X<sub>i</sub>,Y<sub>i</sub>) таблично заданої функції, то таку процедуру називають інтерполяцією. Знаходження значення функції між вузлами або за їх межами називають екстраполяцією.

Якщо залежність  $y = f(x)$  формально описує зв'язок між даними величинами  $x$  та  $y$ , її називають емпіричною. Емпіричні математичні моделі застосовують якщо закономірності елементарних процесів недостатньо вивчені і для математичного опису використовується відомий принцип «чорного ящика» та аналізуються результати активного або пасивного експерименту методами кореляційного та регресійного аналізу. Формулу, яка описує цю залежність в математичній статистиці, називають рівнянням регресії.

Апроксимація показників з врахуванням їх статистичних параметрів

відноситься до задач *регресійного аналізу*. Задачею регресійного аналізу є підбор математичних формул та визначення їх параметрів для експериментальних даних (показників) які мають випадковий характер.

Математична постановка задачі регресії зводиться до наступного. Нехай є набір точно визначених значень  $x_i$  і відповідних їм неточних значень  $y_i$ . Припустимо, що існує деяка залежність  $f(a_i, a_0, a_2, a_3, ..., a_m)$ , яка може розглядатись як наближення до залежності  $y(x)$ , точки якої відображені як  $y_i(x_i)$ . Таким чином, можна записати рівняння:

$$
Y_i = f(x_i, a_0, a_2, a_3, ..., a_m) + u_i
$$
\n(4.1)

де  $u_i$  – незалежні випадкові величини (відхилення) розподілені за нормальним законом , які визначають похибку визначення  $Y_i$  за з рівнянням (4.1).

Зазвичай випадкові відхилення  $u_i$  можуть бути наслідком помилок експерименту, але у більшості випадків не рівні їм. Вони являють собою відстані по вертикалі між точками  $M(x_i, y_i)$  до кривої, побудованої на основі емпіричної формули. При цьому відхилення  $u_i$  можуть бути як із знаком  $(+)$  так і з знаком  $(-)$ .

Функцію *f(xk, a0, a2, … , am)* називають регресією величини *y* на величину *x* , а рівняння (4.1) рівнянням регресії. Регресійний аналіз передбачає встановлення виду функції *f(xі, a0, a1, … , am)*, визначення чисельних значень параметрів *a0, a1, … , am*, які забезпечують найменшу середню квадратичну похибку наближення до множини значень *yі*, а також оцінку статистичних характеристик отриманого рівняння регресії.

В залежності від типу функції *y* = *f* (*x*) розрізняють лінійну та нелінійну регресію.

Очевидно, якщо *y* = *f* (*x*) описується лінійною функцією *f* (*x*) = *a* + *b x* , то регресію називають лінійною, а якщо *f* (*x*) будь-яка нелінійна функція, то регресію називають нелінійною. Якщо рівняння регресії містить лише одну незалежну змінну, то таку регресію називають одномірною, або однофакторною, а якщо декілька – то багатомірною, або багатофакторною.

239

Емпіричні формули дають можливість оперативно визначати значення функції в залежності від діючого фактору в широкому інтервалі його зміни. Бажано, щоб емпіричні формули були простими, включали невелике число параметрів і якомога точніше описували залежність між залежною та незалежною змінними.

Емпіричні формули у загальному випадку не є аналітичним виразом якогонебудь фізичного закону, оскільки будь-який фізичний закон виражається тільки однією функціональною залежністю  $y = \varphi(x)$ . Табличні ж значення цієї залежності можуть бути виражені різними емпіричними формулами, які більш-менш добре узгоджуються з експериментальними даними.

Процедуру одержання емпіричних формул, які виражають аналітичну залежність між експериментальними табличними даними, як правило здійснюють у три етапи:

- 1) вибір загального вигляду функції  $y = f(x)$ , яка найкраще відображала б залежність  $y = \varphi(x)$ ;
- 2) знаходження числових значень невідомих параметрів емпіричної формули на основі табличних даних  $(x_i, y_i)$ ;
- 3) статистичний аналіз отриманої емпіричної залежності (рівняння регресії).

Обмежимося лише двома першими етапами, оскільки питання останнього етапу виходить за межі нашого короткого курсу прикладної математики.

Не існує загального методу, який давав би можливість вибрати вигляд функції  $y = f(x)$ , яка найкраще передавала б характер залежності  $y = \varphi(x)$  для будь-якого роду досліджень. Проте можна висловити кілька рекомендацій, які значною мірою полегшують вибір вигляду функції. Насамперед експериментальні табличні дані  $x_i, y_i$  потрібно нанести на координатну сітку з рівномірними шкалами і накреслити графік, або побудувати точковий графік у MatLAB, MathCAD, Excel.

Для знаходження характеру залежності *y* = *f* (*x*) побудований графік порівнюють з графіками найпростіших функцій. При цьому може трапитись, що

побудований графік буде подібний до кількох графіків, вигляд функцій яких різний. Інколи трапляються випадки, коли побудована емпірична формула  $y = f(x)$  досить добре передає залежність між експериментальними даними  $x_i, y_i$ , а типовий графік функції  $y = f(x)$  суттєво відрізняється від експериментальної кривої. Це може бути тоді, коли експериментальна крива і типовий графік залежності побудовані для різних масштабів або для різних інтервалів зміни аргументу.

Для побудови емпіричної формули потрібно вибирати функцію простого вигляду і, що дуже важливо, число невідомих параметрів залежності має бути незначним (2-3).

### **4.1. Методи визначення параметрів емпіричних залежностей**

Після вибору виду функції для побудови емпіричної формули, потрібно знайти числові значення невідомих її параметрів. Параметри емпіричних формул визначають методом вибраних точок, методом середніх, методом найменших квадратів, а для визначення невідомих параметрів складних емпіричних залежностей часто використовують різноманітні чисельні оптимізаційні методи (метод Гауса-Зейделя, градієнтного спуску, золотого перетину).

*Метод вибраних точок (МВТ)*. На координатну сітку наносять відповідні експериментальні точки  $M_i(x_i, y_i)$  і проводять плавну криву, яка найбільш близько проходить біля цих точок. Для побудови емпіричної формули за виглядом отриманої кривої вибирають тип функцій

$$
y = f(x, a_1, a_2, a_3, \dots a_i, \dots a_m).
$$

На кривій вибирають таку кількість точок, яка дорівнює числу невідомих параметрів емпіричної залежності. При цьому вибрані точки не обов'язково повинні бути вузловими (вузлові точки – точки які співпадають з експериментальними точками  $M_i(x_i, y_i)$ ). Вони можуть бути вибраними також між вузлами на лінії регресії, але бажано, щоб вони були, по можливості, рівномірно розподіленими на кривій. Знаходять координати вибраних точок.

Складають систему рівнянь Розв'язуючи систему з трівнянь, знаходять невідомі параметри емпіричної залежності.

Метод вибраних точок досить неточний. Його застосовують тільки для грубих попередніх оцінок значень параметрів.

**Приклад 4.1**. Підібрати емпіричну формулу  $y = F(x)$ для експериментальних даних (таблиця 4.1).

*Таблиця 4.1*

|                        | $\vert 1.5 \vert$ | $\vert 3 \vert$ | 6.5               | $\mid$ 10 | $\therefore$ 11   | 12.5 |
|------------------------|-------------------|-----------------|-------------------|-----------|-------------------|------|
| 27   17.5   11.7   8.0 |                   |                 | $\vert 6.9 \vert$ | 4.4       | $\vert 4.2 \vert$ |      |

**Розв'язування:** Будуємо точковий графік (рис. 4.1). З'єднуємо експериментальні точки плавною кривою, яка проходить як найближче до експериментальних точок. Отримаємо графік функції *y* = *F*(*x*) , аналітичний вигляд якої нам поки невідомий. Аналізуючи графіки функцій (див. додаток А), для опису поведінки експериментальних точок орієнтовно обираємо функцію:

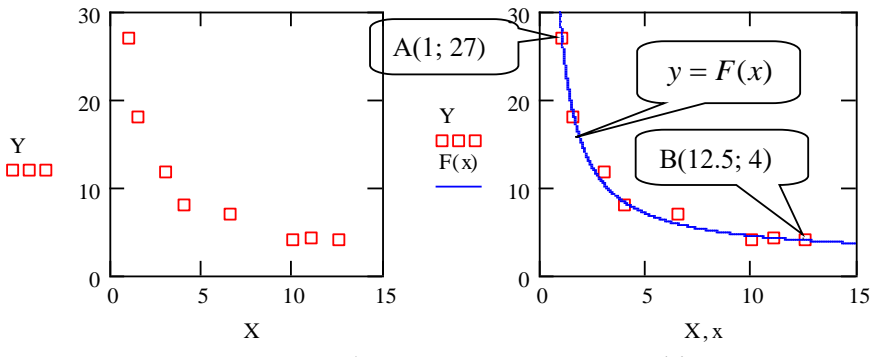

Рис. 4.1. Побудова точкового графіку

$$
F(x) = a + b/x \tag{4.2}
$$

На графіку (рис. 4.1) для визначення невідомих параметрів виберемо точки з координатами А(1; 27), В(12,5;4) та складемо систему рівнянь

$$
\begin{cases} 27 = a + b/1 \\ 4 = a + b/12.5 \end{cases}
$$

Розв'язавши систему рівнянь відносно невідомих параметрів а та b, маємо  $a = 2$ ,  $b = 25$ . Отже, формально, зв'язок між експериментальними даними таблиці 4.1 описується емпіричною залежністю

$$
F(x) = 2 + \frac{25}{x},
$$
\n(4.3)

Знайдемо суму квадратів відхилень експериментальних точок від теоретичної кривої.

$$
\delta = \sum_{i=1}^{n} \left[ Y_i - \left( 2 + \frac{25}{X_i} \right) \right]^2 = 3.258
$$

*Метод медіан.* У методі медіан попарно для всіх точок масиву знаходять невідомі коефіцієнти рівняння регресії, після цього усереднюють їх. Цей метод застосовують для лінійних та нелінійних залежностей. Його застосування обмежене.

*Метод найменших квадратів (МНК).* В МНК, як і в МВТ, спочатку вибирають вид функції для побудови емпіричної формули.

МНК ґрунтується на тому, що значення параметрів  $a_1, a_2, a_3, \dots a_i, \dots a_m$ будуть найбільш імовірними тоді, коли сума квадратів відхилень експериментальних значень від лінії регресії

$$
\delta = \sum_{i=1}^{n} [y_i - f(x_i, a_1, a_2, a_3, \dots a_i, \dots a_m)]^2,
$$
 (4.4)

буде мінімальною. При цьому значення випадкових відхилень  $u_i = y_i - f(x_i, a_1, a_2, a_3, \dots, a_i, \dots, a_m)$  повинні підлягати закону нормального розподілу. У виразі (4.4) невідомі параметри  $a_1, a_2, a_3, \dots a_i, \dots a_m$  вважаємо незалежними змінними. Умовою мінімуму функції багатьох змінних буде рівність нулю частинних похідних першого порядку. З умови мінімуму дістаємо систему  $m$  рівнянь з такою ж самою кількістю невідомих

або

$$
\begin{bmatrix}\n\sum_{i=1}^{n} \left[ (y_i - f(x_i, a_1, a_2, a_3, ..., a_m)) \frac{\partial f(x_i, a_1, a_2, a_3, ..., a_m)}{\partial a_1} \right] = 0 \\
\sum_{i=1}^{n} \left[ (y_i - f(x_i, a_1, a_2, a_3, ..., a_m)) \frac{\partial f(x_i, a_1, a_2, a_3, ..., a_m)}{\partial a_2} \right] = 0 \\
\sum_{i=1}^{n} \left[ (y_i - f(x_i, a_1, a_2, a_3, ..., a_m)) \frac{\partial f(x_i, a_1, a_2, a_3, ..., a_m)}{\partial a_3} \right] = 0\n\end{bmatrix}
$$
\n(4.5)  
\n
$$
\sum_{i=1}^{n} \left[ (y_i - f(x_i, a_1, a_2, a_3, ..., a_m)) \frac{\partial f(x_i, a_1, a_2, a_3, ..., a_m)}{\partial a_m} \right] = 0
$$

де  $m$  – кількість невідомих параметрів,  $n$  – число пар значень  $x, y$ .

Отриману нами систему рівнянь (4.5) називають системою нормальних рівнянь. Найкращою буде та емпірична залежність, для якої сума квадратів відхилень буде найменшою. Види регресії звичайно називаються за типом апроксимуючих функцій: лінійна, поліноміальна, експонентна, логарифмічна й  $T.\Pi.$ 

При визначені невідомих параметрів рівняння регресії необхідно щоб вибірка складалася з  $n \ge (5 \cdots 7)m$  пар значень X,  $Y(m - \text{4MCO} \text{ H} \text{O} \text{H} \text{O} \text{H} \text{O} \text{H} \text{H} \text{O} \text{H} \text{H} \text{O} \text{H} \text{O} \text{H} \text{O} \text{H} \text{H} \text{O} \text{H} \text{H} \text{O} \text{H} \text{O} \text{H} \text{O} \text{H} \text{O} \text{H} \text{O} \text{H} \text{O$ коефіцієнтів у рівнянні регресії), у противному випадку коефіцієнти рівняння регресії можуть бути статистично не значимими.

# 4.2. Лінійна регресія

Досить часто при побудові емпіричної функції використовують лінійну залежність:  $y = a + b \cdot x$ .

Для лінійної залежності відносну міру тісноти зв'язку між факторами у і х

характеризує коефіцієнт кореляції (у MathCAD для обчислення коефіцієнта кореляції вбудовано функцію corr(x,y))

$$
r_{yx} = \frac{\sum_{i=1}^{n} (x_i - \bar{x})(y_i - \bar{y})}{\sqrt{\sum_{i=1}^{n} (x_i - \bar{x})^2 \sum_{i=1}^{n} (y_i - \bar{y})^2}},
$$
\n(4.6)

де *x*, *y* середні значення.

Коефіцієнт кореляції може набувати значень: −1 ≤ *r* ≤1 (табл. 4.2).

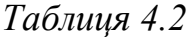

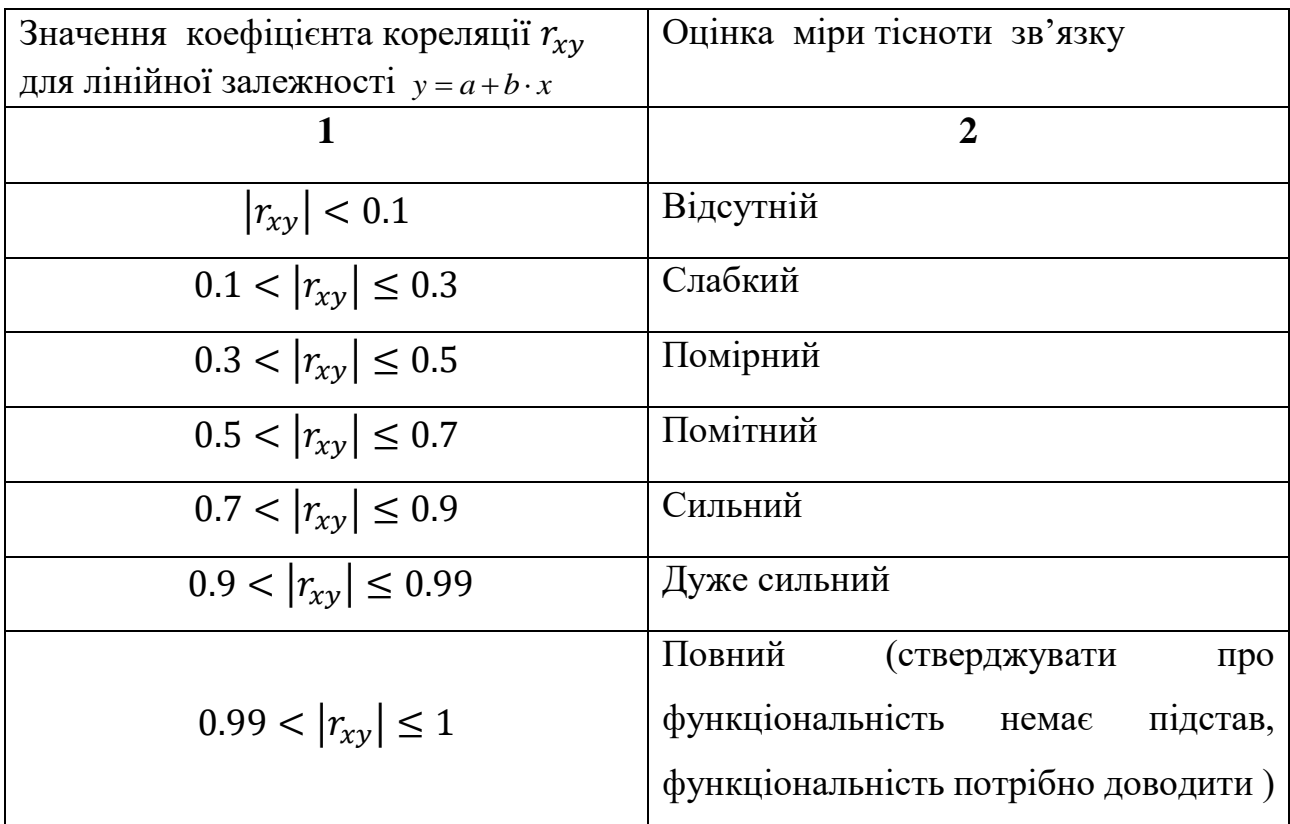

Коефіцієнт кореляції  $r > 0$ , якщо кутовий коефіцієнт прямої додатній (*b* 0) і *r* 0 , якщо кутовий коефіцієнт прямої від'ємний (*b* 0) . Модуль коефіцієнта кореляції  $|r| = 1$ , якщо всі точки лежать на прямій і  $|r| < 1$ , якщо точки розсіюються навколо прямої (рис.4.2). При  $|r| \approx 0.7 \div 1$  зв'язок між незалежною змінною *X* та залежною змінною *Y* можна формально описати лінійною емпіричною залежністю, але це ще не означає, що вони дійсно між собою пов'язані функціональною лінійною залежністю (табл. 4.2).

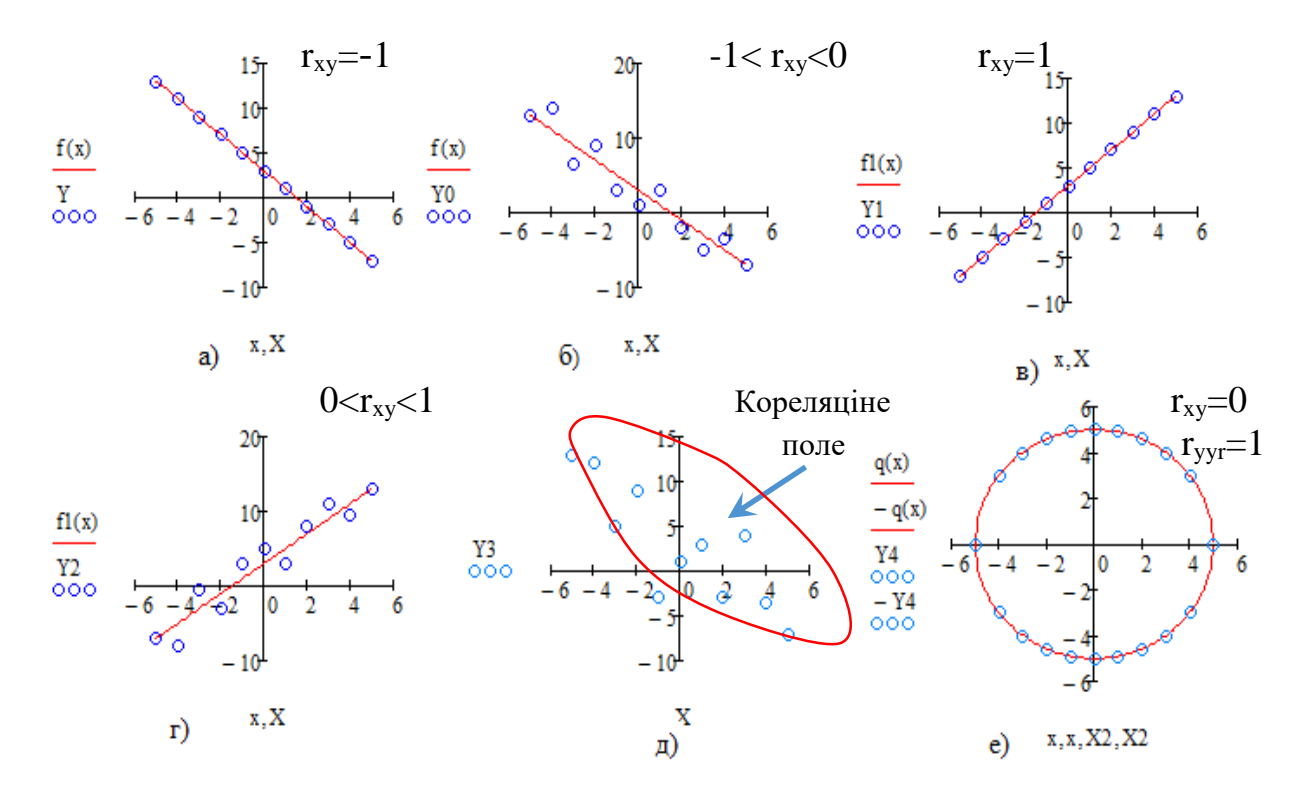

Рис. 4.2. Коефіцієнт кореляції

Для нелінійної залежності коефіцієнт кореляції не може бути повноцінним критерієм міри тісноти зв'язку між залежною та незалежною змінними. Наприклад, для точок  $X, Y$ , які лежать на колі (рис. 4.2), незважаючи на те, що зв'язок між ними описується залежністю  $y^2 + x^2 = R^2$ , коефіцієнт кореляції  $r_{xy} = 0$ . Коефіцієнт кореляції  $r_{y,yx}$ , обчислений для експериментальних значень *Y* та отриманих за рівнянням регресії *YR* як для лінійної так і для нелінійної функції, характеризує якість обраної функції, якщо тип функції підібрано вдало, то  $r_{Y,YR} \sim 1$ .

Важливими характеристиками рівняння регресії є відносна середня арифметична похибка  $\varepsilon$  (ii приводять у відсотках) та абсолютна середня квадратична похибка  $s$ :

$$
\varepsilon = \frac{1}{n} \sum_{i=1}^{n} \left| \frac{Y_i - Y R_i}{Y_i} \right| \cdot 100,
$$
  

$$
s = \sqrt{\frac{1}{n} \sum_{i=1}^{n} (Y_i - Y R_i)^2}.
$$

Найпростіший спосіб апроксимації МНК довільних даних за допомогою

полінома першого степеня, тобто функції вигляду *y* = *a* + *b x* .

Знайдемо суму квадратів відхилень точок від лінії регресії

$$
\delta = \sum_{i=1}^{n} [y_i - f(x_i)]^2 = \sum_{i=1}^{n} [y_i - (a + b \cdot x_i)]^2.
$$

Введемо позначення

$$
\varphi(x_i, y_i, a, b) = \sum_{i=1}^{n} \left[ y_i - (a + b \cdot x_i) \right]^2, \tag{4.7}
$$

де  $\varphi(x_{i}, y_{i}, a, b)$ — цільова функція.

Знайдемо частині похідні по *a* та *b* від цільової функції

$$
\frac{\partial \varphi}{\partial a} = -2 \sum_{i=1}^{n} [y_i - (a + b \cdot x_i)]
$$

$$
\frac{\partial \varphi}{\partial b} = -2 \sum_{i=1}^{n} [(y_i - (a + b \cdot x_i)) \cdot x_i]
$$

Прирівняємо частинні похідні до нуля, отримаємо систему нормальних рівнянь для визначення невідомих коефіцієнтів для лінійної залежності:

$$
\begin{cases}\n na + b \sum_{i=1}^{n} x_i = \sum_{i=1}^{n} y_i \\
 a \sum_{i=1}^{n} x_i + b \sum_{i=1}^{n} x_i^2 = \sum_{i=1}^{n} x_i \cdot y_i\n\end{cases}
$$
\n(4.8)

Розв'язуємо систему нормальних рівнянь. Отримані значення коефіцієнтів використовуємо в рівнянні регресії *y* = *a* + *b x* . За аналогічною методикою обчислюються коефіцієнти й будь-які інші види регресії, які відрізняються тільки громіздкістю відповідних математичних перетворень. У MathCAD системи нормальних рівнянь зручно розв'язувати методом оберненої матриці.

# **4.3. Метод найменших квадратів для нелінійної залежності. Лінеаризація нелінійних залежностей**

На практиці переважна більшість процесів описується нелінійними залежностями. Виходячи із суті МНК можна розробити систему нормальних рівнянь для будь-якої нелінійної залежності.

**Приклад 4.2.** Для нелінійної залежності

$$
y = a + b/x , \qquad (4.9)
$$

розробити систему нормальних рівнянь для визначення невідомих параметрів МНК та знайти параметри цієї емпіричної залежності для експериментальних даних таблиці 4.1. Результати, отримані МНК, порівняти з результатами отриманими МВТ (методом вибраних точок ми отримали *x*  $F(x) = 2 + \frac{25}{x}$ .

### **Розв'язування:**

Аналогічно, як і для лінійної залежності, для нелінійного випадку маємо

$$
\varphi(x_i, y_i, a, b) = \sum_{i=1}^{n} \left[ y_i - \left( a + b / x_i \right) \right]^2.
$$
 (4.10)

Знайдемо частині похідні по *а* та *b* від цільової функції (4.10)

$$
\frac{\partial \varphi}{\partial a} = -2 \sum_{i=1}^{n} \left[ y_i - \left( a + b / x_i \right) \right]
$$

$$
\frac{\partial \varphi}{\partial b} = -2 \sum_{i=1}^{n} \left[ \left( y_i - \left( a + b / x_i \right) \right) \frac{1}{x_i} \right].
$$

Прирівняємо частинні похідні до нуля, отримаємо систему нормальних рівнянь для визначення невідомих коефіцієнтів

$$
\begin{cases}\n na + b \sum_{i=1}^{n} \frac{1}{x_i} = \sum_{i=1}^{n} y_i \\
 a \sum_{i=1}^{n} \frac{1}{x_i} + b \sum_{i=1}^{n} \frac{1}{x_i^2} = \sum_{i=1}^{n} \frac{y_i}{x_i}\n\end{cases} \tag{4.11}
$$

 Знайдемо розв'язок системи (4.11), використовуючи матричні засоби системи MathCAD (лістинг 4.1).

Деякі нелінійні функції методом еквівалентних перетворень можна звести до лінійного виду. Така процедура називається лінеаризацією функції. Вона дає можливість спростити процедуру розробки систем нормальних рівнянь МНК, встановити тісноту зв'язку між змінними та встановити вид нелінійної функції.

При лінеаризації функцій слід дотримуватися таких рекомендацій:

1. Для функцій типу  $y = a + b \cdot \varphi(x)$  вводять заміну  $t = \varphi(x)$  (приклад 4.3).

Лістинг  $4.1$ 

Функцію для МНК позначимо через f(x), а для МВТ - F(x).

ORIGIN := 1 data := 
$$
\begin{pmatrix} 1 & 1.5 & 3 & 4 & 6.5 & 10 & 11 & 12.5 \\ 27 & 17.5 & 11.7 & 8 & 6.9 & 4.4 & 4.2 & 4 \end{pmatrix}
$$
 data := data<sup>T</sup>  
\nn := rows(data)  $X := data^{\langle 1 \rangle}$   $Y := data^{\langle 2 \rangle}$   
\n $A := \begin{bmatrix} n & \sum_{i=1}^{n} \left( \frac{1}{x_i} \right) \\ \sum_{i=1}^{n} \left( \frac{1}{x_i} \right) \sum_{i=1}^{n} \frac{1}{(x_i)^2} \end{bmatrix}$   $B := \begin{bmatrix} n \\ \sum_{i=1}^{n} x_i \\ \sum_{i=1}^{n} \frac{1}{x_i} \end{bmatrix}$   $\begin{pmatrix} a \\ b \end{pmatrix} := A^{-1} \cdot B$   
\na = 2.328 b = 24.33  
\nf(x) := a +  $\frac{b}{x}$ 

Суми квадратів відхилень (значення параметрів для МВТ див. рівняння (7.1, 7.2)):  $\mathbf n$ 

MHK 
$$
\sum_{i=1} (Y_i - f(X_i))^2 = 3.985
$$
  
MBT 
$$
F(x) := 2 + \frac{25}{x} \qquad \sum_{i=1}^{n} (Y_i - F(X_i))^2 = 4.417
$$

Отже, МНК в порівнянні з МВТ дає меншу суму квадратів відхилень експериментальних точок від лінії регресі.

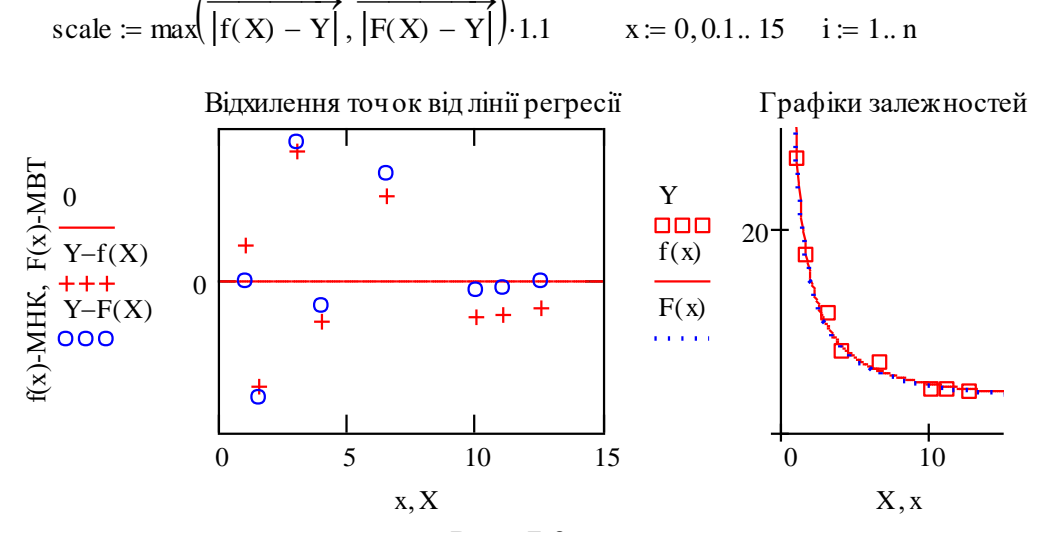

- 2. Для степеневих, показникових функції та функцій, які містять добутки, застосовують метод логарифмування (приклади 4.4, 4.5).
- 3. Для дробово-ірраціональних функцій ліву та праву частини функції підносять до степеня  $n = -1$  (приклад 4.6).

Лінеаризуємо нелінійну залежність (4.9), для цього введемо нову змінну

$$
t = \frac{1}{x}.\tag{4.12}
$$

Підставимо (4.12) у (4.9), отримаємо:

$$
y = a + b \cdot \frac{1}{x} = a + b \cdot t \, .
$$

Отже, ввівши нову змінну, ми лінеаризували нелінійну залежність ( 4.9)

$$
y = a + b \cdot t. \tag{4.13}
$$

Наносимо на координатну сітку експериментальні точки  $M_i(t_i, y_i)$ . Якщо побудовані таким способом точки розміщуються біля прямої лінії, то вибрана емпірична залежність (4.9) буде вдалою для даних таблиці 4.1

**Приклад. 4.3.** Лінеаризувати нелінійну залежність *x*  $y = a + \frac{b}{\sqrt{a}}$  та розробити для неї систему нормальних рівнянь МНК.

#### **Розв'язування**:

Введемо нову змінну

$$
t = \frac{1}{\sqrt{x}}.\tag{4.14}
$$

Підставимо (4.11) у рівняння *x*  $y = a + \frac{b}{\sqrt{a}}$  отримаємо:

$$
y = a + b \cdot \frac{1}{\sqrt{x}} = a + b \cdot t \cdot
$$

Отже, ввівши нову змінну, ми лінеаризували нелінійну залежність *x*  $y = a + \frac{b}{\sqrt{a}}$ **маємо**  $y = a + b \cdot t$ .

Систему нормальних рівнянь для нелінійної залежності *x*  $y = a + \frac{b}{\sqrt{a}}$  **MO***X***Ha** отримати досить простим методом. Для цього записуємо систему нормальних рівнянь для лінійної залежності для змінних *t*, *y*

$$
\begin{cases}\nna + b \sum_{i=1}^{n} t_i = \sum_{i=1}^{n} y_i \\
a \sum_{i=1}^{n} t_i + b \sum_{i=1}^{n} t_i^2 = \sum_{i=1}^{n} t_i \cdot y_i\n\end{cases} (4.15)
$$

Замінивши *t* на *x* 1 у системі рівнянь (4.15), отримаємо систему нормальних рівнянь для знаходження параметрів нелінійної залежності *x*  $y = a + \frac{b}{a}$ .

$$
\begin{cases} na + b \sum_{i=1}^{n} \frac{1}{\sqrt{x_i}} = \sum_{i=1}^{n} y_i \\ a \sum_{i=1}^{n} \frac{1}{\sqrt{x_i}} + b \sum_{i=1}^{n} \frac{1}{x_i} = \sum_{i=1}^{n} \frac{y_i}{\sqrt{x_i}} \end{cases}
$$

**Приклад 4.4.** Лінеаризувати та розробити систему нормальних рівнянь МНК для степеневої функції

$$
y = a \cdot x^b \tag{4.16}
$$

# **Розв'язування:**

Прологарифмуємо степеневу функцію

$$
\ln(y) = \ln(a) + b \cdot \ln(x). \tag{4.17}
$$

$$
Beqemo новi 3Mimii: \t z = ln(y), \t(4.18)
$$

 $z = A + b \cdot t$ .

$$
t = \ln(x) \tag{4.19}
$$

$$
A = \ln(a) \tag{4.20}
$$

Маємо:

Запишемо для отриманої лінійної функції *z* = *A*+ *bt* систему нормальних рівнянь типу (4.6)

$$
\begin{cases}\nnA + b \sum_{i=1}^{n} t_i = \sum_{i=1}^{n} z_i \\
A \sum_{i=1}^{n} t_i + b \sum_{i=1}^{n} t_i^2 = \sum_{i=1}^{n} t_i \cdot z_i\n\end{cases} (4.21)
$$

Перейдемо у  $(4.21)$  до старих змінних  $x, y, a$  згідно співвідношень  $(4.18,$ 4.19, 4.20), отримаємо систему нормальних рівнянь МНК для степеневої залежності  $y = a \cdot x^b$ :
$$
\begin{cases}\nn \cdot \ln(a) + b \sum_{i=1}^{n} \ln(x_i) = \sum_{i=1}^{n} \ln(y_i) \\
\ln(a) \sum_{i=1}^{n} \ln(x_i) + b \sum_{i=1}^{n} \ln(x_i^2) = \sum_{i=1}^{n} \ln(x_i) \cdot \ln(z_i)\n\end{cases} (4.22)
$$

Iз системи рівнянь (4.22) простіше визначити не значення параметра  $a$ , а його логарифм тобто  $A = \ln(a)$ . Визначивши A, повертаємося до  $\boldsymbol{a}$ використовуючи співвідношення (4.19). З (4.19) маємо:

$$
a = e^A \tag{4.23}
$$

Приклад 4.5. Лінеаризувати та розробити систему нормальних рівнянь МНК для показникової функції:

$$
y = a \cdot b^x \tag{4.24}
$$

#### Розв'язування:

змінні: Логарифмуємо показникову функцію та вволимо нові  $\ln(y) = \ln(a) + x \cdot \ln(b)$ ,  $z = \ln(y)$ ,  $A = \ln(a)$ ,  $B = \ln(b)$ ,  $\text{OTPHMACMO}$ 

$$
z = A + B \cdot x \tag{4.25}
$$

Записуємо по аналогії до степеневої функції систему нормальних рівнянь для показникової функції:

$$
\begin{cases}\nn\ln a + \ln b \sum x_i = \sum \ln y_i \\
\ln a \sum x_i + \ln b \sum x_i^2 = \sum x_i \ln y_i\n\end{cases}
$$
\n(4.26)

Приклад 4.6. Лінеаризувати та розроби ти систему нормальних рівнянь МНК для функції

$$
y = \frac{ax}{b+x}.\tag{4.27}
$$

Розв'язування: Піднесемо ліву та праву частини рівняння (4.27) до степеня $-1$ 

$$
y^{-1} = \left(\frac{ax}{b+x}\right)^{-1},\tag{4.28}
$$

Отримаємо

$$
\frac{1}{y} = \frac{b+x}{ax} = \frac{b}{a} \cdot \frac{1}{x} + \frac{1}{a} \,. \tag{4.29}
$$

Введемо нові змінні:

$$
Y = \frac{1}{y},\tag{4.30}
$$

$$
X = \frac{1}{x},\tag{4.31}
$$

$$
A = \frac{1}{a},\tag{4.30}
$$

$$
B = \frac{b}{a} \,. \tag{4.33}
$$

Із рівнянь (4.29- 4.33) отримаємо еквівалентну лінійну функцію для нелінійної залежності  $y = \frac{ax}{b+x}$ :

$$
Y = A + B \cdot X \tag{4.34}
$$

Запишемо систему нормальних рівнянь для лінійної залежності (4.34):

$$
\begin{cases}\nnA + B \sum_{i=1}^{n} X_i = \sum_{i=1}^{n} Y_i \\
A \sum_{i=1}^{n} X_i + b \sum_{i=1}^{n} X_i^2 = \sum_{i=1}^{n} X_i \cdot Y_i\n\end{cases} \tag{4.35}
$$

Повернемося в (4.35) до попередніх змінних:

$$
\begin{cases}\nn \cdot \frac{1}{a} + \frac{b}{a} \sum_{i=1}^{n} \frac{1}{x_i} = \sum_{i=1}^{n} \frac{1}{y_i} \\
\frac{1}{a} \sum_{i=1}^{n} \frac{1}{x_i} + \frac{b}{a} \sum_{i=1}^{n} \left(\frac{1}{x_i}\right)^2 = \sum_{i=1}^{n} \frac{1}{x_i \cdot y_i}\n\end{cases} (4.36)
$$

Після нескладних перетворень із (4.36) отримаємо систему нормальних рівнянь для нелінійної залежності  $y = \frac{ax}{b+x}$ :

$$
\begin{cases}\n a \sum_{i=1}^{n} \frac{1}{y_i} - b \sum_{i=1}^{n} \frac{1}{x_i} = n \\
 a \sum_{i=1}^{n} \frac{1}{x_i \cdot y_i} - b \sum_{i=1}^{n} \left(\frac{1}{x_i}\right)^2 = \sum_{i=1}^{n} \frac{1}{x_i}\n\end{cases} (4.37)
$$

Система нормальних рівнянь для функції  $y = \frac{ax}{b+x}$  розроблена виходячи з основ МНК має вигляд:

$$
\begin{cases}\na\sum x_i^2 - b\sum x_i y_i = \sum x_i^2 y_i \\
a\sum x_i y_i - b\sum y_i^2 = \sum x_i y_i^2\n\end{cases}
$$
\n(4.38)

Системи (4.37, 4.38) нормальних рівнянь дають однакові результати, але (4.37) змінює область визначення функції ( $x_i \neq 0, y_i \neq 0$ ).

Системи нормальних рівнянь можна отримати для будь-яких нелінійних залежностей (табл. 4.3, індекси біля символів суми у системах рівнянь змінюються від 1 до *п*).

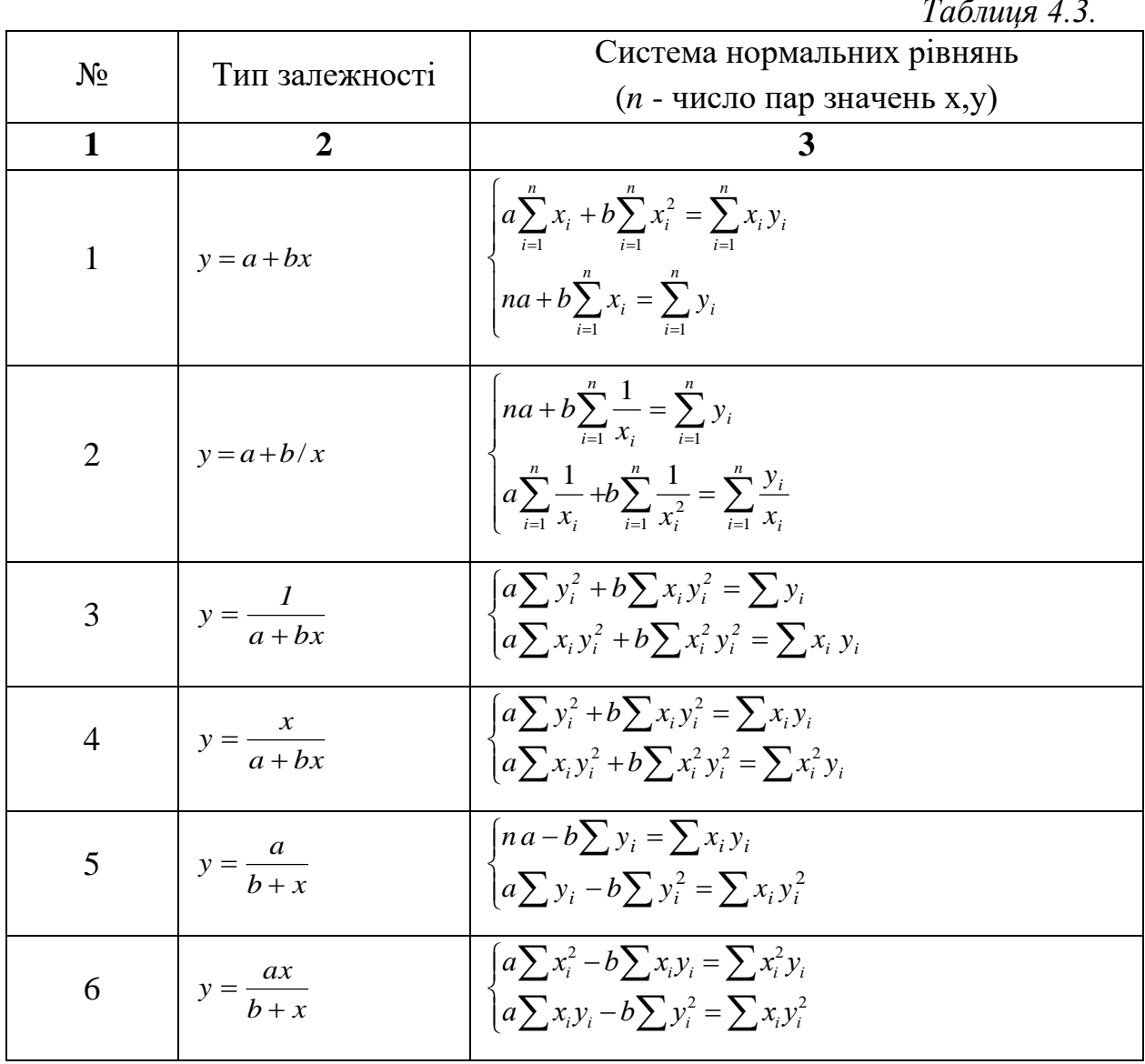

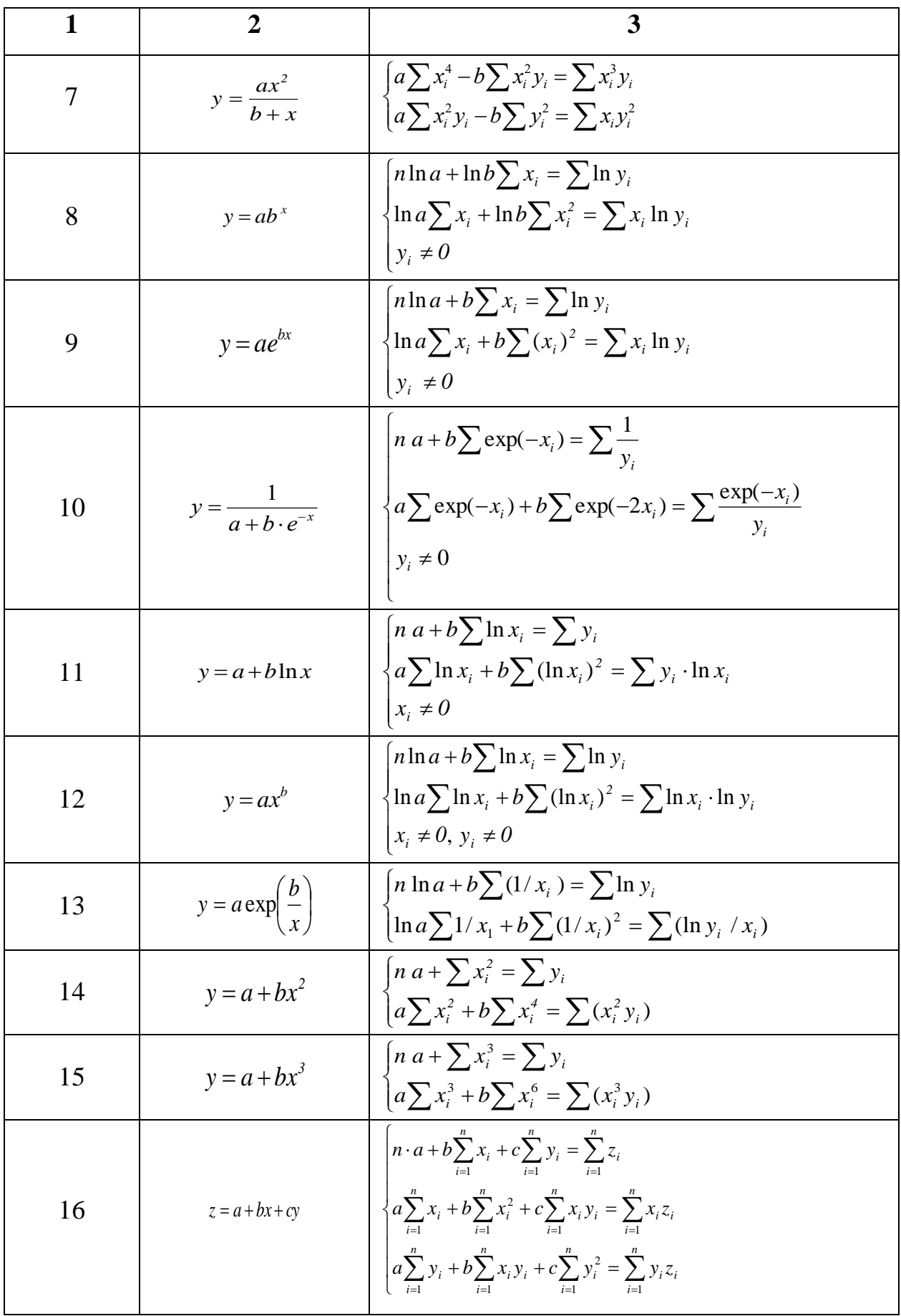

**Приклад 4.7.** Методом найменших квадратів підібрати невідомі параметри  $a, b$ *a*, *b* емпіричних залежностей 1, 8, 12, 14, 15 (табл. 4.3) між величинами Y та X (табл. 4.4*,* де *Y=f(X)* ), оцінити значення відносної середньої арифметичної похибки  $(\varepsilon, \%)$  та значення абсолютної середньої квадратичної похибки (*s*) , обчислити суму квадратів відхилень табличних значень від розрахункових (*o*), визначити коефіцієнт кореляції (*r*) між табличними *Y* та розрахунковими У (отриманим за рівнянням апроксимації) значеннями залежної змінної. Проаналізувати зазначені залежності та вибрати із них ту, яка найкраще описує зв'язок між цими величинами.

*Таблиця 4.4*

| $\boldsymbol{\chi}$        |     |     |                 |     |                                                                              |    | $2.1$   2.3 |     |                   | 2.5  |
|----------------------------|-----|-----|-----------------|-----|------------------------------------------------------------------------------|----|-------------|-----|-------------------|------|
|                            | 4.2 | 4.8 | 3.0             |     |                                                                              |    |             |     | $\vert 7.5 \vert$ | 12.7 |
| $\boldsymbol{\mathcal{X}}$ | 2.7 | 2.8 | $\vert 3 \vert$ | 3.1 | $\begin{array}{ c c c c c } \hline 3.3 & \hline & 3.7 \\ \hline \end{array}$ |    | 4.2         | 4.4 | 4.5               | 4.7  |
| $\mathbf{v}$               | 16  | 14  | 17              | 19  | 20                                                                           | 27 | 27          | 42  | 39                | 43   |

**Розв'язування**: Записуємо експериментальні дані (лістинг 4.2) у матрицю data (при ORIGIN:= 0, в нульовий рядок матриці записуємо значення X, а в перший - Y). Трансформуємо матрицю data, упорядковуємо її по мірі зростанням елементів першого стовпця. Виділяємо з матриці data незалежну зміну X та залежну Y. Задаємо інтервал зміни індексів для матриць X,Y.

Систему нормальних рівнянь розв'язуємо методом оберненої матриці, при цьому суми при невідомих коефіцієнтах рівнянь системи та суми правої частини безпосередньо записуємо у комірки матриці (рис.4.3).

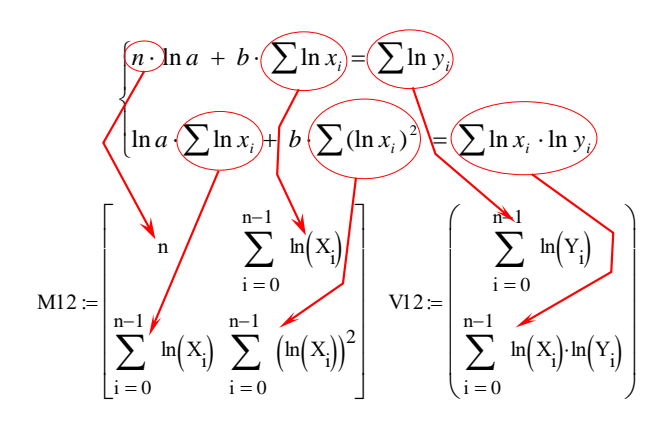

256 Рис. 4.3. Заповнення матриці

# Лістинг 4.2.

data := 
$$
\begin{pmatrix} 1.5 & 1.2 & 1.3 & 1.1 & 1.8 & 2.4 & 2.1 & 2.3 & 2 & 2.5 & 2.7 & 2.8 & 3 & 3.1 & 3.3 & 3.7 & 4.2 & 4.4 & 4.5 & 4.7 \end{pmatrix}
$$
  
\ndata := data<sup>T</sup> data = -sort(data, 0)   
\ni = 0. n - 1   
\n $X = data^{(1)}$    
\n3  
\n3  
\ndata := data<sup>T</sup> data = -sort(data, 0)   
\nn = rows(data)   
\ni = 0. n - 1   
\n $X = data^{(1)}$    
\n $Y = data^{(1)}$   
\n3  
\n3  
\n3  
\n3  
\n3  
\ndata = data<sup>T</sup> data = -sort(data, 0)   
\nn = rows(data)  
\n $Y = data^{(1)}$   
\n $Y = data^{(1)}$   
\n $Y = data^{(1)}$   
\n3  
\n3  
\n3  
\n3  
\n3  
\n3  
\n3  
\n3  
\n3  
\n4  
\n5  
\n5  
\n5  
\n $N1 = \begin{bmatrix}\nn-1 & n-1 \\
n-1 & n-1 \\
n-1 & n-1\n\end{bmatrix}$   
\n $\begin{bmatrix}\n1 \\
-1 \\
-1 \\
-1 \\
-1\n\end{bmatrix}$   
\n $\begin{bmatrix}\n1 \\
-1 \\
-1 \\
-1 \\
-1\n\end{bmatrix}$   
\n $\begin{bmatrix}\n1 \\
-1 \\
-1 \\
-1\n\end{bmatrix}$   
\n $\begin{bmatrix}\n1 \\
-1 \\
-1 \\
-1\n\end{bmatrix}$   
\n $\begin{bmatrix}\n1 \\
-1 \\
-1 \\
-1\n\end{bmatrix}$   
\n $\begin{bmatrix}\n1 \\
-1 \\
-1 \\
-1\n\end{bmatrix}$   
\n $\begin{bmatrix}\n1 \\
-1 \\
-1 \\
-1\n\end{bmatrix}$   
\n $\begin{bmatrix}\n1 \\
-1 \\
-1 \\
-1\n\end{bmatrix}$   
\n $\begin{bmatrix}\n1 \\
-1 \\
-1 \\
-1\n\end{bmatrix}$   
\n $\begin{bmatrix}\n1 \\
-1 \\
-1 \\
-1\n\end{bmatrix}$   
\n $\begin{$ 

 $k1$ 

 $x = 0.95 \text{min}(X), 0.96 \text{min}(X)$ .. 1.05 max(X)

<== Задано проміжок зміни аргументу функцій для побудови графіків

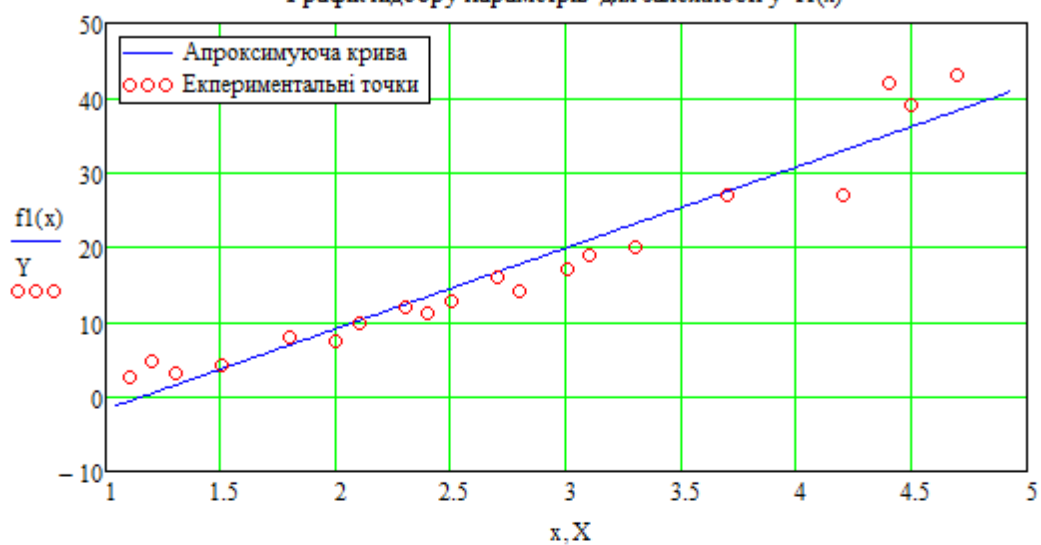

Графік підбору параметрів для залежності y=f1(x)

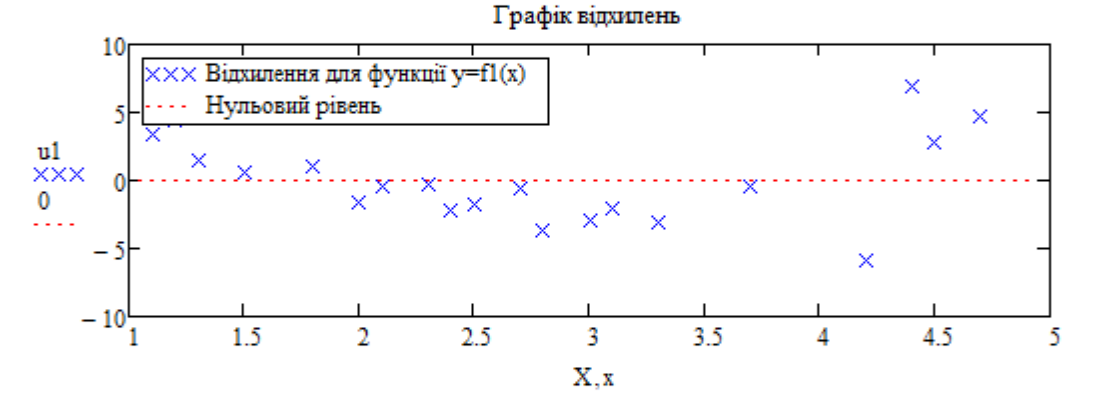

 $y = ab^x$ Залежність 8:

$$
MS := \begin{bmatrix} n & \sum_{i=0}^{n-1} X_i \\ \sum_{i=0}^{n-1} X_i \sum_{i=0}^{n-1} (X_i)^2 \\ \vdots \\ \text{BS} \end{bmatrix}
$$
\n
$$
VS := \begin{bmatrix} \sum_{i=0}^{n-1} \ln(Y_i) \\ \sum_{i=0}^{n-1} (X_i \cdot \ln(Y_i)) \\ \vdots \\ \text{BS} \end{bmatrix}
$$
\n
$$
(AB)_{i=MS} = MS^{-1} \cdot VS
$$
\n
$$
(AB)_{i=MS} = MS^{-1} \cdot VS
$$
\n
$$
(AB)_{i=MS} = \begin{bmatrix} a^2 \\ b^2 \end{bmatrix} = \begin{bmatrix} a^2 \\ b^2 \end{bmatrix} = \begin{bmatrix} 1.814 \\ 2.04 \end{bmatrix}
$$
\n
$$
TS(x) := a8 \cdot b8^x
$$
\n
$$
YS_i := r8(X_i)
$$
\n
$$
US_i := Y_i - Y8_i
$$

$$
\sigma 8 := \sum_{i=0}^{n-1} (u8_i)^2 = 242.9
$$
  

$$
\epsilon 8 := \frac{100}{n} \sum_{i=0}^{n-1} \left| \frac{u8_i}{Y_i} \right| = 17.4
$$

$$
ks = \frac{100 \cdot \left(\sum_{i=0}^{n-1} (Y_i - Ys_i)^2\right)}{\sqrt{\sum_{i=0}^{n-1} (Y_i)^2 + \sum_{i=0}^{n-1} (Ys_i)^2}} = 8.013
$$
  

$$
s8 := \sqrt{\frac{1}{n-2} \sum_{i=0}^{n-1} (u s_i)^2} = 3.7
$$
  

$$
s = \sqrt{\frac{1}{n-2} \sum_{i=0}^{n-1} (u s_i)^2} = 3.7
$$
  

$$
s = \sqrt{1 - \sum_{i=0}^{n-1} (u s_i)^2} = 3.7
$$
  

$$
s = \sqrt{1 - \sum_{i=0}^{n-1} (u s_i)^2} = 3.7
$$

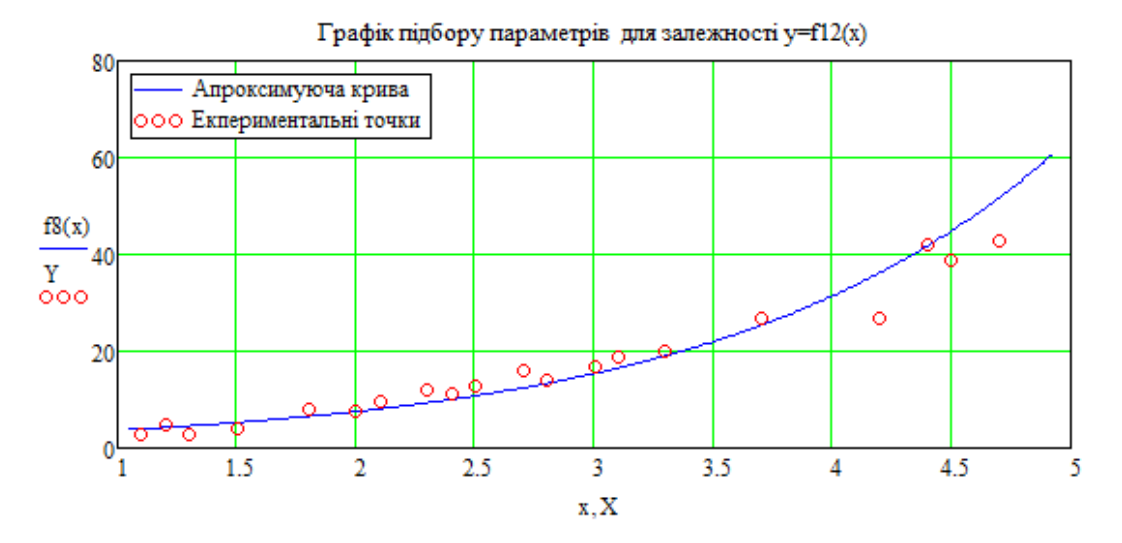

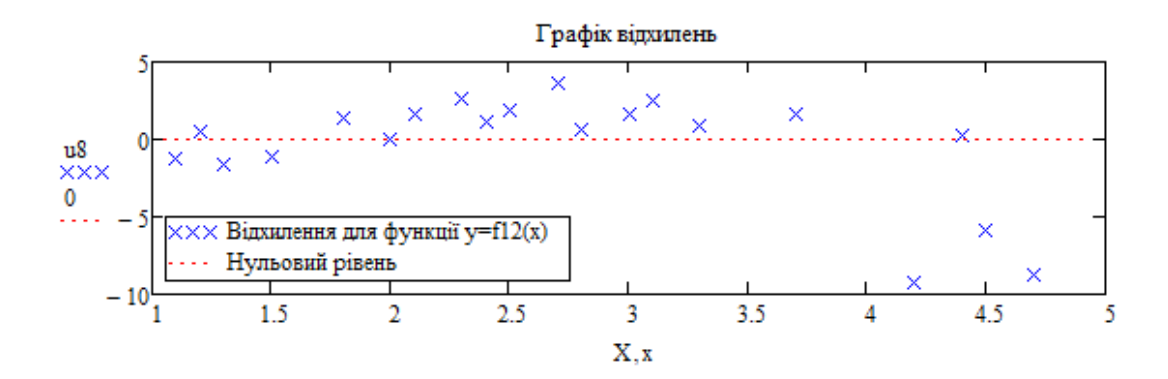

3a*nextn*icrb 12:

\n
$$
y = \alpha x^{b}
$$
\nM12 :=

\n
$$
\begin{bmatrix}\nn & \sum_{i=0}^{n-1} \ln(X_i) \\
n-1 & \sum_{i=0}^{n-1} \ln(X_i)\n\end{bmatrix}
$$
\nV12 :=

\n
$$
\begin{bmatrix}\n\sum_{i=0}^{n-1} \ln(Y_i) \\
\sum_{i=0}^{n-1} \left(\ln(X_i)\right)^2\n\end{bmatrix}
$$
\n(A12) := M12<sup>-1</sup>.V12

Продовження лістингу 4.2

$$
\begin{pmatrix} A12 \\ b12 \end{pmatrix} = \begin{pmatrix} 0.858 \\ 1.838 \end{pmatrix} \quad \text{a12} := e^{A12}
$$

$$
f12(x) := a12 \cdot x^{b12}
$$
  $Y12_i := f12(X_i)$ 

$$
\sigma 12 := \sum_{i=0}^{n-1} (u12_i)^2 = 95.4
$$
  

$$
s12 := \sqrt{\frac{1}{n-2} \sum_{i=0}^{n-1} (u12_i)^2} = 2.3
$$

$$
k12 := \frac{100 \cdot \displaystyle \sqrt{\displaystyle \sum_{i=0}^{n-1} \ (Y_i - Y12_i)^2}}{\displaystyle \sqrt{\displaystyle \sum_{i=0}^{n-1} \ (Y_i)^2} + \sqrt{\displaystyle \sum_{i=0}^{n-1} \ (Y12_i)^2}} = 5.272
$$

 $\begin{pmatrix} a12 \\ b12 \end{pmatrix} = \begin{pmatrix} 2.358 \\ 1.838 \end{pmatrix}$  $u12_i = Y_i - Y12_i$  $\varepsilon 12 := \frac{100}{n} \sum_{i=0}^{n-1} \left| \frac{u12_i}{Y_i} \right| = 10.3$ 

$$
r12 := corr(Y, Y12) = 0.98
$$

$$
WY^{(3)} := (a12 \ b12 \ \sigma12 \ \epsilon12 \ s12 \ k12 \ r12)^T
$$

Графік підбору параметрів для залежності у=f12(x)

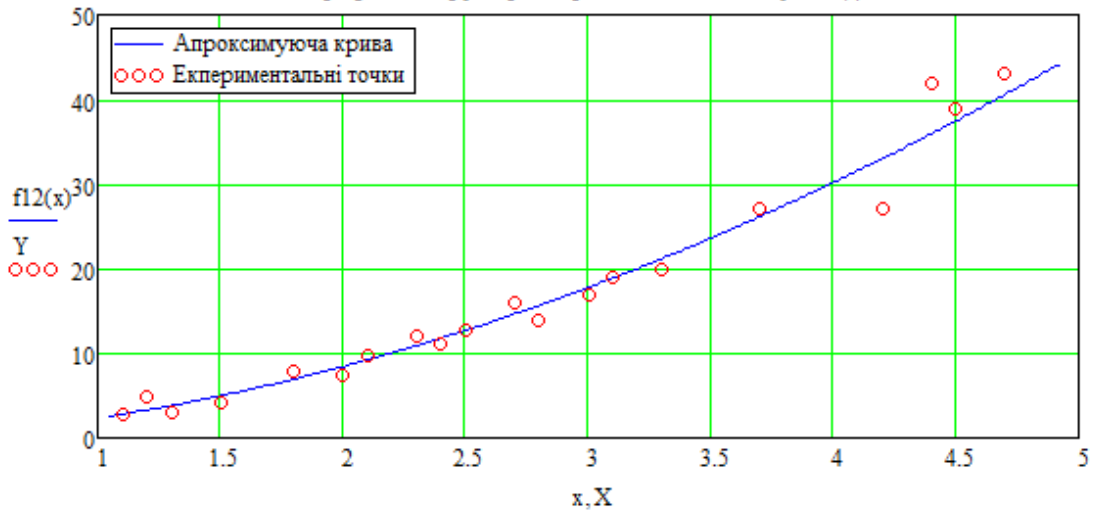

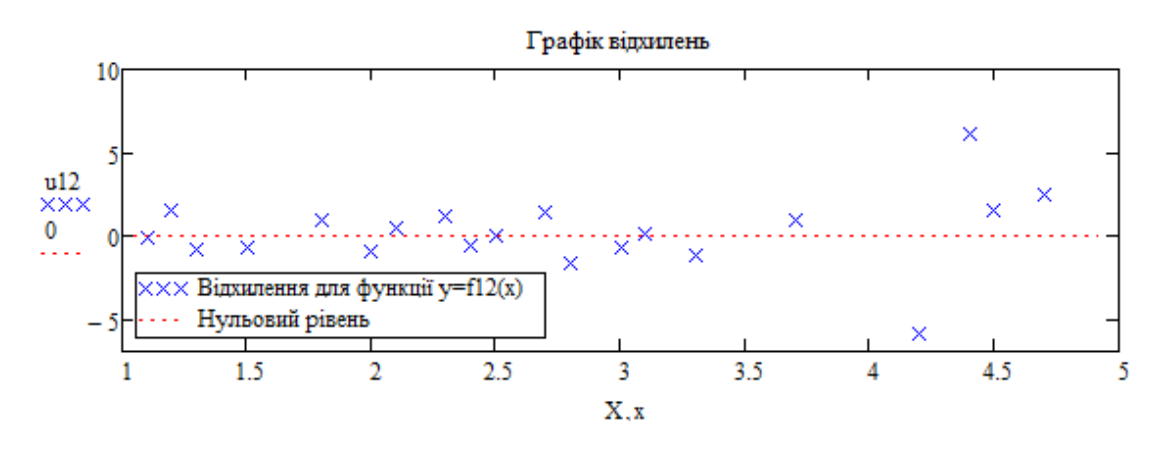

260

Залежність 14:  $y = a + bx^2$ 

$$
\text{M14} := \begin{bmatrix} & & & \text{ n-1} \\ & \text{ n-1} & \\ & & \text{ i=0} \\ & \text{ n-1} & \\ \text{ n-1} & \\ \text{ i=0} & \text{ i=0} \end{bmatrix} \text{ (X_i)}^2
$$

$$
\begin{pmatrix}\n a14 \\
 b14\n\end{pmatrix} := M14^{-1} \cdot V14
$$
\n
$$
\begin{pmatrix}\n a14 \\
 b14\n\end{pmatrix} = \begin{pmatrix}\n 0.746 \\
 1.875\n\end{pmatrix}
$$
\n
$$
f14(x) := a14 + b14 \cdot x^2
$$
\n
$$
Y14_i := f14(X_i)
$$

$$
u14_i := Y_i - Y14_i
$$

$$
\sigma 14 := \sum_{i=0}^{n-1} (u14_i)^2 = 86.1
$$
  
\n
$$
s14 := \sqrt{\frac{1}{n-2} \sum_{i=0}^{n-1} (u14_i)^2} = 2.2
$$
  
\n
$$
k14 := \frac{100 \cdot \sum_{i=0}^{n-1} (Y_i - Y14_i)^2}{\sqrt{\sum_{i=0}^{n-1} (Y_i)^2} + \sqrt{\sum_{i=0}^{n-1} (Y14_i)^2}} = 4.959
$$

 $WY^{\langle 4 \rangle} := (a14 \text{ b}14 \sigma14 \epsilon14 \text{ s}14 \text{ k}14 \text{ r}14)^T$ 

 $\varepsilon 14 := \frac{100}{n} \sum_{i=0}^{n-1} \left| \frac{u^{i}14}{Y_i} \right| = 10.4$ 

 $r14 := corr(Y, Y14) = 0.99$ 

261

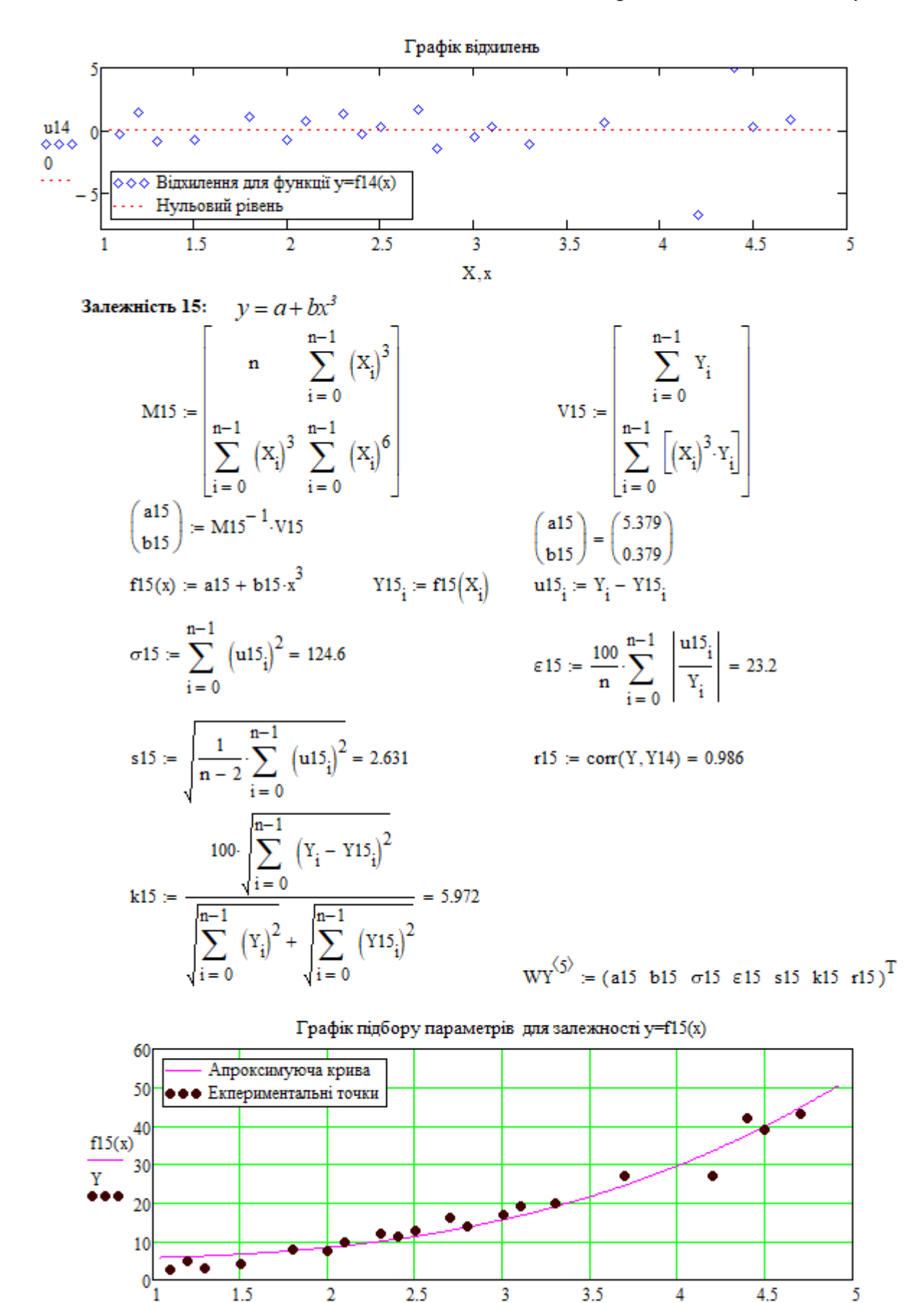

262

 $x, X$ 

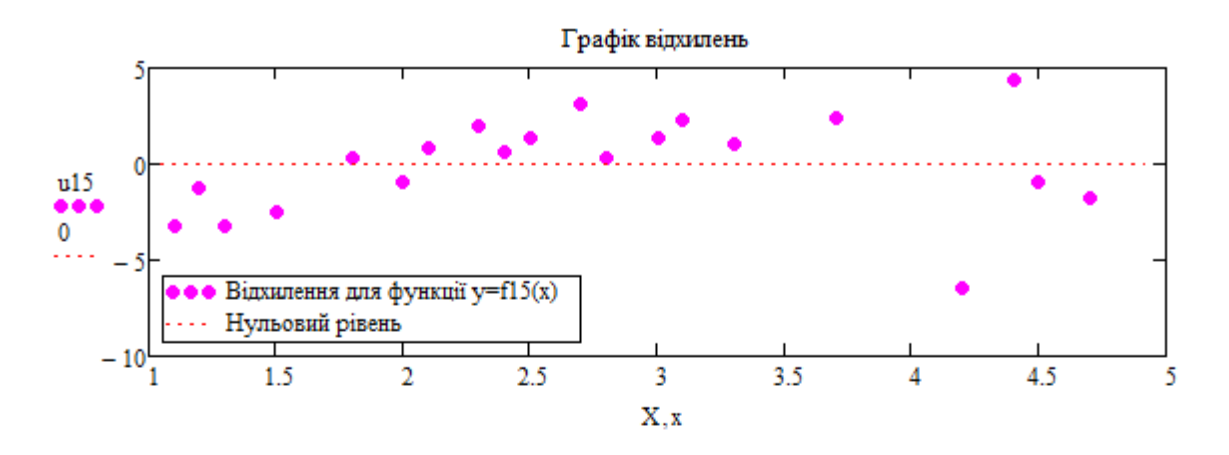

Будуємо графіки всіх залежностей в одній системі координат:

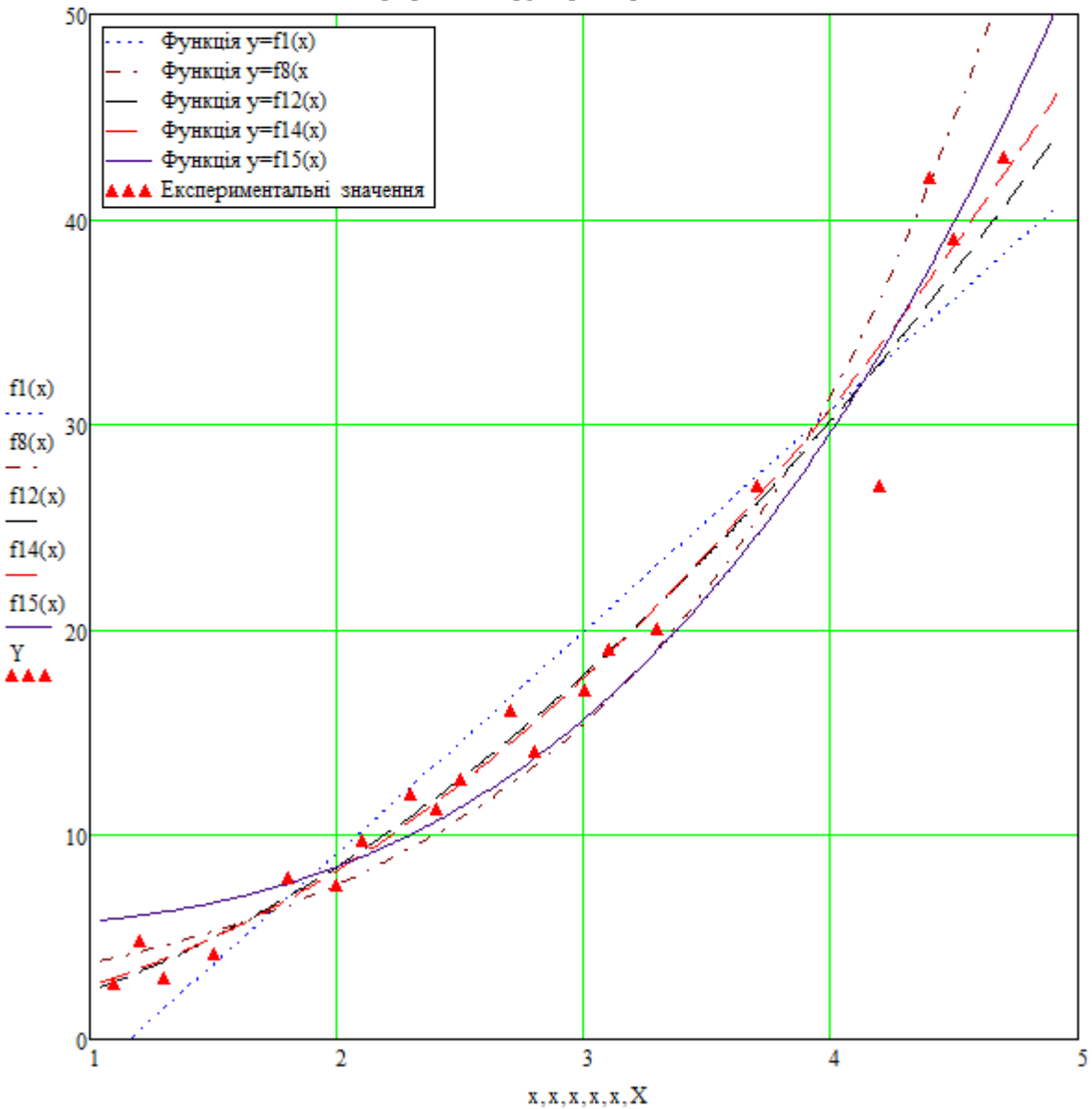

Графіки підбору параметрів залежностей

263

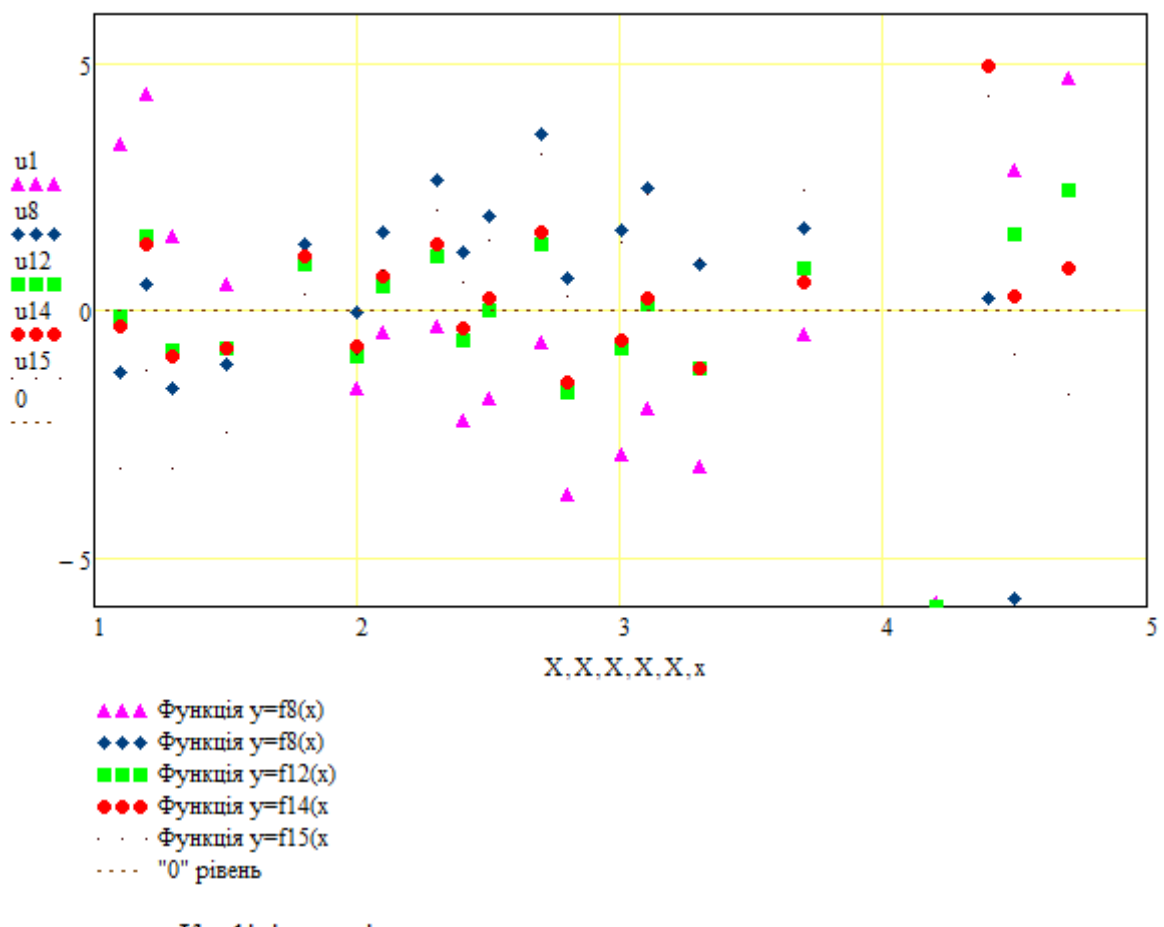

Графік відхилень екпериментальних точок

Коефіцієнти рівнянь та їх характеристики

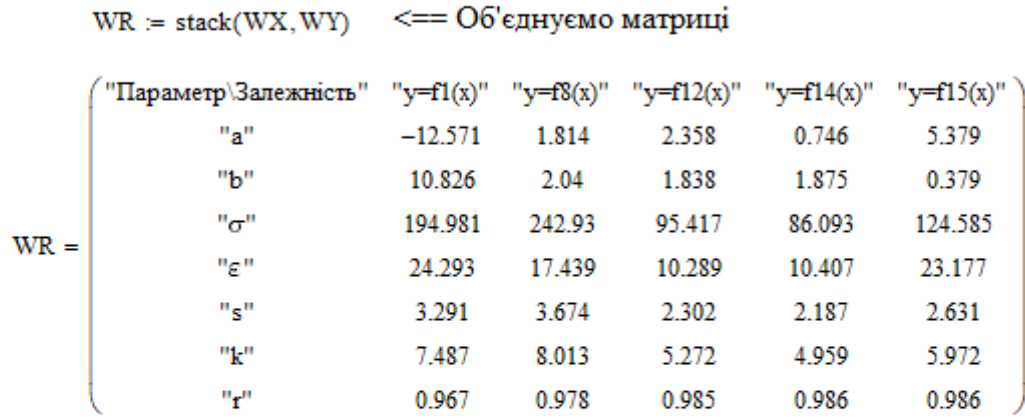

Формуємо заголовок матриці для виведення результатів розрахунків:

 $D0 := ("X" "Y" "Y1" "u1" "Y8" "u8" "Y12" "u12" "Y14" "u14" "Y15" "u15")$ 

Об'єднуємо вектори-матриці вихідних даних та результатів розрахунків у матрицю D:

 $D := augment(X, Y, Y1, u1, Y8, u8, Y12, u12, Y14, u14, Y15, u15)$ 

DR := stack(D0,D) <==Приєднуємо до матриці D0 матрицю D

Виводимо результати розрахунків:

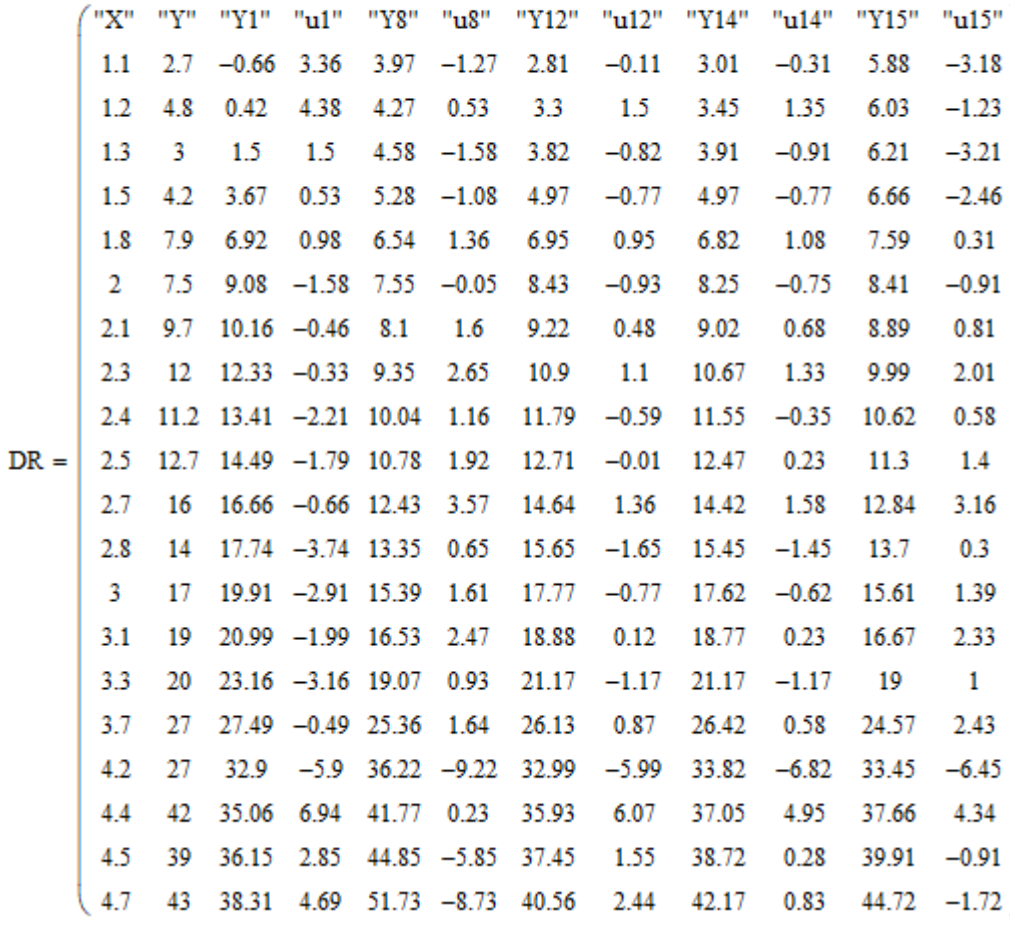

Статистичні характеристики *σ, ε, k, r* функцій зведемо в таблицю та за їх числовим значенням визначимо ранги функцій, обчислимо суму рангів.

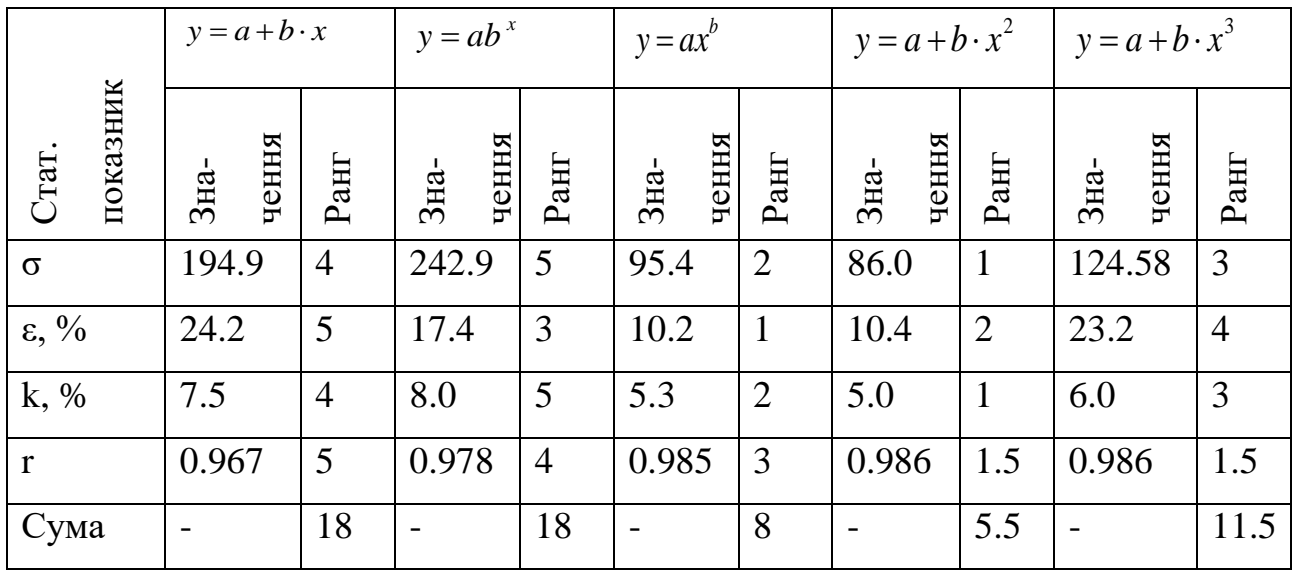

Сума квадратів відхилень та середня квадратична похибка по своїй суті мають характеризувати квадрати відхилень. Тому при визначенні рангів враховуємо одну із них. Функції, яка має найкращий показник, присвоюється найвищий перший ранг. Якщо декілька функцій мають однаковий показник, то їх бали додаються і рівномірно розподіляюся між ними. Наприклад, функції  $y = a + b \cdot x^2$  i  $y = a + b \cdot x^3$  мають однакові коефіцієнти кореляції, поділяють між собою І та ІІ місця, отже їх ранг за показником r складає: (1+2)/2=1,5.

*Bисновок*: Із розглянутих функцій:  $y = a + b \cdot x$ ,  $y = ab^x$ ,  $y = ax^b$ ,  $y = a + b \cdot x^2$ ,  $y = a + b \cdot x^3$ перевагу надаємо  $y = a + b \cdot x^2$ , оскільки її ранг найвищий.

#### **4.4. Апроксимація та регресія в MathCAD**

Для апроксимації та регресії в MathCAD вбудовано понад 20 різноманітних функцій. Більшість із них має закінчення fit (sinfit, linfit, genfit). Кожна функція має свої особливості, але при їх використанні рекомендується індексацію матриць розпочинати з нуля.

Робочий документ MathCAD буде компактнішим, якщо дані вводити попарно матрицями - рядками (нульовий рядок – незалежна змінна, перший – залежна змінна).

Якщо матриця даних має більше 20-25 пар значень <mark>(x<sub>i</sub>, y<sub>i</sub>)</mark>, то дані вводять окремими матрицями по 10-15 пар значень, а потім їх об'єднують (вбудовані функції augment, stack).

Елементи матриці слід упорядкувати по мірі зростання незалежної змінної (вбудовані функції csort, rsort).

Деякі функції потребують початкових наближень невідомих коефіцієнтів, їх зручно визначати методом вибраних точок.

Обов'язково будують в одній системі координат графіки: «Підбору параметрів» рівняння регресії та точковий графік функції.

Досить інформативним є також графік відхилень експериментальних точок від рівняння регресії. Він дає можливість оцінити закон розподілу відхилень.

Відхилення повинні бути розподілені за нормальним законом розподілу.

# **4.4.1. Лінійна регресія вбудованими функціями MathCAD**

Найпростіший і найчастіше використовуваний вид регресії - лінійна. Наближення даних  $(x_i, y_i)$  проводиться лінійною функцією  $y = a + b \cdot x$ .

Для лінійної регресії в MathCAD вбудовано декілька дублюючих методів. Правила їх застосування представлені на лістингу 4.3.

**Line** (x, y) – повертає вектор з двох елементів (a, b), коефіцієнтів лінійної регресії  $y = a + b \cdot x$ ;

**Intercept**  $(x, y)$  – обчислює значення параметра  $a$  (зсуву лінії регресії по вертикалі);

**Sople** (x, y) – обчислює параметр *b* (кутовий коефіцієнт рівняння лінійної регресії );

де *х* - вектор значень незалежної змінної (аргументу), *у* - вектор значень залежної змінної.

У MathCAD є також альтернативний алгоритм, який реалізує не мінімізацію суми квадратів відхилень, а медіан-медіанну лінійну регресію для розрахунку коефіцієнтів рівняння регресії.

**Medfit**  $(x, y)$  – повертає вектор з двох елементів  $(a, b)$  коефіцієнтів лінійної медіан-медіанної регресії  $y = a + b \cdot x$ .

Основне змістовне навантаження в рівнянні регресії несе коефіцієнт регресії *b* – кутовий коефіцієнт у лінійному рівнянні кореляційного зв'язку. У лінійній функції рівняння регресії він показує на скільки одиниць в середньому зміниться результативна ознака (у) при зміні факторної ознаки (х) на одиницю свого натурального виміру. Тобто, коефіцієнт регресії – це варіація у, яка припадає на одиницю варіації х. Коефіцієнт регресії *а* має одиницю виміру результативної ознаки. За наявності прямого зв'язку коефіцієнт регресії *b* є додатною величиною, а за зворотного зв'язку – від'ємною.

#### Лінійна регресія

 $\text{DATA} := \begin{pmatrix} 2 & 1 & 8 & 5 & 6 & 3 & 10 & 11 & 11.4 & 13 & 10.7 & 23.4 & 9 & 16 & 22 & 17.2 & 19 & 23 & 21 & 14 & 15 & 16 & 24 \\ 6 & 3 & 20 & 10 & 7 & 7 & 24 & 20 & 24 & 25 & 18 & 44.4 & 18 & 33 & 51 & 38 & 40 & 46 & 40 & 24 & 29 & 31 & 52 \end{pmatrix} \xrightarrow[<=]{= \times}$ DATA := rsort(DATA,0) <== Упорядковуємо матрицю значень по мірі зростання незалежної змінної  $(1\ 2\ 3\ 5\ 6\ 8\ 9\ 10\ 10\ 7\ 11\ 114\ 13\ 14\ 15\ 16\ 16\ 17\ 2\ 19\ 21\ 22\ 23\ 4\ 24)$ 

DATA = 
$$
\begin{pmatrix} 1 & 2 & 3 & 5 & 6 & 8 & 9 & 16 & 16 & 11 & 11.4 & 15 & 14 & 15 & 16 & 16 & 11.2 & 19 & 21 & 22 & 25 & 23.4 & 24 \end{pmatrix}
$$
  
\nX :=  $(\text{DATA}^T)^{(0)}$  Y :=  $(\text{DATA}^T)^{(1)}$  n := rows $(\text{DATA}^T)$  n = 23 i := 0. n − 1  $\text{corr}(X, Y) = 0.98$ 

Регресія функцією line

$$
\begin{pmatrix} a1 \\ b1 \end{pmatrix} := \text{line}(X, Y) \qquad \begin{pmatrix} a1 \\ b1 \end{pmatrix} = \begin{pmatrix} -0.273 \\ 2.051 \end{pmatrix} \quad \text{f1}(x) := a1 + b1 \cdot x
$$

Обчислюємо розрахункове значення YR1 залежної змінної за отриманим рівнянням регресії, відхилення екпериментальних значень ul від значень оцінених за отриманим рівнянням, знаходимо суму квадратів відхилень smkl, коефіцієнт кореляції г1 між екперименетальними Y та розрахунковими значенням YR1 та оцінюємо відносну похибку рівняння регресії ε1. %:

$$
YRI_{i} := f1(X_{i}) \qquad \qquad u1_{i} := Y_{i} - YRI_{i} \qquad \qquad r1 := corr(Y, YRI) = 0.98
$$
\n
$$
sum 1 := \sum_{i=0}^{n-1} (u1_{i})^{2} = 185.384 \qquad \qquad \mathcal{E}_{A} := \frac{100}{n} \sum_{i=0}^{n-1} \left| \frac{u1_{i}}{Y_{i}} \right| = 13.81
$$

Регресія функціями: intercept, slope

$$
a2 := \text{intercept}(X, Y) \quad a2 = -0.273 \qquad b2 := \text{slope}(X, Y) \qquad b2 = 2.051 \quad f2(x) := a2 + b2 \cdot x
$$

$$
YR2_{\hat{i}} := f1(X_{\hat{i}}) \qquad u2_{\hat{i}} := Y_{\hat{i}} - YR2_{\hat{i}} \qquad r2 = \text{corr}(Y, YR2) = 0.98
$$
  
\n
$$
sum \& 2 := \frac{n-1}{\sum_{i=0}^{n-1} (u2_i)^2} = 185.384 \qquad \qquad \varepsilon_2 := \frac{100}{n} \cdot \sum_{i=0}^{n-1} \left| \frac{u2_i}{Y_i} \right| = 13.81
$$

Регресія функцією medfit

$$
\begin{pmatrix}\n a3 \\
 b3\n\end{pmatrix} := \text{medfit}(X, Y)
$$
\n
$$
\begin{pmatrix}\n a3 \\
 b3\n\end{pmatrix} = \begin{pmatrix}\n -2.049 \\
 2.032\n\end{pmatrix}
$$
\n
$$
f3(x) := b3 + b3 \cdot x
$$
\n
$$
YR3_i := f3(X_i)
$$
\n
$$
W3_i := \sum_{i=0}^{n-1} (u3_i)^2 = 283.617
$$
\n
$$
\epsilon_3 := \frac{100}{n} \sum_{i=0}^{n-1} \left| \frac{u3_i}{Y_i} \right| = 16.488
$$

*Продовження лістингу 4.3*

$$
\text{sumk3} := \sum_{i=0}^{n-1} (u^2_i)^2 = 283.617
$$
\n
$$
\varepsilon_3 := \frac{100}{n} \sum_{i=0}^{n-1} \left| \frac{u^3_i}{Y_i} \right| = 16.488
$$

 $x = 0, 0.01... 1.05 \cdot max(X)$ 

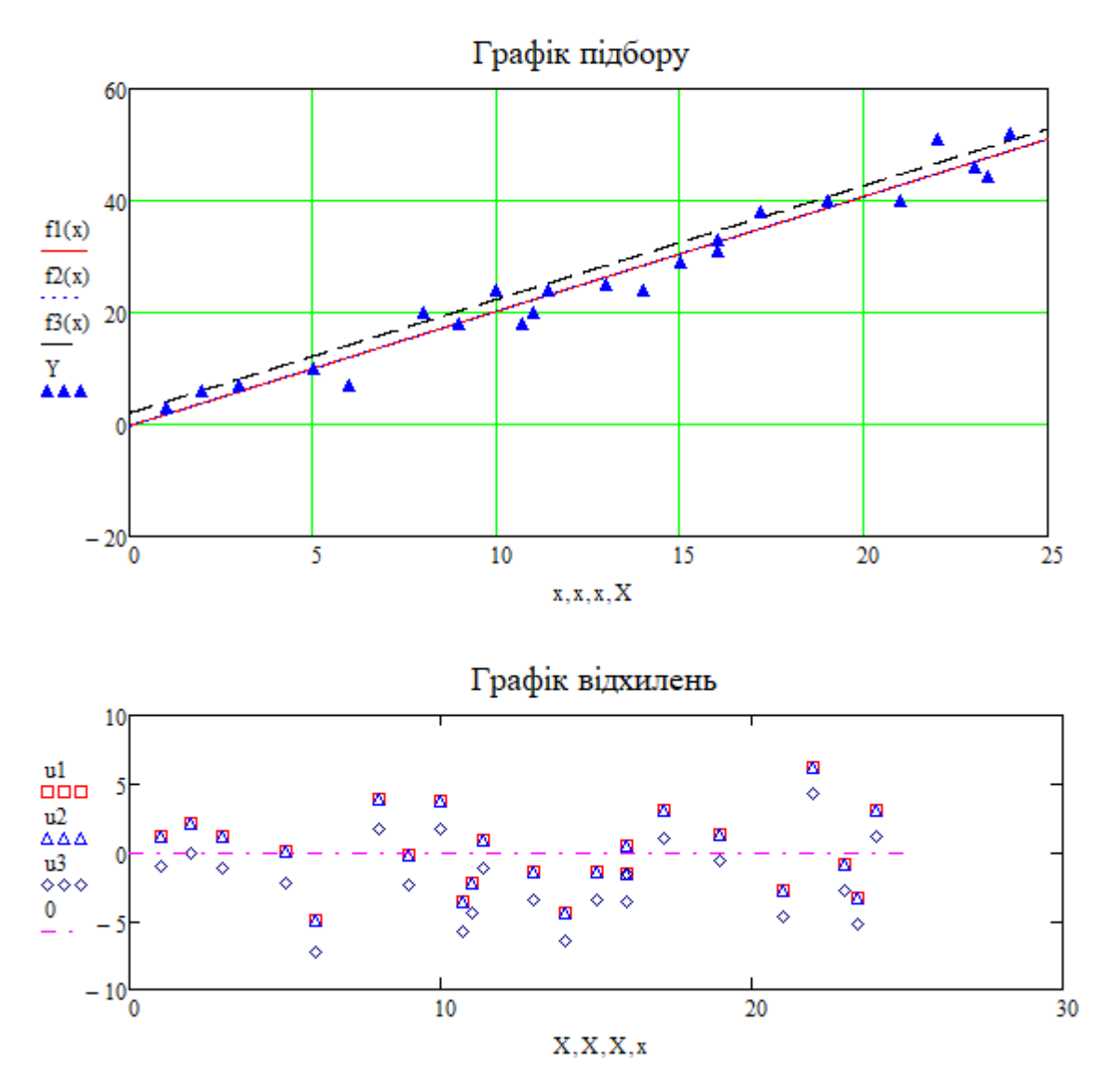

Як видно (лістинг 4.3) лінії регресії для всіх трьох функцій проходять в кореляційному полі («хмарі») вихідних точок. Коефіцієнти кореляції близькі до одиниці, середньоквадратичні відхилення та середні арифметичні похибки рівнянь регресії за методом найменших квадратів (функції *Line* (x, y) , *Intercept* (x, y), *Sople* (х, у)) однакові, а параметри оцінені за методом медіан-медіанної регресії (функція *Medfit (x,y)*) дещо інші, вони мають більшу суму квадратів відхилень та середню арифметичну похибку.

#### 4.4.2. Лінійна регресія загального виду

Лінійна регресія для *т*одакторів

$$
y = a_0 + a_1 x_1 + a_2 x_2 + \dots + a_i x_i + \dots + a_m x_m,
$$
\n(4.39)

називається лінійною регресією загального виду. Невідомі параметри  $a_{\cdot}$ лінійного рівняння регресії для т факторів за МНК знаходять з системи рівнянь:

Система рівнянь (4.40) громіздка, тому в MathCAD для оцінювання параметрів рівняння лінійної регресії загального вигляду зручніше використати метод найменших квадратів у матричній формі, оператор оцінювання якого досить простий:

$$
a = (X^T \cdot X)^{-1} \cdot X^T \cdot Y, \qquad (4.41)
$$

де  $a$  – вектор коефіцієнтів рівняння регресії,  $X$  – матриця пояснювальних змінних,  $X^T$  – транспонована матриця пояснювальних змінних,  $(X^T \cdot X)^{-1}$  – обернена матриця,  $Y$  - матриця - стовпець пояснювальної змінної.

Матриця пояснювальних змінних X має розмірність  $n \times (m+1)$  ( $n - o6$ 'єм вибірки,  $m -$ число незалежних змінних в рівняння регресії). Перший стовпець пояснювальної матриці заповнений «1», в другий записують значення першої пояснювальної змінної –  $X_1$ , в третій –  $X_2$  і т. д.

Метод найменших квадратів у матричній формі застосовують лише для лінійних залежностей. Якщо залежність нелінійна, то її потрібно звести до лінійної. Розглянемо нелінійну функцію Куба-Дугласа:  $y = a \cdot x_1^b \cdot x_2^c$ .

Прологарифмуємо її  $\ln y = \ln a + b \ln x_1 + c \ln x_2$ .

$$
Y = \ln y,
$$
  
Be\varepsilon, .  
Bee\varepsilon, .  
Boe  
j.   
Boe  
j.   
Seu
$$
X_1 = \ln x_1, .
$$
  

270

Отримаємо лінійну залежність  $Y = A + bX_1 + cX_1$  до якої можна застосувати метод найменших квадратів у матричній формі.

Приклад застосування методу найменших квадратів у матричній формі для лінійної залежності  $y = a_0 + a_1x_1 + a_2x_2 + a_3x_3$  дано на рисунку 4.4.

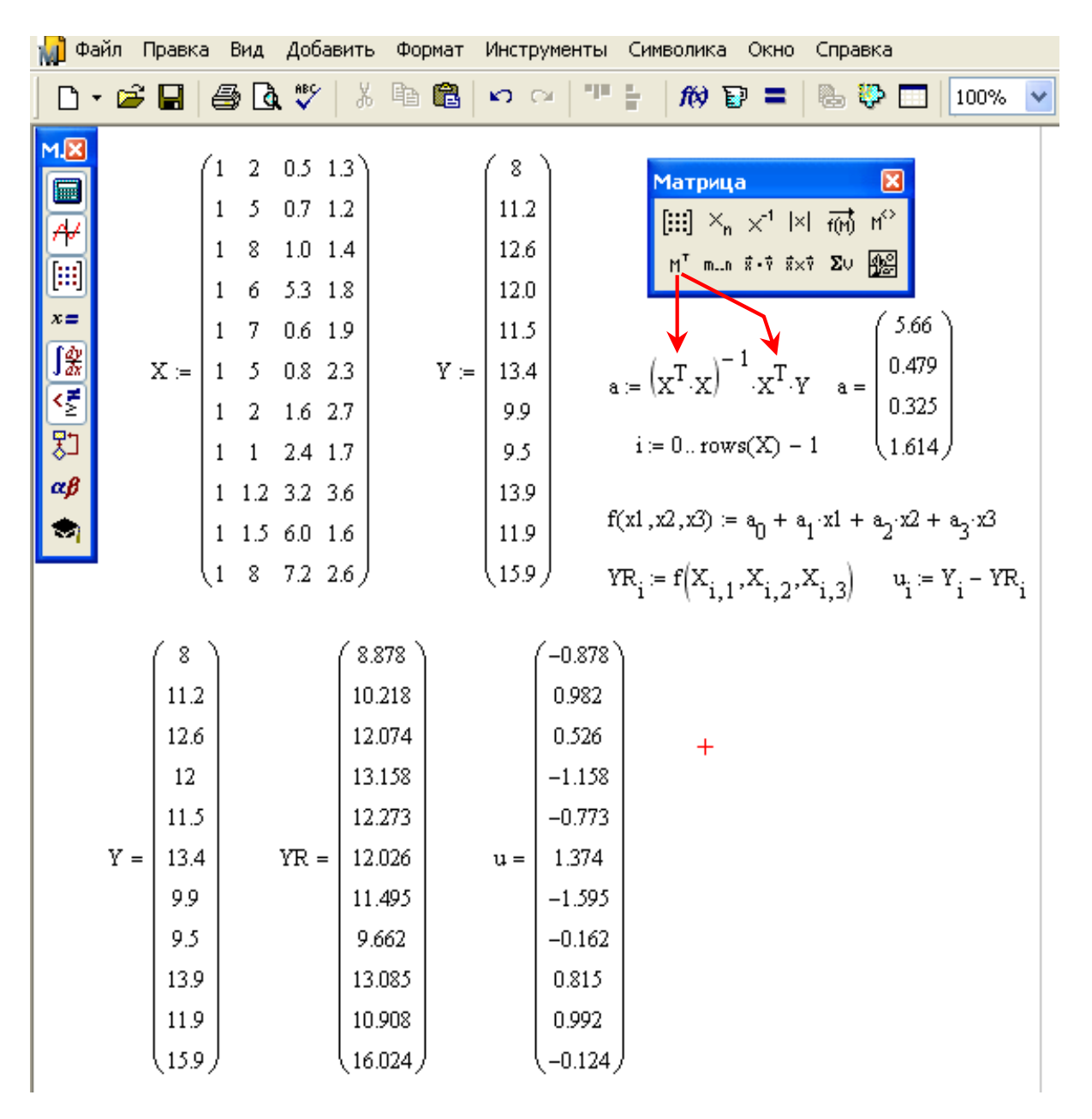

Рис. 4.4. Метод найменших квадратів у матричній формі

# **4.4.3. Лінійна комбінація довільних функцій**

В MathCAD вбудовано універсальну функцію для регресії у вигляді зваженої суми функцій (лінійної комбінації функцій):

$$
f(x,a) = a_0 + a_1 f_1(x) + a_2 f_2(x) + \dots + a_i f_i(x) + \dots + a_n f_n(x).
$$
  
271

При цьому самі функції *fі(x)* можуть бути довільного типу, у тому числі нелінійного, але не містити невідомих коефіцієнтів, які можуть лише бути множниками біля функцій. З одного боку, це різко підвищує можливості аналітичного відображення функцій регресії. Але, з іншого боку, це вимагає від користувача певних навичок апроксимації експериментальних даних комбінаціями досить простих функцій.

Регресія для лінійної комбінації функцій в MathCAD реалізується функцією linfit. Функція linfit(X,Y,F) - повертає вектор коефіцієнтів рівняння регресії *а*. ( рис. 4.5):

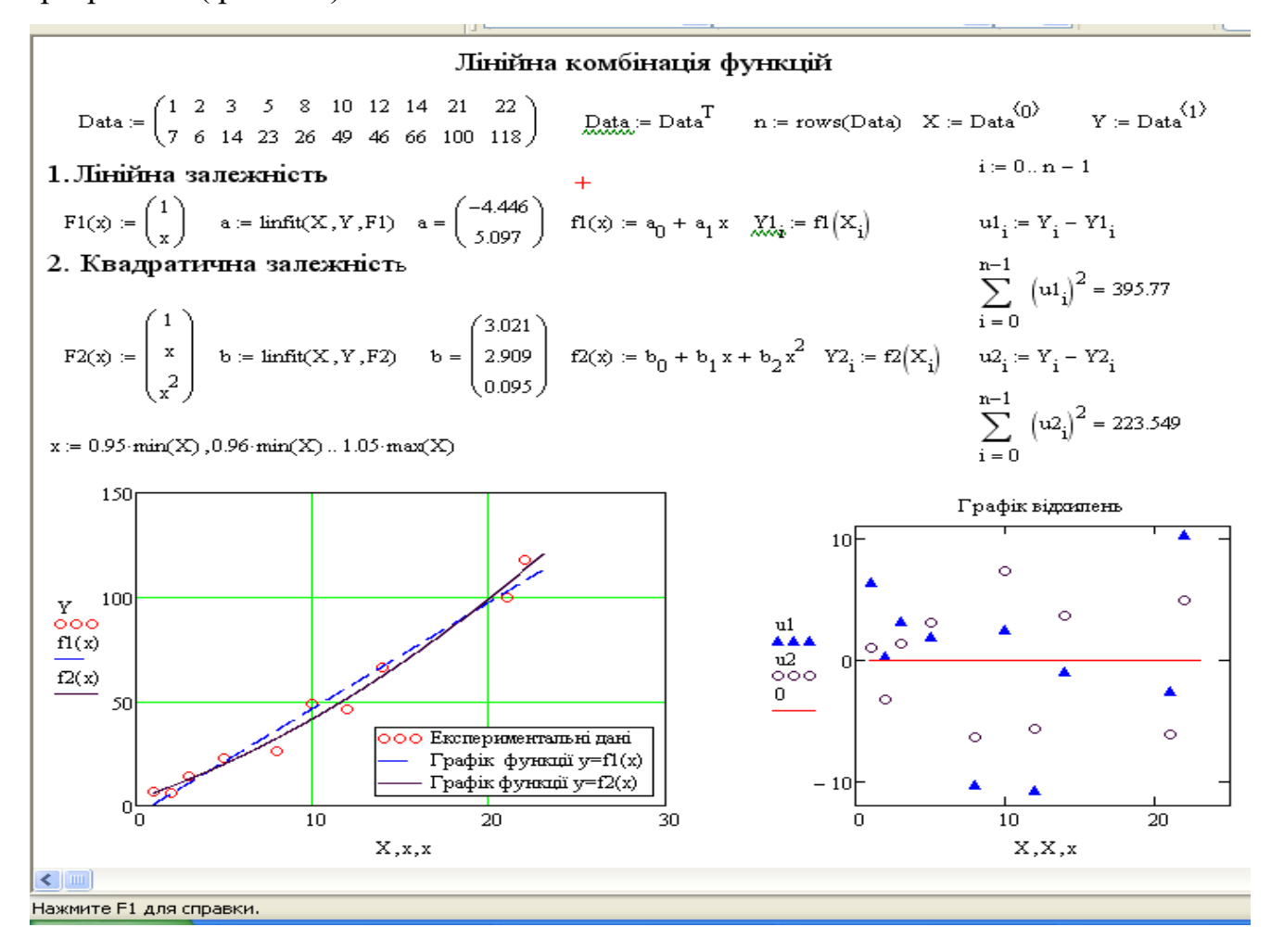

Рис. 4.5. Лінійна комбінація функцій. Апроксимація функціями: 2  $f1(x) := a_0 + a_1x$ ;  $f2(x) := b_0 + b_1x + b_2x$ 

Координати *Хі, Y<sup>i</sup>* у векторах *Х,Y* повинні бути попарно упорядковані по мірі зростання значень незалежної змінної *х* .

Вектор *F* містить матричний запис функції *f(x).* Наприклад, для функції

 $y = a_0 + a_1 \ln(x) + a_2 \sqrt{x} + a_3 x^2$  MaeMO:

$$
F(x) := \begin{pmatrix} 1 & & \\ \ln(x) & & \\ \sqrt{x} & & \\ x^2 & & \end{pmatrix} \leq \text{3amcyeno функци при } a_1
$$
  

$$
\leq \text{3amcyeno функци при } a_2
$$
  

$$
\leq \text{3amcyeno функци при } a_3
$$
  

$$
\leq 3amcyeno dyhkuino при  $a_3$
$$

В алгоритмі функцій *linfit* реалізований МНК - мінімізується сума квадратів відхилень. За теоремою Гауса-Маркова: середнє квадратичне  $\sigma_{\text{m}}$ відхилення рівняння регресії для лінійної комбінації функцій буде меншим ніж при підборі рівняння регресії окремими функціями цієї комбінації. Ця властивість відкриває широкі можливості для прогнозування лінійної комбінації функції для апроксимації. На відміну від поліномів є можливість включати у комбінацію довільний набір функцій і тим самим уникнути значних осциляцій. Недоліки методу - лінійна комбінація функцій не підлягає лінеаризації, що створює додаткові проблеми при статистичному аналізі рівняння регресії та визначення значимості його коефіцієнтів.

Функцію регресії у робочому документі MathCAD є можливість записати у двох формах:

- класичній  $f(x) = a_0 + a_1 \ln(x) + a_2 \sqrt{x} + a_3 x^2$ ;

- ЯК ДОбУТОК ВЕКТОРІВ  $f(x) = F(x) \cdot a$ .

Приклад апроксимації функцією *linfit* наведено на лістингу 4.4.

### 4.4.4. Апроксимація та регресія поліномами

Поліноміальна апроксимація означає наближення даних поліномом *n*-го степеня

$$
f(x) = a_0 + a_1 x^1 + a_2 x^2 + \dots + a_i x^i + a_n x^n \tag{4.42}
$$

При  $n = 1$  поліном є прямою лінією, при  $n = 2$  - параболою, при  $n = 3$ кубічною параболою і т.д.

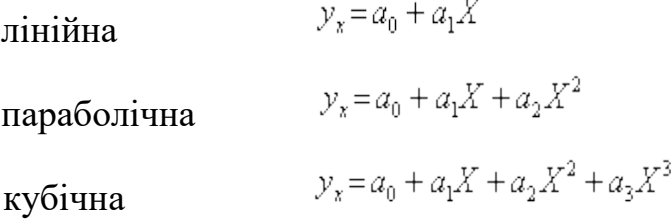

Лістинг 4.4

Лінійна комбінація функцій  $y = a_0 + a_1 \ln(x) + a_2 \sqrt{x} + a_3 x^2$ 

 $D := \begin{pmatrix} 1 & 12 & 3 & 4 & 5 & 6 & 7 & 2 & 10 & 21 & 24 & 3.3 & 20 & 13 & 9 & 18 & 15 & 1.3 & 8.3 & 23 & 0.8 & 5.5 & 1.6 & 14 & 17 & 17 & 24.4 \\ 34 & 49 & 24 & 29 & 30 & 37 & 40 & 21 & 52 & 33 & 15 & 22 & 46 & 54 & 51 & 40 & 56 & 38 & 43 & 25 & 36 & 29 & 25 & 52 & 42 & 51 &$  $D :=$  rsort(D,0)  $n :=$  cols(D)  $n = 27$   $i := 0..n - 1$  $D = \begin{pmatrix} 0.8 & 1 & 1.3 & 1.6 & 2 & 3 & 3.3 & 4 & 5 & 5.5 & 6 & 7 & 8.3 & 9 & 10 & 12 & 13 & 14 & 15 & 17 & 17 & 18 & 20 & 21 & 23 & 24 & 24.4 \\ 36 & 34 & 38 & 25 & 21 & 24 & 22 & 29 & 30 & 29 & 37 & 40 & 43 & 51 & 52 & 49 & 54 & 52 & 56 & 51 & 42 & 40 & 46 & 33 & 25 & 15 &$ 

$$
X:=\left(D^T\right)^{\langle O\rangle} \qquad \qquad Y:=\left(D^T\right)^{\langle I\rangle} \qquad \qquad \mathbb{E}(x):=\left(\begin{matrix}1\\ \ln(x)\\\sqrt{x}\\\sqrt{x}\\\sqrt{x} \end{matrix}\right) \qquad \qquad a:=\text{limit}(X,Y,F) \qquad \qquad a=\left(\begin{matrix} -58.766\\ -69.059\\ 93.102\\ -0.279 \end{matrix}\right).
$$

 $f(x) = F(x) \cdot a \quad \leq = \Phi$ ункцію для рівняння регресії зручно записати через скалярни добуток векторів

$$
YR_i := f(X_i)
$$
  
\n $u_i := Y_i - YR_i$   
\n $sum \limits_{i=0}^{n-1} (u_i)^2$  sumk = 353.651  $r := corr(Y, YR) \ r = 0.953$   $\underset{\mathcal{R}}{\mathcal{R}} := \frac{100}{n} \cdot \sum_{i=0}^{n-1} \left| \frac{u_i}{Y_i} \right| \quad \varepsilon = 8.046$ 

 $x = 0.9$ ·min(X), 0.95·min(X)... 1.2·max(X)

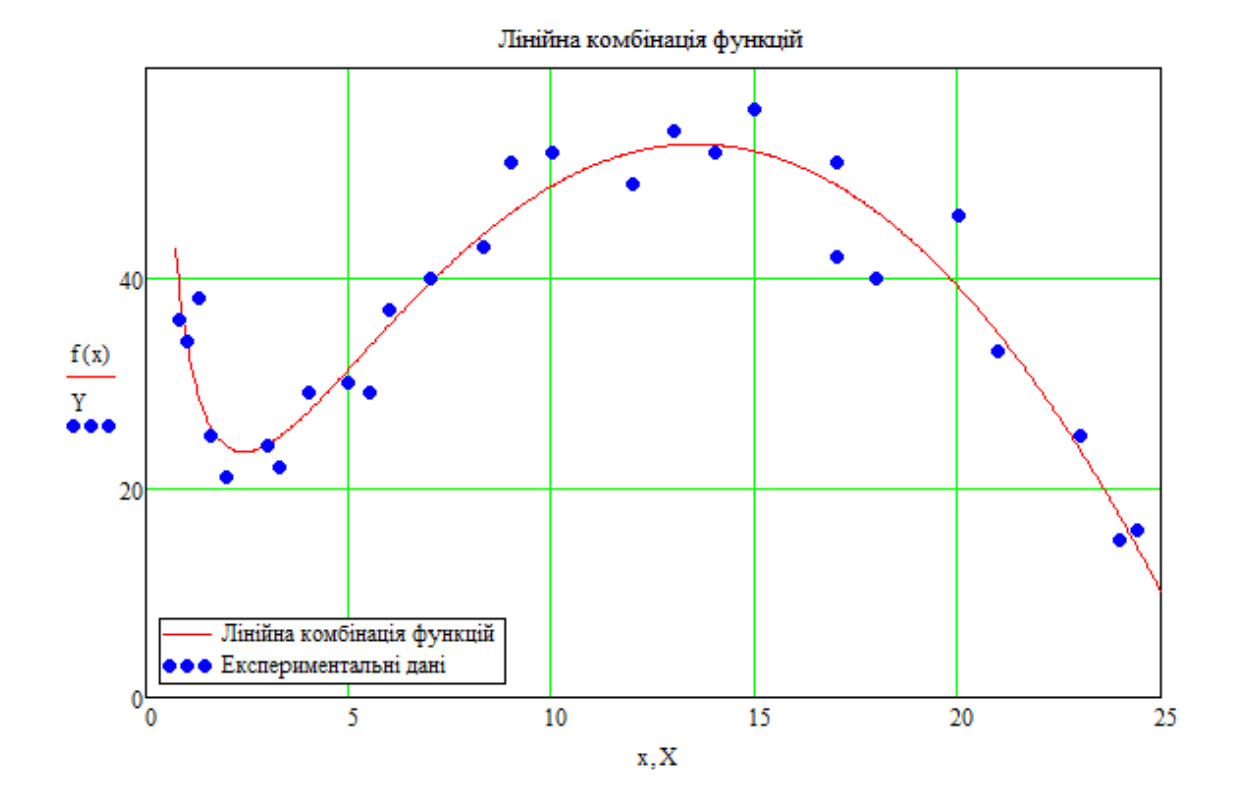

Як правило, на практиці застосовуються з степенями  $n \leq 6$ .

*Примітка.* Для визначення коефіцієнтів полінома *n-*го степеня необхідна наявність  $N = (n + 1)$  пар значень  $(X, Y)$ , а для того, щоб вони були б статистично значимими необхідно мати  $-N \ge (5-7) \cdot (n+1)$  пар значень.

*Одномірна поліноміальна апроксимація (регресія)* з довільним степенем полінома *n* в MathCAD реалізується функціями:

**– regress(X,Y,n)** – обчислює вектор S для функції interp (*S,X,Y,х*) до складу якої входять коефіцієнти k<sup>i</sup> полінома *n-*го степеня;

*– interp(S,X,Y,x)* – повертає значення функції апроксимації за координатами *х;*

де **Х** - вектор дійсних даних аргументу, елементи якого розташовані в порядку зростання; **Y** - вектор дійсних даних значень того ж розміру; **n** - степінь полінома (ціле додатнє число); **x** - значення аргумента полінома.

При апроксимації поліномами з функцією regress необхідно використати функцію *interp.* Функція *interp(S,X,Y,x)* (рис. 4.6) реалізує обчислення за формулою:

$$
f(x) = a_0 + a_1 x^1 + a_2 x^2 + \dots + a_n x^n \equiv \sum a_i x^i.
$$

Значення коефіцієнтів полінома  $a_i$  зберігаються у субматриці S. Вони можуть бути розпаковані з субматриці *S* функцією:

*submatrix(S, 3, (length(S)-1), 0, 0).* 

Наприклад:

$$
S := \begin{pmatrix} 3 \\ 3 \\ 3 \\ 2.4 \\ 1.4 \\ 0.55 \\ 7.3 \end{pmatrix} \qquad \text{submatrix}[S, 3, (\text{length}(S) - 1), 0, 0] = \begin{pmatrix} 2.4 \\ 1.4 \\ 0.55 \\ 7.3 \end{pmatrix}
$$

Поліноми старших степенів при невеликому об'ємі вибірки зазнають значних осциляцій і в більшості випадків непридатні для диференціювання та прогнозування (рис. 4 .6).

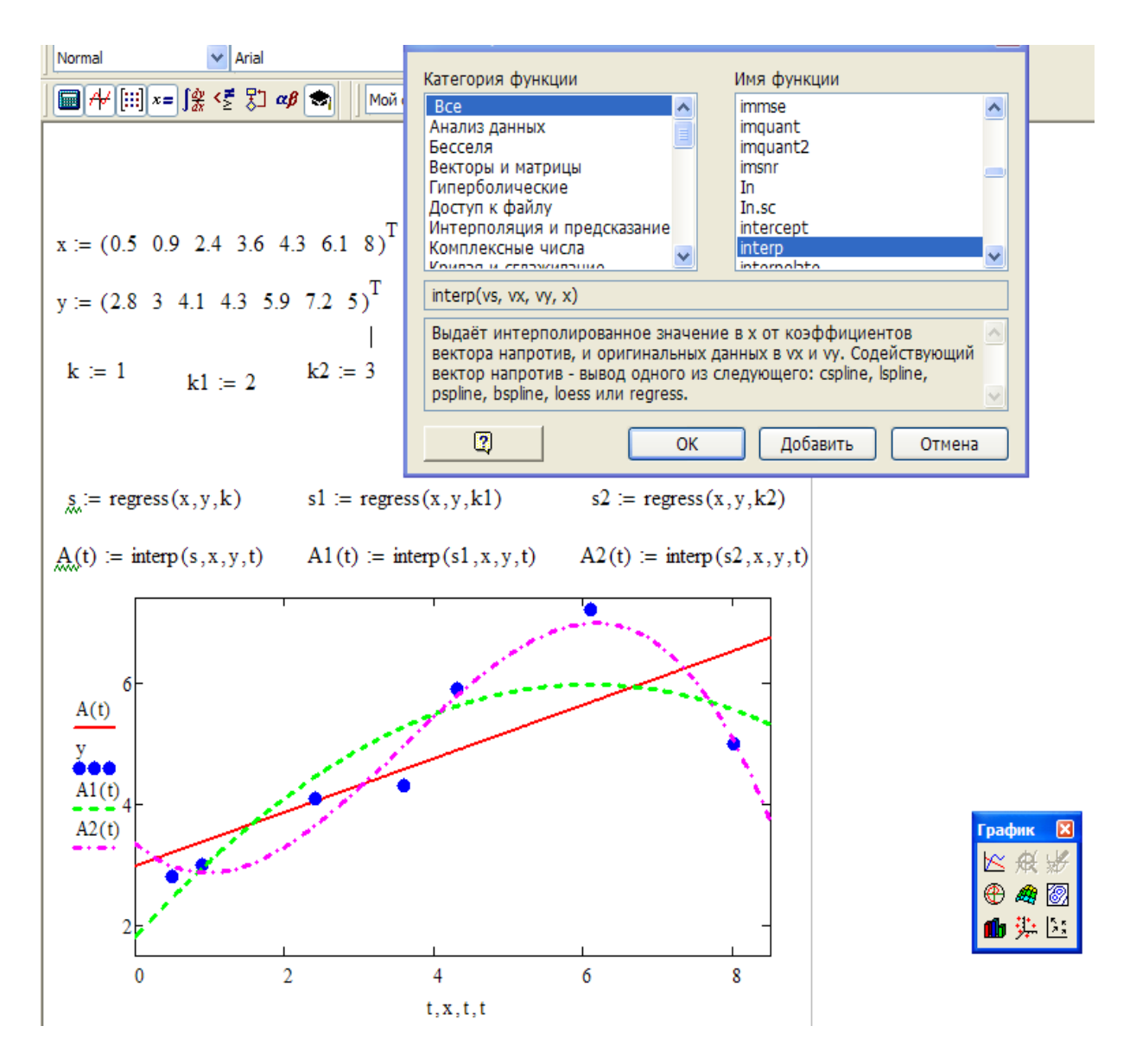

Рис. 4.6. Одномірна поліноміальна регресія

На лістингу 4.5 наведено приклад поліноміальної регресії з використанням поліномів 1, 3, 4 і 5-го степенів. Степінь полінома звичайно встановлюють не більше 4-6 з послідовним підвищенням степеня, контролюючи середнє квадратичне відхилення функції апроксимації від фактичних даних. Неважко помітити, що в міру підвищення степеня полінома функція апроксимації наближається до фактичних даних, а при степені полінома  $n = N - 1$ , взагалі перетворюється у функцію інтерполяції даних, що не відповідає задачам регресії.

*Лістинг 4.5*

Регресія поліномами

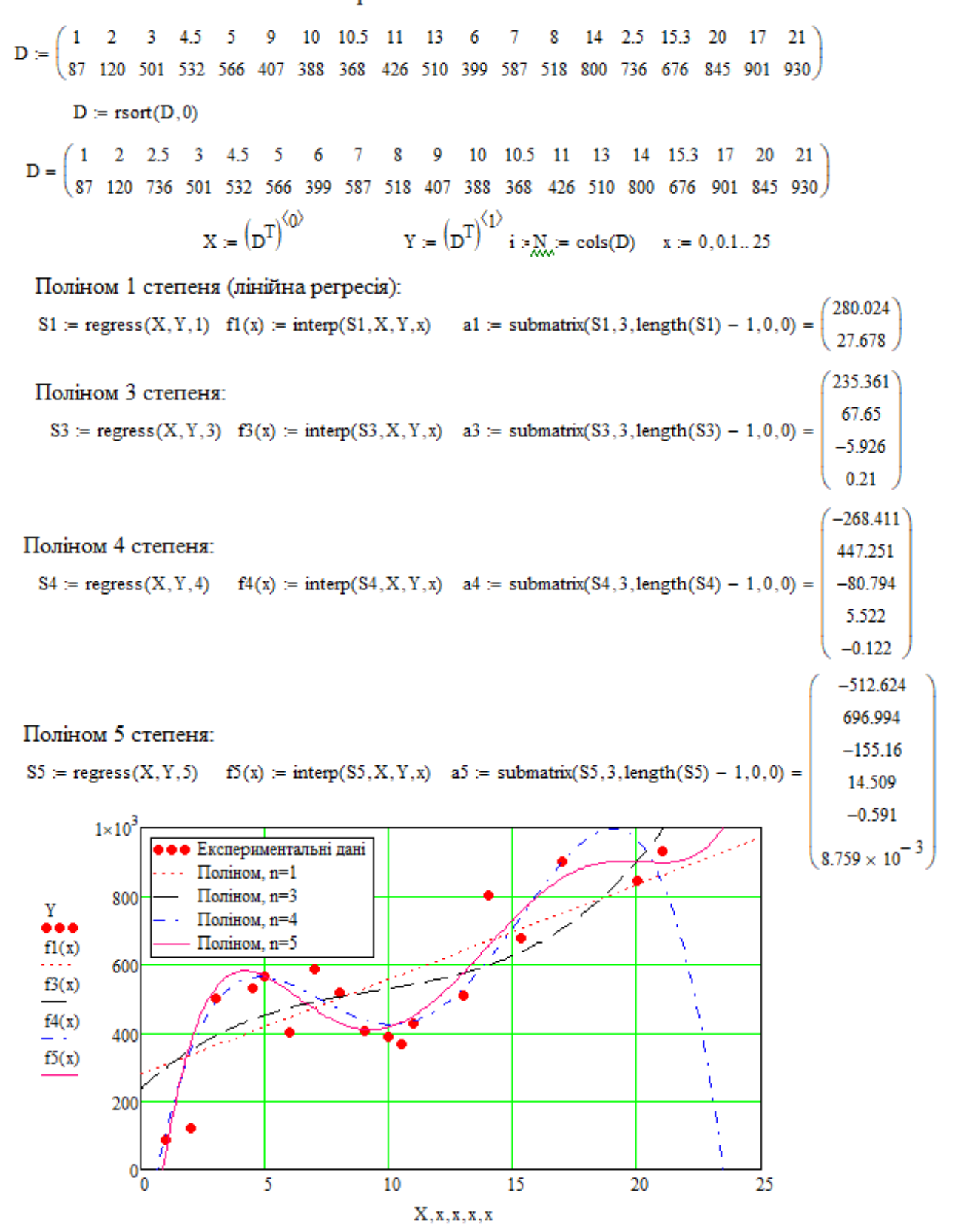

Для апроксимації поліномами також зручно застосувати функцію *linfit,* яка дає можливість проводити регресію не повними поліномами, виключати

статистично незначимі члени полінома (рис. 4.7).

Лінійна комбінація функцій  $y = a_0 + a_1x + a_2x^2 + a_4x^4$ Data :=  $\begin{pmatrix} 1 & 2 & 2.4 & 3.5 & 4 & 5 & 5.6 & 6.3 & 7.7 & 8 & 9.1 & 10.3 & 10.5 & 11.2 & 12 & 12.5 & 13.2 & 13.5 & 14 \\ 51 & 46 & 43 & 30 & 20 & 5 & 10 & 18 & 69 & 83 & 198 & 397 & 529 & 550 & 950 & 980 & 1389 & 1410 & 1745 \end{pmatrix}$  $X := (Data^T)^{\langle 0 \rangle}$ <br> $Y := (Data^T)^{\langle 1 \rangle}$   $n := \text{cols}(Data)$   $n = 19$   $i = 0..n - 1$   $x = 1,1.1..14$ X :=  $\begin{pmatrix} 1 \\ x \\ y \end{pmatrix}$ <br>  $\begin{pmatrix} x \\ x \\ y \\ x^2 \\ x^4 \end{pmatrix}$ <br>  $\begin{pmatrix} 1 \\ x \\ x^2 \\ x^4 \\ x^4 \end{pmatrix}$ <br>  $\begin{pmatrix} 1 \\ x \\ x^2 \\ x^3 \\ x^4 \end{pmatrix}$ <br>  $\begin{pmatrix} a := \text{limit}(X, Y, F) = \begin{pmatrix} 82.75 \\ -17.54 \\ -0.97 \\ 0.05 \end{pmatrix}$ <br>  $\begin{pmatrix} f(x) := a_0 + a_1 \cdot x + a_2 \cdot x^2 + a_3 \cdot x^4 \\$  $u_i = Y_i - YR_i$  <==Відхилення sumkv =  $\sum_{i=0}^{n-1} (u_i)^2 = 3.14 \times 10^4$  <==Сума кадратів відхилень  $g_{\text{avg}} = \frac{100}{n} \sum_{i=1}^{n-1} \left| \frac{u_i}{Y_i} \right|$  = 14.31 <==Середня відносна похибка рівняння апроксимації, %:  $x = min(X) - 0.1, min(X) ... max(X) + 0.2$  <== Задано змінну для побудови графіків Графік підбору 2000 • Екпериментальні дані Крива Y= f(x) 1300

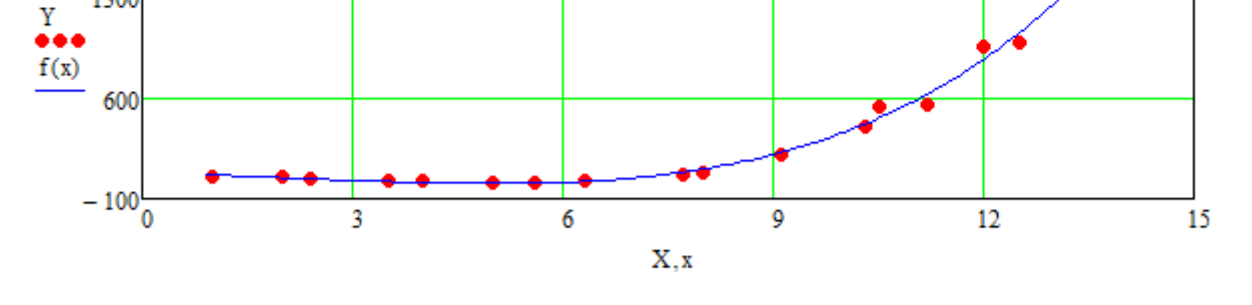

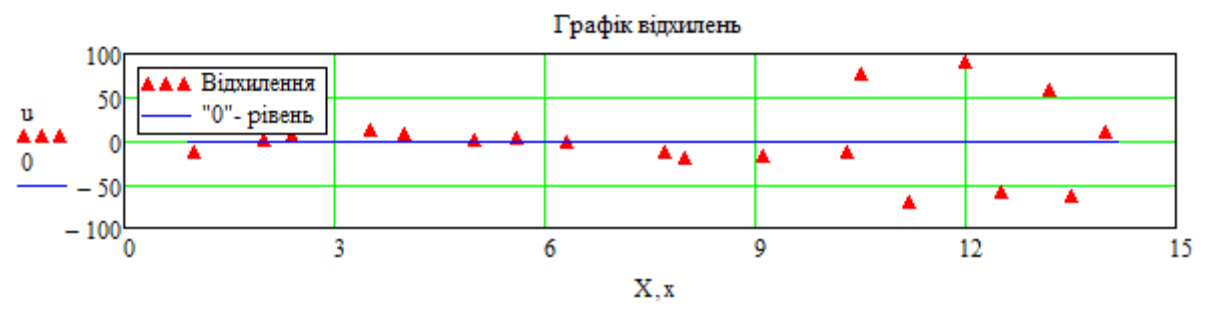

Рис. 4.7. Поліноміальна апроксимація функцією *linfit*

# **4.4.5. Зональна регресія ( регресія відрізками поліномів)**

Функція regress по всій сукупності точок створює один апроксимуючий поліном. При більших координатних інтервалах з більшою кількістю відліків і досить складній динаміці зміни даних, рекомендується застосовувати послідовну локальну регресію відрізками поліномів малих степенів. В MathCAD це виконується відрізками поліномів другого степеня функцією *loess(X, Y, span),* яка формує спеціальний вектор S для функції interp(S,X,Y,x). Аргумент span > 0 у цій функції (порядку 0,1-2) визначає розмір локальної області, де формується поліном й підбирається з урахуванням характеру даних і необхідного степеня їхнього згладжування (чим більше span, тим більше ступінь згладжування даних).

Функція loess, має формат аналогічний до функції regress:

**• loess (x, у, span)** - вектор коефіцієнтів для побудови регресії даних відрізками поліномів;

**• interp (s, x, y, t)** - результат поліноміальної регресії;

де s = loess (x, y, span); **х** - вектор дійсних даних аргументу, елементи якого розташовані в порядку зростання; **у** - вектор дійсних даних значень того ж розміру; span – параметр (позитивне число порядку 0,1 – 2), що визначає розмір локальної області, де формується поліном й підбирається з урахуванням характеру даних і необхідного ступеня їхнього згладжування (чим більше span, тим більша ступінь згладжування даних). Гарні результати дає значення порядку span = 0.75-0.9). При великих значеннях span регресія практично не відрізняється від регресії одним поліномом (наприклад, span = 2 дає майже той же результат, що і наближення точок параболою при невеликому числі пар значень). Коефіцієнти поліномів визначати явно не варто, тому що вони змінюються в залежності від локальних областей.

На рисунках 4.8, 4.9 наведено приклади виконання зональної регресії. Обчислення виконані для двох значень span з визначенням середнього квадратичного відхилення до базової кривої. При моделюванні випадкових процесів по мінімуму середнього квадратичного відхилення може визначатися

 $(2001 \t2002 \t2003 \t2005 \t2006 \t2007 \t2008 \t2009 \t2010 \t2011 \t2012 \t2014 \t2015 \t2017 \t2018)$  $D :=$ 417 707 657 1045 1102 1195 1058 1620 1720 1580 1480 1656, 573 408 438  $\mathbf{Y} := \left(\mathbf{D}^T\right)^{\left\langle \mathbf{1}\right\rangle}$  $T = (D^T)^{(0)} - 2000$  $t = min(T) - 0.5, min(T) - 0.4... max(T) + 0.5$ Зональна регресія span $1 = 1$  $ss1 = \text{loss}(T, Y, \text{span1})$   $fz1(t) = \text{interp}(ss1, T, Y, t)$ span $2 = 2$  $ss2 := \text{loess}(T, Y, \text{span2})$   $fz2(t) := \text{interp}(ss2, T, Y, t)$ Регресія поліномом третього порядку  $S3$  := regress(T, Y, 3)  $f3(t)$  := interp(S3, T, Y, t) Динаміка популяції шкідників у 2001-2018р. 2000 ▲ Експериментальні дані Зональна регресія, spain=1 Зональна регресія, spain=2 Поліном, n=3 1500 Y  $fz1(t)$ 1000  $fz2(t)$  $f3(t)$ 500  $\frac{0}{2000}$ 2005 2015 2020 2010

 $T+2000$ , t+2000, t+2000, t+2000

Рис. 4.8. Зональна регресія

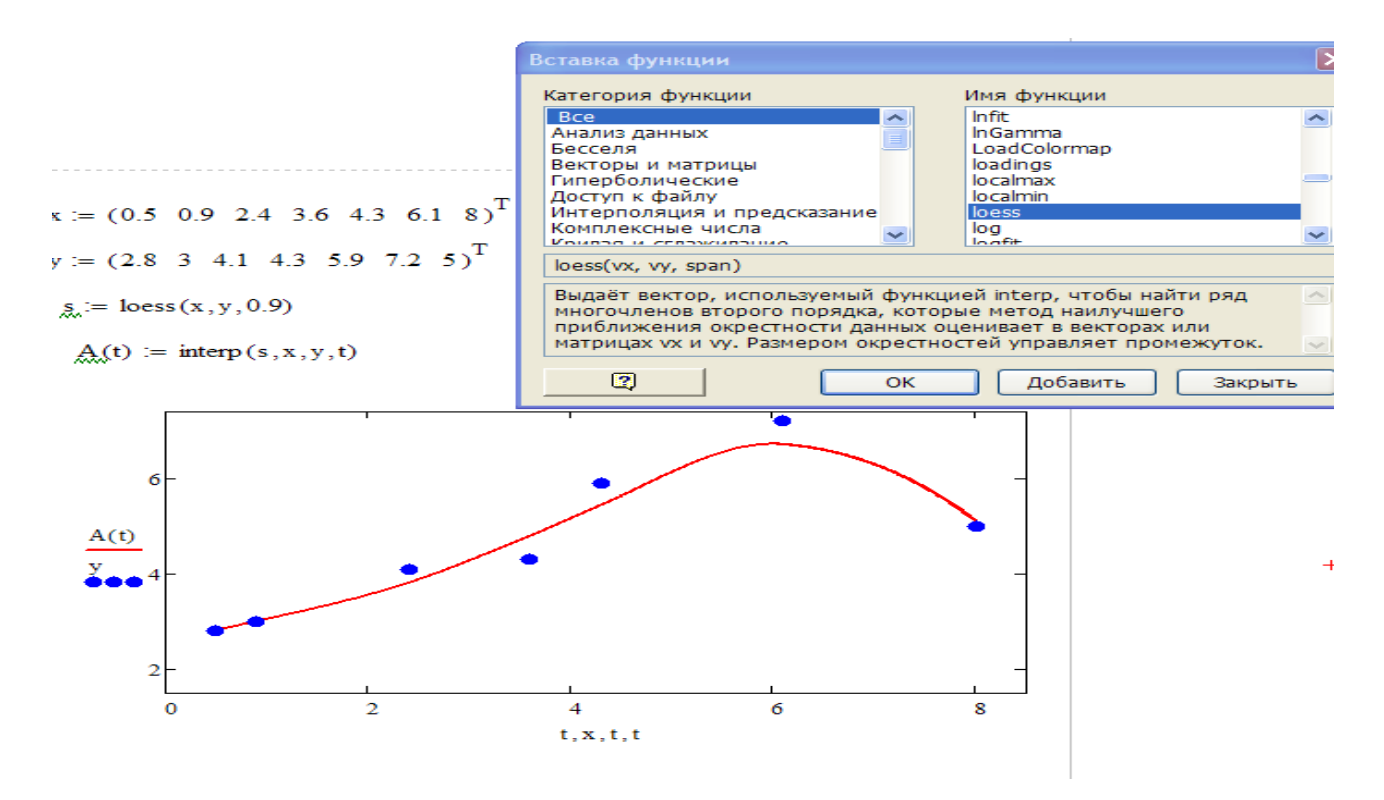

Рис. 4.9. Зональна регресія при span = 0.9

Зональна регресія непридатна для прогнозу, оскільки може працювати лише в інтервалі експериментальних значень.

# 4.4.6. Типові функції для регресії в Mathcad

Для простих типових нелінійних залежностей в Mathcad вбудовано набір функцій для проведення регресії, у яких параметри функцій підбираються програмою самостійно. До них відносяться функції:

- expfit $(X,Y,S)$  - повертає вектор, що містить коефіцієнти a, b і c експонентної функції  $y(x) = a \cdot \exp(b \cdot x) + c$ . В вектор S вводяться початкові наближення значень коефіцієнтів *а*, *b* і *c* (лістинг 4.6);

- pwrfit(X,Y,S) - те ж, для функції  $y(x) = a x^b + c$ ;

 $-\sin\left(\frac{f}{f(X,Y,S)}\right) - \text{ re } x$ , для функції  $v(x) = a \sin(x+b) + c$ ;

 $-$  logfit(X,Y) – те ж, для функції  $v(x) = a \cdot ln(x+b) + c$ ;

— medfit(X,Y) — те ж, для функції  $y(x) = a+b \cdot x$ ;

- lgsfit(X,Y,S) – те ж, для логістичної функції  $y(x) = \frac{a_0}{1 + a_0 \cdot e^{-a_2 x}}$ , (рис. 4.10).

Експонентна регресія  $y(x) = a \cdot exp(b \cdot x) + c$  $D := \begin{pmatrix} -1 & -0.5 & -0.8 & 1.2 & -0.9 & 2.5 & -1.5 & -2.5 & 0.5 & 0 & 0.3 & 1 & -3 & -2 & 3 & 2.7 & 3.3 & 1.1 & 2.0 & 1.6 & 2.8 \\ 4.1 & 4.6 & 4.4 & 6.5 & 5.0 & 8.6 & 4.2 & 3.0 & 6.2 & 5 & 5.1 & 6.4 & 3.5 & 4.3 & 8.5 & 8.9 & 10.9 & 6.9 & 7.9 & 6.5 & 9.9 \end{pmatrix}$  $D := \text{csort}(D, 0)$   $D_x := D^T$   $n := \text{rows}(D)$   $i := 0...n - 1$  $X = D^{\langle 0 \rangle}$   $Y = D^{\langle 1 \rangle}$   $S1 = \begin{bmatrix} 7 \\ -1 \\ 3 \end{bmatrix}$  <==Вектор початкових наближень параметрів  $\begin{pmatrix} a \\ b \\ c \end{pmatrix}$  = expfit(X, Y, S1)  $\begin{pmatrix} a \\ b \\ c \end{pmatrix} = \begin{pmatrix} 3.1 \\ 0.3 \\ 2.1 \end{pmatrix}$   $\leq$  = 3 начення параметрів  $f(x) = a \cdot e^{b \cdot x} + c$  <== Задано функцио  $i = 0$ ... rows(D) - 1 YR<sub>i</sub> = f(X<sub>i</sub>) r = corr(Y, YR) = 1 <== Koe $\phi$ inier r кореляції  $u_i = Y_i - YR_i \leq =B$ ідхилення sumkv $= \sum_{i=0}^{n-1} (u_i)^2 = 4.2$  <==Сума кадратів відхилень  $\hat{z}_n = \frac{100}{n} \sum_{i=1}^{n-1} \left| \frac{u_i}{Y_i} \right| = 6.2$  <==Середня відносна похибка рівняння регресії, %:

$$
x := min(X) - 0.5, min(X) - 0.45...1.1 \cdot max(X)
$$
  $\leq = 3$ адано змінну для побудови градіків

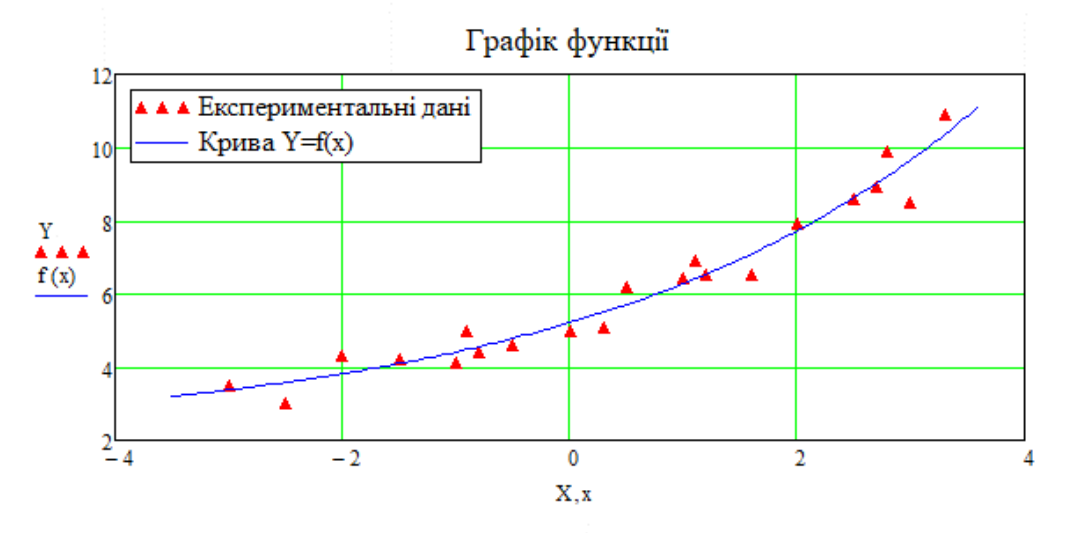

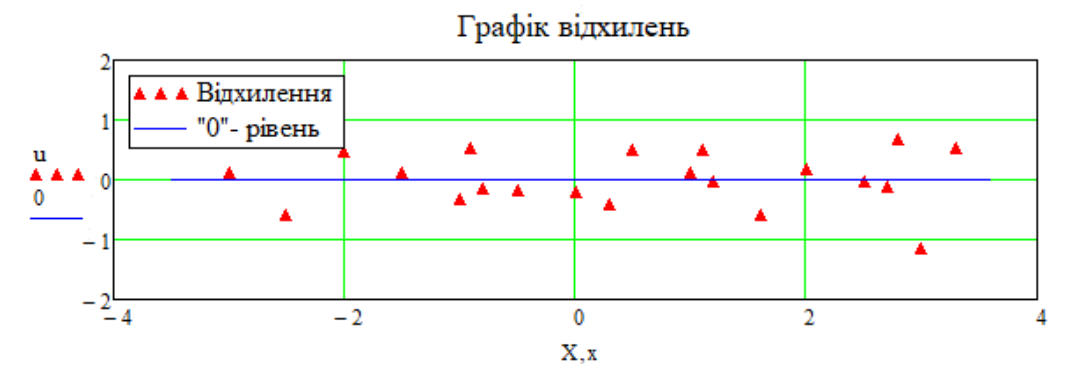

282

# Логістична регресія

Data :=  $\begin{pmatrix} 0.5 & 1 & 1.5 & 1.9 & 2.2 & 2.8 & 3.6 & 4 & 5.1 & 5.6 & 6.2 & 7.3 & 8 & 8.5 & 9 & 9.7 \\ 526 & 300 & 196 & 166 & 130 & 102 & 73 & 63 & 35 & 30 & 22 & 19.8 & 25 & 17.8 & 11.2 & 16 \end{pmatrix}$ 

$$
X := (DataT)(0)
$$
  
\n
$$
Y := (DataT)(1)
$$
  
\n
$$
n := cost(Data) \quad n = 16
$$
  
\n
$$
\sum_{n=1}^{\infty} = \begin{pmatrix} -100 \\ -2 \\ -0.5 \end{pmatrix}
$$
  
\n
$$
= 12 \text{sfit}(X, Y, S)
$$
  
\n
$$
a = \begin{pmatrix} -105.554 \\ -1.067 \end{pmatrix}
$$
  
\n
$$
f(x) = \frac{a_0}{125}
$$
  
\n
$$
= \frac{a_0}{125}
$$
  
\n
$$
= \frac{a_0}{125}
$$
  
\n
$$
= \frac{a_0}{125}
$$
  
\n
$$
= \frac{a_0}{125}
$$
  
\n
$$
= \frac{a_0}{125}
$$
  
\n
$$
= \frac{a_0}{125}
$$
  
\n
$$
= \frac{a_0}{125}
$$
  
\n
$$
= \frac{a_0}{125}
$$
  
\n
$$
= \frac{a_0}{125}
$$
  
\n
$$
= \frac{a_0}{125}
$$
  
\n
$$
= \frac{a_0}{125}
$$
  
\n
$$
= \frac{a_0}{125}
$$
  
\n
$$
= \frac{a_0}{125}
$$
  
\n
$$
= \frac{a_0}{125}
$$
  
\n
$$
= \frac{a_0}{125}
$$
  
\n
$$
= \frac{a_0}{125}
$$
  
\n
$$
= \frac{a_0}{125}
$$
  
\n
$$
= \frac{a_0}{125}
$$
  
\n
$$
= \frac{a_0}{125}
$$
  
\n
$$
= \frac{a_0}{125}
$$
  
\n
$$
= \frac{a_0}{125}
$$
  
\n
$$
= \frac{a_0}{125}
$$
  
\n
$$
= \frac{a_0}{125}
$$
  
\n
$$
= \frac{a_0}{1
$$

 $f(x) = \frac{-1.067}{-0.237}$   $f(x) = \frac{-a_2}{1 + a_1 \cdot e}$   $\leq =\text{Jloricru}$   $\therefore$   $\theta$   $\theta$ y  $\theta$   $\theta$   $\theta$ 

$$
i\coloneqq 0\ldots n-1 \hspace{1cm} YR_i\coloneqq f\big(X_i\big) \hspace{0.5cm} r_3\coloneqq corr(Y,YR)\allowbreak = 0.999 \hspace{0.5cm} \text{<} \text{=Koe} \allowbreak \varphi \allowbreak \text{inient kopenzui}
$$

 $u_i = Y_i - YR_i \le =Blax$ илення sumkv =  $\sum_{i=0}^{n-1} (u_i)^2 = 365.033 \le =C$ ума кадратів відхилень

 $g_{\tilde{x}} = \frac{100}{n} \sum_{n=1}^{n-1} \left| \frac{u_i}{Y_i} \right| = 11.891$  <==Середня відносна похибка рівняння апроксимації, %:

t := min(X) - 0.1, min(X) ... max(X) + 0.2 <== Задано змінну для побудови графіків

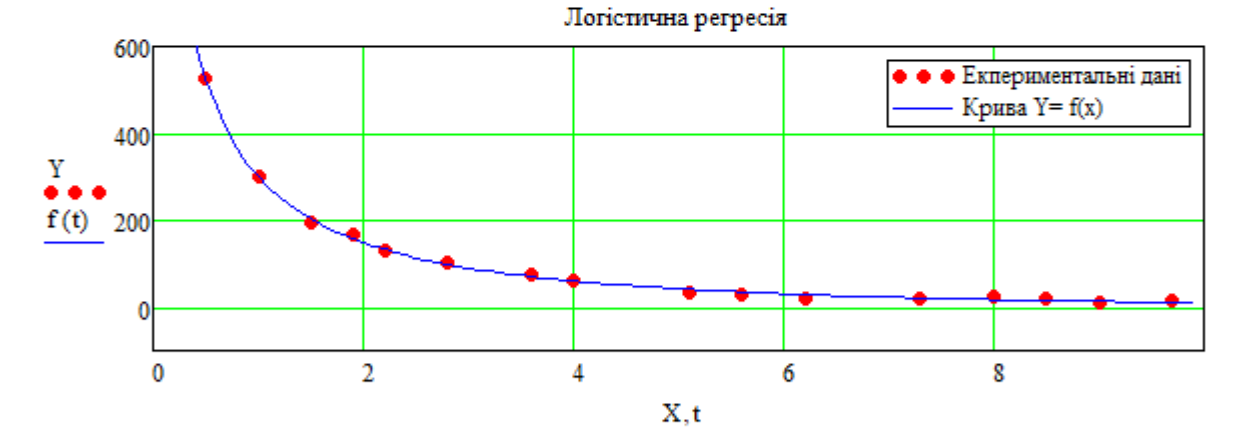

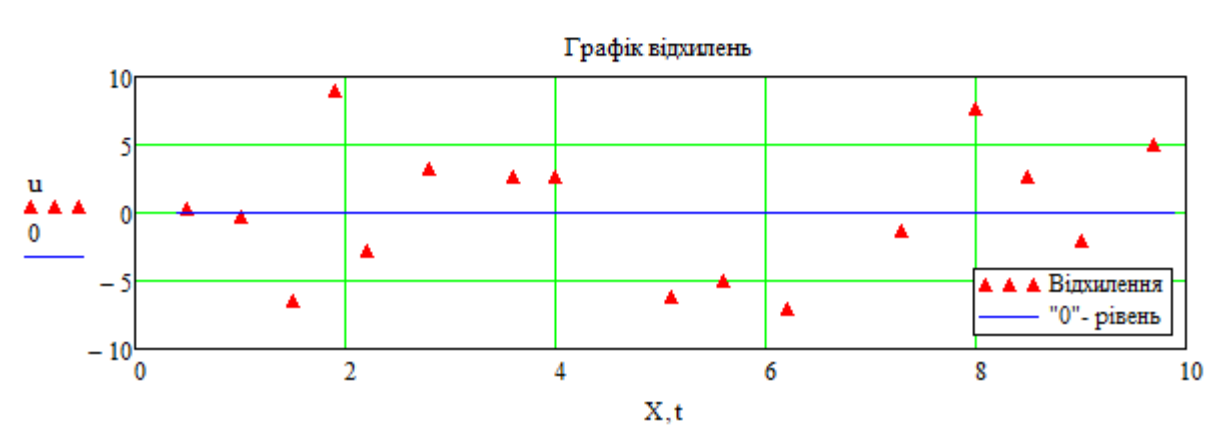

Рис. 4.10. Логістична регресія

Універсальною для проведення нелінійної регресії є функція для регресії загального типу. Вона реалізується вбудованою функцією genfit(X,Y,S,F) і дає можливість визначати невідомі параметри нелінійної комбінації функції. Причому невідомі коефіцієнти можуть бути вбудовані у функції, що утворюють комбінацію. У вектор F записуються у символьних формах функція регресії та її похідні по невідомих параметрах. Вектор S містить початкові наближення невідомих коефіцієнтів для розв'язування системи нелінійних систем рівнянь ітераційним методом. Приклад використання методу для функції

$$
f(x) = a\sqrt{x} + b\ln(x + c)
$$
 has the same value. 4.11.

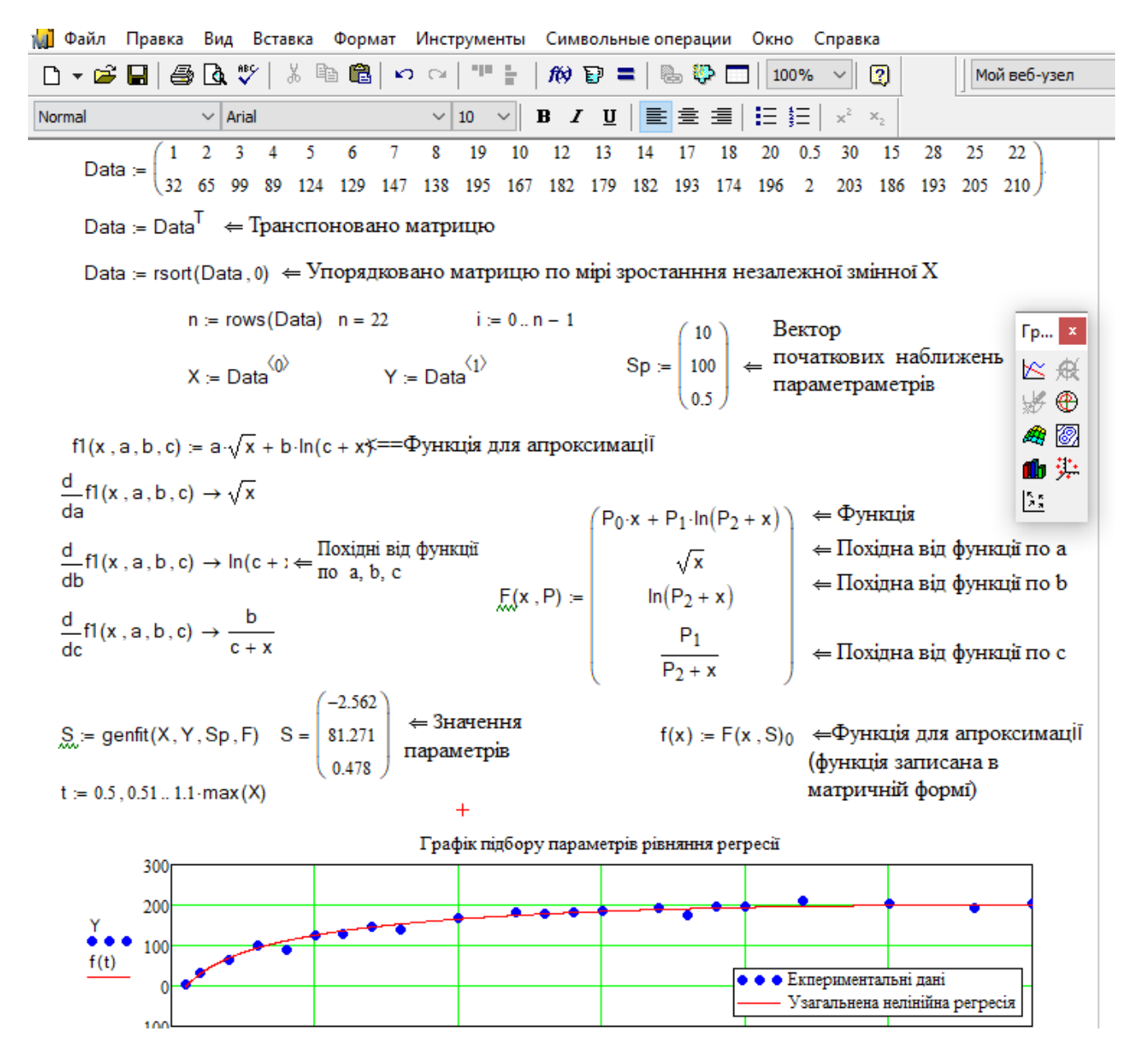

Рис.4.11. Регресія вбудованою функцією MathCAD genfit

### **4.4.7. Згладжування результатів експерименту**

По своїй суті згладжування також можна вважати частинним випадком регресії без визначення в символьній формі її функції. В MathCAD для згладжування вбудовано функції (рис. 4.12):

#### Згладжування показників функціями Mathead

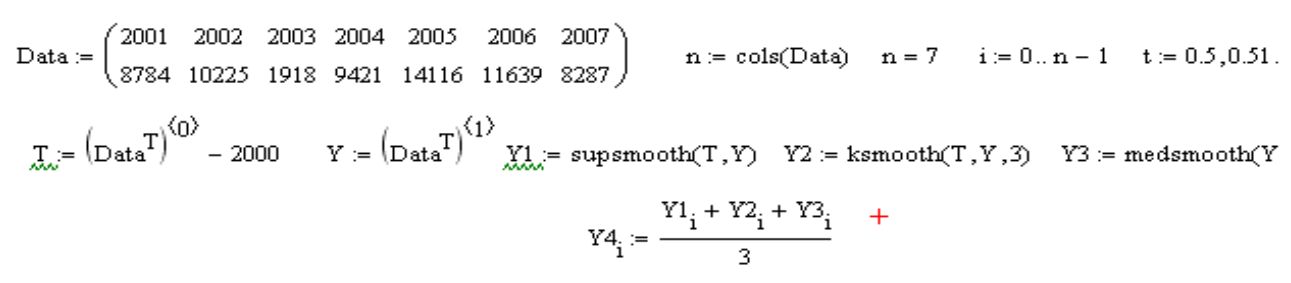

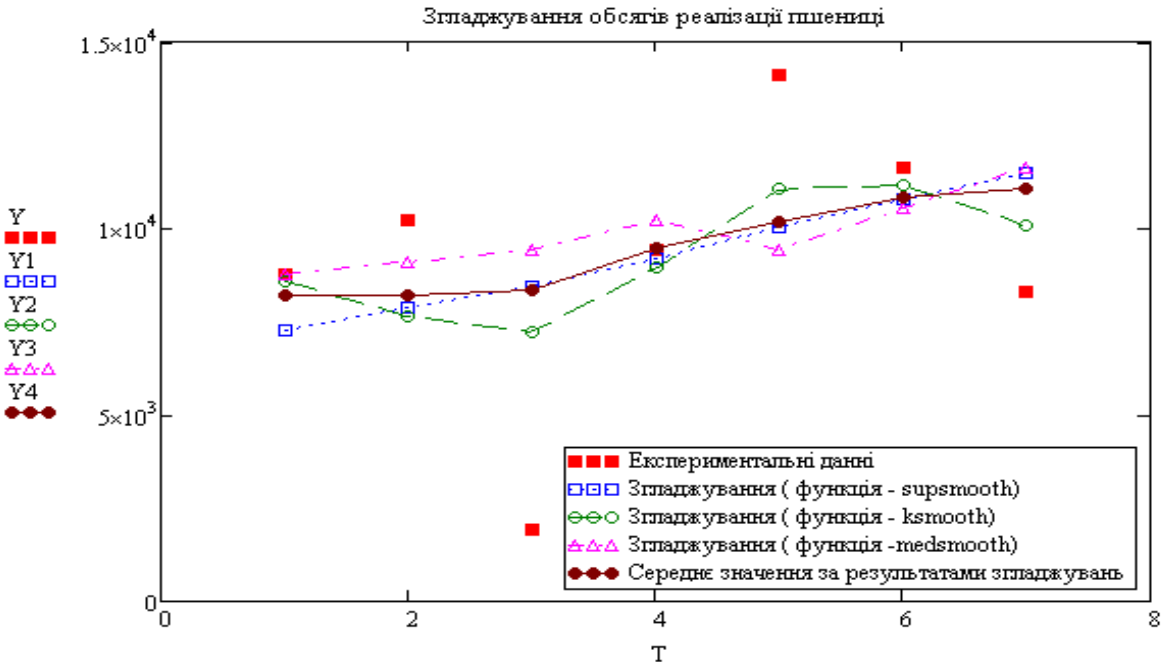

Рис. 4.12. Функції для згладжування результатів експерименту

– supsmooth $(X, Y)$  – обчислює вектор згладжених даних Y з використанням лінійного згладжування методом найменших квадратів по k - найближчих значень показників з адаптивним вибором значення k та урахуванням динаміки їх зміни. Значення показників у векторі Х повинні бути розміщенні в порядку зростання;

– ksmooth $(X, Y, b)$  – обчислює вектор згладжених даних за розподілом Гаусса. Параметр b задає ширину вікна згладжування й має бути в кілька разів

більшим за інтервал між сусідніми значеннями аргументу;

– medsmooth(Y,b) - обчислює вектор згладжених даних за методом ковзкої медіани із шириною вікна b, що має бути непарним числом.

Порівняння методів згладжування наведене на рис. 4.12. Як видно з цього рисунку, якість згладжування функціями supsmooth $(X, Y)$  і ksmooth $(X, Y, b)$ практично ідентична (при відповідному виборі параметра b). Медіанний метод поступається за своїми можливостями двом іншим. Можна помітити також, що на кінцевих точках інтервалу якість згладжування показників погіршується, особливо це стосується медіанного методу. На кінцевих інтервалах довжиною b/2 цей метод не може виконувати свої функції.

# **4.4.8. Інтерполяція сплайнами**

Суть сплайн-інтерполяції полягає в тому, що будується нерозривна плавна крива із поліномів низьких порядків, у яких перші і другі похідні також неперервні. Найчастіше в якості інтерполяційного полінома використовують кубічну параболу, тому такі сплайни називають кубічними.

В MathCAD для інтерполяції даних кубічними сплайнами вбудовано функцію **interp(s, x, y, t)**, де **s–**вектор який містить значення других похідних сплайна в експериментальних точках, **x, y–** вектори з координатами цих точок, **t**змінна від якої буде залежати побудована функція (рис. 4.13) .

Для побудови сплайнів у MathCAD вбудовано функції:

– lspline(vx, vy) – видає вектор коефіцієнтів кубічного сплайна з лінійними продовженнями за межами вузлових точок, для незалежної змінної у векторі *vx*  і залежної *vy*. Цей вектор стає першим параметром функції interp;

– pspline(vx, vy) – видає вектор коефіцієнтів кубічного сплайна. Інтерполяційна крива після вузлових точок буде продовжена параболою для незалежної змінної  $X$  у векторі  $V X$  і залежної  $Y$  у векторі  $V Y$ . Цей вектор стає першим параметром функції interp;

– cspline(vx, vy) – видає вектор коефіцієнтів кубічного сплайна. Інтерполяційна крива після вузлових точок буде продовжена кубічною

286

параболою для незалежної змінної  $X$  у векторі  $V X$  і залежної  $Y$  у векторі  $V Y$ .

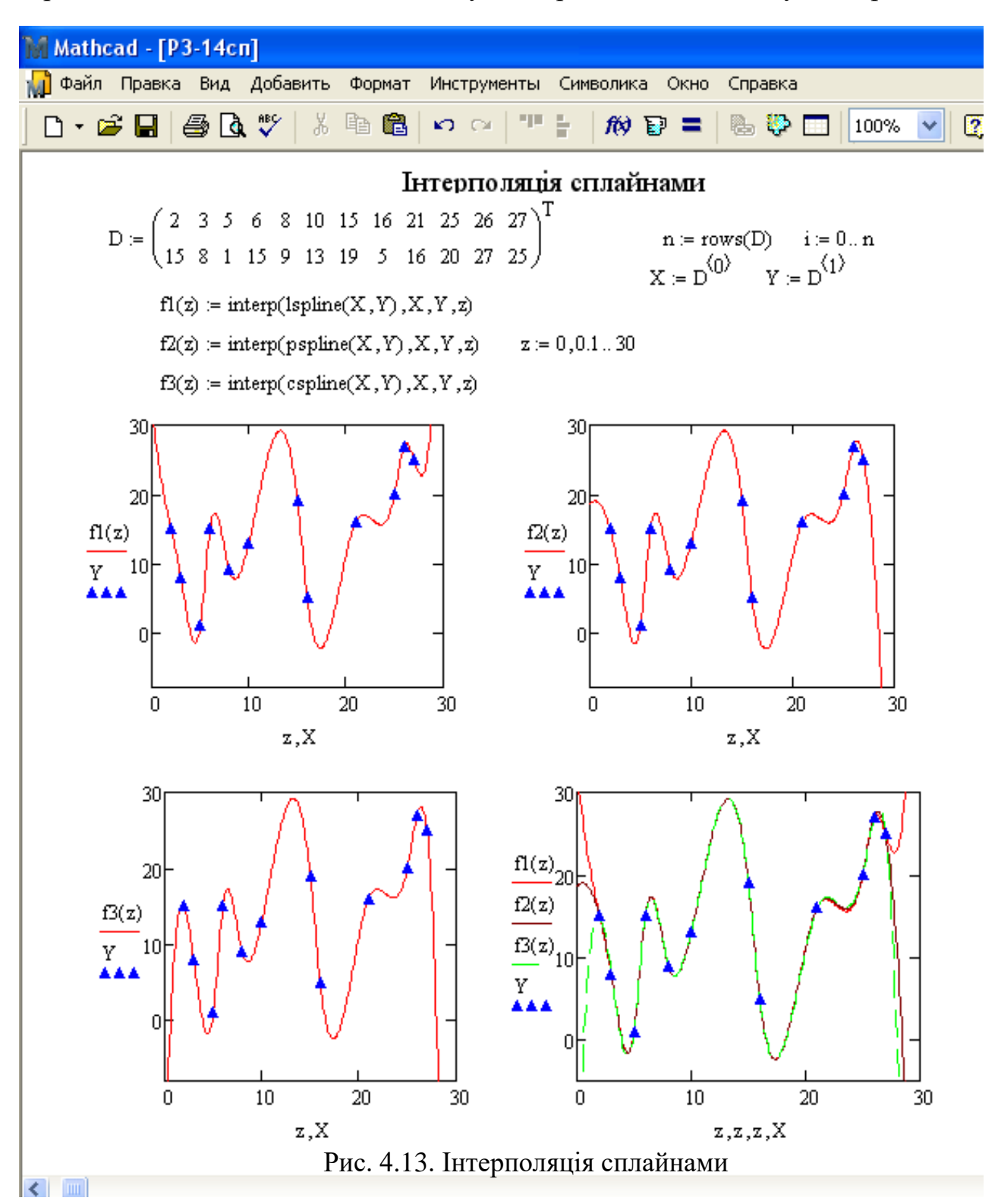

Функції *lspline(vx, vy), pspline(vx, vy)* і *cspline(vx, vy*) можна безпосередньо вписувати у функцію *interp(s, x, y, t***)** Приклад інтерполяції сплайнами показано на рис. 4.13. З нього видно, що в межах експериментальних даних інтерполяційні криві практично накладаються і розходяться за межами масиву даних.
## **4.4.9. Екстраполяція експериментальних даних**

Для екстраполяції (прогнозу) в MathCAD вбудовано функцію – *predict(Y,m, к)*, де Y – вектор рівномірно розподілених експериментальних даних, m – кількість послідовних елементів вектора Y, за якими будується прогноз (екстраполяція), *к* – кількість елементів вектора прогнозу ( рис. 4.14).

| Mathcad - [Predict]                                                                                                    |
|----------------------------------------------------------------------------------------------------|
| File Edit View Insert Format Tools Symbolics Window Help                                                                                                    |
| ା ହ                                                                                                    |
| $\mathbf{v}$ 10 $\mathbf{v}$ B $I$ U $\mathbf{E}$ $\mathbf{E}$ = $\mathbf{E}$ $\mathbf{E}$ $\mathbf{E}$ $\mathbf{v}$ $\mathbf{x}_1$<br>Normal<br>My Site<br>$\vee$ Arial                                                                                                    |
| Оцінка прогнозних значень обсягів реалізації цукрових буряків<br>(функция Predict)                                                                                                    |
| Data := $\begin{pmatrix} 2001 & 2002 & 2003 & 2004 & 2005 & 2006 & 2007 \\ 116229 & 16474 & 22048 & 29003 & 8665 & 10915 & 4817 \end{pmatrix}$ $n = \text{cols}(\text{Data})$ $n = 7$ $i = 0 n - 1$                                                                                                    |
| $\textbf{T1} := \begin{pmatrix} 8 \\ 9 \end{pmatrix} \textbf{m} + 2000 \qquad \textbf{Y} := \begin{pmatrix} 1 \\ 0 \end{pmatrix} \textbf{m} + 3 \qquad \textbf{X} := 2 \qquad \textbf{P} \textbf{P}^{\textbf{Y}} \textbf{P} = \textbf{P} \textbf{P} \textbf{P} \textbf{P} \textbf{P} \textbf{P} \textbf{P} \textbf{P} \textbf{P} \textbf{P} \textbf{P} \textbf{P} \textbf{P} \textbf{P} \textbf{P} \textbf{P} \textbf{P} \textbf{P$ |
| $PP^{\langle 0 \rangle} = T1 + 2000$<br>Оцінка прогнозу об'єму реалізації цукрових буряків 2008-2009рр.                                                                                                    |
| $1.5 \times 10^5$ r<br>XXX Експериментальні дані<br>$\bullet\bullet\bullet$ $\Pi$ porhos<br>$\begin{array}{c c}\n & 1 \times 10^5 \\  & & \\  & & \\ 5 \times 10^4\n\end{array}$<br>$PP = \begin{pmatrix} 2008 & 5904 \\ 2009 & 5471 \end{pmatrix}$                                                                                                    |
| $\frac{Y}{PP^{\langle 1 \rangle}}$<br>$\mathbf{x} = \mathbf{x}$<br>$\times$<br>$\mathbb{R}^n$ $\mathbb{R}^n$ $\mathbb{R}^n$ $\mathbb{R}^n$ $\mathbb{R}^n$<br>O۴                                                                                                    |
| 2<br>8<br>$\Omega$<br>10<br>$\pm$<br>T, T1                                                                                                    |

Рис. 4.14. Прогноз вбудованою функцією системи MathCAD – Predict

У функцію predict вбудовано лінійний алгоритм прогнозу поведінки функції, який враховує розподіл показників вздовж всього інтервалу. Значень аргументу для роботи функції непотрібно, оскільки за визначенням функція використовує послідовно розміщені дані з постійним кроком між ними.

Функція дає можливість оцінити прогнозні значення показника Y за межами його експериментальних значень (за зростанням координат х). Точність прогнозу залежить від об'єму вибірки, форми кривої якою описується вибірка та величини інтервалу прогнозування. Помилка прогнозу збільшується в міру віддалення від заданих даних, інтервал задовільного прогнозу вперед складає 10- 20% від основного інтервалу вибірки, тобто при співвідношенні  $\frac{n}{\alpha} \approx 0.1...0.2$ *m*  $\frac{n}{n} \approx 0.1...0.2$ . Функцію predict рекомендується використовувати при об'ємі вибірки *m* 15.

# **4.5. Лабораторні роботи з розділу «Апроксимація та регресія»**

## **Лабораторна робота №4-1**

**Тема.** Підбір параметрів емпіричних залежностей методом найменших квадратів.

**Мета роботи:** набути навичок підбору параметрів емпіричних залежностей методом найменших квадратів.

Теоретичні відомості до виконання роботи наведено в розділі 4, с. 238-289.

### **Порядок виконання роботи та індивідуальні завдання**

Варіант завдання визначається за списком студентів у журналі викладача. 1. Записати вихідні (експериментальні, табличні) дані у матрицю data (для ORIGIN:= 0). В нульовий рядок матриці data записати значення X, а в перший – Y).

2. Транспонувати матрицю data.

3. Упорядкувати матрицю транспонованих вхідних даних data по мірі зростання Х і (елементів першого стовпця) за допомогою вбудованої функції MathCAD csort. Підрахувати число рядків матриці data (функція rows), виділити з матриці data в окремі матриці-стовпці значення незалежної змінної X та залежної Y, задати область зміни індексів матриць.

4. Методом найменших квадратів підібрати параметри a i b емпіричних залежностей між величинами Y та X (Y=f(X)). Скласти системи нормальних рівнянь та розв'язати їх методом оберненої матриці (див. рис.4.5 та приклад 4.4 ). Перевірити три запропоновані залежності, (їх порядкові номери записані в 15 – ій колонці таблиці 4.5 , а їх тип та системи нормальних рівнянь за відповідними порядковими номерами визначаються з таблиці 4.3) вибрати із них ту, яка найкраще описує залежність між цими величинами. Для кожної залежності:

– обчислити суму квадратів відхилень експериментальних точок від лінії регресії  $\sigma$ ;

– оцінити значення відносної середньої арифметичної похибки  $\ket{\,\varepsilon,\%}$  ;

290

– оцінити значення абсолютної середньої квадратичної похибки *s* ;

– обчислити коефіцієнт кореляції *r* між експериментальними значеннями *Y* та розрахованими за отриманими рівняннями регресії.

5. Побудувати в одній системі координат графіки залежностей, нанести на координатну площину експериментальні точки  $M(X_i, Y_i)$ .

6. Побудувати в одній системі координат графік відхилень експериментальних точок від теоретичних кривих. Вивести значення отриманих параметрів та їх статистичних характеристик.

# **Оформлення звіту**

Звіт до даної лабораторної роботи має містити:

1. Початкові дані у вигляді таблиці.

2. Системи нормальних рівнянь.

3. Використані в роботі функції MathCAD.

4. Результати обчислень підбору параметрів емпіричних залежностей, подані у вигляді таблиці:

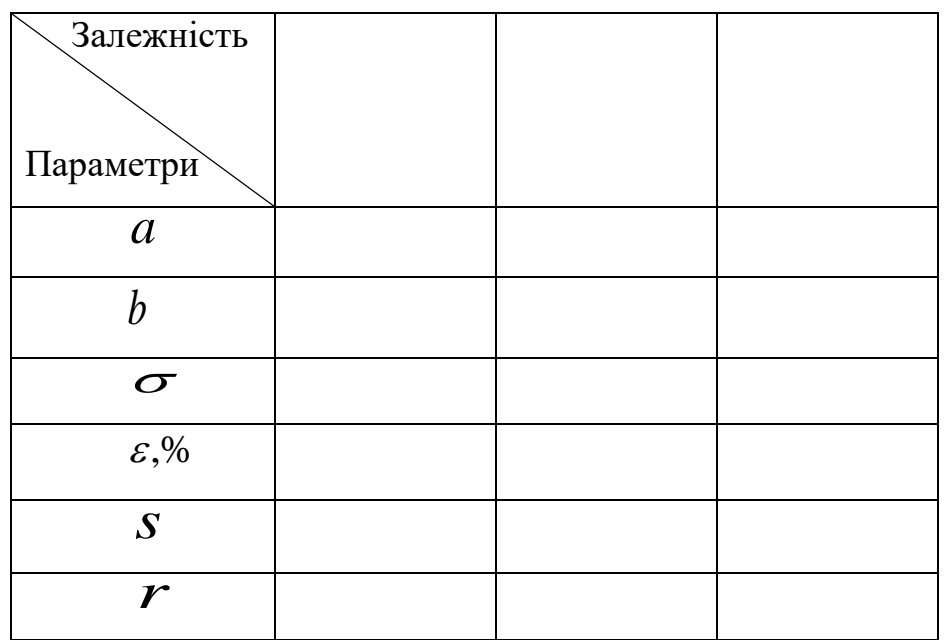

5. Графіки емпіричних залежностей з нанесеними експериментальними даними.

6. Висновки.

# **Індивідуальні завдання для виконання лабораторної роботи № 4-1**

Значення аргументу *X* (незалежної змінної) для всіх варіантів однакове і вибирається за номером групи,

значення функції <sup>I</sup> (залежної змінної) індивідуальні для кожного варіанту. У 15 – тому стовпці таблиці наведено порядкові номери емпіричних залежностей, параметри яких потрібно визначити у Вашому варіанті роботи. Типи емпіричних залежностей та системи нормальних рівнянь для знаходження невідомих параметрів рівнянь регресії згідно порядкових номерів дано в табл. 4.5.

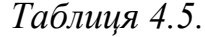

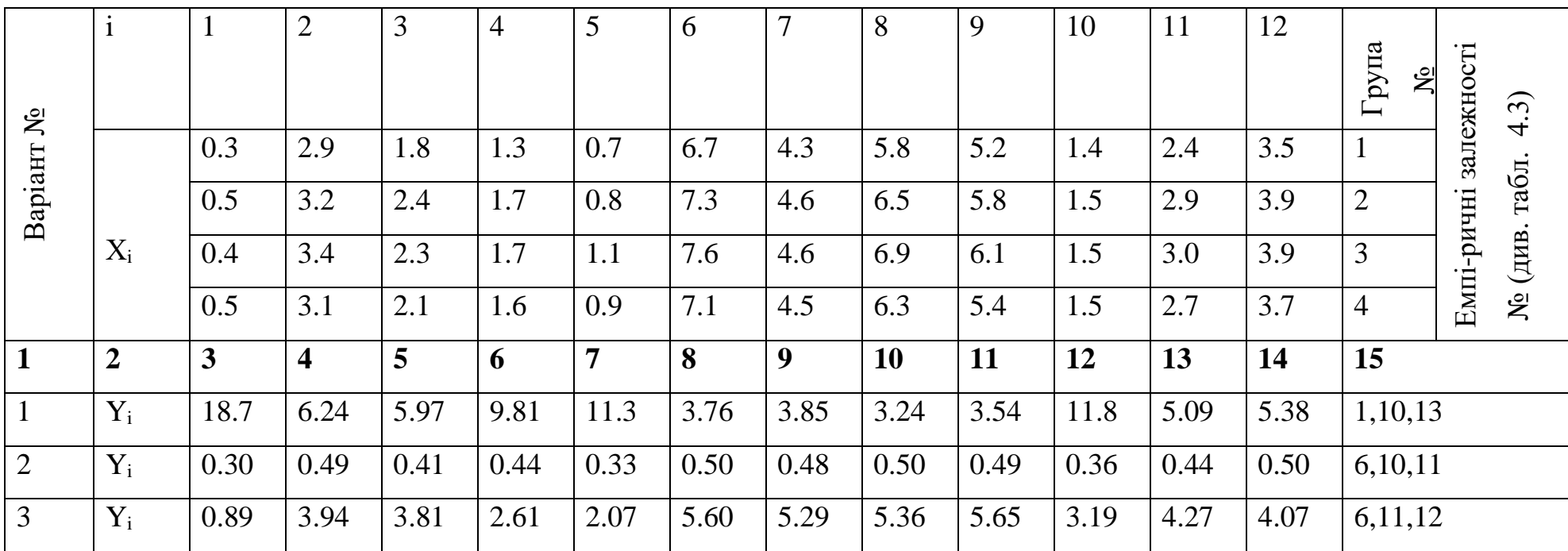

*Продовження таблиці 4.5*

| $\mathbf{1}$   | $\overline{2}$ | 3    | $\overline{\mathbf{4}}$ | 5 <sup>5</sup> | 6    | $\overline{7}$ | 8    | 9    | <b>10</b> | 11   | 12   | 13   | 14   | 15      |
|----------------|----------------|------|-------------------------|----------------|------|----------------|------|------|-----------|------|------|------|------|---------|
| 4              | $Y_i$          | 0.41 | 23.3                    | 7.14           | 6.42 | 1.31           | 122. | 32.8 | 96.1      | 75.8 | 5.45 | 10.3 | 33.1 | 5,7,15  |
| 5              | $Y_i$          | 0.17 | 4.41                    | 1.84           | 1.65 | 0.47           | 12.4 | 5.42 | 10.8      | 6.89 | 1.01 | 2.67 | 5.86 | 1,7,9   |
| 6              | $Y_i$          | 0.34 | 0.43                    | 0.38           | 0.38 | 0.35           | 0.70 | 0.46 | 0.62      | 0.49 | 0.36 | 0.40 | 0.47 | 3,4,12  |
| $\overline{7}$ | $Y_i$          | 0.16 | 1.61                    | 0.83           | 0.67 | 0.31           | 9.76 | 2.49 | 6.51      | 4.56 | 0.62 | 1.10 | 2.12 | 4,5,8   |
| 8              | $Y_i$          | 9.44 | 5.30                    | 5.63           | 5.61 | 6.77           | 5.13 | 5.28 | 5.14      | 5.23 | 6.02 | 5.50 | 5.23 | 2,6,13  |
| 9              | $Y_i$          | 3.80 | 7.42                    | 5.84           | 6.14 | 4.53           | 9.51 | 7.34 | 9.17      | 7.76 | 5.12 | 6.30 | 8.05 | 4,12,14 |
| 10             | $Y_i$          | 1.10 | 6.55                    | 2.89           | 2.03 | 1.31           | 30.1 | 9.66 | 23.9      | 13.4 | 2.30 | 4.12 | 8.91 | 7,14,15 |
| 11             | $Y_i$          | 2.02 | 9.10                    | 3.54           | 2.63 | 2.11           | 87.6 | 17.1 | 61.6      | 28.1 | 2.80 | 5.27 | 14.0 | 4,9,15  |
| 12             | $Y_i$          | 2.25 | 6.65                    | 3.05           | 4.40 | 2.45           | 13.6 | 9.65 | 13.0      | 4.70 | 4.25 | 3.35 | 7.55 | 1,7,11  |
| 13             | $Y_i$          | 1.00 | 3.60                    | 2.56           | 2.86 | 1.55           | 4.28 | 3.46 | 4.20      | 3.58 | 1.97 | 2.87 | 3.88 | 6,11,14 |
| 14             | $Y_i$          | 9.00 | 5.39                    | 5.95           | 5.75 | 7.22           | 5.17 | 5.44 | 5.19      | 5.37 | 5.77 | 6.54 | 5.74 | 2,3,9   |
| 15             | $Y_i$          | 0.62 | 24.3                    | 7.8            | 6.12 | 1.1            | 125  | 34.8 | 98.1      | 77.8 | 5.85 | 11.3 | 33.1 | 5,9,15  |
| 16             | $Y_i$          | 1.20 | 6.75                    | 2.71           | 2.03 | 1.43           | 31.9 | 8.76 | 24.9      | 13.4 | 2.30 | 4.77 | 8.87 | 5,12,14 |

### **Контрольні запитання**

1. Апроксимація. Інтерполяція. Екстраполяція. Емпіричні та функціональні залежності. Регресія. Рівняння регресії.

2. Лінійна і нелінійна регресія. Встановлення виду залежності та етапи її побудови.

3. Коефіцієнт кореляції, відносна середня арифметична похибка, абсолютна квадратична похибка рівняння регресії.

4. Лінеаризація нелінійних залежностей.

5. Метод вибраних точок. Метод медіан.

6. Метод найменших квадратів. Системи нормальних рівнянь. Матричний метод найменших квадратів.

7. Що таке нелінійна регресія? Мета побудови нелінійної регресійної моделі.

8. Як визначити вид нелінійної регресійної моделі?

9. Як знайти параметри параболічної регресійної моделі?

10. Як знайти параметри гіперболічної регресійної моделі?

11. Як знайти параметри показникової регресійної моделі?

12. Як перевірити статистичну значимість нелінійної регресійної моделі?

13. Як знайти критичне значення критерію Фішера?

14. Як здійснюється прогноз за нелінійною регресійною моделлю?

15. Виведення систем нормальних рівнянь для залежностей:  $y = a + bx$ ,

 $y = a + b/x$ ,  $y = \frac{a}{b+x}$  $y = \frac{a}{b}$  $=\frac{a}{b+x}, y=\frac{a}{b+x^2}$  $y = \frac{a}{a}$  $=\frac{a}{b+x^2}$ ,  $y=\frac{1}{a+bx^2}$ +  $=\frac{1}{\sqrt{2}}$  $y = ab^x$ ,  $y = ae^{bx}$ ,  $y = ax^b$ ,  $y = a + bx^2$ ,  $y = a + bx^3$ .

16. Матричні функції системи MathCAD та їх застосування.

17. Функції системи MathCAD для визначення невідомих параметрів рівнянь регресії (regres, lnfit, logfit, expfit, sinfit, linfit, genfit).

18. Поняття про сплайни.

19. Графічна інтерпретація МНК в MathCAD.

## **Лабораторна робота №4-2**

**Тема.** Апроксимація та регресія вбудованими функціями MathCAD.

**Мета роботи:** набути навичок підбору параметрів емпіричних залежностей функціями системи MathCAD.

Теоретичні відомості до виконання роботи наведено в розділі 4, с. 266-289.

## **Порядок виконання роботи та індивідуальні завдання**

Варіант завдання визначається за списком студентів у журналі викладача, індивідуальні завдання наведено в табл. 4.6.

1. Записати вихідні дані у матрицю data (для ORIGIN:= 0). В нульовий рядок матриці data записати значення X, а в перший – Y). Транспонувати матрицю data.

2. Упорядкувати матрицю транспонованих вхідних даних data по мірі зростання Х за допомогою вбудованої функції MathCAD csort. Підрахувати число рядків матриці data (функція rows), виділити з матриці data в окремі матриці-стовпці значення незалежної змінної X та залежної Y, задати область зміни індексів матриць.

3. Використовуючи вбудовані функції системи MathCAD, визначити невідомі параметри a, b, с емпіричних залежностей між величинами Y та X  $(Y=f(X))$ , а також:

– обчислити суму квадратів відхилень експериментальних точок від лінії регресії  $\sigma$ ;

– оцінити значення відносної середньої арифметичної похибки  $\,\,\varepsilon\mathbf{.}\mathbf{^{\prime\prime}}\,$  ;

– оцінити значення абсолютної середньої квадратичної похибки *s* ;

– обчислити коефіцієнт кореляції *r* між експериментальними значеннями та розрахованими за отриманими рівняннями регресії.

4. Побудувати в одній системі координат графік залежності, нанести на координатну площину експериментальні точки  $\mathit{M}(X_i, Y_i)$  .

5. Побудувати графік відхилень експериментальних точок від теоретичних кривих. Вивести значення отриманих параметрів та їх статистичних характеристик.

295

# *Таблиця 4.6.*

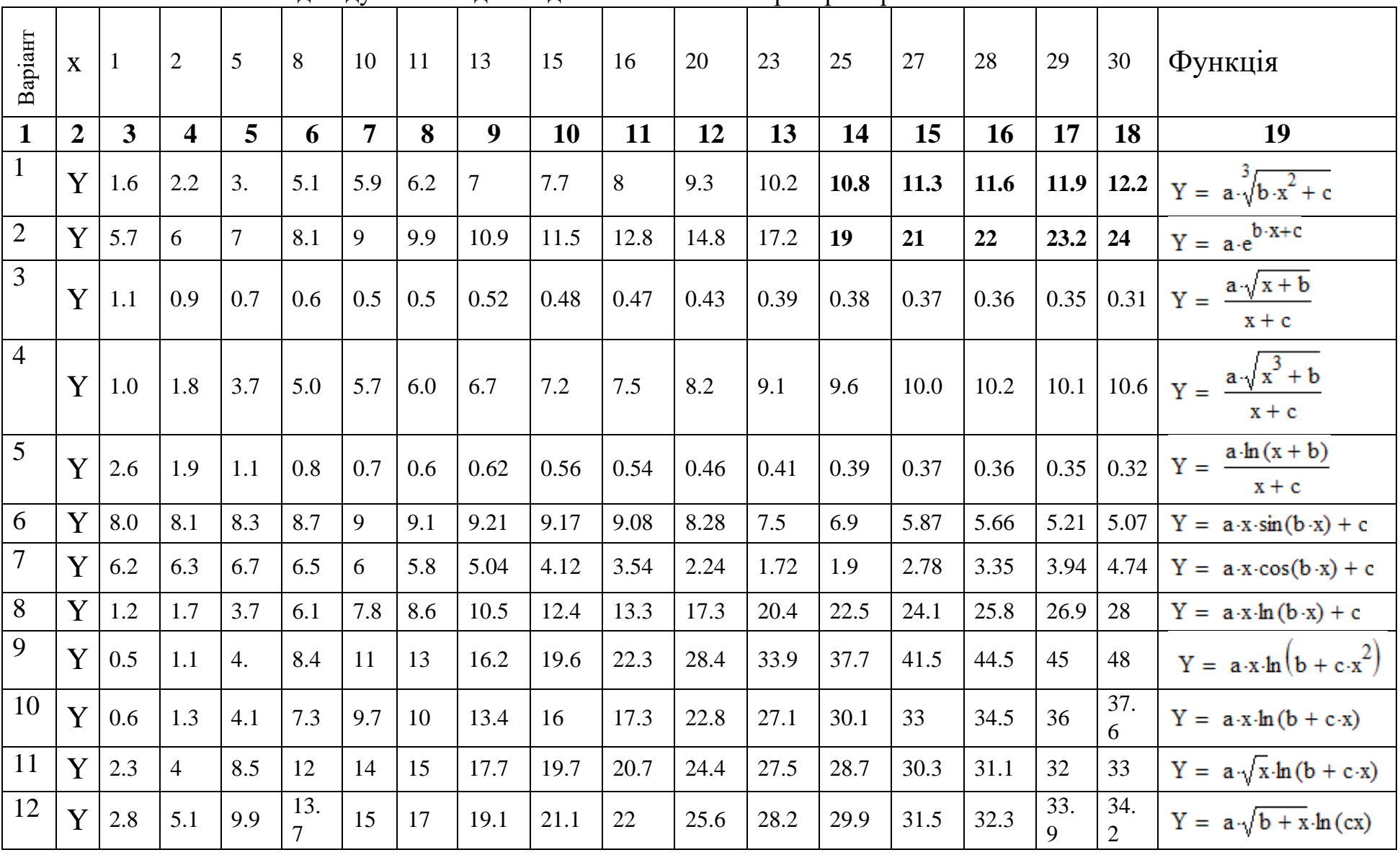

Індивідуальні завдання для виконання лабораторної роботи 4.2

*Продовження таблиці 4.6*

| $\mathbf{1}$     | $\boldsymbol{2}$ | 3       | 4              | 5    | 6             | $\overline{7}$       | 8           | 9    | <b>10</b> | 11   | 12   | 13   | 14   | 15   | 16   | 17   | 18   | 19                                                              |
|------------------|------------------|---------|----------------|------|---------------|----------------------|-------------|------|-----------|------|------|------|------|------|------|------|------|-----------------------------------------------------------------|
| 13               | Y                | 3       | 3.3            | 3.5  | 3.7           | 3.5                  | 3.4         | 3.4  | 3.35      | 3.3  | 3.25 | 3.2  | 3.15 | 3.12 | 3.1  | 3    | 2.9  | $Y = \frac{a \ln(x + b)}{a}$<br>$\sqrt{c+x}$                    |
| 14               | Y                | 6.9     | 8.7            | 12.1 | 13.8          | 14.6                 | $14.9$ 15.4 |      | 15.7      | 15.9 | 16.2 | 16.7 | 16.9 | 17   | 17.1 | 17.0 | 17.3 | $Y = \frac{a \ln(x^2 + x + b)}{2}$<br>$\frac{5}{x+c}$           |
| $\vert 15 \vert$ | Y                | 5.1     | 8.7            | 18.8 | 27.6          | 33.6                 | 36.3        | 43.7 | 48.2      | 51.8 | 63.8 | 72.8 | 78.8 | 84.9 | 88.9 | 91.9 | 93.9 | $Y = a \cdot x + \frac{b \cdot x}{ }$<br>$c + x$                |
| 16               | Y                | 3.1     | 6.3            |      | $15.8$   25.4 | 31.8                 | 35          | 41.4 | 47.8      | 51   | 63.8 | 73.4 | 79.8 | 86.2 | 89.4 | 92.6 | 95.8 | $Y = a \cdot x + \frac{b \cdot x^2}{x}$<br>$c + x$              |
| 17               | Y                | 3.0     | 6.2            |      |               | $15.5$   24.8   31.2 | 34.3        | 40.5 | 46.8      | 48.9 | 62.4 | 71.8 | 78.2 | 84.3 | 87.4 | 90.5 | 93.2 | $Y = a \cdot x + \frac{b \cdot x^2}{1 + c \cdot x}$             |
| 18               | Y                | 2.1     | $\overline{4}$ | 10   | 16            | 20                   | 22          | 26   | 30        | 32   | 40   | 46   | 50   | 54   | 56   | 58   | 60   | $Y = a \cdot x + \frac{b \cdot \sqrt{x}}{1}$<br>$1 + c \cdot x$ |
| 19               | Y                | 1.2     | 2.1            | 3.4  | 4.2           | 4.8                  | 5.1         | 5.5  | 5.9       | 6.1  | 6.7  | 7.3  | 7.6  | 7.9  | 8    | 8.2  | 8.3  | $Y = \frac{a \cdot x \cdot \sqrt{b + x}}{b + x}$<br>$c + x$     |
| 20               | Y                | 2.9     | 4.2            | 7.5  | 10.3          | 11.9                 | 12.7        | 14.5 | 15.6      | 16.3 | 18.2 | 20.7 | 21.9 | 23.8 | 23.7 | 24.8 | 24.8 | $Y = a \cdot \sqrt{b \cdot x^2 + c}$                            |
| 21               | Y                | 2.9     | 4.3            | 7.7  | 10.4          | 12.1                 | 12.8        | 14.3 | 15.7      | 16.4 | 19   | 20.9 | 22   | 23.2 | 23.8 | 24.3 |      | 24.9 $Y = a \cdot \sqrt{b \cdot x^2 + cx}$                      |
| 22               | Y                | $2.5\,$ | 3.4            | 5.1  | 6.2           | 7.3                  | 7.5         | 8.1  | 8.5       | 9.2  | 10.1 | 10.8 | 11.2 | 11.7 | 11.9 | 12.1 |      | 12.3 $Y = a \cdot \sqrt{b \cdot x^2 + cx}$                      |

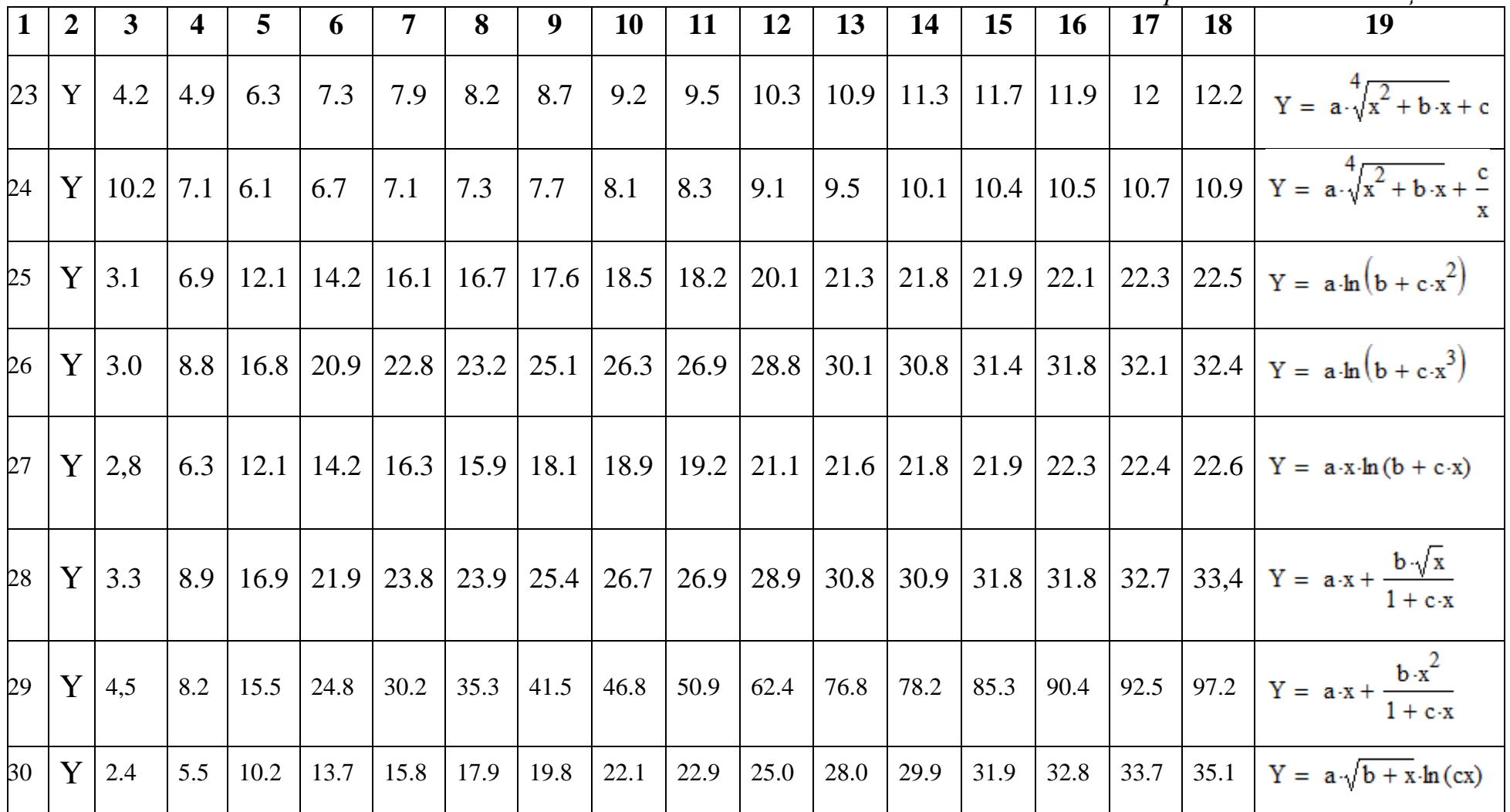

## **Оформлення звіту**

Звіт до даної лабораторної роботи має містити:

Початкові дані у вигляді таблиці;

Лістинг розробленої програми;

Висновки.

### **Контрольні запитання**

1. Апроксимація. Інтерполяція. Екстраполяція. Емпіричні та функціональні залежності. Регресія. Рівняння регресії.

2. Лінійна і нелінійна регресія. Встановлення виду залежності та етапи її побудови.

3. Коефіцієнт кореляції, відносна середня арифметична похибка, абсолютна квадратична похибка рівняння регресії.

4. Лінеаризація нелінійних залежностей.

5. Що таке нелінійна регресія? Мета побудови нелінійної регресійної моделі.

6. Як визначити вид нелінійної регресійної моделі?

7. Як знайти параметри параболічної регресійної моделі?

8. Як знайти параметри гіперболічної регресійної моделі?

9. Як знайти параметри показникової регресійної моделі?

10. Як перевірити статистичну значимість нелінійної регресійної моделі?

11. Як знайти критичне значення критерію Фішера?

12. Як здійснюється прогноз за нелінійною регресійною моделлю?

13. Матричні функції системи MathCAD та їх застосування.

14. Вбудовані функції системи MathCAD для визначення невідомих параметрів рівнянь регресії (regres, lnfit, logfit, expfit, sinfit, linfit, genfit).

15. Поняття про сплайни. Вбудовані функції системи MathCAD для інтерполяції сплайнами.

16. Графічна інтерпретація МНК в MathCAD.

# **5. Оптимізаційні задачі. Основи математичного програмування**

Математичне програмування (МП) – це метод математичного моделювання, розроблений для оптимізації використання обмежених ресурсів. МП успішно застосовується в економіці, сільському господарстві, транспортній галузі, системі медичного обслуговування, військовій області та соціальній сфері. Якщо у задачі математичного програмування цільова функція та обмеження лінійні, то задачу відносять до лінійного математичного програмування (ЛП).

Модель ЛП складається з лінійної функції, що підлягає оптимізації, та системи лінійних обмежень, яким повинні задовольняти змінні. Тому побудова моделі для задачі ЛП включає такі етапи:

1) задати сукупність змінних;

2) задати цільову функцію, що лінійно залежить від обраної сукупності змінних і відображає мету моделювання;

3) записати обмеження, при яких досягається мета, за допомогою сукупності лінійних рівнянь або нерівностей;

4) сформулювати оптимізаційну задачу математично.

Отже, модель задачі ЛП має вигляд:

$$
z = \sum_{j}^{m} c_{j}x_{j} \rightarrow extr , \qquad (5.1)
$$

$$
\begin{cases} \sum_{j=1}^{m} a_{ij}x_{j} \leq b_{i}, & i = \overline{1,k} \\ \sum_{j=1}^{m} a_{ij}x_{j} = b_{i}, & i = \overline{k+1,n} \\ x_{j} \geq 0, & j = \overline{1,l}; l \leq m \end{cases}
$$
(5.2)

де  $a_{ij}, b_i, c_j$ - задані константи,  $k \leq n$ .

Функція *z* (5.1) являє собою формалізований опис критерію оптимальності задачі і називається *цільовою* функцією. Кожний набір значень змінних, який є розв'язком системи обмежень (5.2), називається *допустимим* 

*розв'язком* або допустимим планом задачі ЛП. Допустимий розв'язок, при якому цільова функція набуває екстремуму, називається *оптимальним розв'язком* або *оптимальним планом*. Математично задача ЛП є задачею знаходження такого набору значень змінних, що задовольняє заданій системі лінійних обмежень (5.2) та при якому цільова функції (5.1) досягає максимального (мінімального) значення.

#### **5.1.Задачі лінійного математичного програмування**

**Приклад 5.1.** Перед інвестором стоїть проблема ухвалення розв'язку про вкладення наявного в нього капіталу з метою отримання найбільшого сумарного прибутку. Набір характеристик потенційних об'єктів інвестування, що мають умовні назви А, В, С, D, E, F представлені в таблиці 5.1.

*Таблиця 5.1*

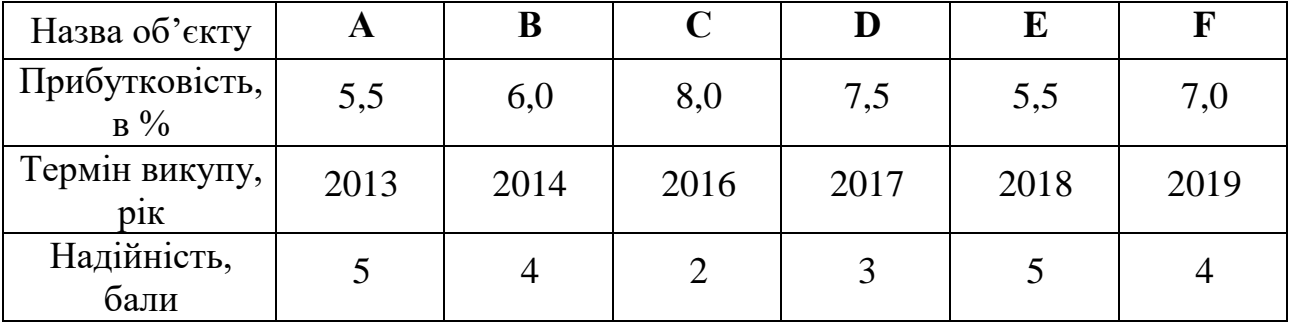

Інвестор вимагає дотримання таких умов інвестування:

– сумарний обсяг капіталу, що має бути вкладений, складає 100000 у. од.; – частка засобів, вкладених в один об'єкт, не може перевищувати чверті від всього обсягу;

– більше половини всіх засобів повинні бути вкладені в довгострокові активи;

– частка активів, що мають надійність менше 4 балів, не може перевищувати третини від сумарного обсягу.

Завдання 1. Для виготовлення двох видів продукції П<sub>1</sub> та П<sub>2</sub> витрачається три види ресурсів –  $P_1$ ,  $P_2$ ,  $P_3$ . Запаси ресурсів, норми їх затрат і прибуток від реалізації одиниці продукції задані у таблиці 5.2. Знайти такий план

виробництва, який би забезпечував найбільший прибуток від реалізації продукції.

*Таблиця 5.2*

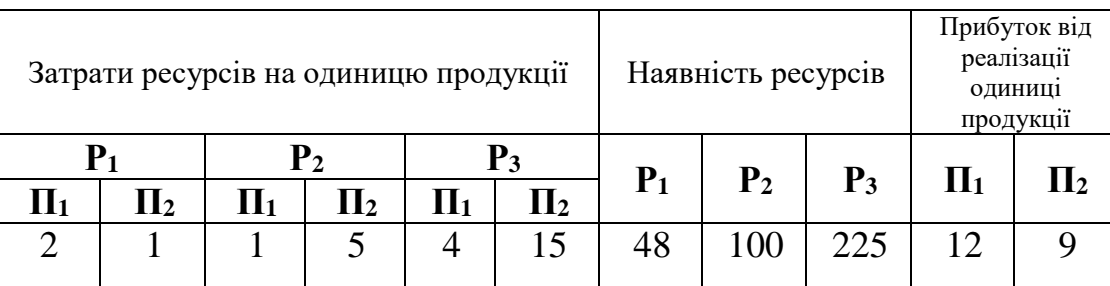

**Розв'язування:** Побудуємо математичну модель задачі лінійного математичного програмування.

Позначимо через  $x_1$  продукцію  $\eta_1$ , а через  $\mathcal{X}_2$  –  $\bar{\Pi_2}$ . Сумарний прибуток від реалізації продукції (цільову функцію задачі), що одержить виробник, позначимо через *z* . Тоді:

$$
Z=12x_1+9x_2.
$$

Складемо систему обмежень за умовами задачі.

Обмеження на ресурс Р<sub>1</sub>:

$$
2x_1 + 1x_2 \le 48.
$$

Обмеження на ресурс  $P_2$ :

 $1x_1 + 5x_2 \le 100$ .

Обмеження на ресурс Р3:

$$
4x_1 + 15x_2 \le 225.
$$

Шукані змінні повинні задовольняти умові невід'ємності:

$$
x_1\geq 0\,,\,\,x_2\geq 0\,.
$$

Умову максимальності прибутку можна записати у вигляді:

$$
Z = 12x_1 + 9x_2 \rightarrow \max.
$$

Отже, математична модель задачі складається з лінійної функції, максимум якої необхідно знайти, та системи лінійних обмежень:

$$
Z = 12x_1 + 9x_2 \rightarrow \text{max} \tag{5.3}
$$

\n
$$
2x_1 + 1x_2 \leq 48
$$
  
\n $1x_1 + 5x_2 \leq 100$   
\n $4x_1 + 15x_2 \leq 225$ \n

\n\n $x_1 \geq 0$ \n

\n\n $x_2 \geq 0$ \n

\n\n $x_1 \geq 0$ \n

\n\n $x_2 \geq 0$ \n

\n\n $x_3$ \n

\n\n $x_4$ \n

\n\n $x_5$ \n

\n\n $x_6$ \n

\n\n $x_7$ \n

\n\n $x_8$ \n

\n\n $x_9$ \n

\n\n $x_1 \geq 0$ \n

\n\n $x_2 \geq 0$ \n

\n\n $x_3$ \n

\n\n $x_4$ \n

\n\n $x_5$ \n

\n\n $x_6$ \n

\n\n $x_7$ \n

\n\n $x_8$ \n

\n\n $x_9$ \n

\n\n $x_1$ \n

\n\n $x_2$ \n

\n\n $x_3$ \n

\n\n $x_4$ \n

\n\n $x_5$ \n

\n\n $x_6$ \n

\n\n $x_7$ \n

\n\n $x_8$ \n

\n\n $x_9$ \n

\n\n $x_1$ \n

\n\n $x_2$ \n

\n\n $x_3$ \n

\n\n $x_4$ \n

\n\n $x_5$ \n

\n\n $x_6$ \n

\n\n $x_7$ \n

\n\n $x_8$ \n

\n\n $x_9$ \n

\n\n $x_1$ \n

\n\n $x_2$ \n

\n\n $x_3$ \n

**Постановка задачі:** знайти такі значення змінних  $(x_1, x_2)$ , які задовольняють системі лінійних обмежень (5.2) і при яких лінійна функція (5.1) досягатиме максимуму.

Для розв'язування оптимізаційних задач (задачі математичного програмування, розподілу р однорідних та неоднорідних ресурсів, масового обслуговування) у MathCAD вбудовано дві функції **minimize** і **maximize.** Перша знаходить мінімальне значення, друга – максимальне. Функції мають формат:

### **minimize(f,x,y),**

# **maximize(f,x,y),**

де **f –** ім'я функції, **x,y –** аргументи функції.

Функції **minimize** і **maximize** використовуються в блоці Given.

Блок Given має таку структуру :

– визначаємо цільову функцію;

– задаємо початкові наближення параметрів;

– відкриваємо блок **Given**;

– записуємо обмеження, що накладаються на цільову функцію через знаки булівської алгебри;

– записуємо вираз з функціями **minimize** або **maximize** для знаходження оптимального значення аргументів оптимізаційної задач (в обчислювальному блоці **Given** функції **minimize** або **maximize** можна тільки один раз);

– визначаємо оптимальне значення функції.

**Приклад 5.2.** Знайти максимальне значення цільової функції

 $z = 7x + 5y$ 

при обмеженнях:

$$
\begin{cases}\n5x + 9y \le 60 \\
11x + 3y \le 86 \\
9x + 7y \le 90 \\
x \ge 0 \\
y \ge 0\n\end{cases}
$$

# *Лістинг 5.1.*

Задача лінійного математичного програмування для функції двох змінних

$$
f(x,y) := 7 \cdot x + 4 \cdot y
$$

$$
\begin{pmatrix} x \\ y \end{pmatrix} := \begin{pmatrix} 1 \\ 1 \end{pmatrix}
$$

Given  
\n
$$
5 \cdot x + 9 \cdot y \le 135
$$
\n
$$
11 \cdot x + 4 \cdot y \le 106
$$
\n
$$
x \ge 0
$$
\n
$$
y \ge 0
$$
\n
$$
7 \cdot x + 5 \cdot y \le 90
$$

$$
\begin{pmatrix} x1 \\ y1 \end{pmatrix} := \text{Maximize}(\mathbf{f}, x, y) = \begin{pmatrix} 6.296 \\ 9.185 \end{pmatrix} \qquad Z_{\text{max}} := \mathbf{f}(x1, y1) = 80.815
$$

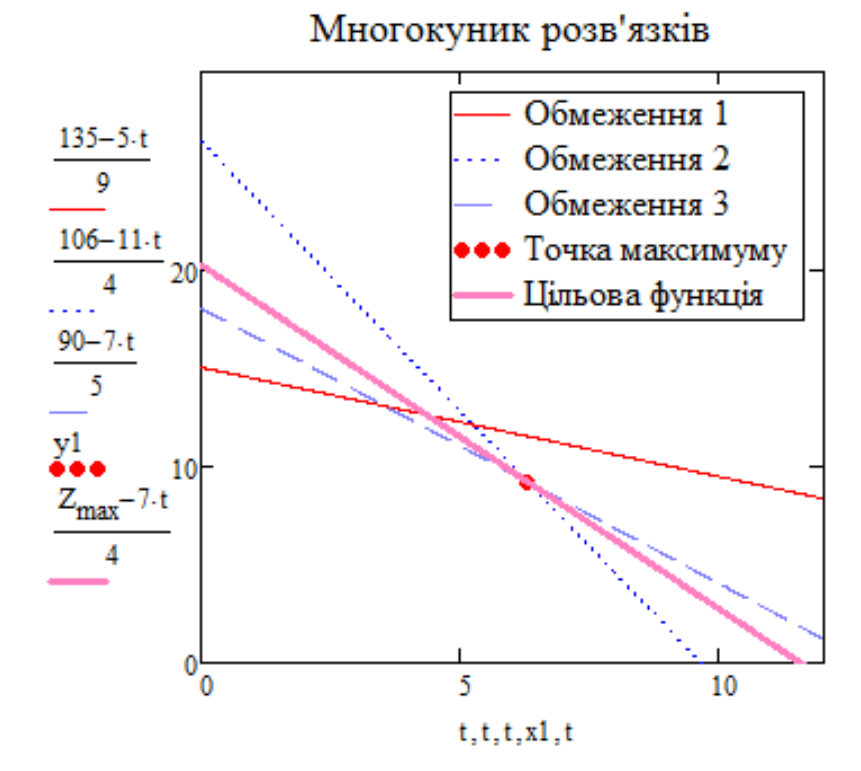

**Приклад 5.3.** Знайти максимальне та мінімальне значення цільової функції

$$
f(x, y, z) = 11x + 8y + 4z
$$

при обмеженнях:

$$
\begin{cases}\n0.3x + 2y + z \le 90 \\
2x - 0.5y + 0.2z \le 70 \\
7x + y - 7z \le 63 \\
x + y + 0.3z \ge 3 \\
2x + y + 1.3z \ge 5 \\
x \ge 0; \quad y \ge 0; \quad z \ge 0\n\end{cases}
$$

*Лістинг 5.2.*

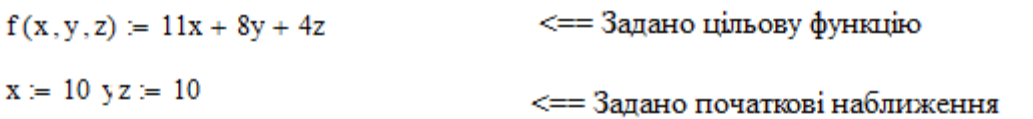

Максимальне значення функції

Given

$$
0.3x + 2y + z \le 90 \t 2x - 0.5y + 0.2z \le 70
$$
  
\n
$$
7x + y - 5z \le 63 \t x + y + 0.3z \ge 3 \t \le 3
$$
  
\n
$$
2x + y + 1.3z \ge 5 \t x \ge 0 \t y \ge 0 \t z \ge 0
$$
  
\n
$$
\begin{pmatrix} x1 \\ y1 \\ z1 \end{pmatrix} := Maximize(f, x, y, z) = \begin{pmatrix} 35.657 \\ 19.083 \\ 41.137 \end{pmatrix}
$$
  
\n
$$
x = Koopquham waveunywy
$$

 $F_{\text{max}} = f(x1, y1, z1) = 709.44$  <== Максимальне значення функції  $\underline{x} = 1$   $\underline{x} = 1$   $\underline{z} = 1$ 

<== Задано початкові наближення

Мінімальне значення функції

Given

$$
0.3x + 2y + z \le 90 \quad 2x - 0.5y + 0.2z \le 70
$$
\n
$$
7x + y - 5z \le 63 \quad x + y + 0.3z \ge 3 \qquad \Longleftrightarrow
$$
\n
$$
2x + y + 1.3z \ge 5 \qquad x \ge 0 \quad y \ge 0 \qquad z \ge 0
$$
\n
$$
\begin{pmatrix} x2 \\ y2 \\ z2 \end{pmatrix} \coloneqq \text{Minimize}(f, x, y, z) = \begin{pmatrix} 0 \\ 2.4 \\ 2 \end{pmatrix} \qquad \Longleftrightarrow
$$
\n
$$
F_{\text{min}} \coloneqq f(x2, y2, z2) = 27.2 \qquad \Longleftrightarrow
$$
\n
$$
F_{\text{min}} = f(x2, y2, z2) = 27.2 \qquad \Longleftrightarrow
$$
\n
$$
F_{\text{min}} = \text{minimize}(f(x2, y2, z2) = 27.2 \qquad \Longleftrightarrow
$$
\n
$$
F_{\text{min}} = \text{minimize}(f(x2, y2, z2) = 27.2 \qquad \Longleftrightarrow
$$
\n
$$
F_{\text{min}} = \text{minimize}(f(x2, y2, z2) = 27.2 \qquad \Longleftrightarrow
$$
\n
$$
F_{\text{min}} = \text{minimize}(f(x2, y2, z2) = 27.2 \qquad \Longleftrightarrow
$$
\n
$$
F_{\text{min}} = \text{minimize}(f(x2, y2, z2) = 27.2 \qquad \Longleftrightarrow
$$
\n
$$
F_{\text{min}} = \text{minimize}(f(x2, y2, z2) = 27.2 \qquad \Longleftrightarrow
$$
\n
$$
F_{\text{min}} = \text{minimize}(f(x2, y2, z2) = 27.2 \qquad \Longleftrightarrow
$$
\n
$$
F_{\text{min}} = \text{minimize}(f(x2, y2, z2) = 27.2 \qquad \Longleftrightarrow
$$
\n
$$
F_{\text{min}} = \text{minimize}(f(x2, y2, z2) = 27.2 \qquad \Longleftrightarrow
$$
\n
$$
F_{\text{min}} = \text{minimize}(f(x2, y2, z2) = 27.2 \qquad \Longleftrightarrow
$$
\n
$$
F_{
$$

# **5.2. Задачі нелінійного математичного програмування. Транспортні задачі**

Якщо у задачі математичного програмування цільова функція або принаймні одне із обмежень нелінійне або умова задачі містить невизначеність, то таку задачу відносять до задач нелінійного математичного програмування.

**Приклад 5.4.** Знайти максимальне та мінімальне значення цільової функції

$$
f(x, y, z) = \frac{x + 3y + 2z}{xy - z - x}
$$
 \n
$$
f(x, y, z) = \frac{x + 3y + 2z}{xy - z - x}
$$
 \n
$$
f(x, y, z) = \frac{x + 3y + 2z}{xy - z - x}
$$
 \n
$$
f(x, y, z) = \frac{x + 3y + 2z}{xy - z - x}
$$
 \n
$$
f(x, y, z) = \frac{x + 3y + 2z}{xy - z - x}
$$
 \n
$$
f(x, y, z) = \frac{x + 3y + 2z}{xy - z - x}
$$
 \n
$$
f(x, y, z) = \frac{x + 3y + 2z}{xy - z - x}
$$
 \n
$$
f(x, y, z) = \frac{x + 3y + 2z}{x^2 + y^2 - 5z \le 180}
$$
\n
$$
f(x, y, z) = \frac{x + 3y + 2z}{x^2 + y + 3z \ge 9}
$$

*Лістинг 5.3.*

 $f(x, y, z) = \frac{x + 3 \cdot y + 2 \cdot z}{x \cdot y - z - x}$   $\iff$   $\iff$  3адано цільову функцію  $x = 2$   $y = 3$   $z = 1$   $\leq = 3$ адано початкові наближення

Максимальне значення функції

Given

$$
-2x + 3y + z \le 20 \quad 3x - 4y + 5z \le 90
$$
\n
$$
x^{2} + y^{2} - 5z \le 180 \quad 0.5x + y + z \ge 3 \qquad \qquad \le = 3
$$
\n
$$
x^{2} + y + 3z \ge 9 \quad x \ge 0 \qquad y \ge 0 \qquad z \ge 0
$$
\n
$$
\begin{pmatrix} x1 \\ y1 \\ z1 \end{pmatrix} = \text{Maximize}(f, x, y, z) = \begin{pmatrix} 1.807 \\ 1.737 \\ 1.332 \end{pmatrix} \qquad \qquad \le = \text{Koopquhamu maximum}
$$
\n
$$
F_{\text{max}} = f(x1, y1, z1) \qquad F_{\text{max}} = 2113711.966 \qquad \qquad \le = \text{Maxcumame} \text{ anorem } \text{ap} \text{ matrix}
$$

Мінімальне значення функції

Given  
\n
$$
-2x + 3y + z \le 20
$$
  
\n $x^2 + y^2 - 5z \le 180$   
\n $x^2 + y + 3z \ge 9$   
\n $x^2 + y + 3z \ge 9$   
\n $x \ge 0$   
\n $y \ge 0$   
\n $z \ge 0$   
\n $\begin{cases}\n x^2 \\
 y^2 \\
 z^2\n \end{cases}$  := Minimize  $(f, x, y, z) = \begin{pmatrix}\n 10.545 \\
 8.295 \\
 0\n \end{pmatrix}$   
\n $F_{min} = f(x^2, y^2, z^2)$   
\n $F_{min} = 0.461$   
\n $F_{min} = 0.461$   
\n $F_{min} = 0.461$   
\n $F_{min} = 0.461$   
\n $F_{min} = 0.461$   
\n $F_{min} = 0.461$   
\n $F_{min} = 0.461$   
\n $F_{min} = 0.461$   
\n $F_{min} = 0.461$   
\n $F_{min} = 0.461$   
\n $F_{min} = 0.461$   
\n $F_{min} = 0.461$   
\n $F_{min} = 0.461$   
\n $F_{min} = 0.461$   
\n $F_{min} = 0.461$   
\n $F_{min} = 0.461$   
\n $F_{min} = 0.461$   
\n $F_{min} = 0.461$   
\n $F_{min} = 0.461$   
\n $F_{min} = 0.461$   
\n $F_{min} = 0.461$   
\n $F_{min} = 0.461$   
\n $F_{min} = 0.461$   
\n $F_{min} = 0.461$   
\n $F_{min} = 0.461$   
\n $F_{min} = 0.461$   
\n $F_{min} = 0.461$   
\n $F_{min} = 0.461$ <

Транспортна задача полягає у знаходженні найдешевого плану перевезень деякого однорідного продукту з пунктів із заданими запасами цього продукту у пункти з відомими потребами у ньому за умови, що перевезення продукту можливе з кожного пункту зберігання у кожний пункт використання та відома вартість перевезення одиниці продукту за кожним таким маршрутом. Отже, суть транспортної полягає в знаходженні такого плану перевезень при якому буде задоволено усіх споживачів і сумарні транспортні витрати повинні бути мінімальними.

**Приклад 5.5.** Із двох складів необхідно розвести товари у три магазини. Наявність товарів на складах, потреби магазинів, вартість перевезення товарів наведено в таблиці:

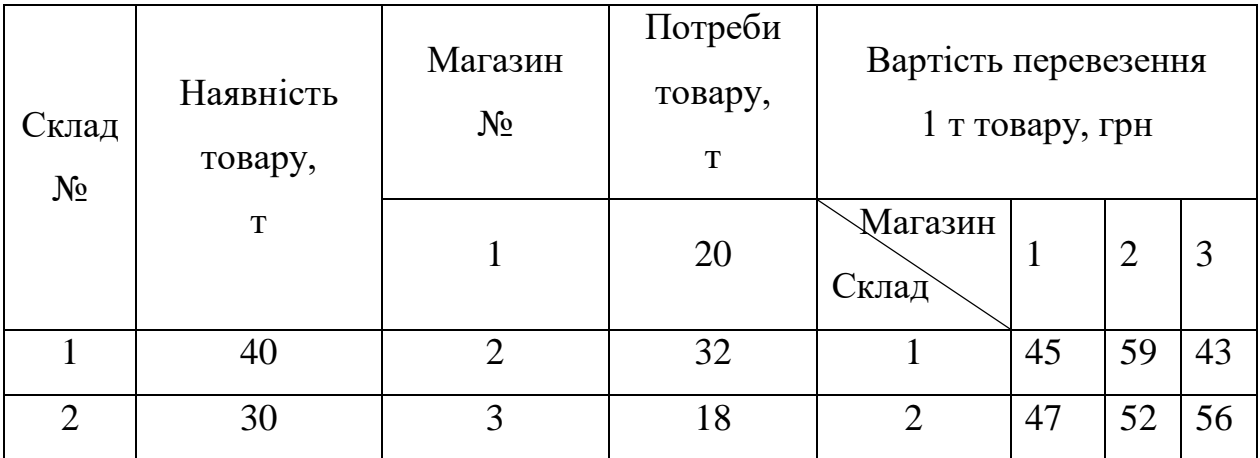

Розробити оптимальний план перевезення товарів.

### **Розв'язування:**

Розробимо математичну модель поставленої транспортної задачі. Транспортна задача збалансована тому, що запас товарів на складах дорівнює потребам магазинів. Необхідно знайти найменше значення функції:

$$
f(x) = \sum_{i}^{n} \sum_{j}^{m} q_{i,j} x_{i,j} \Rightarrow \min,
$$

при обмеженнях:

$$
\sum_{i}^{n} \sum_{j}^{m} x_{i,j} = \sum_{i}^{n} a_i
$$

де  $x_{i,j}$  – кількість продукції, що перевозиться з *і*-го складу до *j*-го магазину;  $q_{i,j}$  – вартість перевезення одиниці продукції з *і*-го складу до *j*-го магазину; *аi –* запаси продукції на *і*-му складі. Задачу розв'яжемо засобами системи MathCAD (Лістинг 5.4).

*Лістинг 5.4*

 $ORIGIN = 1$  $q = \begin{pmatrix} 45 & 59 & 53 \\ 47 & 52 & 56 \end{pmatrix}$   $\leq$  = Матриця вартості перевезень f(x) :=  $\sum_{i=1}^{\text{rows}(q)} \sum_{j=1}^{\text{cols}(q)} (q_{i,j} \cdot x_{i,j})$  <== Задано цільову функцію (функцію  $\sum_{i=1}^{\text{rows}(q)} (q_{i,j} \cdot x_{i,j})$  записано у матричній формі)  $x := \begin{pmatrix} 1 & 1 & 1 \\ 1 & 1 & 1 \end{pmatrix}$  <== Задано початкові наближення Given  $x_{1,1} + x_{1,2} + x_{1,3} = 40$   $x_{2,1} + x_{2,2} + x_{2,3} = 30$   $\leq =$  Наявність товарів на складах  $x_{1,1} + x_{2,1} = 20$   $x_{1,2} + x_{2,2} = 32$   $x_{1,3} + x_{2,3} = 18$   $\leq x = \text{Torepex}$  магазиния  $x \ge 0$  <== Нижня межа x := Minimize(f, x) =  $\begin{pmatrix} 20 & 2 & 18 \\ 0 & 30 & 0 \end{pmatrix}$  <== Оптимальний план перевезень товарів  $F_{min} = f(x) = 3532$  <== Мінімальне значення вартості перевезень товарів, грн.

**Приклад 5.6.** Для функції:

$$
f(x,y) = \frac{4x3y + \ln(x^2 + y^2 + 5)}{0.2x^2 + 0.3y^2 + 0.3}
$$

знайти максимальне та мінімальне значення.

## **Розв'язування:**

Поставлена задача відноситься до задач безумовної оптимізації. Безумовна оптимізація не накладає обмежень на область визначення функції. Для її розв'язування застосуємо вбудовані функції MathCAD – find або minerr з обчислювальним блоком Given (рис.5.1).

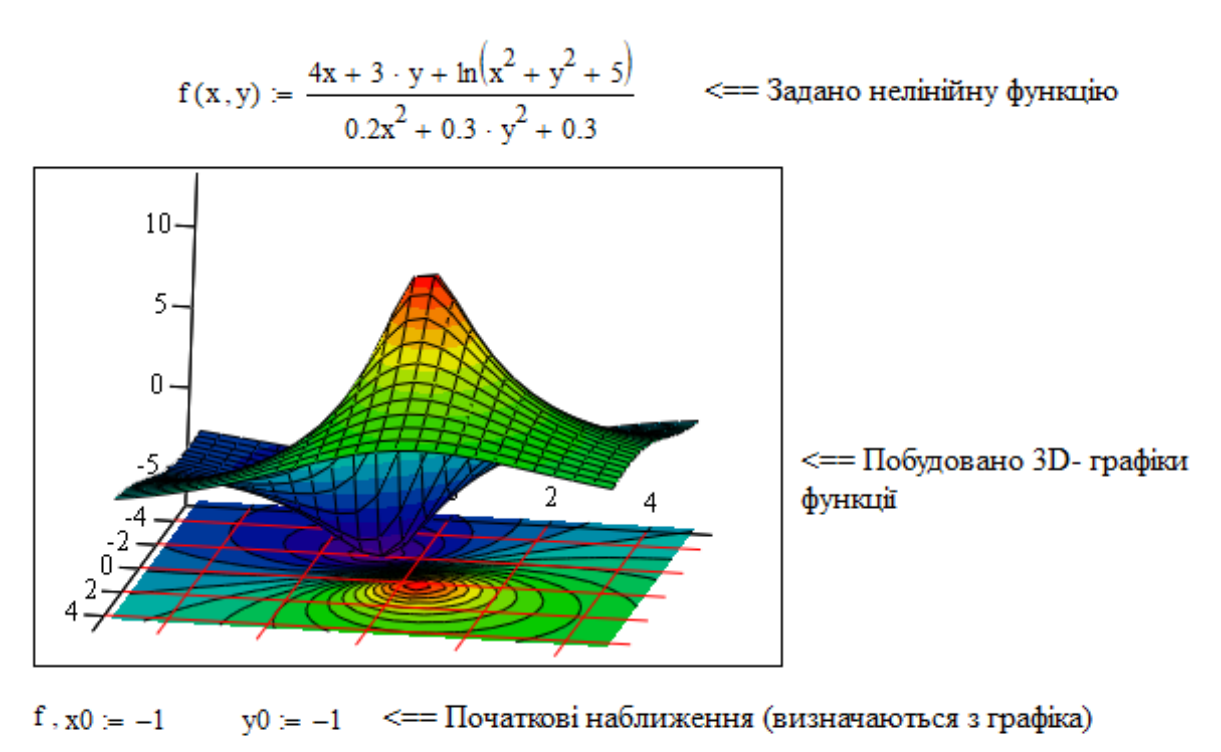

Given Wend (X1)<br>  $\begin{pmatrix} 0 & \text{where } \\ \text{where } (f(x), y(0)) \end{pmatrix} = \begin{pmatrix} -1.337 \\ -0.69 \end{pmatrix}$   $\leq = \text{Koopquintariv minimum}$  $F_{min} = f(X1, Y1) = -6.791$  <== Мінімальне значення функції у1 ≔ 1 <== Початкові наближення (визначаються з графіка)  $x1 = 1$ Given  $\begin{pmatrix} X2 \\ Y2 \end{pmatrix}$  = Maximize(f, x0, y0) =  $\begin{pmatrix} 0.827 \\ 0.404 \end{pmatrix}$  <== Координати максимуму

 $F_{\text{max}} = f(X2, Y2) = 12.941$  <== Максимальне значення функції

Рис. 5.1. Безумовна оптимізація функції

# **Лабораторна робота № 5-1**

**Тема.** Розв'язування оптимізаційних задач.

**Мета роботи:** набути навичок побудови математичних моделей оптимізаційних задач.

Теоретичні відомості до виконання роботи наведено в розділі 5, с. 300-309.

### **Порядок виконання роботи та індивідуальні завдання**

Побудувати математичні моделі оптимізаційних задач та розв'язати їх засобами системи MathCAD. Варіант завдання визначається за порядковим номером студента у журналі академічної групи.

**Завдання 1.** Графічним методом знайти максимум та мінімум цільової функції задачі лінійного математичного програмування. Засобами системи MathCAD перевірити розв'язок здачі та побудувати многокутник розв'язків (табл. 5.3).

**Завдання 2.** Із *n* складів необхідно розвести товари у *m* магазинів. Відома наявність товарів на складах, потреби магазинів, вартість перевезення товарів. Розробити оптимальний план перевезень товарів (табл. 5.4).

**Завдання 3.** Знайти максимальне та мінімальне значення функції двох змінних (табл. 5.5)

*Таблиця 5.3*

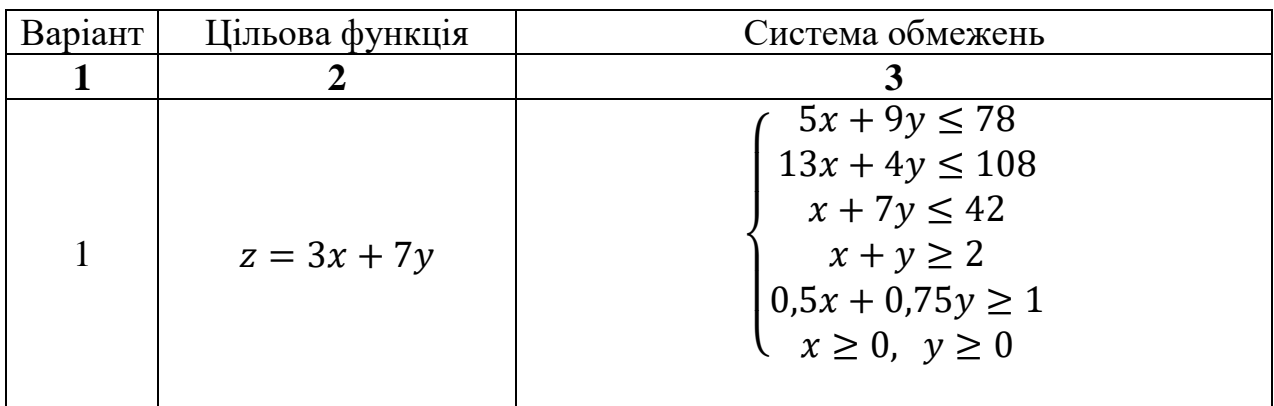

310

*Продовження таблиці 5.3*

| $\mathbf{1}$   | $\boldsymbol{2}$  | $\boldsymbol{3}$                                                                                                    |
|----------------|-------------------|----------------------------------------------------------------------------------------------------|
| $\overline{2}$ | $z = 7x + 5y$     | $2x+9y \leq 83$<br>$10x + 3y \le 101$<br>$7x + y \le 38$<br>$1, 1x + y \ge 2$<br>$0,3x + 0,5y \ge 1$<br>$x \geq 0$ , $y \geq 0$                     |
| $\overline{3}$ | $z = 11x + 6y$    | $-3x + 11y \le 171$<br>$13x + 3y \le 191$<br>$5x + y \le 76$<br>$1,3x + 0,8y \ge 2$<br>$0, 2x + 0, 5y \ge 1$<br>$x \geq 0$ , $y \geq 0$             |
| $\overline{4}$ | $z = 9.3x + 7.6y$ | $3x + 8y \le 147$<br>$11x + 6y \le 201$<br>$8x + 3y \le 146$<br>$1,9x + 0,7y \ge 2,8$<br>$0.8x + 0.4y \ge 1$<br>$x \geq 0$ , $y \geq 0$             |
| 5              | $z = 7.7x + 5.6y$ | $4x + 15y \le 137$<br>$12x + 7y \le 175$<br>$5x + 3y \le 46$<br>$0.9x + 0.7y \ge 1.8$<br>$0,3x + 0,4y \ge 1$<br>$x \geq 0$ , $y \geq 0$             |
| 6              | $z = 4.7x + 7.5y$ | $5x + 9y \le 137$<br>$9.2x + 7y \le 155$<br>$2,2x + 3y \le 40$<br>$0.7x + 0.8y \ge 1.3$<br>$0.2x + 0.5y \ge 0.8$<br>$x \geq 0$ , $y \geq 0$         |
| 7              | $z = 7.1x + 4.5y$ | $3.5x + 7.9y \le 130$<br>$7,2x + 4y \le 161$<br>$4,2x + 2,3y \leq 33$<br>$0.8x + 0.5y \ge 1.1$<br>$0,3x + 0.5y \ge 0.75$<br>$x \geq 0$ , $y \geq 0$ |

*Продовження таблиці 5.3*

| $\mathbf{1}$ | $\overline{2}$     | 3                                                                                                    |
|--------------|--------------------|----------------------------------------------------------------------------------------------------|
| 8            | $z = 2.5x + 7.3y$  | $4x + 2.9y \le 52$<br>$7.2x + 4y \le 86$<br>$1,2x + 3,3y \le 23$<br>$0.7x + 0.9y \ge 1.1$<br>$0.3x + 0.1y \ge 0.35$<br>$x \geq 0$ , $y \geq 0$                     |
| 9            | $z = 9.5x + 2.3y$  | $14x + 9y \le 52$<br>$3,2x + 0.9y \le 19$<br>$1,2x + 3,3y \le 29$<br>$0.6x + 0.7y \ge 1.1$<br>$0.3x + 0.2y \ge 0.4$<br>$x \geq 0$ , $y \geq 0$                     |
| 10           | $z = 12.5x + 8.7y$ | $13x + 9y \le 62$<br>$4,2x + 1,7y \le 23$<br>$1.4x + 3.3y \le 29$<br>$\begin{cases}\nx + 0.7y \ge 1.1 \\ 0.3x + y \ge 1.4\n\end{cases}$<br>$x \geq 0$ , $y \geq 0$ |
| 11           | $z = 5x + 9.88y$   | $15x + 7y \le 73.2$<br>$3,2x + 2,7y \leq 33,3$<br>$1,5x + 5,3y \leq 39,9$<br>$x + y \geq 1.1$<br>$0.3x + 0.7y \ge 0.8$<br>$x \geq 0$ , $y \geq 0$                  |
| 12           | $z = 13x + 5.3y$   | $10x + 7y \le 78.2$<br>$3.9x + 1.7y \le 29.3$<br>$1.9x + 6.3y \le 59.6$<br>$x + y \ge 1.7$<br>$0.8x + 0.3y \ge 0.8$<br>$x \geq 0$ , $y \geq 0$                     |
| 13           | $z = 8x + 17.3y$   | $11x + 9y \le 78.2$<br>$2.9x + 3.7y \le 29.3$<br>$3.7x + 53y \le 66.3$<br>$x + y \ge 1,25$<br>$0.8x + 0.25y \ge 0.56$<br>$x \geq 0$ , $y \geq 0$                   |

*Продовження таблиці 5.3* 

| $\mathbf{1}$ | $\overline{2}$     | 3                                                                                                    |
|--------------|--------------------|----------------------------------------------------------------------------------------------------|
| 14           | $z = 6,3x + 11,6y$ | $7x + 8y \le 187$<br>$12x + 7y \le 213$<br>$8x + 5y \le 154$<br>$1,9x + 1,7y \ge 3,8$<br>$0.8x + 0.5y \ge 1$<br>$x \geq 0$ , $y \geq 0$                         |
| 15           | $z = 17.7x + 9.6y$ | $3x + 15y \le 120$<br>$15x + 7y \le 175$<br>$4x + 3y \le 45$<br>$\begin{cases} 0.9x + 0.5y \ge 1.3 \\ 0.3x + 0.7y \ge 1 \end{cases}$<br>$x \geq 0$ , $y \geq 0$ |
| 16           | $z = 3.5x + 17.3y$ | $13x + 9y \le 78.2$<br>$19x + 3.7y \le 29.3$<br>$2,7x + 6,3y \le 56,1$<br>$x + y \ge 1$<br>$0.7x + 0.25y \ge 0.76$<br>$x \geq 0$ , $y \geq 0$                   |
| 17           | $= 5x + 2.4y$      | $x^2 + 11y \le 78,2$<br>$9x + 4y \le 99,2$<br>$2x + 3.2y \le 46.9$<br>$2x + y \ge 1$<br>$0.4x + 0.9y \ge 0.8$<br>$x \geq 0$ , $y \geq 0$                        |
| 18           | $z = 9x + 6.5y$    | $13x + 4y \le 68,5$<br>$8x + 3y \le 81,1$<br>$2,2x + 5,2y \leq 38$<br>$2x + y \geq 1$<br>$0.5x + 0.7y \ge 0.8$<br>$x \geq 0$ , $y \geq 0$                       |

*Продовження таблиці 5.3* 

| $\mathbf{1}$ | $\overline{2}$     | 3                                                                                                    |
|--------------|--------------------|----------------------------------------------------------------------------------------------------|
| 19           | $z = 17.7x + 9y$   | $12x + 9y \le 71$<br>$19x + 4.7y \le 33.3$<br>$2.9x + 5.3y \le 26.1$<br>$x + 2y \geq 1$<br>$0.7x + 0.5y \ge 0.76$<br>$x \geq 0$ , $y \geq 0$ |
| 20           | $z = 7.1x + 10.5y$ | $12x + 8y \le 70$<br>$9x + 14y \le 83,3$<br>$3.9x + 7.3y \le 36$<br>$x + 2y \ge 1,4$<br>$0.8x + 0.3y \ge 0.76$<br>$x \geq 0$ , $y \geq 0$    |
| 21           | $z = 6.7x + 5.1y$  | $3x + 14y \le 133$<br>$13x + 7y \le 165$<br>$5x + 3y \le 66$<br>$0.6x + 0.7y \ge 1.2$<br>$0,2x + 0,1y \ge 0,5$<br>$x \geq 0$ , $y \geq 0$    |
| 22           | $z = 4.5x + 7.6y$  | $(4x + 15y \le 130)$<br>$15x + 7y \le 175$<br>$2x + 3y \le 45$<br>$x + 0.7y \ge 1.8$<br>$0,3x + 0,8y \ge 1$<br>$x \geq 0$ , $y \geq 0$       |
| 23           | $z = 11x + 5.6y$   | $13x + 9y \le 78$<br>$2.9x + 3.7y \le 23$<br>$3.7x + 53y \le 69$<br>$x + y \ge 1,1$<br>$0.8x + 0.2y \ge 0.6$<br>$x \geq 0$ , $y \geq 0$      |
| 24           | $z = 3x + 8y$      | $2x + 5y \le 89$<br>$6x + 13y \le 134$<br>$9x + 2y \le 39$<br>$0,8x + 0,3y \ge 1$<br>$0,1x + y \ge 1$<br>$x \geq 0$ , $y \geq 0$             |

*Продовження таблиці 5.3* 

| $\mathbf{1}$ | $\overline{2}$  | 3                                                                                                    |
|--------------|-----------------|----------------------------------------------------------------------------------------------------|
| 25           | $z = 2x + 7y$   | $2x + 5y \le 89$<br>$14x + 5y \le 147$<br>$7x + 13y \le 135$<br>$5x + 2y \le 50$<br>$0.8x + y \ge 1$<br>$x + 0.4y \ge 1$<br>$x \geq 0$ , $y \geq 0$  |
| 26           | $z = 7x + 3y$   | $3x + 5y \le 66$<br>$11x + 9y \le 160$<br>$6x + 14y \le 145$<br>$5x + 3y \le 50$<br>$0.7x + y \ge 1$<br>$x + 0.4y \ge 1$<br>$x \geq 0$ , $y \geq 0$  |
| 27           | $z = 12x + 5y$  | $2x + 3y \le 49$<br>$14x + 7y \le 168$<br>$7x + 135 \le 155$<br>$6x + 5y \le 51$<br>$0, 3x + y \ge 1$<br>$x + 0.5y \ge 1$<br>$x \geq 0$ , $y \geq 0$ |
| 28           | $z = 2x + 17y$  | $(2x + 3y \le 49)$<br>$13x + 5y \le 138$<br>$7x + 13y \le 122$<br>$5x + 4y \le 50$<br>$0,8x + 1,1y \ge 1$<br>$x + 0,4y \ge 1$<br>$x \ge 0, y \ge 0$  |
| 29           | $z = 3.1x + 7y$ | $(4x + 15y \le 130)$<br>$11x + 9y \le 175$<br>$2x + 5y \le 45$<br>$x + 0.5y \ge 1.8$<br>$0.3x + 0.8y \ge 1$<br>$x \ge 0, y \ge 0$                    |

*Продовження таблиці 5.3*

| 30 | $z = 3.7x + 9y$ | $\begin{cases} 4x + 11y \le 110 \\ 15x + 7y \le 155 \\ x + 5y \le 45 \\ x + 0.6y \ge 1.8 \\ 0.3x + 0.9y \ge 1 \\ x \ge 0, \ y \ge 0 \end{cases}$ |
|----|-----------------|----------------------------------------------------------------------------------------------------|

*Таблиця 5.4*

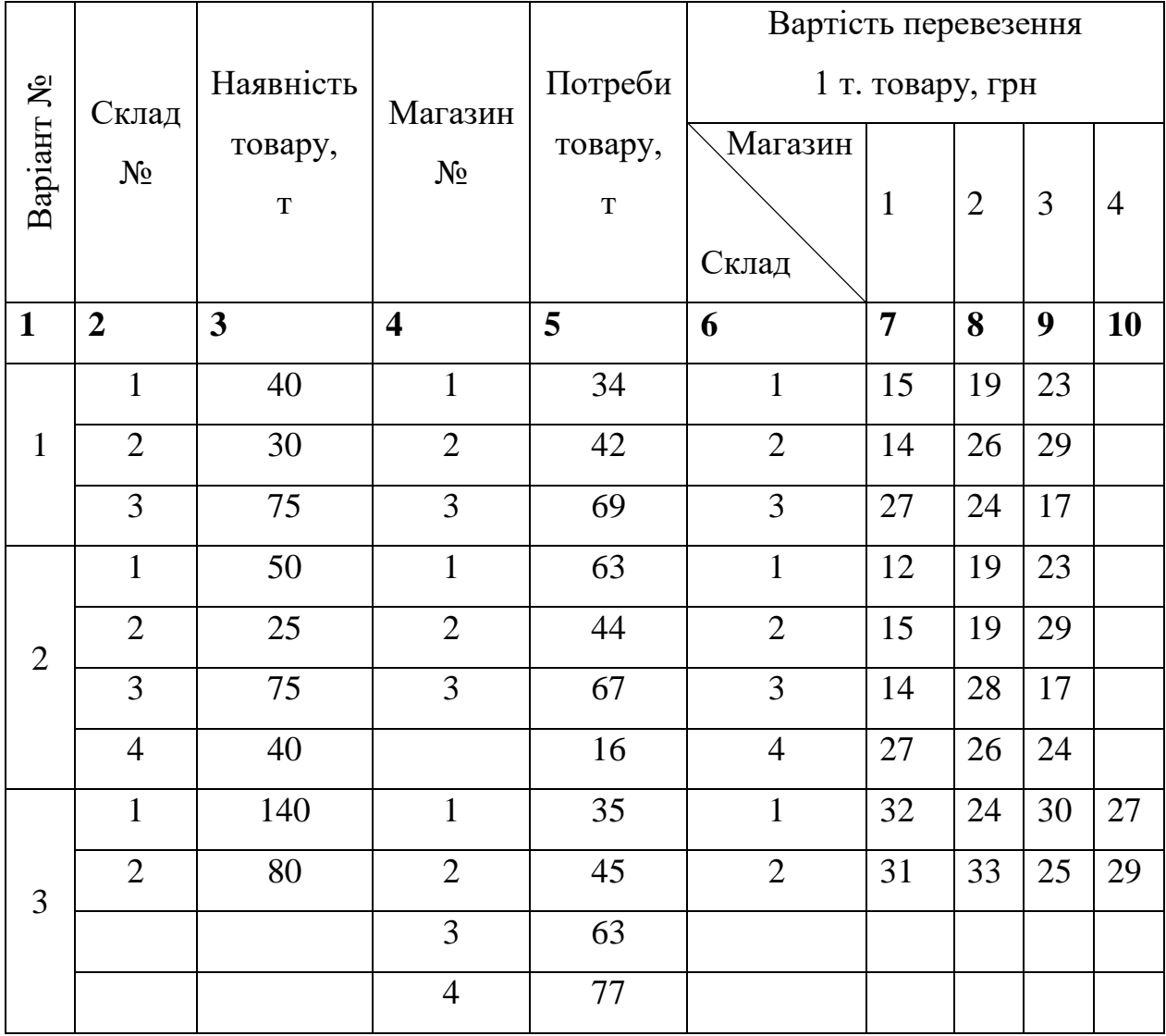

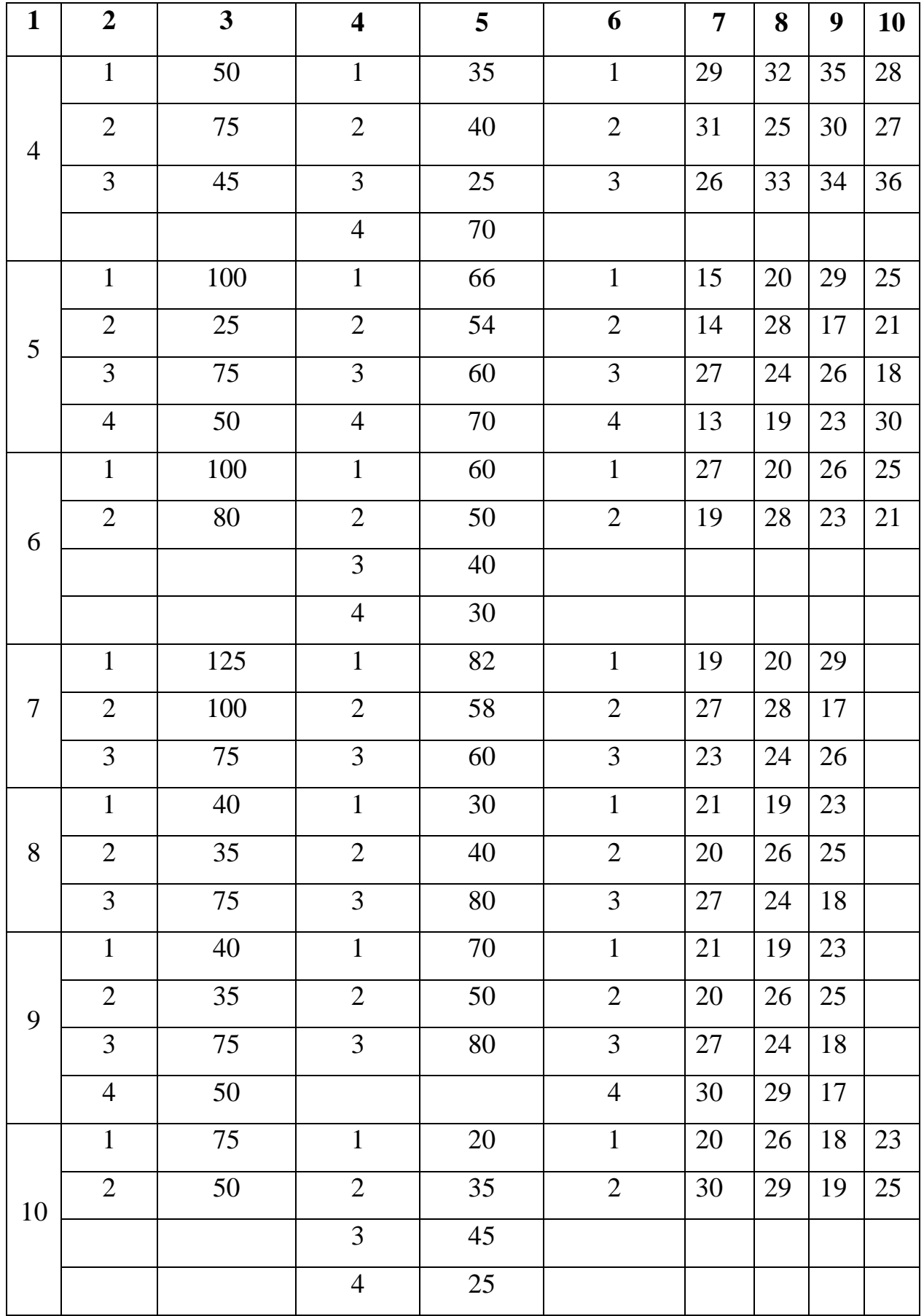

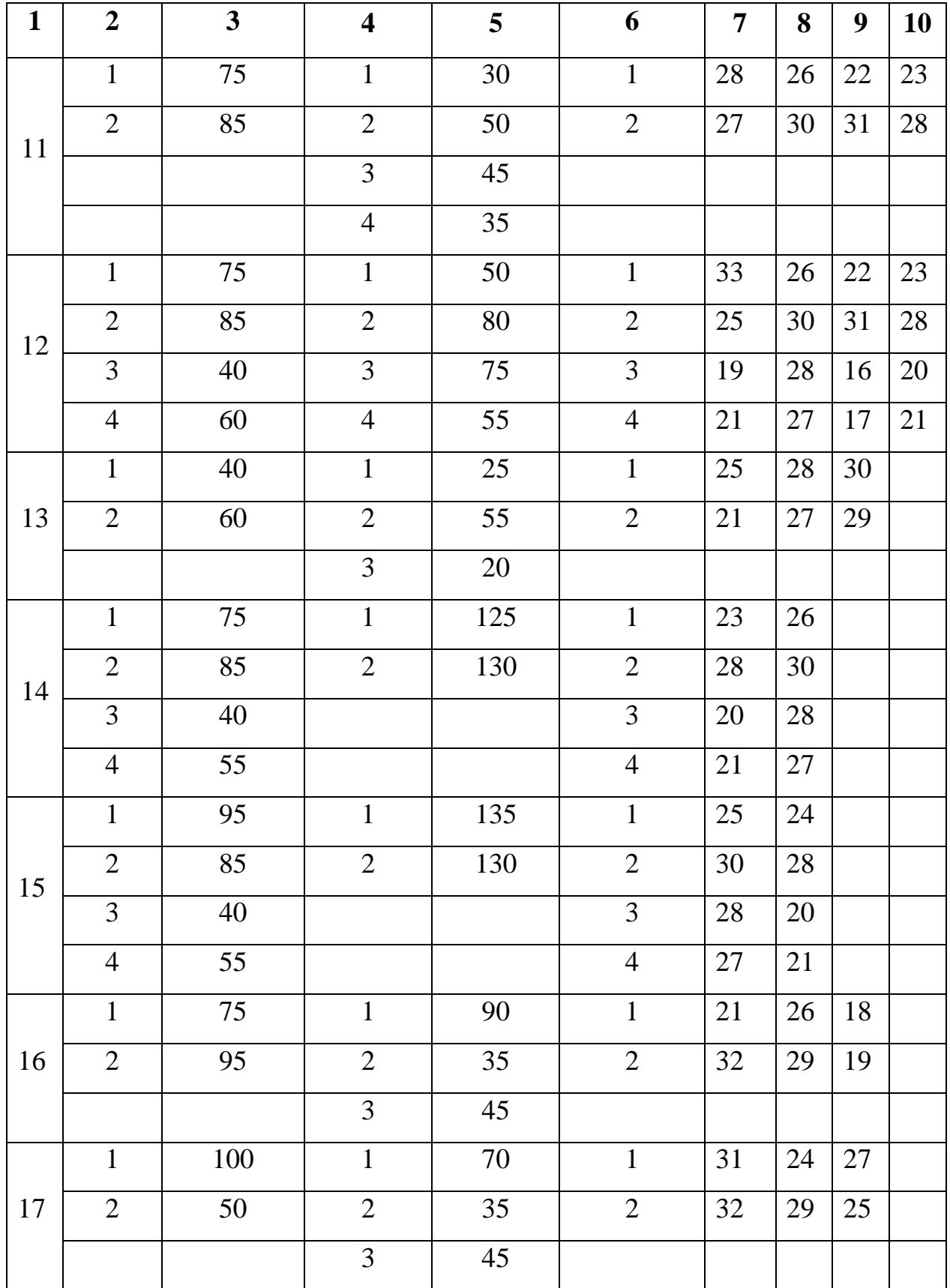

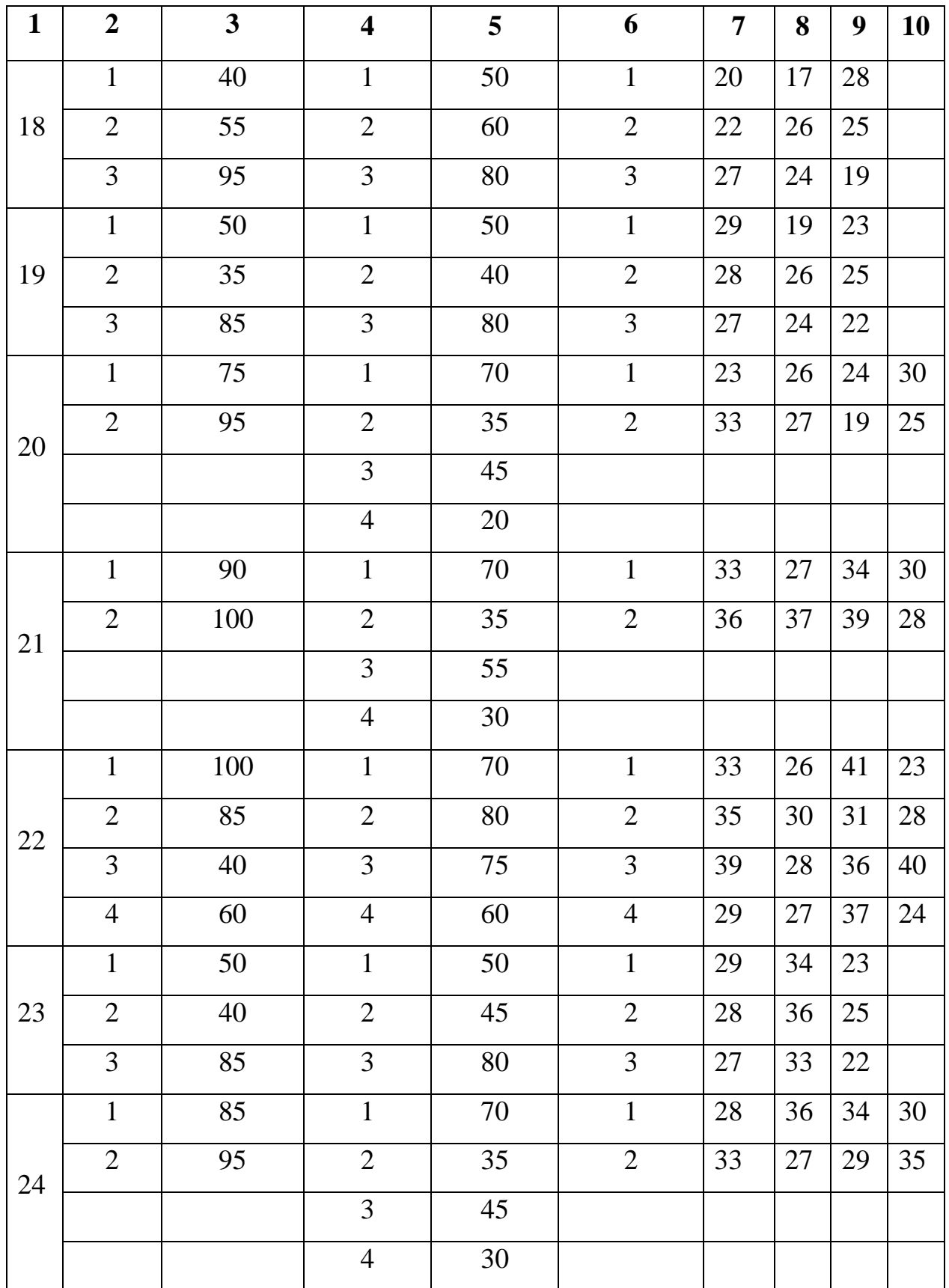

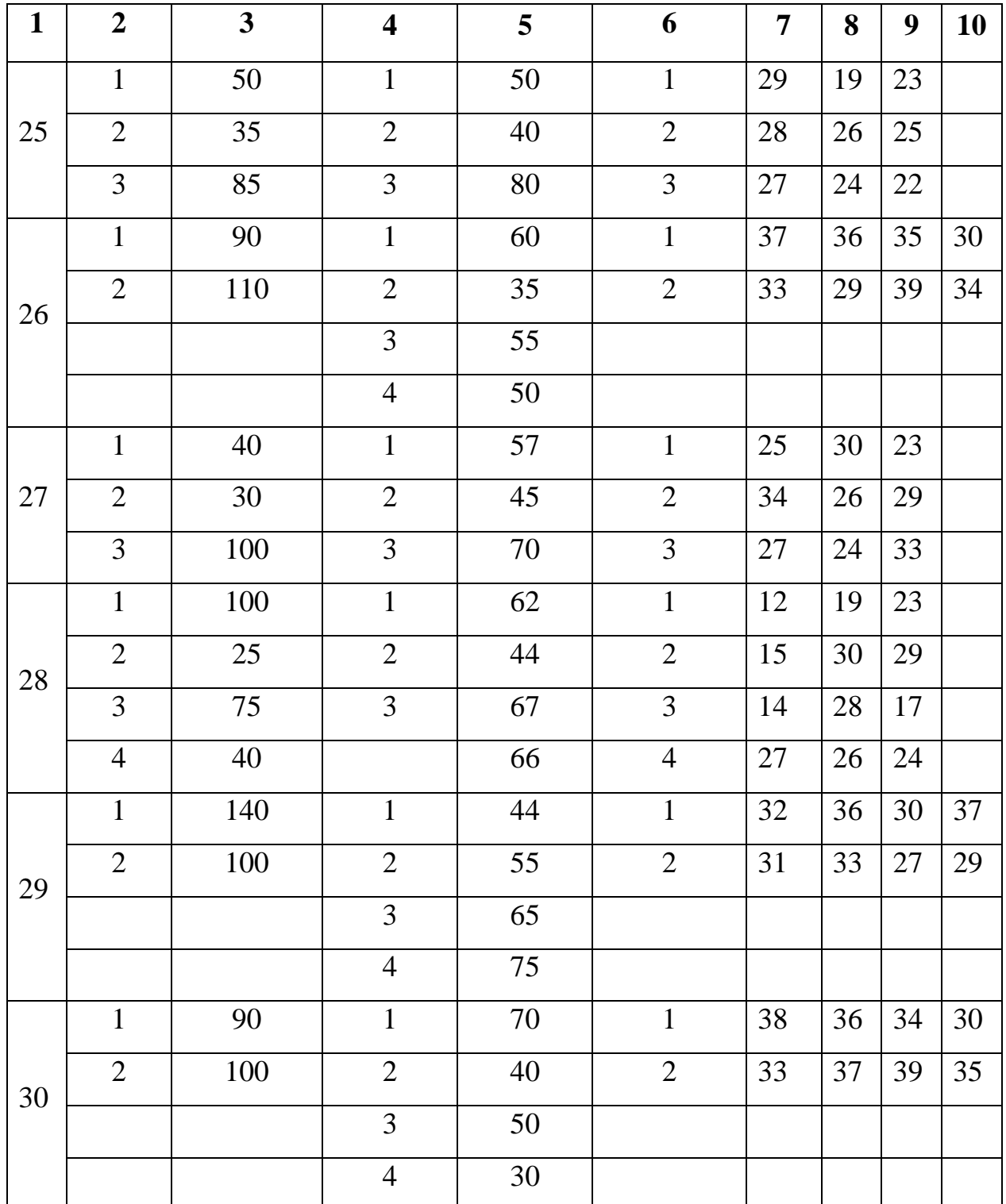

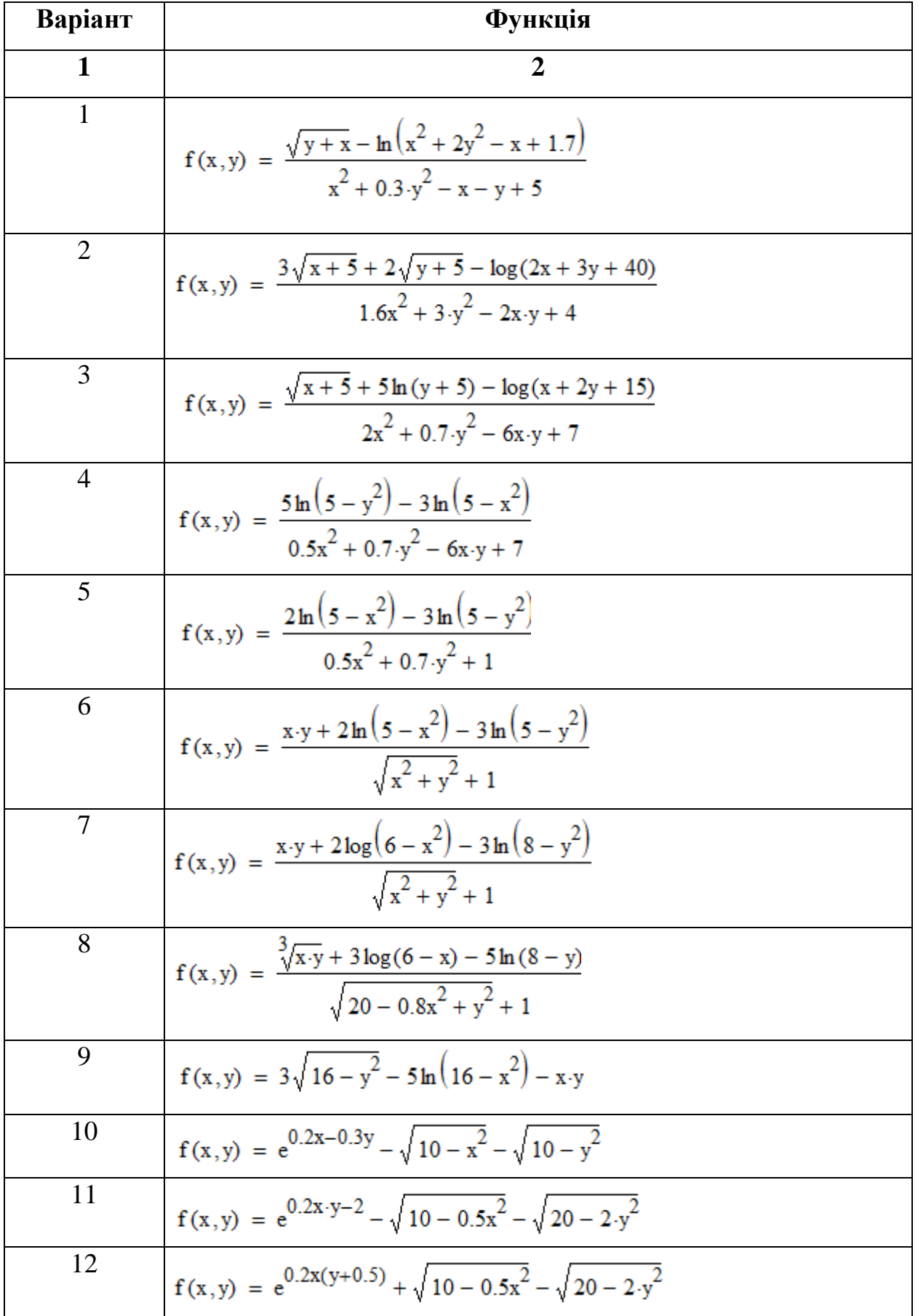

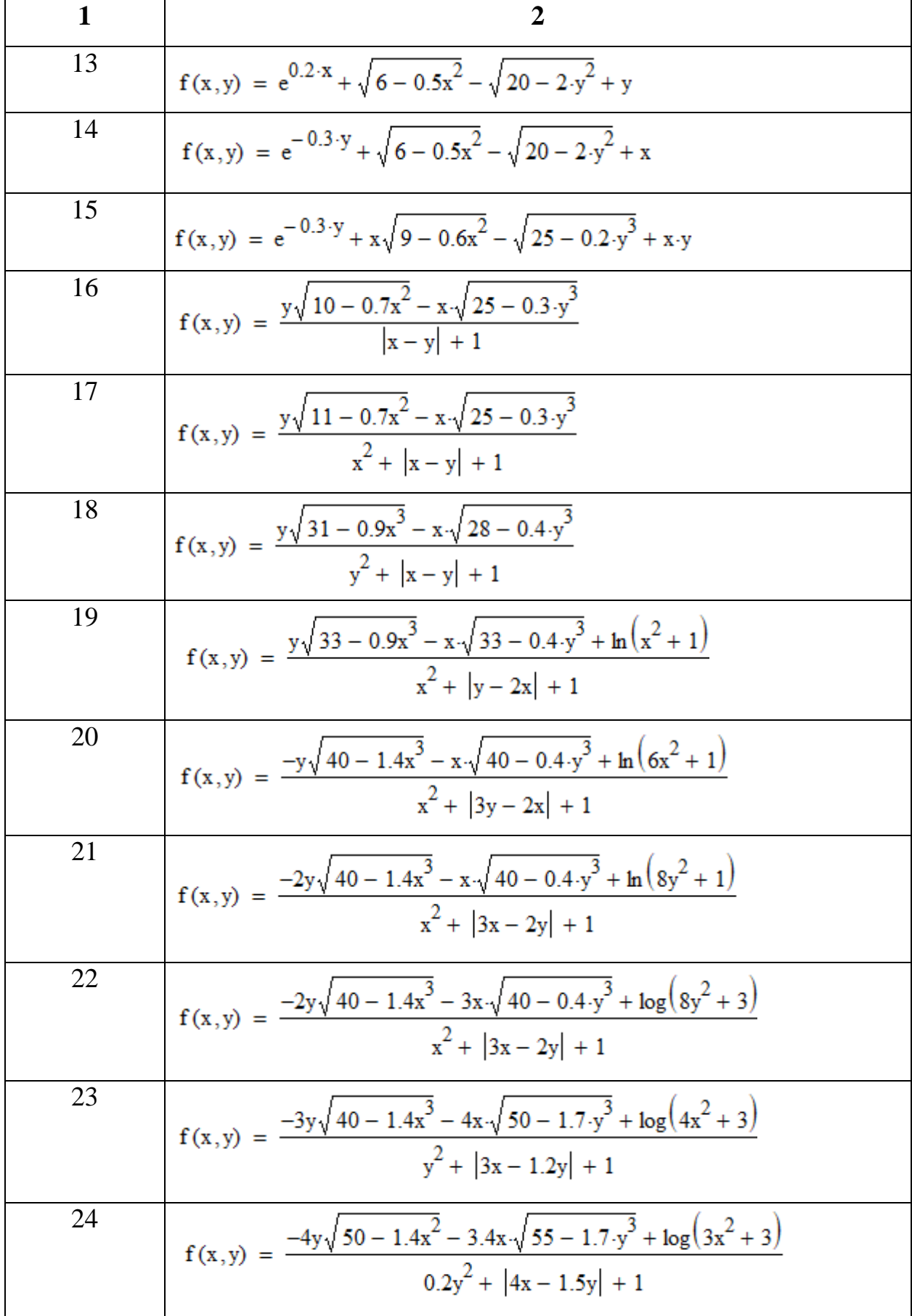

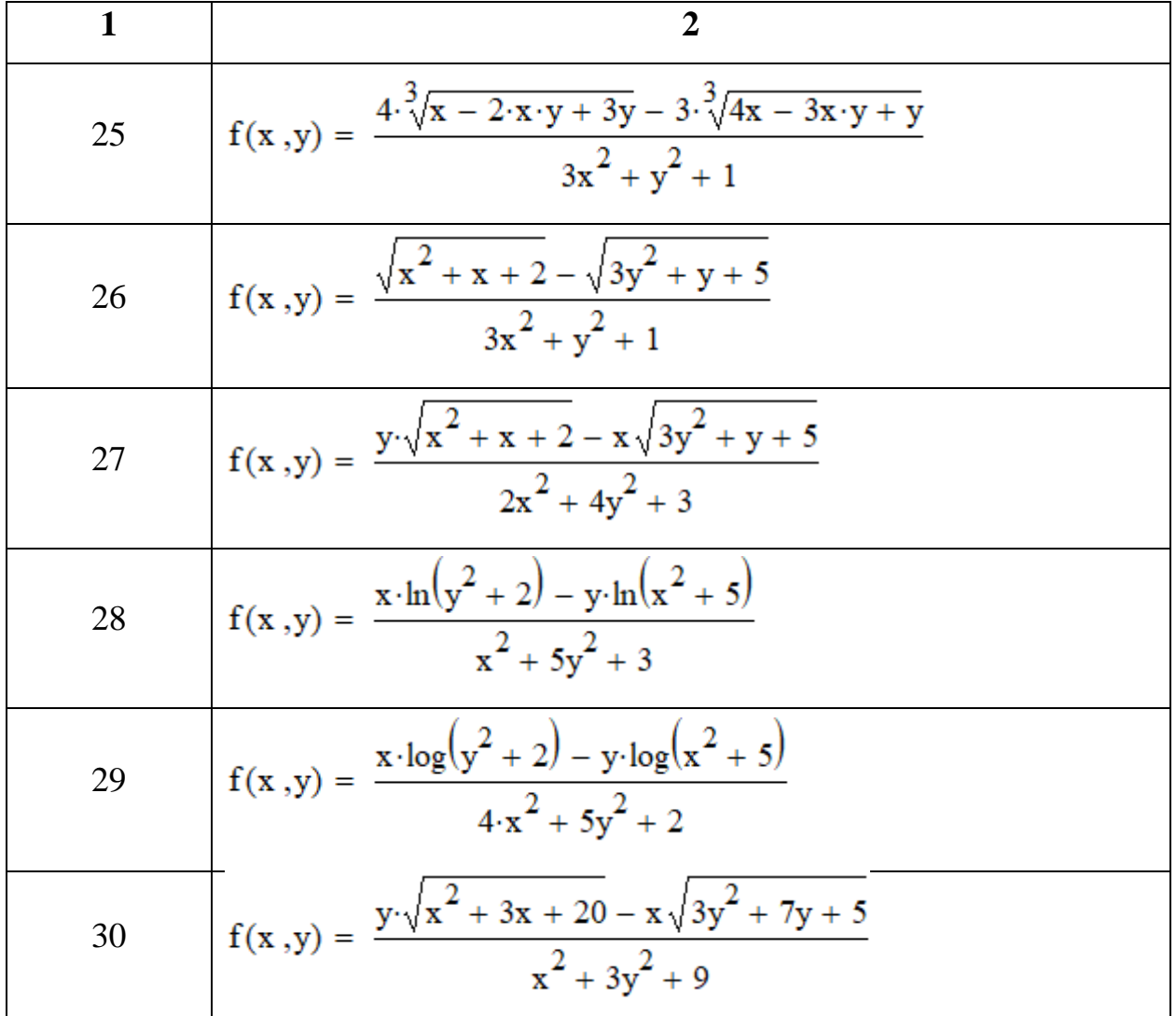

# **Контрольні запитання**

- 1. Оптимізаційні задачі. Типи оптимізаційних задач.
- 2. Що вивчає математичне програмування?
- 3. Що таке цільова функція?
- 4. Як задаються обмеження задачі?

5. Приклади задач математичного програмування в економіці та техніці. Побудова математичної моделі задачі лінійного математичного програмування.

- 6. Що таке оптимальний план (розв'язок) задачі?
- 7. Що таке оптимальне значення цільової функції?
8.Транспортна задача та її математична модель. Побудова математичної моделі транспортної задачі.

9. Умова існування розв'язку транспортної задачі.

10. Розв'язування оптимізаційних задач засобами системи MathCAD.

### Зразки тестових завдань

#### Варіант №1

1. Символ  $:=$  у системі MathCAD служить для:

а) виведення результатів обчислень;

б) глобального присвоєння;

в) локального присвоєння;

г) локального присвоєння у програмних блоках.

2. Як у в системі MathCAD задають значення ранжированої змінної (дискретного аргументу) з довільним кроком  $\Delta x$ ?

6)  $x \text{min} \leq x \leq x \text{max}$ ; a)  $x = x \min x \cdot x \max$ ;

B)  $x := x \min x \min + \Delta x \dots x \max;$   $\Gamma$   $x \min \langle x \langle x \max x \rangle$ 

3. Шаблон для побудови зображення матриці в системі MathCAD виводиться за допомогою кнопки:

a)  $\frac{1}{2}$ ; (a)  $\frac{1}{2}$ ; (b)  $\frac{1}{2}$ ;  $\pi$ ) 4. Нехай у=701.5587, а його абсолютна похибка  $\Delta y=0.04$ . Скільки вірних

значущих цифр має число у?

 $f(5)$  3; B) 4;  $\Gamma$ ) 5. a)  $2$ ;

5. Який із наведених наборів чисел є дійсними коренями рівняння  $x^3-4x^2-7x+10=0?$ 

a) 3, 4, 6; 6) 1, 5, -2; b) -1, 0, 4; r) 0, 0.5, 3.

6. Яку із наведених формул потрібно застосувати для знаходження першого наближення кореня рівняння  $f(x) = 0$ методом хорд, якщо дуга кривої  $Y = f(x)$  має  $\mathbf{X}$ ВИГЛЯД:

a) 
$$
\xi_1 = a - \frac{f(a)}{f(b) - f(a)} \cdot (b - a)
$$
; \n $6) \xi_1 = a - \frac{f(a)}{f'(a)}$ ;

**(a)** 
$$
\xi_1 = b - \frac{f(b)}{f(b) - f(a)} \cdot (b - a);
$$
 **(b)**  $\xi_1 = b - \frac{f(b)}{f'(b)}$ 

7. Який із проміжків принаймні містить один корінь рівняння:  $x^3 - 2x - 12 = 0$ ?

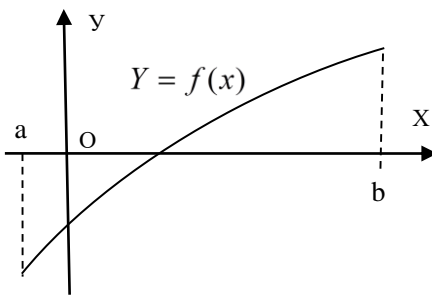

a) 
$$
[-1;0];
$$
 6)  $[0;1];$  B)  $[1;2];$  r)  $[2;3].$ 

8. На якому графіку коефіцієнт кореляції між Y та X дорівнює -1?

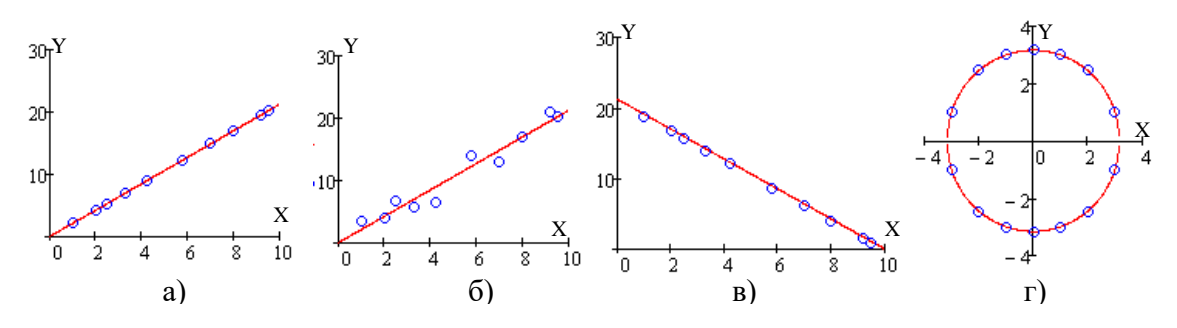

9. За яким співвідношення можна оцінити граничне значення відносної похибки при виконанні обчислень з наближеними значеннями х та у за формулою  $z = x + 2y$ ?

a) 
$$
\varepsilon_z = \frac{3\Delta x + \Delta y}{3x + y}
$$
; 6)  $\varepsilon_z = \frac{\Delta x + 2\Delta y}{x + 2y}$ ; b)  $\varepsilon_z = \frac{\Delta x}{x} + \frac{\Delta y}{y}$ ; r)  $\varepsilon_z = \frac{2 \cdot \Delta x}{x} + \frac{\Delta y}{y}$ 

Точковий графік функції має вигляд: 10. Якою із наведених аналітичних функцій найкраще описується залежність  $y = f(x)$ ?

a) 
$$
y = a + \frac{1}{x+b}
$$
;   
\n5)  $y = a + b\sqrt{x}$   
\n6)  $y = a + b\sqrt{x}$   
\n7)  $y = a + \frac{b}{x}$ .

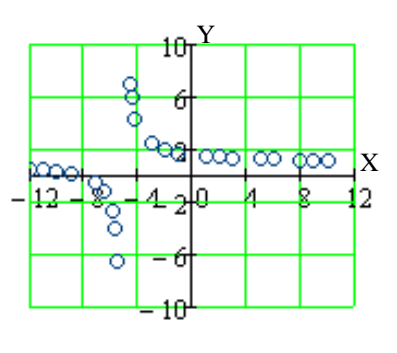

11. Які заміни потрібно ввести для лінеаризації нелінійної залежності  $y = a \cdot x^b$ ?

6)  $A = \frac{b}{a}$ ,  $B = \frac{1}{a}$ ,  $Y = \frac{1}{y}$ ; a)  $X = \ln(x)$ ;

B) 
$$
X = \frac{1}{x}
$$
;  $\Gamma$   $A = \ln(a), Y = \ln(y), X = \ln(x)$ .

12. За якою системою рівнянь можна визначити методом найменших квадратів невідомі параметри залежності  $y = a + \frac{b}{r}$ ?

a) 
$$
\begin{cases} na + b \sum_{i=1}^{n} x_i^2 = \sum_{i=1}^{n} y_i \\ a \sum_{i=1}^{n} x_i^2 + b \sum_{i=1}^{n} x_i^4 = \sum_{i=1}^{n} x_i^2 \cdot y_i \end{cases}
$$
; 6) 
$$
\begin{cases} na + b \sum_{i=1}^{n} x_i = \sum_{i=1}^{n} y_i \\ a \sum_{i=1}^{n} x_i + b \sum_{i=1}^{n} x_i^2 = \sum_{i=1}^{n} x_i \cdot y_i \end{cases}
$$

$$
\mathbf{B}\} \sqrt{n a + b \sum_{i=1}^{n} \frac{1}{x_i}} = \sum_{i=1}^{n} y_i
$$
\n
$$
a \sum_{i=1}^{n} \frac{1}{x_i} + b \sum_{i=1}^{n} \frac{1}{x_i^2} = \sum_{i=1}^{n} \frac{y_i}{x_i}; \qquad \Gamma) \begin{cases} n a + \sum x_i^3 = \sum y_i \\ a \sum x_i^3 + b \sum x_i^6 = \sum (x_i^3 y_i) \end{cases}
$$

13. Який із добутків, обчислених засобами системи MathCAD, є добутком елементів стовпця матриці М розмірністю 5×5?

**a** ) 
$$
\prod_{j=0}^{4} M_{2,j} = 0.225
$$
 ; **6** )  $\prod_{i=0}^{4} M_{i,i} = 150$  ; **B** )  $\prod_{i=0}^{4} M_{4-i,i} = 30$  ; **r** )  $\prod_{i=0}^{4} M_{i,2} = -30$ 

14. Який оператор математичного аналізу системи MathCAD дає можливість обчислити значення суми елементів матриці?

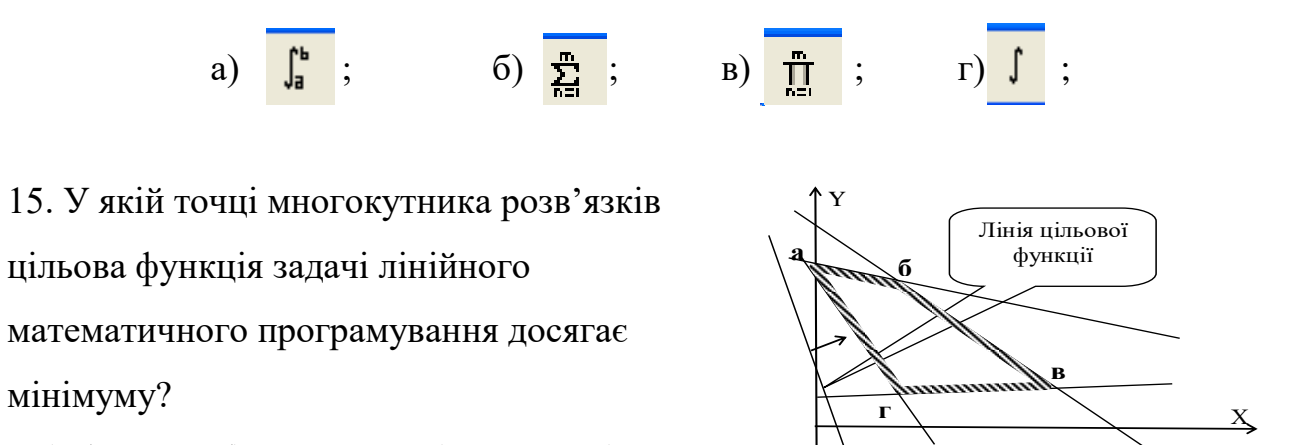

 $a) 6;$  $\overline{6}$ ) B; B) a;  $\Gamma$ )  $\Gamma$ .

### Варіант № 2

- 1. Символ = в системі MathCAD служить для:
	- а) виведення результатів обчислень;
	- б) глобального присвоєння;
	- в) локального присвоєння;
	- г) локального присвоєння у програмних блоках.

2. Шаблон для побудови графіка у полярній системі координат в MathCAD виводиться за допомогою кнопки:

a) 
$$
\bigoplus
$$
;  $\qquad$  5)  $\boxed{2}$ ;  $\qquad$  B)  $\underline{\mathbb{K}}$ ;  $\qquad$  D)  $\overline{\mathbb{H}}$ .

3. Як у системі MathCAD задають значення ранжированої змінної (дискретного аргументу) з кроком 1?

- a)  $x = xmin \dots xmax;$ 6)  $x \text{min} \leq x \leq x \text{max}$ ;
- B)  $x = x \min, x \min + \Delta x \dots x \max;$  $\Gamma$ ) x min < x < x max.

4. Нехай у=201.5587, а його абсолютна похибка  $\Delta$ у=0.07. Скільки вірних значущих цифр має число у?

 $6)3:$  $B)$  4 :  $\Gamma$ ) 5. a)  $2:$ 

5. Який із наведених наборів чисел є дійсними коренями рівняння  $x^3-4x^2+x+6=0$ 

a) -2, 4, 6; 6) 1, 5, -2;  $B$ ) -1, 2, 3;  $\Gamma$ ) -2, 5, -3.

6. Яку із наведених формул потрібно застосувати для знаходження першого наближення кореня рівняння  $f(x) = 0$  методом дотичних, якщо дуга кривої  $Y =$  $f(x)$  Mac DUPHAH'

44Hux, 9KIIIO AY1a KPHBOI 
$$
Y = f(x)
$$
 Mae BH1J19A1:

\n(a)  $\xi_1 = a - \frac{f(a)}{f(b) - f(a)}$ ; (b - a); (c)

B) 
$$
\xi_1 = b - \frac{f(b)}{f(b) - f(a)} \cdot (b - a);
$$
   
  $\Gamma$ )  $\xi_1 = b - \frac{f(b)}{f'(b)}.$ 

7. Який із проміжків принаймні містить один корінь рівняння  $x^3 + 4x -12 = 0$ ?

a)  $[-1:0]$ ;  $(6)$   $[0; 1]$ ;  $B)$  [1 : 2]:  $\Gamma$ ) [2 : 3].

8. На якому графіку коефіцієнт кореляції між Y та X більший нуля?

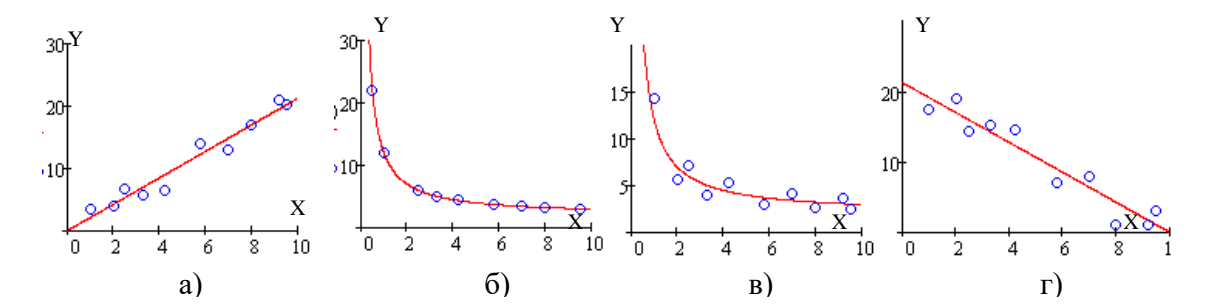

9. За яким співвідношенням можна оцінити граничне значення відносної похибки при виконанні обчислень з наближеними значеннями х та уза формулою  $z = x^2 y$ ?

a) 
$$
\varepsilon_z = \frac{3\Delta x + \Delta y}{3x + y}
$$
; 6)  $\varepsilon_z = \frac{\Delta x + 2\Delta y}{x + 2y}$ ; b)  $\varepsilon_z = \frac{\Delta x}{x} + \frac{\Delta y}{y}$ ; r)  $\varepsilon_z = \frac{2 \cdot \Delta x}{x} + \frac{\Delta y}{y}$ 

10. Точковий графік функції має вигляд: із наведених аналітичних функцій Якою найкраще описується залежність  $y = f(x)$ ?

a) 
$$
y = a + b \cdot x
$$
;   
 6)  $y = a + b \cdot x^3$ ;

B) 
$$
y = a + b \cdot ln(x)
$$
;  $\Gamma$   $y = a + b\sqrt{x}$ .

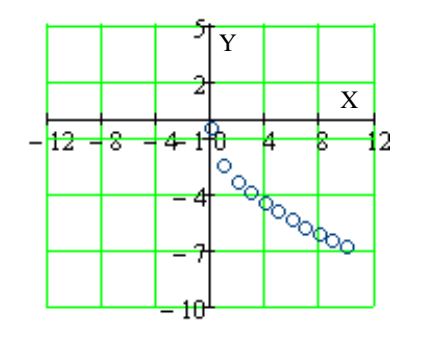

11. Які заміни потрібно ввести для лінеаризації нелінійної залежності  $y = a + b \cdot e^x$ ?

a) 
$$
X = x^2
$$
;  
\n(b)  $A = \ln(a)$ ,  $B = \ln(b)$ ,  $Y = \ln(y)$ ;  
\n(c)  $X = \ln(x)$ ;  $Y = e^x$ .

12. За якою системою рівнянь можна визначити методом найменших квадратів невідомі параметри залежності  $y = a + \frac{b}{r}$ ?

a) 
$$
\begin{cases} na + b \sum_{i=1}^{n} x_i^2 = \sum_{i=1}^{n} y_i \\ a \sum_{i=1}^{n} x_i^2 + b \sum_{i=1}^{n} x_i^4 = \sum_{i=1}^{n} x_i^2 \cdot y_i \end{cases}
$$
; 6) 
$$
\begin{cases} na + b \sum_{i=1}^{n} x_i = \sum_{i=1}^{n} y_i \\ a \sum_{i=1}^{n} x_i + b \sum_{i=1}^{n} x_i^2 = \sum_{i=1}^{n} x_i \cdot y_i \end{cases}
$$
  
b) 
$$
\begin{cases} na + b \sum_{i=1}^{n} \frac{1}{x_i} = \sum_{i=1}^{n} y_i \\ a \sum_{i=1}^{n} \frac{1}{x_i} + b \sum_{i=1}^{n} \frac{1}{x_i^2} = \sum_{i=1}^{n} \frac{y_i}{x_i} \end{cases}
$$
; 1) 
$$
\begin{cases} n a + \sum x_i^3 = \sum y_i \\ a \sum x_i^3 + b \sum x_i^6 = \sum (x_i^3 y_i) \end{cases}
$$

13. Яка із сум, обчислених засобами системи MathCAD, є сумою елементів головної діагоналі матриці М розмірністю 5×5?

**a** ) 
$$
\sum_{j=0}^{4} M_{2,j} = 11.51
$$
 ; **6** )  $\sum_{i=0}^{4} M_{i,i} = 16$  ; **b** )  $\sum_{i=0}^{4} M_{4-i,i} = 12$  ; **r** )  $\sum_{i=0}^{4} M_{i,2} = 10$ 

14. Який оператор математичного аналізу системи MathCAD виводить значення рівне або більше  $1 \cdot 10^{307}$ ?

а)  $\overline{\bullet}$ ; б)  $\overline{\frac{r}{\overline{2}}}$ ; в)  $\overline{\frac{1}{\overline{9}}}$ ; г)  $\overline{\frac{1}{\overline{9}}}$ ;

15. У якій точці многокутника розв'язків цільова функція задачі лінійного

математичного програмування досягає максимуму?

 $a) 6;$  6)  $B;$   $B) a;$   $\Gamma$ )  $\Gamma$ .

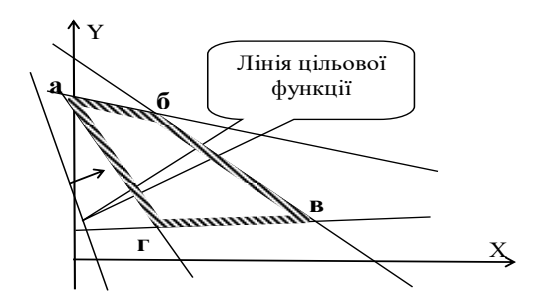

#### **Варіант № 3**

1. Символ в системі MathCAD служить для:

а) локального присвоєння у програмних блоках;

б) глобального присвоєння;

в) локального присвоєння;

г) виведення результатів обчислень в числовій формі.

2. За допомогою якої кнопки викликається бібліотека вбудованих функцій в системі MathCAD?

а)  $\frac{f(x)}{f(x)}$ ; б)  $\frac{f(x)}{f(x)}$ ; в)  $\frac{g}{g}$ ; г)  $\frac{g}{g}$ .

3. Яких значень набуде ранжирована змінна *x* в системі MathCAD, якщо її присвоєно значення  $x = 3, 2.5.0$  ?

а) 3, 2, 1, 0; б) 3, 2.5, 2, 1.5, 1, 0.5, 0; в) 3, 2.5, 2, 1.5, 1, 0.5, 0; г) 3, 2.5, 0.

4. Нехай z=5472.37342, а його абсолютна похибка Δz=0.25. Скільки вірних значущих цифр має число x?

 $a) 1;$   $5) 2;$   $B) 3;$   $C) 4.$ 

5. Який із наведених наборів чисел є дійсними коренями рівняння  $x^3 - x^2 - 4x + 4 = 0$  ?

a)  $-1$ , 4, 6; 6) 1, 3, 4; B)  $-2$ , 1, 2;  $\Gamma$ )  $-1$ , 0,  $-3$ .

6. Яку із наведених формул потрібно застосувати для знаходження першого

наближення кореня рівняння  $f(x) = 0$ методом дотичних, якщо дуга кривої  $Y = f(x)$  має вигляд:

a) 
$$
\xi_1 = a - \frac{f(a)}{f(b) - f(a)} \cdot (b - a)
$$
; (b)

$$
\xi_1 = a - \frac{f(a)}{f'(a)} \; ;
$$

B) 
$$
\xi_1 = b - \frac{f(b)}{f(b) - f(a)} \cdot (b - a);
$$
   
 T)  $\xi_1 = b - \frac{f(b)}{f'(b)}.$ 

7. Який із проміжків принаймні містить один корінь рівняння  $x^3 + 3x + 1 = 0$ ? a)  $[-1; 0]$ ;  $(6)$   $[0; 1]$ ;  $B)$  [2 ; 3];  $\Gamma$ ) [3 : 4]. 8. Яка із сум, обчислених засобами системи MathCAD, є сумою елементів рядка матриці М розмірністю 5×5?

**a** ) 
$$
\prod_{i=0}^{4} M_{2,i} = 0.225
$$
; **6** )  $\prod_{i=0}^{4} M_{i,3} = -0.003$ ; **b** )  $\prod_{i=0}^{4} M_{4-i,i} = 60$ ; **r** )  $\prod_{i=0}^{4} M_{i,2} = -30$ 

9. За яким співвідношенням можна оцінити граничне значення відносної похибки при виконанні обчислень з наближеними значеннями *х* та у за формулою  $z = x y$ ?

a) 
$$
\varepsilon_z = \frac{3\Delta x + \Delta y}{3x + y}
$$
; 6)  $\varepsilon_z = \frac{\Delta x + 2\Delta y}{x + 2y}$ ; b)  $\varepsilon_z = \frac{3 \cdot \Delta x}{x} + \frac{4 \cdot \Delta y}{y}$ ; r)  $\varepsilon_z = \frac{\Delta x}{x} + \frac{\Delta y}{y}$ .

10. Точковий графік функції має вигляд:

Якою із наведених аналітичних функцій найкраще описується залежність  $y = f(x)$ ?

a) 
$$
y = a + b\sqrt{x}
$$
;  
\n(b)  $y = a + b \cdot x^3$ ;  
\n(c)  $y = a + b \cdot x^3$ ;  
\n(d)  $y = a + b \cdot x^2$ .

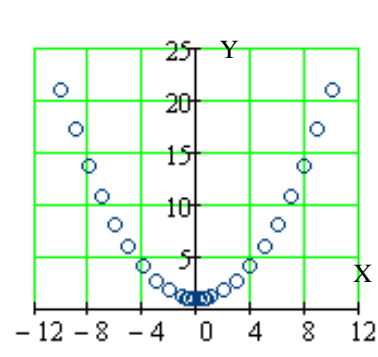

11. Які заміни потрібно ввести для лінеаризації нелінійної залежності  $\overline{?}$ 

$$
y = a + \frac{b}{\ln(x)}
$$

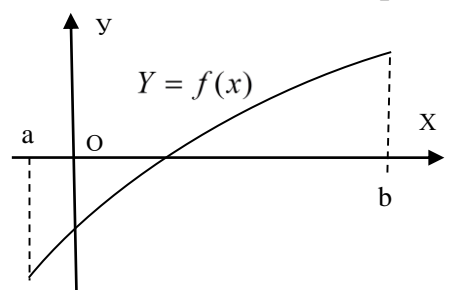

a) 
$$
X = \frac{1}{\ln(x)}
$$
;   
\n(b)  $A = \frac{b}{a}$ ,  $B = \frac{1}{a}$ ,  $Y = \frac{1}{y}$ ;  
\n(c)  $A = \ln(a)$ ;  $Y = \ln(y)$ ;   
\n(d)  $X = \frac{1}{x}$ .

12. За якою системою рівнянь можна визначити методом найменших квадратів невідомі параметри залежності  $y = a + b \ln(x)$ ?

a) 
$$
\begin{cases} na + b \sum_{i=1}^{n} x_i = \sum_{i=1}^{n} y_i \\ a \sum_{i=1}^{n} x_i + b \sum_{i=1}^{n} x_i^2 = \sum_{i=1}^{n} x_i \cdot y_i \\ a \sum_{i=1}^{n} \sqrt{x_i} + b \sum_{i=1}^{n} x_i^2 = \sum_{i=1}^{n} y_i \end{cases}
$$
  
\nb) 
$$
\begin{cases} na + b \sum_{i=1}^{n} \sqrt{x_i} = \sum_{i=1}^{n} y_i \\ a \sum_{i=1}^{n} \log(x_i) + 2 b \sum_{i=1}^{n} \log(x_i) = \sum_{i=1}^{n} y_i \cdot \log(x_i) \\ a \sum_{i=1}^{n} \sqrt{x_i} + b \sum_{i=1}^{n} x_i = \sum_{i=1}^{n} \sqrt{x_i} \cdot y_i \\ a \sum_{i=1}^{n} \ln(x_i) + 2 b \sum_{i=1}^{n} \ln(x_i) = \sum_{i=1}^{n} y_i \cdot \ln(x_i) \end{cases}
$$

13. Яка із сум, обчислених засобами системи MathCAD, є сумою елементів стовпця матриці М розмірністю 5×5?

**a** ) 
$$
\prod_{i=0}^{4} M_{2,i} = 0.225
$$
; **6** )  $\prod_{i=0}^{4} M_{i,3} = -0.003$ ; **b** )  $\prod_{i=0}^{4} M_{4-i,i} = 60$ ; **r** )  $\prod_{i=0}^{4} M_{i,2} = -30$ 

14. Який оператор математичного аналізу системи MathCAD не виконується в числовій формі?

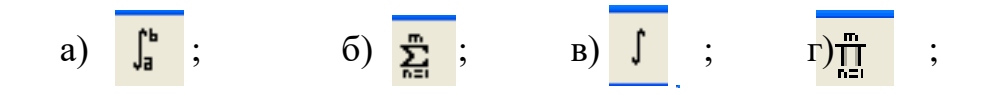

15. У якій точці многокутника розв'язків цільова функція задачі лінійного математичного програмування досягає максимуму?

$$
\begin{array}{|c|c|}\n \hline\n & \text{Trivial tilboboli} \\
 \hline\n & \text{Pyrklili} \\
 \hline\n & \text{Pyrklili} \\
 \hline\n & \text{Pyrklili} \\
 \hline\n & \text{Pyrklili} \\
 \hline\n & \text{Pyrklili} \\
 \hline\n & \text{Pyrklili} \\
 \hline\n & \text{Pyrklili} \\
 \hline\n & \text{Pyrklili} \\
 \hline\n & \text{Pyrklili} \\
 \hline\n & \text{Pyrklili} \\
 \hline\n & \text{Pyrklili} \\
 \hline\n & \text{Pyrklili} \\
 \hline\n & \text{Pyrklili} \\
 \hline\n & \text{Pyrklili} \\
 \hline\n & \text{Pyrklili} \\
 \hline\n & \text{Pyrklili} \\
 \hline\n & \text{Pyrklili} \\
 \hline\n & \text{Pyrklili} \\
 \hline\n & \text{Pyrklili} \\
 \hline\n & \text{Pyrklili} \\
 \hline\n & \text{Pyrklili} \\
 \hline\n & \text{Pyrklili} \\
 \hline\n & \text{Pyrklili} \\
 \hline\n & \text{Pyrklili} \\
 \hline\n & \text{Pyrklili} \\
 \hline\n & \text{Pyrklili} \\
 \hline\n & \text{Pyrklili} \\
 \hline\n & \text{Pyrklili} \\
 \hline\n & \text{Pyrklili} \\
 \hline\n & \text{Pyrklili} \\
 \hline\n & \text{Pyrklili} \\
 \hline\n & \text{Pyrklili} \\
 \hline\n & \text{Pyrklili} \\
 \hline\n & \text{Pyrklili} \\
 \hline\n & \text{Pyrklili} \\
 \hline\n & \text{Pyrklili} \\
 \hline\n & \text{Pyrklili} \\
 \hline\n & \text{Pyrklili} \\
 \hline\n & \text{Pyrklili} \\
 \hline\n & \text{Pyrklili} \\
 \hline\n & \text{Pyrklili} \\
 \hline\n & \text{Pyrklili} \\
 \hline\n & \text{Pyrklili} \\
 \hline\n & \text{Pyrklili} \\
 \hline\n & \text{Pyrklili} \\
 \hline\n & \text{Pyrklili} \\
 \hline\n & \text{Pyrklili} \\
 \hline\n & \text{Pyrklili} \\
 \hline\n & \text{Pyrklil
$$

a)  $6;$   $6)$   $\Gamma$ ; B)  $a$ ;  $\Gamma$ ) B.

#### Варіант № 4

1. Символ = у системі MathCAD служить для:

а) виведення результатів обчислень в числовій формі;

б) глобального присвоєння;

в) локального присвоєння;

г) локального присвоєння у програмних блоках.

2. Яких значень набуде ранжирована змінна *х* в системі MathCAD, якщо їй присвоєно значення  $x = 3.1$ ?

a) 3, 2.5, 2, 1.5, 1; 6) 3, 2, 1; b) 3, 2.5, 2, 1.5, 1, 0.5, 0; r) 3, 2, 1, 0.

3. За допомогою якої кнопки викликається панель операторів математичного аналізу в системі MathCAD?

a)  $\frac{1}{100}$ : 6)  $\frac{1}{20}$  B)  $\frac{1}{100}$ :  $\frac{1}{100}$   $\frac{1}{20}$ 

4. Нехай х=59,67842, а його абсолютна похибка  $\Delta x=0.04$ . Скільки вірних значущих цифр має число х?

 $f(5)$  3; B) 4;  $\Gamma$ ) 5. a)  $2:$ 

5. Який із наведених наборів чисел є дійсними коренями рівняння  $x^3-3x^2-x+3=0?$ 

a) -2, 3, 4; 6) -3, 3, 4; b) -2, 0, 3;  $\Gamma$ ) -1, 1, 2.

6. Яку із наведених формул потрібно застосувати для знаходження першого наближення кореня рівняння  $f(x) = 0$  методом хорд, якщо дуга кривої  $Y = f(x)$  має вигляд:

a) 
$$
\xi_1 = a - \frac{f(a)}{f(b) - f(a)} \cdot (b - a)
$$

6)  $\xi_1 = a - \frac{f(a)}{f'(a)}$ ;

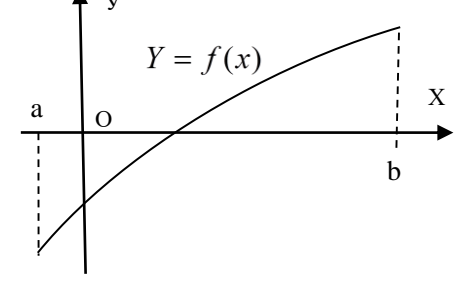

$$
\text{B)}\ \xi_1 = b - \frac{f(b)}{f(b) - f(a)} \cdot (b - a) \,;\qquad \Gamma)\ \xi_1 = b - \frac{f(b)}{f'(b)}
$$

7. Який із проміжків принаймні містить один корінь рівняння  $x^3 + x^2 - 3x - 20 = 0$ ?

B)  $\begin{bmatrix} 1; 2 \end{bmatrix}$ ;  $\begin{bmatrix} \n\end{bmatrix}$   $\begin{bmatrix} 2; 3 \end{bmatrix}$ . a)  $[-1:0]$ ;  $(6)$   $[0; 1]$ ;

8. На якому графіку коефіцієнт кореляції між Y та X близький до нуля?

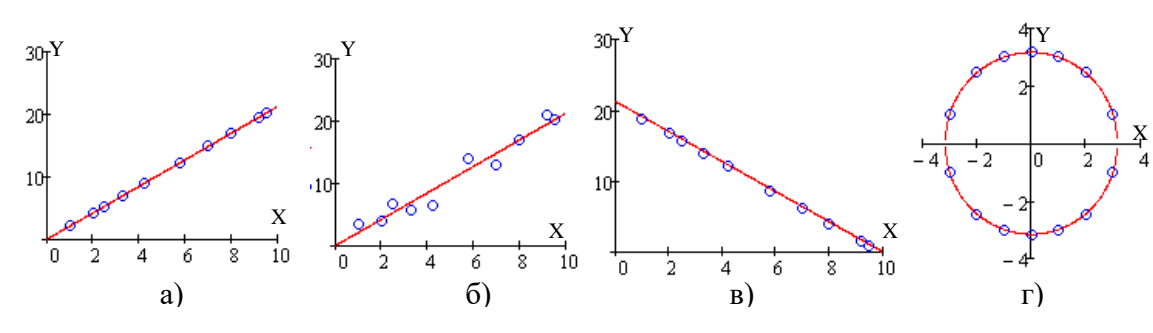

9. За яким співвідношенням можна оцінити граничне значення відносної похибки при виконанні обчислень з наближеними  $x$  та  $y$  за формулою  $z = x^3y^4$ ?

a) 
$$
\varepsilon_z = \frac{3\Delta x + \Delta y}{3x + y}
$$
; 6)  $\varepsilon_z = \frac{\Delta x + 2\Delta y}{x + 2y}$ ; b)  $\varepsilon_z = \frac{3 \cdot \Delta x}{x} + \frac{4 \cdot \Delta y}{y}$ ; c)  $\varepsilon_z = \frac{\Delta x}{x} + \frac{\Delta y}{y}$ .

۰f

 $\overline{X}$ l2

mo

ö

10. Точковий графік функції має вигляд: Якою із наведених аналітичних функцій найкраще описується залежність  $y = f(x)$ ?

a) 
$$
y = a + b \cdot x^2
$$
;   
\n(b)  $y = a + \frac{b}{x}$ ;   
\n(c)  $y = a + \frac{b}{x}$ ;   
\n(d)  $y = a + \frac{1}{x + b}$ .

11. Які заміни потрібно ввести для лінеаризації нелінійної залежності

y = a + 
$$
\frac{b}{\sqrt{x}}
$$
 ?  
\na)  $X = \ln(x)$ ;  
\nb)  $A = \ln(a)$ ;  $Y = \ln(y)$ ;  $\Gamma$   $X = \frac{1}{x}$ .

12. За якою системою рівнянь можна визначити методом найменших квадратів невідомі параметри залежності  $y = a + bx$ ?

a) 
$$
\begin{cases} na+b\sum_{i=1}^{n} x_{i} = \sum_{i=1}^{n} y_{i} \\ a\sum_{i=1}^{n} x_{i} + b\sum_{i=1}^{n} x_{i}^{2} = \sum_{i=1}^{n} x_{i} \cdot y_{i} \end{cases}
$$
 
$$
\qquad \qquad 6) \begin{cases} na+b\sum_{i=1}^{n} \frac{1}{x_{i}^{3}} = \sum_{i=1}^{n} y_{i} \\ a\sum_{i=1}^{n} \frac{1}{x_{i}^{3}} + b\sum_{i=1}^{n} \frac{1}{x_{i}^{6}} = \sum_{i=1}^{n} \frac{y_{i}}{x_{i}^{3}} \end{cases}
$$

$$
\mathbf{B}\begin{cases}\nna + b\sum_{i=1}^{n} \sqrt{x_i} = \sum_{i=1}^{n} y_i \\
a\sum_{i=1}^{n} \sqrt{x_i} + b\sum_{i=1}^{n} x_i = \sum_{i=1}^{n} \sqrt{x_i} \cdot y_i\n\end{cases}\n\qquad\n\mathbf{\Gamma}\begin{cases}\na + b\sum_{i=1}^{n} \ln(x_i) = \sum_{i=1}^{n} y_i \\
a\sum_{i=1}^{n} \ln(x_i) + 2b\sum_{i=1}^{n} \ln(x_i) = \sum_{i=1}^{n} y_i \cdot \ln(x_i)\n\end{cases}
$$

13. Який із добутків, обчислених засобами системи MathCAD, є добутком елементів стовпця матриці М розмірністю 5×5?

**a** ) 
$$
\prod_{j=0}^{4} M_{2,j} = 0.225
$$
 ; **6**)  $\prod_{i=0}^{4} M_{i,i} = 150$  ; **B**)  $\prod_{i=0}^{4} M_{4-i,i} = 30$  ; **r**)  $\prod_{i=0}^{4} M_{i,2} = -30$ 

14. Який оператор математичного аналізу системи MathCAD дає можливість обчислити значення суми елементів матриці?

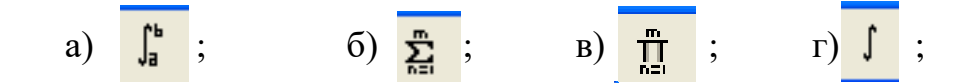

15. У якій точці многокутника розв'язків цільова функція задачі лінійного математичного програмування досягає максимуму?

 $\overline{6}$ ) B; B) a;  $\overline{c}$ )  $\overline{6}$ .  $a) \Gamma$ 

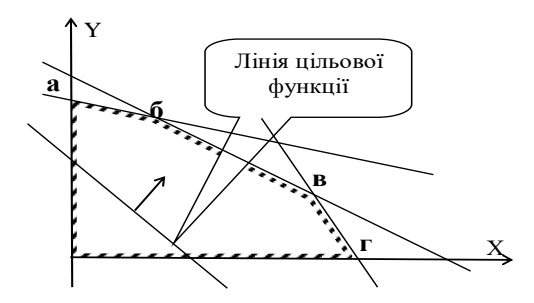

#### Варіант № 5

- 1. Оператор → в системі MathCAD служить для:
	- а) виведення результатів обчислень в числовій формі;
	- б) виведення результатів символьних перетворень;
	- в) локального присвоєння у програмних блоках;
	- г) глобального присвоєння.

2. Шаблон для побудови точкового графіка на площині в системі MathCAD виводиться за допомогою кнопки:

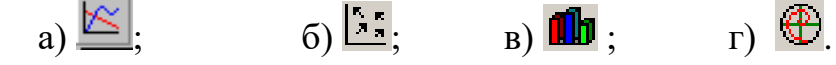

3. Ранжирована змінна приймає значення: 3, 2, 1. Як її визначити (задати) в системі MathCAD?

6)  $x=3, 2, 1$ ; B)  $x=3.1$ ; f)  $x:=3, 2, 1$ . a)  $3 \geq x \geq 1$ ;

4. Нехай  $x=703.5587$ , а його абсолютна похибка  $\Delta x=0.004$ . Скільки вірних значуших цифр має число х?

 $f(5)$  3 : B) 4 :  $\Gamma$ ) 5. a)  $2:$ 

5. Який із наведених наборів чисел є дійсними коренями рівняння  $x^3 - 7x - 6 = 0$ ?

a) 2, 3, 4; 6) -3, 1, 4;  $B) -2, 1, 3;$  $r) -1$ , 1, 2.

6. Яку із наведених формул потрібно застосувати для знаходження першого наближення кореня рівняння  $f(x) = 0$  методом дотичних, якщо дуга кривої  $Y = f(x)$  має вигляд:

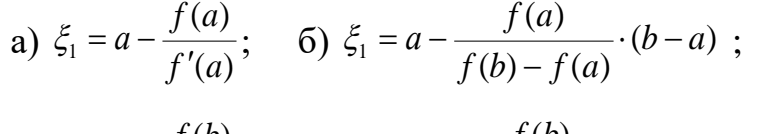

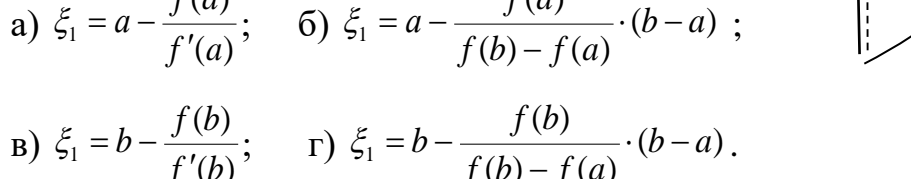

7. Який із проміжків принаймні містить один корінь рівняння:  $x^3 + 9x^2 - 15 = 0$ ?

 $6)$  [-1; 0];  $B)$  [0 : 1]; a) $[-2:-1]$ ;  $\Gamma$ ) [2 : 3].

8. На якому графіку коефіцієнт кореляції між Y та X найменший?

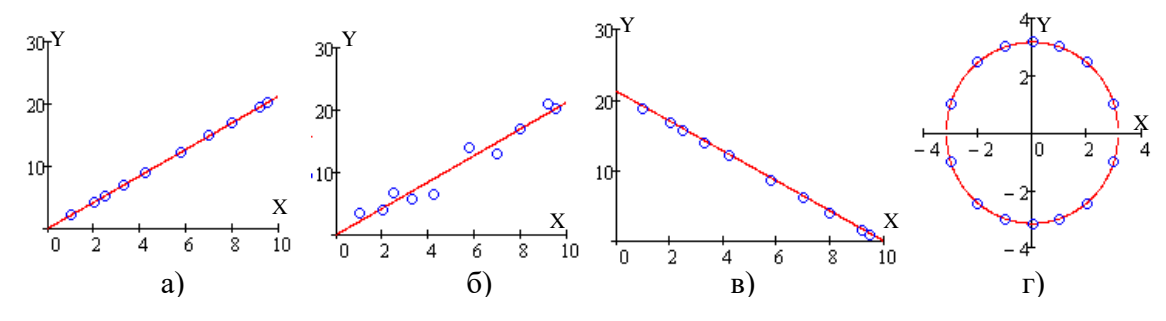

9. За яким співвідношенням можна оцінити граничне значення відносної похибки при виконанні обчислень з наближеними значеннями *х* та уза формулою  $z = x^2 y^5$ ?

a) 
$$
\varepsilon_z = \frac{3\Delta x + \Delta y}{3x + y}
$$
; 6)  $\varepsilon_z = \frac{2 \cdot \Delta x}{x} + \frac{5 \cdot \Delta y}{y}$ ; b)  $\varepsilon_z = \frac{3 \cdot \Delta x}{x} + \frac{4 \cdot \Delta y}{y}$ ; c)  $\varepsilon_z = \frac{\Delta x}{x} + \frac{\Delta y}{y}$ .

#### 10. Точковий графік функції має вигляд:

описується залежність  $y = f(x)$ ?

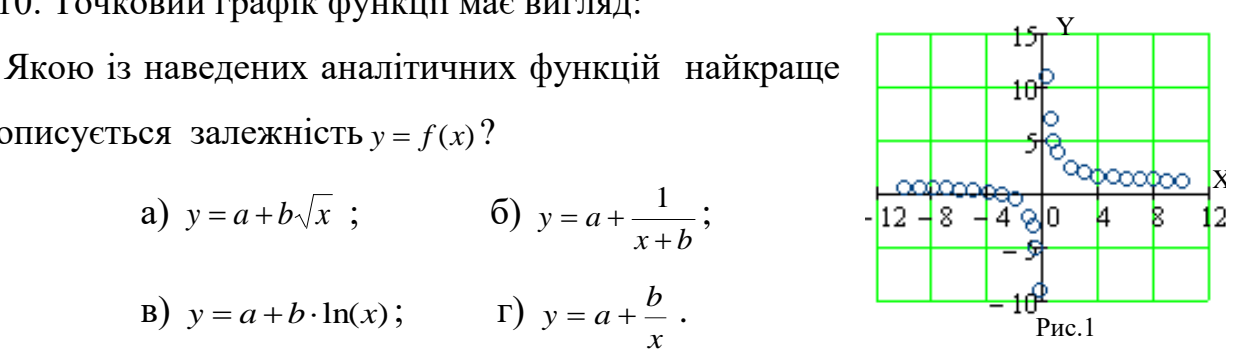

11. Які заміни потрібно ввести для лінеаризації нелінійної залежності  $y = a \cdot e^{b\sqrt{x}}$ ?

a) 
$$
A = \ln(a)
$$
;  $Y = \ln(y)$ ;  $X = \sqrt{x}$ ;   
\n**6**)  $X = \ln(x)$ ;  
\n**a**)  $A = \frac{b}{a}$ ;  $B = \frac{1}{a}$ ;  $Y = \frac{1}{y}$ ;   
\n**b**)  $X = \frac{1}{x}$ .

12. За якою системою рівнянь можна визначити методом найменших квадратів невіломі параметри залежності  $y = a + b\sqrt{x}$ ?

a) 
$$
\begin{cases} na + b \sum_{i=1}^{n} \frac{1}{x_i^3} = \sum_{i=1}^{n} y_i \\ a \sum_{i=1}^{n} \frac{1}{x_i^3} + b \sum_{i=1}^{n} \frac{1}{x_i^6} = \sum_{i=1}^{n} \frac{y_i}{x_i^3} \\ a + b \sum_{i=1}^{n} \frac{1}{x_i^6} = \sum_{i=1}^{n} \frac{y_i}{x_i^3} \end{cases}
$$
  
\nb) 
$$
\begin{cases} na + b \sum_{i=1}^{n} \sqrt{x_i} = \sum_{i=1}^{n} y_i \\ a + b \sum_{i=1}^{n} \sqrt{x_i} = \sum_{i=1}^{n} y_i \\ a \sum_{i=1}^{n} \sqrt{x_i} + b \sum_{i=1}^{n} x_i = \sum_{i=1}^{n} \sqrt{x_i} \cdot y_i \\ a \sum_{i=1}^{n} \ln(x_i) + 2 b \sum_{i=1}^{n} \ln(x_i) = \sum_{i=1}^{n} y_i \cdot \ln(x_i) \end{cases}
$$

13. Яка із сум, обчислених засобами системи MathCAD, є сумою елементів допоміжної діагоналі матриці М розмірністю 5×5?

**a** ) 
$$
\sum_{j=0}^{4} M_{2,j} = 11.51
$$
 ; **6** )  $\sum_{i=0}^{4} M_{i,i} = 16$  ; **b** )  $\sum_{i=0}^{4} M_{4-i,i} = 12$  ; **r** )  $\sum_{i=0}^{4} M_{i,2} = 10$ 

14. Який оператор математичного аналізу системи MathCAD дає можливість проводити обчислення та перетворення лише у символьній формі?

a) 
$$
\frac{m}{\prod_{n=1}^{m}}
$$
; 6)  $\frac{m}{\prod_{n=1}^{m}}$ ; b)  $\frac{\int}{\int_{a}^{h}}$ ; r)  $\frac{\int_{a}^{h}}{h}$ ;

15. У якій точці многокутника розв'язків цільова функція задачі лінійного

математичного програмування досягає максимуму?

 $a) 6$ ;  $6) B$ ;  $B) \Gamma$ ;  $\Gamma$ ) a.

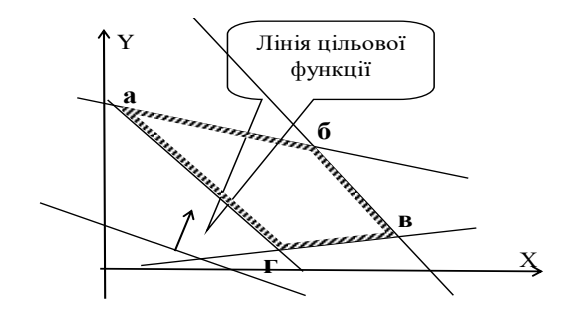

#### **Варіант № 6**

1. Оператор  $\frac{\mathbf{x}}{\mathbf{b}}$  в системі MathCAD служить для:

а) виведення шаблону матриці;

б) виведення значення транспонованої матриці;

в) обчислення визначника матриці або модуля числа;

г) виведення або присвоєння значення елементу матриці.

2. За допомогою якої кнопки викликається довідник системи MathCAD?

a)  $\overline{100}$ ; 6)  $\overline{2}$ ; B)  $\overline{109}$ ; r)  $\overline{129}$ .

3. Ранжирована змінна приймає значення: 3, 2.5, 2, 1.5, 1. Як її визначити (задати) в системі MathCAD?

a)  $3 \ge x \ge 1$ ; 6)  $x = 3, 2.5.1$ ; B)  $x = 3, 2.5, 2, 1.5, 1$ ;  $\Gamma$ )  $x = 3, 2.5, 2, 1.5, 1$ .

4. Нехай x=179.21385, а його абсолютна похибка Δx=0.03. Скільки вірних значущих цифр має число x?

a) 2 ; 6) 3 ; B) 4 ;  $\Gamma$  5.

5. Який із наведених наборів чисел є дійсними коренями рівняння  $x^3 - x^2 - 10x - 8 = 0$ ?

а) 1, 3, 5; б) -2, -1, 4; в) -3, 1, 2; г) -3, 1, 2.

6. Яку із формул потрібно застосувати для знаходження першого наближення кореня рівняння  $f(x) = 0$  методом хорд, якщо  $\mathbf{y}$ дуга кривої  $Y = f(x)$  має вигляд:

a) 
$$
\xi_1 = a - \frac{f(a)}{f'(a)}
$$
; 6)  $\xi_1 = a - \frac{f(a)}{f(b) - f(a)}$ ;   
\nb)  $\xi_1 = b - \frac{f(b)}{f'(b)}$ ;   
\nc)  $\xi_1 = b - \frac{f(b)}{f'(b)}$ ;   
\nd)  $\xi_2 = b - \frac{f(b)}{f(b) - f(a)}$ ;   
\ne)  $\xi_3 = b - \frac{f(b)}{f(b) - f(a)}$ .

7. Який із проміжків принаймні містить один корінь рівняння  $x^3 + x^2 - 1 = 0$ ?

 $B)$  [2 ; 3]; a)  $[0; 1]$ ;  $(6)$  [1; 2];  $_{\Gamma}$ ) [3; 4]. 8. На якому графіку коефіцієнт кореляції  $r_{xy}$  між Y та X за модулем найменший?

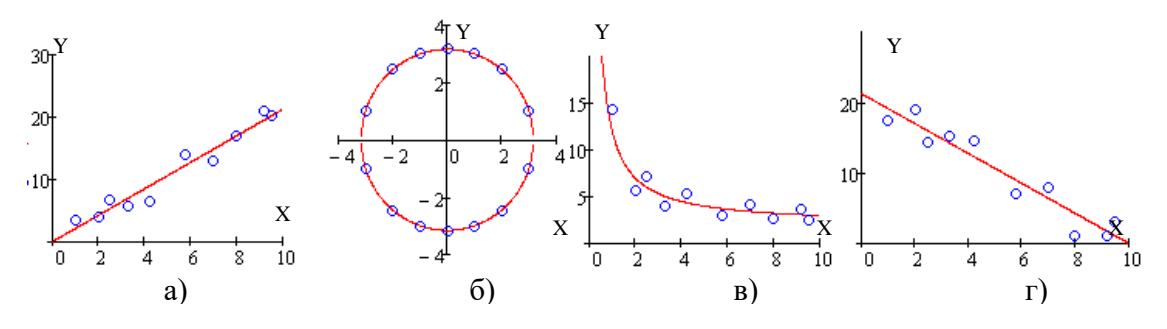

9. За яким співвідношенням можна оцінити граничне значення відносної похибки при виконанні обчислень з наближеними значеннями величин  $x$  та у за формулою  $z = 2x + 5y$ ?

a) 
$$
\varepsilon_z = \frac{2\Delta x + 5\Delta y}{3x + 5y}
$$
; 6)  $\varepsilon_z = \frac{2 \cdot \Delta x}{x} + \frac{5 \cdot \Delta y}{y}$ ; b)  $\varepsilon_z = \frac{3 \cdot \Delta x}{x} + \frac{4 \cdot \Delta y}{y}$ ; r)  $\varepsilon_z = \frac{\Delta x}{x} + \frac{\Delta y}{y}$ .

10. Точковий графік функції має вигляд: Якою із наведених аналітичних функцій найкраще описується залежність  $y = f(x)$ ?

a) 
$$
y = a + b\sqrt{x}
$$
 ;   
\n**6**)  $y = a + \frac{b}{x}$  ;   
\n**B**)  $y = a + b \cdot \ln(x)$  ;   
\n**C**)  $y = a + \frac{1}{x+b}$ 

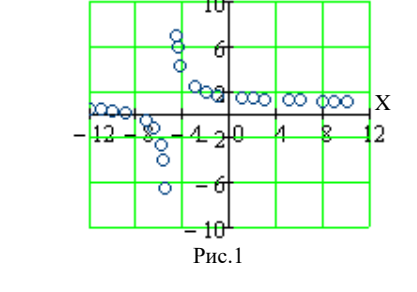

11. Які заміни потрібно ввести для лінеаризації нелінійної залежності  $v = a \cdot e^{bx}$ ?

a) 
$$
X = \ln(x)
$$
;  
\n
$$
\text{(b) } A = \frac{b}{a}, \ B = \frac{1}{a}, \ Y = \frac{1}{y};
$$
\n
$$
\text{(c) } A = \ln(a), \ Y = \ln(y); \qquad \qquad \Gamma \text{ and } \qquad \Gamma \text{ and } \qquad \Gamma \text{
$$

12. За якою системою рівнянь можна визначити методом найменших квадратів невідомі параметри залежності  $y = a + \frac{b}{x^3}$ ?

a) 
$$
\begin{cases} na + b \sum_{i=1}^{n} \sqrt{x_i} = \sum_{i=1}^{n} y_i \\ a \sum_{i=1}^{n} \sqrt{x_i} + b \sum_{i=1}^{n} x_i = \sum_{i=1}^{n} \sqrt{x_i} \cdot y_i \end{cases}
$$
  
\nb) 
$$
\begin{cases} na + b \sum_{i=1}^{n} \lg(x_i) = \sum_{i=1}^{n} y_i \\ a \sum_{i=1}^{n} \lg(x_i) + 2 b \sum_{i=1}^{n} \lg(x_i) = \sum_{i=1}^{n} y_i \cdot \lg(x_i)
$$
  
\n
$$
\begin{cases} na + b \sum_{i=1}^{n} \ln(x_i) = \sum_{i=1}^{n} y_i \\ a \sum_{i=1}^{n} \ln(x_i) + 2 b \sum_{i=1}^{n} \ln(x_i) = \sum_{i=1}^{n} y_i \cdot \ln(x_i) \end{cases}
$$
  
\nc) 
$$
\begin{cases} na + b \sum_{i=1}^{n} \frac{1}{x_i^3} = \sum_{i=1}^{n} y_i \\ a \sum_{i=1}^{n} \frac{1}{x_i^3} + b \sum_{i=1}^{n} \frac{1}{x_i^6} = \sum_{i=1}^{n} \frac{y_i}{x_i^3} \end{cases}
$$

13. кий із добутків, обчислених засобами системи MathCAD, є добутком елементів рядка матриці М розмірністю 5×5?

**a** ) 
$$
\prod_{j=0}^{4} M_{2,j} = 0.225
$$
 ; **6** )  $\prod_{i=0}^{4} M_{i,i} = 150$  ; **B** )  $\prod_{i=0}^{4} M_{4-i,i} = 30$  ; **r** )  $\prod_{i=0}^{4} M_{i,2} = -30$ 

14. Який оператор математичного аналізу системи MathCAD дає можливість обчислити значення визначеного інтеграла?

a) 
$$
\int_{a}^{b}
$$
;  $\overline{0}$   $\frac{1}{2}$ ; b)  $\frac{m}{\prod_{n=1}^{m}}$ ; c)  $\int$ ;

15. У якій точці многокутника розв'язків цільова функція задачі лінійного математичного програмування досягає максимуму?

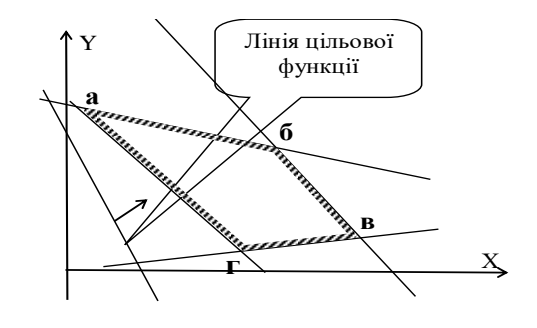

a)  $\overline{6}$ ;  $(6) B;$  B) a;  $\Gamma$ )  $\Gamma$ .

### Варіант № 7

1. Оператор **[**:::] в системі MathCAD служить для:

а) виведення або присвоєння значення елементу матриці;

- б) обчислення визначника матриці або модуля числа;
- в) виведення значення транспонованої матриці;

г) виведення шаблону матриці.

2. Шаблон для побудови Декартового графіка на площині в системі MathCAD виводиться за допомогою кнопки:

a) 
$$
\stackrel{\sim}{\cong}
$$
,   
5)  $\stackrel{5}{\cong}$ ;   
b)  $\stackrel{\circ}{\oplus}$ ;   
c)  $\stackrel{\cdot\cdot}{\twoheadrightarrow}$ .

3. Ранжирована змінна приймає значення: 6.0, 7.5, 9.0, 10.5, 12.0. Як її визначити (задати) в системі MathCAD?

a)  $6 \ge x \ge 12$  $(6)$  x=6.0, 7.5, 9.0, 10.5, 12.0;  $x = 6, 7.5.12;$ 

 $r)$  x: = 6.0, 7.5, 9.0, 10.5, 12.0.

4. Нехай *x*=79.37342 , а його абсолютна похибка Δx=0,003. Скільки вірних значущих цифр має число *x*?

a) 2; 6) 3; в) 4; г) 5. 5. Який із наведених наборів чисел є дійсними коренями рівняння

 $x^3 - 2x^2 - 13x - 10 = 0$ ?

а) 1, 3, 5; б) -2, -1, 5; в) -3, 1, 2; г) -3, 1, 2.

6. Яку із наведених формул потрібно застосувати для знаходження першого наближення кореня рівняння *f* (*x*) = 0 методом дотичних, якщо дуга кривої *Y* = *f* (*x*) має вигляд: У

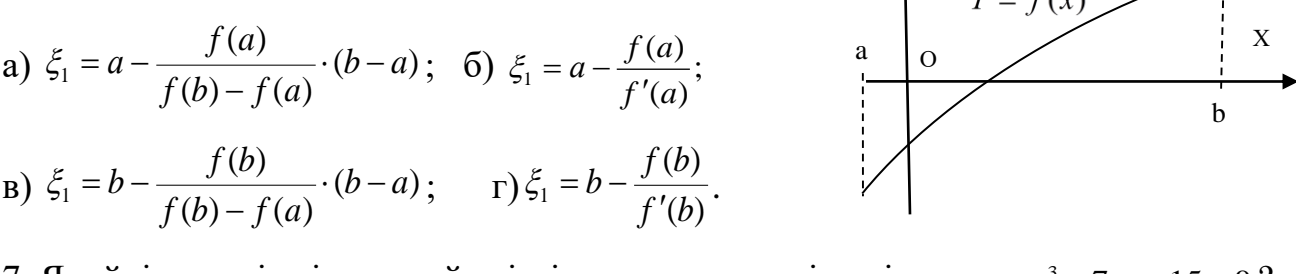

7. Який із проміжків принаймні містить один корінь рівняння  $x^3 + 7x + 15 = 0$ ? a)  $[-2; -1]$ ; 6)  $[-1; 0]$ ; B)  $[0; 1]$ ;  $\Gamma$  [1;2]. 8. На якому графіку коефіцієнт кореляції  $r_{xy}$  між Y та X  $0 < r_{xy} < 1$ ?

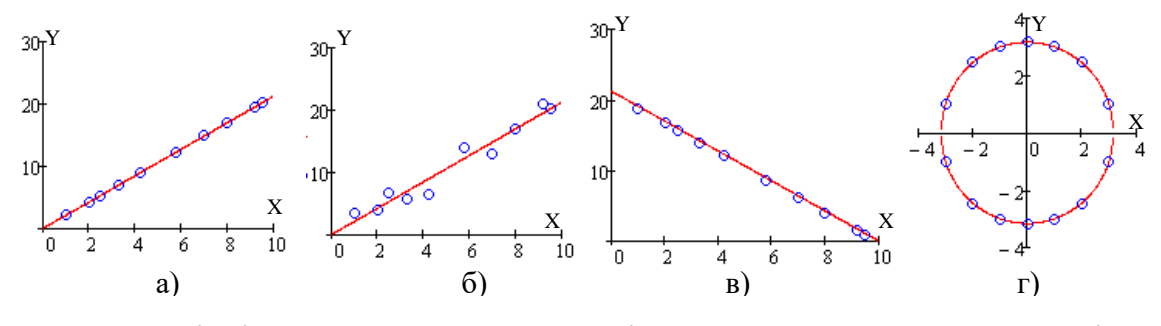

9. За яким співвідношенням можна оцінити граничне значення відносної похибки при виконанні обчислень з наближеними значеннями х та у за  $\phi$ CONVICIO  $z = x + y^2$ ?

a) 
$$
\varepsilon_z = \frac{3\Delta x + \Delta y}{3x + y}
$$
; 6)  $\varepsilon_z = \frac{2 \cdot \Delta x}{x} + \frac{5 \cdot \Delta y}{y}$ ; b)  $\varepsilon_z = \frac{3 \cdot \Delta x}{x} + \frac{4 \cdot \Delta y}{y}$ ; r)  $\varepsilon_z = \frac{\Delta x + 2 \cdot y \cdot \Delta y}{x + y^2}$ .

10. Точковий графік функції має вигляд: Якою із наведених аналітичних функцій найкраще

описується залежність  $y = f(x)$ ?

a)  $y = a + b\sqrt{x}$ ; <br> 6)  $y = a + b \cdot x^3$ ; B)  $y = a + b \cdot ln(x)$ ;  $\Gamma$ )  $y = a + b \cdot x^2$ .

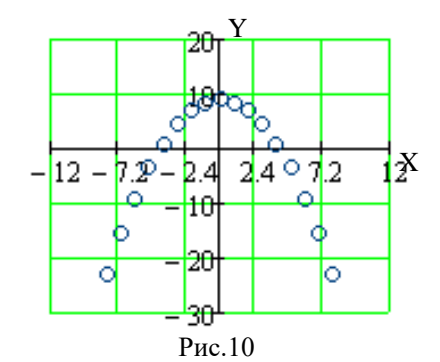

11. Які заміни потрібно ввести для лінеаризації нелінійної залежності  $y = a \cdot x^b$ ?

6)  $A = \frac{b}{a}$ ,  $B = \frac{1}{a}$ ,  $Y = \frac{1}{y}$ ; a)  $X = \ln(x)$ ;

B) 
$$
A = \ln(a), Y = \ln(y), X = \ln(x);
$$
   
  $\Gamma) X = \frac{1}{x}.$ 

12. За якою системою рівнянь можна визначити методом найменших квадратів невідомі параметри залежності  $y = a + b \ln(x)$ ?

a) 
$$
\begin{cases} na + b \sum_{i=1}^{n} \frac{1}{x_i^3} = \sum_{i=1}^{n} y_i \\ a \sum_{i=1}^{n} \frac{1}{x_i^3} + b \sum_{i=1}^{n} \frac{1}{x_i^6} = \sum_{i=1}^{n} \frac{y_i}{x_i^3} \\ a \sum_{i=1}^{n} \log(x_i) + 2 b \sum_{i=1}^{n} \log(x_i) = \sum_{i=1}^{n} y_i \cdot \log(x_i) \\ a \sum_{i=1}^{n} \log(x_i) + 2 b \sum_{i=1}^{n} \log(x_i) = \sum_{i=1}^{n} y_i \cdot \log(x_i) \\ a \sum_{i=1}^{n} \sqrt{x_i} + b \sum_{i=1}^{n} x_i = \sum_{i=1}^{n} \sqrt{x_i} \cdot y_i \\ a \sum_{i=1}^{n} \ln(x_i) + 2 b \sum_{i=1}^{n} \ln(x_i) = \sum_{i=1}^{n} y_i \cdot \ln(x_i) \end{cases}
$$

13. Який із добутків обчислених засобами системи MathCAD є добутком

CHAPTER 16. Consider the following matrices:

\n
$$
\mathbf{a} \cdot \prod_{i=0}^{4} M_{i,i} = 150; \quad \mathbf{0} \cdot \prod_{i=0}^{4} \prod_{j=0}^{4} M_{i,j} = 12; \quad \mathbf{b} \cdot \prod_{i=0}^{4} M_{4-i,i} = 30; \quad \mathbf{c} \cdot \prod_{i=0}^{4} M_{i,2} = -30
$$

14. Який оператор математичного аналізу системи MathCAD дає можливість обчислити значення суми елементів матриці?

a)  $\frac{\sqrt{b}}{a}$ ; 6)  $\frac{m}{b}$ ; B)  $\frac{m}{b}$ ;  $\Gamma$ )  $\frac{1}{b}$ ;

15. У якій точці многокутника розв'язків цільова функція задачі лінійного

математичного програмування досягає максимуму?

 $a) 6$ ;  $6) B$ ;  $B) a$ ;  $\Gamma$ )  $\Gamma$ .

**Варіант № 8**

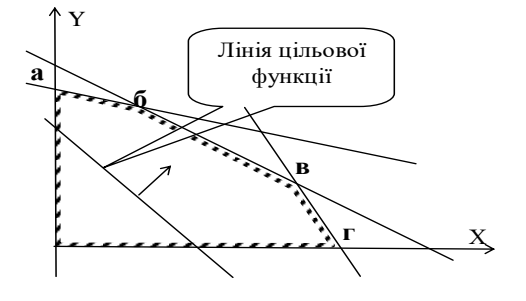

1. Оператор <sup>|×|</sup> в системі MathCAD служить для:

а) обчислення визначника матриці або модуля числа;

б) виведення шаблону матриці;

в) виведення значення транспонованої матриці;

г) виведення або присвоєння значення елементу матриці.

2. Шаблон для побудови точкового графіка в просторі в системі MathCAD виводиться за допомогою кнопки:

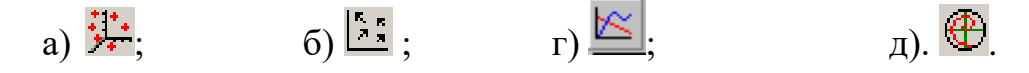

3. Ранжирована змінна приймає значення: 6.0, 7.5, 9.0, 10.5, 12.0. Як її визначити (задати) в системі MathCAD?

a)  $6 \ge x \ge 12$ ; 6)  $x = 6,7.5..12$ ; B)  $x=6.0, 7.5, 9.0, 10.5, 12.0$ ;  $r)$  x:= 6.0, 7.5, 9.0, 10.5, 12.0.

4. Нехай  $x=10,67242$ , а його абсолютна похибка  $Ax=0,01$ . Скільки вірних значущих цифр має число х?

a)  $3$  $6)4:$  $B)$  5;  $\Gamma$ ) 6.

5. Який із наведених наборів чисел є дійсними коренями рівняння  $x^3 - 2x^2 - 13x - 10 = 0$ ?

a) 2, 3, 4;

6. Яку із наведених формул потрібно застосувати для знаходження першого наближення кореня рівняння  $f(x)=0$  $Y = f(x)$ методом дотичних, якщо дуга кривої X  $\mathbf{O}$  $Y = f(x)$  має вигляд: a

a) 
$$
\xi_1 = a - \frac{f(a)}{f'(a)}
$$
; \t\t 6)  $\xi_1 = b - \frac{f(b)}{f'(b)}$ 

a)  $[-2:-1]$ ;

B) 
$$
\xi_1 = a - \frac{f(a)}{f(b) - f(a)} \cdot (b - a);
$$
  
\nC)  $\xi_1 = b - \frac{f(b)}{f(b) - f(a)} \cdot (b - a)$ 

 $6)$  [-1 : 0]:

7. Який із проміжків принаймні містить один корінь рівняння  $x^3 + 7x^2 - 5 = 0$ ?

 $B)$  [2 : 3]:

 $\Gamma$ ) [3 : 4].

8. На якому графіку коефіцієнт кореляції  $r_{xy}$  між Y та X  $0 < |r_{yx}| < 1$ ?

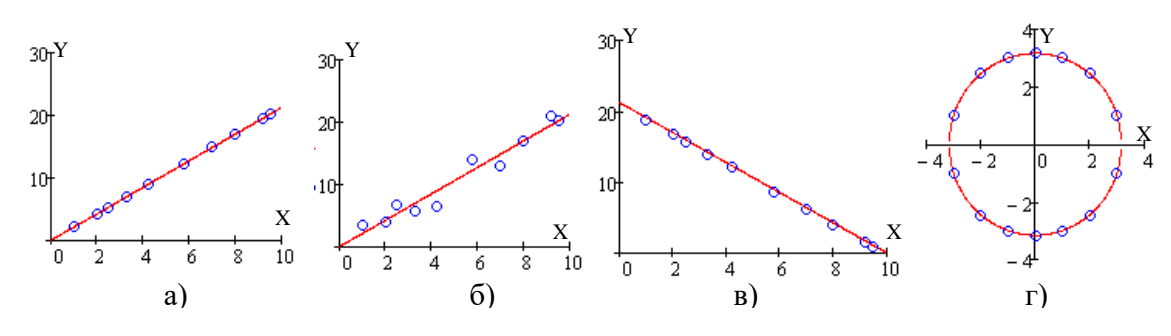

9. За яким співвідношенням можна оцінити граничне значення відносної похибки при виконанні обчислень з наближеними значеннями х та у за формулою  $z = 2x + 3y^2$ ?

a) 
$$
\varepsilon_z = \frac{3\Delta x + \Delta y}{3x + y}
$$
; 6)  $\varepsilon_z = \frac{2 \cdot \Delta x}{x} + \frac{5 \cdot \Delta y}{y}$ ; b)  $\varepsilon_z = \frac{3 \cdot \Delta x}{x} + \frac{4 \cdot \Delta y}{y}$ ; r)  $\varepsilon_z = \frac{2\Delta x + 6 \cdot y \cdot \Delta y}{2x + 3y^2}$ .

10. Точковий графік функції має вигляд. Якою із наведених аналітичних функцій найкраще описується залежність  $y = f(x)$ ?

a) 
$$
y = a + b \cdot x^2
$$
;  
\n(b)  $y = a + b \cdot x^3$ ;  
\n(c)  $y = a + b \cdot \ln(x)$ ;  
\n(d)  $y = a + b \sqrt{x}$ .

11. Які заміни потрібно ввести для лінеаризації нелінійної залежності  $y = \frac{a}{b+r}$ ?

a) 
$$
X = x^2
$$
;  
\n(b)  $A = \ln(a)$ ,  $B = \ln(b)$ ,  $Y = \ln(y)$ ;  
\n(c)  $A = \frac{b}{a}$ ,  $B = \frac{1}{a}$ ,  $Y = \frac{1}{y}$   
\n(d)  $X = \frac{1}{x}$ .

12. За якою системою рівнянь можна визначити методом найменших квадратів невідомі параметри залежності  $y = a + b \lg(x)$ ?

a) 
$$
\begin{cases} na + b \sum_{i=1}^{n} \ln(x_i) = \sum_{i=1}^{n} y_i \\ a \sum_{i=1}^{n} \ln(x_i) + 2 b \sum_{i=1}^{n} \ln(x_i) = \sum_{i=1}^{n} y_i \cdot \ln(x_i) \\ a \sum_{i=1}^{n} \lg(x_i) + 2 b \sum_{i=1}^{n} \lg(x_i) = \sum_{i=1}^{n} y_i \cdot \lg(x_i) \\ a \sum_{i=1}^{n} \lg(x_i) + 2 b \sum_{i=1}^{n} \lg(x_i) = \sum_{i=1}^{n} y_i \cdot \lg(x_i) \\ a \sum_{i=1}^{n} \frac{1}{x_i^3} = \sum_{i=1}^{n} y_i \\ a \sum_{i=1}^{n} \sqrt{x_i} + b \sum_{i=1}^{n} x_i = \sum_{i=1}^{n} \sqrt{x_i} \cdot y_i \end{cases}
$$

13. Яка із сум обчислених засобами системи MathCAD є сумою елементів головної діагоналі матриці М розмірністю 5×5?

**a** ) 
$$
\sum_{i=0}^{4} M_{i,i} = 16
$$
; **6** )  $\sum_{j=0}^{4} M_{2,j} = 11.51$ ; **b** )  $\sum_{i=0}^{4} M_{4-i,i} = 12$ ; **r** )  $\sum_{i=0}^{4} M_{i,2} = 10$ 

14. Який оператор математичного аналізу системи MathCAD дає можливість обчислити значення означеного інтеграла?

a) 
$$
\int_{\frac{d^n}{a}} 3
$$
 (b)  $\int_{a}^{\frac{b}{a}} 3$  (c)  $\int_{a}^{\frac{d}{a}} 3$  (d)  $\int_{a}^{\frac{d^n}{a}} 3$  (e)  $\int_{a}^{\frac{d^n}{a}} 3$  (f)  $\int_{a}^{\frac{d^n}{a}} 3$ 

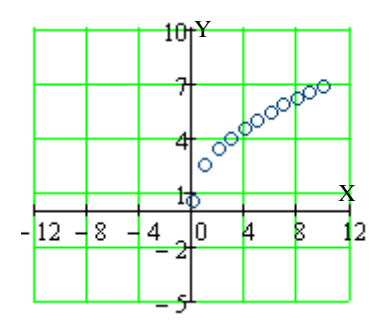

15. У якій точці многокутника розв'язків цільова функція задачі лінійного

математичного програмування досягає максимуму?

 $(a) 6$ ; 6) в; в) а; г) г.

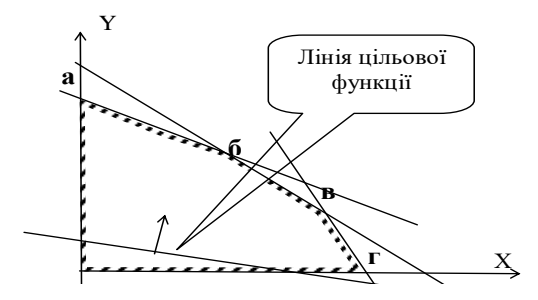

#### **Варіант № 9**

1. Оператор  $\frac{\mathsf{x}_n}{\mathsf{B}}$  в системі MathCAD служить для:

а) виведення шаблону матриці;

б) виведення або присвоєння значення елементу матриці;

в) виведення значення транспонованої матриці;

г) обчислення визначника матриці або модуля числа.

2. Шаблон для побудови зображення матриці в системі MathCAD виводиться за допомогою кнопки:

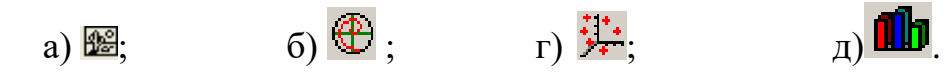

3. Ранжирована приймає значення: 6.0, 7.0, 8.0, 9.0, 10.0. Як її визначити (задати) в системі MathCAD?

 $a) 6 \le x \ge 10$ ; 6)  $x=6.0, 7.0, 8.0, 9.0, 10.0;$  B)  $x=6.0, 12.0;$ 

 $r)$  x:=6.0, 7.0, 8.0, 9.0, 10.0.

4. Нехай *x=3.67242* , а його абсолютна похибка *Δx=0,0003*. Скільки вірних значущих цифр має число *x*?

a) 1; 6) 2; в) 3; г) 4.

5. Який із наведених наборів чисел є дійсними коренями рівняння  $x^3 - 4x^2 - 4x + 16 = 0$ ?

a)  $1, 3, 5$ ; 6)  $-2, 2, 4$ ; B)  $-4, 1, 3$ ;  $\Gamma$ )  $-3, 1, 3$ .

 $Hxy$  is наведених формул потрібно 6. знаходження застосувати ДЛЯ першого наближення кореня рівняння  $f(x) = 0$  методом хорд, якщо дуга кривої  $Y = f(x)$  має вигляд:

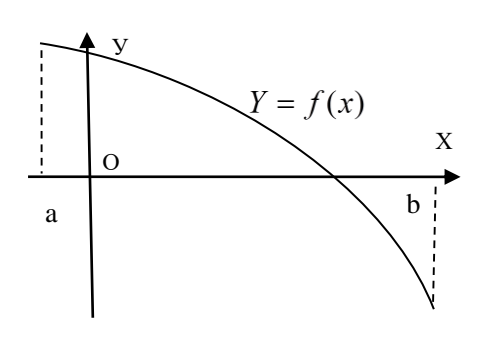

a) 
$$
\xi_1 = a - \frac{f(a)}{f'(a)};
$$
 ...   
5)  $\xi_1 = b - \frac{f(b)}{f'(b)};$ 

- **a**)  $\xi_1 = a \frac{f(a)}{f(b) f(a)} \cdot (b a)$ ; <br>**c**)  $\xi_1 = b \frac{f(b)}{f(b) f(a)} \cdot (b a)$ .
- 7. Який із проміжків принаймні містить один корінь рівняння  $x^3 + 6x^2 8x 25 = 0$ ?
	- $6)$  [-1; 0] a)  $[-2; -1]$ ;  $\Gamma$ ) [2 : 3]  $B)$  [1 ; 2];

8. На якому графіку модуль емпіричного коефіцієнта кореляції  $R_{Y,YP}$  між Y та дорівнює 1? YP

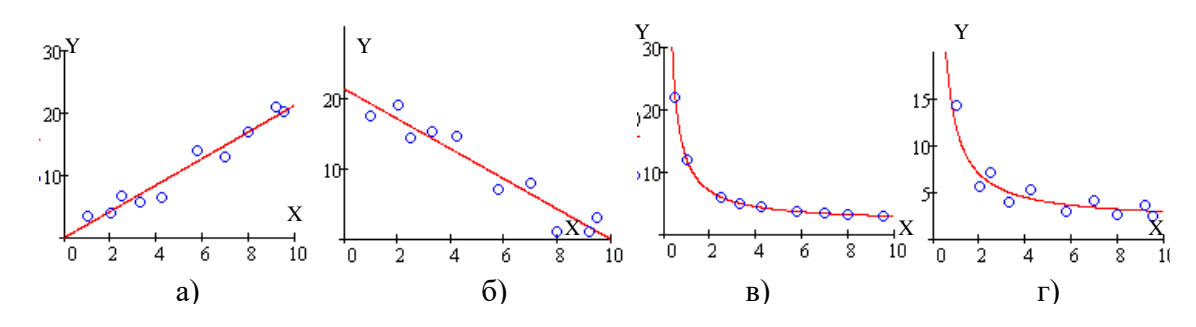

9. За яким співвідношенням можна оцінити граничне значення відносної похибки при виконанні обчислень з наближеними значеннями величин  $\bar{x}$  та у

за формулою  $z = \frac{x}{2y + 1}$ ?

a) 
$$
\varepsilon_z = \frac{3\Delta x + \Delta y}{3x + y}
$$
; 6)  $\varepsilon_z = \frac{\Delta x}{x} + \frac{2 \cdot \Delta y}{2y + 1}$ ; b)  $\varepsilon_z = \frac{3 \cdot \Delta x}{x} + \frac{4 \cdot \Delta y}{y}$ ; r)  $\varepsilon_z = \frac{2\Delta x + 6 \cdot y \cdot \Delta y}{2x + 3y^2}$ 

10. Точковий графік функції має вигляд:

Якою із наведених аналітичних функцій найкраще описується залежність  $y = f(x)$ ?

> a)  $y = a + \frac{1}{x+b}$ ; 6)  $y = a + b \cdot x^3$ ; B)  $y = a + b \cdot ln(x)$ ;  $\Gamma$ )  $y = a + b \sqrt{x}$ .

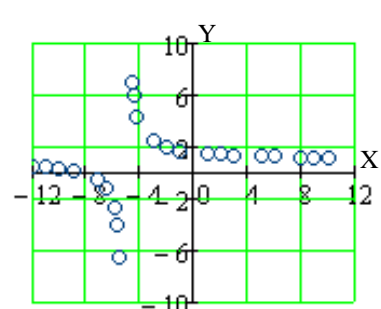

11. Які заміни потрібно ввести для лінеаризації нелінійної залежності  $y = a+b \cdot e^x$  ?

a)  $X = x^2$ ; 6)  $A = \ln(a), B = \ln(b), Y = \ln(y);$  $\Gamma$ )  $X = e^x$ . B)  $X = \ln(x)$ ;

12. За якою системою рівнянь можна визначити методом найменших квадратів невіломі параметри залежності  $v = a + b\sqrt{x}$ ?

a) 
$$
\begin{cases} na + b \sum_{i=1}^{n} x_i^2 = \sum_{i=1}^{n} y_i \\ a \sum_{i=1}^{n} x_i^2 + b \sum_{i=1}^{n} x_i^4 = \sum_{i=1}^{n} x_i^2 \cdot y_i \\ a = \sum_{i=1}^{n} \sqrt{x_i} + b \sum_{i=1}^{n} \sqrt{x_i} = \sum_{i=1}^{n} y_i \\ a \sum_{i=1}^{n} \sqrt{x_i} + b \sum_{i=1}^{n} x_i = \sum_{i=1}^{n} y_i \\ a \sum_{i=1}^{n} \sqrt{x_i} + b \sum_{i=1}^{n} x_i = \sum_{i=1}^{n} \sqrt{x_i} \cdot y_i \end{cases}
$$

13. Який із добутків, обчислених засобами системи MathCAD, є добутком елементів стовпця матриці М розмірністю 5×5?

**a** ) 
$$
\prod_{i=0}^{4} M_{i,i} = 150
$$
; **6**)  $\prod_{i=0}^{4} \prod_{j=0}^{4} M_{i,j} = 12$ ; **b**)  $\prod_{i=0}^{4} M_{4-i,i} = 30$ ; **r**)  $\prod_{i=0}^{4} M_{i,2} = -30$ 

14. Який оператор математичного аналізу системи MathCAD дає можливість обчислити значення похідної будь-якого порядку для функції?

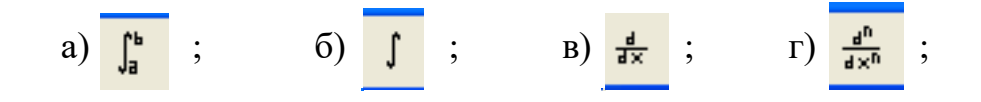

15. У якій точці многокутника розв'язків цільова функція задачі лінійного математичного програмування досягає Лінія цільової функції мінімуму?

a)  $6$ ;  $6) B;$  $\alpha$ ) a;  $\Gamma$ ) Г.

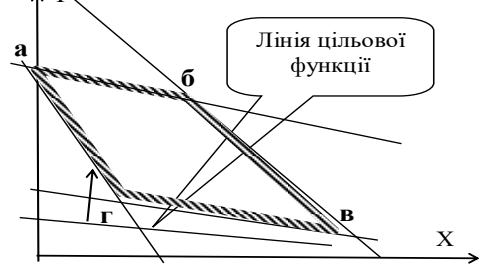

#### **Варіант № 10**

1. Оператор <sup>М</sup> системі MathCAD служить для:

а) виведення шаблону матриці;

б) обчислення визначника матриці або модуля числа;

в) виведення значення транспонованої матриці;

г) виведення або присвоєння значення елементу матриці.

2. Шаблон для побудови графіка векторного поля в системі MathCAD виводиться за допомогою кнопки:

a) 
$$
\bigoplus
$$
;  $\qquad$  6)  $\boxed{3}$ ;  $\qquad$  B)  $\underline{\mathbb{K}}$ ;  $\qquad$  P)  $\overline{\mathbb{H}}$ .

3. Ранжирована змінна приймає значення 4, 5, 6, 7, 8. Як її визначити (задати) в системі MathCAD?

 $a)$   $4 \le x \ge 8$ ; 6)  $x := 4.0..8.0;$  B)  $x = 4, 5, 6, 7, 8;$  F)  $x := 4, 5, 6, 7, 8.$ 

4. Нехай *x=2,67742*, а його абсолютна похибка *Δx=0,002.* Скільки вірних значущих цифр має число *x*?

a) 2; 6) 3; в) 4; г) 5.

5. Який із наведених наборів чисел є дійсними коренями рівняння  $x^3 - x^2 - 9x + 9 = 0$ ?

а) 1, 3, 5; б) -2, -1, 4; в) -4, 1, 2; г) -3, 1, 3.

6. Яку із наведених формул потрібно застосувати для знаходження першого наближення кореня рівняння *f* (*x*) = 0 методом дотичних, якщо дуга кривої *Y* = *f* (*x*) має вигляд: У Х  $\overline{O}$  a

a) 
$$
\xi_1 = a - \frac{f(a)}{f'(a)}
$$
; \t(5)  $\xi_1 = a - \frac{f(a)}{f(b) - f(a)} \cdot (b - a)$ ;

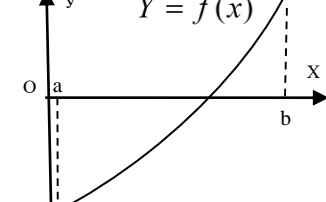

$$
\text{B)}\ \xi_1 = b - \frac{f(b)}{f(b) - f(a)} \cdot (b - a) \,;\qquad \Gamma)\ \xi_1 = b - \frac{f(b)}{f'(b)}.
$$

7. Який із проміжків принаймні містить один корінь рівняння  $2x^3 + 2x + 25 = 0$ ? a)  $[-3; -2];$  6)  $[-; 1]$ ;  $B) [2; 3]$ ;  $\Gamma$  [3; 4]. 8. На якому графіку модуль емпіричного коефіцієнта кореляції  $R_{Y,YP}$  між Y та

*YP* дорівнює 1?

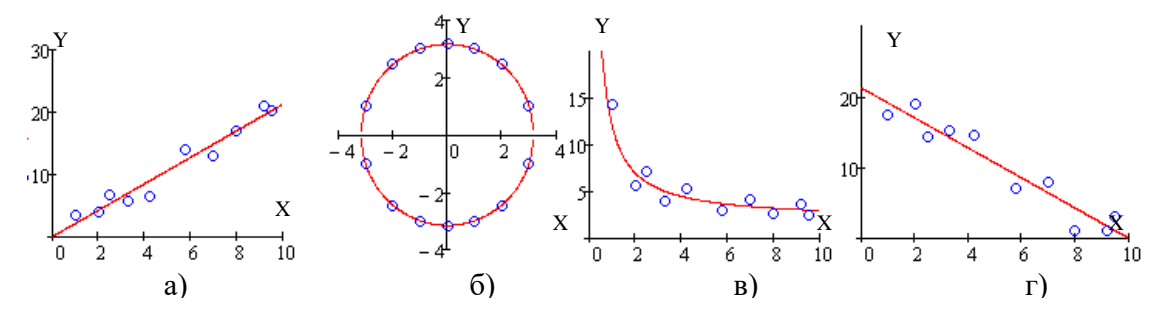

9. За яким співвідношенням можна оцінити граничне значення відносної похибки при виконанні обчислень з наближеними значеннями х та уза

формулою  $z = \frac{x}{2v+5}$ ?

a) 
$$
\varepsilon_z = \frac{3\Delta x + \Delta y}{3x + y}
$$
; 6)  $\varepsilon_z = \frac{\Delta x}{x} + \frac{2 \cdot \Delta y}{2y + 5}$ ; b)  $\varepsilon_z = \frac{3 \cdot \Delta x}{x} + \frac{4 \cdot \Delta y}{y}$ ; r)  $\varepsilon_z = \frac{2\Delta x + 6 \cdot y \cdot \Delta y}{2x + 3y^2}$ .

10. Точковий графік функції має вигляд:

Якою із наведених аналітичних функції найкраще описується залежність  $y = f(x)$ ?

a) 
$$
y = a + b \cdot x^2
$$
;   
\n(b)  $y = a + b \cdot x^3$ ;   
\n(c)  $y = a + b \cdot \ln(x)$ ;   
\n(d)  $y = a + b \sqrt{x}$ .

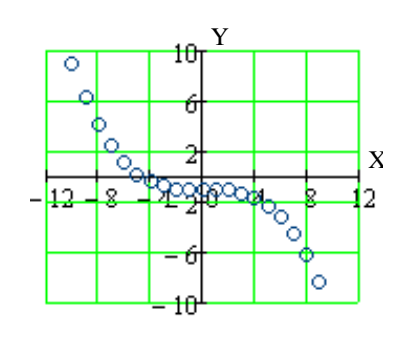

11. Які заміни потрібно ввести для лінеаризації нелінійної залежності

$$
y = a + \frac{b}{x}
$$
?  
\na)  $X = x^2$ ;   
\n5)  $A = \ln(a), B = \ln(b), Y = \ln(y)$ ;  
\n6)  $A = \ln(a), B = \ln(b), Y = \ln(y)$ ;  
\n7)  $X = \sqrt{x}$ .

12. За якою системою рівнянь можна визначити методом найменших квадратів

невідомі параметри залежності  $y = a + \frac{b}{r^3}$ ?

a) 
$$
\begin{cases} na + b \sum_{i=1}^{n} x_i^2 = \sum_{i=1}^{n} y_i \\ a \sum_{i=1}^{n} x_i^2 + b \sum_{i=1}^{n} x_i^4 = \sum_{i=1}^{n} x_i^2 \cdot y_i \end{cases}
$$
 
$$
\qquad \qquad \frac{0}{a} \begin{cases} na + b \sum_{i=1}^{n} \frac{1}{x_i} = \sum_{i=1}^{n} y_i \\ a \sum_{i=1}^{n} \frac{1}{x_i} + b \sum_{i=1}^{n} \frac{1}{x_i^2} = \sum_{i=1}^{n} \frac{y_i}{x_i} \end{cases}
$$

$$
\mathbf{B}\begin{cases}\nna + b\sum_{i=1}^{n} x_i = \sum_{i=1}^{n} y_i \\
a\sum_{i=1}^{n} x_i + b\sum_{i=1}^{n} x_i^2 = \sum_{i=1}^{n} x_i \cdot y_i\n\end{cases}\n\qquad\n\mathbf{r}\begin{cases}\nna + b\sum_{i=1}^{n} \frac{1}{x_i^3} = \sum_{i=1}^{n} y_i \\
a\sum_{i=1}^{n} \frac{1}{x_i^3} + b\sum_{i=1}^{n} \frac{1}{x_i^6} = \sum_{i=1}^{n} \frac{y_i}{x_i^3}\n\end{cases}
$$

13. Який із добутків обчислених засобами системи MathCAD добутків є добутком елементів головної діагоналі матриці М розмірністю 5×5?

**a** ) 
$$
\prod_{i=0}^{4} M_{i,i} = 150
$$
; **6**)  $\prod_{i=0}^{4} \prod_{j=0}^{4} M_{i,j} = 12$ ; **b**)  $\prod_{i=0}^{4} M_{4-i,i} = 30$ ; **r**)  $\prod_{i=0}^{4} M_{i,2} = -30$ 

14. Який оператор математичного аналізу системи MathCAD дає можливість обчислити значення лише першої похідної функції?

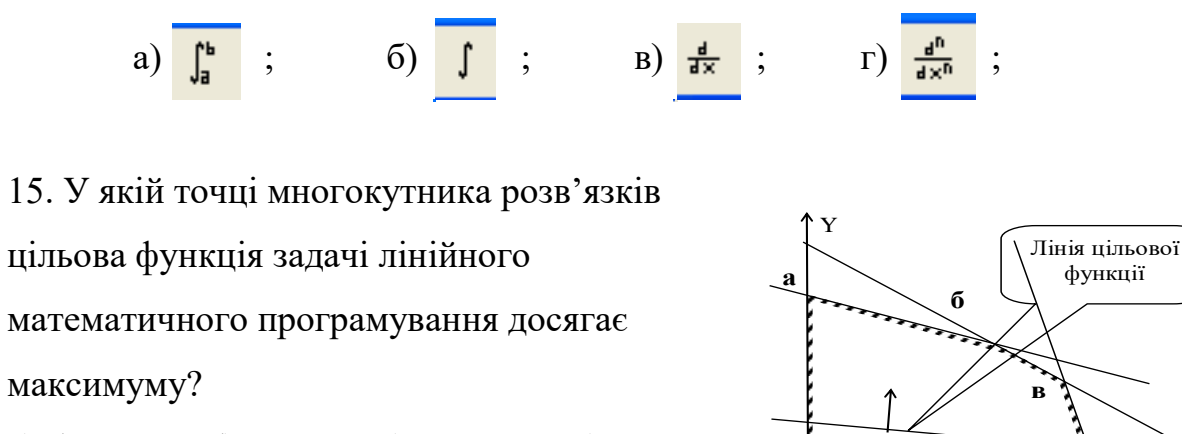

 $a) 6;$  $\overline{6}$ ) B;  $\alpha$ ) a;  $\Gamma$ )  $\Gamma$ .

#### **Література**

1. Лисенко В.П., Болбот І.М. Комп'ютери та комп'ютерні технології: навч. посіб. Ч.1. Програмування в математичному пакеті MathCAD. Київ: Аграрна освіта, 2010. 229 с.

2. Білоусова Т.П., Вигоднер І.В., Ляхович Т.П. Прикладна математика: навч. посіб. для студ. ден. і заоч. форми навчання. Херсон: Олді-плюс, 2019. 160 с.

3. Очков В.Ф. MathCAD 12 для студентов и инженеров. Санкт-Петербург: БХВ-Петербург, 2005. 326 с.

4. Тадевосян Р.Г., Денисюк В.О., Мусієнко О.Л. Інформатика та комп'ютерна техніка. Програмування. Технологія і засоби: навч. посіб. Ч.2. Вінниця: ОЦ ВДАУ, 2007. 273 с.

5. Мудров А.Е. Численные методы для ПЭВМ на языках: Бейсик, Фортран, Паскаль. Томск: Раско, 1991. 272 с.

6. Глазырин А.С., Ляпунов Д.Ю., Слащёв И.В., Ляпушкин С.В. Методы и средства автоматизации профессиональной деятельности. Ч. 1: учеб. пособие / под общ. ред. А.С. Глазырина. Томск: Изд. ТПУ, 2007. 200 с.

7. Тадевосян Р.Г., Яцковська Р.О. Інформатика. Алгоритмічний підхід: моногр. Вінниця: ВНАУ, 2010. 210 с.

8. Алгоритмы: построение и анализ / Т. Кормен и др. Москва: Вильямс, 2011. 1296 с.: ил.

9. Очков В.Ф. [MathCAD 14 для студентов, инженеров и конструкторов.](http://twt.mpei.ac.ru/ochkov/Mathcad_14/index.html) Санкт-Петербург: [БХВ-Петербург,](http://www.bhv.ru/) 2007. 698 с.

10. Салманов О.Н. Математическая экономика с применением MathCAD и Excel. Санкт-Петербург: БХВ-Петербург, 2003. 464 с.

11. Демирчян К.С., Бутырин П.А. Моделирование и машинный расчет электрических цепей. Москва: ВШ., 1988. 335 с.

12. Фриск В.В. Основи теории цепей. Рассчет цепей и моделирование с помощью пакета компьютерной математики MathCAD. Москва: СОЛОН-Пресс, 2006. 88 с.

13. Кирьянов Д.В. Самоучитель MathCAD-11. Санкт-Петербург: [БХВ-](http://www.bhv.ru/)[Петербург,](http://www.bhv.ru/) 2003. 560 с.: ил.

14. Херхагель М., Партоль Х. MathCAD-2000. Полное руководсво. Киев, 2000. 412 с.

15. Гурский Д.А. Вычисления в MathCAD. Минск: Новое знание, 2003. 814 с.

16. Техніка обчислень і алгоритмізація / І.Ф. Следзінський та ін. Київ: Вищ. шк., 1991. 199 с.

17. Плис А.И., Сливина Н.А. MathCAD. Математический практикум для инженеров и экономистов: учеб. пособие 2-е изд., перераб. и доп. Москва: Финансы и статистика, 2003. 656 с.

18. Дзісь В.Г., Левчук О.В., Новицька Л.І. Довідник з MathCAD для студентів інженерних спеціальностей ВНЗ. Вінниця: ВНАУ, 2011. 114 с.

19. Черняк А.А., Новиков В.А., Мельников О.И., Кузнецов А.Н. Математика для экономистов на базе MathCAD. Санкт-Петербург: [БХВ-Петербург,](http://www.bhv.ru/) 2003. 496 с.: ил.

20. Войскобойников Ю.Е., Очков В.Ф. Программирование и решение задач в пакете MathCAD: учеб. пособие. Новосибирск: НГАСУ, 2002. 136 с.

21. Кудрявцев Е.М. MathCAD 2000 Pro. Символьное и численное решение разнообразных задач. Москва: ДМК Пресс, 2001. 571 с.

22. Мотигін В.В., Дудатьєв А.В. Чисельні методи в інженерних дослідженнях. Частина 2. Чисельні методи в електронних таблицях: лаб. практикум. Вінниця: ВНТУ, 2006. 95 с.

23. Заболотна Н.І., Мартинюк Т.Б., Шолота В.В. Застосування засобів MathCAD 2000 для моделювання задач лазерної та оптоелектронної техніки: лаб. практикум. Вінниця: ВДТУ, 2002. 107 с.

24. MathCAD PLUS 6.0. Финансовые, инженерные и научные расчёты в среде Windows 95. [Пер. с англ.]. Москва: Филинъ, 1996. 697 с.

25. Макаров Е.Г. Инженерные расчеты в MathCAD. Учебній курс: Санкт-Петербург: Питер, 2003. 448 с.

26. Коссак О., Туманова О., Коссак О. Методи наближених обчислень: навч. посіб. Львів: Бак. 2003. 168 с.

27. Корн Г., Корн Т. Справочник по математике для научных работников и инженеров. Москва: Наука, 1980. 832 с.

28. Пулькин В.С. Вычислительная математика. Москва: Просвещение, 1982. 300 с.

29. Ноздрин И.Н., Степаненко И.М., Костюк Л.К. Прикладные задачи по высшей математике. Киев: Вищ. шк., 1977. 175 с.

30. Демидович Б.П., Марон И.А. Основы вычислительной математики. Москва: Наука, 1980. 664 с.

31. Фильчаков П.Ф. Численные и графические методы прикладной математики. Киев: Наукова думка, 1970. 800 с.

32. Левчук О.В., Дзісь В.Г., Новицька Л.І. Вища математика з використанням MathCAD. Ч. І: довідник для вузів. Вінниця: ВНАУ, 2013. 90 с.

33. Яровая О.В., Патокина А.В. Численные методы с использованием математических пакетов MathCAD, MATLAB: учеб. пособие по лаб. практикуму. Харьков: ХАИ, 2008. 87 с.

34. Катренко А.В. Системний аналіз об'єктів та процесів комп'ютеризації: навч. посіб. Львів: Новий світ-2000, 2003. 424 с.

35. Наконечний С.І., Терещук Т.О., Романюк Т.П. Економетрія: підруч. вид 3-те, доп. та перероб. Київ: КНЕУ, 2004. 520 с.

36. Математическое моделирование / под. ред. Дж. Эндрюса и Р. Мак-Лоуна [пер. с англ.]. Москва: Мир, 1979. 282 с.

37. Вергунова І.М. Основи математичного моделювання для аналізу та прогнозу агрономічних процесів. Київ: Нора-прінт, 2000. 146 с.

38. Лаврик В.І. Методи математичного моделювання в екології: навч. посіб. для студ. екол. і біол. спец. вищ. навч. закл. Київ: Академія, 2002. 203 с.

39. Лаврик В.І. Методи математичного моделювання в екології. Київ: Фітосоціоцентр, 1998. 131 с.

40. Задачин В.М., Конюшенко І.Г. Чисельні методи: навч. посіб. Харків: Вид. ХНЕУ ім. С. Кузнеця, 2014. 180 с.

41. Пістунов І.М. Чисельні методи [Електронне видання]: навч. посіб. / Нац. гірн. ун-т; Електрон. текст. дані. Дніпропетровськ: НГУ, 2014. 215 с.

42. Махней О.В. Математичне моделювання: навч. посiб. Iвано-Франкiвськ: Супрун В.П., 2015. 372 с.

43. Станжицький О.М., Таран Є.Ю., Гординський Л.Д. Основи математичного моделювання: навч. посіб. Київ: Київський університет, 2006. 96 с.

44. Амосова О.А., Вестфальский А.Е. Применение пакета MathCAD к решению вычислительных задач: метод. пособие. Москва: Издательский дом МЭИ, 2007. 30 с.

45. Гаврилюк І.П., Макаров В.Л. Методи обчислень. Ч.1. Київ: Вищ. шк., 1995. 367 с.

# **Додаток А**

## **Системні змінні**

В таблиці наведені системні змінні і константи MathCAD та їх значення за замовчуванням.

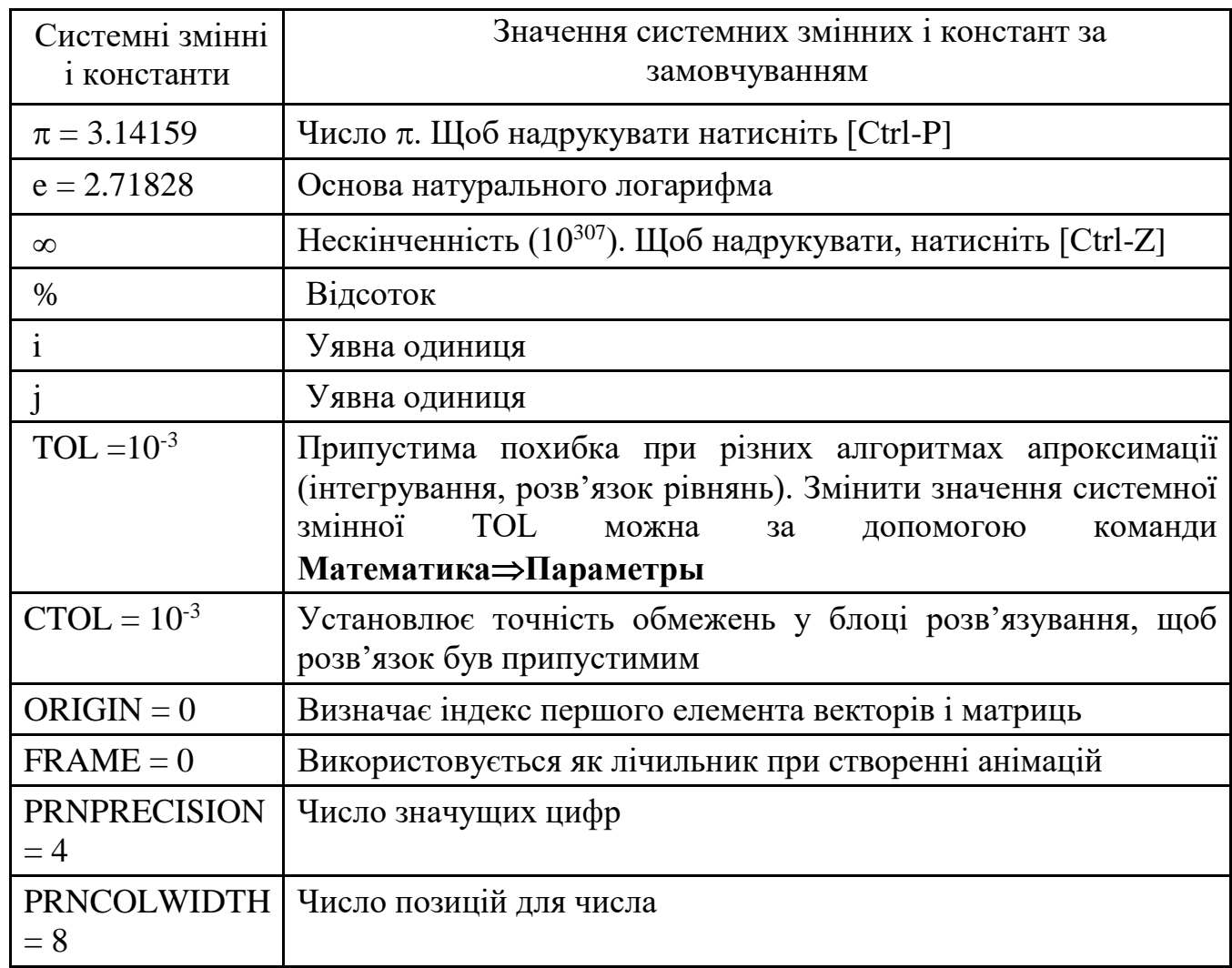

## **Додаток Б**

*Таблиця Б1*

## **Оператори системи MathCAD**

У таблиці використовуються наступні позначення: *X* і *Y* - змінні чи вираз будь-якого типу; *x* і *y* - дійсні числа; *z* і *w* - дійсні чи комплексні числа; *m* і *n* цілі числа; **A** і **B** - масиви (вектори чи матриці); *i* - дискретний аргумент; *t* - будьяка змінна; *f* - будь-яка функція.

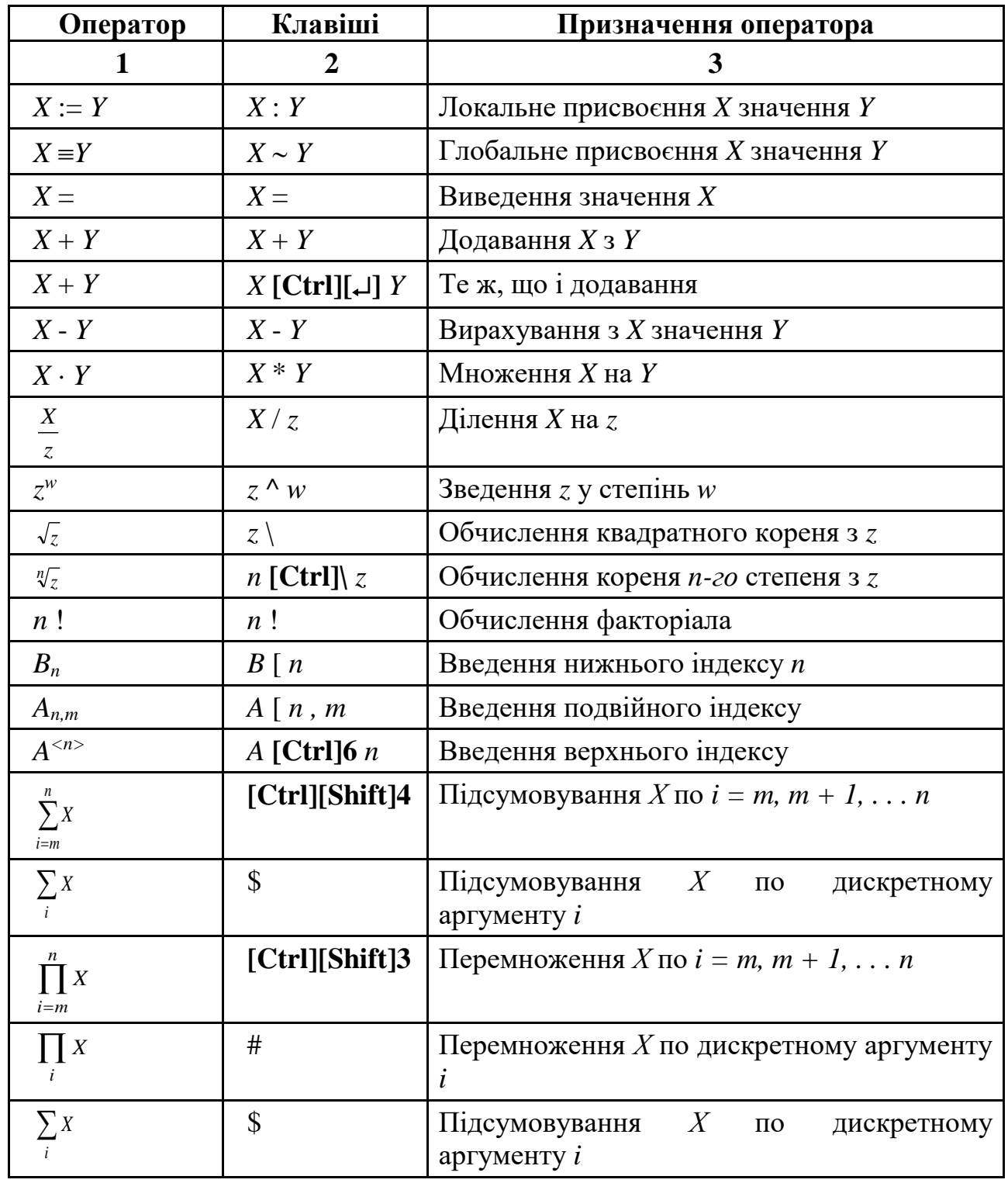

# *Продовження таблиці Б1*

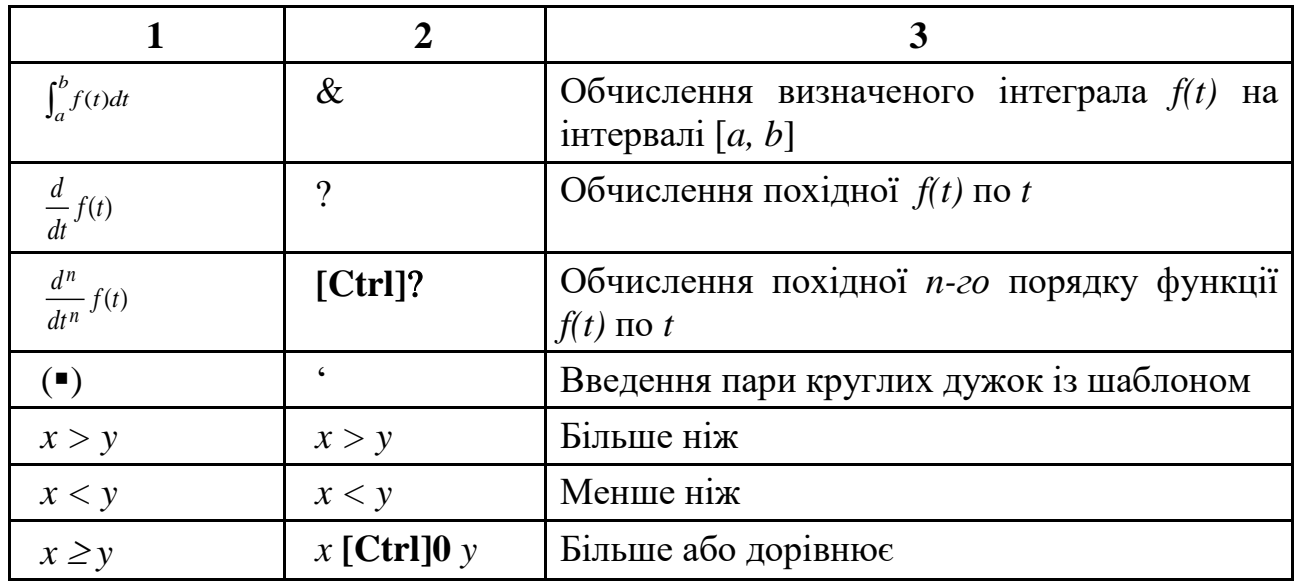

# *Додаток В*

## *Таблиця В1*

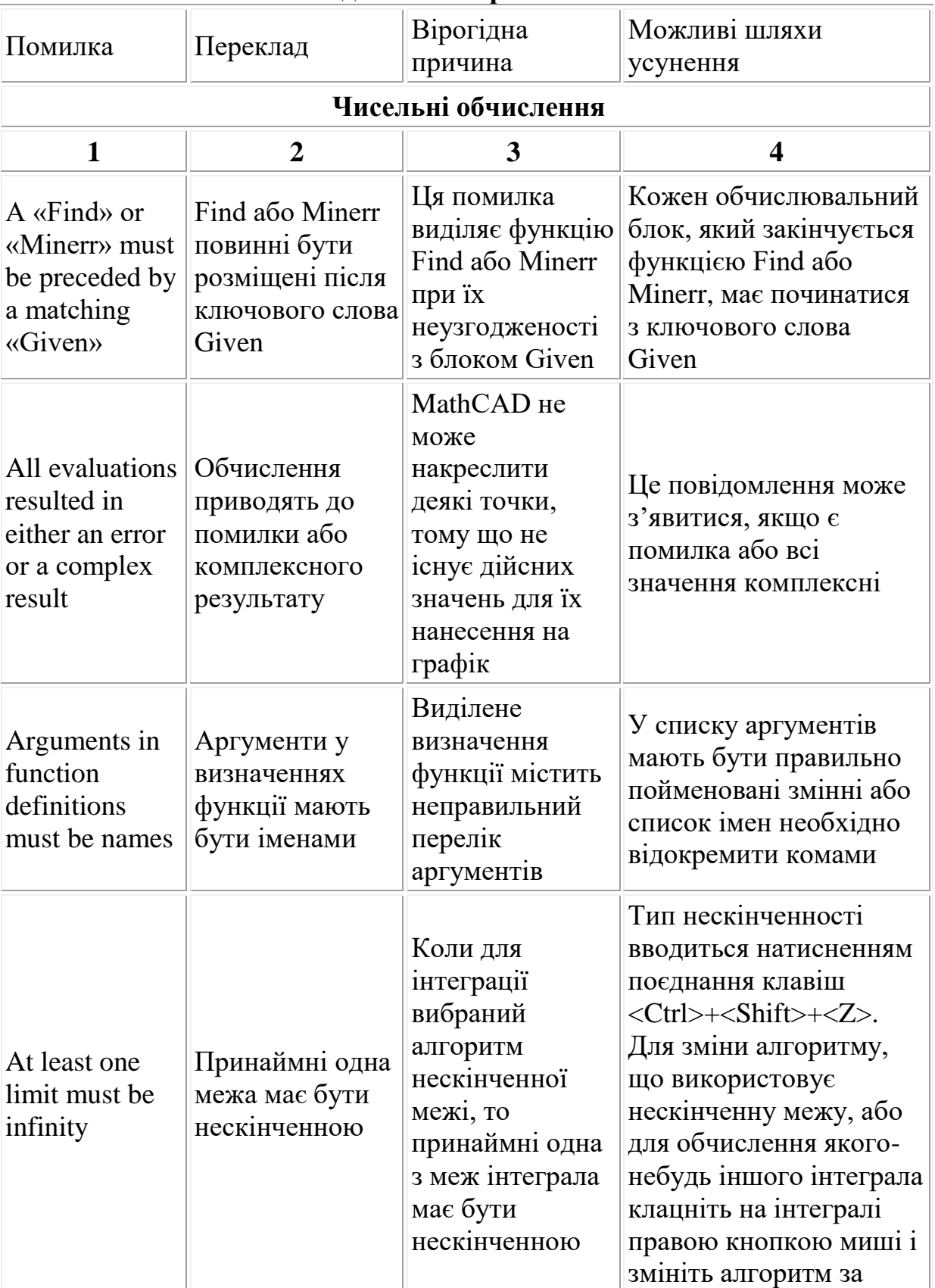

**Повідомлення про помилки**
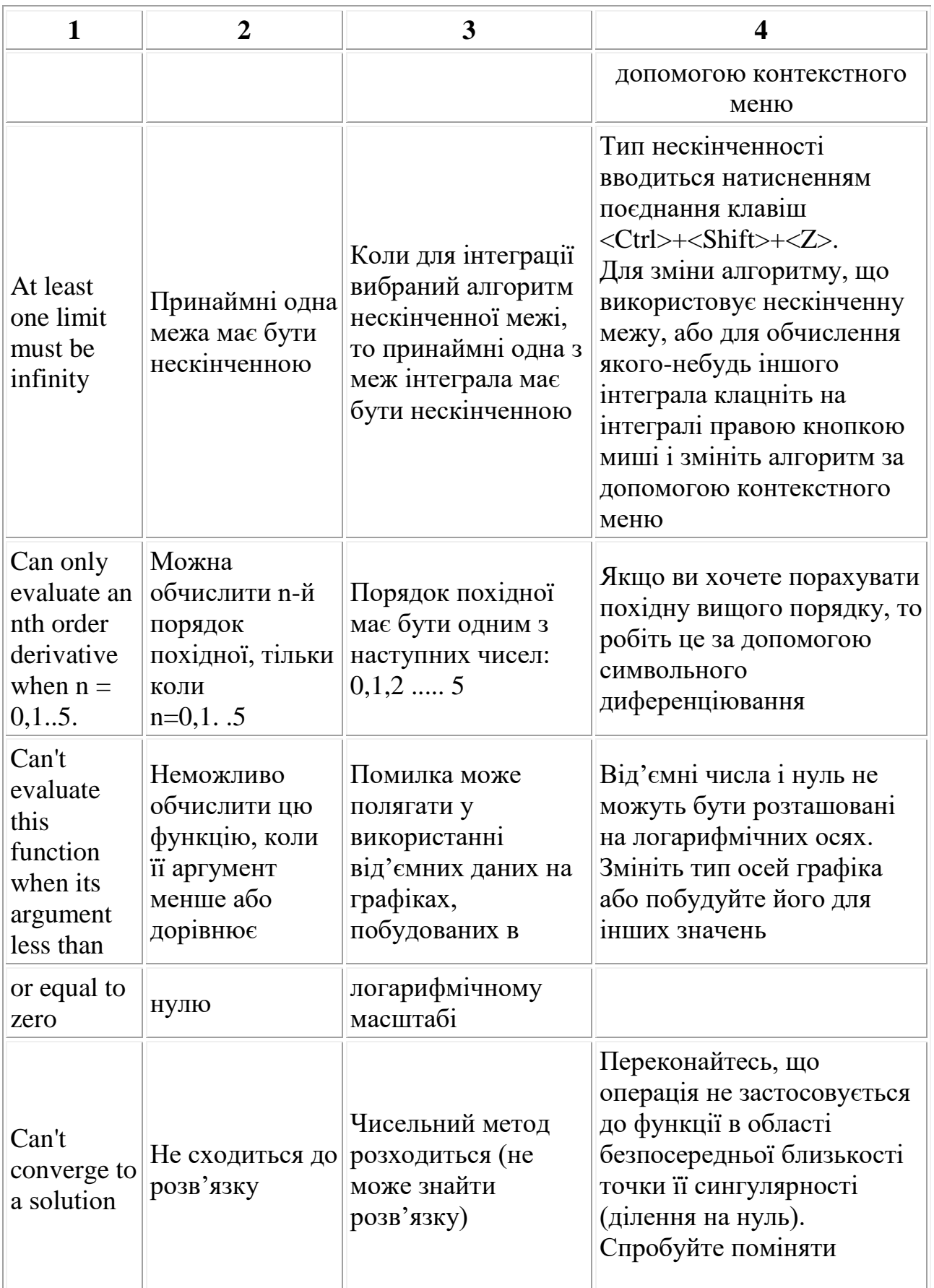

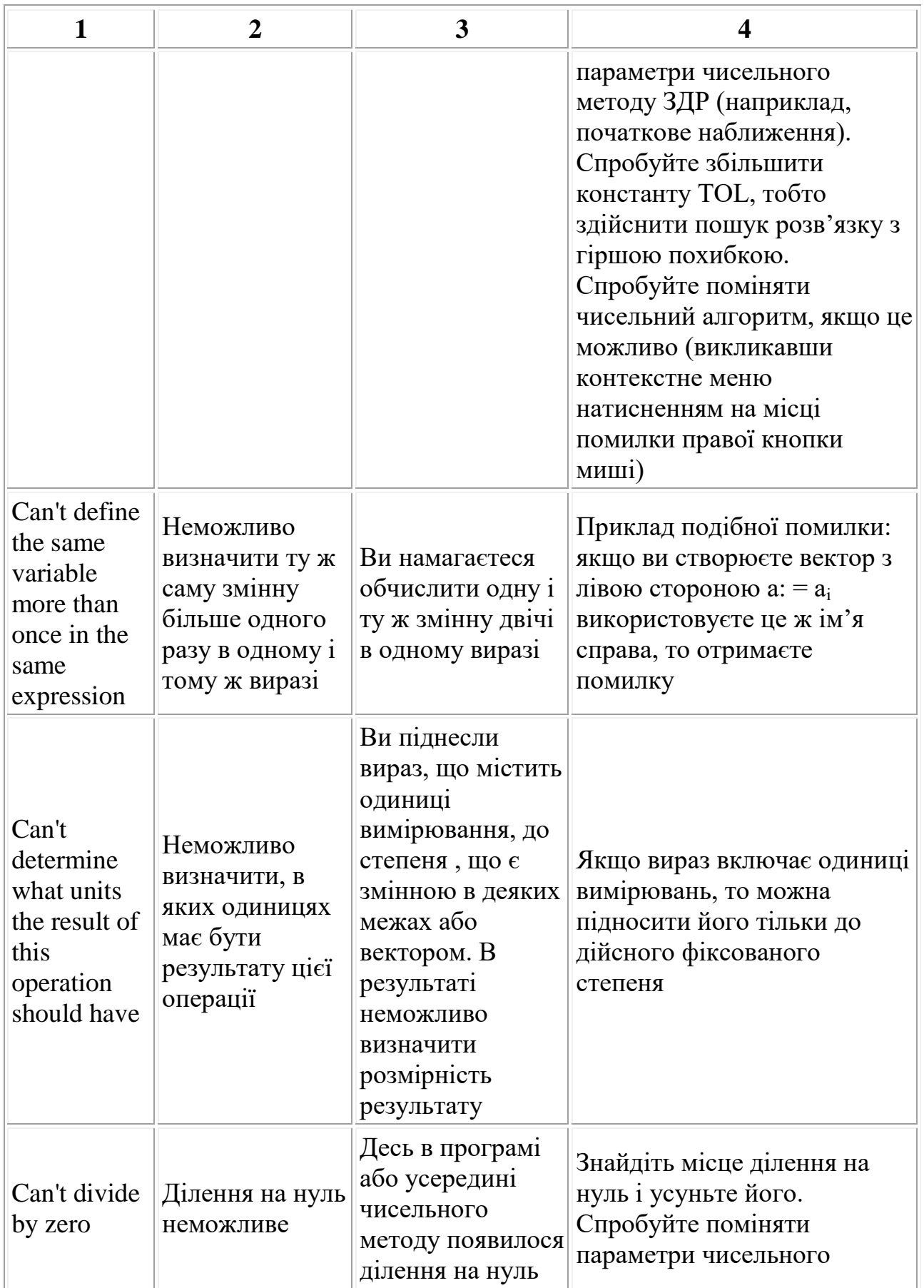

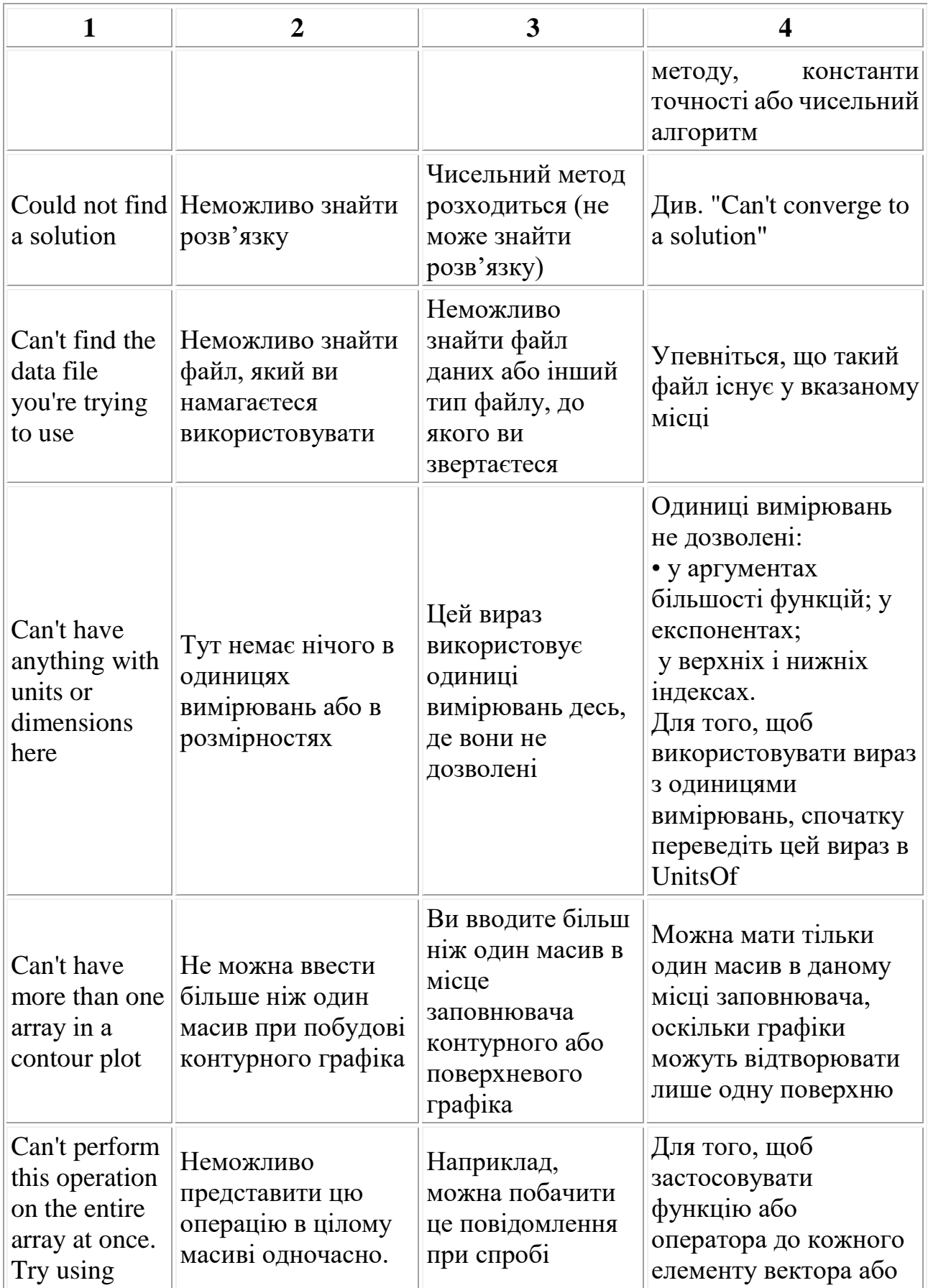

*Продовження таблиці В1*

| $\mathbf{1}$                                                             | $\overline{2}$                                                                                 | 3                                                                                                    | 4                                                                                                    |
|--------------------------------------------------------------------------|------------------------------------------------------------------------------------------------|----------------------------------------------------------------------------------------------------|----------------------------------------------------------------------------------------------------|
| «vectorize» to<br>perform it<br>element by<br>element.                   | Спробуйте<br>використовувати<br>векторизацію,<br>щоб<br>представити<br>елемент за<br>елементом | розділити один вектор<br>на іншій                                                                                                 | матриці,<br>використовуйте<br>оператор<br>векторизації                                                                                                    |
| Can't plot this<br>many points                                           | Неможливо<br>накреслити<br>графік з такою<br>великою<br>кількістю точок                        | Спроба побудови<br>графіка з числом точок,<br>що перевершує<br>можливе                                                            | Спробуйте зробити<br>число точок менше,<br>ніж 150 000                                                                                                    |
| Can't put a<br>" $:=$ " inside a<br>solve block.                         | Не можна<br>поміщати" :="<br>всередину<br>обчислювального<br>блоку                             | Усередині<br>обчислювального<br>блоку не повинно бути<br>формулювання<br>привласнення. Він має<br>містити тільки булеві<br>вирази | Використовуйте<br>панель з булевими<br>операторами                                                                                                    |
| Can't raise<br>an<br>expression<br>having units<br>to a complex<br>power | Не можна<br>підносити до<br>комплексного<br>степеня вираз, що<br>має одиниці<br>вимірювань     | Цей вираз містить<br>одиниці вимірювань, а<br>ви підносите його до<br>комплексного степеня                                        | Вираз з одиницями<br>вимірювань можна<br>підносити тільки до<br>дійсного степеня.<br>Для того, щоб<br>підносити до<br>комплексного<br>степеня вираз з<br>ОДИНИЦЯМИ<br>вимірювань,<br>спочатку переведіть<br>цей вираз в<br>SlUnitsOf - одиниці<br>вимірювань будуть<br>скасовані |
| Can't solve a<br>system<br>having this<br>many<br>equations              | Неможливо<br>вирішити<br>систему, що має<br>так багато<br>рівнянь                              | MathCAD не здатний<br>розв'язати систему                                                                                          | Див. визначення<br>терміну<br>«обчислювальний<br>блок» у розділі<br>«системи рівнянь»                                                                                                    |

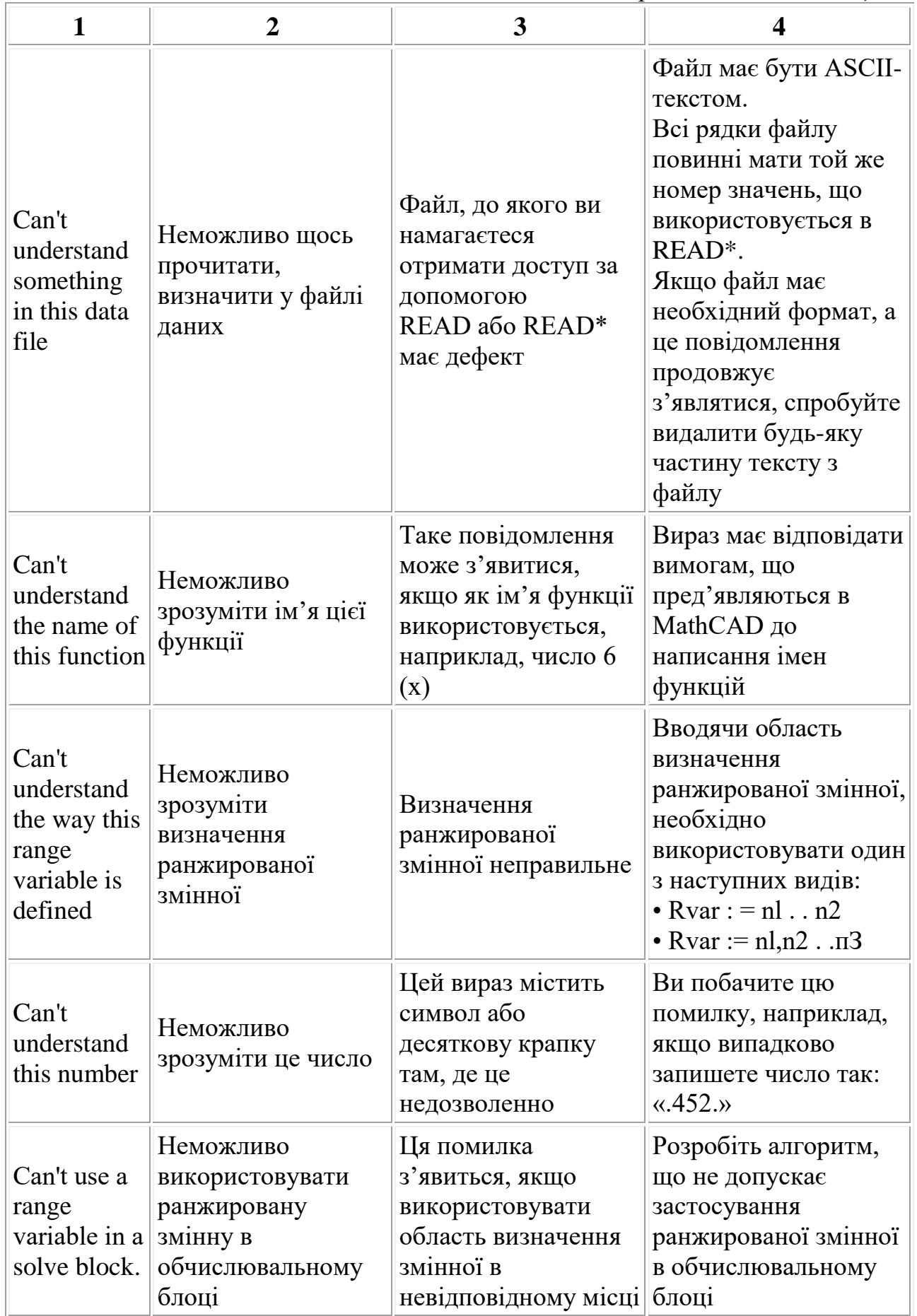

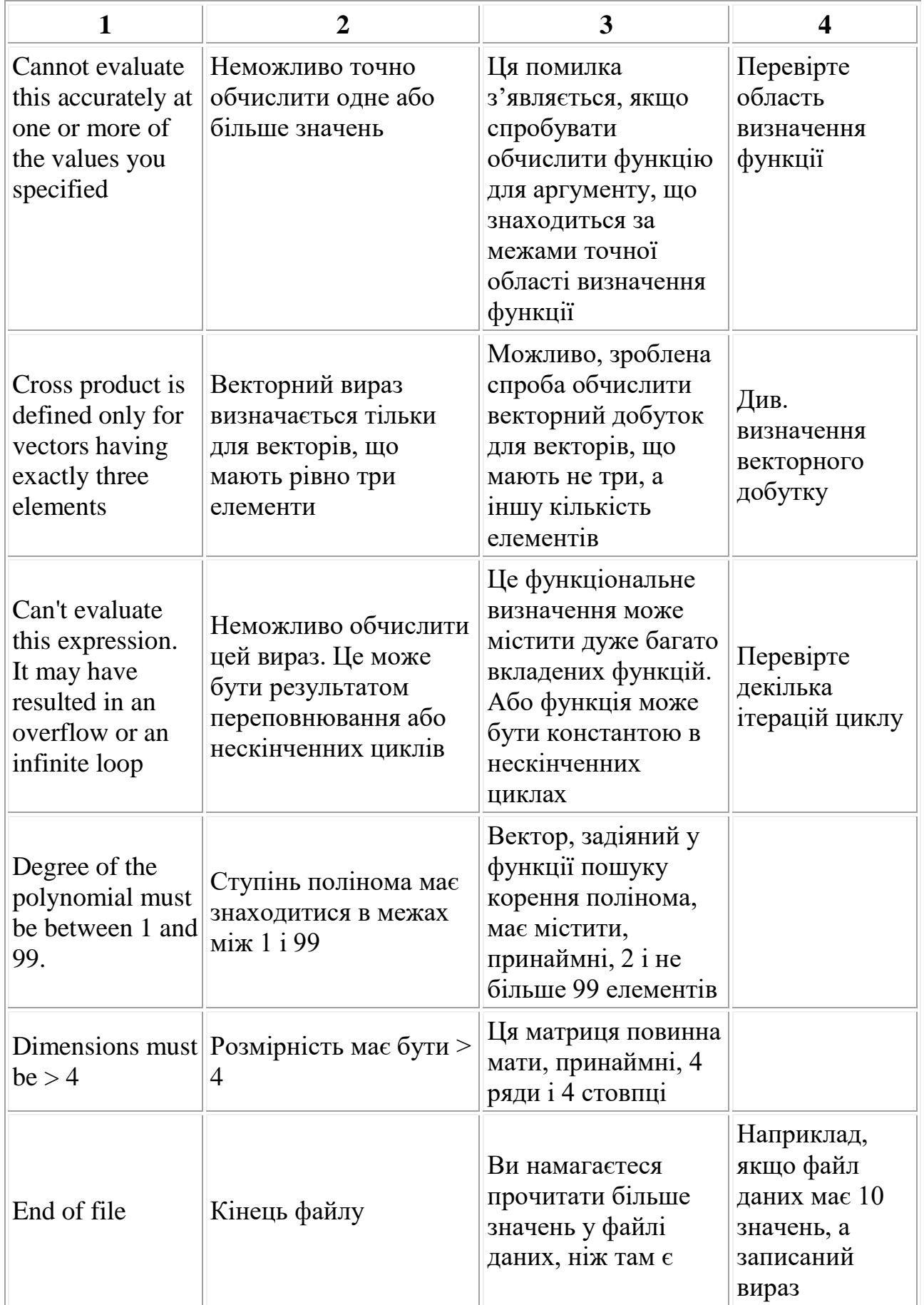

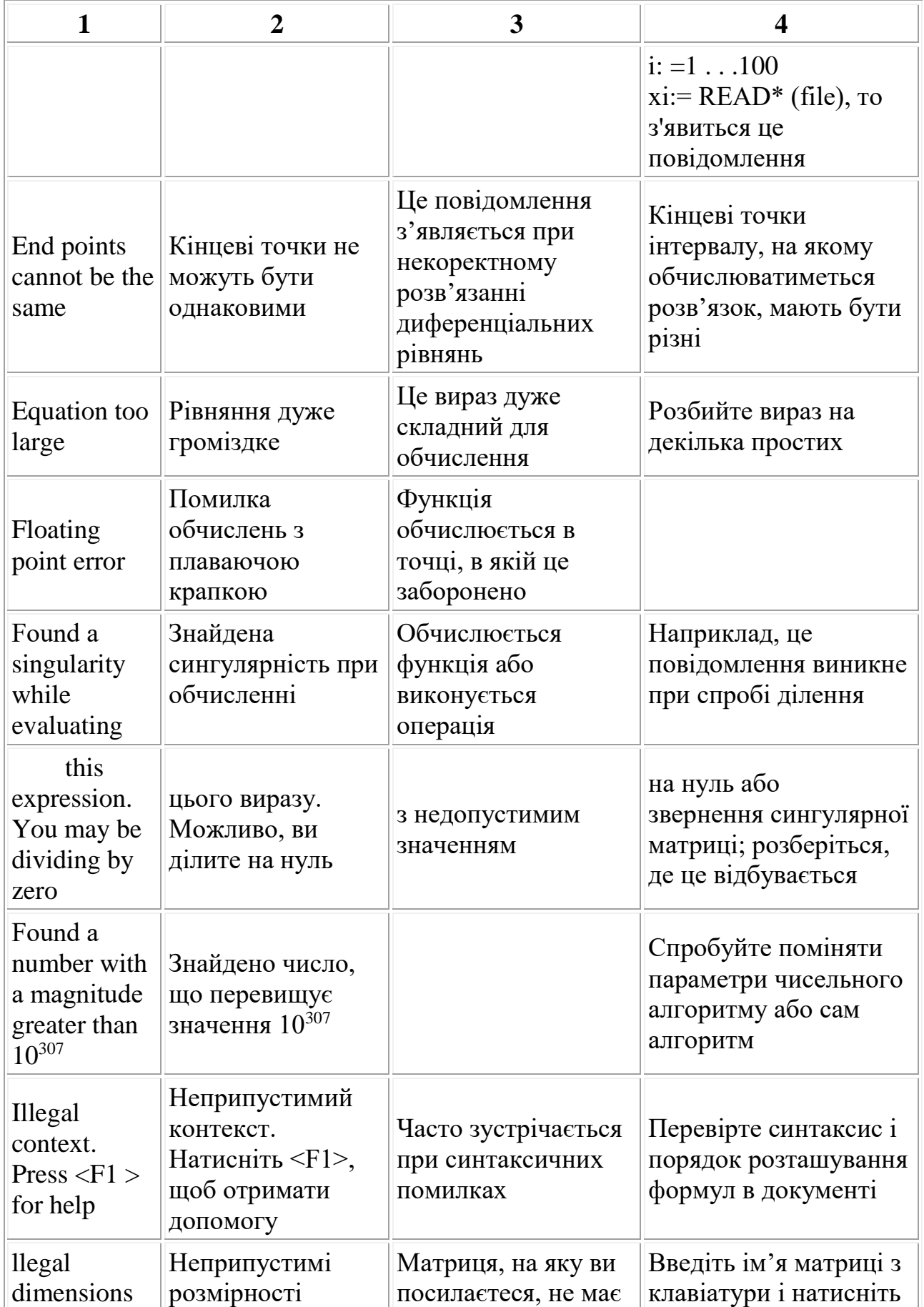

*Продовження таблиці В1*

| $\mathbf{1}$                                         | $\overline{2}$                                                         | 3                                                                                 | 4                                                                                                    |
|------------------------------------------------------|------------------------------------------------------------------------|-----------------------------------------------------------------------------------|----------------------------------------------------------------------------------------------------|
|                                                      |                                                                        | достатньої кількості<br>рядків або стовпців                                       | знак "=", щоб<br>перевірити число<br>її рядків і стовпців                                                                                                    |
| Live sym-<br>bolics are not<br>available             | Символьні<br>обчислення<br>непридатні                                  |                                                                                   |                                                                                                    |
| Must be $\leq$<br>$\leq$ 10000                       | Значення має бути<br>$\leq$ = 10000                                    |                                                                                   |                                                                                                    |
| Must be $>=$<br>$>=10^{-16}$                         | Значення має бути<br>$>= 10^{16}$                                      |                                                                                   |                                                                                                    |
| Must be string                                       | Функція або<br>оператор має бути<br>строковим<br>аргументом            |                                                                                   |                                                                                                    |
| Must be<br>function                                  | Аргумент має бути<br>функцією                                          |                                                                                   |                                                                                                    |
| Must be<br>increasing                                | Елементи<br>вектора мають<br>бути розміщенні<br>в порядку<br>зростання |                                                                                   | Введіть з<br>клавіатури ім'я<br>вектора і знак "=",<br>щоб перевірити<br>його значення                                                                                                    |
| Must be less<br>than the<br>number of data<br>points | Має бути меншим,<br>ніж число точок<br>даних                           | Цей аргумент має<br>бути меншим, ніж<br>число точок наявних<br>даних              |                                                                                                    |
| Must be<br>positive                                  | Має бути додатнім                                                      | Неможливо<br>обчислити функцію,<br>коли її значення<br>менше або дорівнює<br>нулю | Це повідомлення<br>може стосуватися<br>побудови Х-Ү або<br>полярних графіків<br>з логарифмічними<br>осями. Від'ємні<br>числа або нуль не<br>можуть<br>розташовуватися<br>на логарифмічних<br>осях |

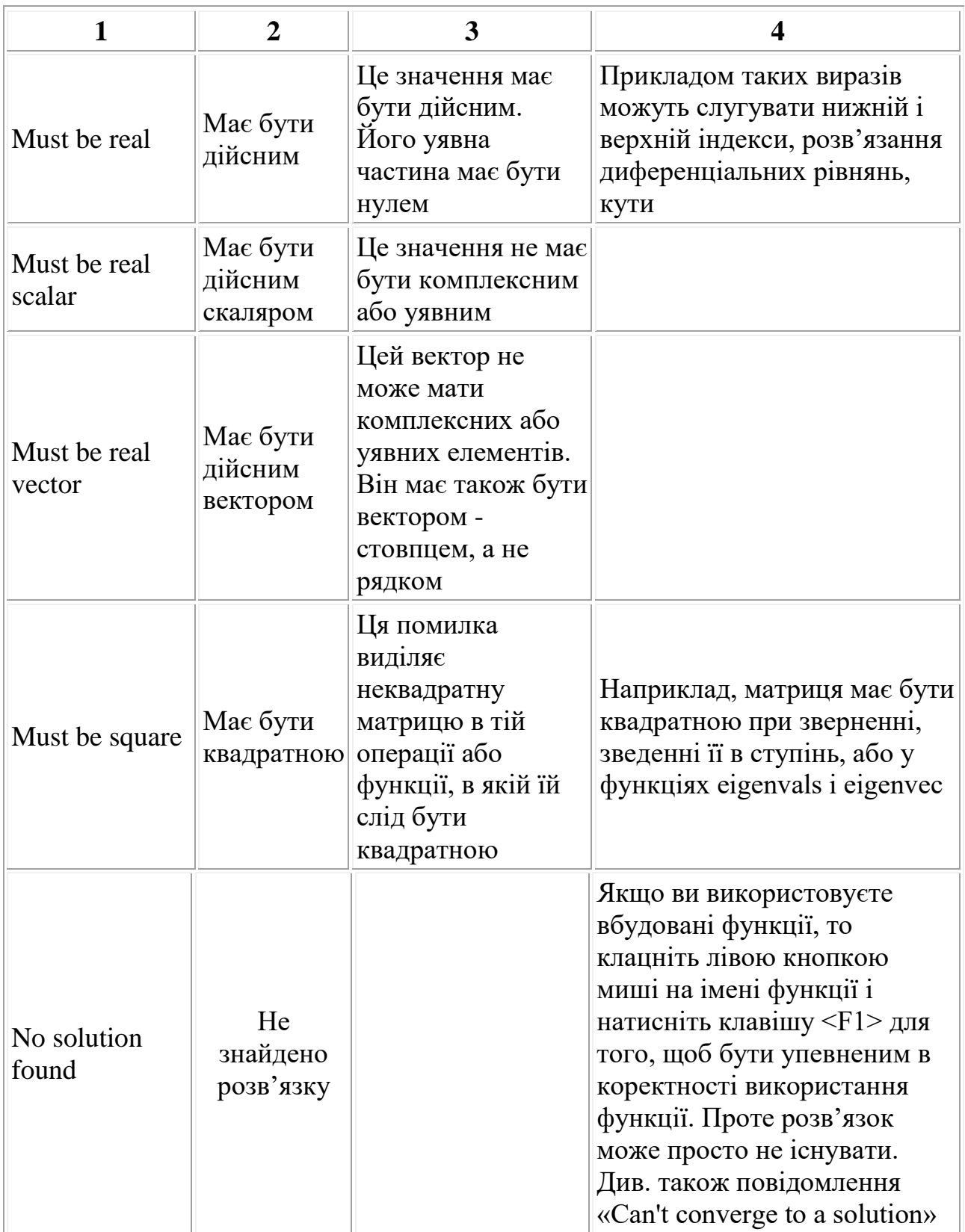

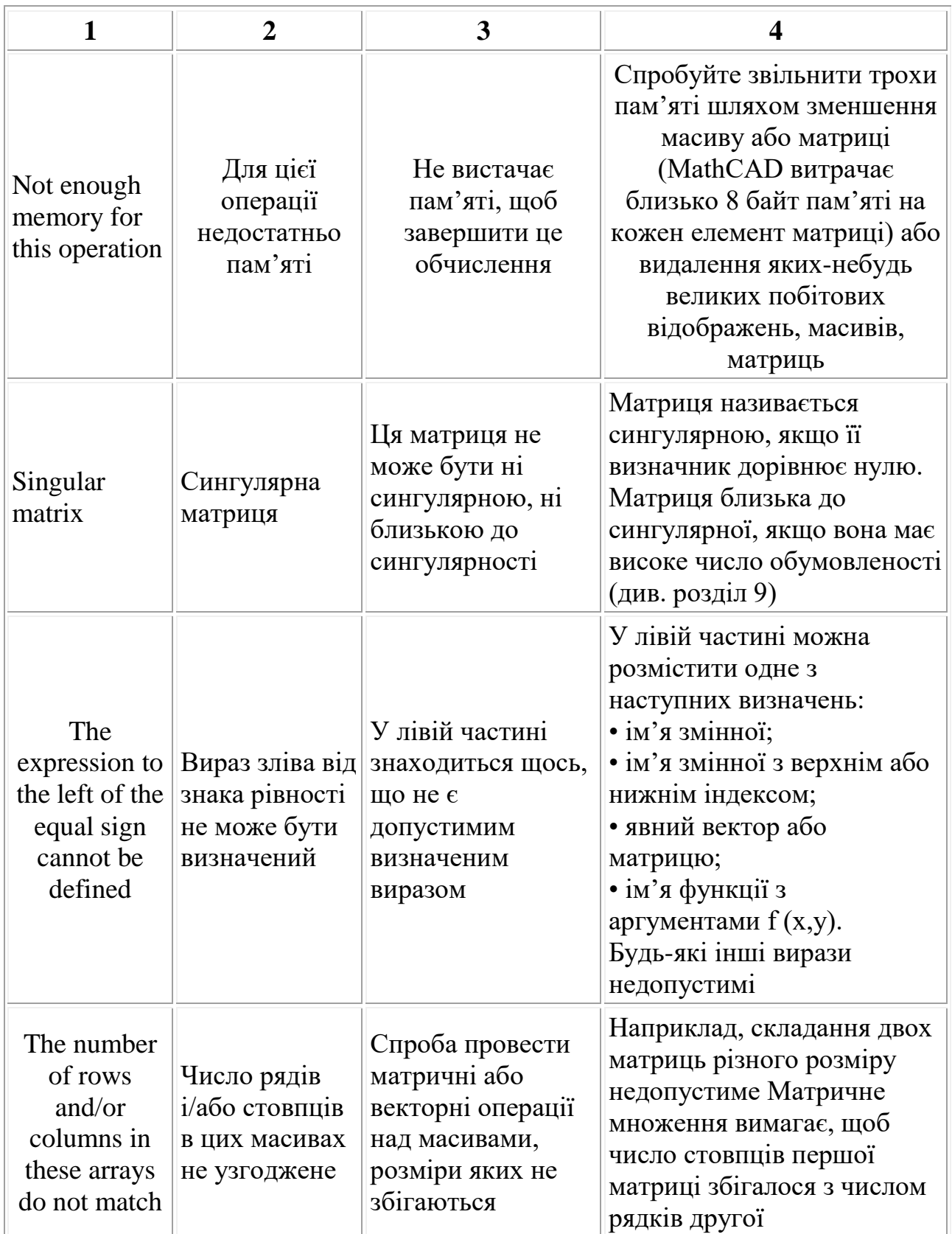

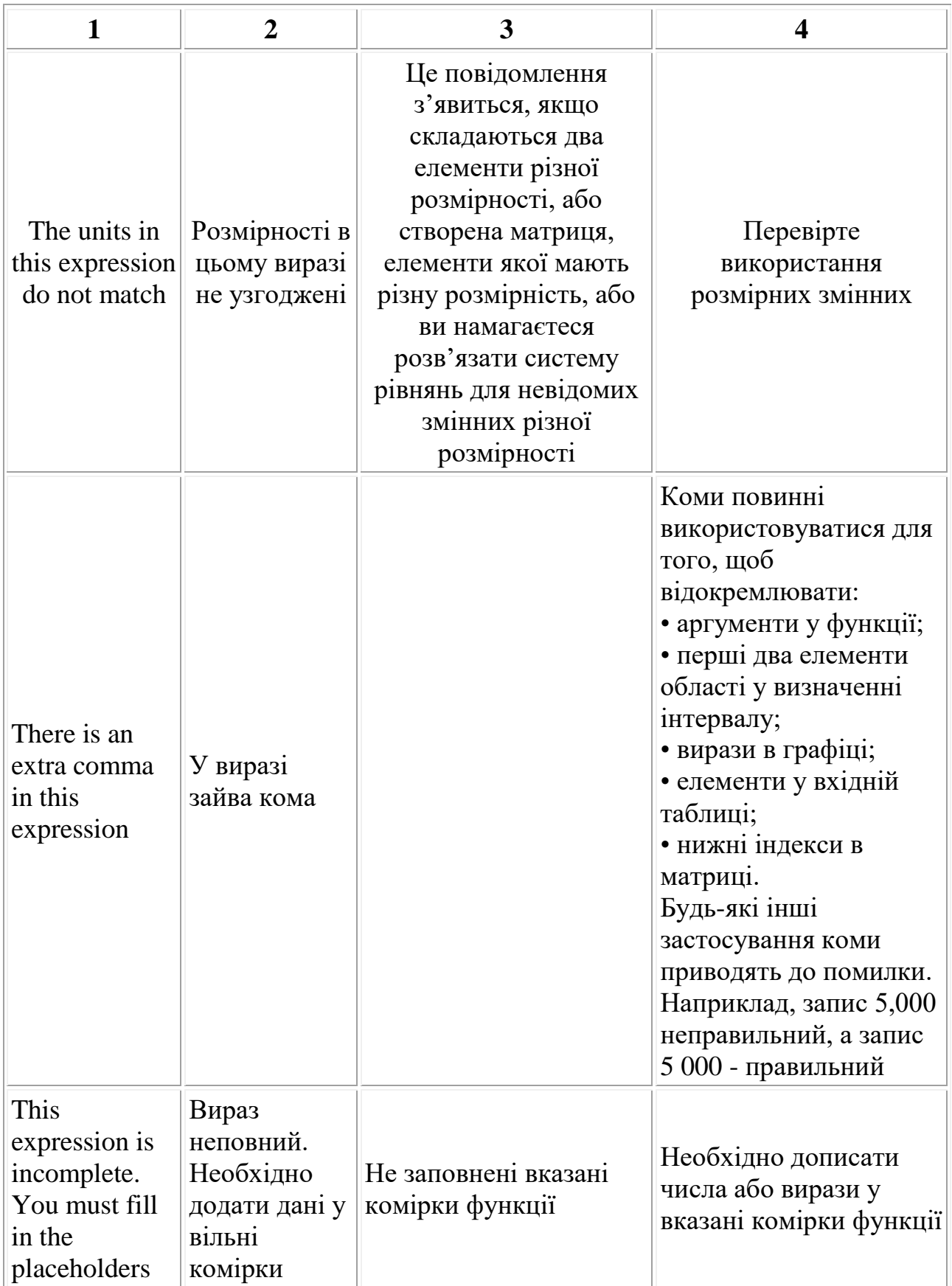

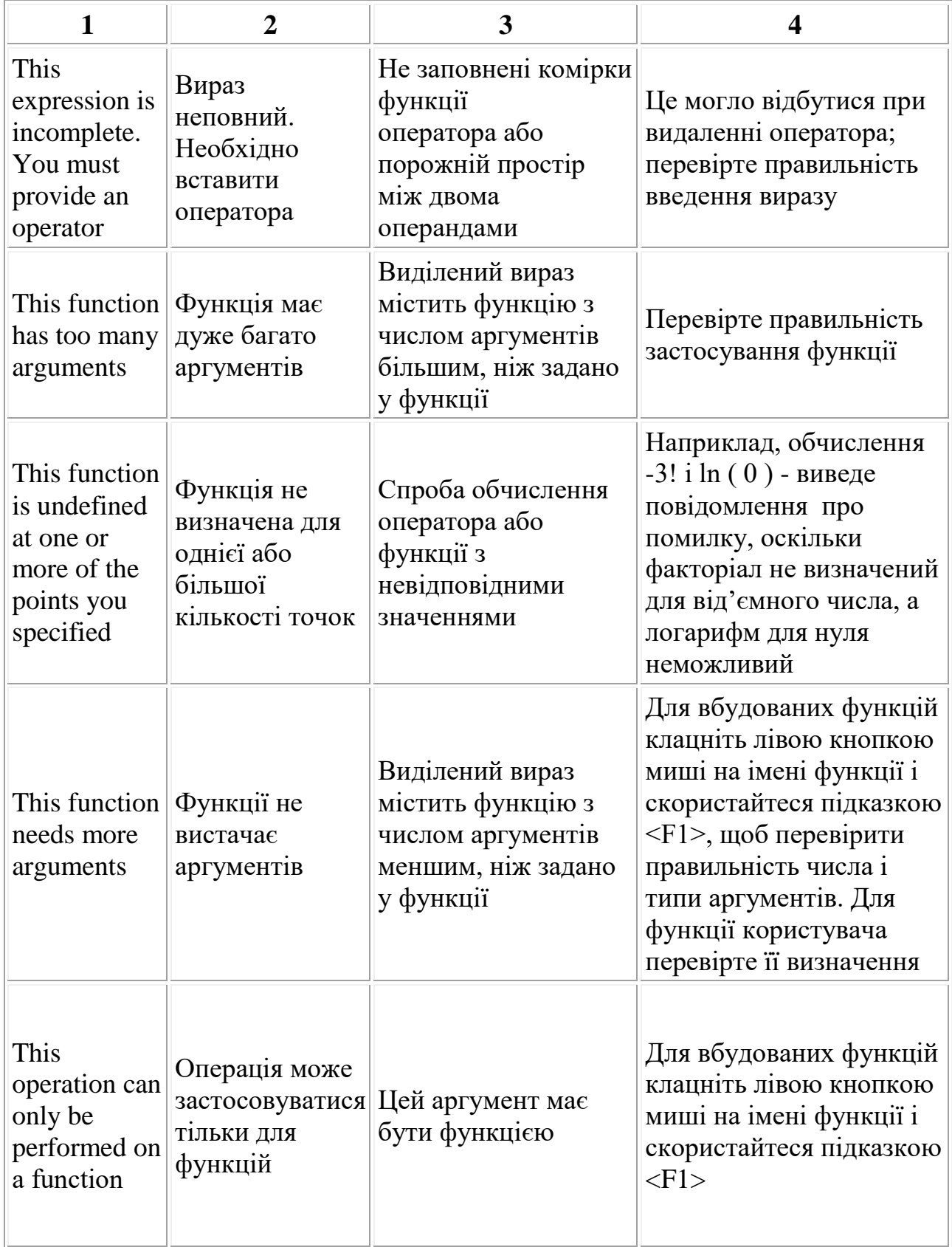

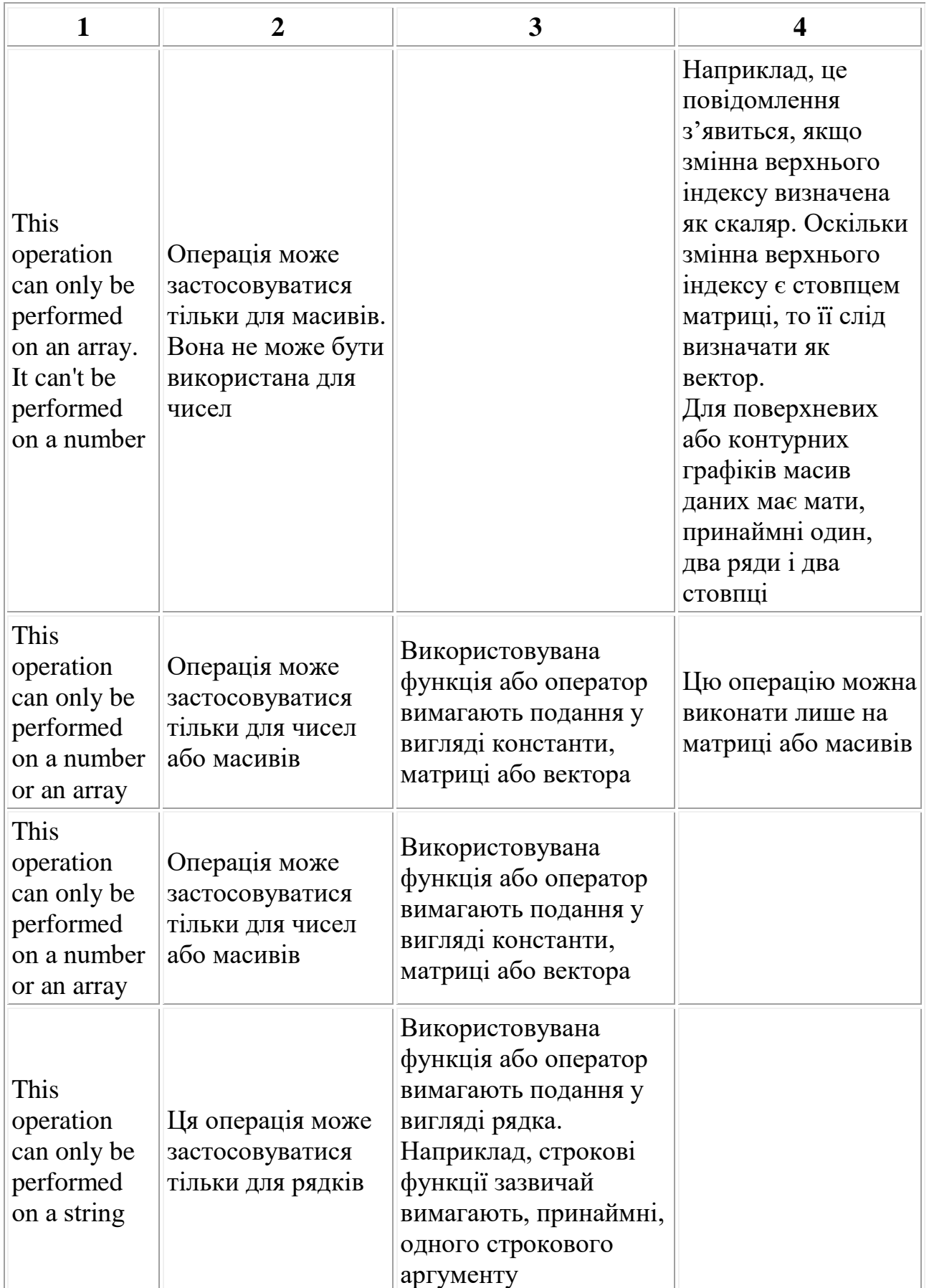

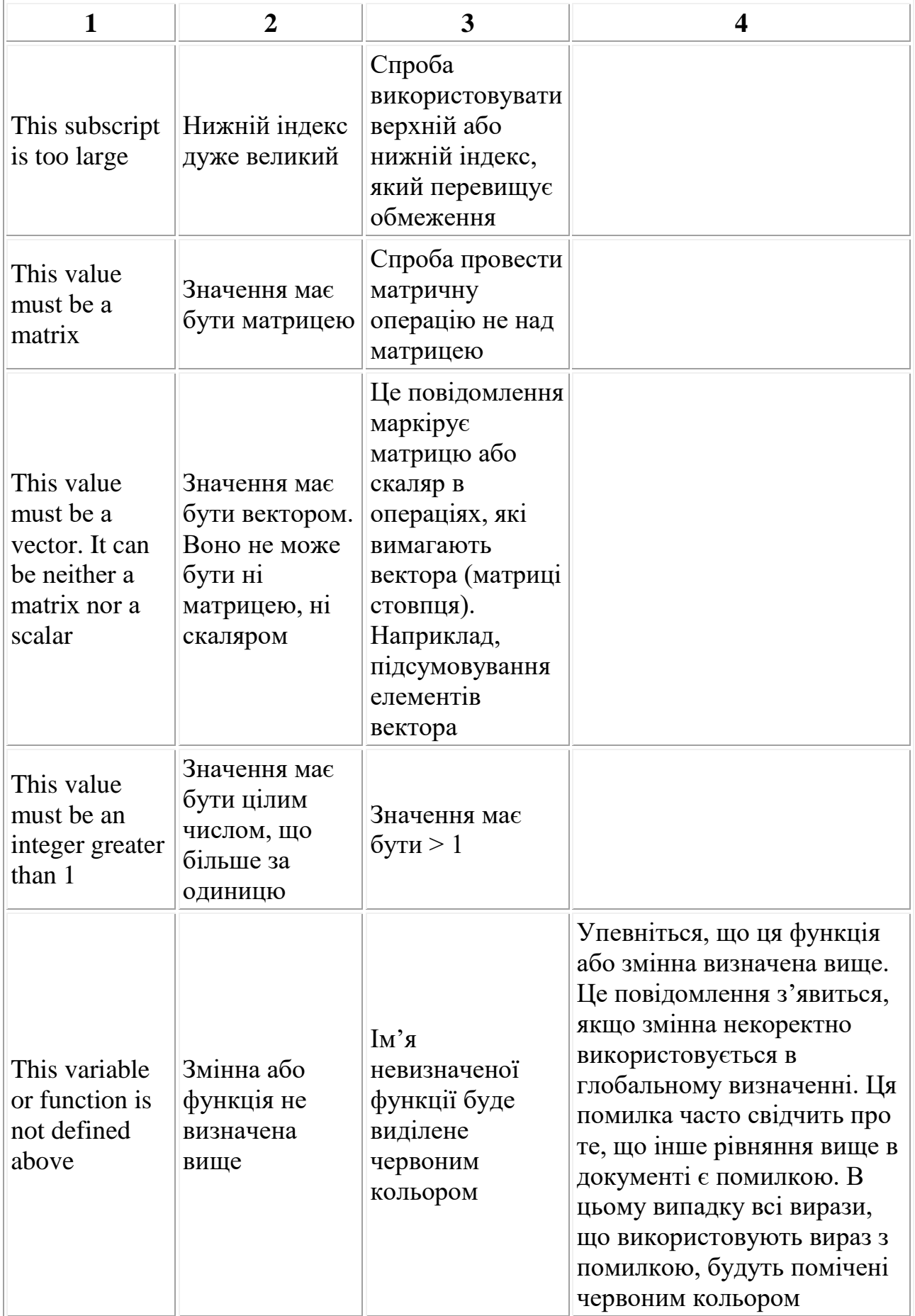

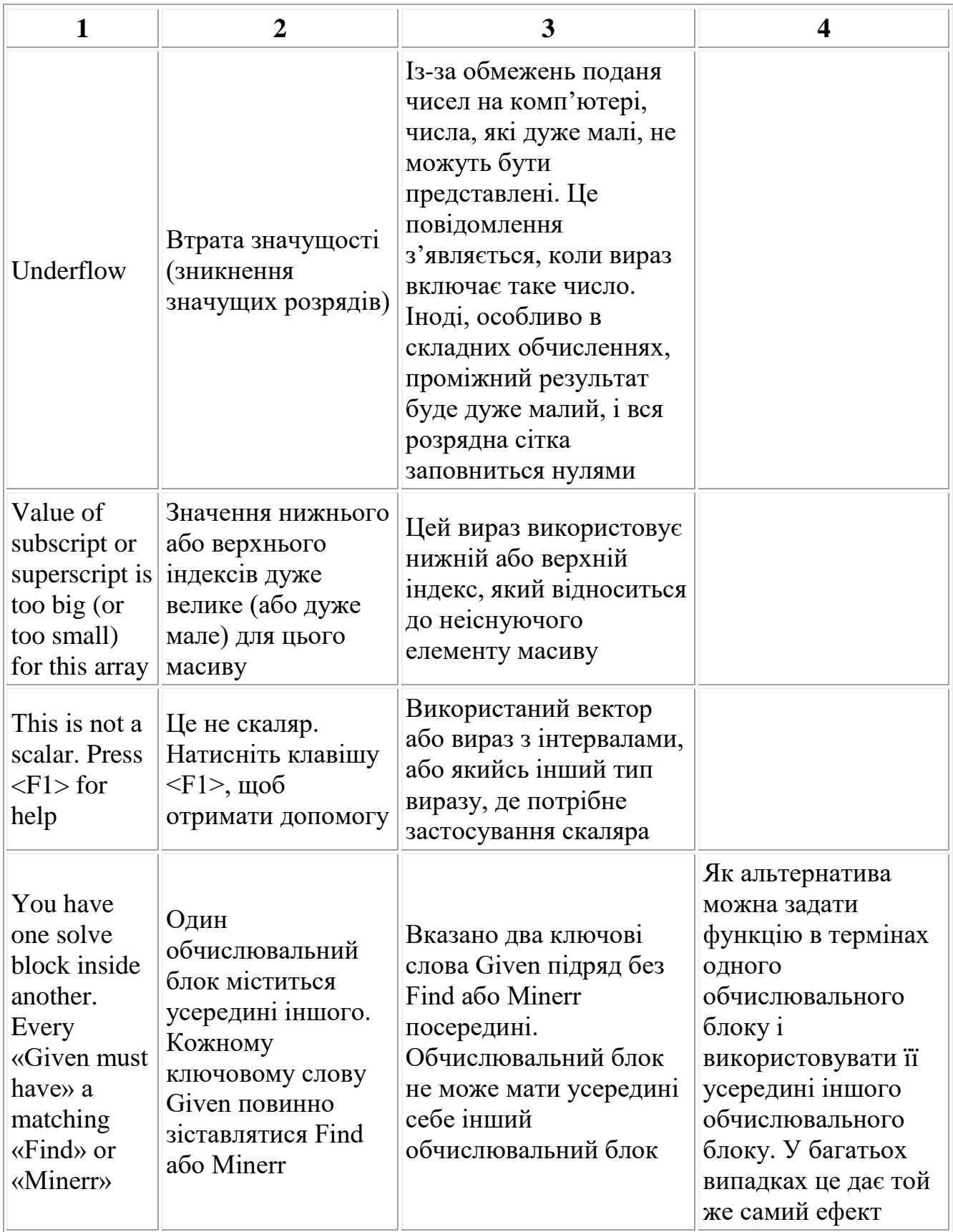

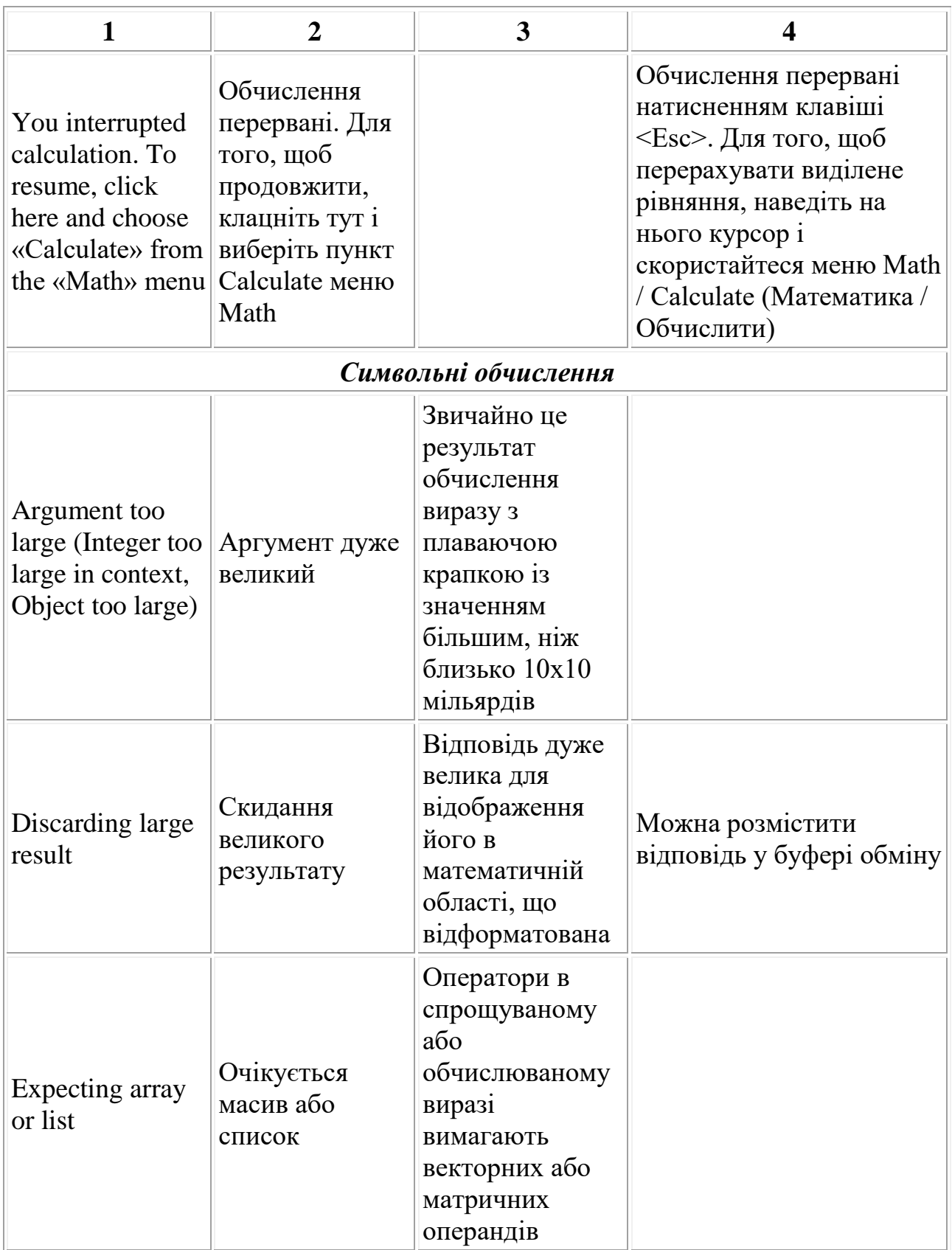

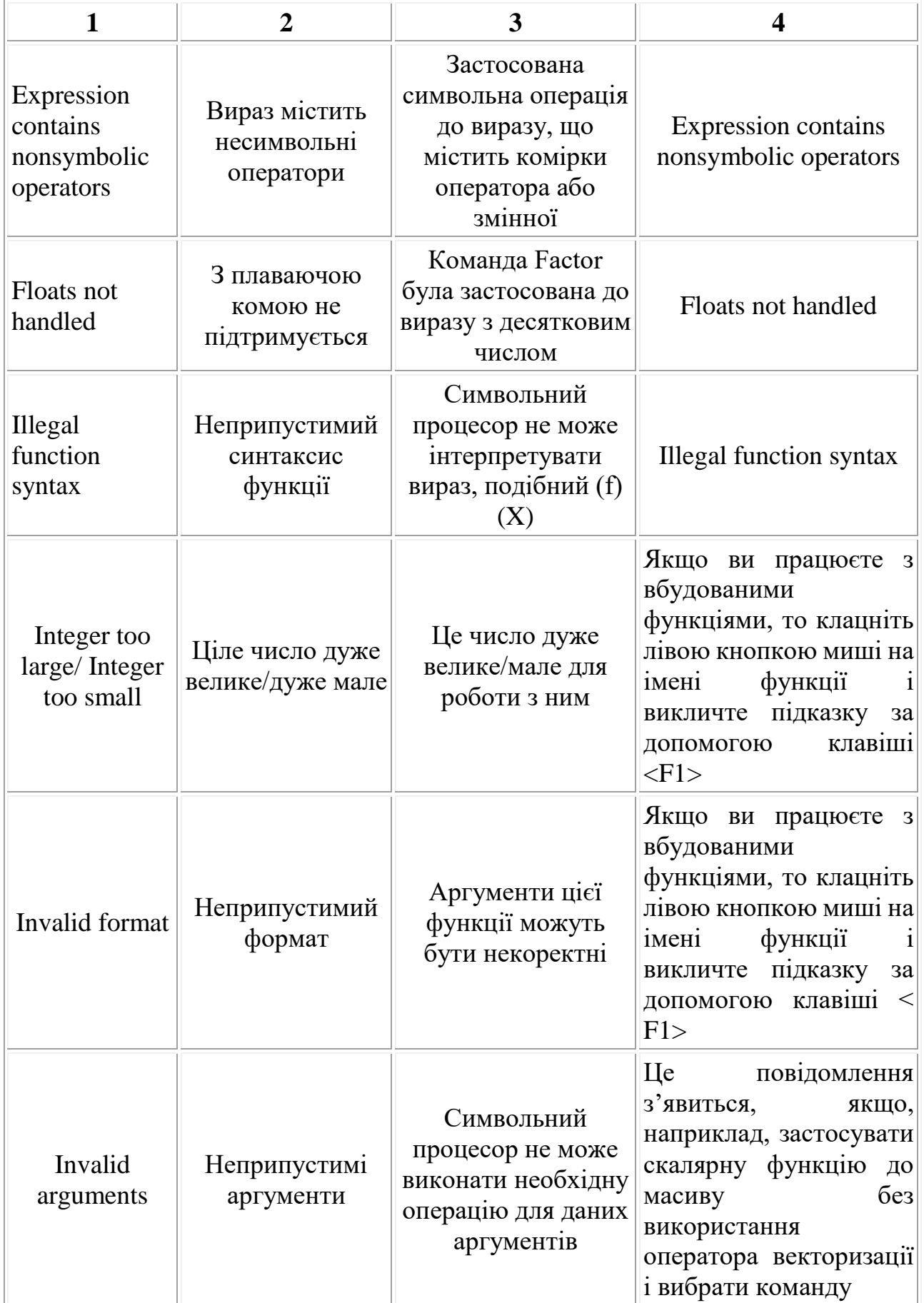

*Продовження таблиці В1*

| 1                                       | $\overline{2}$                        | 3                                                                                                    | 4                                                     |
|-----------------------------------------|---------------------------------------|----------------------------------------------------------------------------------------------------|-------------------------------------------------------|
|                                         |                                       |                                                                                                    | Symbolics /<br>Simplify<br>(Символіка /<br>Спростити) |
| Invalid range                           | Неприпустимий<br>інтервал             | Для пошуку<br>чисельного розв'язку<br>рівняння символьний<br>процесор намагається<br>обчислити одну зі<br>своїх вбудованих<br>функцій за межами<br>області її визначення                                         |                                                       |
| No answer found;<br>stack limit reached | Відповіді не<br>знайдено              | Символьний<br>процесор досяг межі<br>своїх можливостей<br>без обчислення або<br>спрощення, яке<br>очікував користувач                                                                                            |                                                       |
| No answer found                         | Відповіді не<br>знайдено              | Символьний<br>процесор не зміг<br>знайти точного<br>розв'язку рівняння                                                                                                    |                                                       |
| No closed form<br>found for             | Не знайдено<br>замкнутої<br>форми для | Символьний<br>процесор не зміг<br>знайти інтеграл, або<br>суму, або добуток в<br>замкненій формі                                                                                                    |                                                       |
| Syntax error                            | Синтаксична<br>помилка                | Зазвичай результат<br>застосування<br>символьної операції в<br>невідповідних або<br>некоректних виразах.<br>Символьні<br>обчислення виразів з<br>розмірностями також<br>приведуть до появи<br>цього повідомлення |                                                       |

**Навчальне видання**

### **В.Г. Дзісь, О.В. Левчук, О.М. Дячинська**

# **ПРИКЛАДНА МАТЕМАТИКА**

#### **НА ОСНОВІ MATHCAD**

#### **Навчальний посібник**

Викладено в авторській редакції

Підписано до друку Формат 60х84/16 Папір офсетний. Друк ізографічний Ум.друк.арк. 14. Тираж 100 прим. Зам.80 \_\_\_\_\_\_\_\_\_\_\_\_\_\_\_\_\_\_\_\_\_\_\_\_\_\_\_\_\_\_\_\_\_\_\_\_\_\_\_\_\_

Віддруковано у редакційно-видавничому відділі Вінницького національного аграрного університету м.Вінниця, вул. Сонячна, 3, 21008